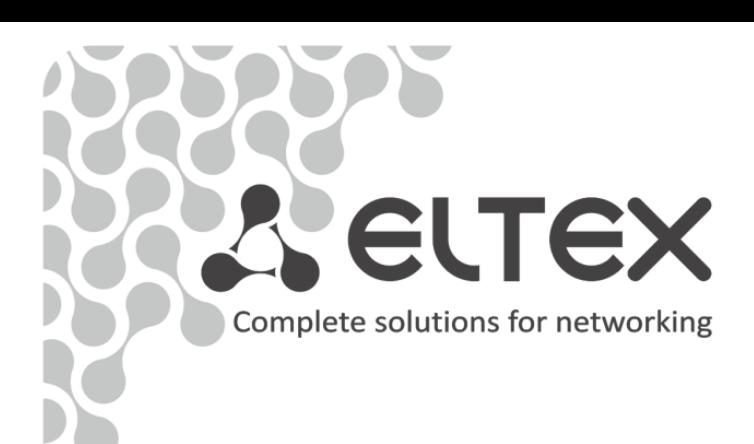

# **Universal Network Terminal TAU-72.IP TAU-36.IP**

**Operation manual (03.09.2018)**

**Firmware version 2.18.0: SIP, H.323**

http://www.eltex.nsk.ru/en/support/downloads/

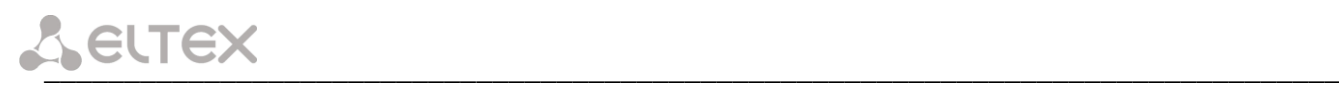

**Firmware version: 2.18.0 Linux version: 312 Media processor version: v10\_23\_03\_15 BPU version: v20180806 (for rev. B)**

**BPU version: v20150928 (for v1.0-v4.0)**

**Factory default IP address 192.168.1.2 Username: admin Password: rootpasswd**

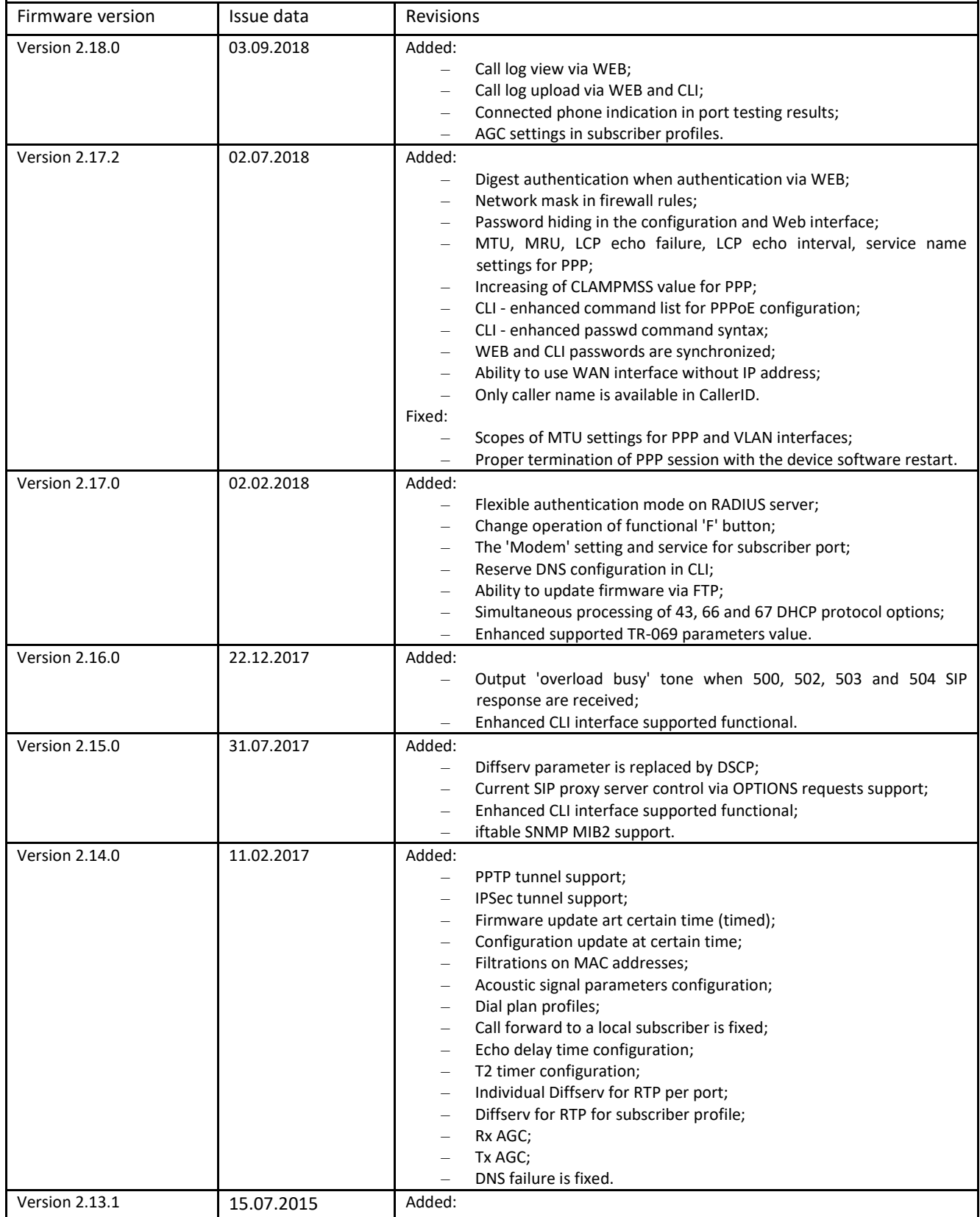

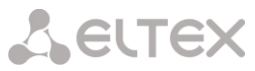

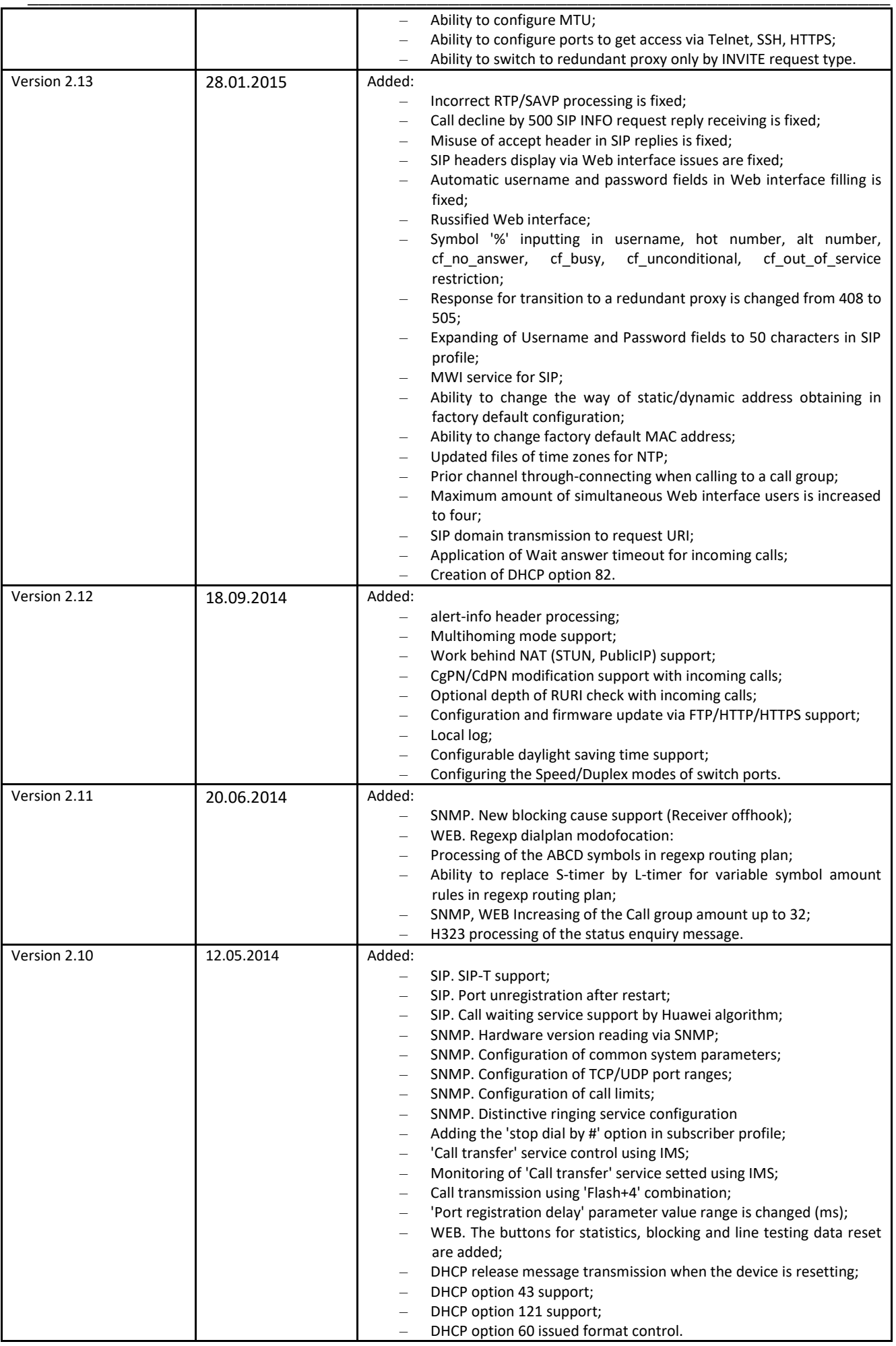

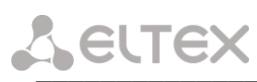

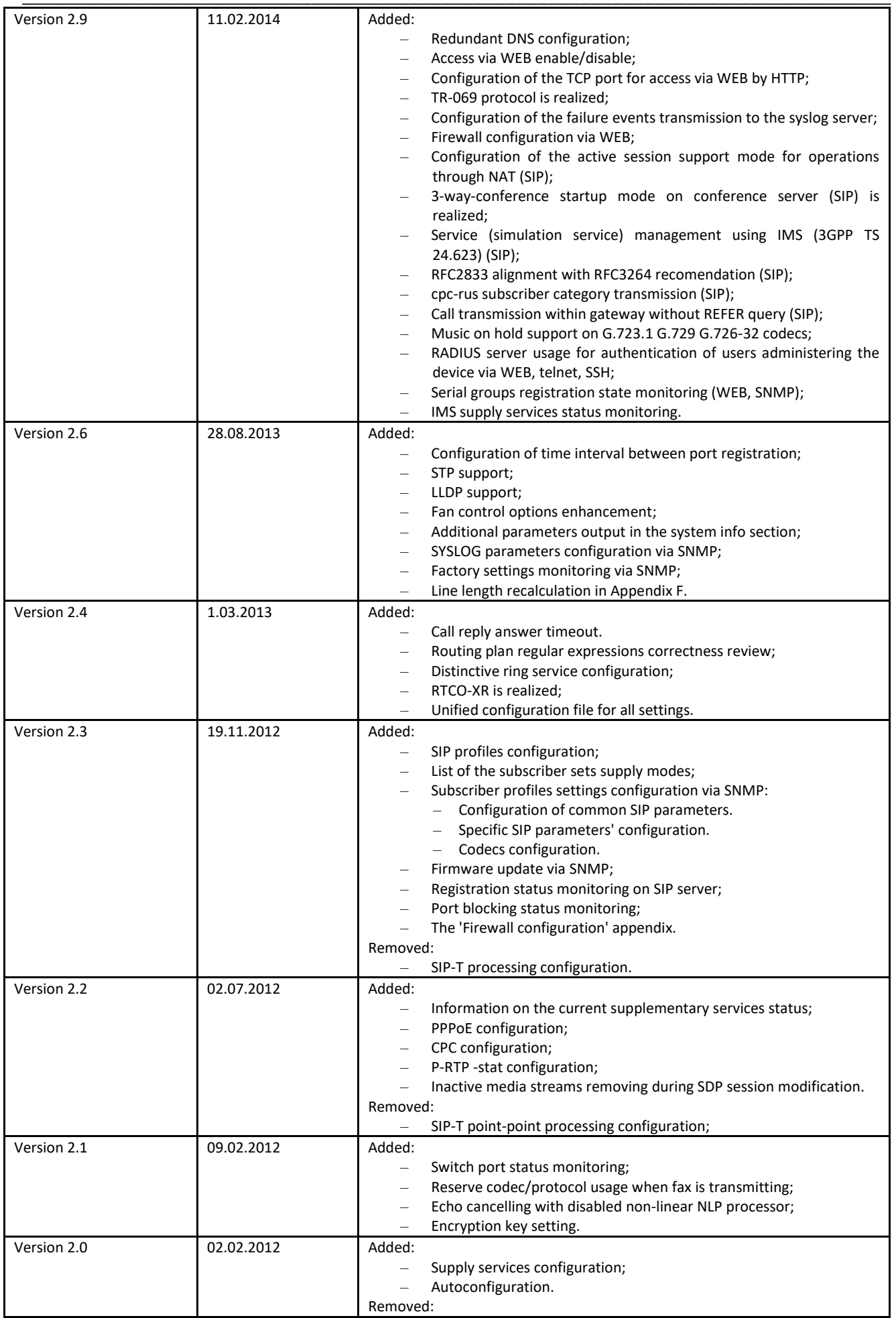

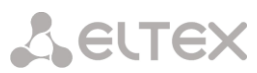

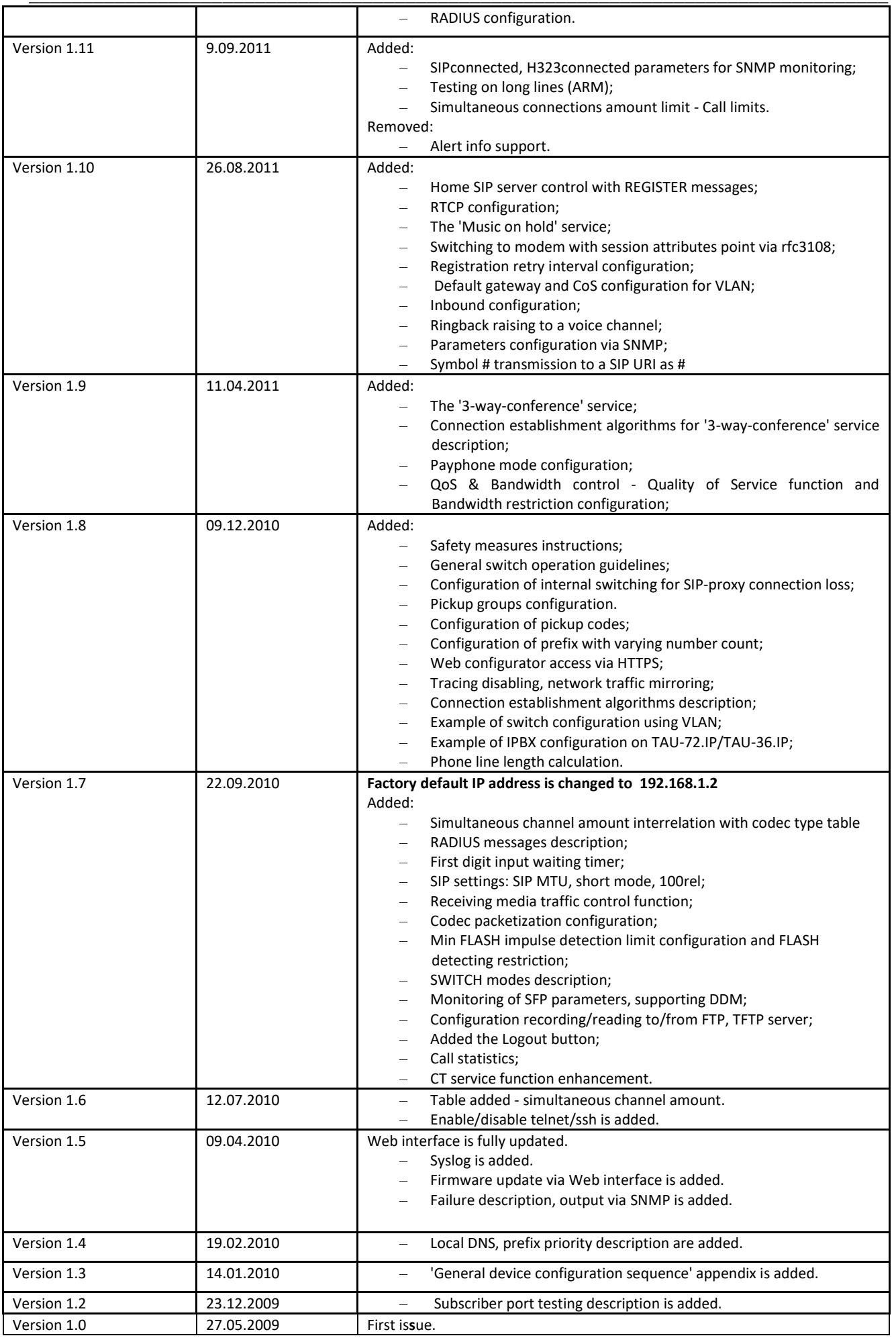

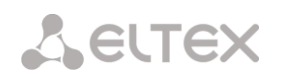

#### **CONTENTS**

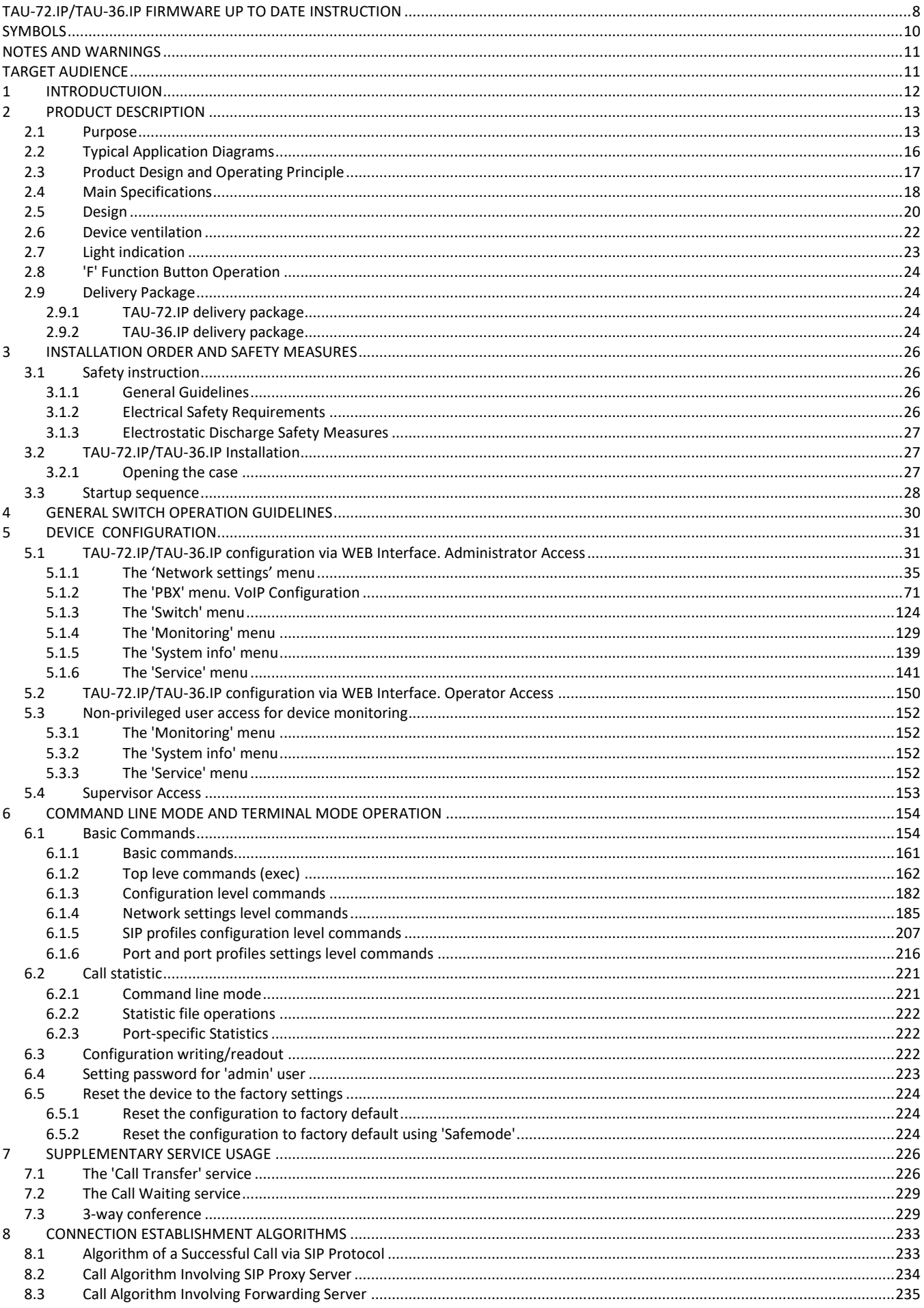

# Aeutex

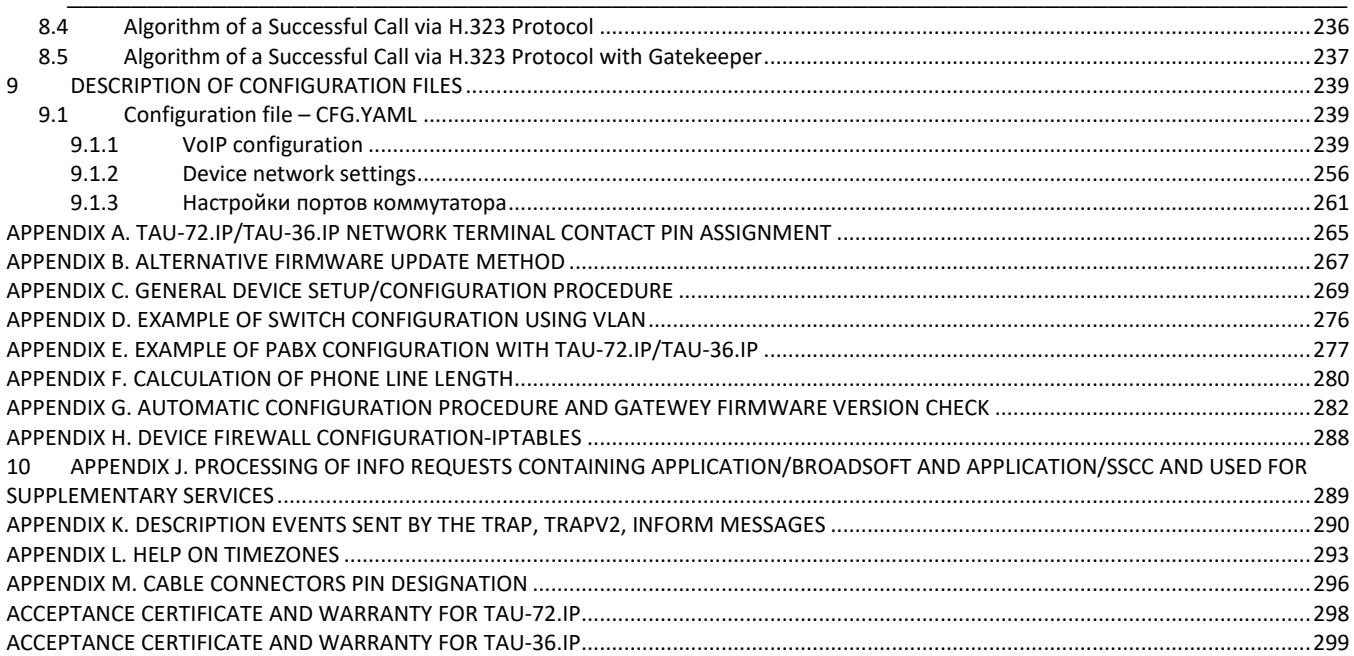

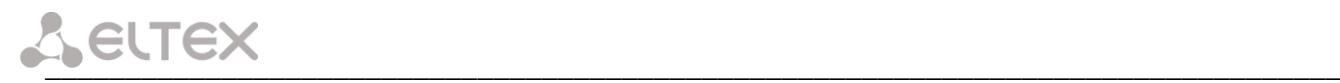

# <span id="page-7-0"></span>**TAU-72.IP/TAU-36.IP FIRMWARE UP TO DATE INSTRUCTION**

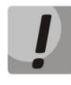

**The principle of firmware update and firmware files format are changed in the newest versions. Be attentively and follow the instruction when updating.**

The sequence of firmware update to the newest version (2.18.0).

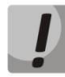

Firmware file **v.2.18.0** should be called **tau72-2.18.0.X.**

**If the current gateway firmware version is less than 1.9.0 (including old versions, that have 4-digit version name) you should:**

- 1. Have an access to a COM port, reserve firmware and configuration (if some update problem will happen).
- 2. Download firmware file **v.1.11.4:** [http://eltex.nsk.ru/upload/files/tau36\\_72/tau36\\_72/1\\_11\\_4/firmware.tar.gz](http://eltex.nsk.ru/upload/files/tau36_72/tau36_72/1_11_4/firmware.tar.gz)
- 3. Download firmware file **v.2.18.0:**
- 4. Reboot the gateway to clear RAM before updating.
- 5. Choose *'Service/Firmware upgrade' menu in Web configurator.* In appeared box set the path to firmware file **v.1.11.4** using the *'Browse'* button in the *'Universal firmware upgrade'* section and click the *'Upgrade firmware'* button.

Firmware file should be called **firmware.tar.gz**.

- 6. The device will reboot at the end of the firmware update process.
- 7. After rebooting open the Web configurator and click the *'Save'* button in any configuration menu section, e.g. *'Network'* tab.
- 8. After configuration saving update the firmware with previous steps using firmware file **v.2.18.0.** Firmware file v.2.17.2 should be called **tau72-2.18.0.X.**

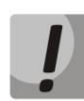

**If it is impossible to update the firmware via the Web interface or by other ways, you should use reserve firmware update method described in this manual in APPENDIX B.**

#### **If the current gateway firmware version is from 2.1.0 to 2.1.4 you should:**

- 1. Download firmware file **v.2.1.4:** [http://eltex.nsk.ru/upload/files/tau36\\_72/tau36\\_72/2\\_1\\_4/firmware.tar.gz](http://eltex.nsk.ru/upload/files/tau36_72/tau36_72/2_1_4/firmware.tar.gz)
- 2. Download firmware file **v.2.18.0:**
- 3. Choose *'Service/Firmware upgrade' menu in Web configurator.* In appeared box set the path to firmware file **v.2.1.4** using the *'Browse'* button in the *'Universal firmware upgrade'* section and click the *'Upgrade firmware'* button.

\_\_\_\_\_\_\_\_\_\_\_\_\_\_\_\_\_\_\_\_\_\_\_\_\_\_\_\_\_\_\_\_\_\_\_\_\_\_\_\_\_\_\_\_\_\_\_\_\_\_\_\_\_\_\_\_\_\_\_\_\_\_\_\_\_\_\_\_\_\_\_\_\_\_\_\_\_\_\_\_\_

Firmware file should be called **tau72-2.18.0.X.**

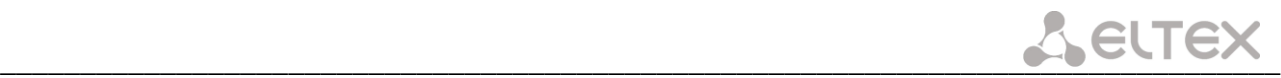

4. After device rebooting update the firmware with previous steps using firmware file v.2.18.0. Firmware file v.2.18.0 should be called **tau72-2.18.0.X.**

#### **If the current gateway firmware version is from 2.2.0 to 2.5.0 you should:**

1. Download firmware file **v.2.5.0:**

[http://eltex.nsk.ru/upload/files/tau36\\_72/tau36\\_72/2\\_5\\_0/firmware.img72](http://eltex.nsk.ru/upload/files/tau36_72/tau36_72/2_5_0/firmware.img72)

- 2. Download firmware file **v.2.18.0:**
- 3. Choose *'Service/Firmware upgrade'* menu in Web configurator. In appeared box set the path to firmware file **v.2.5.0** using the *'Browse'* button in the *'Universal firmware upgrade'* section and click the *'Upgrade firmware'* button. Firmware file should be called **tau72-2.18.0.X.**
- 4. After device rebooting update the firmware with previous steps using firmware file **v.2.18.0.** Firmware file v.2.18.0 should be called **tau72-2.18.0.X.**

#### **If the current firmware version is 2.5.0 and newer you should:**

- 1. Download firmware file **v.2.18.0:**
- 2. Reboot the gateway to clear RAM before updating.
- 3. Choose *'Service/Firmware upgrade'* menu in Web configurator. In appeared box set the path to firmware file **v.2.18.0** using the *'Browse'* button in the *'Universal firmware upgrade'* section and click the *'Upgrade firmware' button.* Firmware file should be called **tau72-2.18.0.X.**

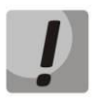

**If it is impossible to update the firmware via the Web interface or by other ways, you should use reserve firmware update method described in this manual in APPENDIX B. All required files you can find in reserve\_soft.zip archive.**

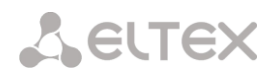

# <span id="page-9-0"></span>**SYMBOLS**

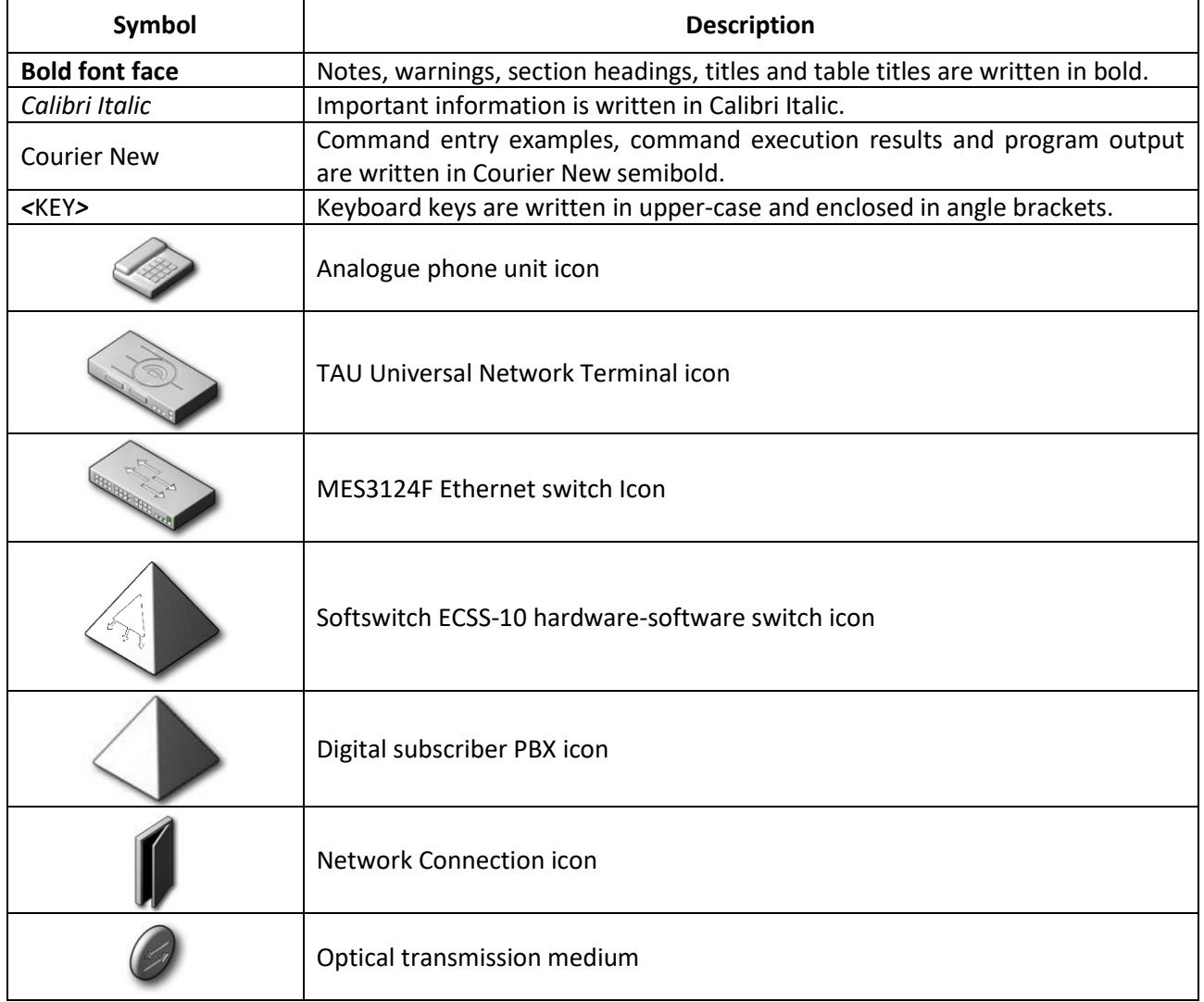

# <span id="page-10-0"></span>**NOTES AND WARNINGS**

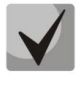

**Notes contain important information, tips, or recommendations on device operation and setup.**

**Warnings inform users about hazardous conditions which may cause injuries or device damage and may lead to the device malfunctioning or data loss.**

#### <span id="page-10-1"></span>**TARGET AUDIENCE**

This operation manual is intended for technical personnel that performs switch installation, configuration, monitoring, and maintenance using web configurator. Qualified technical personnel should be familiar with the operation basics of ТСР/IP & UDP/IP protocol stacks and Ethernet networks design concepts.

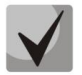

**Before working with the equipment it is strongly recommended to study the following Manual.** 

# <span id="page-11-0"></span>**1 INTRODUCTUION**

TAU-72.IP/TAU-36.IP Universal Network Terminal allows to connect analogue phone units to packed-based data networks accessible through copper-wire or optical Ethernet interfaces.

TAU-72.IP/TAU-36.IP could be used as a subscriber access point utilizing SIP/SIP-T and H.323 protocols. Also provides a perfect telephone communication solution for underpopulated areas, offices, dwellings and geographically dispersed facilities.

This operation manual describes intended use, key specifications, configuration, and firmware update methods for TAU-72.IP/TAU-36.IP network terminal (hereinafter the 'device').

# <span id="page-12-1"></span><span id="page-12-0"></span>**2 PRODUCT DESCRIPTION**

# **2.1 Purpose**

TAU-72.IP/TAU-36.IP is a subscriber VoIP gateway with integrated Layer 2 Ethernet switch that uses copperwire and optical Gigabit Ethernet interfaces to establish connection to provider's IP network. In order to transfer data via IP networks, device converts analogue voice signals to digital data packets. Used for VoIP organization in dwellings and offices.

When utilized at the stage of transition from TDM to NGN networks, the terminal allows you to keep the existing network infrastructure and analogue subscribers to access IP networks.

Interface types:

- 72 analogue FXS ports;
- Three Ethernet 10/100/1000BaseT electrical interfaces;
- one Mini-Gbic (SFP) Ethernet 1000BaseХ optical interfaces.

#### *Device features:*

- Integrated Layer 2 Ethernet switch;
- VoIP protocols: H.323, [SIP/](http://www.eltex.nsk.ru/support/glossary?_glossary=19#glossary19)SIP-T1;
- Static address and DHCP support;
- DHCP options 1, 3, 6, 12, 15, 28, 33, 42, 43, 53, 54, 55, 60, 66, 67, 82, 120, 121;
- Echo cancellation (G.168 recommendation);
- Packet loss concealment (PLC);
- Voice activity detector (VAD);
- Silence suppression;
- DTMF tone detection and generation;
- DTMF transmission (INBAND, rfc2833, SIP/H.232 methods)
- Fax transmission:
	- T.30:
	- T.38 UDP Real-Time Fax;
	- upspeed/pass-through.
- Modem support:
	- Cisco NSE;
	- V.152 (G.711a/u VBD).
- Flexible numbering plan;
- Operation with and without external gatekeeper (H.323/RAS);
- IE, Firefox, Opera, Google Chrome browsers compatibility;
- BroadWorks platform compatibility;
- Support up to 8 SIP profiles;

 $\overline{a}$ 

– Ability to operate without SIP proxy;

 $<sup>1</sup>$  SIP-T only supports basic call establishment, additional types of service are not implemented</sup>

- Operation with multiple SIP proxy servers in various SIP profiles;
- Support for VoIP operation in the switch in case of [SIP](http://www.eltex.nsk.ru/support/glossary?_glossary=19#glossary19) proxy server connection loss;
- Active session support for SIP protocol operations through NAT;
- Transmission of cpc-rus subscriber category via SIP protocol;
- Multi-user mode for access via Web interface support of four userswith different access levels;
- Configuration file download/upload: via FTP/FTPS, TFTP, HTTP/HTTPS;
- Firmware update: via TFTP, HTTP/HTTPS;
- Automatic configuration and firmware update via FTP, TFTP, HTTP/HTTPS;
- Line parameter measurment;
- Extraneous voltage in the wires determination;
- Ability to use TCPdump utility application directly on the device;
- STP support;
- LLDP support;
- iptables network-level firewaall
- STUN support
- Numbering plan with capacity up to 1000 characters;
- Service (simulation service) management using IMS (3GPP TS 24.623);
- Remote monitoring, configuration and setup:
	- Web interface;
	- SSH;
	- Telnet;
	- $\bullet$  SNMP v2, v3;
	- TR-069;
	- User authentication with RADIUS server.
- Embedded firewall with the ability of security rules flexible configuration;
- Adjustable access ports with the ability to block access for:
	- WEB (HTTP);
	- Telnet;
	- SSH.
- Supported suplementary devices:
	- Call Hold/Retrieve;
	- Call Transfer;
	- Call Waiting;
	- Call Forward Busy;
	- Call Forward No Answer;
	- Call Forward Unconditional;
	- Call Forward Out Of Service;
	- Caller ID with ETSI FSK type 1, type 2;
	- Caller ID in DTMF format;
	- 'Russian Caller ID';
	- Calling without Caller ID broadcasting;
	- Hotline/warmline;

- Call Hunt;
- Call PickUp;
- 3-way conference (local or using conference server);
- Voice message waiting indicator MWI;
- Do Not Disturb.
- Selection of power supply configuration: by DC or AC (for v4.0 and rev.B);
- Ability of monitoring via Web interface:
	- Subscriber lines status;
	- Services status;
	- Hardware platform;
	- Switch network ports status;
- Logging;
- Maintenance of statistics on FXS port operation (port status, number of calls, last number dialed, number of packets transmitted/received/lost).

#### *SIP, supported recomendations:*

- RFC 3261 SIP 2.0;
- RFC 3262 SIP PRACK;
- RFC 4566 Session Description Protocol (SDP);
- RFC 3263 Locating SIP servers for DNS lookup SRV and A records;
- RFC 3264 SDP Offer/Answer Model;
- RFC 3265 SIP Notify;
- RFC 3311 SIP Update;
- RFC 3515 SIP REFER;
- RFC 3891 SIP Replaces Header;
- RFC 3892 SIP Referred-By Mechanism;
- RFC 4028 SIP Session Timer;
- RFC 2976 SIP INFO Method;
- RFC 2833 RTP Payload for DTMF Digits, Flash event;
- RFC 3108 Attributes ecan and silenceSupp in SDP;
- RFC 4579 SIP. Call Control Conferencing for User Agents;
- RFC 3372 SIP for Telephones (SIP-T);
- RFC 3398 ISUP/SIP Mapping;
- RFC 3204 MIME Media Types for ISUP and QSIG (ISUP support);
- RFC 3361 DHCP Option 120;
- RFC 3966 The tel URI for Telephone Numbers;
- SIP OPTIONS Keep-Alive (SIP Busy Out);
- NAT support.

# <span id="page-15-0"></span>**2.2 Typical Application Diagrams**

This manual covers the following TAU-72.IP/TAU-36.IP connection methods:

*1. Subscriber access point*. In this case the device acts as a gateway between analogue phone units and remote PBX, see Fig. [1.](#page-15-1) Gateway subscriber ports are registered at the software switch-Softswitch. Supplementary services in this method are provided by the software switch.

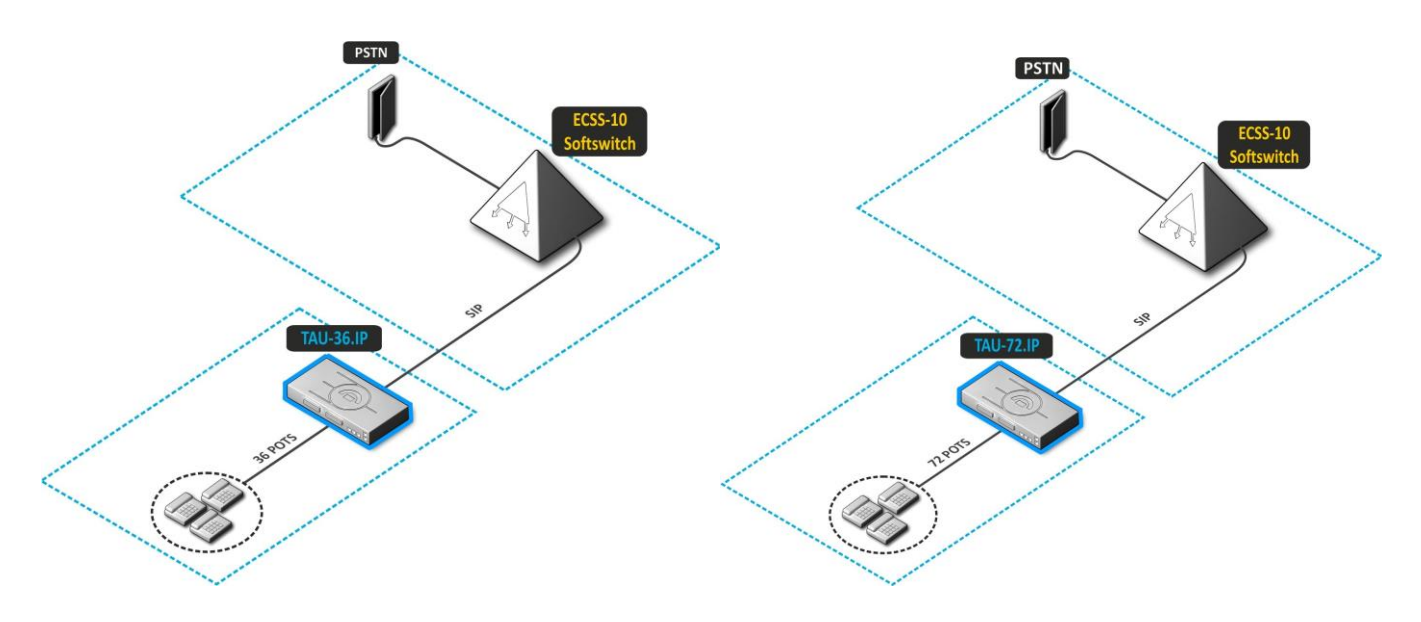

Fig. 1 - TAU-72.IP/TAU-36.IP subscriber access point

<span id="page-15-1"></span>*2. Distributed mini-PABX mode.* In this case, the device acts as a mini-PABX that is able to access other gateways (TAU-32М.IP, ТAU-72.IP, etc.) and Softswitch using SIP/H.323 protocols. The device allows for unassisted processing of supplementary services, call routing, see Fig. [2.](#page-15-2)

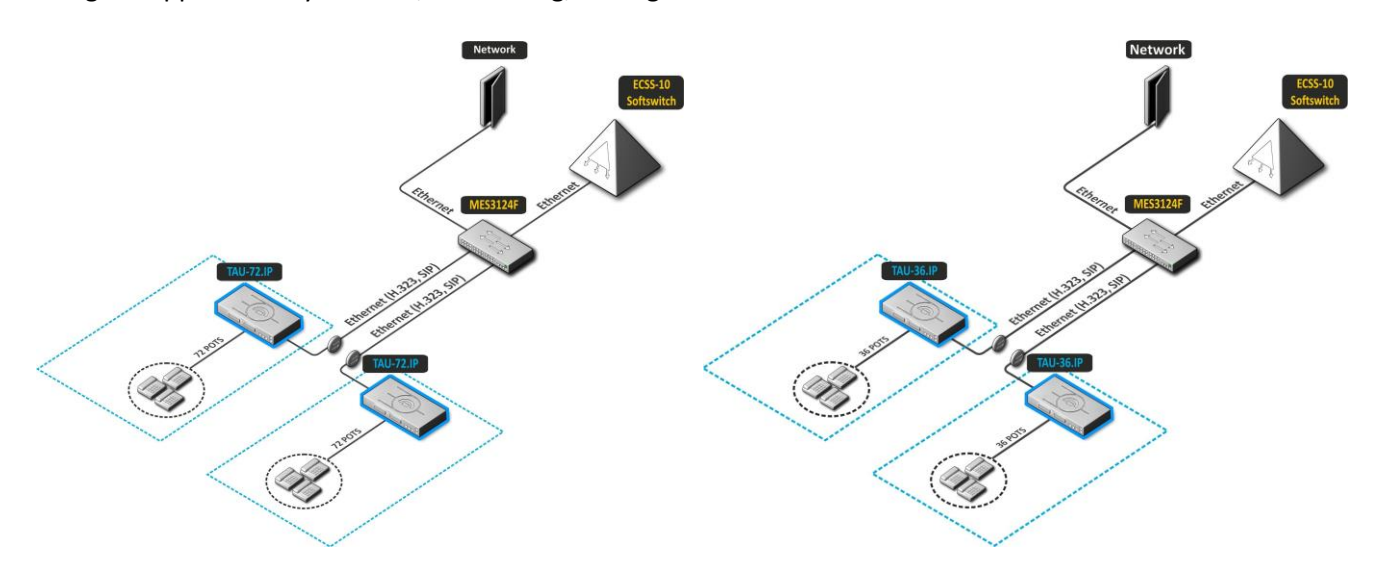

<span id="page-15-2"></span>Fig 2 - TAU-72.IP/TAU-36.IP distributed mini-PABX

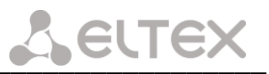

# **2.3 Product Design and Operating Principle**

<span id="page-16-0"></span>Subscriber voice signals are served to audio codecs of subscriber units, where they are encoded using one of the selected standards, and then sent as digital packets to the controller via internal backbone. In addition to voice signals, digital packets contain control and interaction signals.

Controller supports H.323 and SIP protocols and exchanging data between audio codecs and IP network via MII interface and Ethernet switch.

Figure [3a](#page-16-1) shows TAU-72.IP functional diagram.

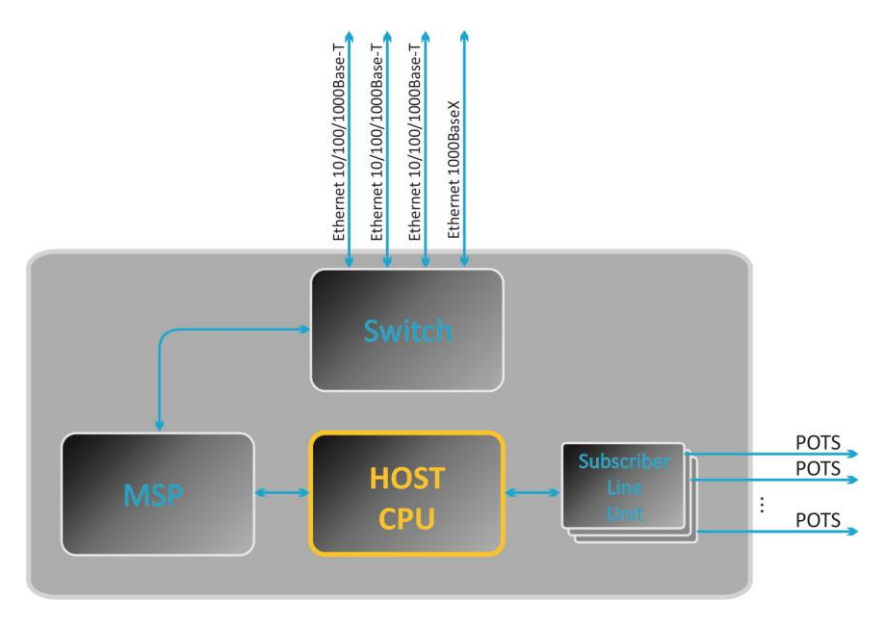

Figure 3a - TAU-72.IP functional diagram

<span id="page-16-1"></span>Figure 3b shows TAU-36.IP functional diagram.

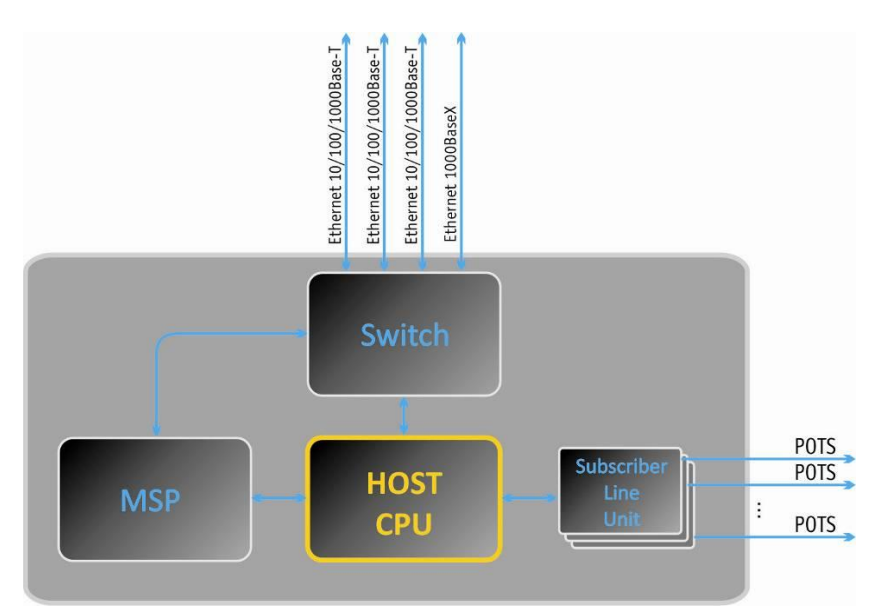

Figure 3b - TAU-36.IP functional diagram

<span id="page-17-0"></span>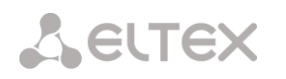

# **2.4 Main Specifications**

Main specifications of the terminal are listed in following tables:

#### Table 1 - Main specifications of the terminal

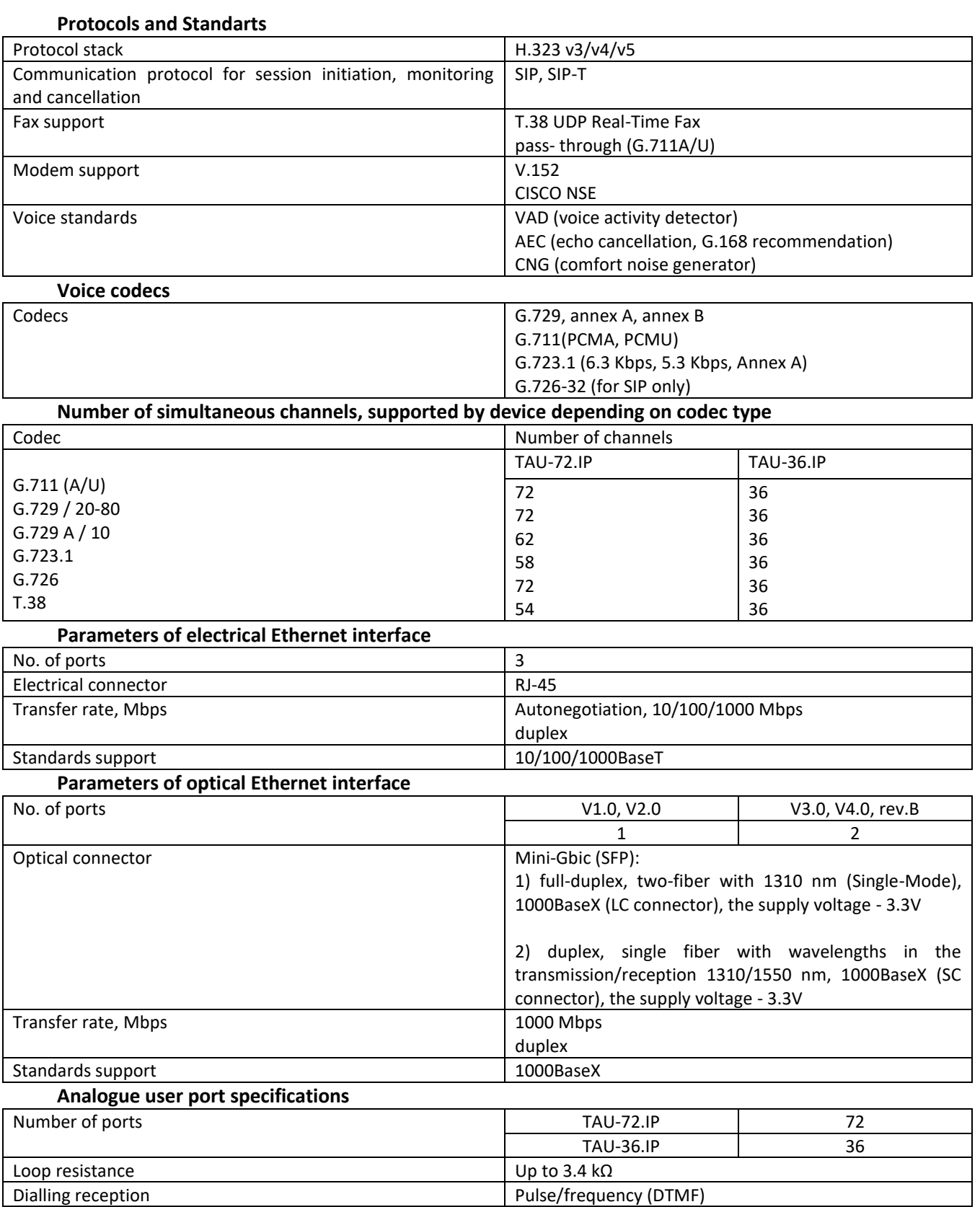

Caller ID FSK (ITU-T V.23, Bell 202), DTMF, 'Russian Caller ID'

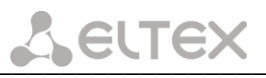

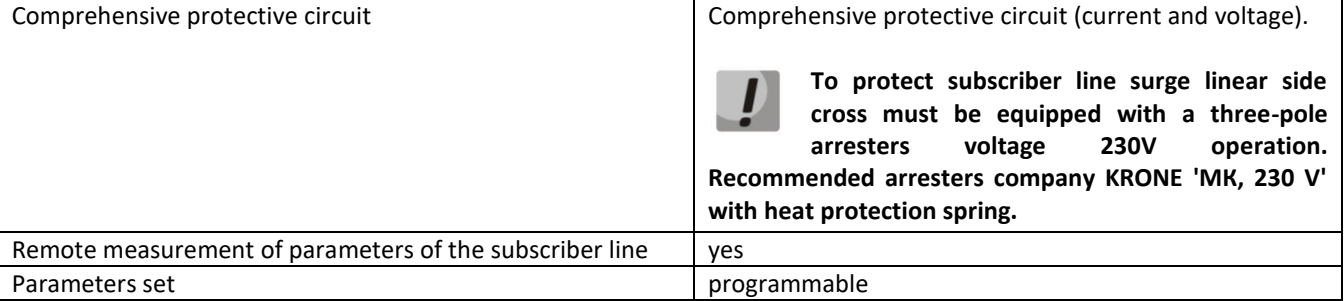

#### **Console parameters**

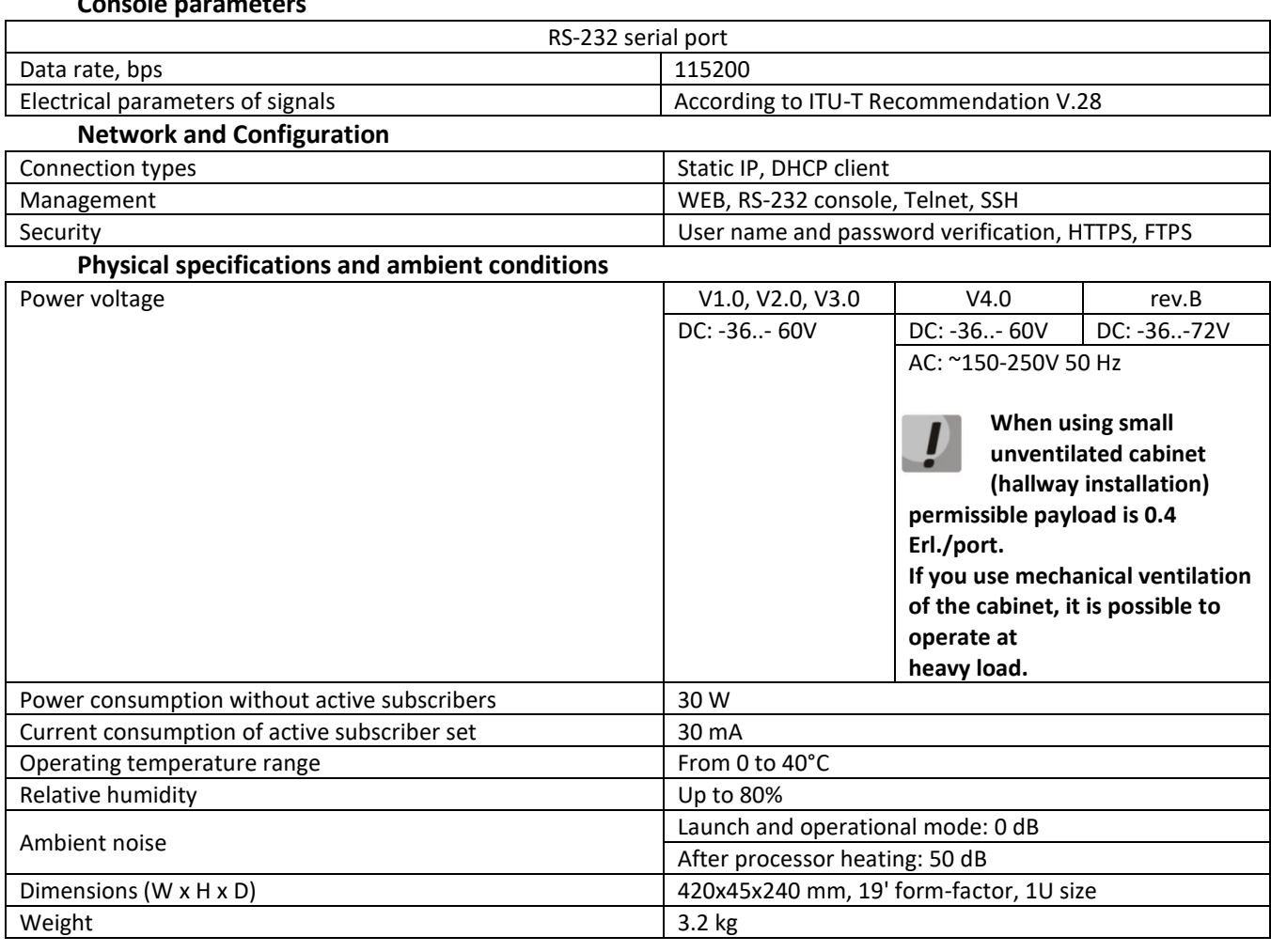

<span id="page-19-0"></span>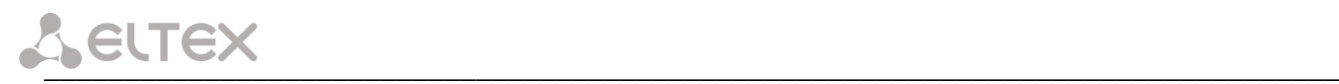

# **2.5 Design**

TAU-72.IP/TAU-36.IP network terminal has a metal 420x45x240 case.

Front panel appearance is shown on Fig. [4a](#page-19-1)-d.

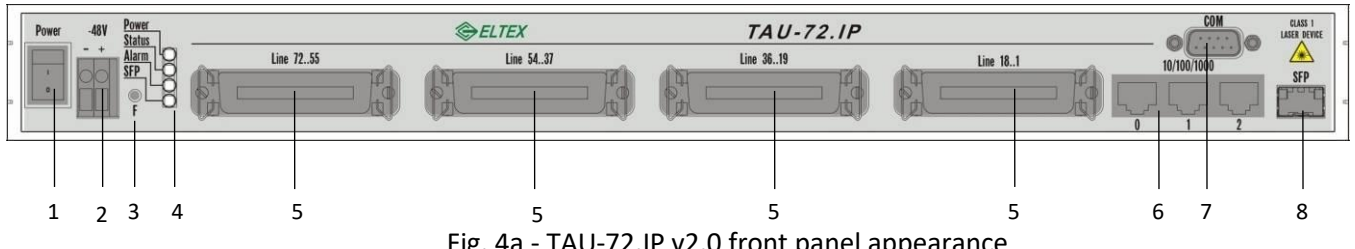

<span id="page-19-1"></span>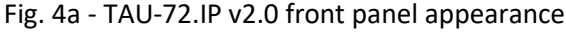

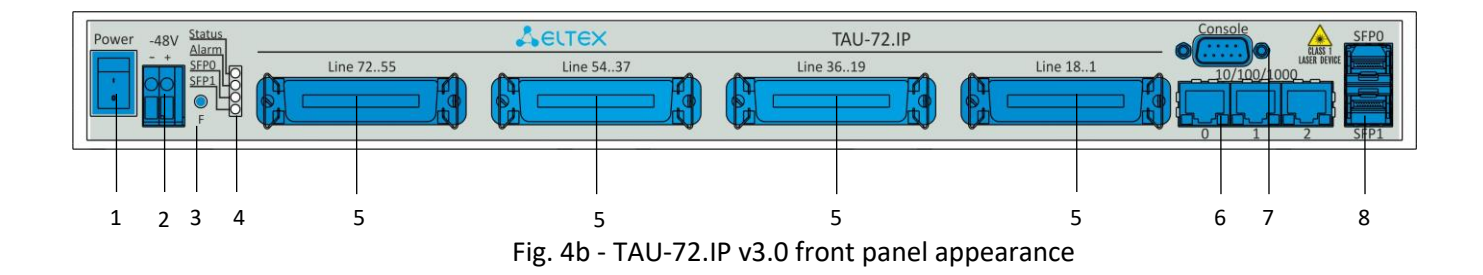

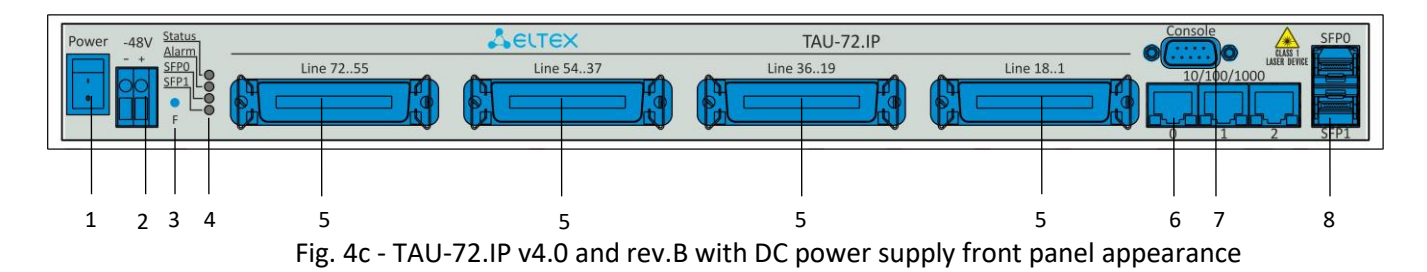

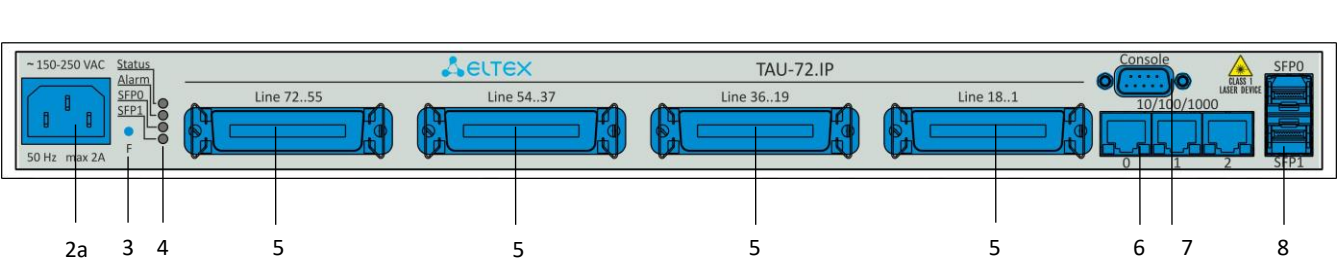

Fig. 4d - TAU-72.IP v4.0 and rev.B with AC power supply front panel appearance

TAU-36.IP front panel appearance is shown on Fig. 4e-f.

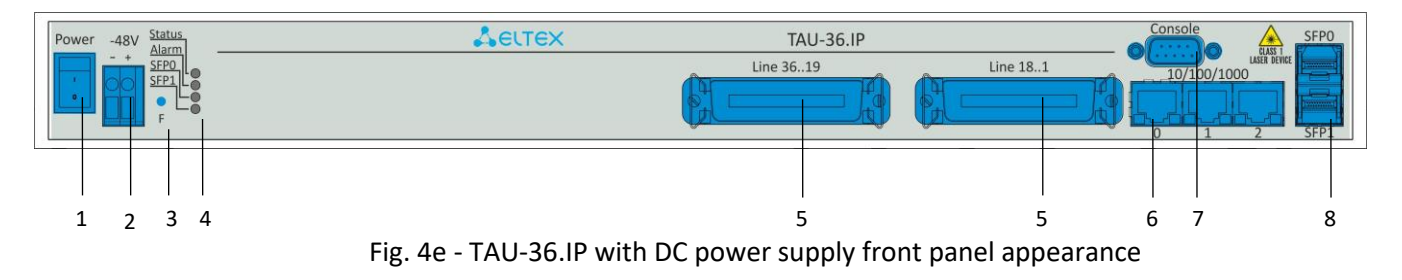

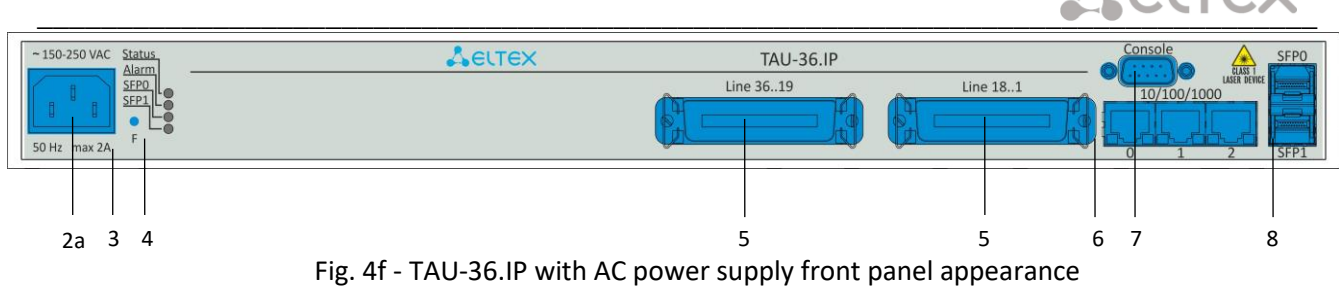

Connectors, LEDs and controls located on the front panel of the device are listed in Table .

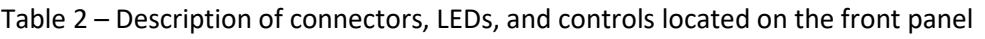

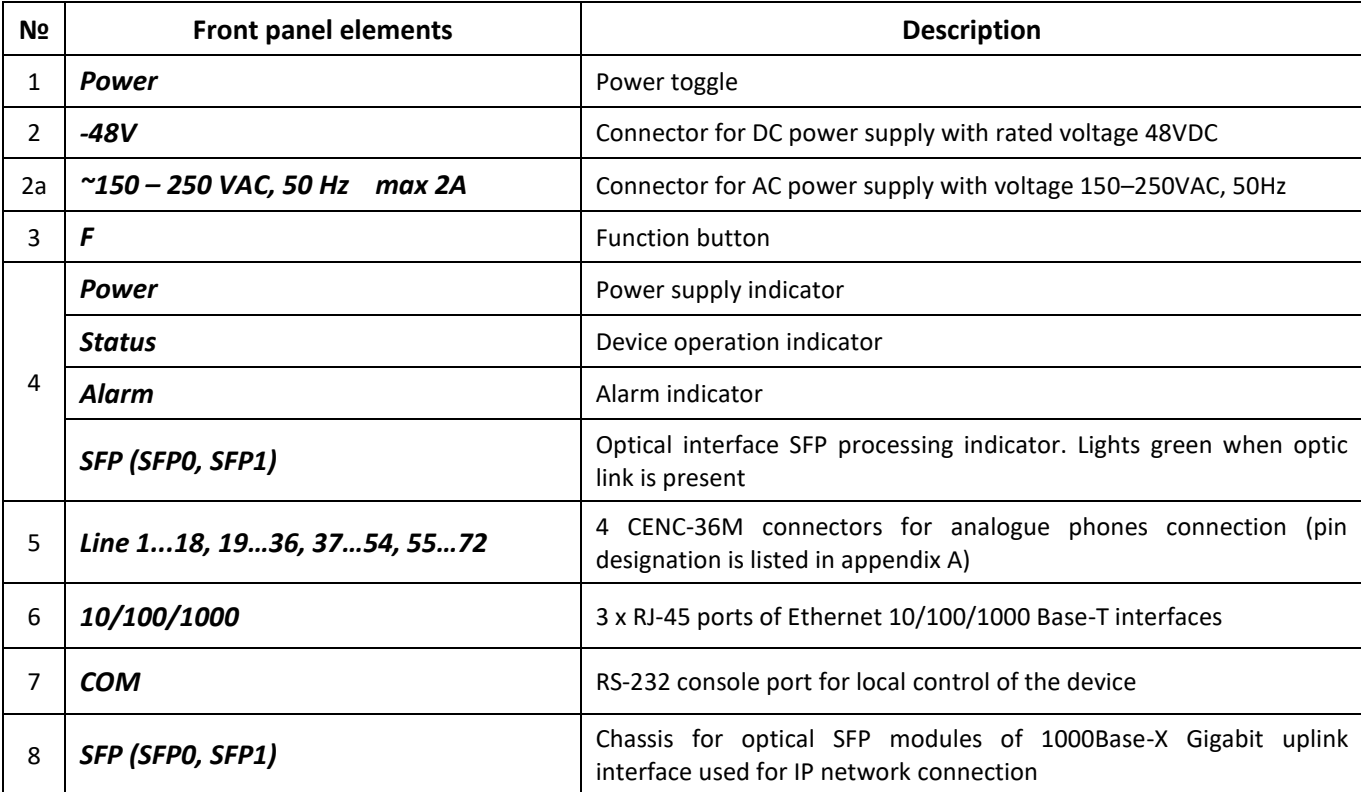

The layout of the device rear panel is shown on Fig[. 5.](#page-20-0)

Fig. 5 - TAU-72.IP/TAU-36.IP rear panel appearance.

<span id="page-20-0"></span>Grounding point is located on the rear panel of the device.

Connector pin designation is kisted in appendix A.

 $\bullet$ 

# <span id="page-21-0"></span>**2.6 Device ventilation**

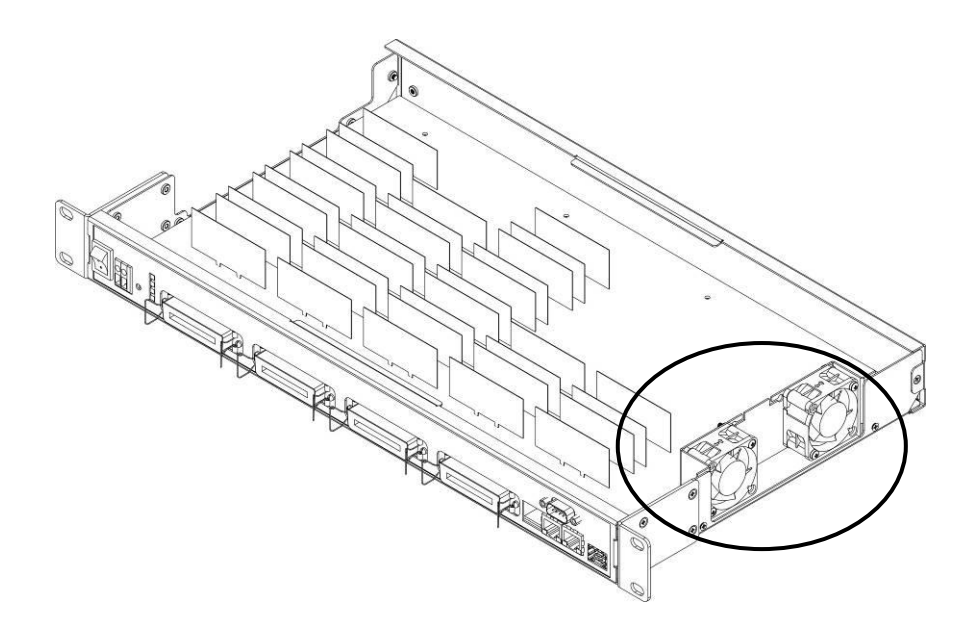

Fig. 6 - Fan location

<span id="page-21-1"></span>There are ventilation openings on the device side panels that serve to remove heat. There are two fans on the inside of the side panel (highlighted on Fig. [above\)](#page-21-1).

The air flow enters through the perforated right side panel of the device, passes through the entire range of internal components, cooling each of them, and is brought out with left perforated panel fans. The remaining panels of the device do not contain ventilation holes, which will allow to maintain the necessary internal pressure of air flow.

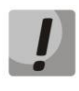

**Do not block any ventilation openings. This can lead to overheating of the device components and cause its operation disturbances.**

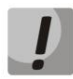

**If the device is being installed into a closed non-ventilated cabinet with volume less than 180l per device supplied by the DC, device performance will not exceed 0.8 Erlang per subscriber unit.**

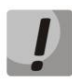

**If the device is being installed into a closed non-ventilated cabinet with volume less than 180l per device supplied by the AC, device performance will not exceed 0.4 Erlang per subscriber unit.**

# <span id="page-22-1"></span><span id="page-22-0"></span>**2.7 Light indication**

*Power, <sup>1</sup>Alarm, Status, SFP LEDs* located on the front panel indicate the current state of the device. Table lists possible states of the LEDs.

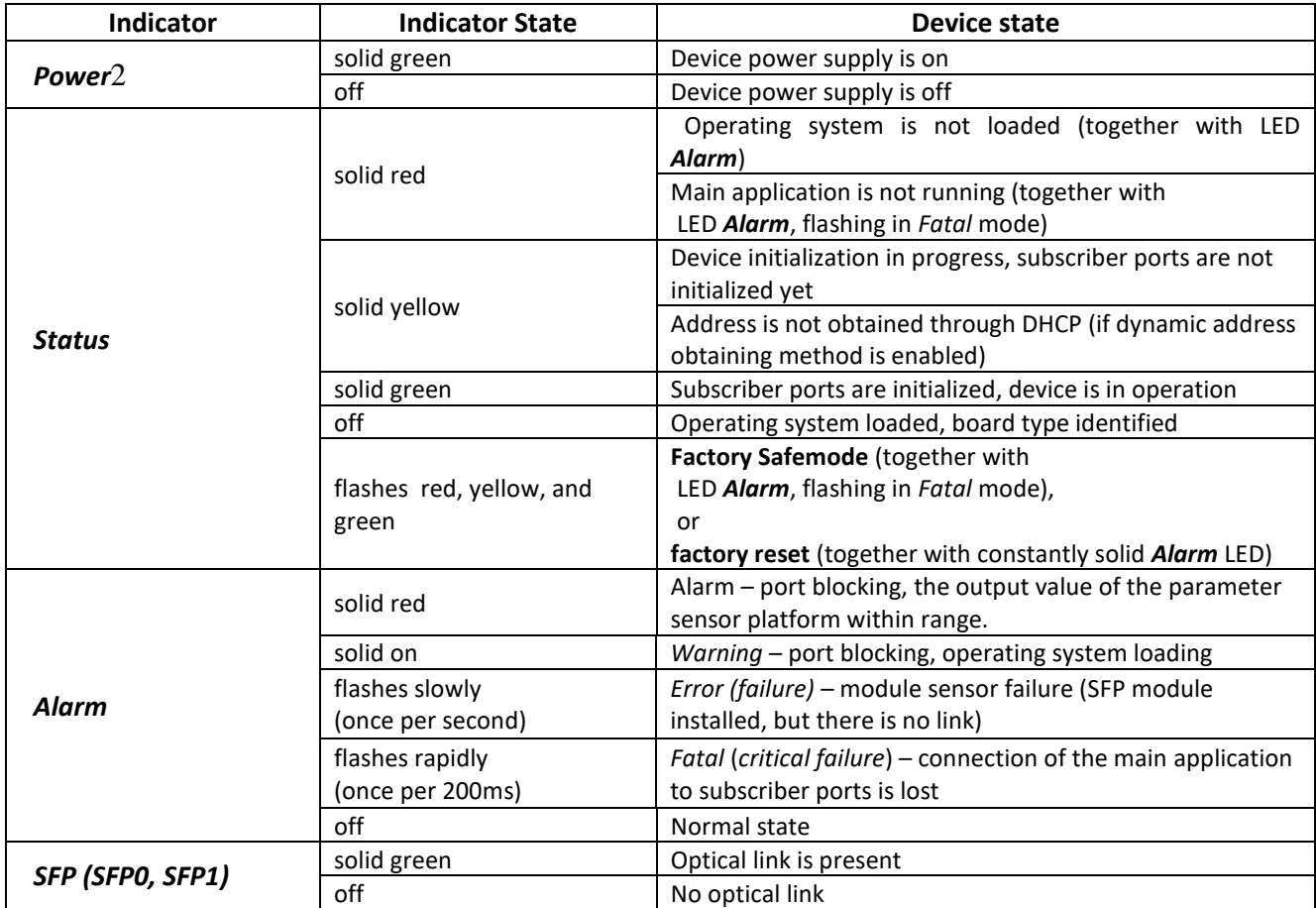

Table 3 - Device status LED indication

Ethernet interface state is shown by 1000/100 socket built-in LED indicators.

Table 4 - Light indication of Ethernet 10/100/1000 interfaces

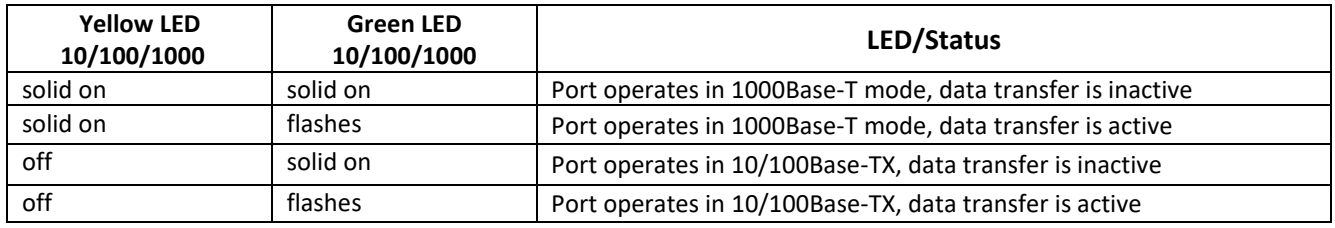

 $\overline{a}$ 

 $^1$  For TAU-72.IP/TAU-36.IP v1.0, v 2.0 only

# <span id="page-23-0"></span>**2.8 'F' Function Button Operation**

To reboot the operating device, press and hold 'F' button located on the front panel of the device for 1 to 9 seconds. When releasing the button, the *Alarm* LED will become solid red and the device will reboot. Also, this button allows you to reset the device to factory settings to get access to the device when the IP address or the password is forgotten or is not known. To do this, press and hold the 'F' button for 10-14 seconds until the *Status* LED begins to flash yellow, green and red alternatively. Then the *Alarm* LED becomes solid red and the button should be released. The configuration will be reset to factory settings and the device will be rebooted. After that, you can access the device by IP address *192.168.1.2.* When connecting with Web configurator, the default password for *admin* user is *rootpasswd.* Further, you can view/change IP address and set a new password. If the button is not released during the period between 10 and 14 seconds, after a while all LEDs will go out (the device will start rebooting). Soon after the *Status* LED will begin to flash yellow, green and red alternatively, and the *Alarm* LED will begin to flash red. When releasing the 'F' button at this moment, the configuration will not be reset to factory settings and will switch to the *Safemode*. This mode allows changing the factory configuration, in other words, selecting a method of network settings obtaining - statically or dynamically. If you continue to hold the 'F' button in the *Safemode*, the cycle of the button operation will be repeated, that is, the restart will occur again if the button is held for 1 to 9 seconds, the reset to the factory settings if the button is held for 10 to 14 seconds, etc.

<span id="page-23-1"></span>For detailed description of the factory reset procedure, see Section [6.5](#page-223-0) [Reset the device to](#page-223-0) the factory [settings](#page-223-0).

# **2.9 Delivery Package**

## *2.9.1 TAU-72.IP delivery package*

<span id="page-23-2"></span>TAU-72.IP standard delivery package includes:

- Universal Network Terminal TAU-72.IP;
- CENC-36M connector 4 pcs. (if there is no UTP CAT5E 18 cable in the order);
- RS-232 DB9(F) DB9(F) connection cable;
- Earthing cable;
- A mounting set for 19' rack;
- Operation manual on CD-disk;
- Declaration of conformity;
- Passport.

For **DC** power supply devices:

 $-$  PVA 2x1.5 power cord - 2 m.

For **AC** power supply devices:

– Power supply cord, europlug-eurosocket;

If ordered, delivery package may also include:

- 1000Base-T/Mini-Gbic (SFP) optical interface 1/2pcs.
- <span id="page-23-3"></span>– UTP CAT5E 18 cable with CENC-36M connectors - 2 pcs.

# *2.9.2 TAU-36.IP delivery package*

TAU-36.IP standard delivery package includes:

- Universal Network Terminal TAU-36.IP;
- CENC-36M connector 2 pcs. (if there is no UTP CAT5E 18 cable in the order);
- RS-232 DB9(F) DB9(F) connection cable;

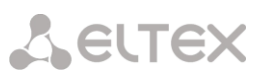

- Earthing cable;
- A mounting set for 19' rack;
- Operation manual on CD-disk;
- Declaration of conformity;
- Passport.

For **DC** power supply devices:

– PVA 2x1.5 power cord - 2 m.

For **AC** power supply devices:

– Power supply cord, europlug-eurosocket;

If ordered, delivery package may also include:

- 1000Base-T/Mini-Gbic (SFP) optical interface 1/2pcs.
- UTP CAT5E 18 cable with CENC-36M connectors 1 pcs.

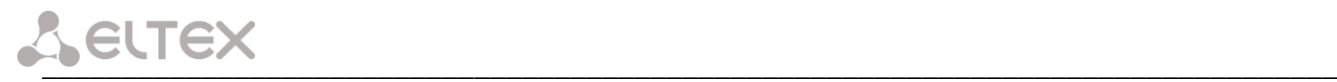

# <span id="page-25-0"></span>**3 INSTALLATION ORDER AND SAFETY MEASURES**

This section describes safety measures and installation of the equipment into a rack and connection to a power supply.

<span id="page-25-1"></span>Check the device for visible mechanical damage before installing and turning it on. In case of any damage, stop the installation, fill in a corresponding document and contact your supplier.

#### **3.1 Safety instruction**

#### *3.1.1 General Guidelines*

<span id="page-25-2"></span>Any operations with the equipment should comply to the Safety Rules for Operation of Customers' Electrical Installations.

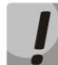

**Operations with the equipment should be carried out only by personnel authorised in accordance with the safety requirements.** 

- 1. Before operating the device, all engineers should undergo special training.
- 2. TAU-72.IP/TAU-36.IP terminal could be permanently used provided the following requirements are met:
	- Ambient temperature from 0 to +40°C.
	- Relative humidity up to 80% at  $+25^{\circ}$ C.
	- Atmosphere pressure from 6,0х10\*4 to 10,7х10\*4 Pa (from 450 to 800 mm Hg).
- 3. The device should be not be exposed to mechanical shock, vibration, smoke, dust, water, and chemicals.
- 4. To avoid components overheating which may result in device malfunction, do not block air vents or place objects on the equipment.

#### *3.1.2 Electrical Safety Requirements*

- <span id="page-25-3"></span>1. Prior to connecting the device to a power source, ensure that the equipment case is grounded with an earth bonding point. The earthing wire should be securely connected to the earth bonding point. The resistance between the earth bonding point and earthing busbar should be less than  $0,1 \Omega$ .
- 2. PC and measurement instruments should be grounded prior to connection to the device. The potential difference between the equipment case and the cases of the instruments should be less than 1V.
- 3. Make sure the device is off, when installing or removing the case.

# *3.1.3 Electrostatic Discharge Safety Measures*

<span id="page-26-0"></span>For the avoidance of failures caused by electrostatic discharge, we strongly recommend to:

1. Put on esd belt, shoes or wrist strap to prevent electrostatic charge accumulation (for the wrist strap, ensure that it fits snugly to the skin) and to ground the cable before starting to work with the equipment.

# <span id="page-26-1"></span>**3.2 TAU-72.IP/TAU-36.IP Installation**

- 1. If the device was exposed to low temperatures for a long time before installation, leave it for 2 hours at ambient temperature prior to operation. If the device was exposed to high humidity for a long time, leave it for at least 12 hours in normal conditions prior to turning it on.
- 2. Mount the device. The device is intended to be installed into 19' rack using the mounting set or mounted on the horizontally oriented perforated shelf.

#### **If the device is being installed into a closed non-ventilated cabinet with volume less than 180l per device, device performance will not exceed 0.8 Erlang per subscriber unit.**

3. Ground the case of the device after installation. This should be done prior to connecting the device to the power supply. An insulated multiconductor wire should be used for earthing. The device grounding and the earthing wire section should comply with Electric Installation Code. The earth bonding point is located at the right bottom corner of the rear panel, see Fig[. 5.](#page-20-0)

# *3.2.1 Opening the case*

<span id="page-26-2"></span>First power TAU-72.IP/TAU-36.IP off, disconnect all cables.

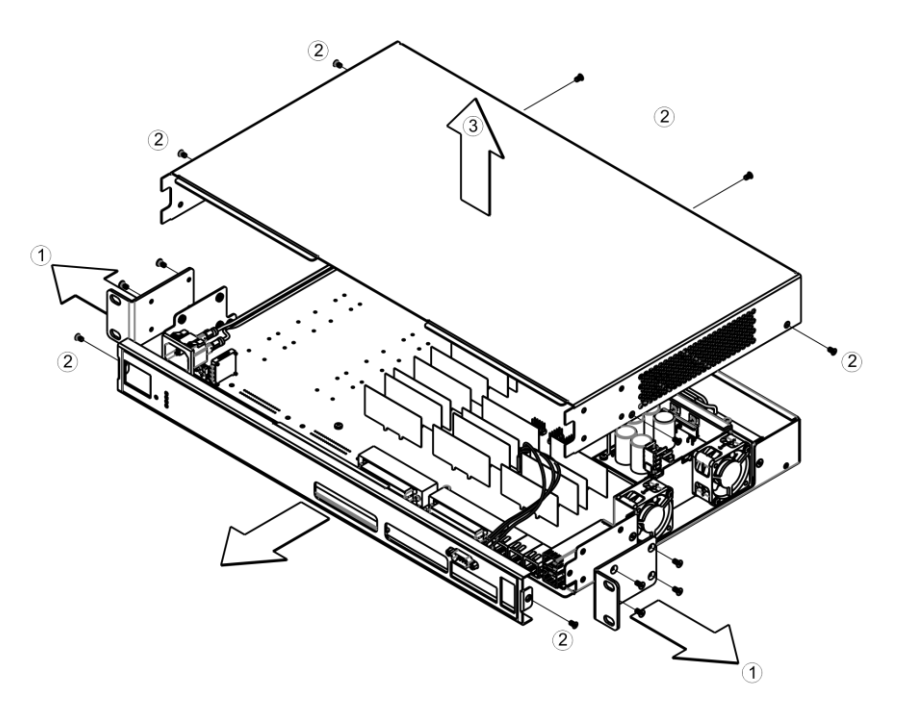

Fig. 7 - TAU-72.IP/TAU-36.IP case opening order

- <span id="page-26-3"></span>1. Detach brackets from device case using screwdriver.
- 2. Detach device front and top panel fixation screws, using screwdriver, as shown on Fig[. 7.](#page-26-3)
- 3. Remove device top panel by pulling it up.

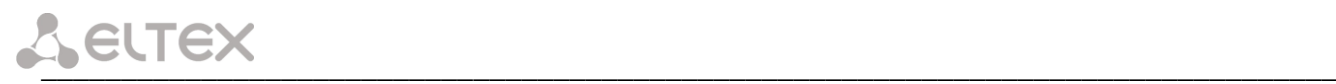

Execute actions that listed above in reverse order to assemble the device into case.

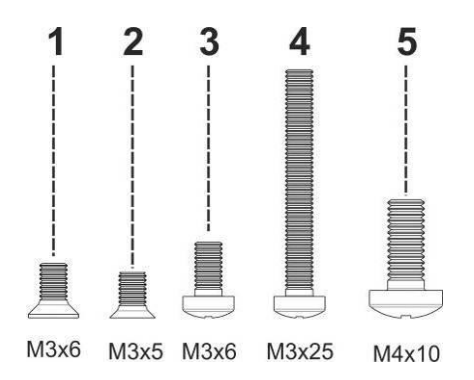

Fig. 8 - TAU-72.IP/TAU-36.IP assembling screw types

Fig[. above](#page-27-1) shows screw types, used for assembling the device into case:

- <span id="page-27-1"></span>1. Rack brackets mounting.
- 2. Case parts mounting.
- 3. Board, ventilation unit, plug, rail mountings.
- 4. Fan mounting screw.
- 5. Earthing screw.

<span id="page-27-0"></span>**Don't use inappropriate screw type when assembling the device. Screw type changing may cause device failure.** 

#### **3.3 Startup sequence**

Connect subscriber lines, optical and electrical Ethernet cables to corresponding switch connectors.

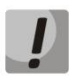

#### **To protect subscriber lines against surge, linear side of the cross must be equipped with 'MKZ 3-K' arresters with operate voltage of 230V.**

The arresters (MKZ) are designed to protect the FXS and FXO sets of TAU-72M.IP and TAU-36M.IP gateways from dangerous surge voltages and currents in air cable strands caused by lightning discharge, high-voltage electric transmission lines, overhead wirings of electric railway and various industrial sources of impulse interferences as well as from contact with low voltage power lines.

The arresters contain two voltage protection cascades (the first one is on the aerial fuse, the second one is on the semiconductor switches) and current protection (on the polymer posistors).

The installation of MKZ arrestors requires the grounding bar mounted on the linear side. The arrester is installed in normally closed connecting strip (Krone, Intercross or their compatibles) according to the marking on the device body. The connection diagram is shown in Fig[. 9](#page-28-0)**.**

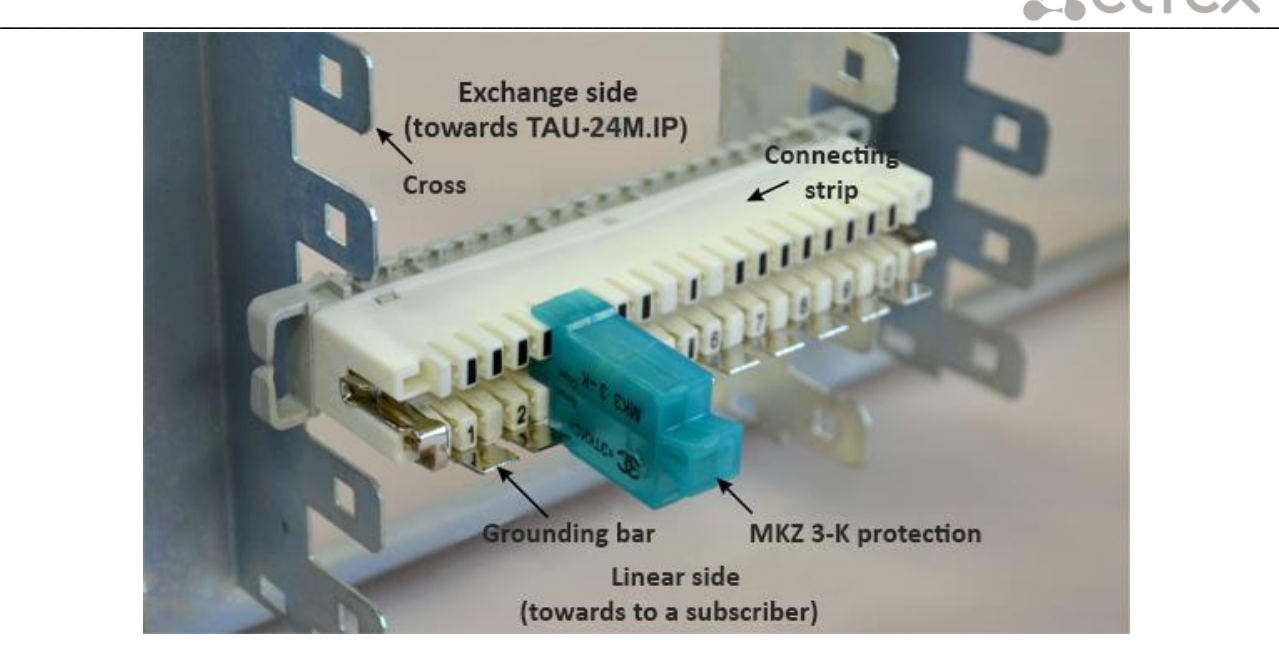

Fig. 9 - Connection diagram

<span id="page-28-0"></span>Connect the power supply cable to the device. Depending on the provided sources, the device could be powered from grounded power outlet 220/110VAC, 50/60Hz, or from -48...-60VDC power supply. To connect the device to 220VAC electrical network, use the cable provided with the delivery package. To connect the device to DC power supply, use the cable with cross-section not less than  $1$ mm<sup>2</sup>.

**When connecting to the 220V AC mains it is necessary to mount devices for electrical overshoot protection.**

Ensure that all cables are undamaged and securely connected.

Turn the device on and check the front panel LEDs to make sure the terminal is in normal operating conditions (Section [2.7](#page-22-0) [Light indication\)](#page-22-0).

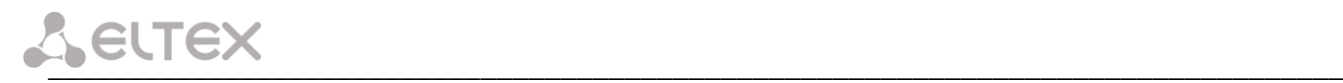

# <span id="page-29-0"></span>**4 GENERAL SWITCH OPERATION GUIDELINES**

A web interface is one of the easiest and most convenient ways to configure and monitor the device.

In order to prevent an unauthorized access to the device, we recommend to change administrator, operator and non-privileged user passwords to access the device. For setting password for access via Web interface, see Section [5.1.6.6.](#page-145-0) We recommend to write down and store defined passwords in a safe place, inaccessible by intruders.

In order to prevent device configuration data loss, e.g. after reset to factory settings, we recommend making configuration backup copies and storing them on a PC each time significant changes are made.

# <span id="page-30-0"></span>**5 DEVICE CONFIGURATION**

You can connect to the device using four methods: via web interface, via telnet/ssh2 protocols, or via serial port (console parameters: 115200, 8, n, 1, n).

The device runs on Linux, settings are stored as text files in a directory */etc ~/config* (in normal mode */etc ~* is a link to the directory */etc*, when booting from pressing 'F' in directory */etc ~* configured by the user, and in the */etc* directory factory configuration of the device).

Configuration files can be edited by connecting the device via the RS-232 or telnet using built-in text editor *joe*.

<span id="page-30-1"></span>To save the contents of the directory */ etc ~* non-volatile memory device, you must execute the *save* command. The changes take effect after rebooting the device.

## **5.1 TAU-72.IP/TAU-36.IP configuration via WEB Interface. Administrator Access<sup>1</sup>**

To configure the device, establish connection in the web browser, e.g. Firefox, Internet Explorer.

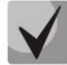

**TAU-72.IP/TAU-36.IP factory default IP address – 192.168.1.2, network mask–255.255.255.0**

After entering IP address the device will request username and password.

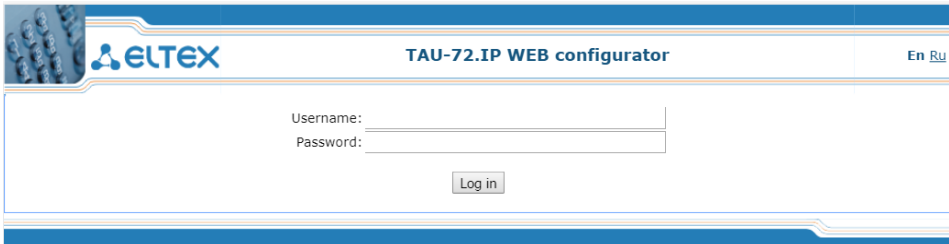

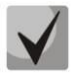

**Initial startup username:** *admin***, password:** *rootpasswd***.** 

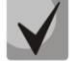

**For security reasons, duration of authorized access session is limited for 20 minutes, i.e. if you are inactive after establishing connection to the device interface for the stated amount of time, the gateway will be forced to end the session. This restriction is not effective in cases when you leave 'Monitoring' or 'System info' pages open, as these pages perform periodic polling of the device data.**

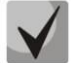

**Up to 4 users may connect to the device Web interface simultaneously.**

The following menu will appear on the administrator's terminal: To prevent unauthorized access to device in the future, it is recommended to change password (see Sectio[n 5.1.6.6\)](#page-145-0).

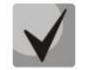

 $\overline{a}$ 

**In all tabs, the** *Save* **button stores configuration into the non-volatile (flash) memory of the device.** 

<sup>&</sup>lt;sup>1</sup> The description is an example of the configurator for TAU-72.IP. For TAU-16.IP device settings are the same, the number of configurable ports - 36.

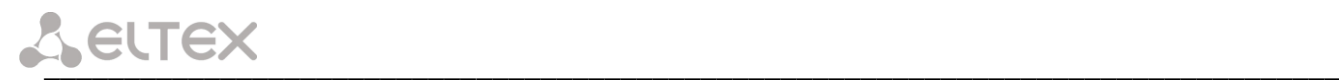

#### **Web Configurator Language**

Web configurator allows you to select from two interface languages: *'Russian (Ru)'* and *'English (En)'*. Firmware version default language is English. To change the interface language, select the respective link in the web configurator header bar (on the right side).

*Example of web configurator menu in Russian:*

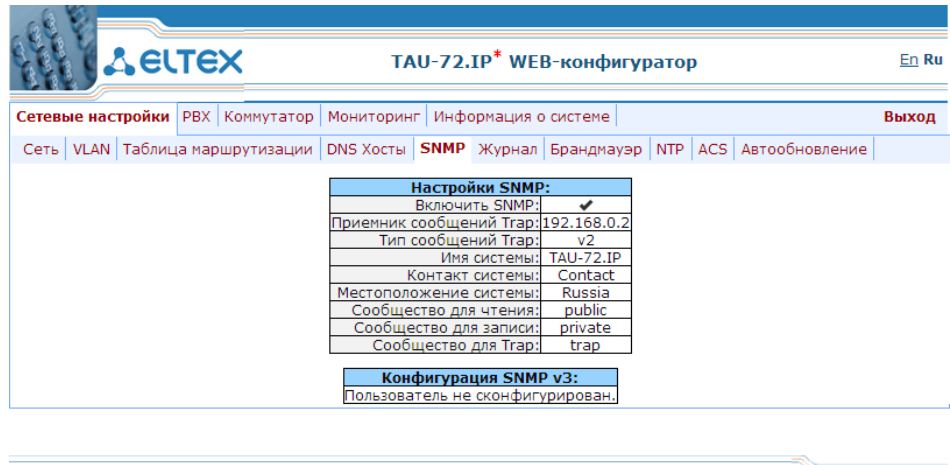

*Example of web configurator menu in English:*

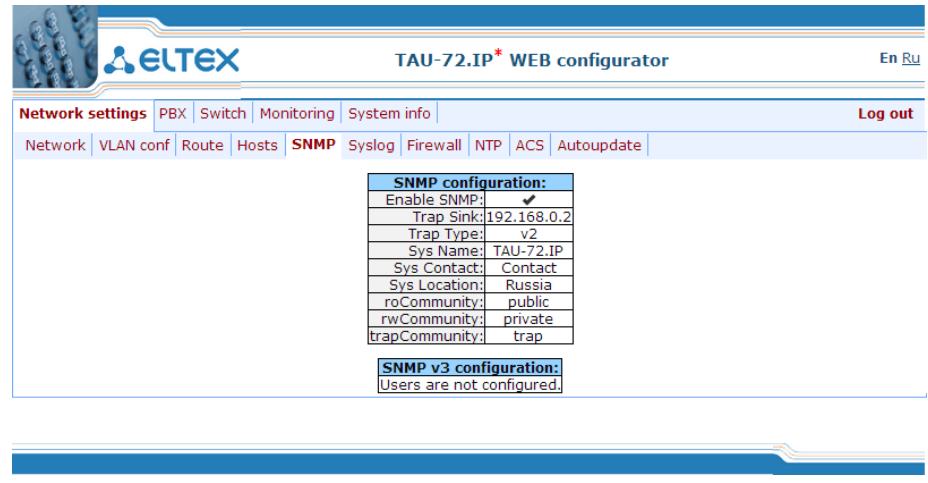

#### **Indication of Changes in Web Configurator**

Web configurator supports indication of configuration changes that is shown in the header bar of configuration interface (TAU-72.IP/TAU-36.IP WEB configurator). Table lists indicator states ('\*' character in the header bar of configuration interface).

Table 5 - Indicator state \*

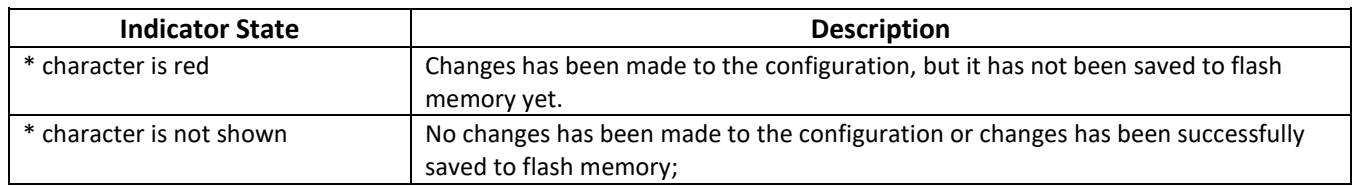

#### **When network settings are changed, web service on the device restarts, and when the connection is established using new address, '\*' character will not be shown, but the configuration will still contain changes that are not saved to the flash memory.**

Table lists description of configuration menu windows.

 $|I|$ 

Table 6 – Description of configuration menu, administrator access

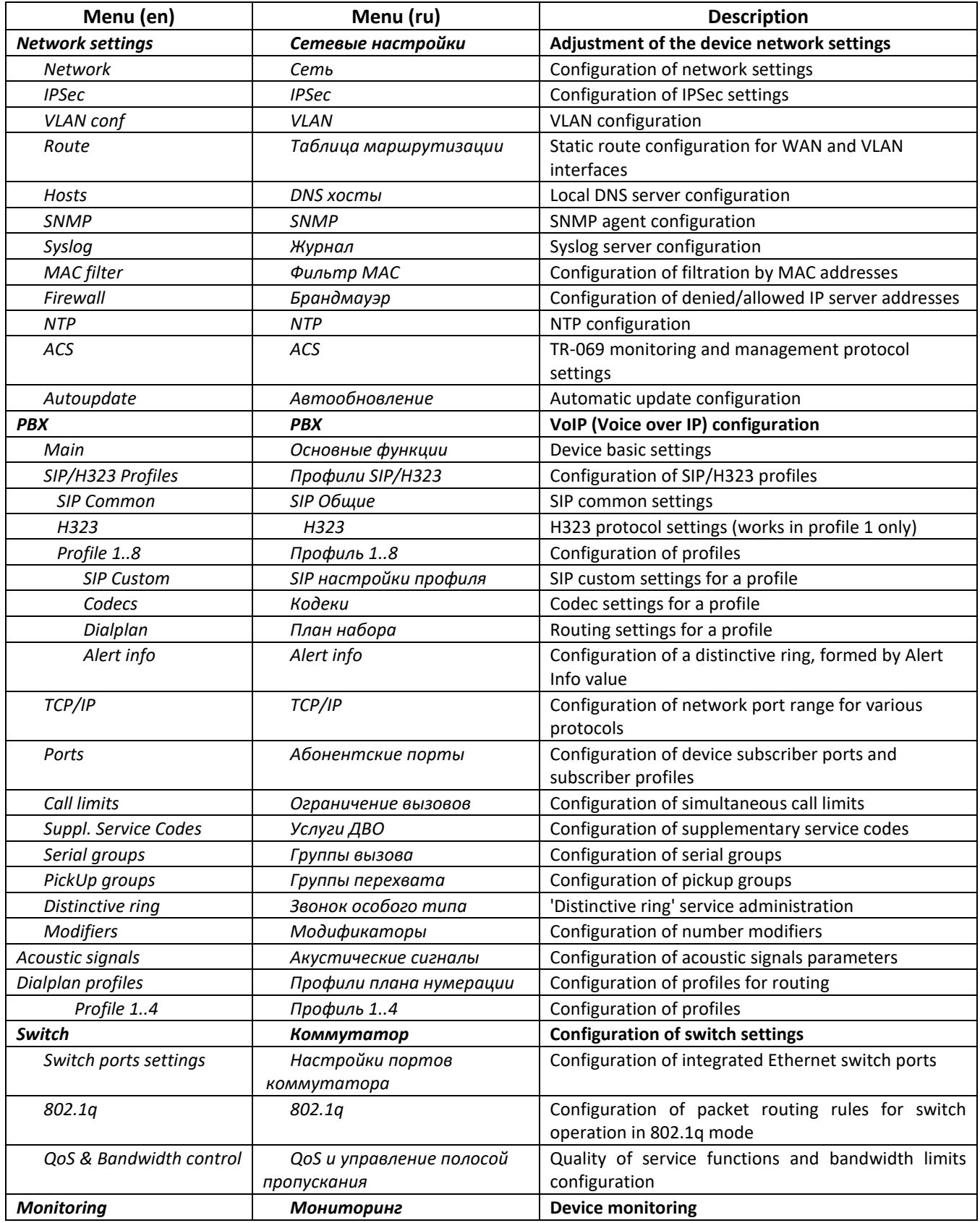

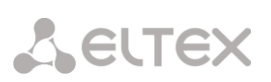

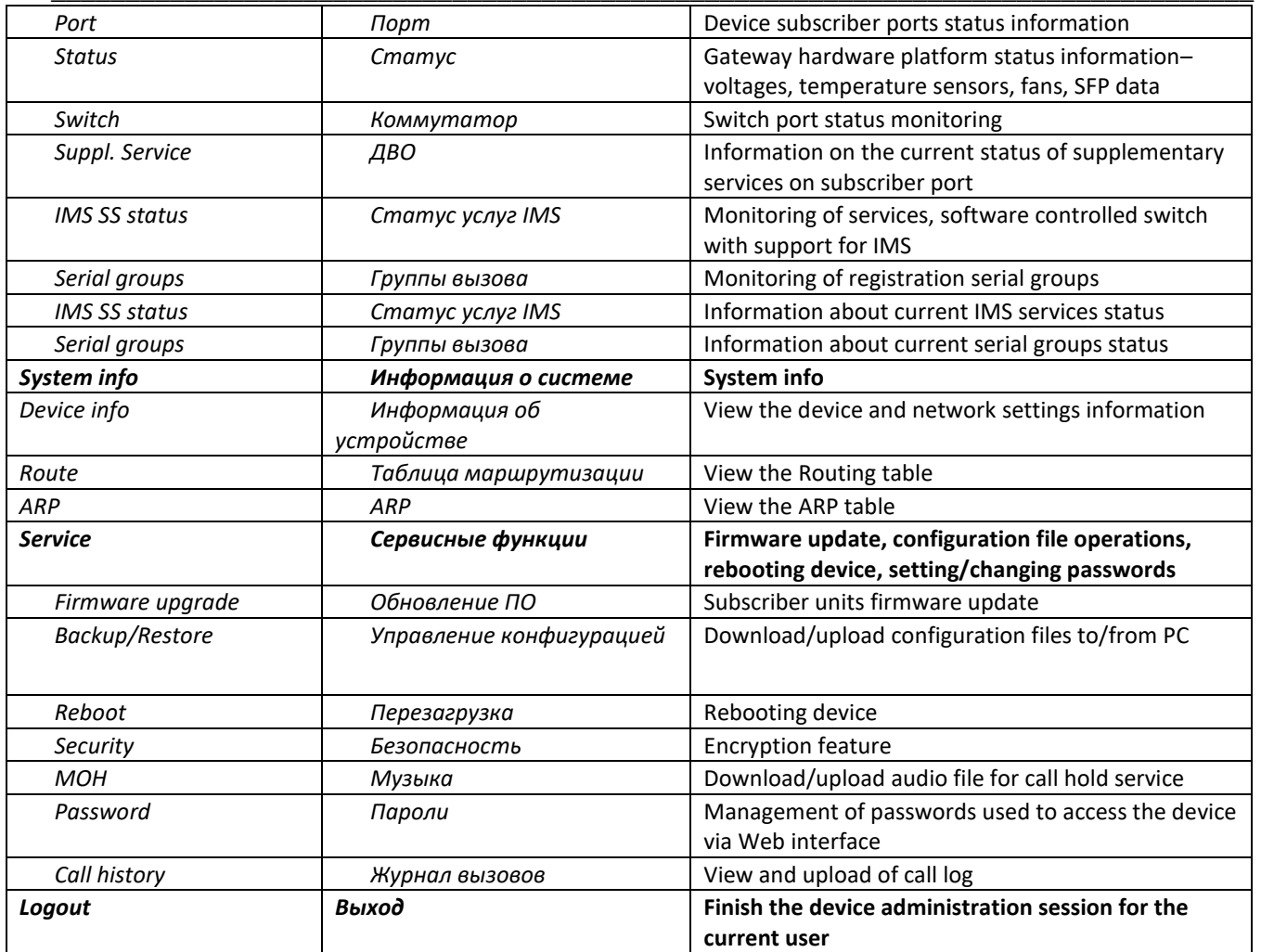

#### *5.1.1 The 'Network settings' menu*

<span id="page-34-0"></span>In the *Network settings* menu, you can define network settings of the device.

#### *5.1.1.1 The 'Network' submenu*

In the *'Network'* submenu, you may specify the device name, IP address, subnet mask, network broadcast address*,* DNS server address, device access rules, etc.

**DHCP** is a protocol that allows to automatically obtain IP address and other settings required for operation in TCP/IP network. It allows the gateway to obtain all necessary network settings from DHCP server.

**SNMP** is a simple network management protocol. It allows the gateway to send real-time messages on occurred failures to controlling SNMP manager. Also allows the gateway to send real-time messages on occurred failures to controlling SNMP manager. Also, gateway SNMP agent supports monitoring of gateway sensors' status on request from SNMP manager.

**DNS** is a protocol that allows to obtain domain information. It allows the gateway to obtain IP address of the communicating device by its network name (hostname). It may be necessary, e.g. when specifying hosts in the routing plan or using network name of the SIP server as its address.

**TELNET** is a protocol that allows to establish mechanisms of control over the network. It allows you to remotely connect to the gateway from a computer for configuration and management purposes. For TELNET protocol operation, the data transfer process is not encrypted.

**SSH** is a protocol that allows to establish remote control over the network. Serves the similar purpose as TELNET protocol, but unlike the latter provides encryption of the transferred data.

**LLDP (Link Layer Discovery Protocol)** is a data-link level protocol that allows network equipment to notify the neighbouring devices located in a local network on their capabilities and gather such notifications from the neighbouring devices.

**STP (Spanning Tree Protocol)** is a network protocol that allows to eliminate loops in the arbitrary Ethernet network topology, containing one or multiple network bridges connected with redundant links.

**TR-069** is a technical specification that defines the Internet protocol for management of network equipment – CWMP (CPE WAN Management Protocol). The protocol allows for comprehensive device configuration, software updates, reading device information (software version, model, serial number, etc.), complete configuration file downloading/uploading, remote device restart (TR-069, TR-098, TR-104 specifications are supported).

**STUN** [-](https://ru.wikipedia.org/wiki/%D0%9F%D1%80%D0%BE%D1%82%D0%BE%D0%BA%D0%BE%D0%BB_%D0%BF%D0%B5%D1%80%D0%B5%D0%B4%D0%B0%D1%87%D0%B8_%D0%B4%D0%B0%D0%BD%D0%BD%D1%8B%D1%85) network protocol that allows subscriber behind the NAT to define external IP[-address.](https://ru.wikipedia.org/wiki/IP-%D0%B0%D0%B4%D1%80%D0%B5%D1%81)

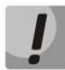

**You do not have to reboot the gateway in order to apply network settings. When applying settings, all current calls will be terminated!**

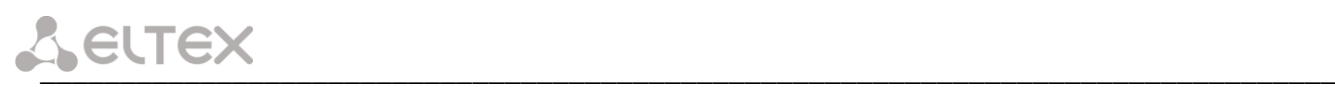

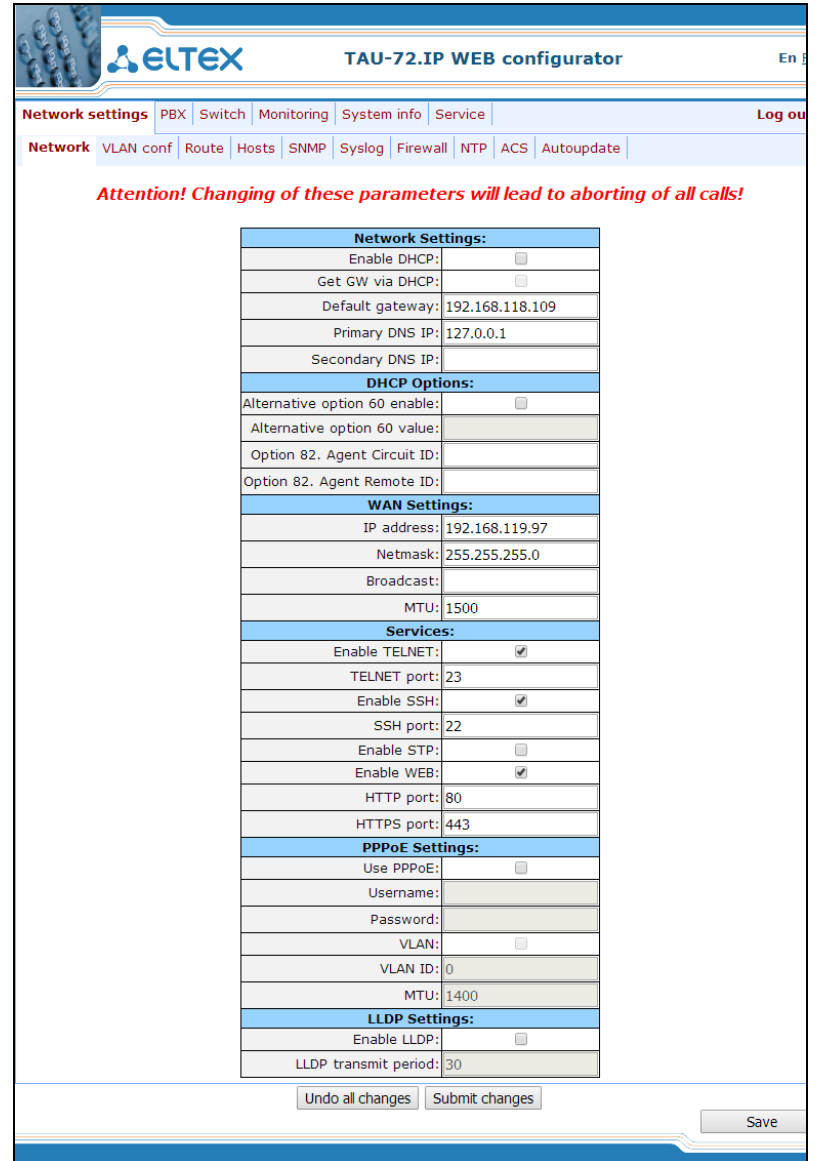

When selecting 'Static' option in the 'Protocol' field, the following parameters are available:

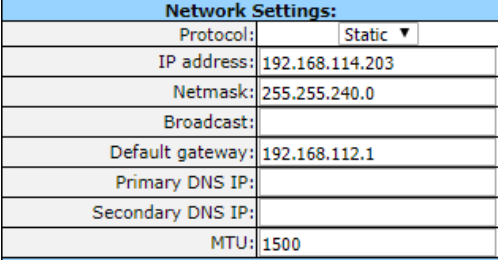

#### *Network settings:*

– *Protocol* – selection of static or dynamic (DHCP) protocol to assign network settings.

#### *Dynamic assignment of network settings:*

To obtain network settings use DHCP.

Supported options:

- 1 network mask;
- 3 default network gateway address;
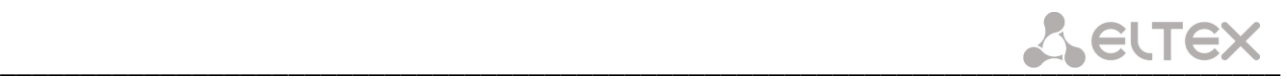

- 56 DNS server address;
- 12 device network name;
- 15–domain name;
- 28 network broadcast address;
- 42 NTP server address;

43–specific vendor information (for option usage, see subsection *'TR-069 Monitoring and Management Protocol Settings'* below);

60–specific vendor information (for option usage, see subsection *'DHCP Options'* below);

66–TFTP server address (for option usage, see subsection *'Autoupdate Settings'* below);

67–name of the file with firmware versions and configurations (for option usage, see subsection *'Autoupdate Settings'* below);

82–agent informational parameter (Agent Circuit ID and Agent Remote ID suboptions);

120–outbound SIP servers (for option usage, see Section [5.1.2.2.3SIP Custom Parameters \(Profile n/SIP](#page-76-0)  [Custom\)\)](#page-76-0);

121–classless static routes (for option usage, see Section [5.1.1.4The 'Route' submenu\)](#page-43-0).

- *Get GW via DHCP* when checked, use default gateway obtained via DHCP;
- *Default gateway* default address of a network gateway. I.e. the address of a gateway that receives all the traffic falling outside the scope of every static routing rule;
- *Primary DNS IP* primary DNS server address. To use a local DNS, enter IP address 127.0.0.1 into the field;
- Secondary DNS IP *– secondary DNS server address;*
- *MTU* maximum size of the packet that can be transmitted via WAN interface without fragmentation.

### *Static assignment of network settings:*

- IP address *– the device IP address;*
- *Netmask* the device network mask;
- *Broadcast* the device subnet broadcast address;
- *Default gateway* default address of a network gateway. I.e. the address of a gateway that receives all the traffic falling outside the scope of every static routing rule;
- *Primary DNS IP* primary DNS server address. To use a local DNS, enter IP address 127.0.0.1 into the field;
- Secondary DNS IP *– secondary DNS server address;*
- *MTU* maximum size of the packet that can be transmitted via WAN interface without fragmentation.

### *DHCP Options:*

– *Alternative option 60 enable* – when checked, use alternative Option 60 value, specified by user. Otherwise, in Option 60 DHCP request the device will send specific vendor information in the following format:

### **[VENDOR**: vendor]**[DEVICE:** device type**][HW:** hardware version**][SN:** serial number**][WAN:** МАС address**][VERSION:** firmware version**]**

where:

- Vendor–**Eltex**;
- Device type–depends on factory settings;
- Serial number–depends on factory settings;

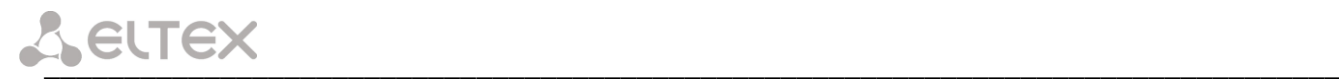

– МАС address–depends on factory settings.

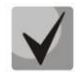

**You may check factory settings and firmware version in 'System info' tab (Section [5.3.2The 'System](#page-151-0)  [info' menu\)](#page-151-0) of the web interface.**

### *Example:*

[VENDOR:Eltex][DEVICE:TAU72][HW:0x21][SN:MS5370043][WAN:00:01:09:44:33:22][VERSION:2.10.0]

- *Alternative option 60 value* alternative Option 60 value (format: string), specified by user;
- *Option 82. Agent circuit identifier (Option 82. Agent Circuit ID* allows to add Option 82, Suboption 1 Agent Circuit ID, into DHCP request;
- *Option 82. Remote agent identifier (Option 82. Agent Remote ID* allows to add Option 82, Suboption 2 Agent Remote ID, into DHCP request.

### *Services:*

- *Enable TELNET* when checked, enable device access via Telnet protocol, otherwise it is disabled;
- *TELNET port –* TCP port (23 by default) for Telnet protocol operation;
- *Enable SSH* when checked, enable device access via SSH protocol, otherwise it is disabled;
- *SSH port*  TCP port (22 by default) for SSH protocol operation;
- *Enable STP* when checked, STP is enabled;
- *Enable WEB* when checked, enable device access via web interface, otherwise it is disabled;
- *HTTP port* web server port (80 by default) for HTTP protocol operation;
- *HTTPS port*  web server port (443 by default) for HTTPS protocol operation.

### *VPN Settings:*

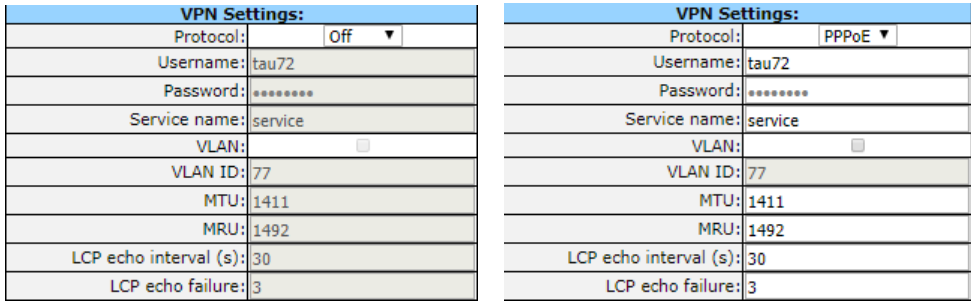

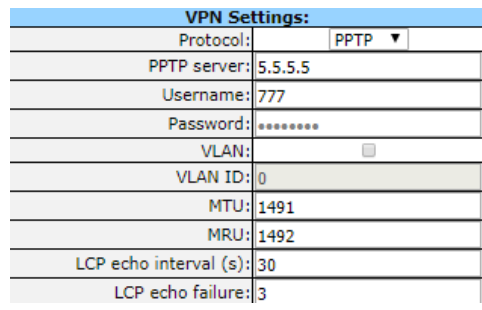

\_\_\_\_\_\_\_\_\_\_\_\_\_\_\_\_\_\_\_\_\_\_\_\_\_\_\_\_\_\_\_\_\_\_\_\_\_\_\_\_\_\_\_\_\_\_\_\_\_\_\_\_\_\_\_\_\_\_\_\_\_\_\_\_\_\_\_\_\_\_\_\_\_\_\_\_\_\_\_\_\_

– *Protocol* – selection of protocol to create a VPN.

- *Off* don't use VPN;
- *PPPoE* use PPPoE for a tunnel creation;
- *PPTP* use PPTP for a tunnel.

### *PPPoE Settings:*

- *Username*  username for PPP server authentication;
- *Password*  password for PPP server authentication;
- *Service name* service name requested when PPP connection establishing. Query must be replyed only by PPPoE server, that supports this service;
- *VLAN* when checked, use separate VLAN for PPPoE access;
- *VLAN ID –* VLAN identifier*;*
- *MTU*  maximum packet size that could be transferred through PPP interface without fragmentation;
- *MRU* maximum packet size that could be received through PPP interface without fragmentation;
- *LCP echo interval (s)* period of request transmission for LCP echo PPP connection control;
- *LCP echo failure count* permissible amount of errors connected with LCP echo requests transmission. In case this amount of LCP echo queries weren't answered, PPP connection will be terminated.
- **If the network is managed through PPPoE, do not click the** *Submit Changes* **button after you finish**   $\boldsymbol{\mu}$ **PPPoE connection configuration as it may lead to connection loss. Go to** *'VLAN conf'* **tab first, set the setting for 'RTP/signalling/control traffic transmission via РРРоЕ', and then apply configuration changes using the** *Submit Changes* **button.**

### *PPTP Settings:*

- *PPTP server*  PPPT server IP address;
- *Username* username for PPP server authentication;
- *Password* password for PPP server authentication;
- *VLAN* when checked, use separate VLAN for PPTP access;
- *VLAN ID* VLAN identifier; *MTU* maximum packet size that could be transferred through PPP interface without fragmentation;
- *MRU* maximum packet size that could be received through PPP interface without fragmentation;
- *LCP echo interval (s)* period of request transmission for LCP echo PPP connection control;
- *LCP echo failure count* permissible amount of errors connected with LCP echo requests transmission. In case this amount of LCP echo queries weren't answered, PPP connection will be terminated.

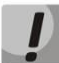

**If the network is managed through PPTP, do not click the** *Submit Changes* **button after you finish PPTP connection configuration as it may lead to connection loss. Go to** *'VLAN conf'* **tab first, set the setting for 'signalling/control traffic transmission via РРTP', and then apply configuration changes using the** *Submit Changes* **button.**

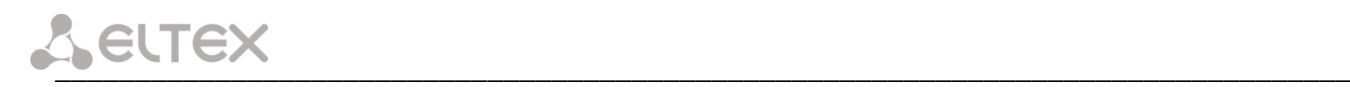

*LLDP Settings:*

- *Enable LLDP*  when checked, enable LLDP protocol;
- *LLDP transmit period*  LLDP message transmission period. Default value: 30 second.

To apply changes, click the *Submit Changes* button. To discard all changes made to configuration, click the *Undo All Changes* button.

To store changes to non-volatile memory of the device, click the *Save* button.

### *5.1.1.2 The 'IPSec settings' submenu*

In this submenu, you may configure IPSec encryption (IP Security). IPSec is a set of protocols to provide data protection (data is transmitted via IP). IPSec allows you to provide authentication, integrity check and/or IP-packets encryption. IPSec includes protocols for tamper-free key exchange in Internet.

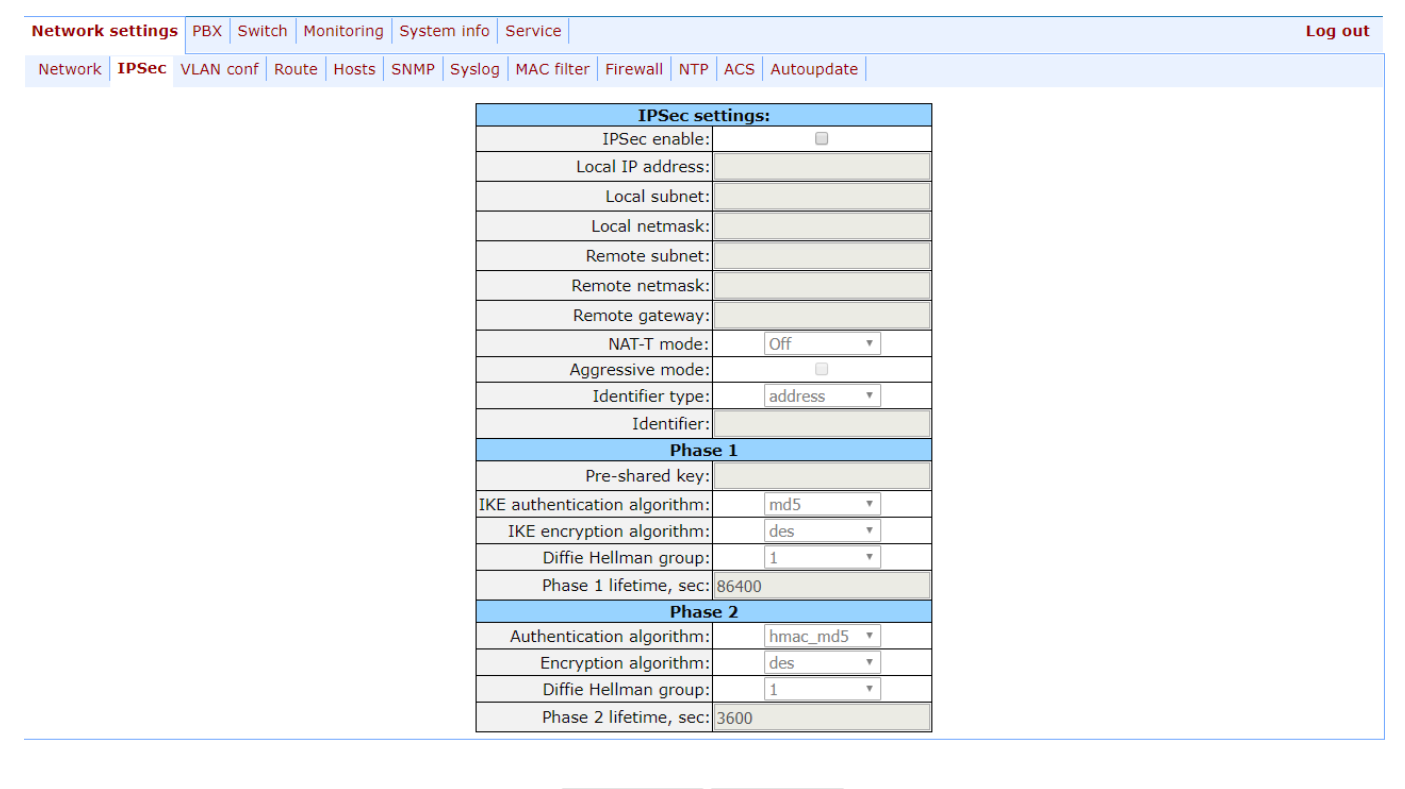

Undo all changes | Submit changes |

Save

### *IPSec settings:*

- *IPSec enable* when selected, permit to use IPSec protocol for data encryption;
- *Local IP address* the device address for operation via IPSec protocol;
- *Local subnet –* local subnet address;
- *Local netmask –* local subnet mask;
- *Local subnet* in cooperation with *Local netmask* determine local subnet for creation of network-to-network or network-to-point topologies;

\_\_\_\_\_\_\_\_\_\_\_\_\_\_\_\_\_\_\_\_\_\_\_\_\_\_\_\_\_\_\_\_\_\_\_\_\_\_\_\_\_\_\_\_\_\_\_\_\_\_\_\_\_\_\_\_\_\_\_\_\_\_\_\_\_\_\_\_\_\_\_\_\_\_\_\_\_\_\_\_\_

– *Remote subnet –* remote subnet address;

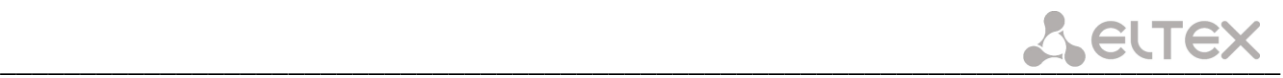

– *Remote netmask* – remote subnet mask;

*Remote subnet* in cooperation with *Remote netmask* determine address of remote subnet for connection with using encryption via IPSec protocol. If mask has value 255.255.255.255 then connection is established with a single host. Mask that differs from 255.255.255.255 allows defining a whole subnet. Thus, functionality of the device allows you to organize the following 4 network topologies with using encryption traffic via IPSec protocol: point-to-point, network-to-point, point-to-network, network-to-network;

- *Remote gateway –* gateway used for remote network access.
- *NAT-T mode* NAT-T (NAT Traversal) encapsulates IPSec traffic and simultaneously creates UDP packets to be sent correctly by a NAT device. For this purpose, NAT-T adds an additional UDP header before IPSec packet so it would be processed as an ordinary UDP packet and the recipient host would not perform any integrity checks. When the packet arrives to the destination, UDP header is removed and the packet goes further as an encapsulated IPSec packet. With NAT-T technique, you may establish communication between IPSec clients in secured networks and public IPSec hosts via firewalls. You can choose one of the three NAT-T operation modes:
	- *on* NAT-T mode is activated only when NAT is detected on the way to the destination host;
	- *force* use NAT-T in any case;
	- *off* disable NAT-T on connection establishment.

The following NAT-T settings become available when choosing NAT-T On/Force mode:

- *NAT-T UDP port* UDP port for packets used for IPSec message encapsulation. Default value is 4500;
- *NAT-T keepalive packet transmission interval,* sec periodic message transmission interval for UDP connection keepalive on the device performing NAT functions.
- *Aggressive mode* phase 1 operation mode, when all the necessary data is exchanged using three unencrypted packets. In the main mode, the exchange process involves six unencrypted packets.
- *My identifier type* identifier type of the device: address, fqdn, user fqdn, asn1dn;
- *My identifier* device identifier used for identification during phase 1 (fill in, if required). Identifier format depends on the type.

In *Phase 1* and *Phase 2* sections parameters and algorithms used in the first and the second steps of IPSec connection are configured.

### *Phase 1*

During the first step (phase), two hosts negotiate on the identification method, encryption algorithm, hash algorithm and Diffie Hellman group. Also, they identify each other. For phase 1, there are the following settings:

- *Pre-shared key*;
- *Authentication algorithm* select an authentication algorithm from the list: MD5, SHA1, SHA256, SHA384, SHA512;
- *Encryption algorithm* select an encryption algorithm from the list: DES, 3DES, Blowfish, Cast128, AES;

\_\_\_\_\_\_\_\_\_\_\_\_\_\_\_\_\_\_\_\_\_\_\_\_\_\_\_\_\_\_\_\_\_\_\_\_\_\_\_\_\_\_\_\_\_\_\_\_\_\_\_\_\_\_\_\_\_\_\_\_\_\_\_\_\_\_\_\_\_\_\_\_\_\_\_\_\_\_\_\_\_

– *Diffie Hellman group –* select Diffie-Hellman group;

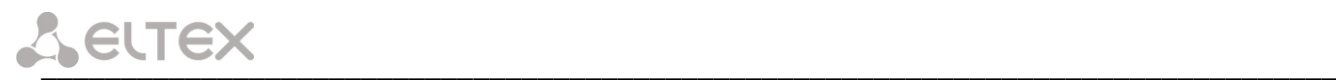

– *Phase 1 lifetime, sec* – time that should pass for hosts' mutual re-identification and policy comparison (other name IKE SA lifetime). Default value is 24 hours (86400 seconds).

### *Phase 2*

During the second step, key data is generated, hosts negotiate on the utilized policy. This mode—also called as 'quick mode'—differs from the phase 1 in that it may be established after the first step only, when all the phase 2 packets are encrypted.

- *Authentication algorithm* select an authentication algorithm from the list: HMAC-MD5, HMAC-SHA1, HMAC-SHA256, HMAC-SHA384, HMAC-SHA512;
- *Encryption algorithm* select an encryption algorithm from the list: DES, 3DES, Blowfish, Twofish, Cast128, AES;
- *Diffie Hellman group –* select Diffie-Hellman group;
- *Phase 2 lifetime, sec* time that should pass for data encryption key changeover (other name IPSec SA lifetime). Default value is 60 minutes (3600 seconds).

To apply changes, click the *Submit Changes* button. To discard all changes made to configuration, click the *Undo All Changes* button. To store changes to non-volatile memory of the device, click the *Save* button.

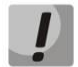

**Settings for 'signalling/control traffic via IPSec' transmission are performed in the** *'VLAN conf'* **tab.**

### *5.1.1.3 The 'VLAN conf' submenu. Virtual Local Area Network*

In *'VLAN conf'* submenu, you will be able to configure VLAN network settings and transmission of signals and voice traffic, and also set up device management through various VLAN networks.

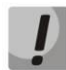

### **You don't have to reboot the gateway in order to apply VLAN settings. When applying settings, all current calls will be terminated!**

**VLAN** is a virtual local area network. VLAN consists of a group of hosts combined into a single network regardless of their location. Devices grouped into a single VLAN will have the same VLAN ID.

Gateway software allows to set up device management (via web interface, TELNET, or SSH), transmission of signals (SIP, H.323/RAS protocol data) and voice traffic (RTP) through a single or multiple virtual local area networks. This feature may become useful, when a separate network is used for device management in organization.

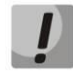

**IP addresses assigned to WAN interface as well as VLAN interfaces should belong to different subnets. For example, if you use a mask 255.255.240.0, IP addresses 192.168.1.6 and 192.168.2.199 will belong to a single network, and if you use a mask 255.255.255.0, they will belong to different networks.**

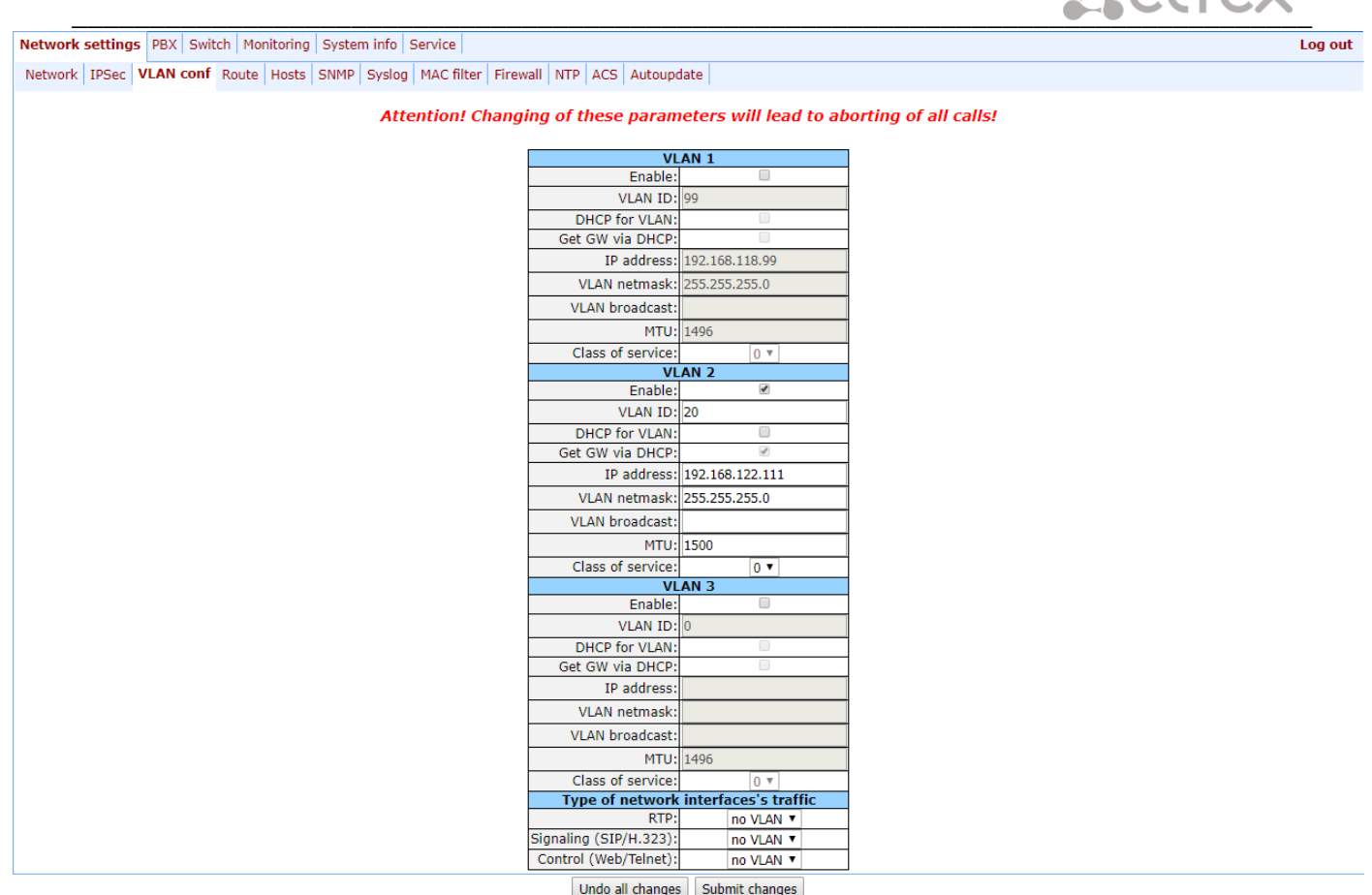

In sections *VLAN1, VLAN2, VLAN3*, you may configure from one to three VLAN networks:

- *Enable* when checked, enable VLAN;
- *VLAN ID –* VLAN identifier (1-4095);
- *DHCP for VLAN* when checked, VLAN network settings will be obtained via DHCP;
- *Get GW via DHCP* when checked, use default gateway obtained via DHCP;
- *IP address* VLAN interface IP address;
- *VLAN netmask* network mask used for VLAN interface;
- *VLAN broadcast –* subnet broadcast address of VLAN interface;
- *MTU*  maximum packet size that could be transferred through PPP interface without fragmentation (86- 1500);
- *Class of service (802.1p) –* 802.1р priority for the current VLAN.

### *Traffic Type – VLAN Number*

In section *'Traffic Type – VLAN Number'*, you can assign one of three configured *VLANs (VLAN1, VLAN2, VLAN3)* or PPPoE interface to the specific traffic type:

\_\_\_\_\_\_\_\_\_\_\_\_\_\_\_\_\_\_\_\_\_\_\_\_\_\_\_\_\_\_\_\_\_\_\_\_\_\_\_\_\_\_\_\_\_\_\_\_\_\_\_\_\_\_\_\_\_\_\_\_\_\_\_\_\_\_\_\_\_\_\_\_\_\_\_\_\_\_\_\_\_

Save

- − *RTP*  VLAN, PPPoE assignment for voice traffic;
- − *Signaling (SIP/H.323)* VLAN, PPPoE, PPTP, IPSec assignment for SIP/H323 signal traffic;
- − *Control (WEB/Telnet)* VLAN, PPPoE, PPTP, IPSec assignment for gateway management via web interface, telnet, and SSH.

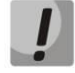

### **Voice traffic will be transmitted via PPPoE only after the device is restarted!**

**When selecting for all types: RTP, signalling and controlling PPPoE value won't have any IP address, even if IP address for WAN will be setted up in configuration.**

<span id="page-43-0"></span>To apply changes, click the *Submit Changes* button. To discard all changes made to configuration, click the *Undo All Changes* button.

### *5.1.1.4 The 'Route' submenu*

In the *'Route' submenu'* you can configure static routes for WAN and VLAN interfaces.

**Static routing** allows you to route packets to defined IP networks or IP addresses through the specified gateways. Packets sent to IP addresses not belonging to the gateway IP network and falling outside the scope of static routing rules will be sent to the default gateway.

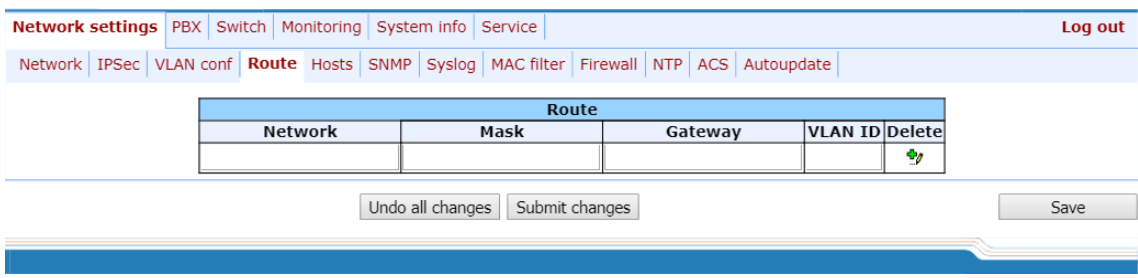

- *Network* destination IP network or address;
- *Mask* network mask. If IP address is specified in the 'Network' field, use the following mask: 255.255.255.255;
- *Gateway –* address of a network gateway that will be used for packet routing to the defined network (or IP address);
- *VLAN*  virtual local area network identifier (VLAN ID). Use it when destination IP network or IP address belong to virtual local area network, otherwise leave this field blank.

To add/apply a new route, enter the data in the field with icon, and click the *Submit Changes* button. To remove the route, select *'Delete'* checkbox and click the *Submit Changes* button.

To discard all changes made to configuration, click the *Undo All Changes button.* To store changes to nonvolatile memory of the device, click the *Save* button.

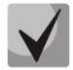

**Apart from configuration performed via web configurator, the gateway is able to receive static route settings via Option 121 of DHCP protocol. Routes in this option are sent as a list of 'destination description/gateway' pairs, the format is described in RFC 3442.**

### *5.1.1.5 The 'Hosts' submenu*

In the *'Hosts'* submenu, you can configure settings required for local DNS operation.

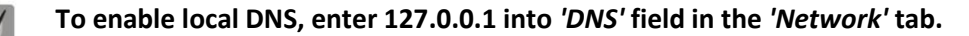

**Local DNS**—allows the gateway to obtain IP address of the communicating device by its domain name. You may use Local DNS in cases when DNS server is missing from the network segment that the gateway belongs to, and you need to establish routing using network names, or when you have to use SIP server network name as its address. Although, you have to know matches between host names (domains) and their IP addresses. Also, local DNS allows you to configure SIP domain on a gateway (see Section [5.1.2.2.3SIP Custom Parameters \(Profile n/SIP](#page-76-0)  [Custom\)\)](#page-76-0).

Local DNS configuration involves definition of matches between hostnames and their respective IP addresses.

To enable local DNS, enter 127.0.0.1 into *'Primary DNS IP'* field in the *'Network'* tab. Also, local DNS will be used when configured DNS servers are not available.

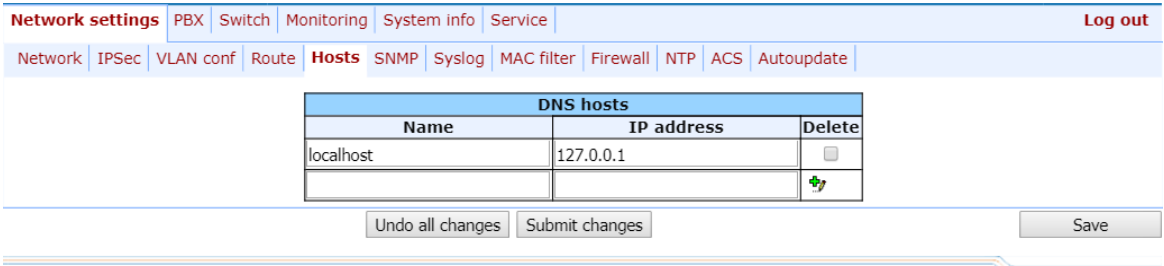

*Table of domain names (DNS hosts):*

- *Name* name of a host;
- *IP-address –* IP address of a host.

To add/apply a new route, enter the data in the field with icon, and click the *Submit Changes* button. To remove the route, select *'Delete'* checkbox and click the *Submit Changes* button.

<span id="page-44-0"></span>After implementation of changes, click the *Submit Changes* button; to discard all changes, click the *Undo All Changes* button; to save changes, click the *Save* button.

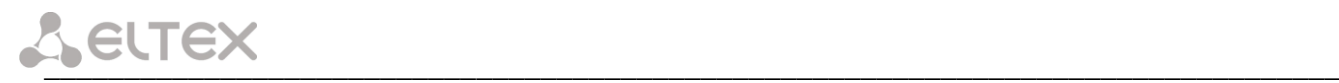

### *5.1.1.6 The 'SNMP' submenu*

TAU-72.IP/TAU-36.IP software allows to monitor status of the device and its sensors and also configuring certain parameters of the device via SNMP protocol. In *'SNMP'* submenu, you can configure settings of SNMP agent. Device supports SNMPv1, SNMPv2c, SNMPv3 protocol versions.

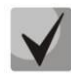

**For detailed monitoring parameters and Traps description, see MIBs on disk shipped with the gateway.**

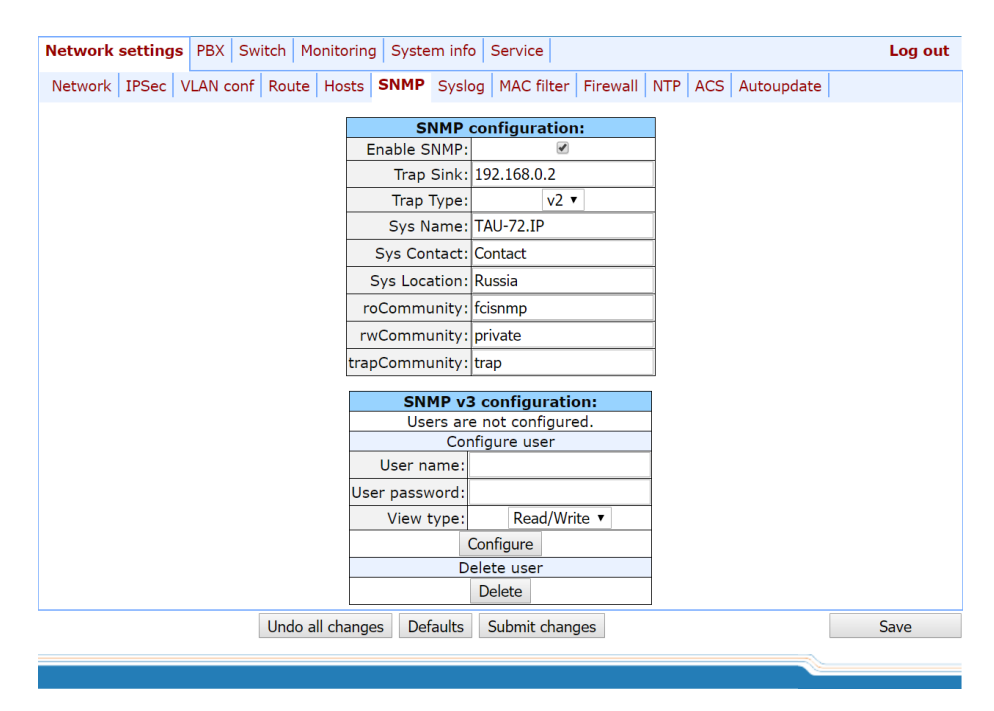

After implementation of changes, click the *Submit Changes* button; to discard all changes, click the *Undo All Changes* button; to save changes, click the *Save* button.

### *SNMP configuration:*

- *Trap Sink* IP address of a trap recipient (manager server or proxy agent server);
- *Trap Type* SNMP trap type (SNMP-trap or SNMPv2-trap);
- *SysName* device system name;
- *SysContact* device vendor contact information;
- *SysLocation –* device location;
- *roCommunity* password for parameter reading (common: *public*);
- *rwCommunity* password for parameter writing (common: *private*);
- *trapCommunity –* password located in traps.

### *SNMP v3 configuration:*

The system employs a single SNMPv3 user that executes SORM commands. SORM feature implementation is based on rfc3924 recommendation–Cisco Architecture for Lawful Intercept in IP Networks. To perform the pickup, the following MIBs are used: CISCO-IP-TAP-MIB.my and CISCO-TAP2-MIB.my.

\_\_\_\_\_\_\_\_\_\_\_\_\_\_\_\_\_\_\_\_\_\_\_\_\_\_\_\_\_\_\_\_\_\_\_\_\_\_\_\_\_\_\_\_\_\_\_\_\_\_\_\_\_\_\_\_\_\_\_\_\_\_\_\_\_\_\_\_\_\_\_\_\_\_\_\_\_\_\_\_\_

– *User name –* account username;

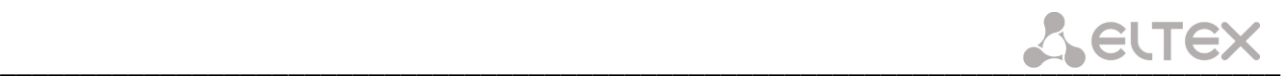

- *User password* access password. The password should contain 8 characters or more;
- *View type* account access mode selection:
	- *Read/Write –* read/write mode;
	- *Read only –* read-only mode;
- *Delete –* click this button to delete all accounts for access via SNMP v3.

Click the *Configure* button to apply SNMPv3 user configuration. Settings will be applied immediately. Click the *Delete* button to delete the record.

To discard all changes made to configuration, click the *Undo All Changes button.* To set the default parameters, click the *Defaults button.* To apply changes, click the *Submit Changes* button.

### *MIB Tree*

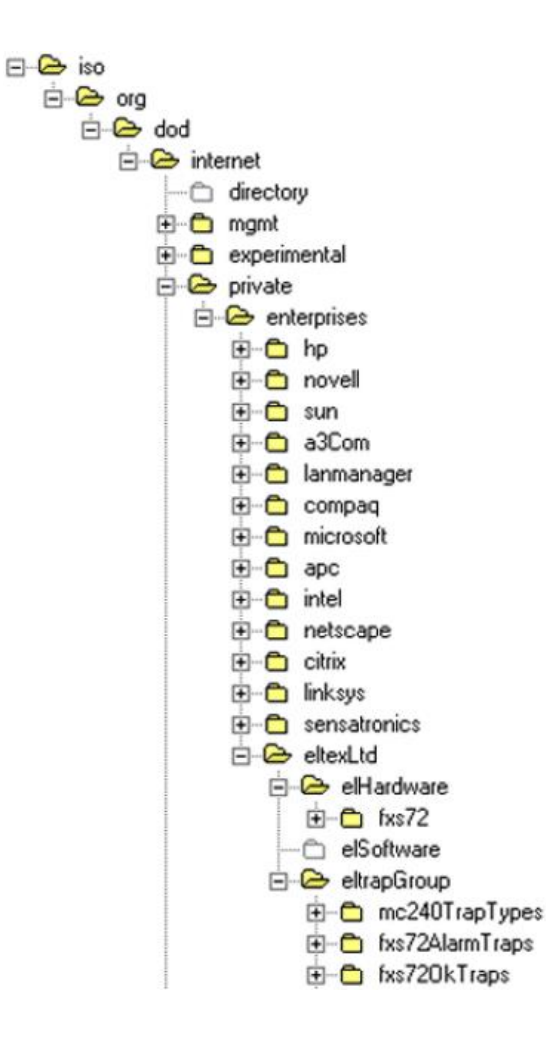

### *SNMP TRAP*

SNMP agent sends a message (SNMP-trap or SNMPv2-trap), when the following events occur:

- Port is blocked;
- Port is unblocked;
- Unit power supply voltage is changed;
- Fans turned on/off;
- Fans malfunction;
- SFP module is installed, but there is no optical link;
- BPU connection lost/resumed;

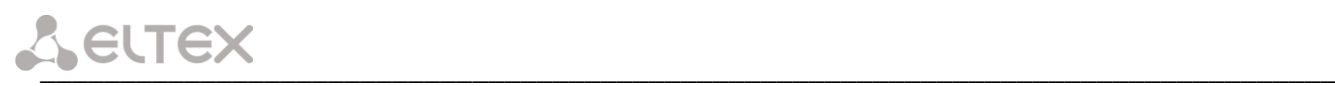

- One of the following parameters falls outside of allowable limits:
	- For TAU-36.IP/TAU-72.IP rev.1.0-4.0:
		- Primary supply voltage should fall within the limits: 38V<Vbat<72V;
		- Ringer supply voltage should fall within the limits: 100V<Vring1<120V and 100V<Vring2<120V;
		- Temperature on a sensor should not exceed 90°c.
	- For TAU-36.IP/TAU-72.IP rev.В:
		- Board supply voltage should fall within the limits: 8V<Vbat<16V;
		- temperature on a sensor should not exceed 90°c.
- Successful/unsuccessful firmware update;
- Successful/unsuccessful configuration download/upload.

### *5.1.1.6.1 The 'SNMP' submenu*

The gateway supports monitoring of the following parameters via SNMP:

### – *Standardized Parameters*

Object identifier *mgmt.1.2.2*.

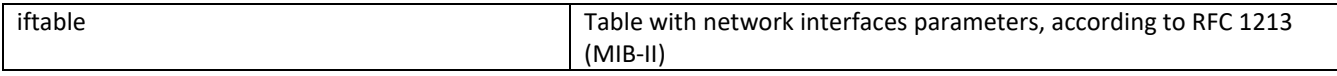

### – *General Gateway Data.*

Object identifier *enterprises.35265.1.9.*

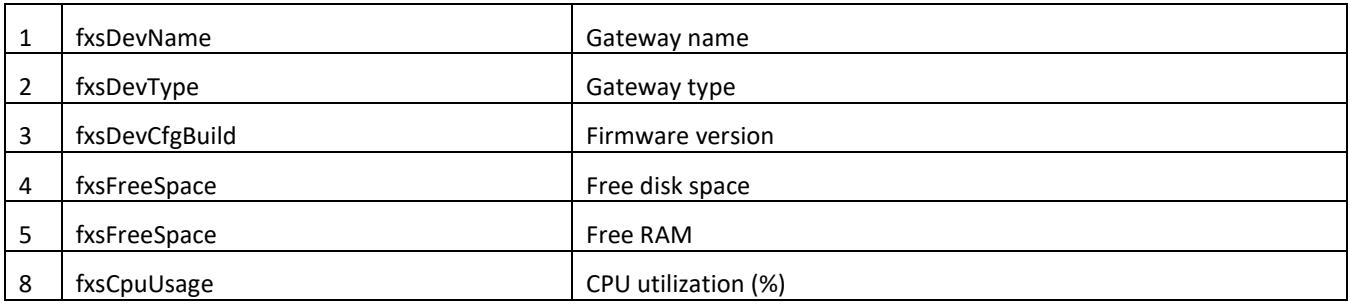

Object identifier *enterprises.35265.4.*

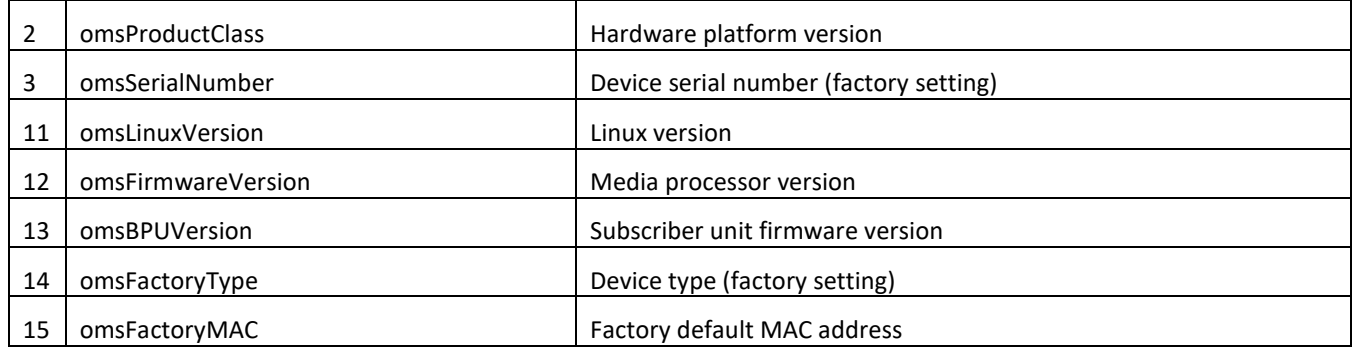

### – *Platform Sensor Parameters*

Object identifier *enterprises.35265.1.9.10*.

<span id="page-48-0"></span>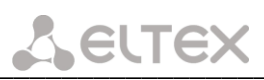

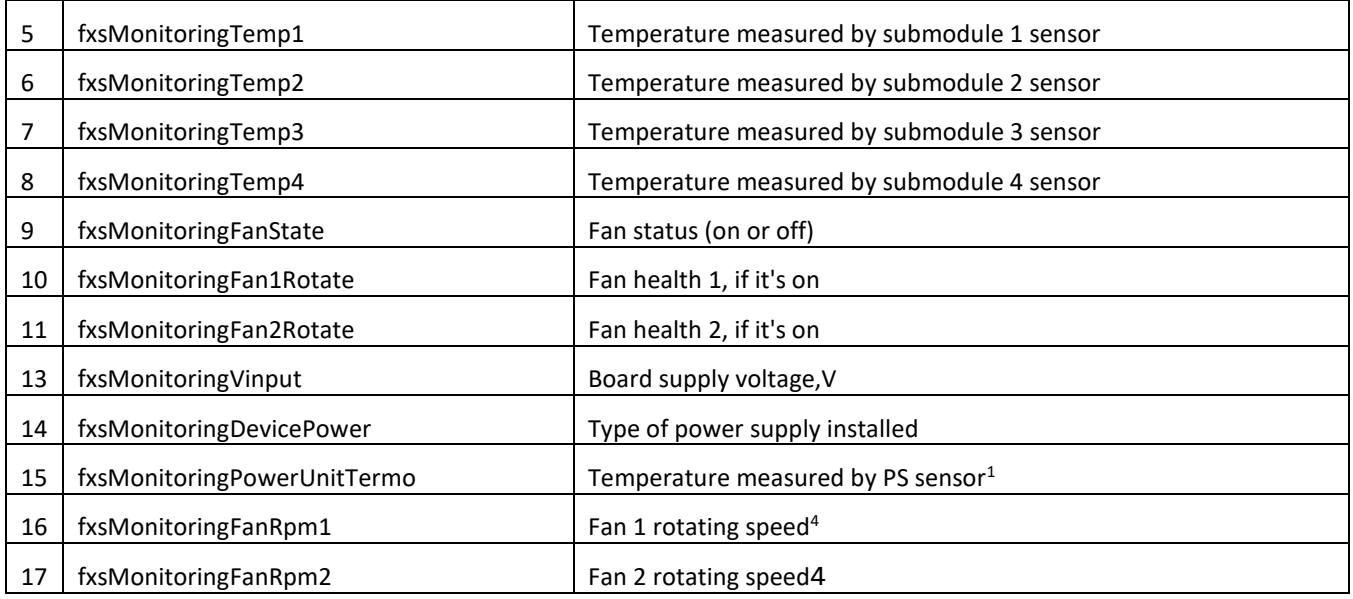

List of the possible modes of supply of subscriber sets:

- *high* 60 V;
- *normal* 48 V;
- *low*  voltage less than 48 V.

### – *Call Monitoring***.**

Object identifier *enterprises.35265.1.9.12.1.1.*

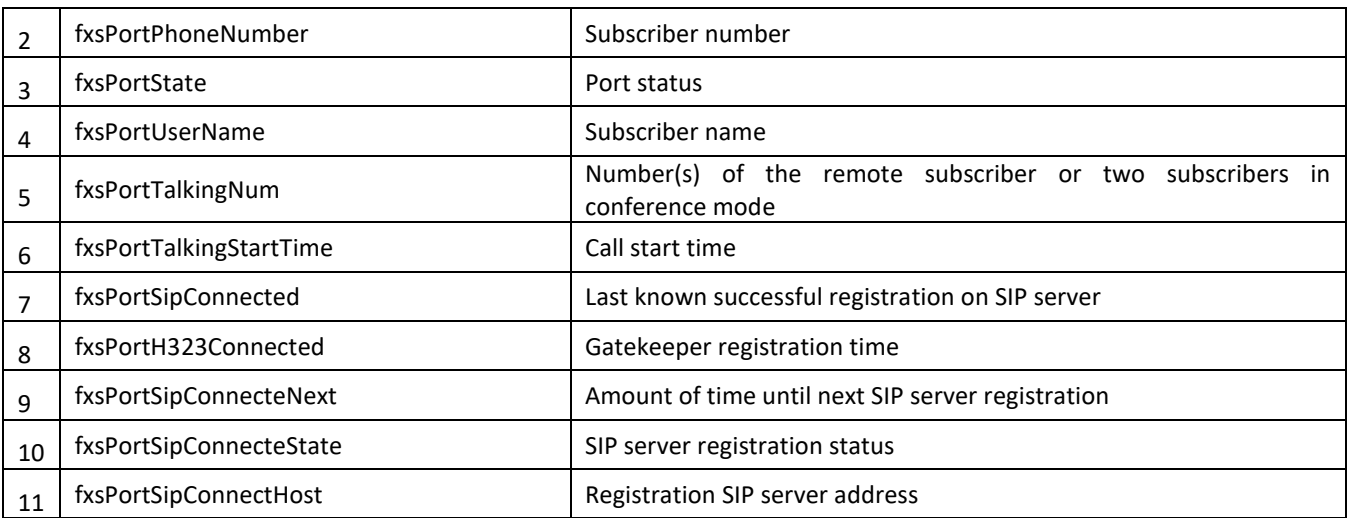

List of possible port states:

- *hangdown*–phone is offhook;
- *hangup*–phone is onhook;
- *dial*–dialling number;
- *ringback*–send 'ringback' tone;
- *ringing*–send 'ringing' tone;
- *talking*–call in progress;
- *conference*–3-way conference;
- *busy*–sending 'busy' tone;
- *hold*–port is on hold;

<sup>1</sup> Used with TAU-36/72.IP rev.B only

 $\overline{a}$ 

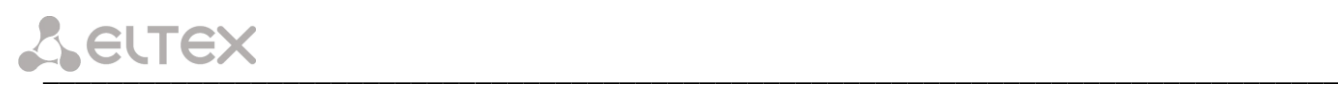

– *testing*–port is in testing mode.

List of possible registration states:

- *off*–registration disabled;
- *ok*–successful registration;
- *failed*–registration failed;

## – *Call group monitoring.*

Object identifier *enterprises.35265.1.9.41.1.*

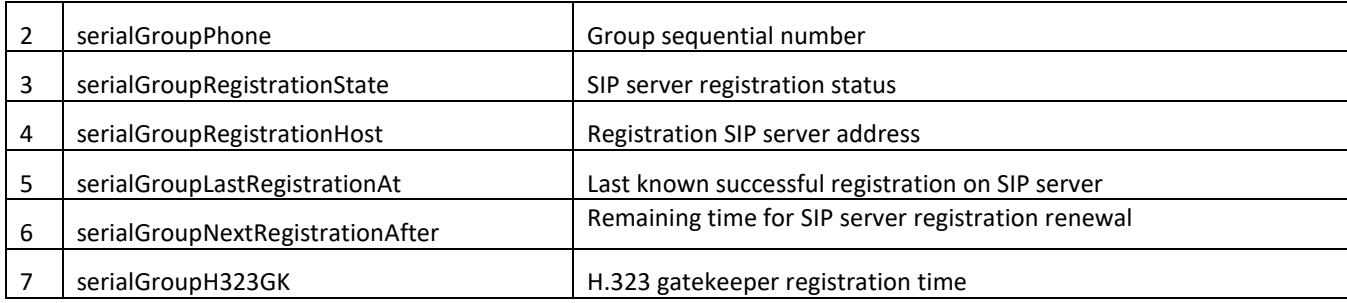

### *5.1.1.6.2 Device Configuration via SNMP*

The gateway supports data readout and configuration via SNMP for the following settings:

### – *Custom Port Settings*

Object identifier *enterprises.35265.1.9.12.2.1.*

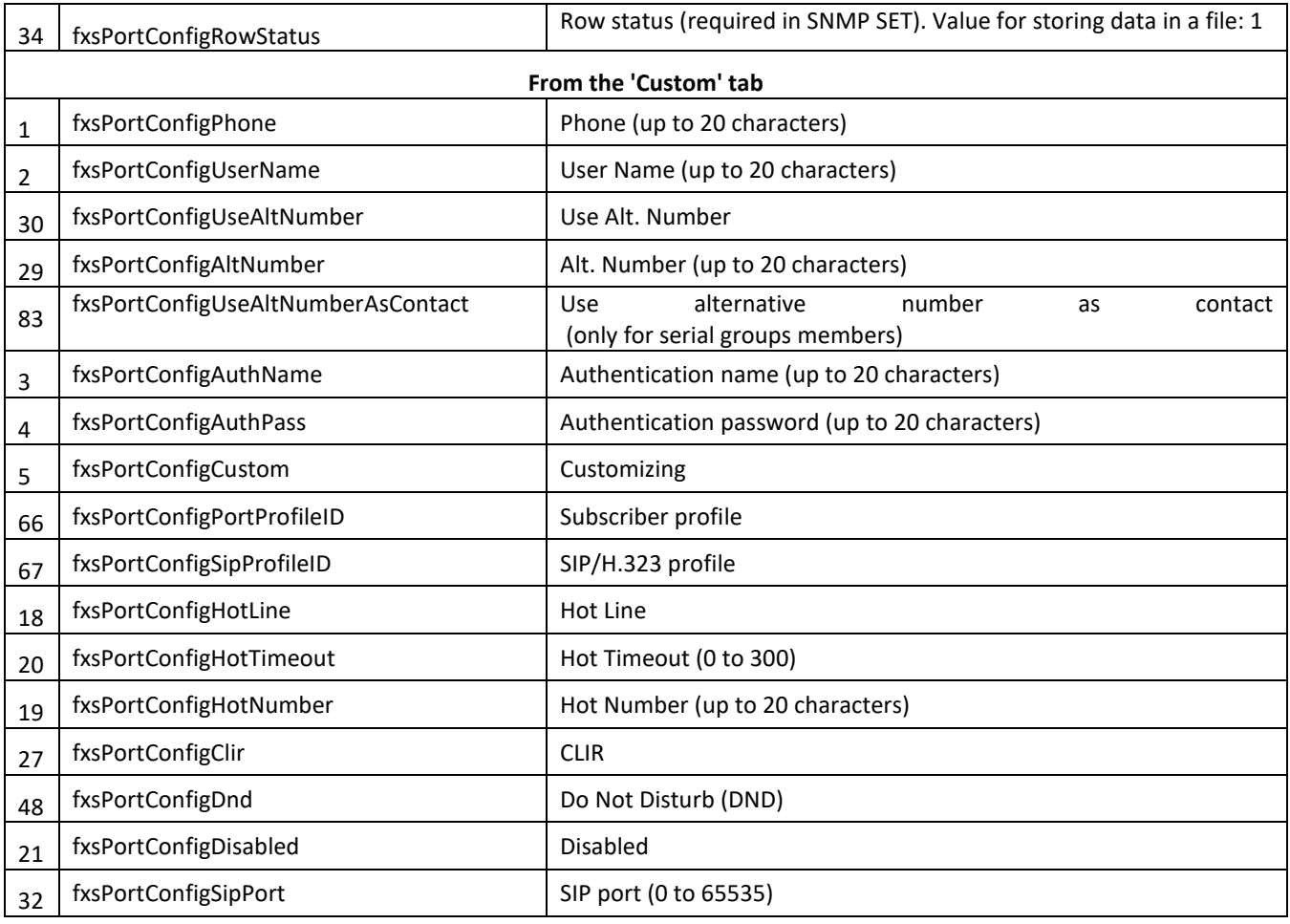

# $L$  eutex

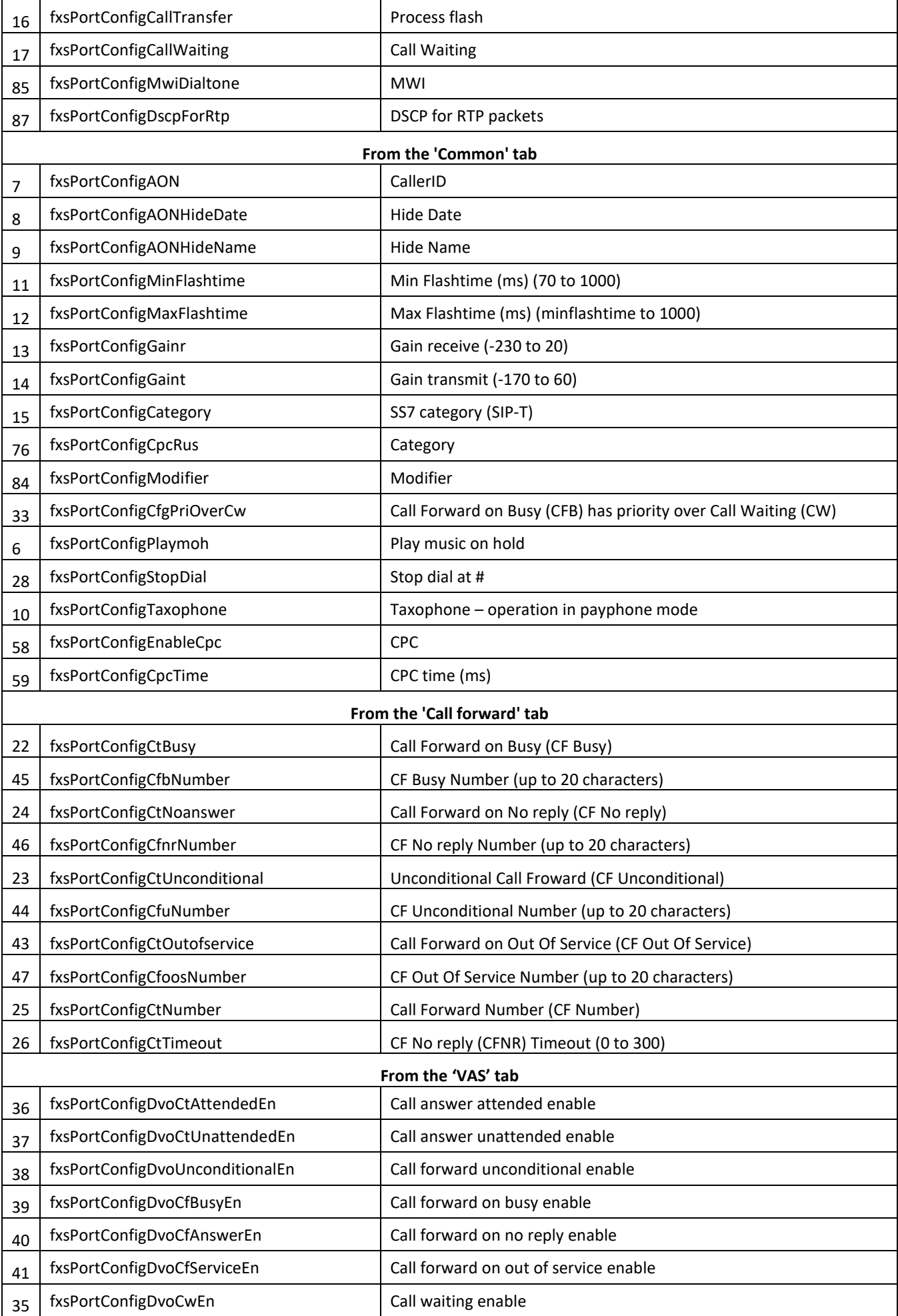

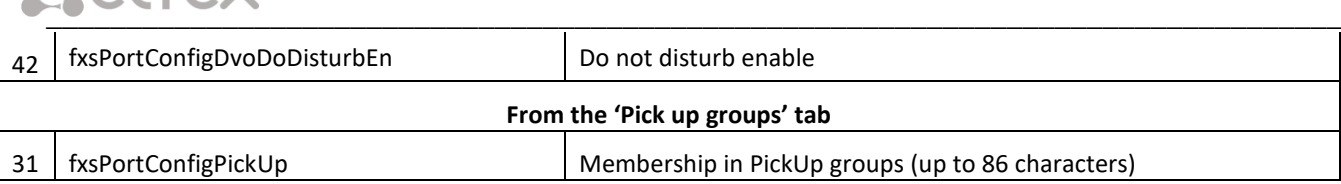

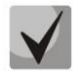

# **These settings match ones described in Section [5.1.2.4.](#page-98-0)**

# – *Subscriber profiles settings.*

Object identifier *enterprises.35265.1.9.30.3.1.1.*

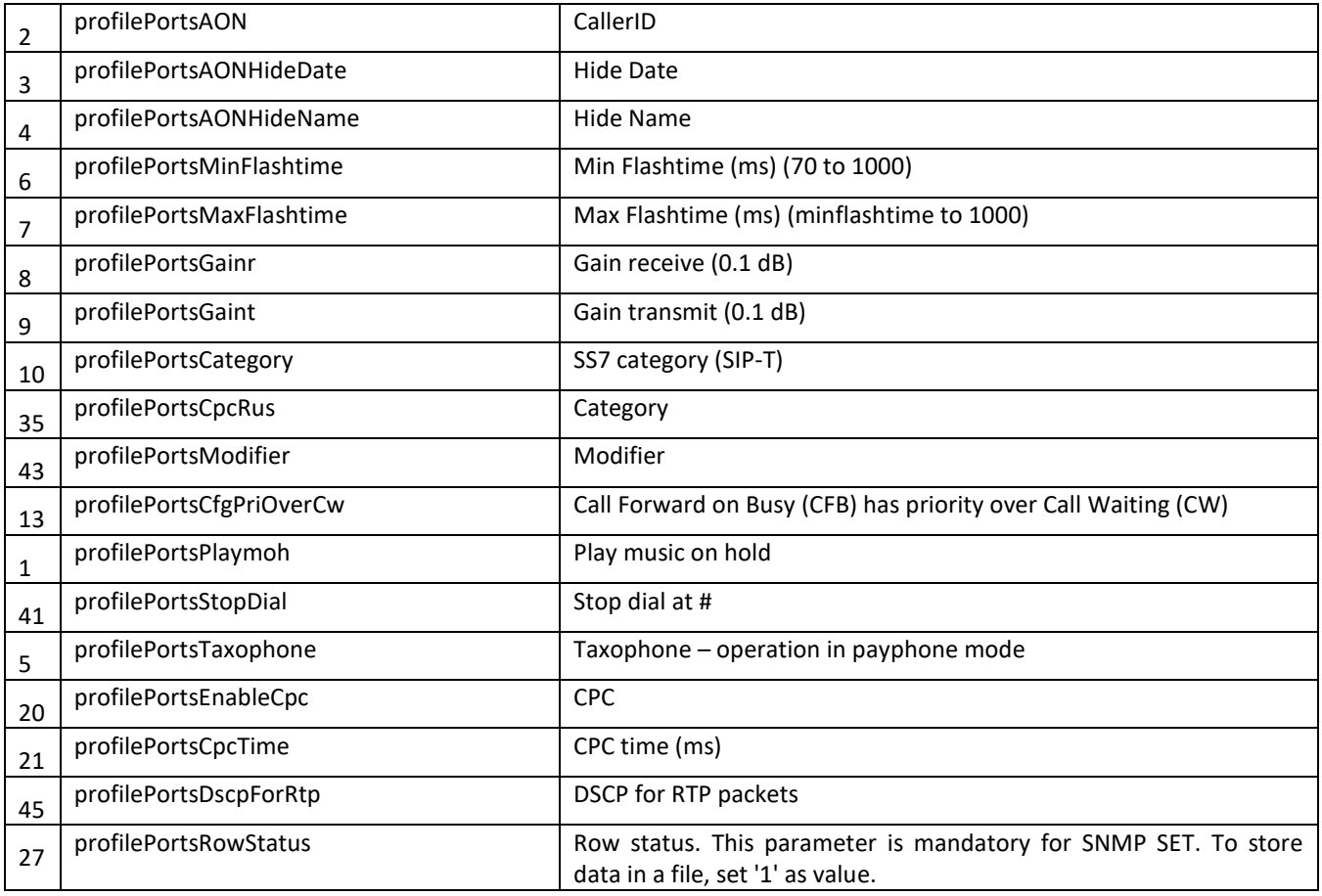

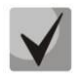

# **These settings match ones described in Section [5.1.2.4.](#page-98-0)**

# – *Configuration of common SIP parameters.*

Object identifier *enterprises.35265.1.9.30.1.1.*

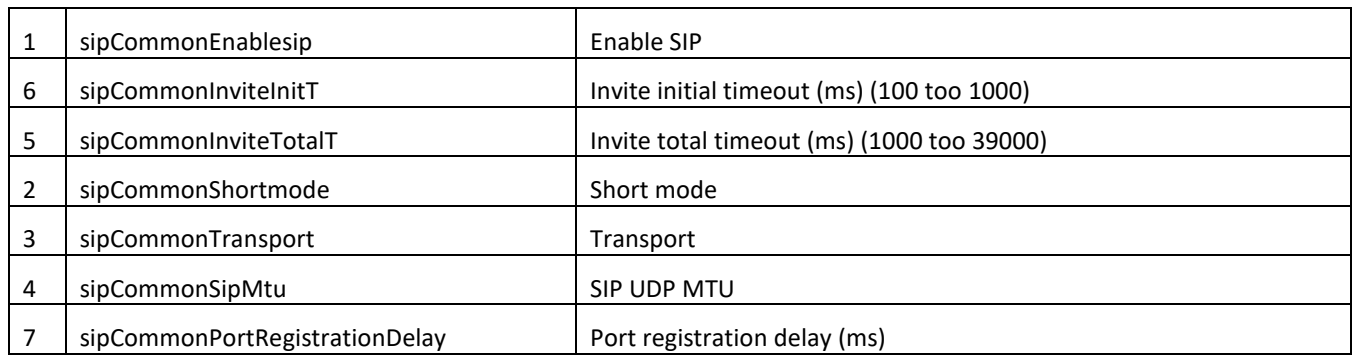

# $L$  eltex

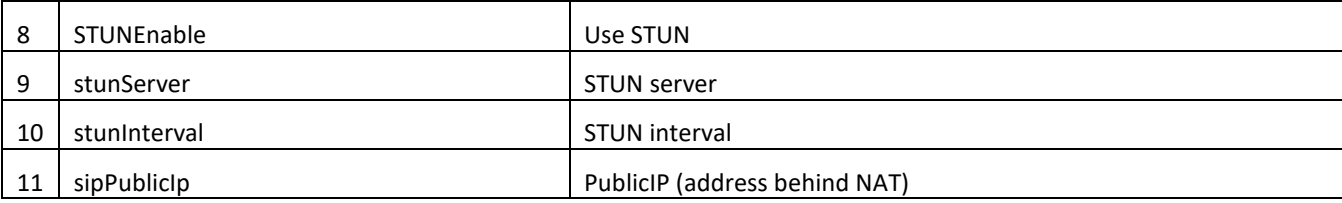

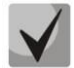

# **These settings match ones described in Sectio[n 5.1.2.2.1.](#page-71-0)**

# – *Common parameters configuration.*

Object identifier *enterprises.35265.1.9.37.*

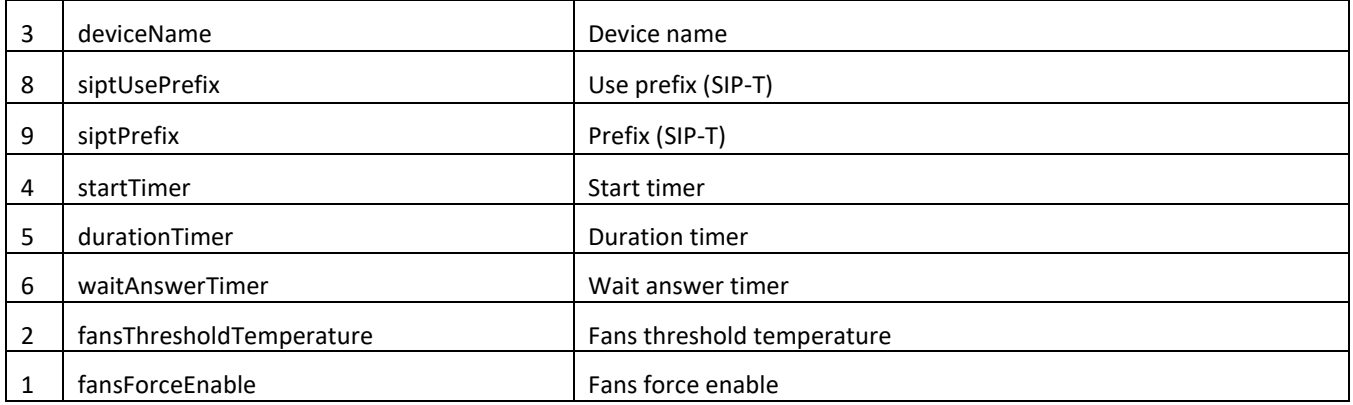

### – *Configuration of TCP/UDP port parameters.*

Object identifier *enterprises.35265.1.9.45.*

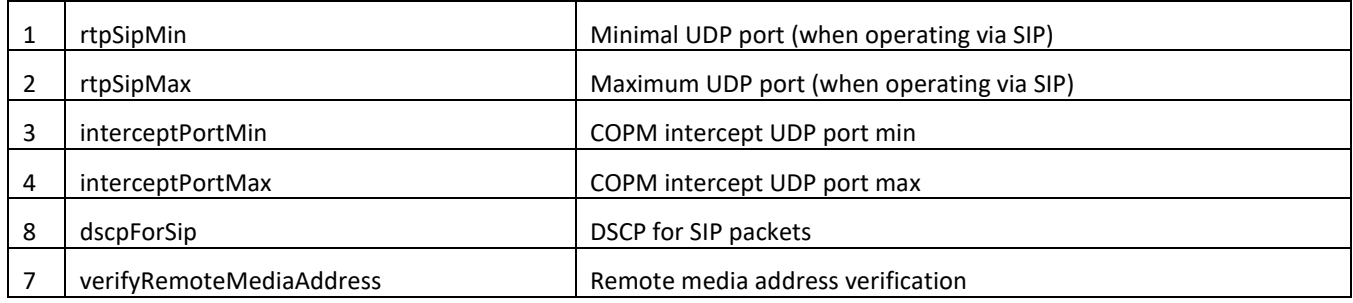

### – *Call limits configuration.*

Object identifier *enterprises.35265.1.9.46.1.*

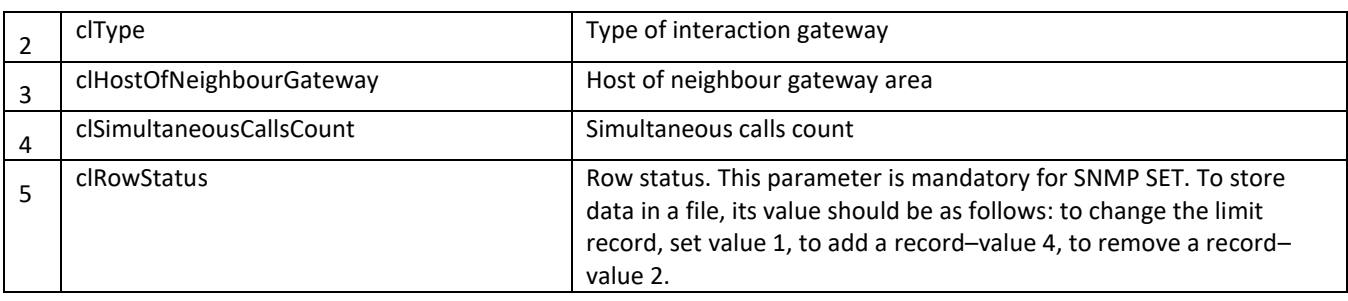

### – *'Distinctive ring' service configuration.*

Object identifier *enterprises.35265.1.9.47.1.*

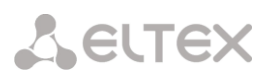

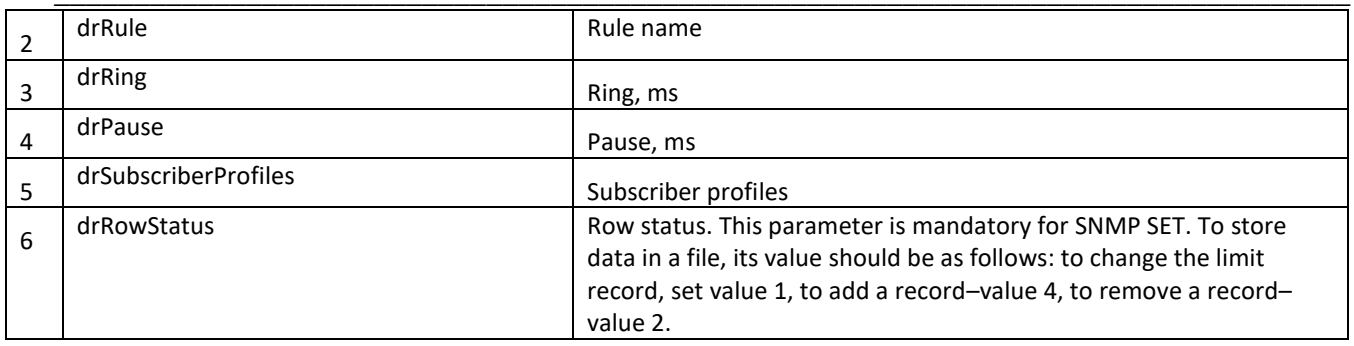

# – *Autoupdate configuration.*

Object identifier *enterprises.35265.1.9.35.1*

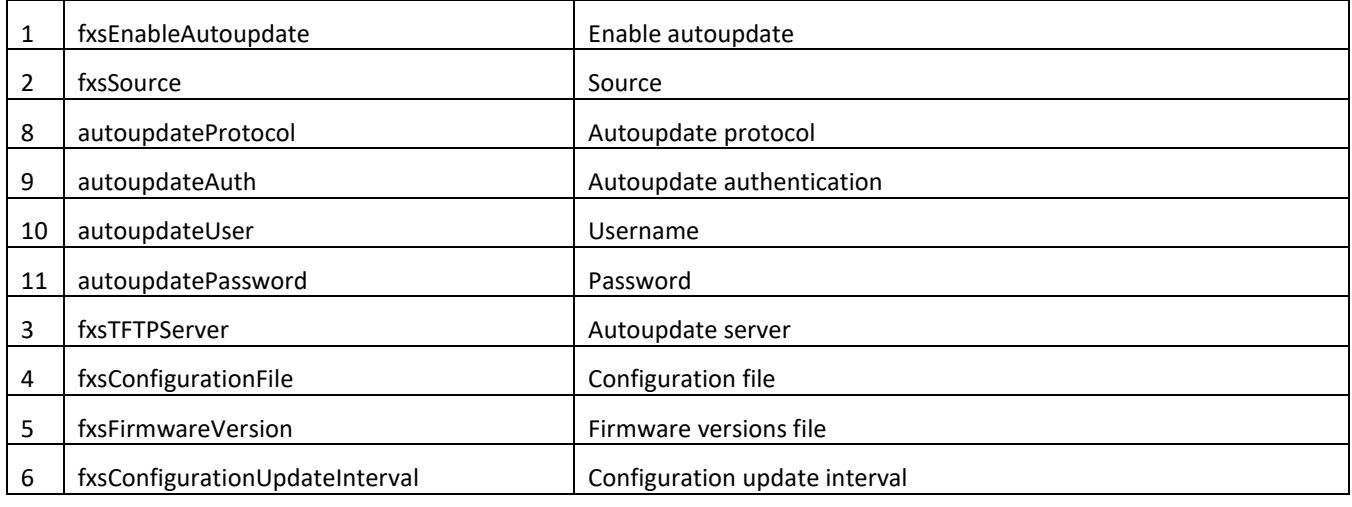

# – *System log configuration.*

# Object identifier *enterprises.35265.1.9.38.*

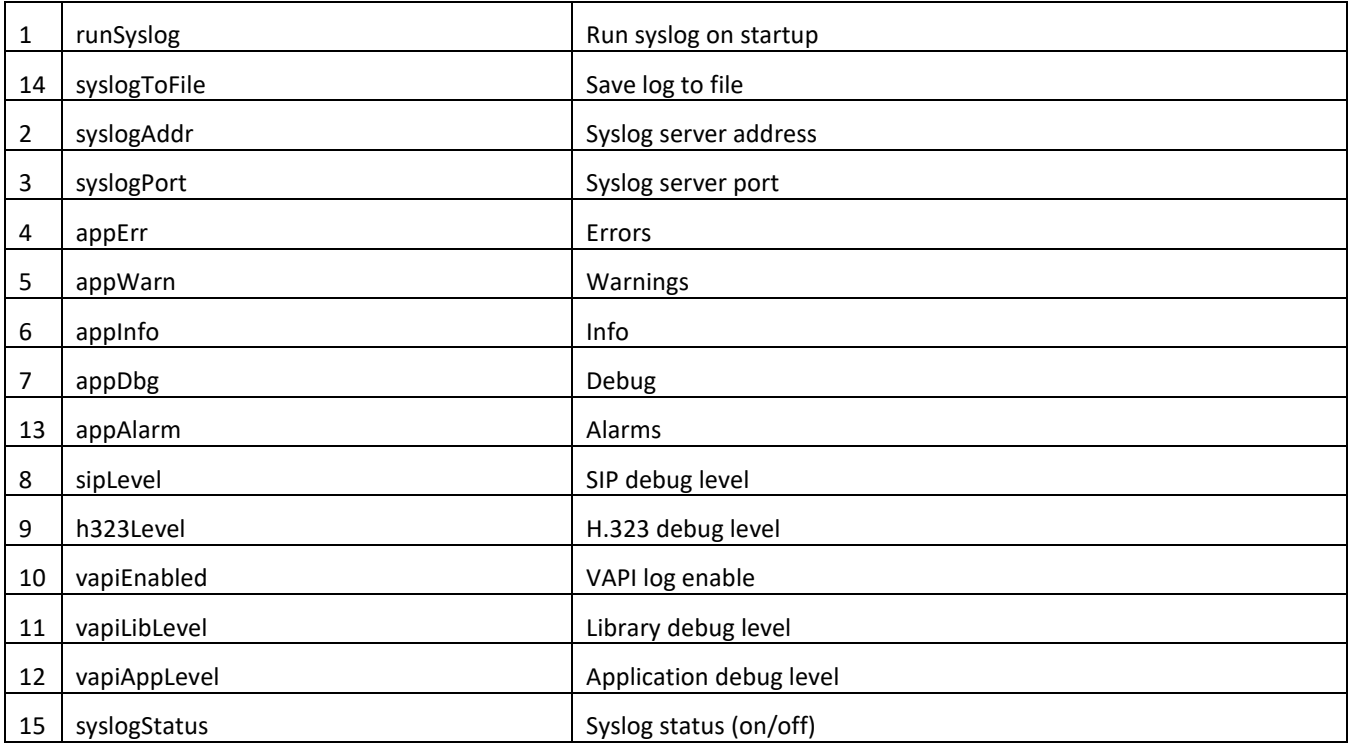

# **These settings match ones described in Sectio[n 5.1.1.7](#page-60-0)**

# – *Specific SIP parameters' configuration.*

Object identifier *enterprises.35265.1.9.30.1.3.1.*

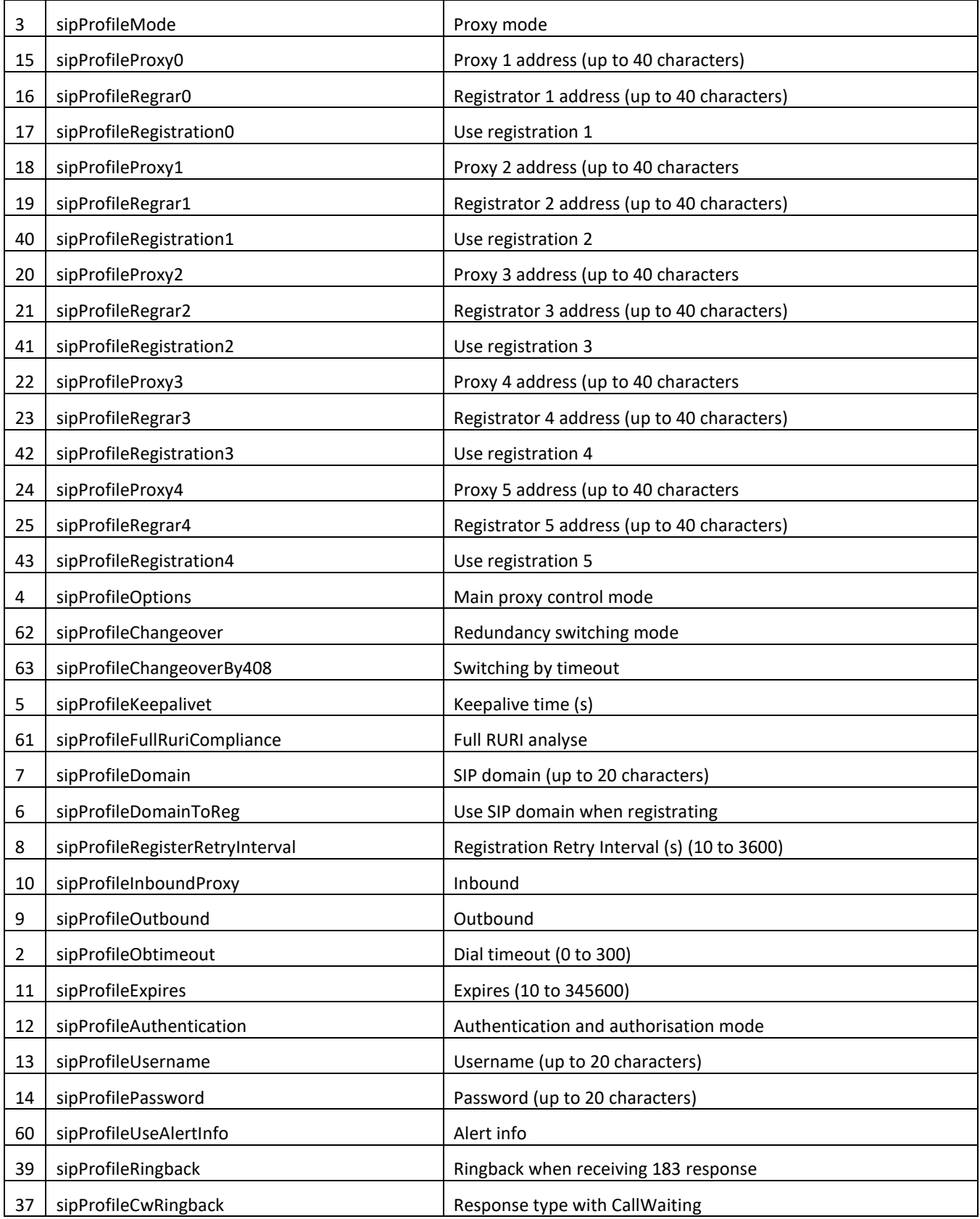

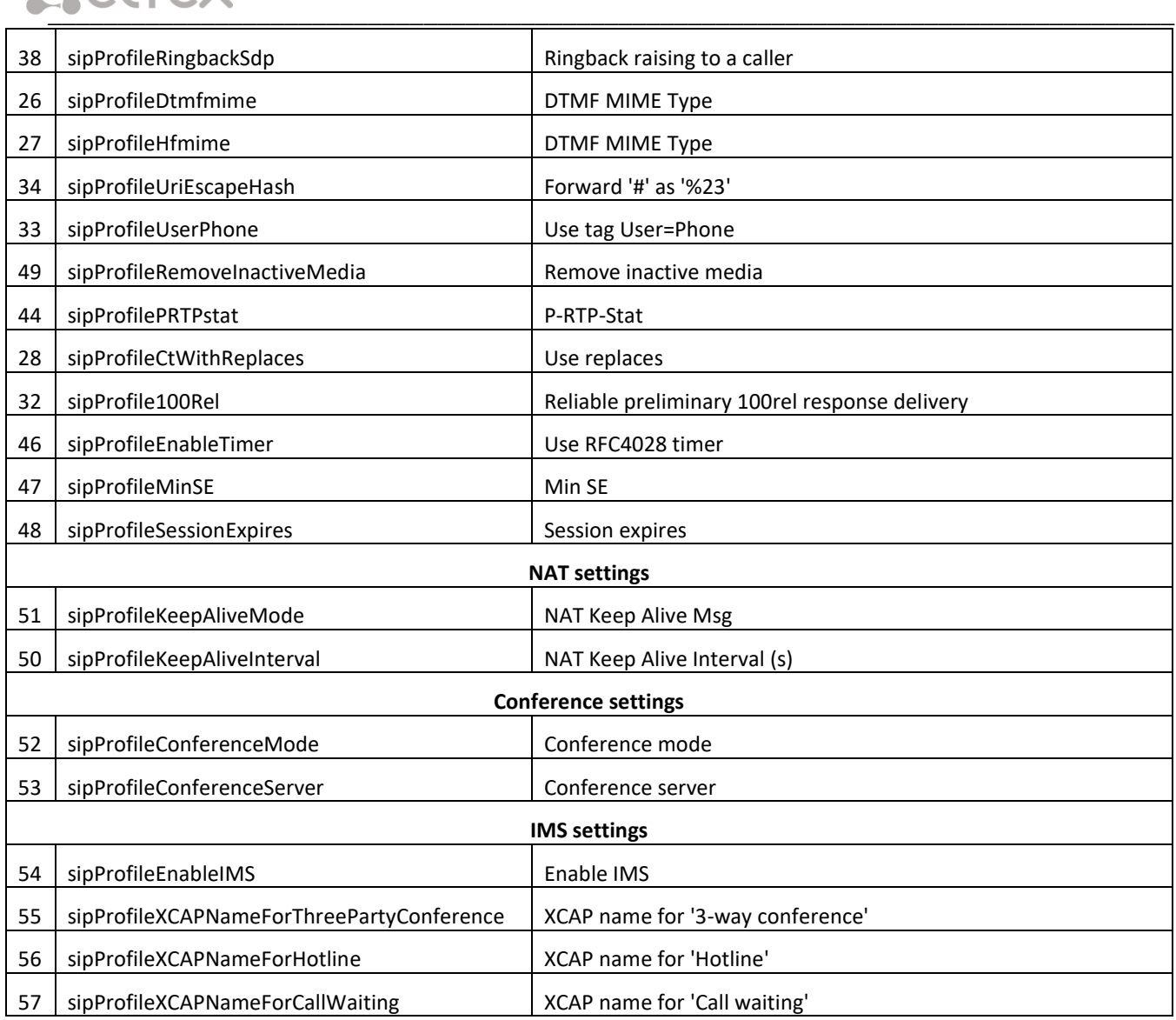

# **These settings match ones described in Section [5.1.2.2.3.](#page-76-0)**

# – *Configuration of the distinctive type ring with alert info header.*

Object identifier *enterprises.35265.1.9.30.1.5.1.*

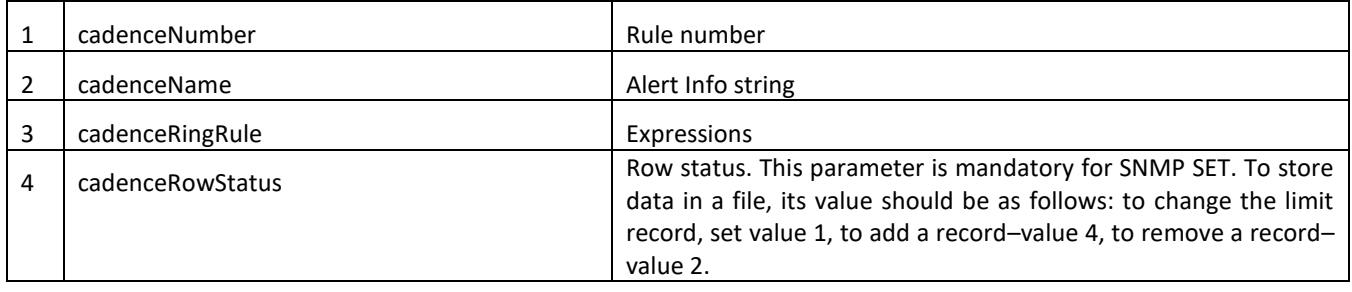

# – *Codecs configuration.*

Object identifier *enterprises.35265.1.9.30.7.1.1.*

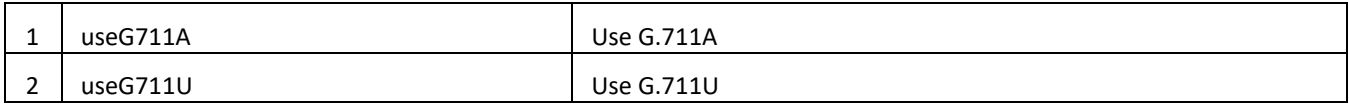

# $L$  eutex

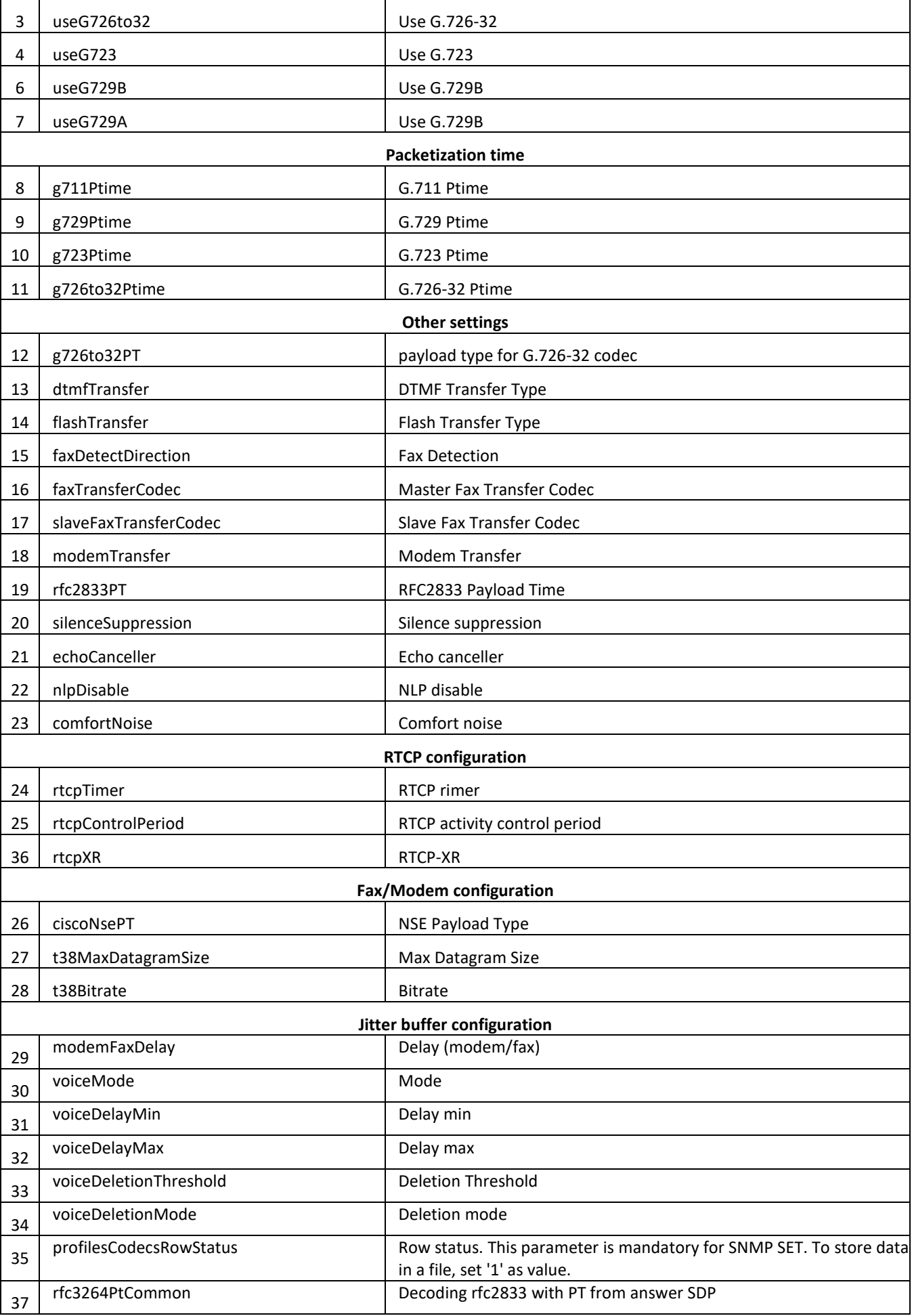

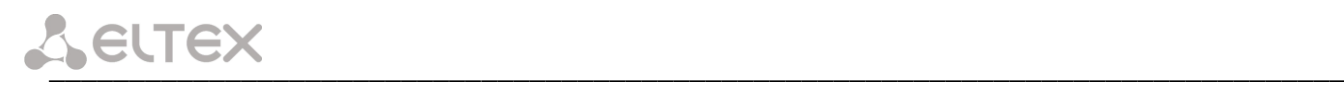

### **These settings match ones described in Section [5.1.2.2.5.](#page-88-0)**

### – *Configuration of a routing plan based on regular expressions.*

Object identifier *enterprises.35265.1.9.30.5.3.1.*

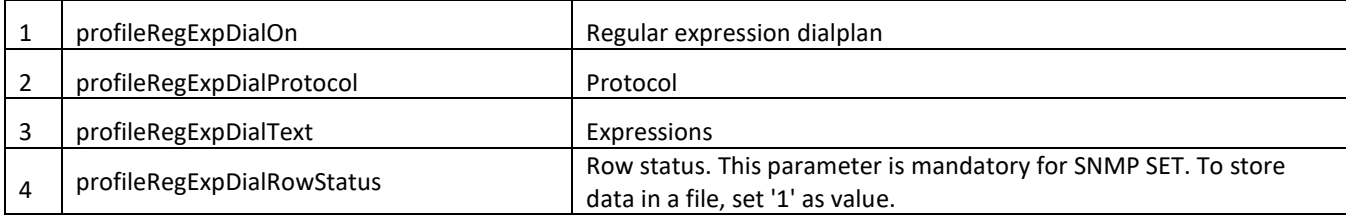

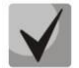

# **These settings match ones described in Section 5.1.2.2.5***.***4***.*

### – *Call group configuration*

Object identifier enterprises.35265.1.9.18.1.1.

Data readout performed for *enterprises.35265.1.9.18.fxsSerialGroupsNext* identifier allows you to get the number of the next free group. You can configure up to 8 groups in total.

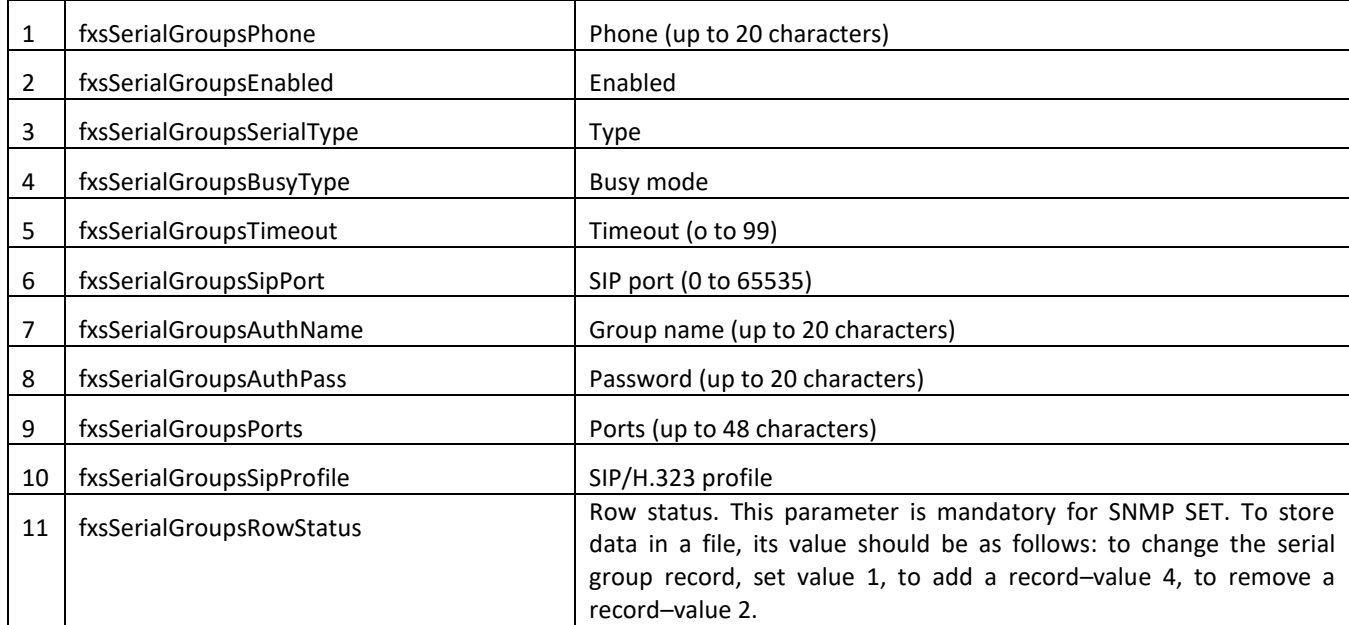

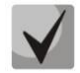

### **These settings match ones described in Section [5.1.2.7.](#page-109-0)**

### – *SNMP parameters configuration*

Object identifier *enterprises.35265.1.9.31.*

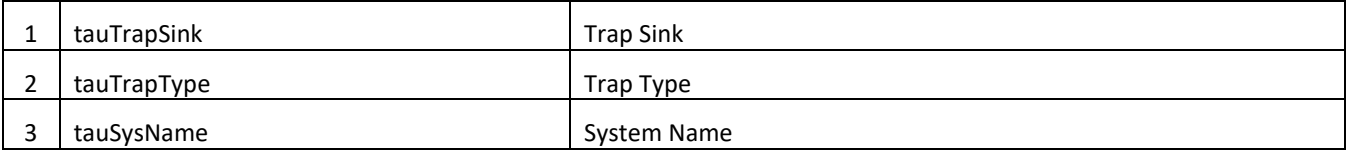

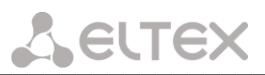

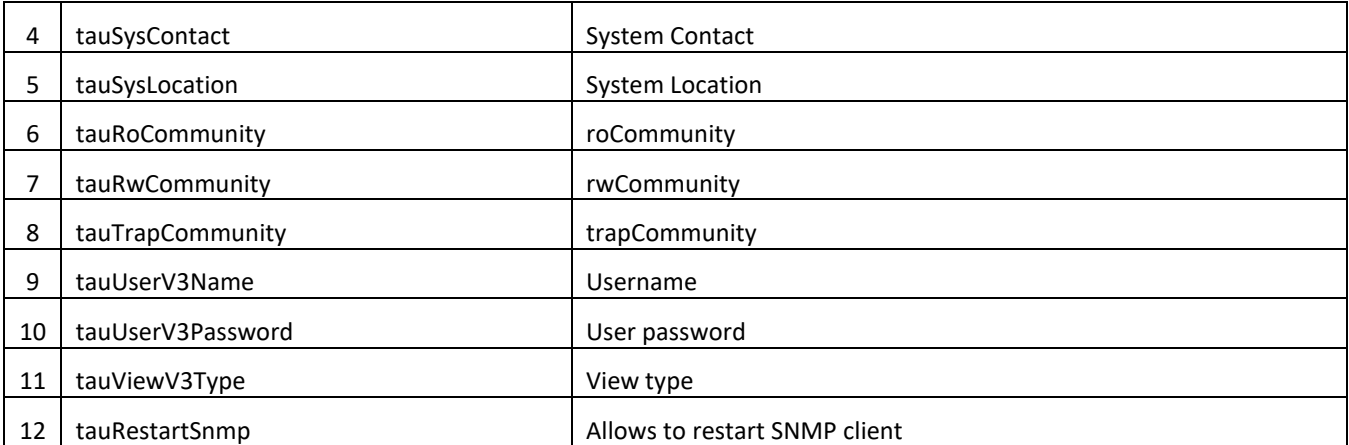

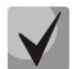

# **These settings match ones described in Section [5.1.1.6.](#page-44-0)**

### – *Configuration of supplementary service codes.*

Object identifier *enterprises.35265.1.9.20.*

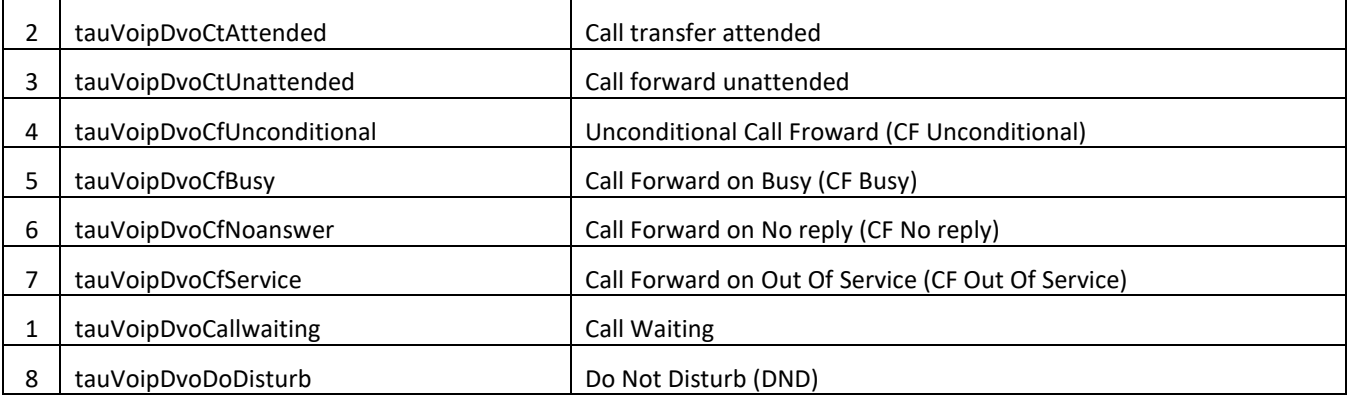

# **These settings match ones described in Sectio[n 5.1.2.6](#page-108-0)**

### – *Firewall settings configuration.*

Object identifier *enterprises.35265.1.9.44.1.1*

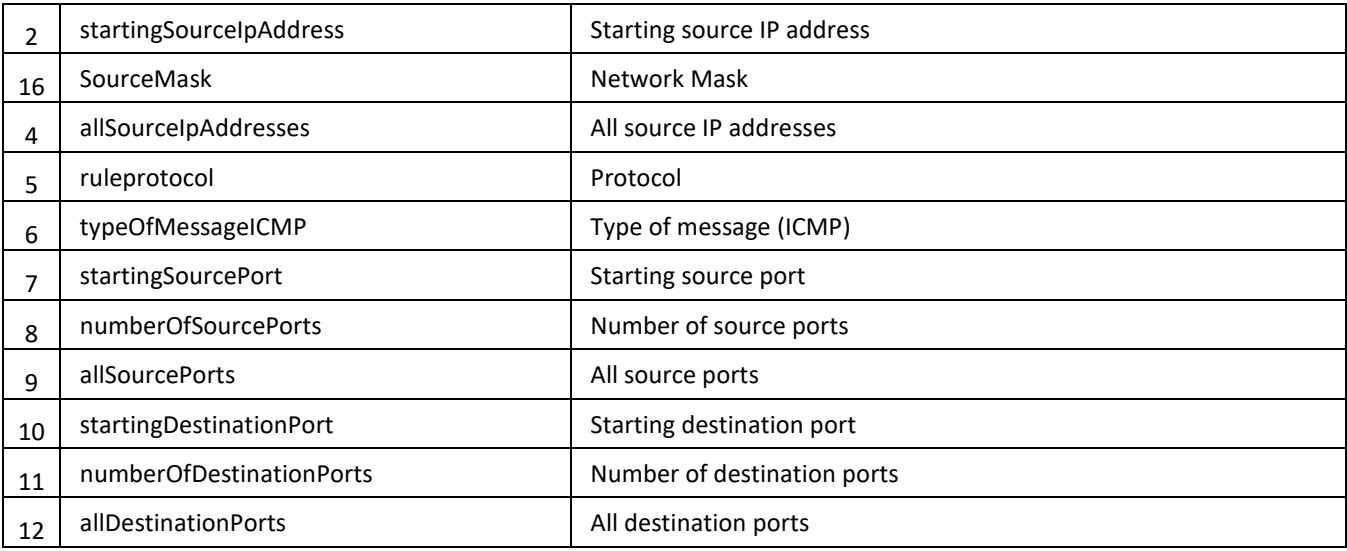

\_\_\_\_\_\_\_\_\_\_\_\_\_\_\_\_\_\_\_\_\_\_\_\_\_\_\_\_\_\_\_\_\_\_\_\_\_\_\_\_\_\_\_\_\_\_\_\_\_\_\_\_\_\_\_\_\_\_\_\_\_\_\_\_\_\_\_\_\_\_\_\_\_\_\_\_\_\_\_\_\_

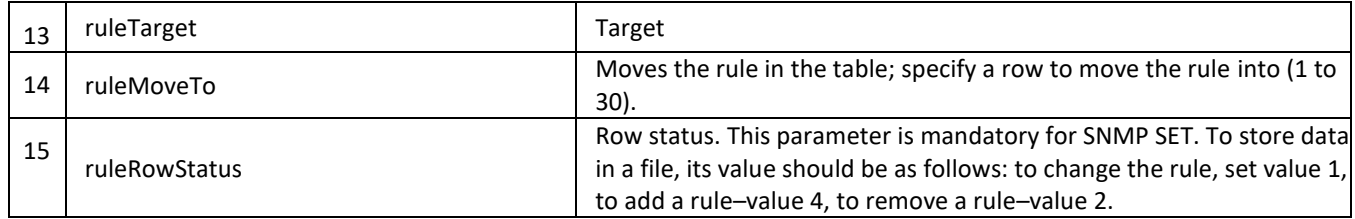

Object identifier enterprises.35265.1.9.44.

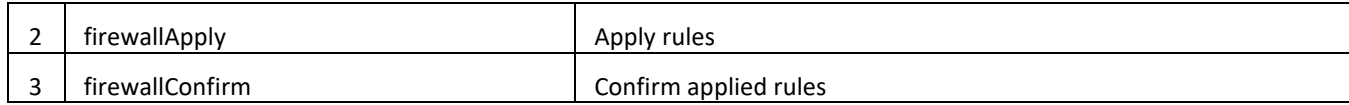

### **These settings match ones described in Section [5.1.2.6.](#page-108-0)**

### – *Sevice functions.*

Object identifier *enterprises.35265.1.9.*

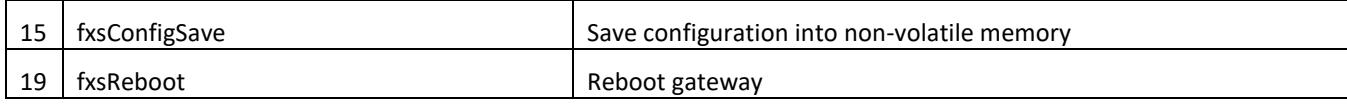

### *5.1.1.6.3 Device Firmware Update*

To do this, send 'set' request to OID 1.3.6.1.4.1.35265.1.9.25.0

Parameter type: s - string

Parameter format: <Firmware file name> <TFTP server IP address>

Example: snmpset –v 2c –c private 192.168.16.70 .1.3.6.1.4.1.35265.1.9.25.0 s 'firmware.img72 192.168.16.44'

SNMP trap message will be sent to notify you on success or failure of firmware update operation.

### *5.1.1.6.4 Device configuration download/upload*

### *Device configuration upload*

To do this, send 'set' request to OID .1.3.6.1.4.1.35265.4.10.2.0

Parameter type: s - string

Parameter format: <TFTP server IP address> <Configuration file name> upload

or: '<HTTP server IP address> <Configuration file name> httpupload'

Example: snmpset –v 2c –c private 192.168.16.70 .1.3.6.1.4.1.35265.4.10.2.0 s '192.168.16.44 cfgTau72.crypt upload'

# *Device configuration download*

To do this, send 'set' request to OID .1.3.6.1.4.1.35265.4.10.2.0

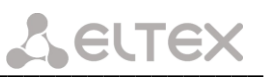

Parameter type: s - string

Parameter format: '<TFTP server IP address> <Configuration file name> download'

or: '<HTTP server IP address> <Configuration file name> httpdownload'

Example: snmpset –v 2c –c private 192.168.16.70 .1.3.6.1.4.1.35265.4.10.2.0 s '192.168.16.44 cfgTau72.crypt download'

### *Apply loaded changes*

To do this, send 'set' request to OID .1.3.6.1.4.1.35265.4.10.2.0

### Parameter type: s - string

Parameter format: '<TFTP server IP address> <Configuration file name> apply'

<span id="page-60-0"></span>Example: snmpset –v 2c –c private 192.168.16.70 .1.3.6.1.4.1.35265.4.10.2.0 s '192.168.16.44 cfgTau72.crypt apply'

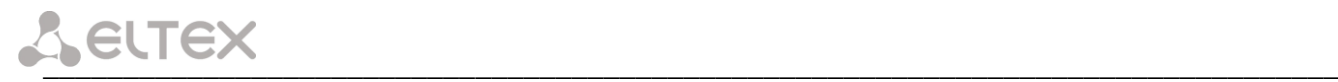

### *5.1.1.7 The 'Syslog' submenu. Syslog Protocol Configuration*

In the *'Syslog'* menu, you may configure system log settings.

**SYSLOG** is a protocol, designed for transmission of messages on current system events. Gateway software generates system data logs on operation of system applications and signalling protocols, as well as occurred failures and sends them to SYSLOG server.

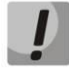

**High debug levels may cause delays in operation of the device. IT IS NOT RECOMMENDED to use system log without due cause.**

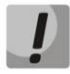

**System log should be used only when problems in gateway operation occur, and you have to identify the reason. To define the necessary debug levels, consult ELTEX Service Centre Specialist.**

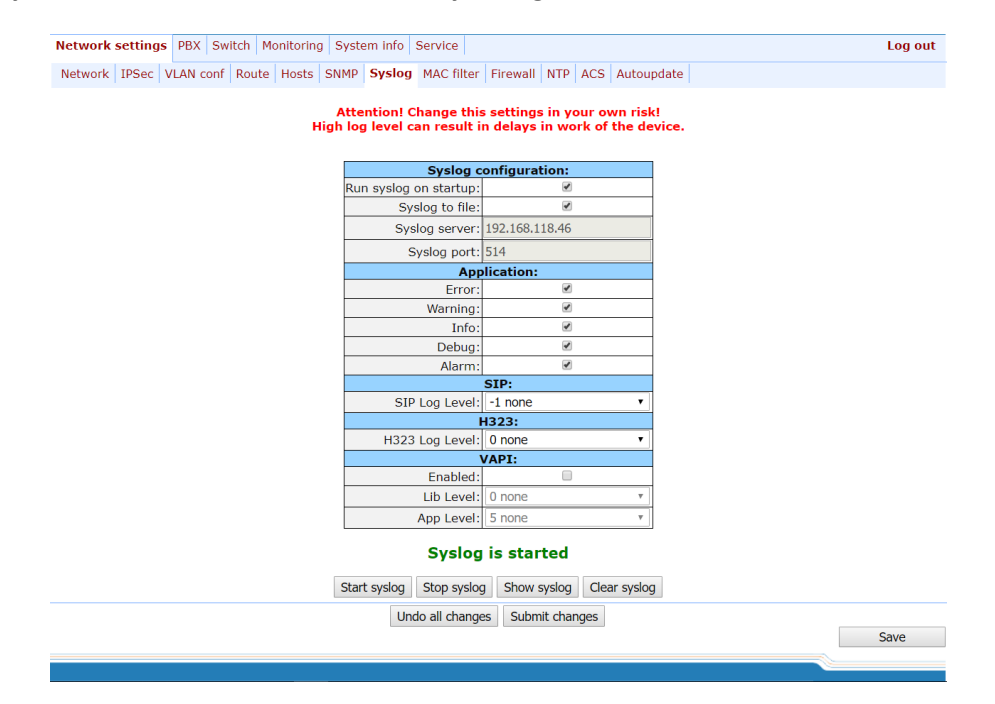

### *Syslog configuration:*

- − *Run syslog on startup–*when checked, run Syslog on device startup;
- − *Syslog to file*–when checked, save Syslog into file to view it later via web interface;
- − *Syslog server–*Syslog *server* IP address;
- − *Syslog Port*–port for *Syslog* server incoming messages (514 by default);

### *Record type (APPLICATION):*

- − *Error*–send application failure messages to Syslog server;
- − *Warning*–send application warning messages to Syslog server;
- *Info*–send application Info messages to Syslog server;
- Debug–send application debug messages to Syslog server;
- − *Alarm*–send alarm event messages to Syslog server.

*SIP:*

− *SIP Log Level–*SIP protocol log level;

# *H.323:*

− *H.323 Log Level–*H.323 protocol log level;

# *VAPI:*

- − *Enabled*–when checked, VAPI library logging is enabled, otherwise it is disabled;
- − *Lib Level–*VAPI library log level;
- − *App Level*–VAPI log level from the application side.

Use *Start and Stop* buttons to start and stop the output of logging information to the system log.

Use *Show* and *Clear* buttons available in syslog file saving mode to view the log via web interface and clear the log on the device.

To discard all changes made to configuration, click the *Undo All Changes button.* To apply changes, click the *Submit Changes* button.

### *5.1.1.8 The 'MAC filter' submenu*

In the 'MAC filter' submenu, you may configure lists of permitted and denied MAC addresses from which the device is available.

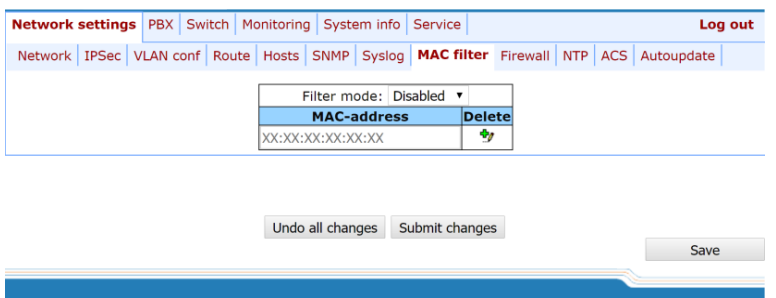

− *Filter mode* – three operation modes are available: disabled, 'black list' or 'white list'.

To add MAC address to the table, enter the required address in the *'MAC address'* column in *AA:BB:CC:DD:EE:FF* format. To apply changes, click the *Submit Changes* button.

### The maximum number of MAC addresses in the table is 30.

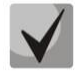

**Adding addresses to the 'White list' requires at least one MAC address in the table, otherwise the 'Submit changes' button will be unavailable.**

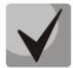

**When using the 'White list', the 'Local DNS' functionality will not be available.**

To delete a MAC address, select a flag opposite the required address and click in the *'Delete'* column.

To discard all changes made to configuration, click the *Undo All Changes button.* To store changes to nonvolatile memory of the device, click the *Save* button.

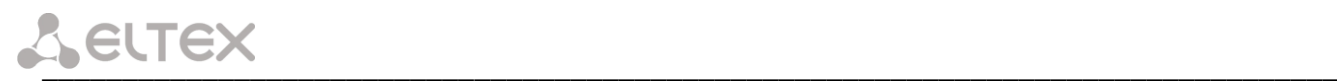

### *5.1.1.9 The 'Firewall' submenu*

In the *'Firewall'* submenu, you may configure black and white lists of IP addresses to allow or deny them access to the device.

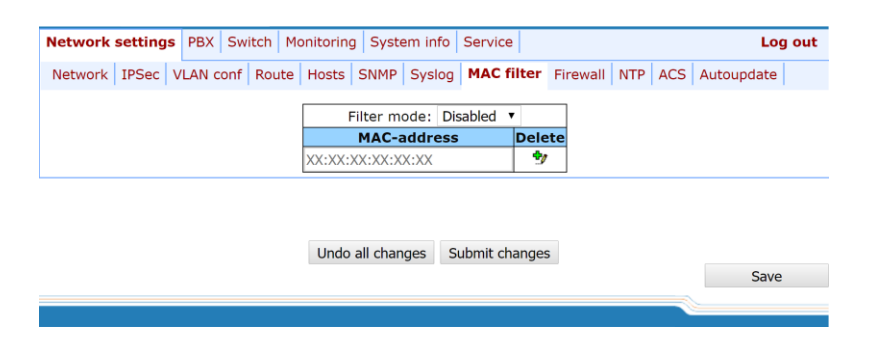

To add a new rule, click the *'New rule'* button.

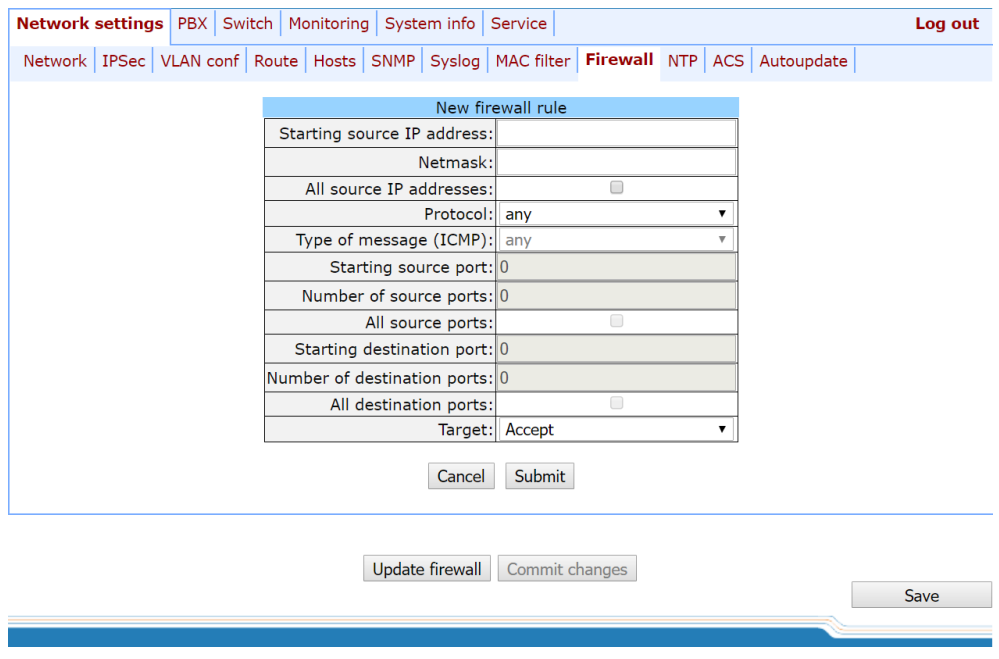

### *New firewall rule:*

- *Starting source IP address*  IP address or network address;
- *Mask*  network mask;
- *All source IP addresses*  when checked, the rule applies to all packet source IP addresses;
- *Protocol*  type of incoming packets' protocol that the rule to be applied to:
	- *Any*  for UDP and TCP;
	- *UDP* for UDP;
	- *TCP* for TCP;
	- *ICMP*  for ICMP.
- *Type of message (ICMP)*  type of ICMP message that the rule is created for;
- *Starting source port*  starting TCP/UDP port of the source port range;

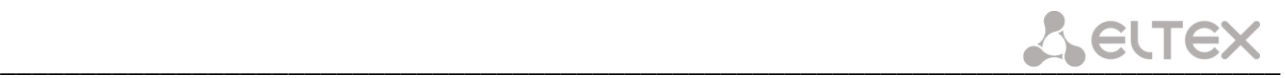

- Number of source ports *– number of ports in the source port range;*
- *All source ports*  when checked, the rule applies to packets with any source port value;
- *Starting destination port*  starting TCP/UDP port (on the device) of the packet destination port range;
- *Number of destination ports*  number of ports in the packet destination port range;
- *All destination ports*  when checked, the rule applies to packets with any destination port value;
- *Target*  action to be performed on packets falling under this rule:
	- *Accept;*
	- *DROP*;
	- *REJECT.*

To apply a new rule, click the *Submit* button.

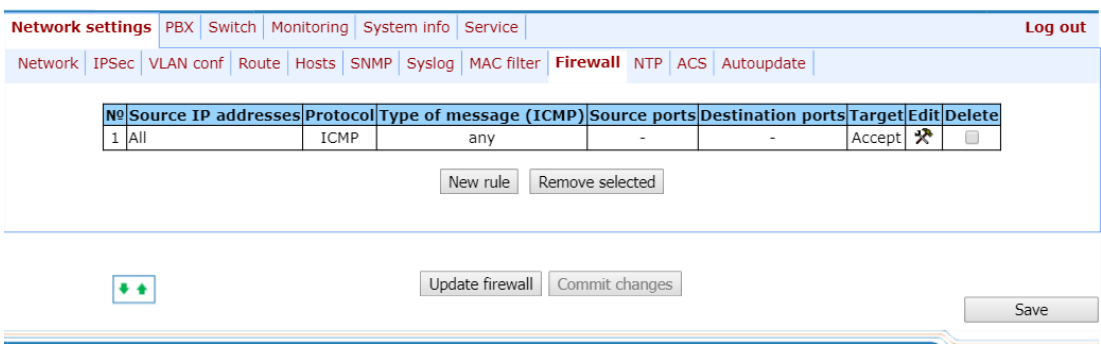

To edit the rule, click  $\mathcal{R}$  icon in *'Edit'* column for the respective rule.

To change the rule sequence, select the necessary rule and move it to the desired position with  $\bullet$   $\bullet$  buttons.

After all necessary rules has been added, click the *'Update firewall'* button to apply the rules. Next, you should click the *'Commit changes'* button in two minute interval after approving new rules, otherwise previous settings will be restored.

To discard all changes made to configuration, click the *Undo All Changes button.* To store changes to nonvolatile memory of the device, click the *Save* button.

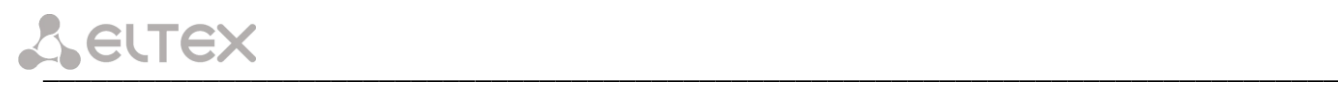

### *5.1.1.10 The 'NTP' submenu*

**NTP** is a protocol designed for synchronization of real-time clock of the device. Allows to synchronize date and time used by the gateway against their reference values.

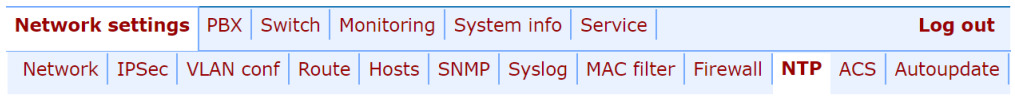

# **DST** settings will be applied after reboot of device!

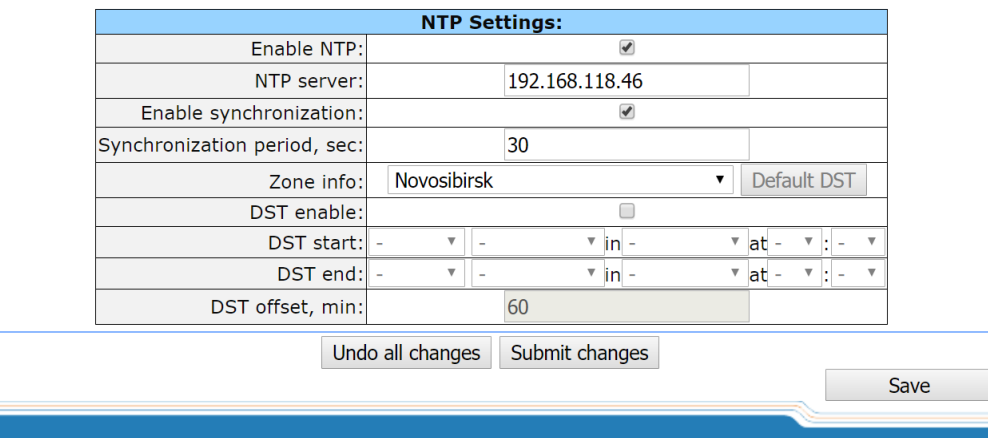

### *NTP Settings:*

- *Enable NTP* when checked, enable the synchronization of the device time with an external server via NTP protocol. Given that TAU is not equipped with real-time clock, in order to use the real time in monitoring and statistics tasks you should enable time synchronization with an external server;
- *NTP server –* NTP server address;
- *Enable synchronization* when checked, perform periodic synchronization of the device with NTP server;
- *Synchronization period* period of synchronization with NTP server (permissible value: 30 to 100000s);
- *Zone info* timezone. Given that NTP server sends the time in a zero timezone, this setting allows to set local time on the device. If you need help on timezones, see Appendix L;

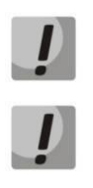

**Exclamation mark symbol means that DST settings are not used for this timezone!**

**DST settings will be applied only after the device is restarted!**

- *DST enable* when checked, device will perform daylight saving change and the set back process;
- *Default DST* button allows to set standard DST periods for the current timezone by pressing the *Default DST* button;
- *DST start* defines the moment of daylight saving change;
- *DST end* defines the moment of set back process;
- *DST offset, min* time adjustment amount used in transition.

To discard all changes made to configuration, click the *Undo All Changes button.* To apply changes, click the *Submit Changes* button.

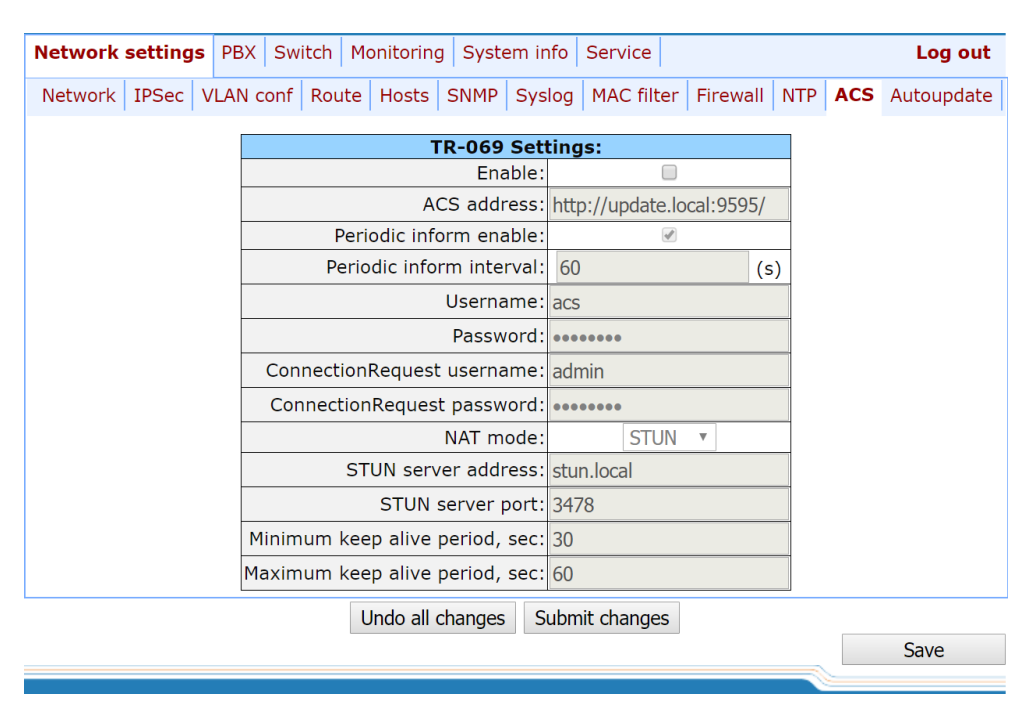

*5.1.1.11 The 'ACS' submenu. TR-069 Monitoring and Management Protocol Configuration*

### *TR-069 settings:*

- *Enable* when checked, enable device management via TR-069 protocol;
- *ACS address* ACS server address. Enter address in the following format: *http://<address>:<port>,* where:

*<address>* – ACS server IP address or domain name;

*<port>* – ACS server port, 10301 by default.

- *Periodic inform enable*  when checked, integrated TR-069 client will periodically poll ACS server at intervals equal to *'Periodic inform interval'* value in seconds. Goal of the polling is to identify possible changes in the device configuration;
- *Periodic inform interval –* ACS server polling interval.
- *Username* username used by client to access the ACS server;
- *Password* password used by client to access the ACS server;
- *ConnectionRequest username* username used by ACS server to access the TR-069 client. Server sends ConnectionRequest notifications;
- *ConnectionRequest username* password used by ACS server to access the TR-069 client. Server sends ConnectionRequest notifications.

If there is a NAT (network address translation) between the client and ACS server, ACS server may not be able to establish the connection to client without specific technologies intended to prevent such situations. These technologies allow the client to identify its so called public address (NAT address or in other words external address of a gateway, that covers the client.) When public address is identified, the

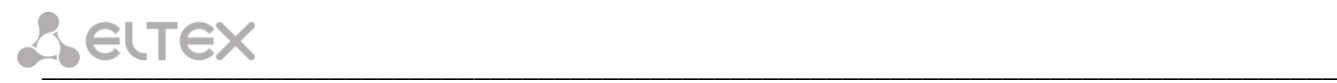

client reports it to the server that uses this public address for establishing connection to the client in the future.

- *NAT mode*  TR-069 client operation mode in the presence of NAT; identifies the method, that will be used by client for obtaining its public address information. Available modes:
	- *STUN* use STUN protocol for public address identification. When choosing STUN client operation mode, you should define the following settings:
		- *STUN server address*  STUN server IP address or domain name;
		- *STUN server port*  STUN server UDP port (3478 by default);
		- **■** *Minimum keep alive period, seconds and Maximum keep alive period, seconds define the* time interval in seconds for periodic transmission of messages to STUN server for public address discovery and modification;
	- *Public address (Manual)* manual mode, when public address is explicit in configuration; in this mode, you should add a forwarding rule on a device that acts as a NAT for TCP port used by TR-069 client. When the manual mode client ('Manual') is selected, the public client address should be specified manually:
		- *NAT address*–IP address of a public NAT.
	- *Off*–NAT will no be used–this mode is recommended only when the device is directly connected to ACS server without network address translation. In this case public address will match local client address.

To discard all changes made to configuration, click the *Undo All Changes button.* To apply changes, click the *Submit Changes* button.

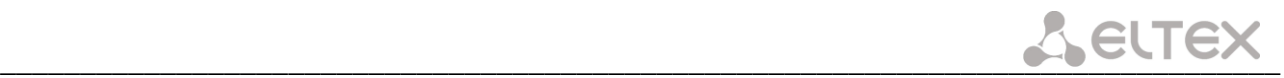

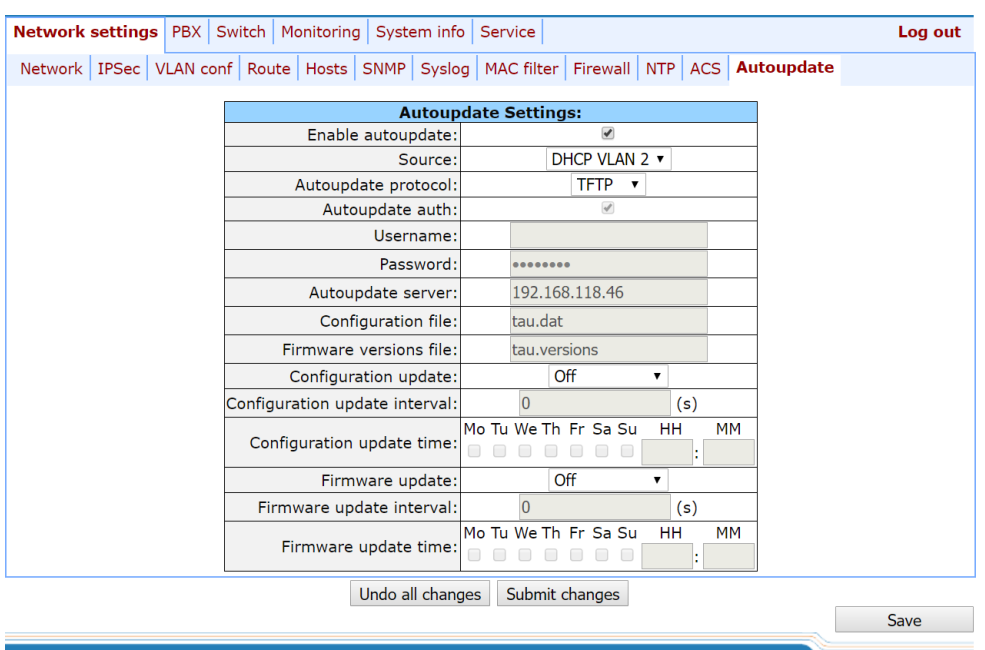

### *5.1.1.12 The 'Autoupdate' submenu Automatic update configuration*

### *Autoupdate Settings:*

- *Enable autoupdate* when checked, device configuration and firmware will be updated automatically;
- *Source*  parameter obtaining method for autoupdate procedure:
	- *DHCP (VLAN 1, VLAN 2, VLAN 3)* receive autoupdate parameters via DHCP Options 66 and 67;
	- Static use autoupdate parameters specified in TAU-72.IP/TAU-36.IP configuration.
- *Autoupdate protocol* a protocol, which will be used for autoupdate (TFTP/FTP/HTTP/HTTPS);
- *Autoupdate auth* when checked, authentication settings will be used during autoupdate procedure;
- *Username* login to access the autoupdate server;
- *Password* password to access the autoupdate server;
- *Autoupdate server* autoupdate server IP address or network name;
- *Configuration file* name of the configuration file located on autoupdate server and its path;
- *Firmware versions file*  name of the firmware versions file located on autoupdate server and its path;
- *Configuration autoupdate* select autoupdate mode: off, after interval or at the certain time update;
- *Configuration update interval* automatically update configuration with the specified period in seconds;
- *Configuration update time* selection of certain days and time when the update will be carried out;
- *Firmware autoupdate* select autoupdate mode: off, after interval or at the certain time update;
- *Firmware update interval* automatically update firmware with the specified period in seconds;
- *Firmware update time* selection of certain days and time when the update will be carried out.

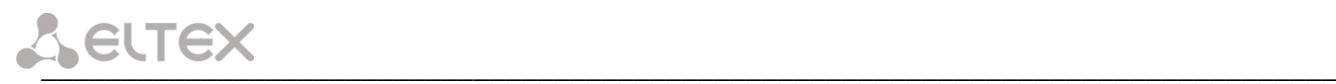

For autoupdate system operating procedure, see Appendix F. Automatic Configuration Procedure and Gateway Firmware Version Check. To discard all changes made to configuration, click the *Undo All Changes button.*  To apply changes, click the *Submit Changes* button.

In addition to static configuration of TR-069 client, the device supports DHCP Option 43 processing in the following format:

### **<suboption number><suboption length><suboption value>,**

where:

- suboption number and length are passed in a numeric (Hex) format;
- suboption value is passed as ASCII code.

Gateway recognizes the following suboptions:

– 1–*ACS URL*–ACS server URL.

Address should be received in the following format: http://<address>:<port>,

where:

<address>–ACS server IP address or domain name,

<port>–ACS server port number, 10301 by default (optional parameter);

- 2–Provisioning code–identifier that allows ACS server to identify specific configuration parameters;
- 3–*Login*–username used by client to access the ACS server;
- 4–*Password*–password used by client to access the ACS server;
- 5–autoupdate server address;

Address should be received in the following format: **<proto>://<address>[:<port>]**,

where:

<proto>–protocol (FTP, TFTP, HTTP, HTTPS), <address>–autoupdate server IP address or domain name, <port>–autoupdate server port (optional parameter);

- 6–autoupdate configuration file name;
- 7—autoupdate firmware file name.

Upon receiving Option 43, suboption 1, device launches management via TR-069 protocol.

*Example of the option record:*

01:10:68:74:74:70:3A:2F:2F:61:63:73:2E:72:75:3A:38:30:02:02:31:39:03:03:61:63:73:04:06:61:63:73 :61:63:73

### where:

–*ACS URL* suboption number; –length, 16bytes (0х10 = 16 dec); 68:74:74:70:3A:2F:2F:61:63:73:2E:72:75:3A:38:30–suboption value (http://acs.ru:80); –*Provisioning code* suboption number; –length, 2bytes; 31:39–suboption value (19); –Login suboption value; –length, 3bytes; 61:63:73–suboption value (acs); –Password suboption value; –length, 6bytes; 61:63:73:61:63:73–suboption value (acsacs).

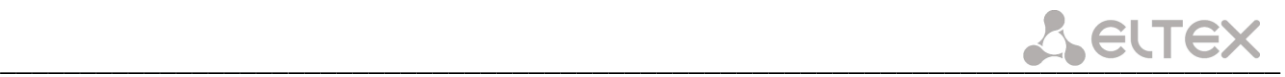

# *5.1.2 The 'PBX' menu. VoIP Configuration*

In the *'PBX'* menu, you can configure VoIP (Voice over IP): SIP/H.323 protocol configuration, Quality of Service configuration, FXS interface configuration, installation of codecs, numbering schedule, etc.

### *5.1.2.1 The 'Main' submenu.*

In the*('Main')* submenu, you can configure basic device settings: set the device name, device prefix, and global timers.

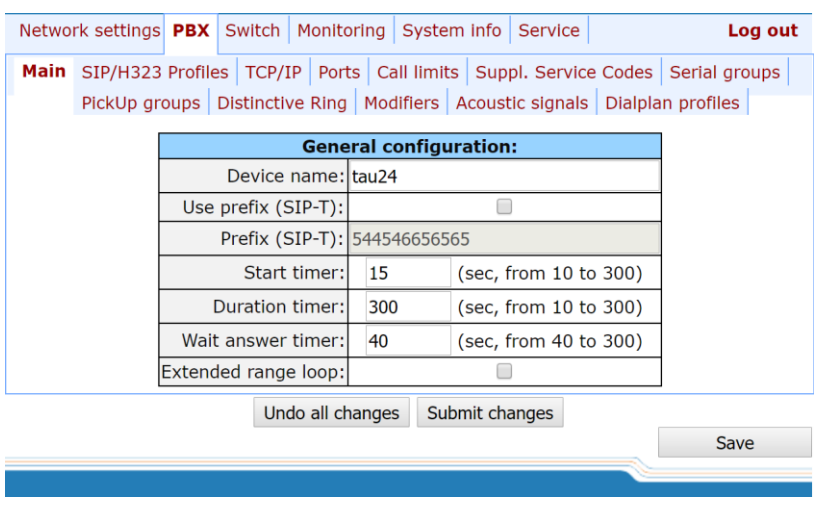

### *General configuration:*

- *Device name* name of the device. Used for sending messages to SYSLOG server, enables device identification;
- *Use prefix (SIP-T)* when checked, *Prefix (SIP-T)* parameter value will be used as a PBX prefix. This prefix will be added before the subscriber's number and will affect the number type: if the prefix is present, subscriber's number will be 'national'; if it is absent, then the number will be 'subscriber' (passed in CgPN parameter);
- *Prefix (SIP-T)* PBX prefix (numeric string);

*Use prefix (SIP-T)* **and** *Prefix (SIP-T)* **parameters are used only in gateway operation via SIP-T protocol. SIP-T protocol operation mode is defined by: in incoming communications–the presence of ISUP attachment in initializing SIP INVITE request, in outgoing communications–SIP-T protocol configuration in routing prefix (see Section [5.1.2.2.5.1](#page-89-0) [Routing rules configuration\)](#page-89-0).**

- *Start timer*  dialling timeout for the first digit of a number; when there is no dialling during the specified time, 'busy' tone will be sent to the subscriber, and the dialling will end. It is used for table dial plan (see Section [5.1.2.2.5\)](#page-88-0);
- *Duration timer* complete number dialling timeout. Takes effect after the first digit of a number has been dialed*,* and specifies the time for dialling the full number;
- *Wait answer timer*  subscriber's response timeout for incoming and outgoing calls. If the subscriber fails to answer in the specified time, the call will be cleared back;
- *Fans threshold temperature* device heating threshold temperature, when fans will be enabled for cooling. Parameter value is from 35 to 55 °C;
- *Fans force enable* whren checked device heating threshold temperature identification function will be

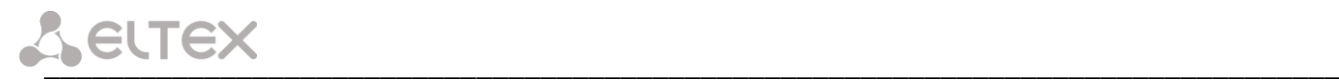

### disabled and fans will work constantly.

To apply changes, click the *Submit Changes button.* To discard all changes made to configuration, click the *Undo All Changes button.* To store changes to non-volatile memory of the device, click the *Save* button.

### *5.1.2.2 The 'SIP/H323 Profiles' submenu*

<span id="page-71-0"></span>In the *'SIP/H323 Profiles'* submenu, you may configure SIP profiles and H.323 protocol. You may organize gateway operation with multiple carriers by configuring various SIP profiles on subscriber ports.

### *5.1.2.2.1 The SIP Common Parameters submenu (SIP Common)*

In *'SIP Common'* tab, you may configure common SIP protocol parameters applied to all profiles.

**SIP** (Session Initiation Protocol) is a signalling protocol, used in IP telephony. It performs basic call management tasks such as starting and finishing session.

Addressing in SIP network based on SIP URI scheme:

### *sip:user@host:port;uri-parameters*

where:

**user**–number of a SIP subscribe; **@**–separator located between the number and domain of a SIP subscriber; **host**–domain or IP address of a SIP subscriber; **port**–UDP port used for subscriber's SIP service operation; **uri-parameters**–additional parameters.

One of the additional SIP URI parameters: user=phone. When this parameter is used, SIP subscriber number syntax should match TEL URI syntax described in RFC 3966. In this case, TAU-72.IP/TAU-36.IP will not clear-back calls, if SIP subscriber's number contains the following characters: '+', ';', '=', '?'.

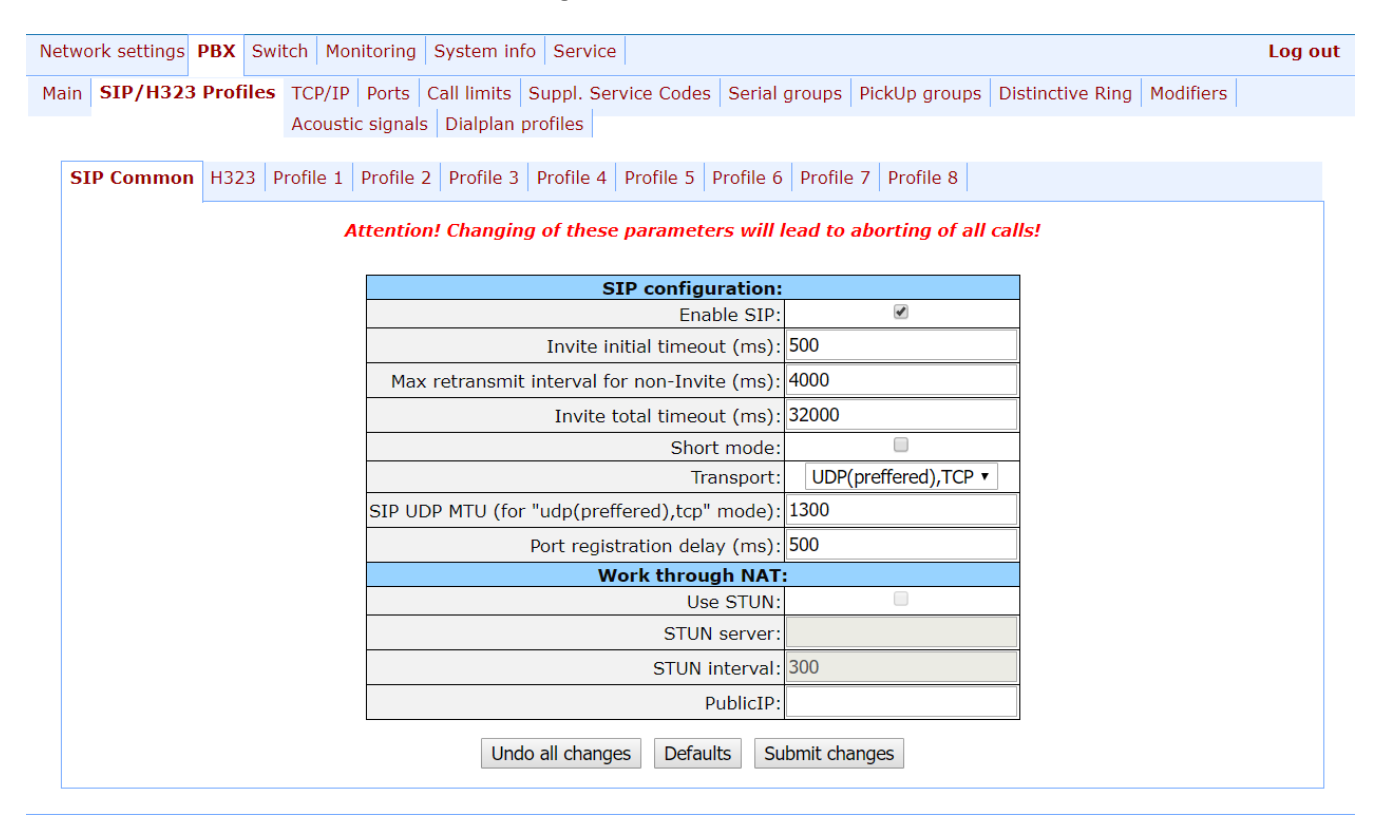
# **You don't have to reboot the gateway in order to apply SIP settings. When applying settings, all current calls will be terminated!**

# *SIP configuration:*

- *Enable SIP*–when checked, SIP is enabled;
- *Invite initial timeout (ms)*–time interval between first and second INVITEs, when there is no response to the first one, in ms; the interval will be doubled for subsequent INVITEs (third, fourth, etc.) (e.g. for 300ms, the second INVITE will be sent in 300ms, the third is in 600ms, the fourth is in 1200ms, etc);
- *Max retransmit interval for non-Invite (ms)*–maximum time interval for retransmission of non-INVITE requests and replies to INVITE requests;
- *Invite total timeout (ms)*–total timeout for INVITE message transmission, in milliseconds. When this timeout expires, the direction is deemed to be unavailable. Allows to limit INVITE message retransmission, including messages used for SIP proxy availability identification;

*Invite total timeout* parameter is calculated depending on the required number of INVITE message retransmissions and the time interval between first and second INVITEs–*Invite initial timeout*–using the following equation:

*Invite total timeout* = 100+N

Where N is a number of INVITE message retransmissions. For example, in order to switch to redundant SIP-proxy, when there is no response to three INVITE messages and *Invite initial timeout* parameter value equals to 300ms, Invite total timeout should be: 100+300\*1+300\*2+300\*4=2200ms.

- *Short mode*–when checked, use shortened field names in SIP protocol header, otherwise use complete names. Also, spaces will be removed from parameter strings in this mode;
- *Transport*–select transport layer protocol, used for SIP message transmission:
	- *udp(preferred),tcp*–use both UDP and ТСР protocols, but UDP priority will be higher;
	- *tcp(preferred),udp*–use both UDP and ТСР protocols, but TCP priority will be higher;
	- *udp only*–use UDP protocol only;
	- *Tcp only*–use ТСP protocol only.
- *SIP UDP MTU (for 'udp(preffered),tcp' mode)*–maximum SIP protocol data size in bytes*,* sent with UDP transport protocol (according to RFC3261, recommended value is 1300). If SIP protocol data size exceeds specified value (it is possible, e.g. when qop authentication is used), TCP will be used as a transport protocol. This example applies to *udp(preferred), tcp* mode only.
- *Port registration delay (ms)*–delay between successive registrations of neighbouring gateway ports. Default value is 500ms. Longer delay may be necessary when the gateway operates through SBC that can temporarily block the reception of messages from gateway IP address or blacklist the gateway in case of large numbers of REGISTER queries.

# *Work through NAT:*

When TAU gateway is located behind a NAT, it is necessary to discover an external NAT IP address for voice and signal traffic delivery to the gateway.

\_\_\_\_\_\_\_\_\_\_\_\_\_\_\_\_\_\_\_\_\_\_\_\_\_\_\_\_\_\_\_\_\_\_\_\_\_\_\_\_\_\_\_\_\_\_\_\_\_\_\_\_\_\_\_\_\_\_\_\_\_\_\_\_\_\_\_\_\_\_\_\_\_\_\_\_\_\_\_\_\_

**If NAT is used for incoming calls to the gateway, NAT address may be specified in request URI. Therefore, in order to process calls, you should set** *'Full RURI compliance'* **option in SIP profile!**

– *Use STUN*–use STUN protocol for public NAT address discovery;

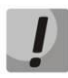

**This setting is available only if the gateway operates via SIP protocol with UDP transport, i.e. the value of** *Transport* **parameter should be** *udp only***.**

- *STUN server–*STUN server IP address*;*
- *STUN interval–*STUN server polling period;
- *Public IP*–this setting contains a public NAT address to be used in cases, when it cannot be obtained via STUN protocol. This setting cannot be used in cases, when NAT dynamically obtains its external IP address.

Use the *Defaults* button to set default parameters (the figure below shows default values).

To apply changes, click the *Submit Changes* button; to discard all changes, click the *Undo All Changes* button; to save changes, click the *Save* button.

# **5.1.2.2.1.1 SIP-Т Protocol Configuration**

Configure the following parameters to utilize SIP-T protocol:

- 1. If you need to define a 'national' value for subscriber number type, configure the following parameters: *Use prefix (SIP-T)* and *Prefix (SIP-T).* For description of parameters, see Section [5.1.2.1The 'Main' submenu.;](#page-70-0)
- 2. To route outgoing calls via SIP-T protocol, you should configure prefixes with the corresponding protocol (Protocol & Target: SIP-T Direct IP) and the type of the number fetched by the prefix (Number type). For description of parameters, see Section [5.1.2.2.5.1Routing rules configuration;](#page-89-0)
- 3. To assign Caller ID category to the subscriber, use SS7 category (SIP-T) parameter in subscriber port configuration or subscriber profile. For description of parameters, see Section [5.1.2.4](#page-98-0) The '[Ports](#page-98-0)  [Configuration of Subscriber Ports](#page-98-0)' submenu (Ports);
- <span id="page-73-0"></span>4. To receive international calls with '+' symbol preceding the number, you should configure 'User=Phone' option, see Sectio[n 5.1.2.2.3SIP Custom Parameters \(Profile n/SIP Custom\).](#page-76-0)

# *5.1.2.2.2 The 'H.323 Protocol' submenu*

In *'H.323'* submenu, you can configure H.323 protocol settings.

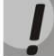

# **H.323 protocol operation is possible only when Profile 1 is used. Use** *Profile 1* **to configure codecs and routing when Н.323 protocol is used.**

H.323 standard states specifications for audio and video data transmission via data networks and includes standards for video and voice codecs, public domain applications, call and system management.

H.323 stack of TAU-72.IP/TAU-36.IP gateway supports the following protocols:

– *H.245* is used for codec matching and opening of voice connection when faststart procedure is not used;

- *Q.931/H.225*–allows to establish and control a connection;
- *RAS*–allows for gatekeeper interactions;
- *H.235*–authenticates calls during gatekeeper interactions;
- *Н.450.1*–used during put on/remove from hold.

**Gatekeeper** allows for call processing inside its zone and interaction with other zones as well as call management. During gatekeeper operations, the gateway should register on the gatekeeper and perform authorization using login and password (Н.235) depending on the local network policy. Only after successful registration gateway subscribers will be able to perform calls through the gatekeeper. Gateway registers on the gatekeeper for a limited amount of time–Time to live (TTL)–during which it should renew its registration. Keep alive timer is used for this purpose; upon expiration, the gateway sends a renewal request.

*Faststart* procedure enables 'fast' establishment of a voice connection. In this case, channel will be established before the start of capability coordination with H.245 protocol. *Tunnelling* procedure allows to transfer H.245 signalling via Q.931 signal channels. As a result, no additional TCP connection (or TCP port) is required for capability coordination.

# **You don't have to reboot the gateway in order to apply H.323 settings. When applying settings, all current calls will be terminated!**

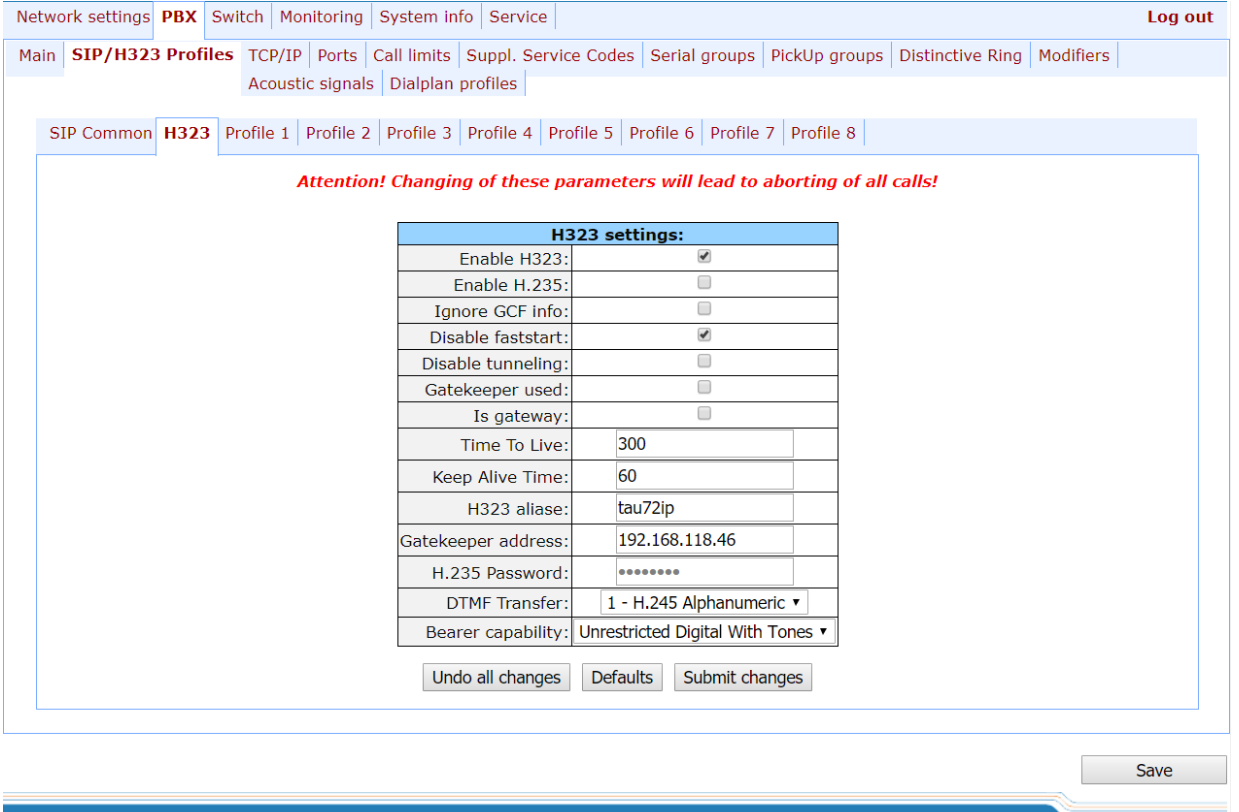

After implementation of changes, click the *Submit Changes* button; to discard all changes, click the *Undo All Changes* button; to save changes, click the *Save* button.

Use the *Defaults* button to set default parameters (the figure below shows default values).

*H323 settings:* 

- *Enable H323* when checked, H.323 protocol is enabled;
- *Enable H.235* when checked, use authentication on the gatekeeper with H.235 protocol;
- *Ignore GCF info* when checked, output authentication data in RRQ message via H.235 protocol in any events, otherwise – only in case of reception of supported hash method in GCF message. This setting applies

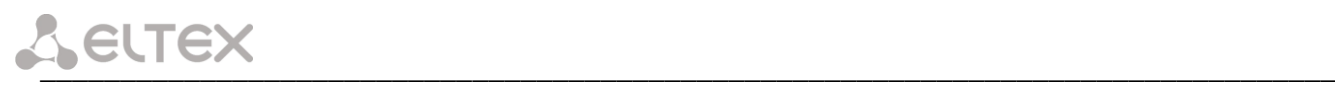

to operations with gatekeepers that do not send used hash method in a response to GRQ request. In this case, the gateway will transfer MD5-encrypted authentication data for all RRQs, even if supported hash method is not received from the gatekeeper;

- *Disable faststart – when checked,* faststart feature will be disabled;
- *Disable tunneling* when checked, H.245 signal tunneling through Q.931 signal channels will be disabled;
- *Gatekeeper used* when checked, use gatekeeper registration option;
- *Is gateway* when checked, device registers on a gatekeeper as a gateway, otherwise–as a terminal device. When registered as a terminal device, the gateway registers all configured subscribers' numbers and a gateway name–H.323 alias–on a gatekeeper. When registered as a gateway, the gateway registers its name– H.323 alias–only. To simplify the gatekeeper configuration, we recommend using registration as a terminal device;
- *Time To Live* time period in seconds, for which the device will keep its registration on a gatekeeper;
- *Keep Alive Time* time period in seconds, after which the device will renew its registration on a gatekeeper;
- *H.323 alias* name for registration on a gatekeeper;
- *Gatekeeper address –* IP address of a gatekeeper;
- *H.235 password* password used for H.235 protocol authentication.
- *DTMF Transfer* select transfer method for flash and DTMF tones via Н.323 protocol (H.245 Alphanumeric, H.245 Signal, Q931 Keypad IE). Transfer of DTMF tones enables extension dialling feature;
	- *H.245 Alphanumeric*–*basicstring* compatibility is used for DTMF transmission, and *hookflash*  compatibility for flash transmission (flash is transferred as '!' symbol);
	- *H.245 Signal*–*dtmf* compatibility is used for DTMF transmission, and *hookflash* compatibility for flash transmission (flash is transferred as '!' symbol);
	- *Q931 Keypad IE* for DTMF and flash transmission (flash is transferred as '!' symbol), *Keypad*  information element is used in INFORMATION Q931 message;
- *Bearer capability* select information transfer service (*Speech, Unrestricted Digital, Restricted Digital, 3.1 kHz Audio, unrestricted Digitals with Tones*). We recommend using value '3.1 kHz Audio'. All other values used only for compatibility with communicating gateways.

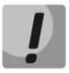

# *'DTMF Transfer'* **item will be used only if there is an item** *2–INFO***– is selected in** *DTMF Transfer* **item of the** *Codecs conf***.**

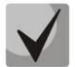

**To ensure the successful renewal of device registration on gatekeeper, specify** *Keep Alive Time*  **renewal period equal to** *2/3* **of** *Time To Live* **registration period. Moreover, for** *Time To Live*  **parameter, we recommend specifying the same value as for the gatekeeper, so the registration renewal period–***Keep Alive Time***–of the gateway was less or equal to** *Time To Live* **value (transferred in responses). Otherwise, invalid configuration may lead to situations, where gatekeeper will void the gateway registration before the renewal, which in turn may lead to termination of all active connections, established through the gatekeeper.**

To apply changes, click the *Submit Changes* button. To discard all changes made to configuration, click the *Undo All Changes* button.

# *5.1.2.2.3 SIP Custom Parameters (Profile n/SIP Custom)*

<span id="page-76-0"></span>In *'Profile n/SIP Custom'* tab, you may configure SIP protocol parameters for each profile.

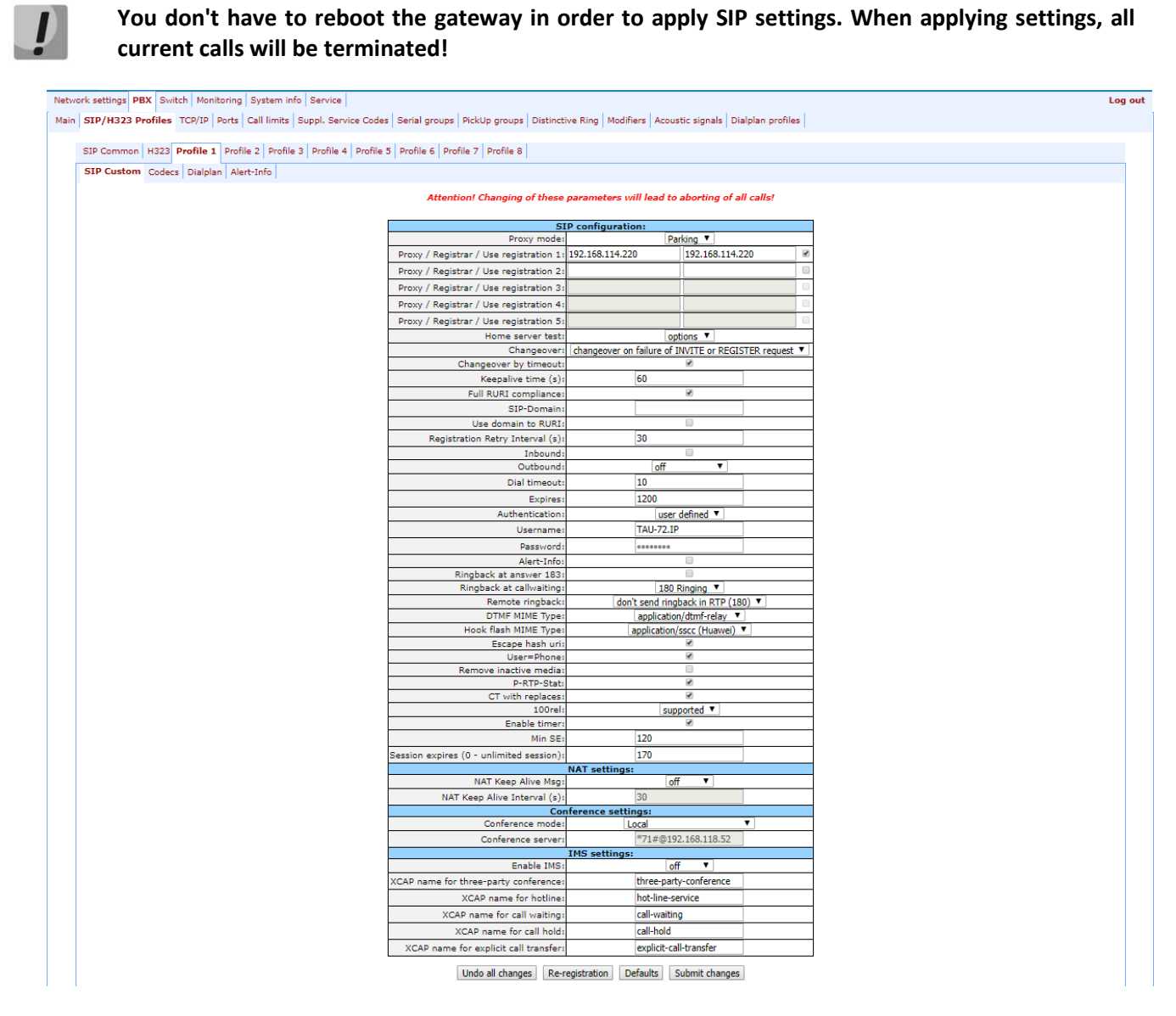

The gateway may operate with a single main SIP-proxy and up to four redundant SIP-proxies. For exclusive operations with the main SIP-proxy, 'Parking' and 'Homing' modes are identical. In this case, if the main SIP-proxy fails, it will take time to restore its operational status.

For operations with redundant SIP-proxies, 'Parking' and 'Homing' modes will work as follows: the gateway sends INVITE message to the main SIP-proxy address when performing outgoing call, and REGISTER message when performing registration attempt. If on expiration of 'Invite total timeout' there is no response from the main SIPproxy or response 408 (when 'changeover by timeout' option is enabled), 503, or 505 is received, the gateway sends INVITE (or REGISTER) message to the first redundant SIP-proxy address, and if it is not available, the request is forwarded to the next redundant SIP-proxy and so forth. When available redundant SIP-proxy if found, registration will be renewed on that SIP-proxy. Next, the following actions will be available depending on the selected redundancy mode:

1. In the *'parking'* mode, the main SIP-proxy management is absent, and the gateway will continue operation with the redundant SIP-proxy even when the main proxy operation is restored. If the connection to the current SIP-proxy is lost, querying of the subsequent SIP-proxies will be continued using the algorithm

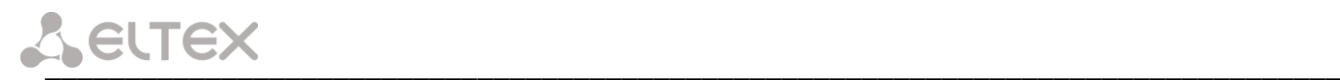

described above. If the last redundant SIP-proxy is not available, the querying will continue in a cycle, beginning from the main SIP-proxy;

2. In the *'homing'* mode, three types of the main SIP-proxy management are available: periodic transmission of OPTIONS messages to its address, periodic transmission of REGISTER messages to its address, or transmission of INVITE request when performing outgoing call. First of all, INVITE request is sent to the main SIP-proxy, and if it is unavailable, then to the next redundant one, etc. Regardless of the management type, when the main SIP-proxy operation is restored, gateway will renew its registration and begin operation with the main SIP-proxy.

# *SIP configuration:*

- *Proxy mode*–select SIP server (SIP-proxy) operation mode form the drop-down list:
	- *Off–*disabled;
	- *Parking*–SIP-proxy redundancy mode without main SIP-proxy management;
	- *Homing*–SIP-proxy redundancy mode with main SIP-proxy management;
- *Proxy/ Registrar address 1..5*–SIP-proxy/registration server network address; you may define the port after the colon; if it is not specified, 5060 will be taken as the default port value;
- *Use registration 1..5*–when checked, register on server, otherwise registration server will not be used;
- *Home server test*–depending on the selected configuration, test the main *proxy* using OPTIONS, REGISTER, or INVITE messages in 'homing' redundancy mode;
- *Changeover*–this setting defines the request transmission error that will be used for redundant proxy changeover: INVITE and REGISTER, INVITE only, REGISTER or OPTIONS only;
- *Changeover by timeout*–when enabled, redundant proxy changeover will be performed when response 408 is received;
- *Keepalive time (s)*–period of time between OPTIONS or REGISTER management message transfers, in seconds;
- *Full RURI compliance*–when checked, all URI elements (u*ser, host and port*–subscriber number, IP address and UDP/TCP port) will be analyzed upon receiving an incoming call. If all URI elements match, the call will be assigned to the subscriber port. When unchecked, only subscriber number (user) will be analyzed, and if the number matches, the call will be assigned to the subscriber port;
- *SIP Domain*–SIP domain. Used when you need to pass *from* and *to* fields in the *'host'* parameter of SIP URI scheme;
- *Use domain to RURI*–use a domain in Request URI. In this case, domain will be sent in 'REGISTER', 'INVITE', 'SUBSCRIBE', 'NOTIFY', 'OPTIONS' Request URI. Does not apply in 'OPTIONS' requests, used for the main SIP server management (Home server test);
- *Registration Retry Interval (s)*–retry interval for SIP server registration attempts, when the previous attempt was unsuccessful (e.g., if response *'403 forbidden'* was received from the server);
- *Inbound*–when checked, receive all incoming calls from SIP-proxy, otherwise receive incoming calls from all hosts. When enabled, the routing to the proxy address will be created for all calls originated by addresses that differ from SIP-proxy (response *'305 Use proxy'* will be used with the address of the required server);

\_\_\_\_\_\_\_\_\_\_\_\_\_\_\_\_\_\_\_\_\_\_\_\_\_\_\_\_\_\_\_\_\_\_\_\_\_\_\_\_\_\_\_\_\_\_\_\_\_\_\_\_\_\_\_\_\_\_\_\_\_\_\_\_\_\_\_\_\_\_\_\_\_\_\_\_\_\_\_\_\_

– *Outbound*–defines the mode for outgoing calls via SIP-proxy:

- *off*–outgoing calls routed is performed according to the dialplan;
- *On*–SIP-proxy will be used for outgoing calls in all cases;
- *With busy tone*–SIP-proxy will be used for outgoing calls in all cases. If subscriber port is not registered for some reason, busy tone will be played on this port, when the phone is offhook.
- **In addition to static Outbound SIP server configuration, you may define dynamic configuration with DHCP Option 120. When this option is received, the gateway will use it in the first SIP profile (Profile 1) only; at that,** *'Proxy/Registrar address'* **settings will remain in effect and will still be used as SIP-proxy and registration server addresses. If you want to use addresses specified in Option 120 as SIP-proxy and registration server addresses, leave** *'Proxy/Registrar address'* **settings blank. As this option allows to send addresses of a multiple outbound SIP servers,** *Proxy redundancy modes* **described above will also work in this case.**
- *Dial timeout (for Outbound)*–dialling timeout for the next digit (in 'Outbound' mode), in seconds. To dial without a timeout, you should use prefixes with the definite quantity of digits or use *'Stop dial at #'* setting separately for subscriber ports.

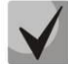

# **This setting is effective for 'Dialplan table' routing plan only.**

- *Expires*–registration renewal time period;
- Authentication*–defines device authentication mode:* 
	- *Global*–enable SIP server authentication with common user name and password for all subscribers;
	- *User defined*–enable SIP server authentication with different user names and passwords for each subscriber, user name and password for ports could be defined in 'PBX/Ports'.
- *Username*–username for *'global'* mode authentication;
- *Password*–password for *'global'* mode authentication (*'password'*, by default);
- *Alert Info*–process INVITE request 'Alert Info' header to send a non-standard ringing to the subscriber port. Cadence for a non-standard ringing may be configured in 'Alert Info' tab of the corresponding SIP profile;
- *Ringback at answer 183*–when checked, 'ringback' tone will be sent upon receiving '183 Progress' message. When this setting is used, the gateway will not generate a ringback tone to the local subscriber, if the voice frequency path is already forwarded at the time when the message 183 is received, or if message 183 contains SDP session description for the frequency path forwarding;
- *Ringback at callwaiting*–send *180* or *182* message, when the second call is received on the port with an active Call waiting service. Used to notify the caller (with a ringback tone of specific tonality) that their call is queued and waiting for response. Depending on the received message (180 Ringing or182 Queued), the caller gateway generates either a standard ringback (180 Ringing) or a non-standard one (182 Queued);
- *Remote ringback*–parameter defines, whether the gateway should send a ringback tone upon receiving an incoming call:

- *Don't send ringback in RTP (180)*–when an incoming call is received, the gateway will not generate a ringback tone and will return '180 ringing' response;
- *Don't send ringback in RTP (183)*–when an incoming call is received, the gateway will not generate a

ringback tone and will return '183 progress' response;

• *Ringback with 180 ringing*–when an incoming call is received, the gateway will generate a ringback tone and send it to the communicating gateway in the voice frequency path. Voice frequency path forwarding will be performed along with '180 ringing' message transmission via SIP protocol;

\_\_\_\_\_\_\_\_\_\_\_\_\_\_\_\_\_\_\_\_\_\_\_\_\_\_\_\_\_\_\_\_\_\_\_\_\_\_\_\_\_\_\_\_\_\_\_\_\_\_\_\_\_\_\_\_\_\_\_\_\_\_\_\_\_\_\_\_\_\_\_\_\_\_\_\_\_\_\_\_\_

- *Ringback with 183 progress*–when an incoming call is received, the gateway will generate a ringback tone and send it to the communicating gateway in the voice frequency path. Voice frequency path forwarding will be performed along with '183 ringing' message transmission via SIP protocol.
- *DTMF MIME Type*–MIME extension type used for DTMF transmission in SIP protocol INFO messages:
	- *Application/ dtmf*–DTMF is sent in application/dtmf extension ('\*' and '#' are sent as digits 10 and 11);
	- *Application/ dtmf-relay*–DTMF is sent in application/dtmf-relay extension ('\*' and '#' are sent as symbols '\*' and '#');
	- *Audio/telephone-event*–DTMF is sent in audio/telephone-event extension ('\*' and '#' are sent as digits 10 and 11).

**DTMF transmission performed during the established session allows for extension dialling.**

- *Hook Flash MIME Type*–MIME extension type used for Flash transmission in SIP protocol INFO messages:
	- *As DTMF*–send in MIME extension configured in DTMF 'MIME Type' parameter. If *application/dtmfrelay* is used, then the flash will be sent as 'signal=hf'; if *application/dtmf* or *audio/telephone-event* is used, then the flash will be sent as the digit '16';
	- *Application/Hook Flash*–flash is sent in Application/ Hook Flash extension (as 'signal=hf');
	- *Application/Broadsoft*–flash is sent in Application/ Broadsoft extension (as 'event flashhook');
	- *Application/sscc*–flash is sent in Application/ sscc extension (as event flashhook); Used when you have to send the flash impulse to the opposite device without update of session parameters;

# **For detailed information on operations with flash in application/broadsoft and application/sscc used for supplementary services, see Appendix H.**

- *Escape hash uri*–when checked, send hash symbol (#) in SIP URI as escape sequence '%23', otherwise–as '#' symbol. When option user=phone is checked, hash symbol is always sent as '#' symbol regardless of *'Escape hash uri'*;
- *User=Phone*–when checked, use 'User=Phone' tag in SIP URI, otherwise it will not be used. Tag usage is described in the beginning of this section;
- *Remove inactive media*–when checked, remove inactive media streams during SDP session modification. Enables interaction with gateways that incorrectly handle rfc3264 recommendation (according to recommendation, the number of streams should not decrease during session modifications);
- *P-RTP-Stat*–use 'P-RTP-Stat' header in BYE request or in its reply to transfer RTP statistics;
- *CT with replaces*–when checked, use *'replaces'* tag while performing *'Call Transfer'* service, otherwise it will not be used. When the checkbox is selected, the gateway performing the service generates *'refer-to'* header, which–in addition to the address of a subscriber the call being transferred to–adds *'replaces'* tag that

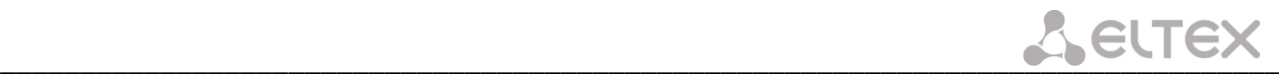

contains DIALOG ID (Call-ID, to-tag, from-tag) of a replaced call. It is recommended to use *'replaces'* tag in operations with SIP server, as this option mostly does not require the establishment of a new dialogue between SIP server and the subscriber that the call is being forwarded to;

- *100rel*–use reliable provisional responses (RFC3262):
	- *supported*–reliable provisional responses are supported;
	- *required*–reliable provisional responses are mandatory;
	- *off*–reliable provisional responses are disabled.
- *Enable timer*–when checked, enables support of SIP session timers (RFC 4028). During the voice session, UPDATE requests (if the opposite gateway supports them) or re-INVITE requests should be sent for connection management purposes;
- *Min SE*–minimal time interval for connection health checks (90 to 1800s, 120s by default);
- *Session expires*–period of time in seconds that should pass before the forced session termination if the session is not renewed in time (90 to 80000s, recommended value–1800s, 0–unlimited session).

#### *NAT settings:*

- *NAT Keep Alive Msg*–selection of an active session support mode for operations through NAT:
	- *Off–*disabled;
	- *options*–use OPTIONS request as an active session support message;
	- *notify*–use NOTIFY notification as an active session support message;
	- *CRLF*–use CRLF special request as an active session support message.
- *NAT Keep Alive Interval (s)*–active session support message transmission period. Permitted values–30 to 120 seconds.

# *Conference settings:*

- *Conference mode–*conference assembly mode selection;
	- *Local*–conference assembly is performed locally at the gateway. Voice packets are mixed at the gateway;
	- *Remote (REFER to Focus)*–conference assembly is performed at the conference server. Voice packets are mixed at the server. In this mode, gateway sends to server the information on gateways which should be added to the conference. Next, conference server will add these gateways to the conference;
	- *Remote (REFER to User)*–conference assembly is performed at the conference server. Voice packets are mixed at the server. In this mode, gateway sends to subscribers the identifier of a conference, that they should connect to at the conference server. Next, gateways will add themselves to the conference;

# **For conference operation algorithms in various modes, see Section [7.3](#page-228-0) [3-way conference](#page-228-0)**

\_\_\_\_\_\_\_\_\_\_\_\_\_\_\_\_\_\_\_\_\_\_\_\_\_\_\_\_\_\_\_\_\_\_\_\_\_\_\_\_\_\_\_\_\_\_\_\_\_\_\_\_\_\_\_\_\_\_\_\_\_\_\_\_\_\_\_\_\_\_\_\_\_\_\_\_\_\_\_\_\_

– *Conference server*–conference server name in Remote mode operation;

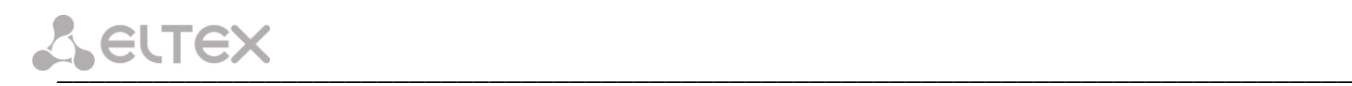

*IMS settings:*

– *Enable IMS*–enable service (simulation service) management using IMS (3GPP TS 24.623);

Gateway supports:

- *Implicit subscription to IMS services*–in this subscription option, gateway will not send SUBSCRIBE requests after subscriber registration, and will only process NOTIFY requests received from IMS, which are used for service management:
- *Explicit subscription to IMS services*–in this subscription option, gateway will send SUBSCRIBE requests after subscriber registration, and upon successful subscription, will process NOTIFY requests received from IMS, which are used for service management.

**When** *'Enable IMS'* **setting is enabled,** *'Process flash'***,** *'Call waiting'* **and** *'Hot line'* **parameters will not be processed in subscriber port settings, as these services are managed by IMS server.**

- *XCAP name for three-party conference–*a name sent in XCAP attachment for *'3-party conference' service management;*
- *XCAP name for hotline–*a name sent in XCAP attachment for *'Hotline' service management;*
- *XCAP name for call waiting–*a name sent in XCAP attachment for *'Call waiting' service management;*
- *XCAP name for call hold–*a name sent in XCAP attachment for *'Call hold' service management;*
- *XCAP name for explicit call transfer–*a name sent in XCAP attachment for 'Explicit call transfer' service management.

For forced registration renewal of subscriber ports with the current SIP profile, click the *Re-registration* button.

Use the *Defaults* button to set default parameters (the figure below shows default values).

To apply changes, click the *Submit Changes* button; to discard all changes, click the *Undo All Changes* button; to save changes, click the *Save* button.

#### **5.1.2.2.3.1 Provisional response setting operation**

SIP protocol defines two types of responses for connection initiating request (INVITE)–provisional and final. 2хх, 3хх, 4хх, 5хх and 6хх-class responses are final and their transfer is reliable, with ACK message confirmation. 1ххclass responses, except for *'100 Trying'* response, are provisional, without confirmation (rfc3261). These responses contain information on the current INVITE request processing step, therefore loss of these responses is unacceptable. Utilization of reliable provisional responses is also stated in SIP (rfc3262) protocol and defined by *'100rel'* tag presence in the initiating request. In this case, provisional responses are confirmed with PRACK message.

# *Setting operation for outgoing communications:*

- *supported*–send the following tag in 'INVITE' request–*supported: 100rel.* In this case, communicating gateway may transfer provisional responses reliably or unreliably–as it deems fit;
- *required*–send the following tags in 'INVITE' request–*supported: 100rel* and *required: 100rel.* In this case, communicating gateway should perform reliable transfer of provisional replies. If communicating gateway does not support reliable provisional responses, it should reject the request with message 420 and provide

the following tag–*unsupported: 100rel.* In this case, the second INVITE request will be sent without the following tag–*required: 100rel.*

– *off*–do not send any of the following tags in INVITE request–*supported: 100rel* and *required: 100rel.* In this case, communicating gateway will perform unreliable transfer of provisional replies.

# *Setting operation for incoming communications:*

- *supported, required*–when the following tag is received in 'INVITE' request–supported: 100rel, or required: 100rel–perform reliable transfer of provisional replies. If there is no supported: 100rel tag in INVITE request, the gateway will perform unreliable transfer of provisional replies;
- *off*–when the following tag is received in 'INVITE' request–required: 100rel, reject the request with message 420 and provide the following tag–unsupported: 100rel. Otherwise, perform unreliable transfer of provisional replies.

# **5.1.2.2.3.2 Configuration of Internal Switching for SIP-proxy Connection Loss**

In order to perform intra-office calls when connection to SIP-proxy is lost, you should specify TAU-72.IP/TAU-36.IP gateway IP address as the last SIP-proxy. At that, 'Proxy mode' must be set to 'homing', otherwise, when the connection to the main SIP-proxy is restored, it will not be used afterwards.

# **5.1.2.2.3.3 SIP domain configuration via local DNS**

In the current firmware version, it is possible to configure SIP domain using a local DNS. This option may become useful, for example, when you use redundant SIP-proxies in different domains.

# *SIP domain configuration order for 'n' profile:*

- 1. To use a local DNS, leave DNS field in *'Network/Network settings'* tab blank or enter the value 127.0.0.1;
- 2. In *'Network/Hosts'* tab, enter the mapping of a host (SIP domain) to actual IP addresses of SIP proxy/SIP registrar;
- 3. *In* 'PBX/SIP-H323 Profiles/Profile n/SIP Custom' *tab,* specify domains for each pair of SIP proxy and SIP registrar;
- 4. Enable routing via SIP proxy by selecting *outbound* checkbox in *'PBX/SIP-H323 Profiles/Profile n/SIP Custom' tab,* or entering prefixes in 'PBX/SIP-H323 Profiles/Profile n/Dialplan (Dialplan table)' *tab.* If you configure prefixes, select SIP proxy protocol in *'Protocol&Target' field*.

# *5.1.2.2.4 Codecs Configuration (Profile n/Codecs)*

In the *'Profile n/Codecs'* submenu, you may configure codecs used in the current profile.

TAU-72.IP/TAU-36.IP signal processor encodes analogue voice traffic and fax/modem data into digital signal and performs its reverse decoding. Gateway supports the following codecs: G.711A, G.711U, G.729, G723.1, G.726- 32.

**G.711** is PCM codec that does not employ a compression of voice data. This codec must be supported by all VoIP equipment manufacturers. G.711A and G.711U codecs differ from each other in encoding law (А-law is a linear encoding and U-law is non-linear). The U-law encoding is used in North America, and the A-law encoding–in Europe.

**G.723.1** is a voice data compression codec, allows for two operation modes: 6.3kbps and 5.3kbps. G.723.1 codec has a voice activity detector and performs comfort noise generation at the remote end during period of silence (Annex A).

**G.723.1 codec is used together with 'Silence compression' setting. When the setting is enabled, Annex A support is enabled, otherwise it is disabled.**

**G.726-32** is a voice data compression codec that uses ADPCM compression algorithm at the rate of 32kbps.

**G.729** is also a voice data compression codec with the rate of 8kbps. As with G.723.1, G.729 codec supports voice activity detector and performs comfort noise generation (Annex B).

**T.38** is a standard for sending facsimile messages in real time over IP networks. Signals and data sent by the fax unit are copied to T.38 protocol packets. Generated packets may feature redundancy data from previous packets that allows to perform reliable fax transmissions through unstable channels.

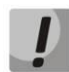

# **You don't have to reboot the gateway in order to apply codec settings. When applying settings, all current calls will be terminated!**

In *'Codecs configuration'* section, you may select codecs and an order of their usage on connection establishment. Codec with the highest priority should be placed in top position.

Click the left mouse button to highlight the row with the selected codec. Use arrow buttons  $\blacksquare$  (up, down) to change the codec priority.

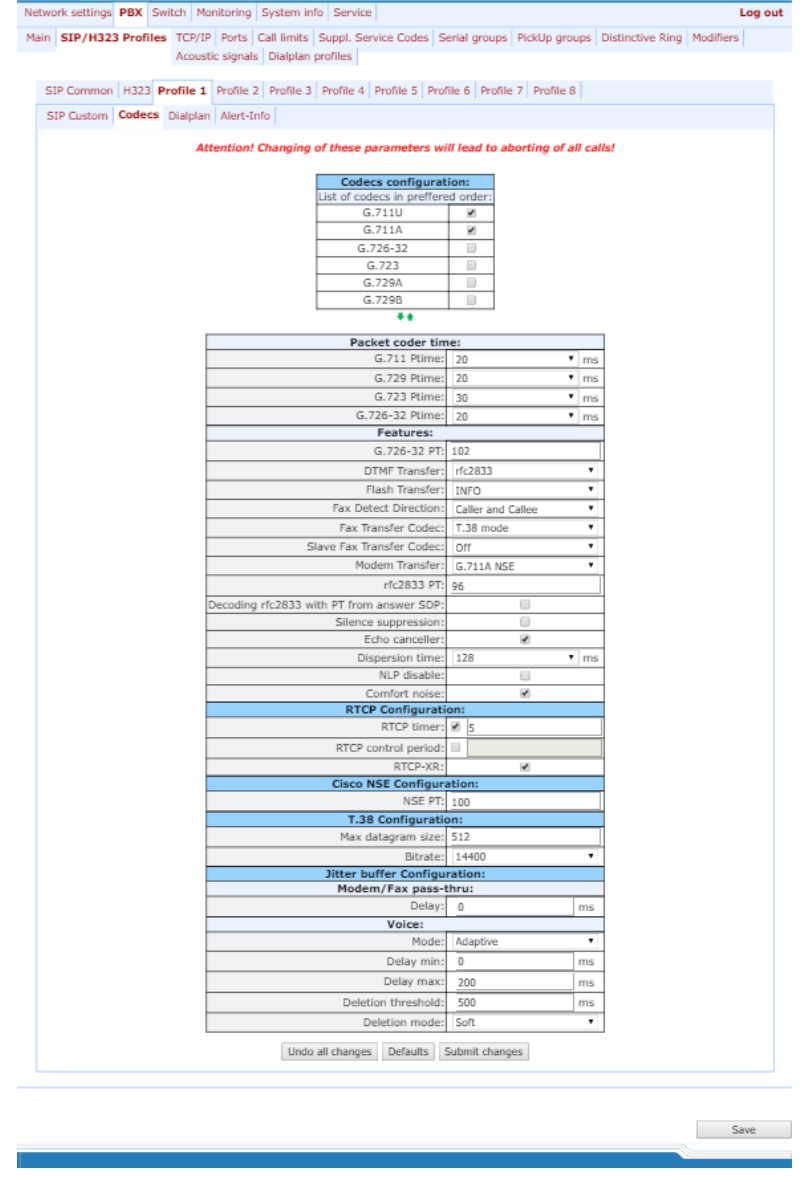

– *Use G.711A*–use G.711A codec;

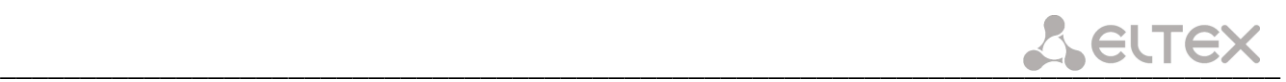

- *Use G.711U*–use G.711U codec;
- *Use G.723*–use G.723.1 codec;
- *Use G.729A*–use G.729 annexA codec (when defining codec compatibility, non-standard codec description is sent via SIP: a=rtpmap:18 G729A/8000 a=fmtp:18 annexb=no);
- *Use G.729B*–use G.729 annexВ codec;
- *Use G.726-32*–use G.726-32 codec.

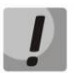

**G.726-32 codec used only in SIP protocol operations.**

# *Packet coder time*

In *'Packet coder time'* section, you should define packetization time, i.e. amount of voice data in milliseconds (ms), transmitted in a single RTP protocol voice packet:

- G711 Ptime–for G711 codec *(permitted values: 10, 20, 30, 40, 50, 60)*;
- G729 Ptime*–*for G729 codec *(permitted values: 10, 20, 30, 40, 50, 60, 70, 80)*;
- G723 Ptime*–*for G723 codec *(permitted values: 30, 60, 90)*;
- *G.726-32 –* for G.726-32 codec *(allowed values 10, 20, 30)*;

# *Features:*

- *G.726-32 PT*–G.726-32 codec payload type (permitted values: 96 to 127).
- *DTMF Transfer*–DTMF tone transmission method. During established session, DTMF transmission is used for extension dialling;
	- *Inband*–inband, in RTP voice packets;
	- *RFC2833*–according to RFC2833 recommendation, as a dedicated payload in RTP voice packets;
	- *INFO*–outbound. For SIP protocol, INFO messages are used; the type of transmitted DTMF tones depends on MIME extension type (for detailed description, see Section [5.1.2.2.3\)](#page-76-0). When H.323 protocol is used, DTMF transmission method depends on 'DTMF Transfer' parameter in H.323 tab (see Section [5.1.2.2.2\)](#page-73-0).

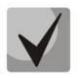

# **In order to be able to use extension dialling during the call, make sure that the similar DTMF tone transmission method is configured on the opposite gateway.**

– *Flash Transfer*–short clearback Flash transmission method. Flash transmission by the subscriber's port via IP network is possible only when Flash function operation mode 'Transmit flash' is configured on this port (see Section [5.1.2.4T](#page-98-0)he '[Ports Configuration of Subscriber Ports](#page-98-0)' submenu (Ports)):

- *Disabled*–Flash transmission is disabled;
- *RFC2833*–Flash transmission is performed according to RFC2833 recommendation, as a dedicated payload in RTP voice packets;

# \_\_\_\_\_\_\_\_\_\_\_\_\_\_\_\_\_\_\_\_\_\_\_\_\_\_\_\_\_\_\_\_\_\_\_\_\_\_\_\_\_\_\_\_\_\_\_\_\_\_\_\_\_\_\_\_\_\_\_\_\_\_\_\_\_\_\_\_\_\_\_\_\_\_\_\_\_\_\_\_\_

- *INFO*–Flash transmission is performed with SIP/H323 protocol methods. For SIP protocol, INFO messages are used; the type of transmitted Flash tone depends on MIME extension type (for detailed description, see Section [5.1.2.2.3\)](#page-76-0). When H.323 protocol is used, flash transmission method depends on 'DTMF Transfer' parameter in H.323 tab (see Section [5.1.2.2.2\)](#page-73-0)
- *Fax Detect Direction*–defines the call direction for fax tone detection and subsequent switching to fax codec:
	- *no detect fax*–disables fax tone detection, but will not affect fax transmission (switching to fax codec will not be initiated, but such operation still may be performed by the opposite gateway);
	- *Caller and Callee*–tones are detected during both fax transmission and receiving. During fax transmission, CNG FAX signal is detected from the subscriber's line. During fax receiving, V.21 signal is detected from the subscriber's line;
	- *Caller*–tones are detected only during fax transmission. During fax transmission, CNG FAX signal is detected from the subscriber's line;
	- *Callee*–tones are detected only during fax receiving. During fax receiving, V.21 signal is detected from the subscriber's line;
- *Fax Transfer Codec*–master protocol/codec used for fax transmissions:
	- *fax transfer G.711A*–use G.711A codec for fax transmissions. Switching to G.711A codec will be performed when the corresponding tones are detected;
	- *fax transfer G.711U*–use G.711U codec for fax transmissions. Switching to G.711U codec will be performed when the corresponding tones are detected;
	- *T.38 mode*–use Т.38 protocol for fax transmissions. Switching to T.38 will be performed when the corresponding tones are detected.
- *Slave Fax Transfer Codec*–slave protocol/codec used for fax transmissions*.* This codec is used when the opposite device does not support the priority:
	- *fax transfer G.711A*–use G.711A codec for fax transmissions. Switching to G.711A codec will be performed when the corresponding tones are detected;
	- *fax transfer G.711U*–use G.711U codec for fax transmissions. Switching to G.711U codec will be performed when the corresponding tones are detected;
	- *T.38 mode*–use Т.38 protocol for fax transmissions. Switching to T.38 will be performed when the corresponding tones are detected.
	- *Off*–disable slave protocol/codec;

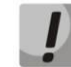

# **Master and slave protocols/codecs should differ from each other.**

– *Modem Transfer–*defines switching into 'Voice band data' mode (according to V.152 recommendation). In VBD mode, the gateway disables the voice activity detector (VAD) and comfort noise generator (CNG), this is necessary for establishing a modem connection.

- *Off–*disable modem signal detection;
- *G.711A VBD*–use G.711A codec to transfer data via modem connection. Switching to G.711A codec in

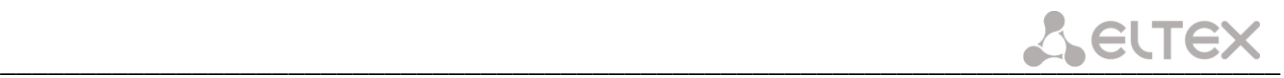

VBD mode will be performed when the CED tone is detected;

- *G.711U VBD*–use G.711U codec to transfer data via modem connection. Switching to G.711U codec in VBD mode will be performed when the CED tone is detected;
- *G.711A RFC3108*–use G.711A codec to transfer data via modem connection. When entering modem data transfer mode via SIP protocol, echo cancellation and VAD are disabled with attributes described in RFC3108 recommendation:
- a=silenceSupp:off - -
- $\blacksquare$  a=ecan:fb off -;
- *G.711U RFC3108*–use G.711U codec to transfer data via modem connection. When entering modem data transfer mode via SIP protocol, echo cancellation and VAD are disabled with attributes described in RFC3108 recommendation:
- a=silenceSupp:off - -
- $\blacksquare$  a=ecan:fb off -;
- *G.711A NSE*–CISCO NSE support, G.711A codec is used to transfer data via modem connection;
- *G.711U NSE*–CISCO NSE support, G.711U codec is used to transfer data via modem connection.

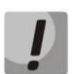

**Cisco NSE support: when NSE 192 packet is received, gateway will switch to the selected codec and disable VAD; when NSE 193 packet is received, echo canceller will be disabled.**

- *RFC2833 PT–*type of payload used to transfer packets via RFC2833. Permitted values: 96 to 127. RFC2833 recommendation describes the transmission of DTMF and Flash tones via RTP protocol. This parameter should conform to the similar parameter of a communicating gateway;
- *Decoding rfc2833 with PT from answer SDP*–when performing outgoing call, receive DTMF tones in rfc2833 format with payload type proposed by a communicating gateway. When unchecked, tones will be received with the payload type, configured on the gateway. Enables compatibility with gateways that incorrectly handle rfc3264 recommendation;
- *Silence suppression*–when checked, use voice activity detector (VAD) and silence suppression (SSup), otherwise they will not be used. Voice activity detector disables transmission of RTP packets during periods of silence, reducing loads in data networks;
- *Echo canceller*–when checked, use echo cancellation (tail length is up to 128ms);
- *Dispersion time*–echo signal, appearing with a delay of no more than the given value, will be jammed (up to 128 ms);
- *NLP disable*–when checked, use echo cancellation with disabled non-linear processor (NLP). When signal levels on transmission and reception significantly differ, useful signal may become suppressed by the NLP. Use this echo canceller operation mode to prevent the signal suppression;
- *Comfort noise*–when checked, use comfort noise generator. Used together with *'Silence compression (VAD)'* setting, as comfort noise packets are generated only upon voice pauses detection;

# *RTCP configuration*

In *'RTCP configuration'* section, you may configure basic settings for device operation via RTCP protocol:

\_\_\_\_\_\_\_\_\_\_\_\_\_\_\_\_\_\_\_\_\_\_\_\_\_\_\_\_\_\_\_\_\_\_\_\_\_\_\_\_\_\_\_\_\_\_\_\_\_\_\_\_\_\_\_\_\_\_\_\_\_\_\_\_\_\_\_\_\_\_\_\_\_\_\_\_\_\_\_\_\_

– *RTCP timer*–time period in seconds (5-65535), after which the device send control packets via RTCP protocol. When unchecked, RTCP will not be used;

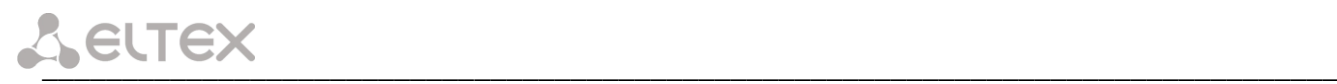

- *RTCP control period*–control function of a voice frequency path status. Defines the period of time (RTCP timer), during which the opposite side will wait for RTCP protocol packets. When there is no packets in the specified period of time, established connection will be terminated due to loss of connection–cause 3 no route to destination. Control period value is calculated using the following equation: RTCP timer\* RTCP control period, seconds. When unchecked, control feature will be disabled;
- *RTCP-XR*–when checked, generate 'RTCP Extended Reports' control packets according to RFC 3611.

# *Cisco NSE configuration*

In *'Cisco NSE configuration'* section, you may configure codec payload type for modem transmission using CISCO NSE method:

– *NSE PT*–type of payload used to transfer packets via NSE. Permitted values: 96 to 127;

# *Т38 configuration*

In *'Т38 configuration'* section, you may configure Т.38 protocol parameters:

- *Max Datagram Size*–maximum datagram size. (Zero value means that T38MaxDatagram attribute will not be transferred via SIP, and the gateway will support the reception of datagrams up to 512bytes. Use zero value in interactions with gateways that do not support datagrams from 272bytes and higher). This parameter defines the maximum quantity of bytes that will be sent in T.38 protocol packet;
- *Bitrate*–maximum fax transfer rate (9600, 14400). This setting affects the ability of a gateway to work with high-speed fax units. If fax units support data transfer at 14400 baud, and the gateway is configured to 9600 baud, the maximum speed of connection between fax units and the gateway will be limited at 9600 baud. And vice versa, if fax units support data transfer at 9600 baud, and the gateway is configured to 14400 baud, this setting will not affect the interaction, maximum speed will be defined by the performance of fax units.

# *Jitter buffer configuration*

In *'Jitter buffer configuration'* section, you may configure jitter buffer parameters.

Due to various factors, e.g. network overload, voice data packets may be served to the gateway at different speeds, and their arrival order may change. In order to compensate the jitter effect, the jitter buffer has been implemented. In jitter buffer, packets are saved as soon as they are received. Voice packets that came out of sequence (earlier or later) have their sequential number analyzed. After that, they are positioned into their respective places in a queue and sent further in the right order that allows to improve call quality for unstable communication channels.

Jitter buffer may be fixed or adaptive. The size of adaptive jitter buffer changes along with the average identified delay in voice packets' reception. When delay rises, the size of adaptive jitter buffer grows instantaneously, when delay lowers, buffer size shrinks in 10 seconds after the delay has been steadily reduced.

In *'Modem/Fax pass-thru'* section, you may configure the jitter buffer in fax/modem data transfer mode.

– *Delay*–the size of a fixed jitter buffer, used in fax or modem data transfer mode. Permitted value range is from 0 to 200ms.

*'Voice'–*jitter buffer voice connection settings.

- *Mode*–jitter buffer operation mode: fixed or adaptive;
- *Delay*–size of fixed jitter buffer or lower limit (minimum size) of adaptive jitter buffer. Permitted value range is from 0 to 200ms.

- *Delay max*–upper limit (maximum size) of adaptive jitter buffer, in milliseconds. Permitted value range is from 'Delay' to 200ms.
- *Deletion threshold*–threshold for immediate deletion of a packet, in milliseconds. When buffer size grows and packet delay exceeds this threshold, packets will be deleted immediately. Permitted value range is from 'Delay max' to 500ms;
- *Deletion mode*–buffer adjustment mode. Defines the method of packet deletion during buffer adjustment to lower limit. In 'SOFT' mode, device uses intelligent selection pattern for deletion of packets that exceed the threshold. In 'HARD' mode, packets which delay exceeds the threshold will be deleted immediately.

To discard all changes made to configuration, click the *Undo All Changes button.* To discard all changes made to configuration, click the Undo All Changes button. To set default parameters, click the *Defaults* button (the figure below shows default values). To apply changes, click the *Submit Changes* button.

To store changes to non-volatile memory of the device, click the *Save* button.

# *5.1.2.2.5 The 'Routing and Pickup Code Configuration (Profile n/Dialplan)' submenu*

In the *'Profile n/Dialplan'* submenu, you may configure prefixes for routing and pickup groups for each profile.

TAU-72.IP/TAU-36.IP gateway **routing** is built on prefixes. Prefix is the first part of the callee number, and when it is combined with the quantity of digits of a dialed number and the dialling timeout, it comprises the routing rule. If a number dialed by the subscriber falls within the scope of a single rule, the call will be routed by this rule. If a dialed number falls within the scope of multiple rules, the call will be routed by the rule with the highest priority. When dialed number does not match any rules, busy tone will be played to the subscriber.

When SIP-proxy operates in outbound mode, all calls are routed via SIP-proxy; configuration of prefixes is optional in this case. In the absence of prefixes, the quantity of digits in the dialed number is not limited, and the end of dialling occurs on the expiration of 'outbound' timer, or on '#' button pressed (in case when Stop dial *at #* function is enabled on subscriber port). If you have to use outbound mode without the wait for the end of dialling on 'outbound' timer, you will have to configure prefixes.

*Pickup group*–subscriber group, authorized to receive (or intercept) any calls directed at another subscriber of the group.

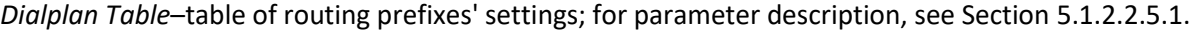

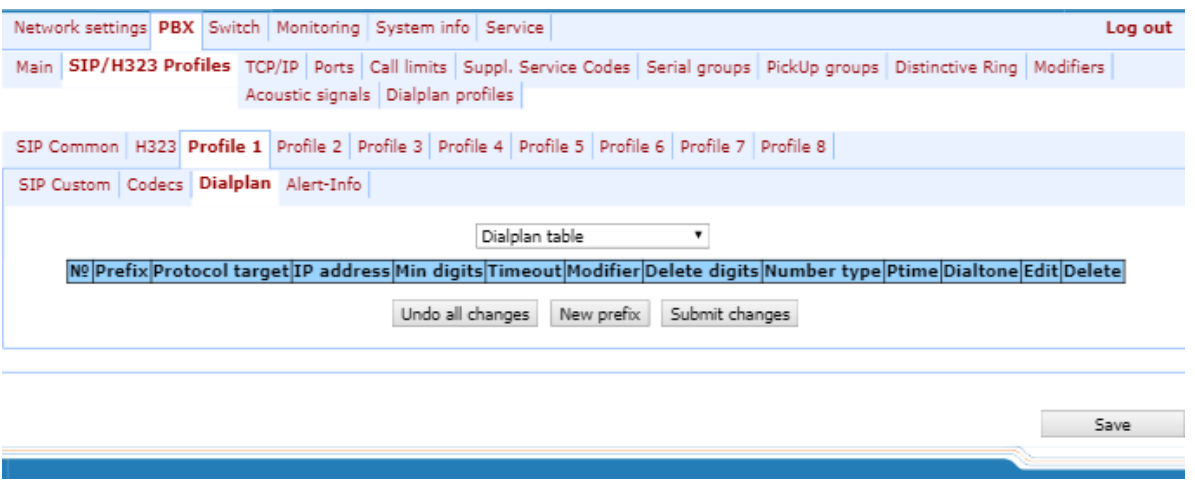

*Regular Expression Dialplan*–configuration of routing prefix through regular expressions, description of regular expressions format is given in Sectio[n 5.1.2.2.5.4.](#page-91-0)

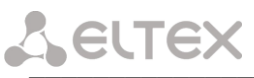

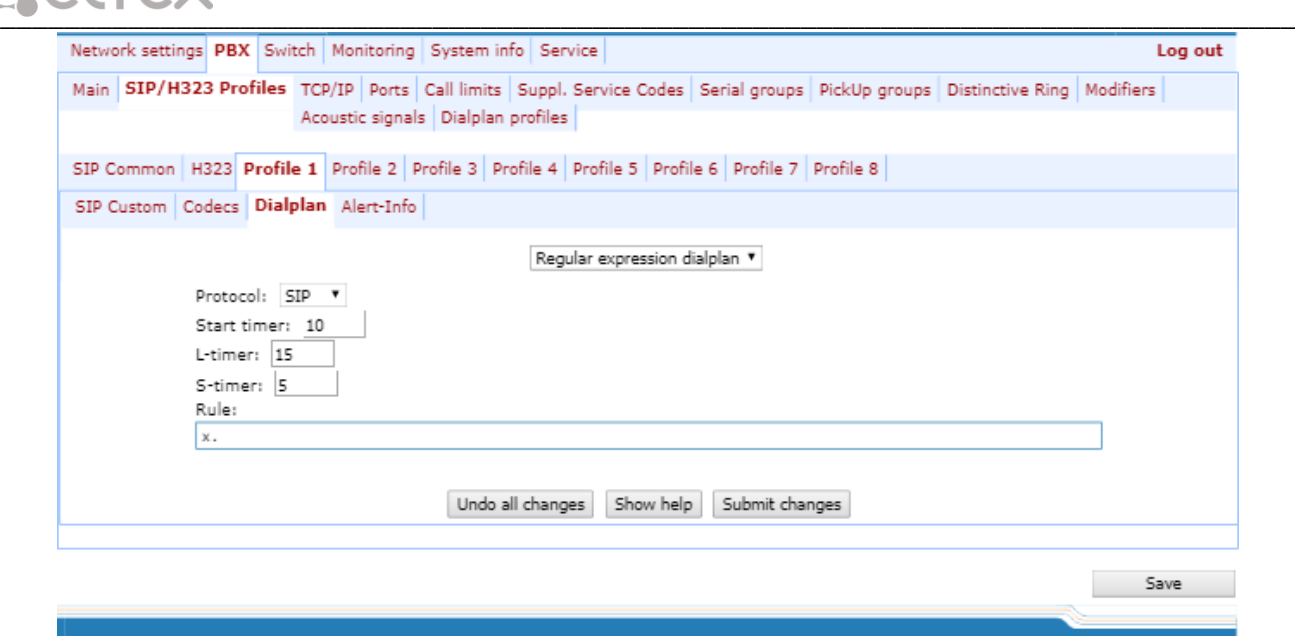

<span id="page-89-0"></span>After implementation of changes, click the *Submit Changes* button; to discard all changes, click the *Undo All Changes* button; to save changes, click the *Save* button.

# **5.1.2.2.5.1 Routing rules configuration**

Hover the mouse cursor over a row and left-click it to highlight with orange and make it active (available for moving). Use arrow buttons  $\bullet \bullet$  (up, down) to change the prefix sequence order. The higher the prefix row in configuration, the higher its priority.

To add a new prefix, click the *New prefix* button:

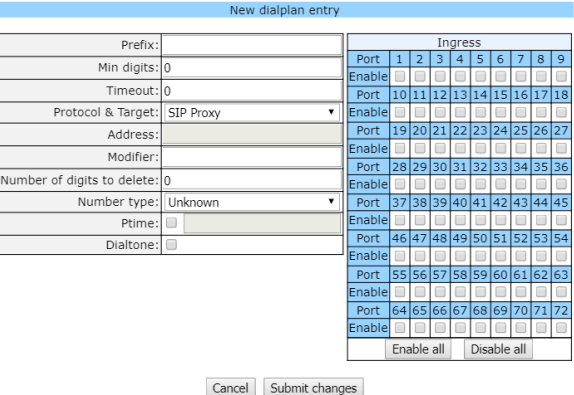

# – *Prefix*;

- *Min digits*–minimum length of a number dialed by the prefix;
- *Timeout*–dialling timeout for the next digit of a number, in seconds. Begins operation, when the minimum length of a number dialed by the prefix is achieved. If the minimum length of a dialed number is already achieved, and no digits have been dialed during this timeout, the call is routed by the prefix. In order to route the call immediately on dialling the minimum length of a number, specify 0 as a dialling timeout for the next digit of a number;
- *Protocol&Target*–signalling protocol, used in prefix operations:
	- *H.323 Gatekeeper*–Н.323 protocol operation through the gatekeeper (possible for profile 1 only);
	- *H.323 Direct IP*–Н.323 point-to-point protocol operation (possible for profile 1 only);

- *SIP Proxy*–SIP protocol operation via SIP-proxy;
- *SIP Direct IP*–SIP point-to-point protocol operation;
- *SIP-T Direct IP*–SIP-T point-to-point protocol operation;
- PickUp Group*–pickup group;*
- *Address*–IP address of a communicating gateway in point-to-point operation mode (specified when H.323 Direct IP /SIP Direct IP is used);
- *Modifier*–dialling modifier, enables translation of a callee number. Modifier is added at the beginning of a dialed number.
- *Number of digits to delete*–dialling modifier, enables translation of a callee number. Defines the number of digits to be deleted from a dialed number for outgoing calls (the most significant digits of a number will be removed);

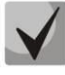

**When outgoing call is performed using a prefix, the digit deletion modifier ('Number of digits to delete') is applied first to the dialed number, followed by the digit addition modifier ('Modifier').**

- *Number type*–callee number type. Used only in SIP-T and Н.323 protocol operations. Transferred in CdPN parameter;
- *Ptime*–when checked, defines the packetization time for the current direction, in seconds;
- *Dial tone*–send 'PBX response' tone when the first prefix digit is dialed. Usually, used with a prefix beginning with '8' to send the 'PBX response' tone for a long-distance direction. If there are multiple prefixes beginning with the same digit, but having different configurations of this setting, then a prefix with the highest priority will be responsible for determining whether the 'PBX response' tone will be sent or not;

To apply changes, click the *Submit Changes* button; to discard all changes, click *'Cancel'*.

To edit parameters of existing prefix, you may directly modify data in fields, of call the edit menu by clicking Button in the respective row. To delete a prefix, click  $\mathbb{Z}$  button.

To discard all changes made to configuration, click the *Undo All Changes button.* To apply changes, click the *Submit Changes* button. To store changes to non-volatile memory of the device, click the *Save* button.

# **5.1.2.2.5.2 Configuration of Prefix with Varying Number Count**

Enables dialling by a single prefix with various quantity of digits using Dialplan Table. Prefix should be configured as follows:

- 1. In *'Min digits'* field, enter a minimum quantity of digits for routing with this prefix;
- 2. In 'Timeout' field, dialling timeout for the next digit of a number should be greater than zero. In this case, when user dials the number with length that matches the minimum quantity of digits, gateway will wait for the next digit dialling during the specified timeout. If the digit is not dialed, prefix call will be performed with the minimum quantity of digits; if the digit is dialed, the timer will restart, and the gateway will wait again for the next digit dialling.
- 3. If dialling timeout for the next digit is zero, the call will be routed immediately when the length of a number equal to minimum quantity of digits is achieved.
- 4. *'Stop dial at #'* function allows to perform a call after the necessary quantity of digits are dialed without the

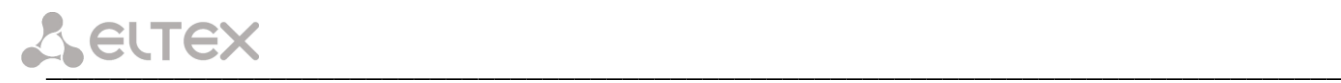

wait for a timeout. It may be configured separately for each port in *'PBX/Ports/Edit/Custom'*. If this function is enabled for the port, user upon dialling a necessary number, the port may press # button on the phone unit (provided that the unit is configured for DTMF dialling mode), and after that the call will be routed immediately.

# **5.1.2.2.5.3 Configuration of pickup codes**

Configuration of pickup groups affects the following settings:

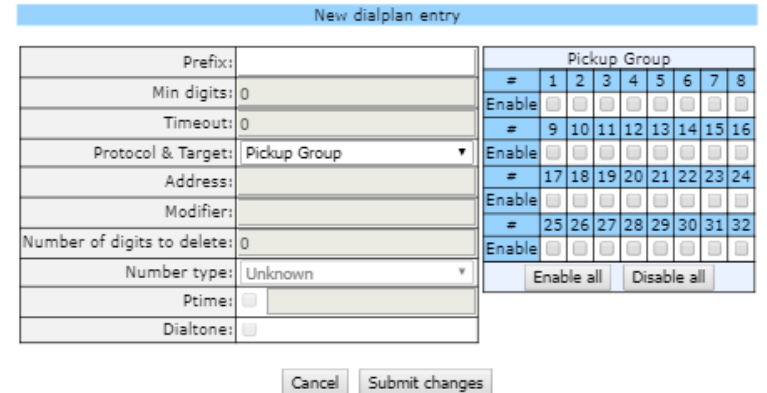

- *Prefix*–pickup code. Sequence of digits (for example, \*8) that, when dialed, allows any subscriber of the group to pickup the call received by another subscriber of the group;
- *Protocol&Target*–it's necessary to select a pickup group–PickUp;
- *PickUp Group*–defines the list of groups, that will use this code for the call pickup. Thus, a single code may be used for call pickups in different groups.

<span id="page-91-0"></span>To enable this pickup code for all groups, click the *Enable all* button. To disable this pickup code for all groups, click the *Disable all* button.

# **5.1.2.2.5.4 Configuration of Regular Expression Routing Rules**

This section describes the configuration of regular expression routing rules.

To open the configuration page for regular expression routing rules, select *'Regular Expression Dialplan'* from the *'Dialplan'* drop-down list:

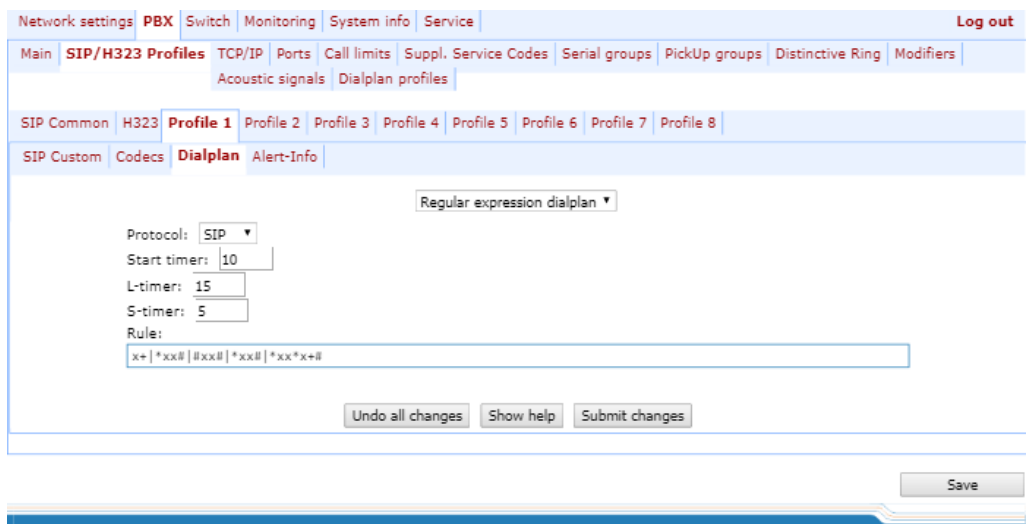

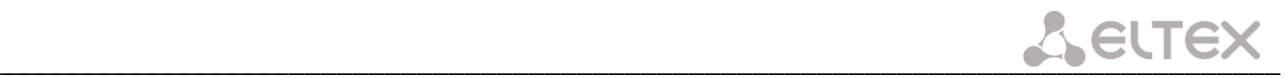

- *Protocol*–VoIP protocol name: [H.323,](http://www.eltex.nsk.ru/support/glossary?bchar=H&glossary=65) [SIP \(](http://www.eltex.nsk.ru/support/glossary?_glossary=19#glossary19)H.323 may be used in profile 1 only);
- *L-timer*–activates, when the gateway detects the necessity of dialling of at least one more digit in order to achieve the compliance with any of the dialplan rules;
- *S-timer*–activates, when the dialling complies with one of the rules, but there is a possibility that further dialling will achieve compliance with another rule;
- *Rule*–field for routing rules written with regular expressions (up to 1000 characters). The structure and format of regular expressions that enable different dialling features are listed below.

# **Regular expression routing plan record rule ('Rule'): Rule1| Rule2|..| RuleN Rule= L{value} S{value} prefix@optional(parameters)**

where:

*L* – L-timer (optional parameter), *S* – S-timer(optional parameter). Timers inside rules could be dropped; in this case, global timer values, defined before the parentheses, will be used. *Prefix*–prefix part of the rule *@optional*–optional part of the rule (may be skipped) (parameters) – additional parameters (can be omitted)

# **Regular expressions' syntax**

# *Prefix part of the rule*

- **|**–logical **OR**–used to separate rules.
- **X** or **х**–any number from 0 to 9, equal to a range [0-9];
- **0 9**–numbers from 0 to 9;
- **'A', 'B', 'C', 'D'**–'A', 'B', 'C', 'D' characters;
- **\***–\* character;
- **#**–# character;
- **[ ]**–define ranges (with a hyphen), or enumeration (w/o spaces, commas, and other characters between the digits), e.g.

Range: **[1-5]**–1,2,3,4, or 5; Enumeration: **[138]**–1,3, or 8; Range and enumeration **[0-9\*#]**–0 to 9, and also \* and #.

• **{min,max}**–define the repetition count for a character located outside the parentheses, a range or \*# symbols.

*Min*–minimum repetition count, *max*–maximum repetition count.

**{,max}**–equal to {0,max}; **{min,}**–equal to {min,inf}.

Example:

**5{2,5}**–'5' could be dialed up to 5 times. Equal to the following record: 55|555|5555|55555

• . – 'dot' special symbol means that a preceding digit, range, or '\*', '#' characters may be repeated from one to infinity times. Equivalent to a record {0,} Example:

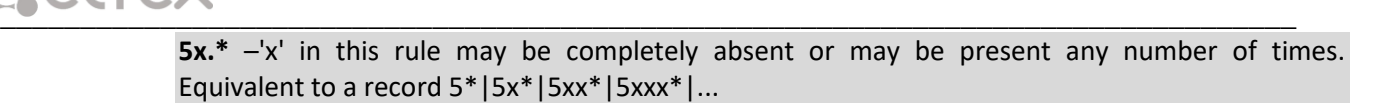

- **+**–digit, range, or '\*', '#' characters preceding the '+' symbol may be repeated from one to infinity times. Equivalent to a record {1,}.
- **<:>**–modification of a number. Digits and '\*', '#' characters preceding the colon will be replaced with those after the colon. Modification allows to remove **(<хх:>)**, add **(<:хх>)**, or replace **(<хх:хх>)** digits and symbols.
- **!** –dial block. Specified at the end of a rule and means that the dialling of numbers corresponding to the template will be blocked.
- **,**–send 'PBX response' tone. For long-distance access (for city access in case of office PBX), it is common to hear a ringback, that may be implemented by inserting comma in a sequence of digits.

**8**,**х**. – after dialling '8' subscriber will hear 'PBX response**'** tone.

• **'S', 'T'**–short (S) or long (T) timers are used in rules containing special repetition characters '{min,max}', '.', or '+' and are specified right after them. They define, which timer will work for the current rule when it is already possible to perform the the routing for the dialed number. If the timer is not specified, S-timer will be used by default. Allows to replace S-timer with L-timer in the current profile.

# *Optional part of the rule (may be skipped)*

• **host:port**–routing to IP address. Usage of a port is effective for SIP protocol only. If @host:port is not specified, calls will be routed via SIP-proxy or H.323 gatekeeper. Example:

**1xxxx@192.168.16.13:5062**–all five-digit dials, beginning with 1, will be routed to IP address 192.168.16.13 to port 5062

• **{pickup:x,xx}**–pickup group code dialling. You may specify multiple pickup groups using comma. Example:

**\*8@{pickup:1}**–'\*8' code is used for the first pickup group

• **{local}**–routing inside the gateway to a local IP address. Must be used for internal routing, when the device receives its network settings dynamically (via DHCP protocol).

# *Additional parameters*

# *Format:* **(param1: value1, .., valueN; .. ;paramN: value1, .., valueN)**

- *param*  parameter name, several parameters are separated with a semicolon, all parameters are placed in common round brackets;
- *value* parameter value, multiple values of one parameter are separated with a comma.

\_\_\_\_\_\_\_\_\_\_\_\_\_\_\_\_\_\_\_\_\_\_\_\_\_\_\_\_\_\_\_\_\_\_\_\_\_\_\_\_\_\_\_\_\_\_\_\_\_\_\_\_\_\_\_\_\_\_\_\_\_\_\_\_\_\_\_\_\_\_\_\_\_\_\_\_\_\_\_\_\_

# *Valid parameters and their values*

• *codecs parameter* – determines the list of codecs that will be used when making an outgoing call under the routing rule. It can take the following values: g711a, g711u, g723, g729x, g729b, g726 32. Example:

(codecs: g711a, g711u).

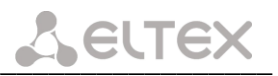

*Note*: in the given rule g729a codec is recorded as g729x;

• *profile parameter* – determines the 'routing profile' with the parameters of which the call will be made (see Section [5.1.2.12](#page-117-0)

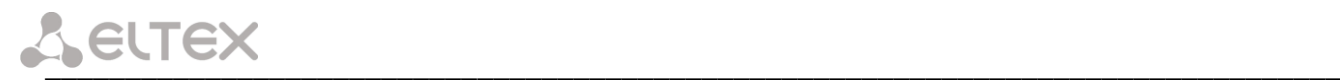

The '[Dialplan profiles](#page-117-0)' submenu). It can take one of the following values: 1, 2, 3, 4. Example: (profile: 1).

*Timers*

- **S**-**timer**–activates, when the dialling complies with one of the rules, but it is possible that further dialling will achieve compliance with another rule;
- **L-timer**–activates, when the gateway detects the necessity of dialling of at least one more digit in order to achieve the compliance with any of the dialplan rules.

Timer values may be specified for a complete routing plan, as well as for the specific rule. Timer values may be specified for all templates in a routing plan; in this case values are listed before the opening parenthesis.

If these values are listed in one sequence only, they are effective only for this sequence.

Example of the dialplan record

L208,x.[|520001@192.168.16.150:](mailto:520001@192.168.16.150)5061|52xxx[02-9]|1xxxx|<53:70[>xxxx@192.168.16.13|](mailto:xxxx@192.168.16.13%7C) 26x{,5}|\*8@{pickup:1,6,32}|3[0-3]x+|34\*{1,3}|35#x{0,}|36x.\*|37[0-2]x+T

# *5.1.2.2.6 Alert-Info distinctive ring*

In the *'Alert Info'* submenu, you may configure a distinctive ring, generated by the value from Alert Info header received in INVITE request. 16 various Alert Info values may be processed for each profile.

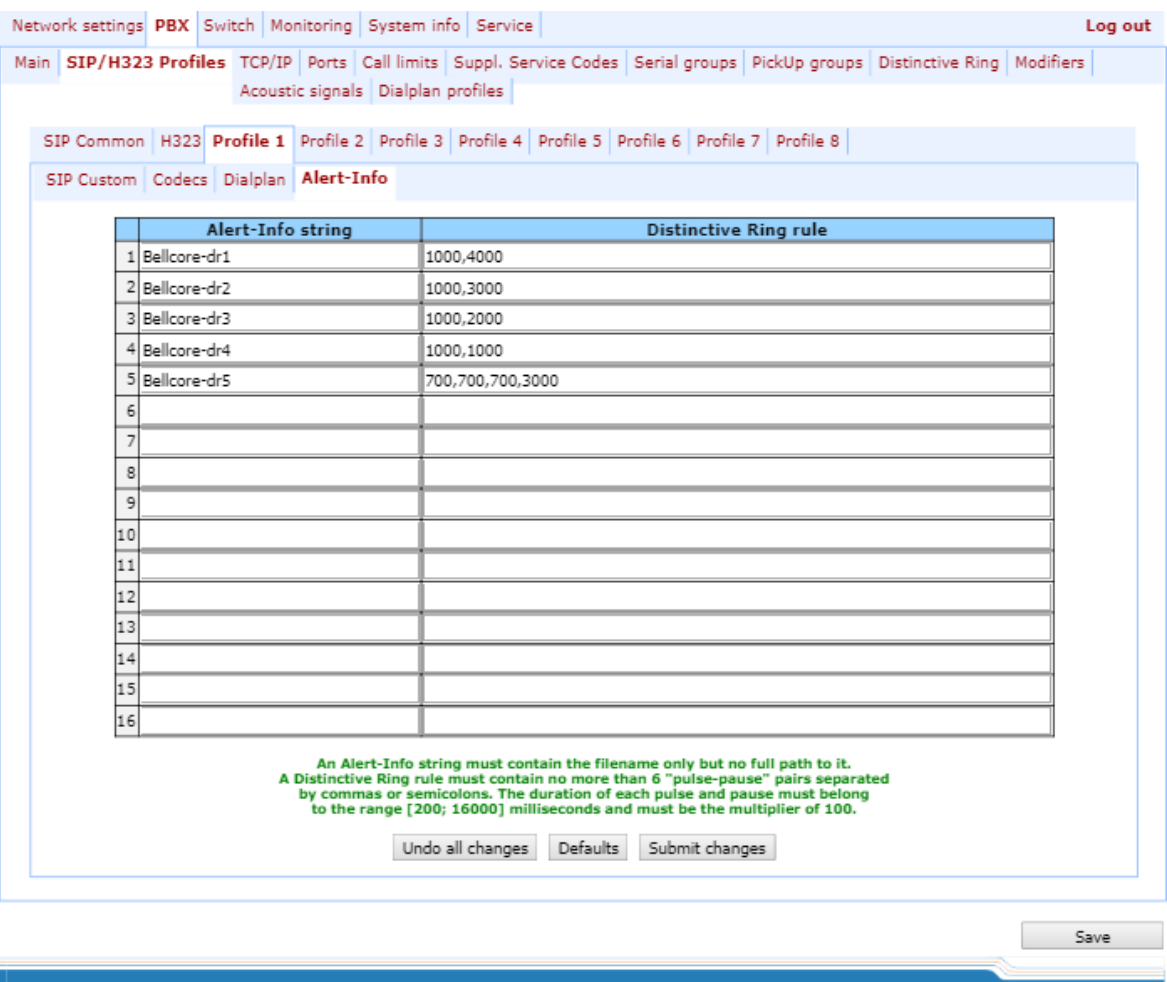

– *Alert-Info string*–signal name sent in Alert-Info header;

Alert Info header appears as follows*: <http://ipaddr/signal>,*

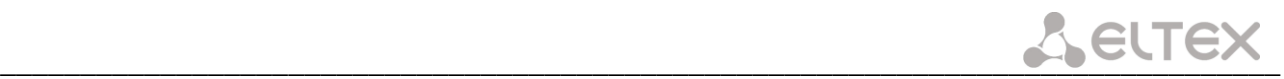

where:

- *ipaddr*–IР address of a device, that the signal should be played from (not processed at TAU);
- *signal*–signal name that should be used for generation of non-standard ringing.
- *Distinctive Ring rule*–non-standard ringing generation rule. Ringing tone is cyclic.

The rule includes up to 6 pairs of impulse/pause values; all values are comma-separated. Each value must be divisible by 100 and fall within the range from 200 to 16000ms.

For example, a record '700,700,700,3000' means that 700ms impulse will be sent first, followed by 700ms pause, then again 700ms impulse, 3s pause; after that, this sequence will be repeated.

#### *5.1.2.3 The 'TCP/IP' submenu. Configuration of network ports*

In *TCP/IP* submenu, you may configure network port range for various protocols.

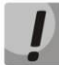

**You don't have to reboot the gateway in order to apply TCP/IP settings. When applying settings, all current calls will be terminated!**

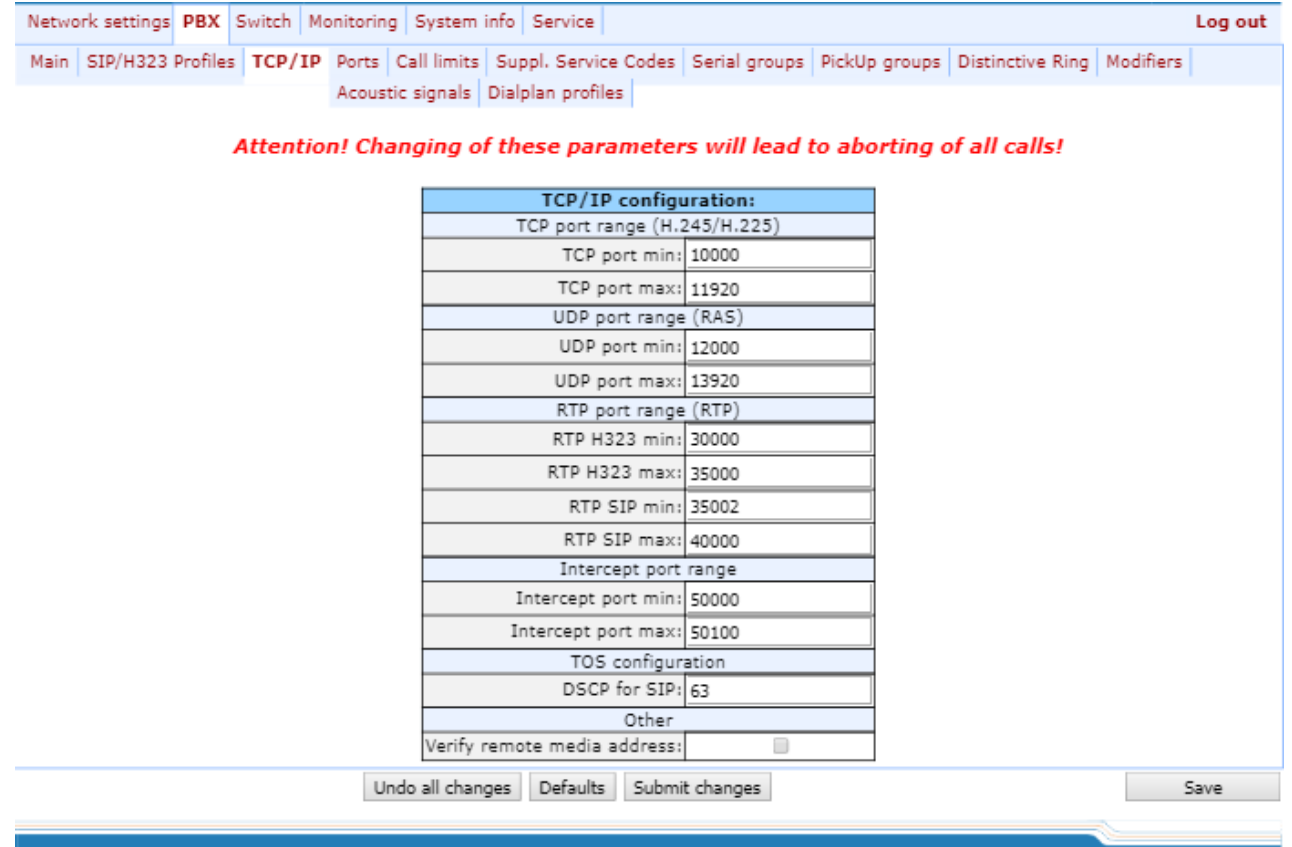

After implementation of changes, click the *Submit Changes* button; to discard all changes, click the *Undo All Changes* button; to save changes, click the *Save* button.

#### *TCP/IP configuration:*

– *TCP port range (H.245/H.225)*–range of network ports used for Н.323 - H.245/H.225 stack protocols' operation:

- *TCP port min*–the lower limit of a TCP port range;
- *TCP port max*–the upper limit of a TCP port range.

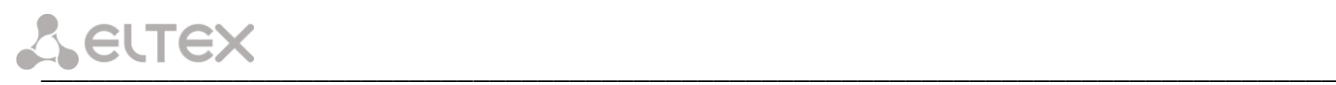

- *UDP port range (RAS)*–range of network ports used for Н.323 stack RAS protocol operation (RAS protocol is used during gatekeeper interactions):
	- UDP port min*–the lower limit of a UDP port range.*
	- UDP port max*–the upper limit of a UDP port range.*
- *RTP port range (RTP)*–range of network ports used for voice data protocol (RTP) operation:
	- *RTP H323 min–*the lower limit of a range of RTP ports used for Н.323 protocol operation;
	- *RTP H323 max–*the upper limit of a range of RTP ports used for Н.323 protocol operation;
	- *RTP SIP min–*the lower limit of a range of RTP ports used for SIP protocol operation;
	- *RTP SIP max–*the upper limit of a range of RTP ports used for SIP protocol operation.
- *Intercept port range*–range of network ports used for pickup traffic transmission (SORM):
	- *Intercept port min*–the lower limit of a range of ports used for pickup traffic transmission (SORM feature);
	- *Intercept port max*–the upper limit of a range of ports used for pickup traffic transmission (SORM feature).

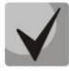

# **SORM feature implementation is based on** *rfc3924 recommendation–Cisco Architecture for Lawful Intercept in IP Networks.* **To perform the pickup, the following MIBs are used: CISCO-IP-TAP-MIB.my and CISCO-TAP2-MIB.my.**

- *Diffserv configuration;*
	- *DSCP for SIP*–type of service for SIP packets. DSCP bits are the 6 high bits of the Diffserv field that is sent in IP protocol header; parameter value should be specified decimally. For utilized values, see Table [below.](#page-97-0)
- *Other:*
	- *Verify remote media address*–when checked, apply control to the media traffic received, otherwise it will not be controlled. This function controls the received media traffic (voice traffic, T38 fax) for established connection. If this traffic comes in from the host or port not specified in SIP/H.323 signalling exchange, it will be rejected.

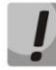

# **To avoid the conflicts, ports used by H.225/H.245/RAS signalling and RTP should not overlap the ports used by SIP signalling (5060 by default, and also ports configured in 'ports' and 'serial groups' tabs.)**

<span id="page-97-0"></span>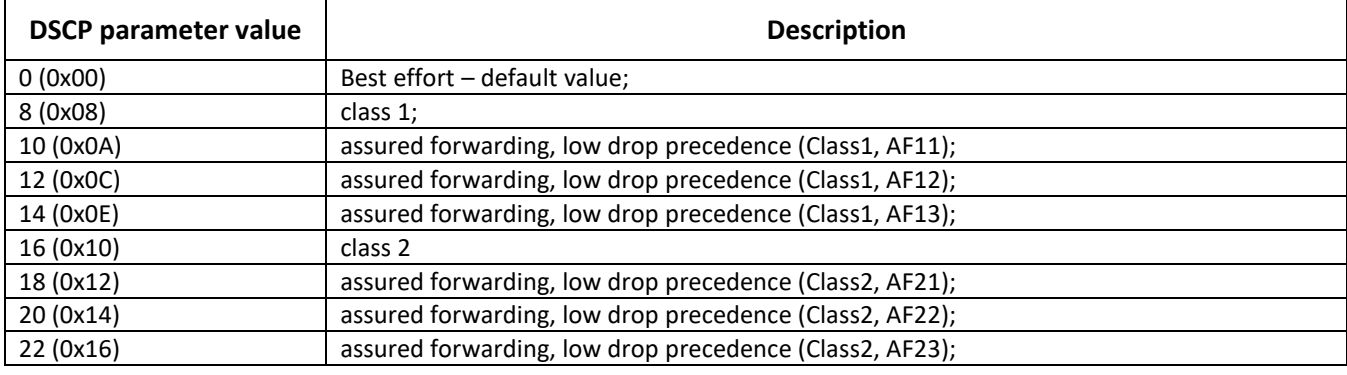

\_\_\_\_\_\_\_\_\_\_\_\_\_\_\_\_\_\_\_\_\_\_\_\_\_\_\_\_\_\_\_\_\_\_\_\_\_\_\_\_\_\_\_\_\_\_\_\_\_\_\_\_\_\_\_\_\_\_\_\_\_\_\_\_\_\_\_\_\_\_\_\_\_\_\_\_\_\_\_\_\_

Table 7 – 'Type of service' (DSCP) field value:

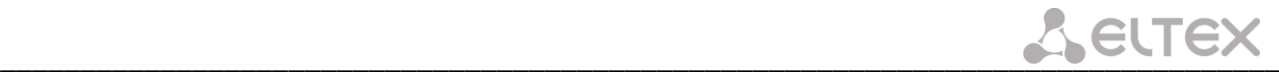

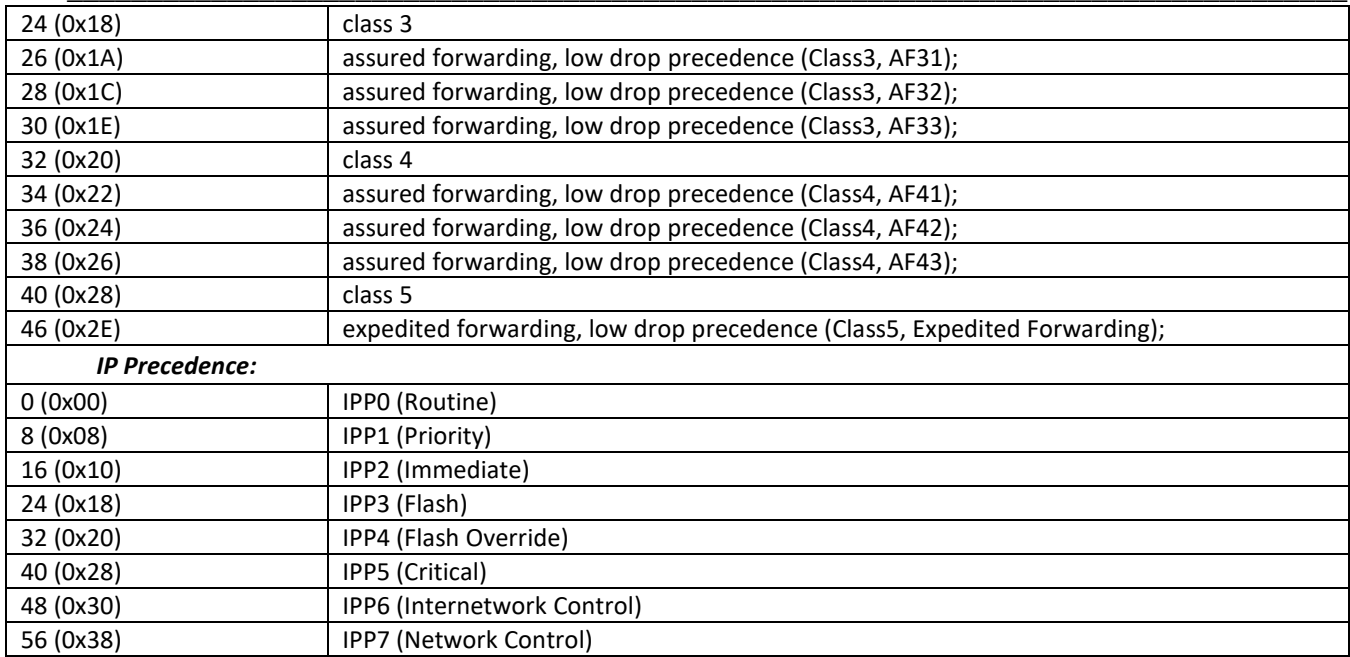

<span id="page-98-0"></span>To discard all changes made to configuration, click the *Undo All Changes button.* To set default parameters, click the *Defaults* button (the figure below shows default values). To apply changes, click the *Submit Changes* button.

# *5.1.2.4 The 'Ports Configuration of Subscriber Ports' submenu (Ports)*

In the *'Ports'* submenu, you may configure subscriber ports of the device.

**You may use up to 8 subscriber profiles to configure the following port settings:** *CallerID mode, Flash impulse duration, signal levels strengthening/weakening, priority between CFB and CW services, 'Music on hold' service, payphone mode.* **In** *'Subscriber profile'* **item of the** *'Custom' tab, you may assign one of the configured subscriber profiles to each port.* **Profile 1 is assigned for all ports by default. To open the subscriber profile configuration window, click** *'Subscriber profiles'* **in**  *'PBX/Ports' tab.* **If you have to configure a custom value for any of the parameters listed above, you have to configure it in** *'PBX/Ports'* **menu by clicking 'Edit /Common' button. To use custom settings, it is absolutely necessary to select 'Custom' checkbox (in** *'PBX/Ports'* **tab – 'Edit /Custom' or** *'PBX/Ports'***) in the port configuration!**

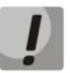

**You don't have to reboot the gateway in order to apply port settings. Changing** *'SIP port'* **parameter will lead to termination of current calls. Changing other parameters will not disrupt any of the established connections!**

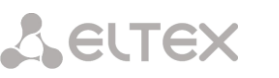

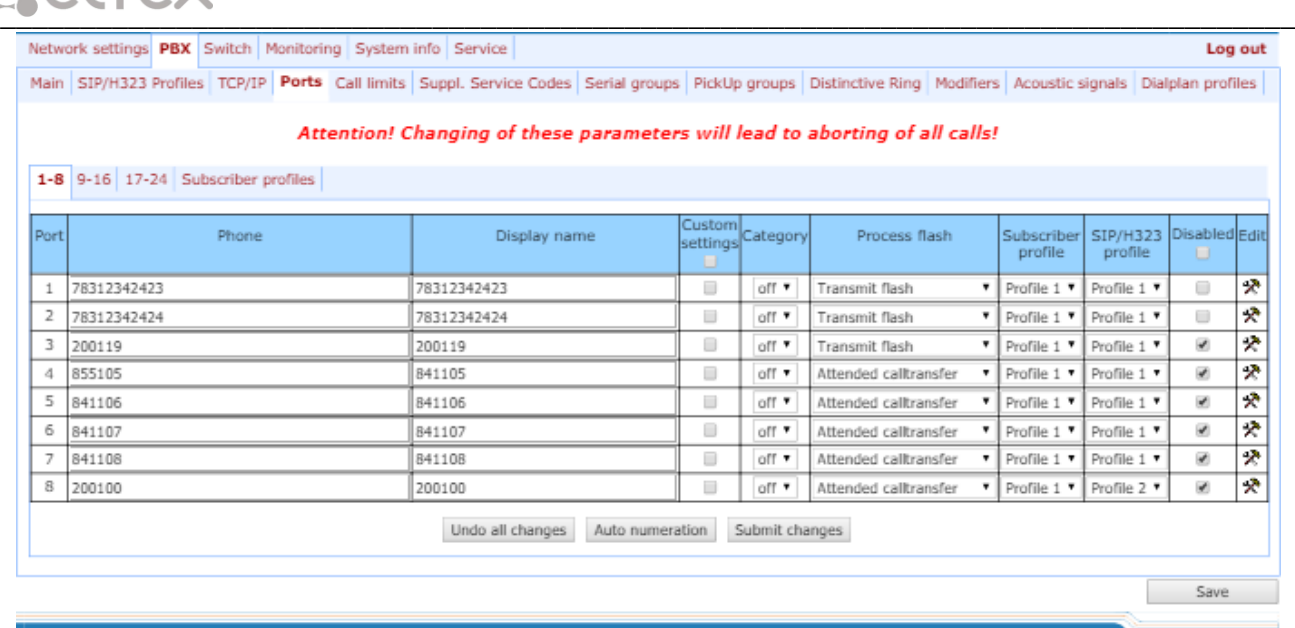

After implementation of changes, click the *Submit Changes* button; to discard all changes, click the *Undo All Changes* button; to save changes, click the *Save* button.

# *Configuration of ports*

- *Port*–port number;
- *Phone–*subscriber's number;
- *Display name–*subscriber's name;
- *Custom*–when checked, use common settings for this port (configured by clicking the Edit button), otherwise use settings from the specified subscriber profile (configured in 'Subscriber profiles' tab);
- *Category*–select subscriber's category (cpc-rus), off–subscriber category will not be used. When this setting is enabled, the category will be sent in 'from' field, and 'tel uri' will be used instead of 'sip uri';
- *Process flash*–flash function operation mode (short clearback). For parameter description, see below;
- *Subscriber profiles*–number of the subscriber profile, which parameters will be used for the current port (use 'PBX/Ports/Subscriber profiles' tab to configure subscriber profile parameters);
- *SIP/H323 profile*–SIP/H323 profile number, that will be used for the current port;
- *Disabled*–when checked, the port is disabled, otherwise it will be enabled. To disable the service for ports, select checkboxes against the desired ports and click the Submit Changes button;
- *Edit –*the button which allows you to enter the port settings editing mode;
- *Auto numeration–*automatic port enumeration.

# *Settings of subscriber profiles*

You may configure subscriber profiles in *'Subscriber profiles'* tab:

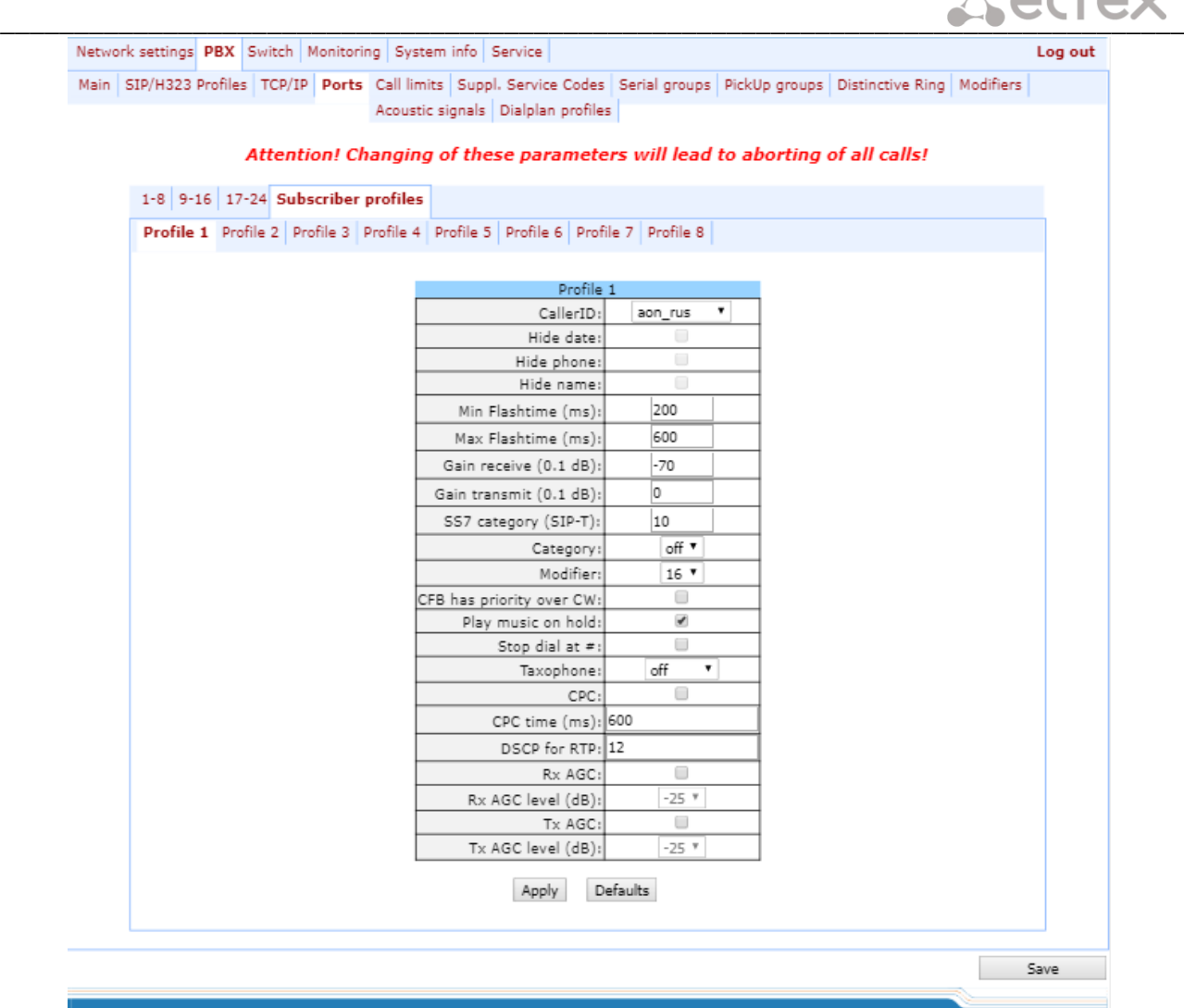

# *Profile 1*

- *CallerID*–select the Caller ID mode from the drop-down list. For Caller ID operation, subscriber's phone unit must support the selected method:
	- *Off*–Caller ID is disabled;
	- *Aon rus*–'Russian Caller ID' method. The number is served when subscriber's phone unit lifts the headset with its 500Hz frequency request;
	- *Dtmf*–DTMF Caller ID method. The number is served between the first and second calls on the line by dual-frequency DTMF impulses;
	- *Fsk\_bell202, Fsk\_v23*–FSK Caller ID method (using bell202 standard, or ITU-T V.23). The number is served between the first and second calls on the line by a stream of data with a frequency modulation;

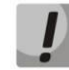

**To enable Caller ID information reception, connected phone unit should support the configured Caller ID method.**

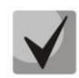

**In Fsk\_bell202, Fsk\_v23 modes, Caller ID information is sent in MDMF format: time/date, subscriber's number and name.**

– *Hide date*–when checked, in Fsk\_bell202, Fsk\_v23 modes, Caller ID information will be sent without time and date;

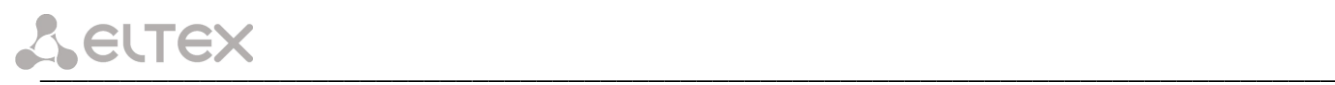

- *Hide phone*–when checked, in *Fsk\_bell202, Fsk\_v23* modes, Caller ID information will be sent without subscriber's number;
- *Hide name*–when checked, in Fsk\_bell202, Fsk\_v23 modes, Caller ID information will be sent without subscriber's name;
- *Min Flashtime(ms)–*the lower limit of Flash impulse duration (ms);
- *Max Flashtime(ms)–*the upper limit of Flash impulse duration (ms);

For correct operation of Flash button on the subscriber's phone unit, its configured duration of flash dialling should fall within the following range: (Min Flashtime – Max Flashtime). Please note, that small values (70-20ms) of the lower limit may lead to situations, when dialling of digits in pulse phone unit operation mode will be interpreted as flash dialling. When the upper limit value is less than flash dialling duration configured for the subscriber's phone unit, pressing flash button will cause the clearback.

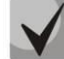

**If there is no effect (no 'PBX response' tone, indicating that the Hold service is performed) or the subscriber clearback occurs when you press the 'Flash' button, it means that configured 'Flash' settings for this port do not match the 'Flash' impulse generated by the phone unit, or 'Flash' is not processed by the gateway (Attendant CT, unattendant CT). If the** *'Flash – Transmit flash'* **impulse transmission mode has been configured, the absence of the effect may also mean that the opposite gateway is not processing 'Flash' received from the IP network.**

- *Gain receive (0.1 dB)*–volume of voice reception (gain of the signal received from the communicating gateway and output to the speaker of the phone unit connected to TAU-72.IP/TAU-36.IP gateway);
- *Gain transmit (0.1 dB)*–volume of voice transmission (gain of the signal received from the microphone of the phone unit connected to TAU-72.IP/TAU-36.IP gateway and transmitted to the communicating gateway);
- *SS7 category (SIP-T)*–SS-7 category, sent in the SIP-T encapsulated message of SS-7 protocol. Corresponding Caller ID categories are listed in the table below.

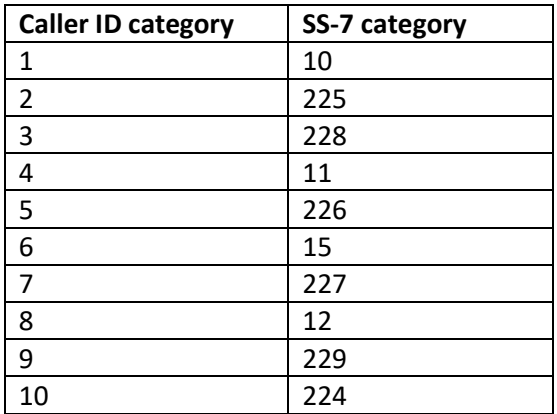

- *Category*–select subscriber's category (cpc-rus), off–subscriber category will not be used. When this setting is enabled, the category will be sent in 'from' field, and 'tel uri' will be used instead of 'sip uri';
- *Modifier*–modifier table number, used for the current port;
- *CFB has priority over CW*–defines the priority between CFB (Forward on busy) and CW (Call wait) services. When checked, CFB service has a priority over CW, and vice versa;
- *Play music on hold*–use 'Play music on hold' service. When 'Hold' service is performed by this port, audio file stored in the gateway memory will be played to the opposite subscriber. When unchecked or the audio file is

unavailable, 'hold' audio signal will be played to the opposite subscriber. To upload the audio file, use 'Service -> MOH' menu.

- *Stop dial at #*–when checked, use '#' button on the phone unit to end the dialling, otherwise '#' will be recognized as a DTMF symbol. When '#' is used to end the dialling, the call will be performed without the dialling timeout for the next digit;
- *Taxophone*  port operates in payphone mode:
	- *Off*–port operates in normal mode;
	- *Polarity*–payphone operation mode with polarity reversal. Perform line power polarity reversal on subscriber's response, and return it to original state on clearback;
	- *12kHz*–payphone mode without polarity reversal. Generates 12 kHz meter pulse;
	- *16kHz*–payphone mode without polarity reversal. Generates 16 kHz meter pulse.
- *CPC*–when checked, perform a short-time break of the subscriber loop on clearback from the opposite subscriber's side;
- *CPC time(ms)*–duration of a short-time break of the subscriber loop;
- *DSCP for RTP*–type of service for RTP packets. DSCP bits are the 6 high bits of the Diffserv field that is sent in IP protocol header; parameter value should be specified decimally. For utilized values, see Table .
- *Rx AGC*–when selected, a received signal will be amplified to the specified level (maximum signal amplification is +/- 15 dB), otherwise—the amplification will not be carried out;
- *Rx AGC Level*–determines the value of the level to which an analogue signal will be amplified when receiving (allowed values: -25, -22, -19, -16, -13, -10, -7, -4, -1 dB);
- *Tx AGC*–when selected, a transmitted signal will be amplified to the specified level (maximum signal amplification is +/- 15 dB), otherwise—the amplification will not be carried out;
- *Tx AGC Level*–determines the value of the level to which an analogue signal will be amplified when transmitting (allowed values: -25, -22, -19, -16, -13, -10, -7, -4, -1 dB).

To apply settings, click the *Apply* button. To exit the submenu, click the *Cancel* button. To reset settings to default values, click the *Default* button.

# *Automatic enumeration*

Click the *Auto numeration* button in *'Ports conf.'* window to show the following menu:

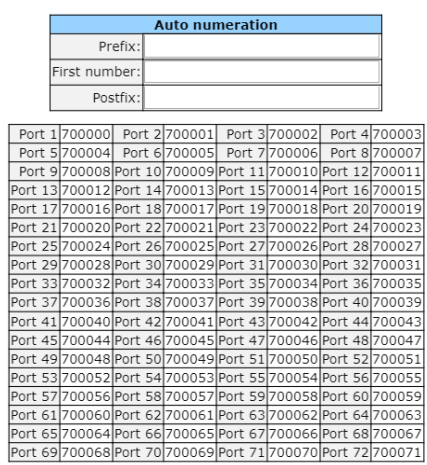

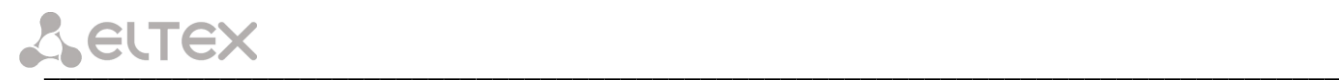

In the opened window, you may perform enumeration using a mask. In the *'First number'* field, enter *XXXX* number for the first port. All other ports will be enumerated by the following rule:

*ХХХХ* **+** *1×N*,

where:

*N*–port number,

Cu

**Prefix** and **postfix**–constant parts, added in the beginning and in the end of a number.

To start enumeration, click the *Start* button.

To return to *'Ports conf.'* menu, click the *Back* button.

# *Editing custom parameters of FXS type ports:*

To edit parameters of a specific port, click  $\mathbb{R}^{\bullet}$  button in the corresponding row.

# *'Custom'* tab–FXS type port custom settings:

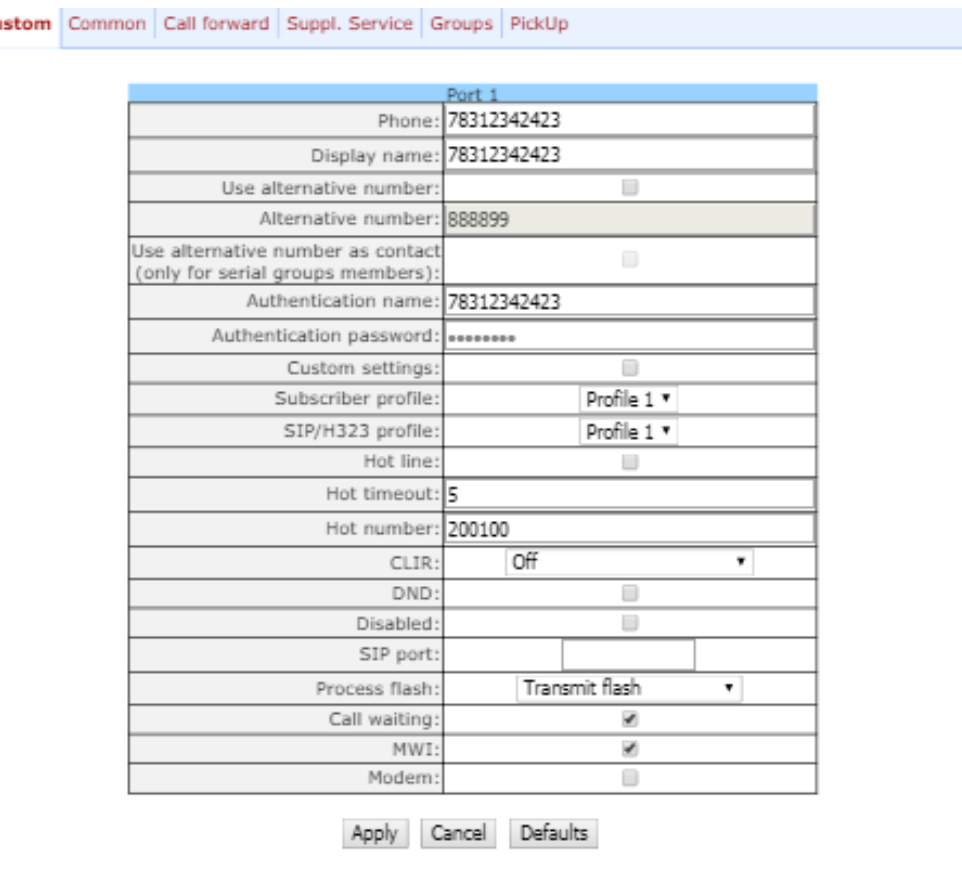

- *Phone–*subscriber's number;
- *User name–*subscriber's name;
- *Use alternative number*–when checked, use alternative number; otherwise it will not be used. May be used, when the gateway operates as a PABX, to assign a single subscriber's number to multiple phone lines;
- *Alternative number*–alternative subscriber's number. This number will be an alternative Caller ID of a subscriber and will be displayed on the subscriber's Caller ID display (transferred in the 'from' field URI in SIP protocol operations);

- *Use alternative number as contact (only for serial groups members)*–use an alternative number as a subscriber's contact (transferred in 'contact' header via SIP protocol). This setting is used only for ports located in the call group;
- *Authentication name*–username used for authentication. Used in SIP protocol operations, when in *'PBX/SIP-H323 Profiles/Profile n/SIP Custom'* menu the independent authentication mode is selected (Authentication – user defined);
- *Authentication password–*password used for authentication. Used in SIP protocol operations, when in *'PBX/SIP-H323 Profiles/Profile n/SIP Custom' menu the independent authentication mode is selected (Authentication – user defined);*
- *Custom*–when checked, use common settings for this port (configured by clicking the *Edit* button), otherwise use settings from the specified subscriber profile (configured in *'Subscriber profiles' tab).* When checked, selection of the subscriber profile will be unavailable for this port.
- *Subscriber profiles*–number of the subscriber profile, which parameters will be used for the current port (use *'PBX/Ports/Subscriber profiles'* tab to configure subscriber profile parameters);
- *SIP/H323 profile*–SIP/H323 profile number, that will be used for the current port;
- *Hotline/warmline* when selected, Hotline/warmline service is enabled. This service allows to establish an outgoing connection automatically without dialling the number right after the lifting of a headset – 'hot line', or with a delay – 'warm line'. Direction of a service–from analogue phone line to VoIP;

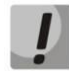

# **This setting will not work, if 'IMS mode'**–*'Enable IMS'* **parameter in SIP profile settings–is enabled on the device.**

- *Hot timeout*–delay timeout in seconds for the start of the automatic dialling when the 'warmline' service is enabled;
- *Hot number*–number that will receive the call when 'Hotline/warmline' is enabled;
- *CLIR*–calling line identification restriction service when SIP:from value is set, subscriber's nimber will be hidden only in the 'from' field. When SIP:from and SIP:contact values are set, subscriber's number will be hidden both in the 'from' field and in the 'contact' field. When operating via H.323, the number will be hidden regardless of SIP values set: SIP:from, SIP:from or SIP:contact;
- *DND*–when checked, 'do not disturb' service (temporary restriction for incoming calls) is enabled;
- *Disabled*–when checked, the port is disabled;
- *SIP port*–local UDP port used for port operations via SIP protocol;
- *Process flash*–flash function operation mode (short clearback). When 'flash' button is pressed on the subscriber's phone unit–if the duration of dialling falls within the range (Min Flashtime – Max Flashtime)– there are several gateway behaviours:
	- *Transmit flash*–transmit flash into the channel using method described in *'Flash Transfer'* item of the codec configuration (*Codecs conf.)* In this case, flash dialling will be processed by the communicating gateway;
	- *Attended call transfer*—'Call Transfer' service is enabled for the port with the wait for response of the subscriber, the call is being forwarded to. In this case, flash dialling will be processed locally by the gateway;

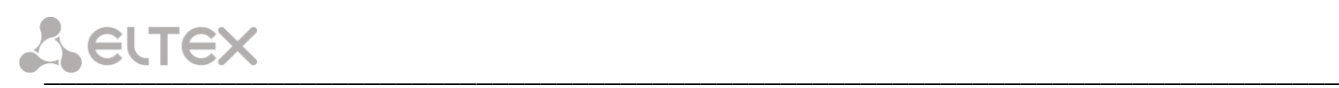

- *Unattended call transfer—*'Call Transfer' service is enabled for the port without the wait for response of the subscriber, the call is being forwarded to. In this case, flash dialling will be processed locally by the gateway, and the call transfer will be performed when subscriber finished dialling a number;
- *No detect flash*—ignore (do not detect) short flash clearback, received from the subscriber;
- *Local СТ*—transfer of the call to ports within the device is performed without REFER request transmission to the communicating gateway.

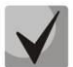

**For** *'Сalltransfer'* **service operation principles, see Sectio[n 7.1](#page-225-0) The 'Call [Transfer' service.](#page-225-1)** 

**This setting will not work, if 'IMS mode'–***'Enable IMS'* **parameter in SIP profile settings–is enabled on the device.**

– *Call waiting* – when selected, Call waiting service will be enabled (this service is available in flash—call transfer function operation mode);

# **This setting will not work, if 'IMS mode'**–*'Enable IMS'* **parameter in SIP profile settings–is enabled on the device.**

- *MWI*—when checked, 'Message waiting indicator' service will be enabled. When the service is enabled, if the user has unread voice messages, intermittent 'PBX response' tone will be played when the phone is offhook; after that, the tone will become continuous. Voice message box operation depends on the Softswitch resources, TAU only plays the notification.
- *Modem*-enables 'Modem' mode for a port. In this mode, all connections established by this port are performing with disabled echo canceller;

*'Common'* tab—FXS type port common settings:

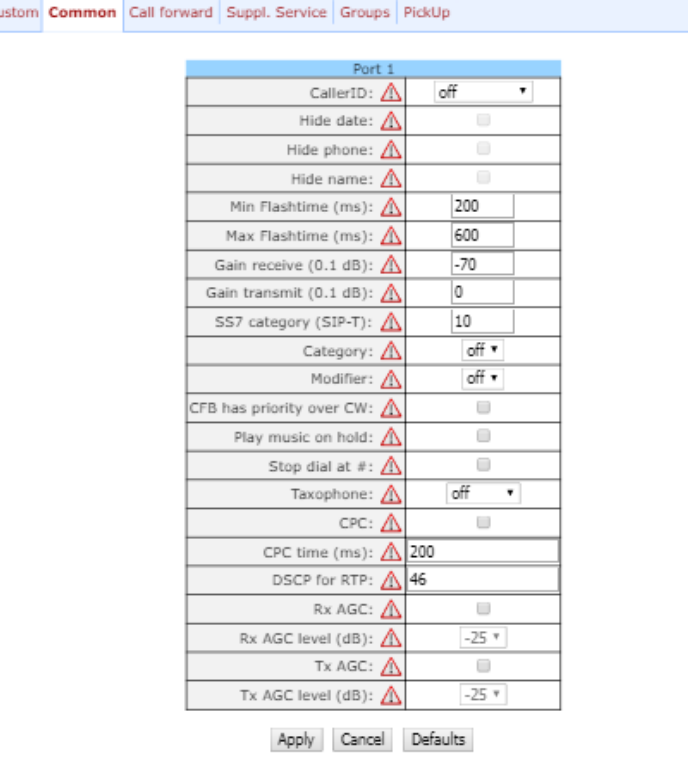

Description of fields is equivalent to *'PBX/Ports/Subscriber profiles'* tab fields shown above in Section [5.1.2.4](#page-98-0) The '[Ports Configuration of Subscriber Ports](#page-98-0)' submenu (Ports).

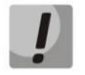

**Exclamation mark symbol means that the settings on this tab are taken from the subscriber profile!**

With *'Defaults'* button, you may set the default values: *Min Flashtime – 200 ms; Max Flashtime – 600 ms; Gain receive – -70 \*0.1 dB; Gain transmit – 0 \*0.1 dB.*

*'Call forward'* tab*—*call forwarding service settings for FXS type port:

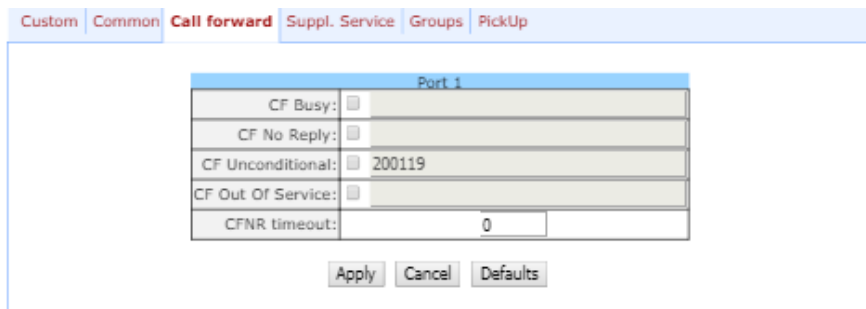

- *СF Busy—*when checked, CFB service is enabled—forward the call, when the subscriber is busy;
- *СF No reply*—when checked, CFNR service is enabled—forward the call, when there is no reply from the subscriber;
- *CF Unconditional*—when checked, CFU service is enabled—forward the call unconditionally;
- *CF Out Of Service—*when checked, OOS service is enabled—forward the call, when the subscriber is out of service;

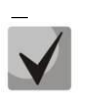

**For each service, the number that the call is forwarded to, is shown in the rightmost field of the row.**

– *CFNR timeout*–subscriber response timeout (in seconds) for 'Call forward on no reply' service.

*'Suppl. Service'* tab allows you to enable/disable supplementary services. For detailed description of supplementary service operations, see Section [5.1.2.6The 'Suppl. Service Codes' submenu.](#page-108-0)

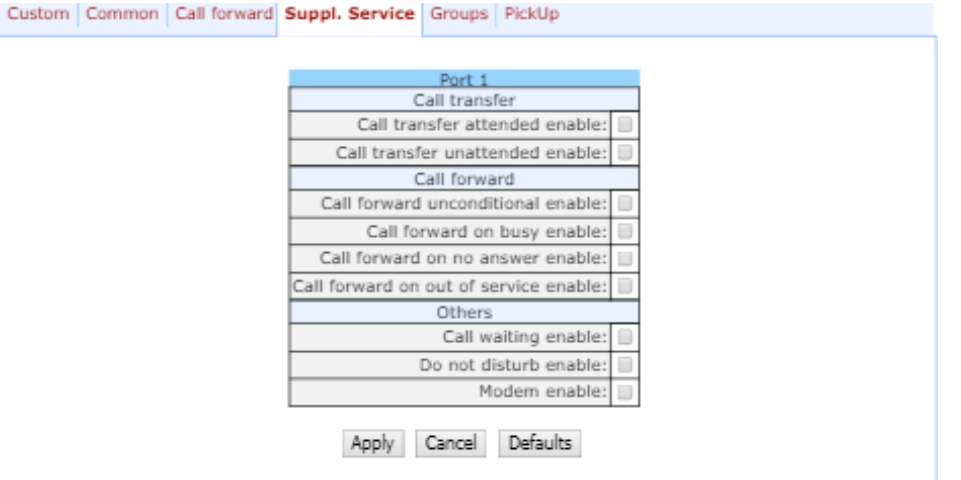

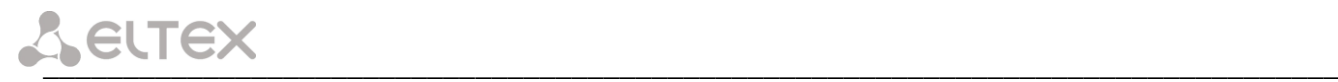

*'Groups'* tab allows you to add/remove ports to/from serial groups. For detailed description of serial discovery group operations, see Section [5.1.2.7](#page-109-0) *The '[Serial groups](#page-109-0)' submenu*.

In *'Groups'* tab, you may see a the list of configured serial groups. To add port to the group, you should select the checkbox against the respective group; to remove port, deselect the checkbox:

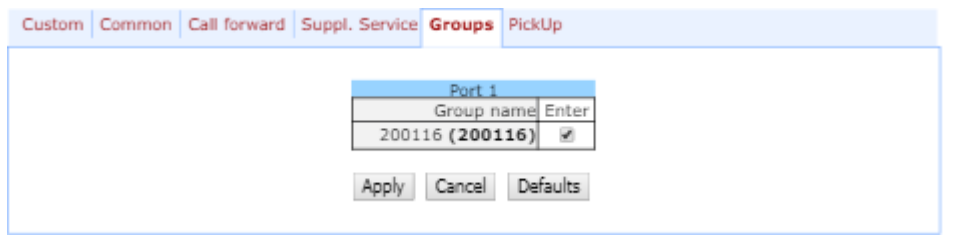

*'PickUp'* tab – add/remove ports to/from the pickup groups. For detailed description of pickup group operations, see Section [5.1.2.8T](#page-111-0)he '[Pickup Group Configuration](#page-111-0)' submenu (Pickup Groups).

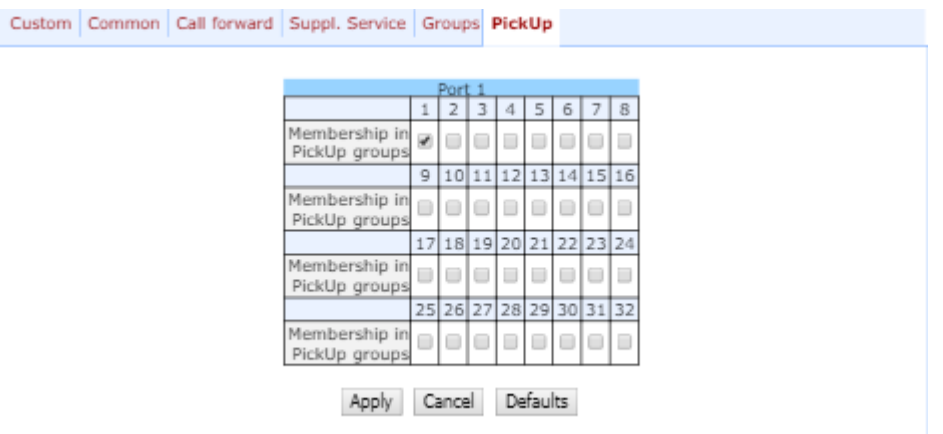

– *Membership in PickUp groups*–defines pickup groups that the port belongs to. Subscriber port that belongs to the group will be able to pickup the call received on any other port of this group.

To apply settings, click the *Apply* button. To reset settings to default values, click the *Default* button.

# *5.1.2.5 The 'Call Limits' submenu*

In the *'Call limits'* submenu, you may configure simultaneous call limits for the communicating host.

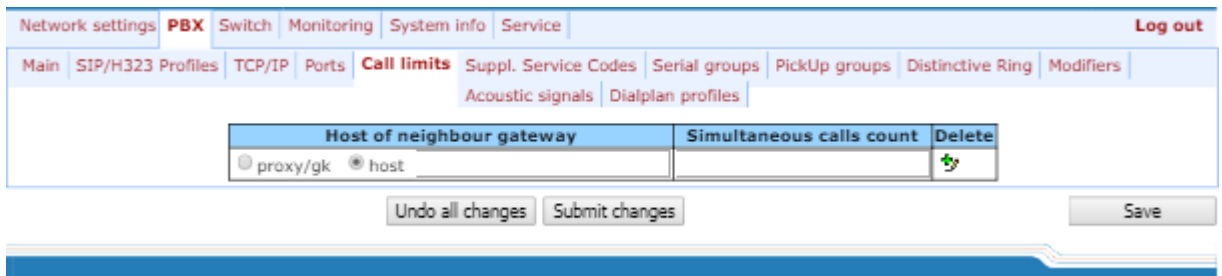

- *Host of neighbour gateway*–hostname of a communicating gateway. To limit the calls via SIP-proxy or H323 Gatekeeper, select the *'proxy/gk'* checkbox (defines the total call limit through all proxies and from all profiles); to enter host address, select *'host'*;
- *Simultaneous calls count*–maximum number of simultaneous (incoming and outgoing) calls.
To add/apply a new limit, enter the data in the field with icon, and click the *Submit Changes* button. To remove the limit, select *'Delete'* checkbox and *click the Submit* Changes button.

To discard all changes made to configuration, click the *Undo All Changes* button. To store changes to nonvolatile memory of the device, click the *Save* button.

#### *5.1.2.6 The 'Suppl. Service Codes' submenu*

Configuration of Supplementary Service Codes Supplementary services are provided to each subscriber, but in order to use a specific service, the subscriber must enable it first at the service provider. Service providers may create their own service plans containing several supplementary services. To do this, in [5.1.2.4T](#page-98-0)he '[Ports](#page-98-0)  [Configuration of Subscriber Ports](#page-98-0)' submenu (Ports) section, on *Suppl. Service* tab, select the checkboxes against the desired supplementary services.

Subscribers may manage state of services from their phone units. The following features are available:

- service activation–activation and additional data input;
- service verification;
- service cancellation–deactivation of a service.

When the activation code is entered or the service is cancelled, subscribers may hear either a *'confirmation'* tone (3 short tones), or a *'busy'* tone (intermittent tone with tone/pause duration–0.35/0.35s). *'Confirmation'* tone means that the service has been activated or cancelled successfully, *'busy'* tone–that this service is not enabled for this subscriber.

After service confirmation code entry, the subscriber may hear either *'PBX response'* tone (continuous) or a *'busy'* tone. *'PBX response'* tone means that the service has been enabled and activated for the subscriber, *'busy'* tone–that this service is not enabled for the subscriber.

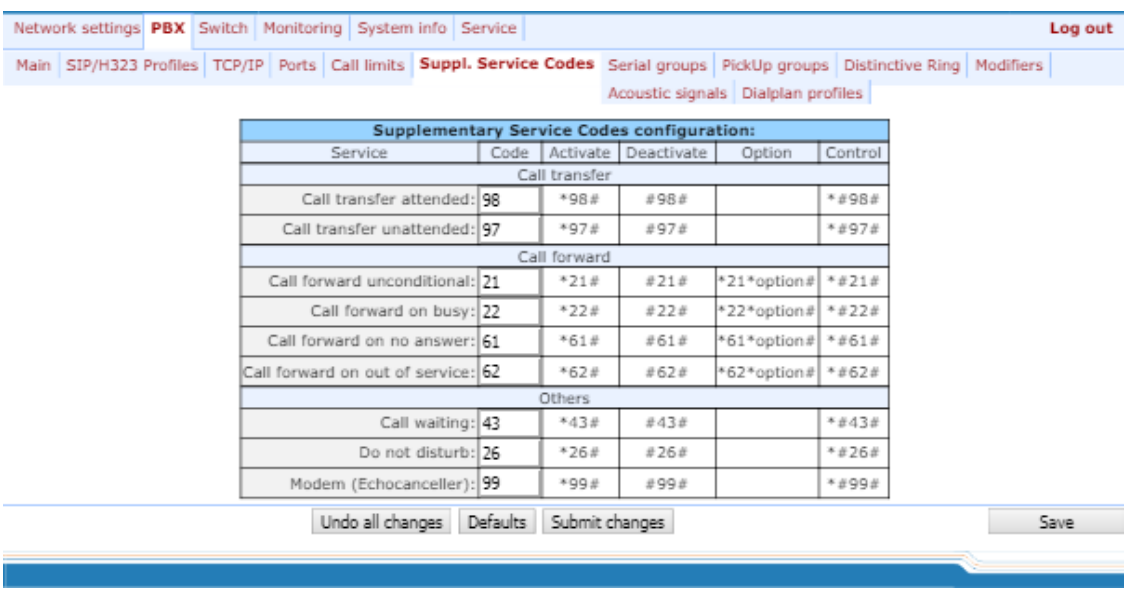

*Supplementary Service Codes configuration:*

- *Service–*type of supplementary service:
	- *Call transfer attended*–'Call transfer' service with the wait for response of the subscriber, the call is being forwarded to;
	- *Call transfer unattended*–'Call transfer' service without the wait for response of the subscriber, the

\_\_\_\_\_\_\_\_\_\_\_\_\_\_\_\_\_\_\_\_\_\_\_\_\_\_\_\_\_\_\_\_\_\_\_\_\_\_\_\_\_\_\_\_\_\_\_\_\_\_\_\_\_\_\_\_\_\_\_\_\_\_\_\_\_\_\_\_\_\_\_\_\_\_\_\_\_\_\_\_\_

call is being forwarded to;

- *Call forward unconditional–*'Call forward unconditional' service;
- *Call forward on busy–*'Forward on busy' service;
- *Call forward on no answer–*'Forward on no answer' service;
- *Call forward on out of service–*'Forward on out of service' service;
- *Call waiting – 'Call waiting' service;*
- *Do not disturb –* 'Do not disturb' service;
- *Modem (Echocanceller)* 'Modem' service allows to disable echo canceller for subscriber port;

– *Code–*supplementary service code;

- *Activate–*service activation;
- *Deactivate–*service cancellation;
- *Option–*access code, used for service parameters' configuration and forwarding services–a number that the call will be forwarded to;
- *Control–*service verification.

To discard all changes made to configuration, click the *Undo All Changes button.* To set the default values, click the *Defaults* button. To apply changes, click the *Submit Changes* button. To store changes to non-volatile memory of the device, click the *Save* button.

#### *5.1.2.7 The 'Serial groups' submenu*

In *'Serial groups'* submenu, you may administer the call groups. You may configure up to 32 call groups in total.

After implementation of changes, click the *Submit Changes* button; to discard all changes, click the *Undo All Changes* button; to save changes, click the *Save* button.

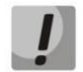

**You don't have to reboot the gateway in order to apply call group settings. Changing SIP port parameter will lead to termination of current calls. Changing other parameters will disrupt the established connections for the current group only!**

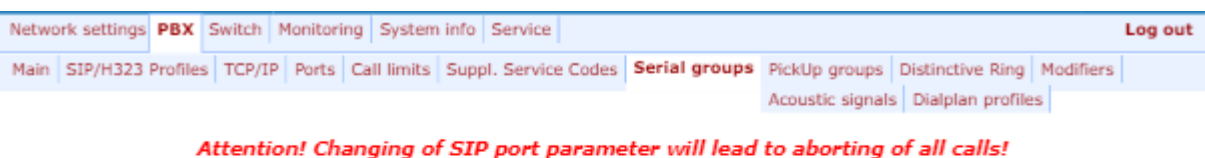

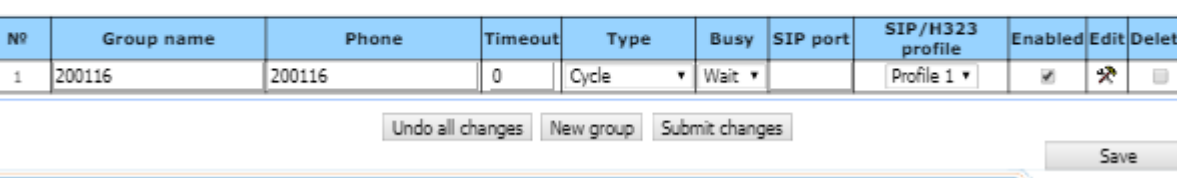

Call groups allow to perform call center features. Gateway supports 3 call group modes: group, delayed group and search.

In group mode, the call comes in to all free ports of the group simultaneously. When one of the group members answers, call transmission to other ports stops.

In the delayed group mode, the call comes in to the first free port in the group list, and then, after the specific timeout, the next free port in the list will be added to the main one, etc. When one of the group members answers, call transmission to other ports stops.

In the search mode, the gateway continuously searches for a free group member, and the call is transferred to their number.

To add a new group, click the *New group* button:

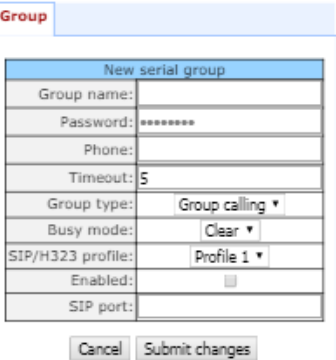

- *Group name*–name of the group (used for SIP server authentication);
- *Password*–password (used for SIP server authentication);
- *Phone*–call group phone number;
- *Timeout*–group member call timeout (used for group types 'serial calling' and 'cycle'), in seconds;
- *Group type–*call group type:
	- *Group calling*–call comes in to all group ports simultaneously;
	- *Serial calling*–call comes in to all ports in turns depending on the selected group member call timeout (when zero value is defined for call timeout, the call will be transferred to the next port, only if higher ports in a queue are busy);
	- *Cycle*–search begins from the first port in the call group.
- *Busy mode–*incoming call processing mode for situations when all group ports are busy (*clear*–call clearback, *wait*–call queueing);
- *SIP/H323 profile*–SIP/H323 profile number, that will be used for the current group;
- *Enabled*–when checked, the call group is enabled;

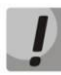

#### **If the call group does not contain any ports, the group will not be used even with** *'Enabled'* **flag checkbox selected.**

– *SIP port*–local UDP port used for group operations via SIP protocol.

To edit parameters of an existing group, click  $\mathbb{R}$  button in the corresponding row.

*'Group'*–group settings:

Group

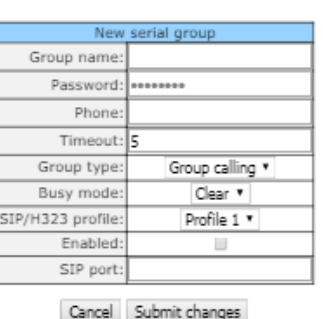

For description of menu fields, see above.

*'Ports'*–group ports:

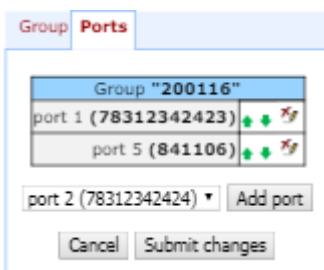

To add a port to a group, select the desired port from the drop-down list and click the *Add port* button.

To change the order of ports in a group, use arrow buttons (up, down); to delete a port from a group, click **X** button.

#### *5.1.2.8 The 'Pickup Group Configuration' submenu (Pickup Groups)*

In *'PickUp groups'* submenu, you may configure pickup groups. You may configure up to 32 different pickup groups in total.

*Pickup group*–subscriber group, authorized to receive (or intercept) any calls directed at another subscriber of the group. I.e. each subscriber port that belongs to the group will be able to pickup the call received on any other port of this group by dialling a pickup code. To configure a pickup code, use *'PBX/SIP-H323 Profiles/Profile n/Dialplan'* tab; for description, see Section [5.1.2.2.5.3Configuration of pickup codes.](#page-91-0)

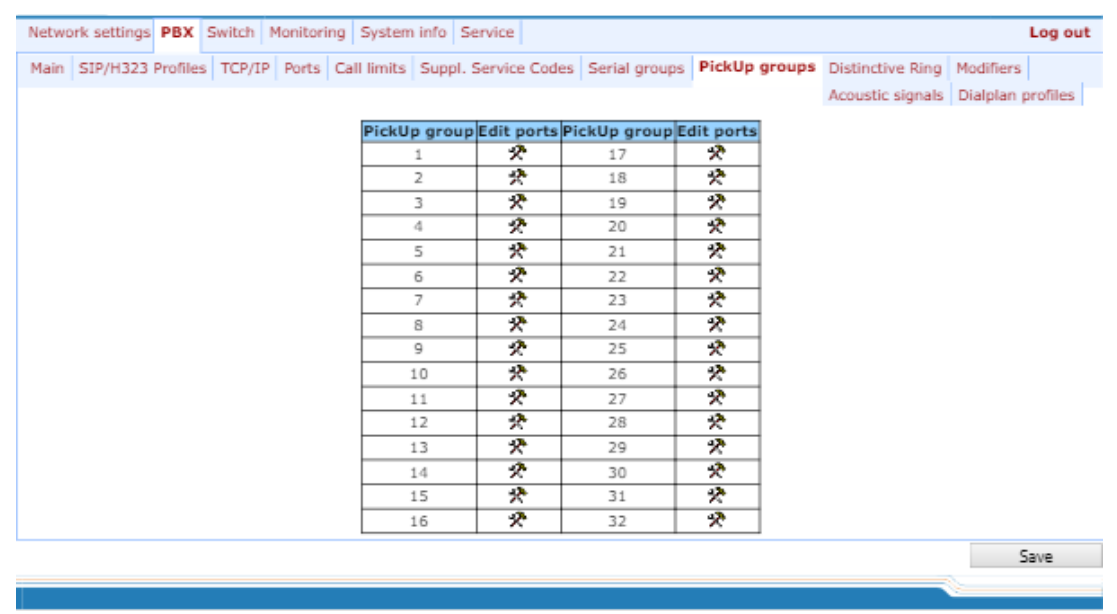

- *PickUp group*–pickup group sequential number [1 .. 32];
- $-$  *Edit ports*–edit pickup group parameters. To edit pickup group parameters, click icon  $\mathbb{R}$  in the corresponding row:

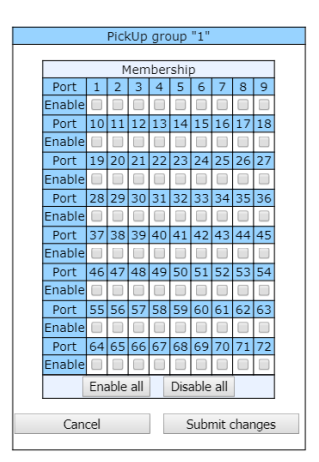

*Enable*–when checked, the port belongs to the pickup group; otherwise, it does not belong to this group. To set permissions for all subscriber ports, click the *Enable all* button. To deselect checkboxes for all subscriber ports, click the *Disable all* button.

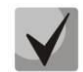

# **If you need to add a port into multiple groups at once, use 'PBX/Ports/** *Edit port /PickUp'* **menu.**

To quit the pickup group configuration dialog without saving, click the *Cancel button.* To save changes, click the *Submit Changes* button. To store changes to non-volatile memory of the device, click the *Save* button.

#### *Service usage:*

The call comes in to the phone unit of a subscriber that belongs to the pickup group. If the subscriber is unavailable or cannot answer the call for some reason, another subscriber that belongs to that group may answer the incoming call. To do this, they should pick up the phone and dial a pickup code, and the connection with the caller will be established after that.

Pickup group may be used in combination with a call group; in this case, all ports that belong to a call group should belong to the pickup group as well. Thus, each port that belong to a call group will be able to pickup an incoming call to a group number.

When subscriber dials the pickup code when there are no incoming calls to a group number, they will hear 'busy' tone.

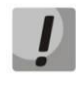

**Pickup group operation will not be possible for calls coming in via SIP protocol with a ringback sent to the caller ('Remote ringback' setting) or via Н.323 protocol (except for the calls that do not employ faststart and tunneling).**

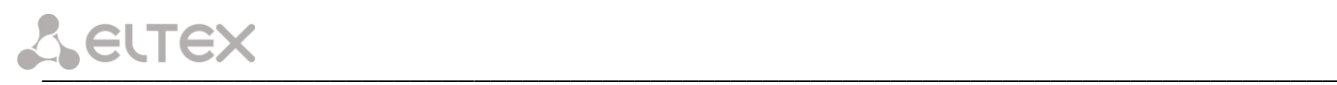

#### *5.1.2.9 The 'Distinctive Ring' Service Configuration submenu*

This setting allows for the non-standard ringing to the callee, which allows to identify the number/group of numbers that the call is originated from. In total, 32 variations of the 'distinctive ring' may be used.

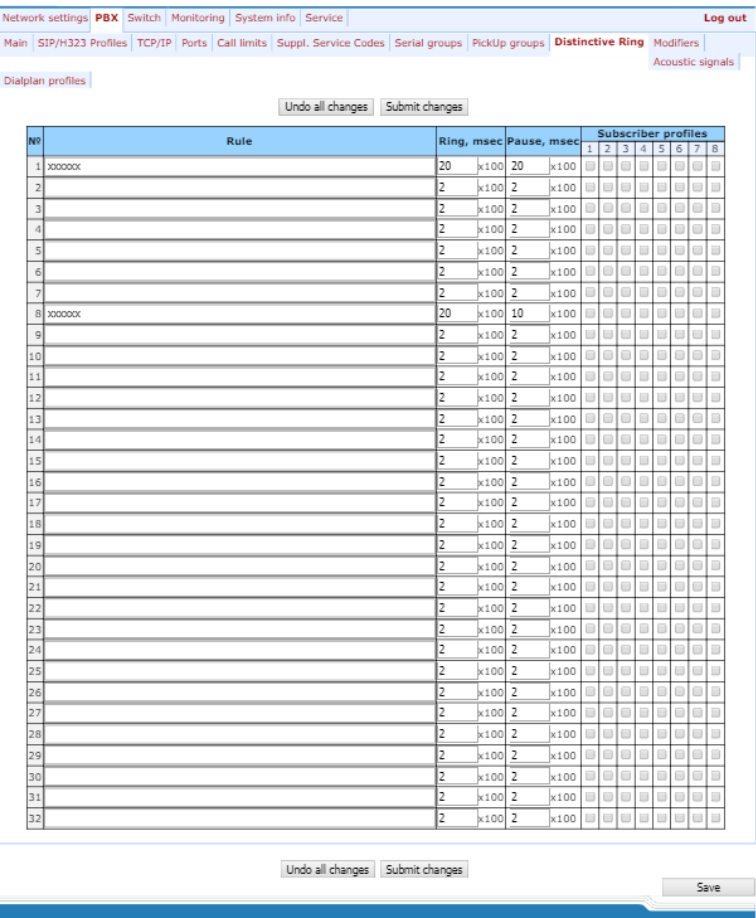

- *Rule*–mask of the number of the caller that will trigger the 'distinctive ring' with a call to the requested port;
- *Ring*–ringing duration;
- *Pause*–pause duration;
- *Subscriber profiles*–subscriber profiles which ports are affected by this rule.

#### **Caller number mask record rule:**

#### **Rule1| Rule2|..| RuleN**

#### **Caller number mask syntax:**

- **|**–logical **OR**–used to separate rules.
- **X** or **х**–any number from 0 to 9, equal to a range [0-9];
- **0 9**–numbers from 0 to 9;
- **\***–\* character;
- **#**–# character;
- **[ ]**–define ranges (with a hyphen), or enumeration (w/o spaces, commas, and other characters between the digits), e.g:

Range: **[1-5]**–1,2,3,4, or 5;

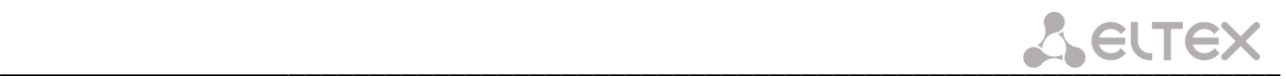

Enumeration: **[138]**–1,3, or 8; Range and enumeration **[0-9\*#]**–0 to 9, and also \* and #.

• **{min,max}**–define the repetition count for a character located outside the parentheses, a range or \*# symbols.

*min*–minimum repetition count, *max*–maximum repetition count.

**{,max}**–equal to {0,max}; **{min,}**–equal to {min,inf}.

Example:

**5{2,5}**–caller's number may be equal to 55, 555, 5555, or 55555

• **.** – 'dot' special symbol means that a preceding digit, range, or '\*', '#' characters may be repeated from one to infinity times. Equivalent to a record {0,}

Example:

**5х.\*** –'х' in this rule may be completely absent or may be present any number of times. Caller number may be equal to 5<sup>\*</sup>, 5x<sup>\*</sup>, 5xx<sup>\*</sup>, 5xxx<sup>\*</sup>, ...

• **+**–digit, range, or '\*', '#' characters preceding the '+' symbol may be repeated from one to infinity times. Equivalent to a record  $\{1, \}$ .

#### *5.1.2.10 The 'Modifiers' submenu*

This setting allows for the modification of the associated and dialed numbers depending on the call direction. Modifiers are used in outgoing calls.

**Modifiers work only when routing rules are used, described with regular expressions (Section 5.1.2.2.5.4); at that, in number modification routing rules, <:> characters should not be used.**

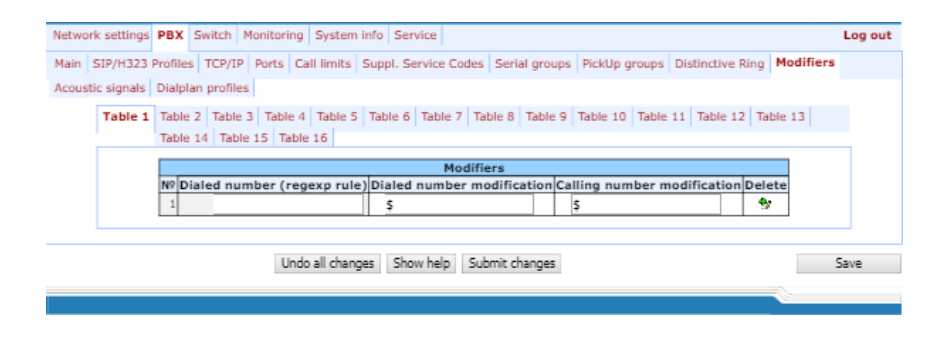

The gateway allows you to configure 16 modifier groups, each group contains one or several modification rules:

- *Dialed number (regexp rule)–*dialed number mask;
- *Dialed number modification–*dialed number modification rule;
- *Calling number modification*–modification rule for TAU subscriber's number (caller's number).

#### **Dialed number mask record rule:**

Rule1| Rule2|..| RuleN

#### **Caller number mask syntax:**

# \_\_\_\_\_\_\_\_\_\_\_\_\_\_\_\_\_\_\_\_\_\_\_\_\_\_\_\_\_\_\_\_\_\_\_\_\_\_\_\_\_\_\_\_\_\_\_\_\_\_\_\_\_\_\_\_\_\_\_\_\_\_\_\_\_\_\_\_\_\_\_\_\_\_\_\_\_\_\_\_\_

- **|**–logical **OR**–used to separate rules.
- **X** or **х**–any number from 0 to 9, equal to a range [0-9];
- **0 9**–numbers from 0 to 9;
- **\***–\* character;
- **#**–# character;
- **[ ]**–define ranges (with a hyphen), or enumeration (w/o spaces, commas, and other characters between the digits), e.g:

Range: **[1-5]**–1,2,3,4, or 5; Enumeration: **[138]**–1,3, or 8; Range and enumeration **[0-9\*#]**–0 to 9, and also \* and #.

• **{min,max}**–define the repetition count for a character located outside the parentheses, a range or \*# symbols.

*min*–minimum repetition count, *max*–maximum repetition count.

**{,max}**–equal to {0,max}; **{min,}**–equal to {min,inf}.

Example:

**5{2,5}**–dialed number may be equal to 55, 555, 5555, or 55555

• **.** – 'dot' special symbol means that a preceding digit, range, or '\*', '#' characters may be repeated from one to infinity times. Equivalent to a record {0,}

Example:

**5х.\*** –'х' in this rule may be completely absent or may be present any number of times. Dialed number may be equal to 5<sup>\*</sup>, 5x<sup>\*</sup>, 5xx<sup>\*</sup>, 5xxx<sup>\*</sup>, ...

• **+**–digit, range, or '\*', '#' characters preceding the '+' symbol may be repeated from one to infinity times. Equivalent to a record  $\{1, \}$ .

#### **Modification rule syntax:**

- **–** or **.** digit deletion;
- **X** or **x**–digit/symbol or character in this position remains unchanged;
- **?** –digit/symbol in this position remains unchanged;
- **+**–addition of the succeeding digits/symbols (0-9, \*, #);
- **!** –breakdown finish, all other digits of a number are truncated;
- **\$**–breakdown finish, all other digits of a number remain unchanged;
- **0-9**, **#** and **\*** (without '+' sign)–substitution of a digit in this position. **Example:**

When calling to six-digit numbers, beginning with 5 and 6, you need to transform the subscriber number in such manner as to add 383 prefix into the beginning of the subscriber number, and replace the first digit of the dialled number to 7.

Dialed number: [5-6]xxxxx Dialed number modification: 7ххххх Calling number modification: +383\$

To discard all changes made to configuration, click the *Undo All Changes button.* To view the help of rules syntax, click the *Help* button. To apply changes, click the *Submit Changes* button. To store changes to non-volatile memory of the device, click the *Save* button.

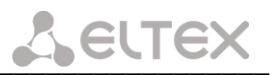

#### *5.1.2.11 The 'Acoustic signals' submenu*

This setting allows for the modification of information acoustic signals parameters as well as for the upload of ready files with the tones settings.

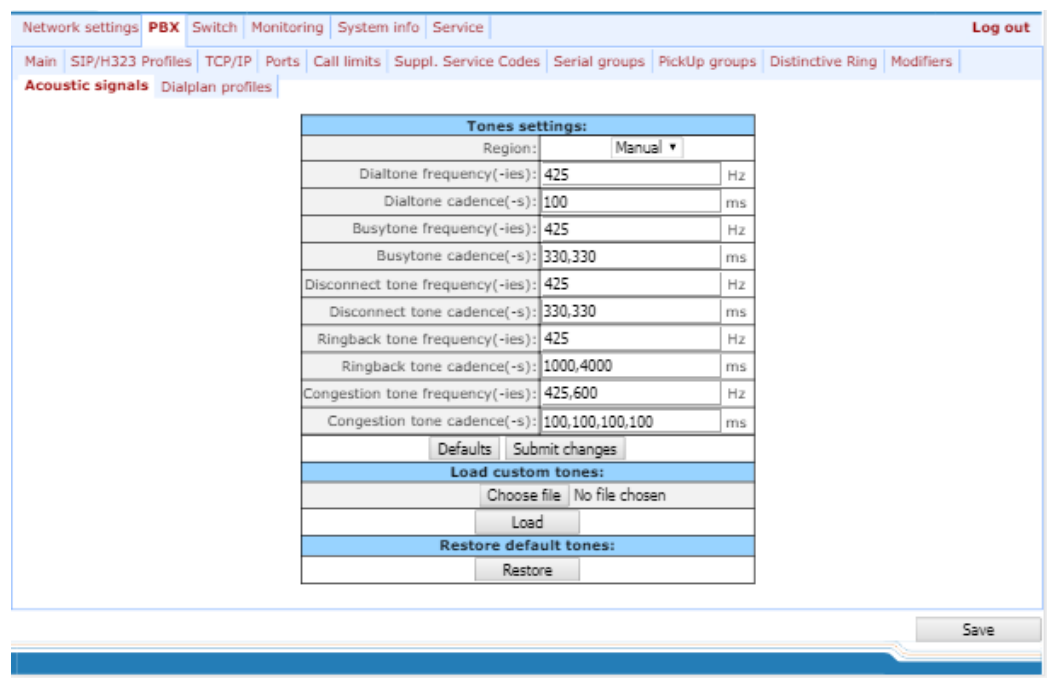

- *Region* determines the region for which acoustic signal parameters are set:
	- Russia sets the values of the acoustic signals parameters used in Russia;
	- Iran sets the values of the acoustic signals parameters used in Iran;
	- Manual sets the values of the acoustic signals parameters. In this case it is possible to set signal frequencies and cadences noted below.
- Dialtone frequency, Hz;
- Dialtone cadences, ms;
- Busytone frequency, Hz;
- Busytone cadences, ms;
- Disconnect tone frequency, Hz;
- Disconnect tone cadences, ms;
- Ringback tone frequency, Hz;
- Ringback tone cadences, ms;
- Сongestion tone frequency, Hz;
- Сongestion tone cadences, ms.

Clicking the *Defaults* button sets the standard tone values for Russia;

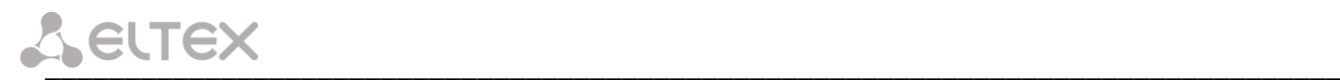

To apply changes, click the *Submit Changes* button. To store changes to non-volatile memory of the device, click the *Save* button.

To upload tones settings, click the *Select file* button and select a configuration file. Next click the *Load button.*  The tones from an uploaded file will have priority over the tones configured in the 'Tones settings' section.

The requirements for the structure of tones configuration file are the following (the example contains standard frequency and time interval values):

dialtone freq: 425 dialtone\_time\_rule: 1000 dialtone\_time\_rule: 425 busytone\_time\_rule: 330.330 ringbacktone\_freq: 425 ringbacktone\_time\_rule: 1000, 4000 congestiontone\_freq: 425 congestiontone\_time\_rule: 175.175

where:

**dialtone\_freq** – 'Dial tone' frequencies, Hz (no more than 2 frequencies, the frequencies are separated with comma ',');

**dialtone\_time\_rule** – time intervals of duration and pause of a signal with given frequency, ms (for each frequency pause and signal length intervals are specified, time intervals are separated with comma ',').

Likewise, frequencies and time intervals are setting for other signals:

- *busytone* 'busy' tone;
- *ringbacktone* 'ringback' tone;
- *congestiontone* 'overload busy' tone; issued when 500, 502, 503 and 504 SIP response are received.

Value limits:

- the range for frequencies:  $0 4000$  Hz;
- the range for time intervals:  $0 65535$  ms.

To restore default settings, click the *Restore button.* With that tones configured in the 'Tones settings' section start to be used.

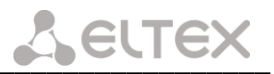

#### *5.1.2.12 The 'Dialplan profiles' submenu*

In this section you may configure profiles of parameters used to certain directions, i.e. when making an outgoing call according to a certain routing rule, codecs will be used for this call and other attributes from this profile will be applied.

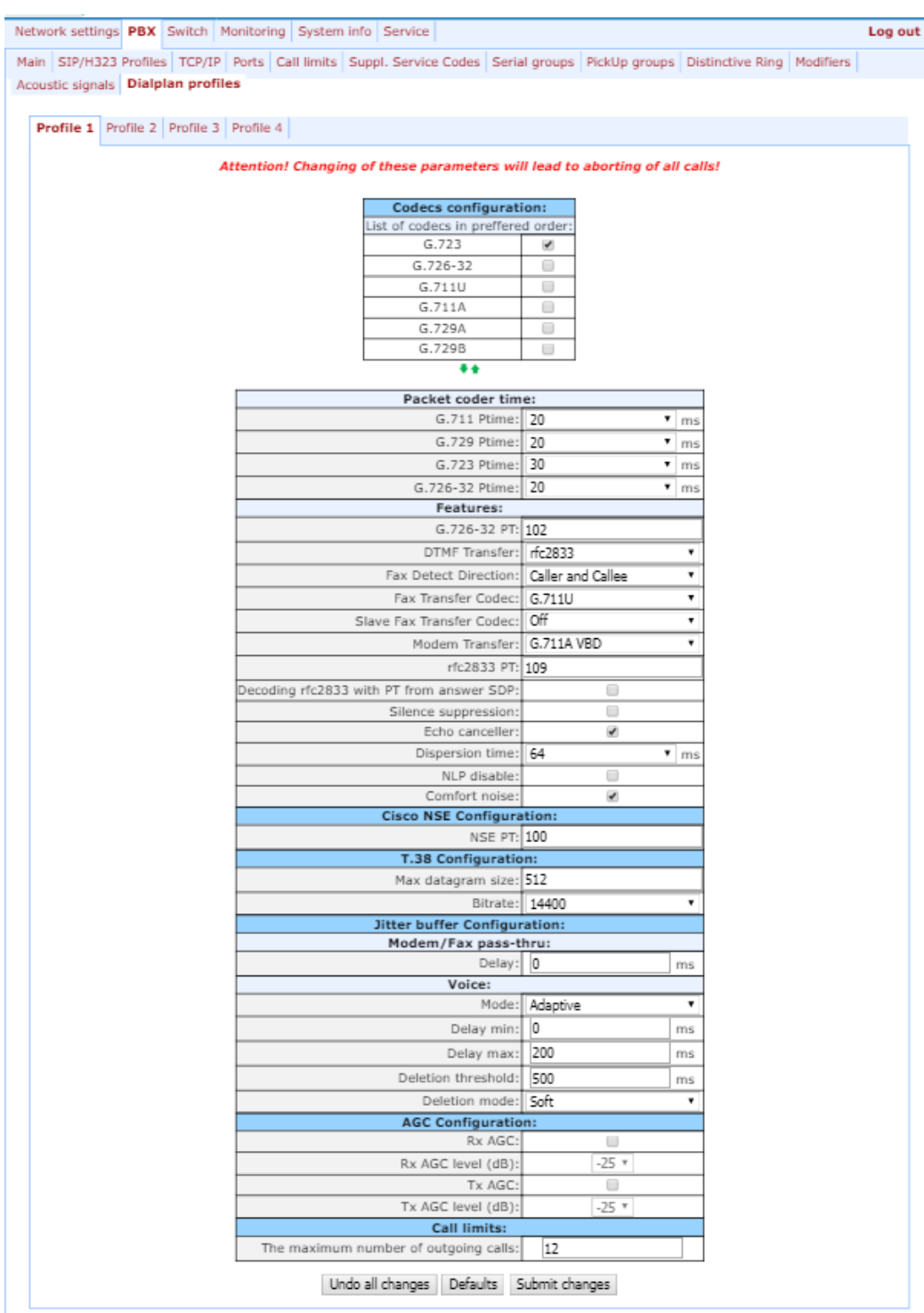

#### *Codecs configuration*

*In Codecs configuration section* you may select codecs and the order of their use while connection establishment. The highest priority codec must be set in the top position. When clicking left mouse button, a line with the selected codec is highlighted. To change codecs priority use arrows  $\blacksquare$  (up, down).

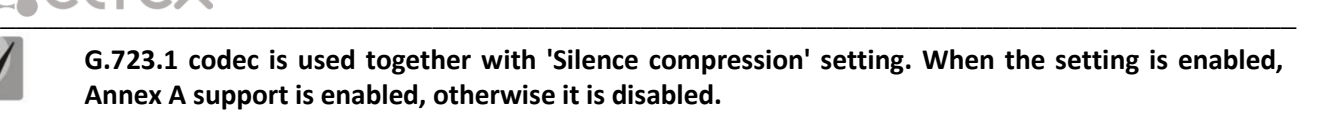

- *G.711A*–use G.711A codec;
- *G.711U*–use G.711U codec;
- G.726-32–use G.726-32 codec.
- *G.723*–use G.723.1 codec;
- *G.729A*–use G.729 annexA codec (when defining codec compatibility, non-standard codec description is sent via SIP: a=rtpmap:18 G729А/8000 a=fmtp:18 annexb=no);
- *G.729B*–use G.729 annexB codec.

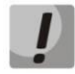

**G.726-32 codec used only in SIP protocol operations.**

#### *Packet coder time*

In *Packet coder time* section you may see packetization time, i.e. amount of speech milliseconds (ms) transmitted in one RTP voice packet:

- *G711*–for G711 codec (permitted values: 10, 20, 30, 40, 50, 60);
- *G729*–for G729 codec (permitted values: 10, 20, 30, 40, 50, 60, 70, 80);
- *G723*–for G723 codec (permitted values: 30, 60, 90);
- *G.726-32* for G.726-32 codec (allowed values 10, 20, 30).

#### *Features:*

- *G.726-32 PT*–G.726-32 codec payload type (permitted values: 96 to 127);
- *DTMF Transfer*–DTMF tone transmission method. During established session, DTMF transmission is used for extension dialling;
	- *Inband*–inband, in RTP voice packets;
	- *RFC2833*–according to RFC2833 recommendation, as a dedicated payload in RTP voice packets;
	- *INFO*–outbound. For SIP protocol, INFO messages are used; the type of transmitted DTMF tones depends on MIME extension type (for detailed description, see Section [5.1.2.2.3\)](#page-76-0). When H.323 protocol is used, DTMF transmission method depends on 'DTMF Transfer' parameter in H.323 tab (see Sectio[n 5.1.2.2.2\)](#page-73-0)

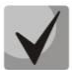

**In order to be able to use extension dialling during the call, make sure that the similar DTMF tone transmission method is configured on the opposite gateway.**

– *Fax Detect Direction*–defines the call direction for fax tone detection and subsequent switching to fax codec:

- *no detect fax*–disables fax tone detection, but will not affect fax transmission (switching to fax codec will not be initiated, but such operation still may be performed by the opposite gateway);
- *Caller and Callee*–tones are detected during both fax transmission and receiving. During fax

transmission, CNG FAX signal is detected from the subscriber's line. During fax receiving, V.21 signal is detected from the subscriber's line;

- *Caller*–tones are detected only during fax transmission. During fax transmission, CNG FAX signal is detected from the subscriber's line;
- *Callee*–tones are detected only during fax receiving. During fax receiving, V.21 signal is detected from the subscriber's line;
- *Fax Transfer Codec*–master protocol/codec used for fax transmissions:
	- *G.711A*–use G.711A codec for fax transmissions. Switching to G.711A codec will be performed when the corresponding tones are detected;
	- *G.711U*–use G.711U codec for fax transmissions. Switching to G.711U codec will be performed when the corresponding tones are detected;
	- *T.38 mode*–use Т.38 protocol for fax transmissions. Switching to T.38 will be performed when the corresponding tones are detected.
- *Slave Fax Transfer Codec*–slave protocol/codec used for fax transmissions. This codec is used when the opposite device does not support the priority:
	- *G.711A*–use G.711A codec for fax transmissions. Switching to G.711A codec will be performed when the corresponding tones are detected;
	- *G.711U*–use G.711U codec for fax transmissions. Switching to G.711U codec will be performed when the corresponding tones are detected;
	- *T.38 mode*–use Т.38 protocol for fax transmissions. Switching to T.38 will be performed when the corresponding tones are detected.
	- *Off*–disable slave protocol/codec;

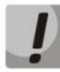

**The primary and redundant protocol/codec should differ from each other.**

- *Modem Transfer*–defines switching into 'Voice band data' mode (according to V.152 recommendation). In VBD mode, the gateway disables the voice activity detector (VAD) and comfort noise generator (CNG), this is necessary for establishing a modem connection.
	- *Off*–disable modem signal detection;
	- *G.711A VBD*–use G.711A codec to transfer data via modem connection. Switching to G.711A codec in VBD mode will be performed when the CED tone is detected;
	- *G.711U VBD*–use G.711U codec to transfer data via modem connection. Switching to G.711U codec in VBD mode will be performed when the CED tone is detected;
	- *G.711A RFC3108*–use G.711A codec to transfer data via modem connection. When entering modem data transfer mode via SIP protocol, echo cancellation and VAD are disabled with attributes described in RFC3108 recommendation:
		- a=silenceSupp:off - -
		- $\blacksquare$  a=ecan:fb off -;
	- *G.711U RFC3108*–use G.711U codec to transfer data via modem connection. When entering modem data transfer mode via SIP protocol, echo cancellation and VAD are disabled with attributes described in RFC3108 recommendation:
		- a=silenceSupp:off - -
		- a=ecan:fb off -:
	- *G.711A NSE*–CISCO NSE support, G.711A codec is used to transfer data via modem connection;

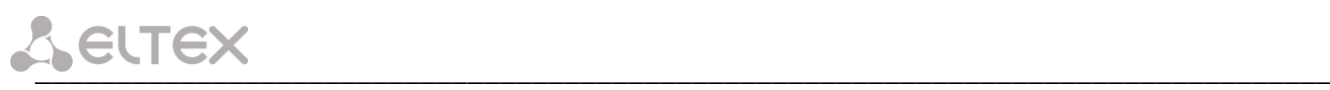

• *G.711U NSE*–CISCO NSE support, G.711U codec is used to transfer data via modem connection.

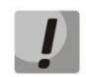

*Cisco NSE support: when NSE 192 packet is received, gateway will switch to the selected codec and disable VAD; when NSE 193 packet is received, echo canceller will be disabled.* 

- *RFC2833 PT*–type of payload used to transfer packets via RFC2833. Permitted values: 96 to 127. RFC2833 recommendation describes the transmission of DTMF and Flash tones via RTP protocol. This parameter should conform to the similar parameter of a communicating gateway;
- *Decoding rfc2833 with PT from answer SDP*–when performing outgoing call, receive DTMF tones in rfc2833 format with payload type proposed by a communicating gateway. When unchecked, tones will be received with the payload type, configured on the gateway. Enables compatibility with gateways that incorrectly handle rfc3264 recommendation;
- *Silence suppression*–when checked, use voice activity detector (VAD) and silence suppression (SSup), otherwise they will not be used. Voice activity detector disables transmission of RTP packets during periods of silence, reducing loads in data networks;
- *Echo canceller* when selected, echo cancellation is used;
- *Dispersion time*–echo signal, appearing with a delay of no more than the given value, will be jammed (up to 128 ms);
- *NLP disable*–when checked, use echo cancellation with disabled non-linear processor (NLP). When signal levels on transmission and reception significantly differ, useful signal may become suppressed by the NLP. Use this echo canceller operation mode to prevent the signal suppression;
- *Comfort noise*–when checked, use comfort noise generator. Used together with 'Silence compression (VAD)' setting, as comfort noise packets are generated only upon voice pauses detection;

*In 'Cisco NSE configuration'* section, you may configure codec payload type for modem transmission using CISCO NSE method:

– *NSE PT*–type of payload used to transfer packets via NSE. Permitted values: 96 to 127.

#### *In 'Т38 configuration' section,* you may configure Т.38 protocol parameters:

- *Max Datagram Size*–maximum datagram size. (Zero value means that T38MaxDatagram attribute will not be transferred via SIP, and the gateway will support the reception of datagrams up to 512bytes. Use zero value in interactions with gateways that do not support datagrams from 272bytes and higher). This parameter defines the maximum quantity of bytes that will be sent in T.38 protocol packet;
- *Bitrate*–maximum fax transfer rate (9600, 14400). This setting affects the ability of a gateway to work with high-speed fax units. If fax units support data transfer at 14400 baud, and the gateway is configured to 9600 baud, the maximum speed of connection between fax units and the gateway will be limited at 9600 baud. And vice versa, if fax units support data transfer at 9600 baud, and the gateway is configured to 14400 baud, this setting will not affect the interaction, maximum speed will be defined by the performance of fax units.

#### *In 'Jitter buffer configuration'* section, you may configure jitter buffer parameters.

Due to various factors, e.g. network overload, voice data packets may be served to the gateway at different speeds, and their arrival order may change. Such event is called 'jitter'.

In order to compensate the jitter effect, the jitter buffer has been implemented. In jitter buffer, packets are saved as soon as they are received. Voice packets that came out of sequence (earlier or later) have their sequential

number analyzed. After that, they are positioned into their respective places in a queue and sent further in the right order that allows to improve call quality for unstable communication channels.

Jitter buffer may be fixed or adaptive. The size of adaptive jitter buffer changes along with the average identified delay in voice packets' reception. When delay rises, the size of adaptive jitter buffer grows instantaneously, when delay lowers, buffer size shrinks in 10 seconds after the delay has been steadily reduced.

*In 'Modem/Fax pass-thru'* section, you may configure the jitter buffer in fax/modem data transfer mode*:*

– *Delay–*the size of a fixed jitter buffer, used in fax or modem data transfer mode. Permitted value range is from 0 to 200ms.

*'Voice'*–jitter buffer voice connection settings:

- *Mode*–jitter buffer operation mode: fixed or adaptive;
- *Delay*–size of fixed jitter buffer or lower limit (minimum size) of adaptive jitter buffer. Permitted value range is from 0 to 200ms.
- *Delay max*–upper limit (maximum size) of adaptive jitter buffer, in milliseconds. Permitted value range is from 'Delay' to 200ms.
- *Deletion threshold*–threshold for immediate deletion of a packet, in milliseconds. When buffer size grows and packet delay exceeds this threshold, packets will be deleted immediately. Permitted value range is from 'Delay max' to 500ms;
- *Deletion mode*–buffer adjustment mode. Defines the method of packet deletion during buffer adjustment to lower limit. In 'SOFT' mode, device uses intelligent selection pattern for deletion of packets that exceed the threshold. In 'HARD' mode, packets which delay exceeds the threshold will be deleted immediately.

#### *The 'AGC configuration' section:*

- *Rx AGC*–when selected, a received signal will be amplified to the specified level (maximum signal amplification is  $+/-$  15 dB), otherwise—the amplification will not be carried out;
- *Rx AGC Level*–determines the value of the level to which an analogue signal will be amplified when receiving (allowed values: -25, -22, -19, -16, -13, -10, -7, -4, -1 dB);
- *Tx AGC*–when selected, a transmitted signal will be amplified to the specified level (maximum signal amplification is +/- 15 dB), otherwise—the amplification will not be carried out;
- *Tx AGC Level*–determines the value of the level to which an analogue signal will be amplified when transmitting (allowed values: -25, -22, -19, -16, -13, -10, -7, -4, -1 dB).

#### *The 'Call limit' section:*

– *The maximum number of outgoing calls* - defines maximum amount of simultaneous outgoing calls, performing by this profile.

To discard all changes made to configuration, click the *Undo All Changes button.* To discard all changes made to configuration, click the Undo All Changes button. To set default parameters, click the *Defaults* button (the figure below shows default values). To apply changes, click the *Submit Changes* button.

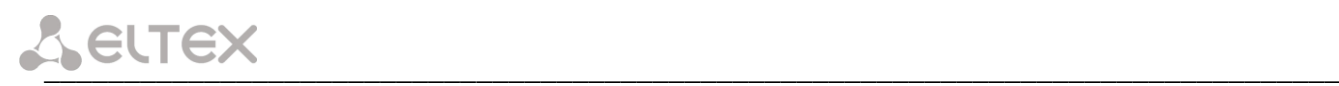

#### *5.1.3 The 'Switch' menu*

In *'Switch'* menu, you may configure switch ports.

#### *5.1.3.1 The 'Switch ports settings' submenu*

In the *'Switch ports settings'* submenu, you may configure parameters of integrated Ethernet switch ports.

#### *5.1.3.1.1 Configuration*

The switch is able to work in four modes:

- 1. *Without VLAN settings*–to use this mode, *Enable VLAN* checkboxes should be deselected for all ports, *'IEEE Mode'* value should be set to *'Fallback'* for all ports, mutual availability of data ports should be set to *'Output'* with the respective checkboxes. '802.1q' routing table in *'802.1q'* tab should not contain any entries.
- 2. *Port based VLAN*–to use this mode, *'IEEE Mode'* value should be set to *'Fallback'* for all ports, mutual availability of data ports should be set to *'Output'* with the respective checkboxes*.* For VLAN operation, use *'Enable VLAN', 'Default VLAN ID', 'Egress'*, and *'Override'. '802.1q'* routing table in *'802.1q'* tab should not contain any entries.
- 3. *802.1q*–to use this mode, *'IEEE Mode'* value should be set to *'Check'* or *'Secure' for all ports.* For VLAN operation, use *'Enable VLAN', 'Default VLAN ID'*, and *'Override'.* Also, routing rules described in *'802.1q'* routing table in *'802.1q'* tab will apply.
- 4. *802.1q + Port based VLAN.* 802.1q mode may be used in combination with 'Port based VLAN'. In this case, *'IEEE Mode'* value should be set to *'Fallback'* for all ports, mutual availability of data ports should be set to *'Output'* with the respective checkboxes*.* For VLAN operation, use *'Enable VLAN', 'Default VLAN ID', 'Egress'*, and *'Override'*. Also, routing rules described in *'802.1q'* routing table in *'802.1q'* tab will apply.

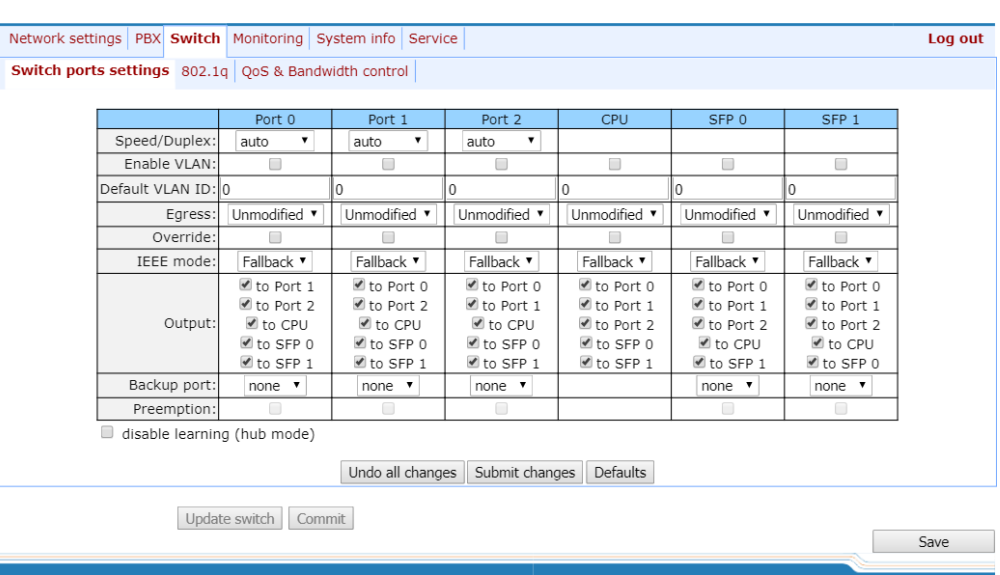

For example of switch configuration using VLAN, see Appendix D.

Gateway switch is equipped with 3 electrical Ethernet ports, 1/2 optic port and 1 port for CPU interactions:

- *Port0, port1, port2–*electrical Ethernet ports of the device*;*
- *CPU*–internal port linked to the device CPU;

– *SFP0, SFP1<sup>1</sup>–*optical (SFP) Ethernet ports of the device.

*Switch settings:*

- *Speed/Duplex*–speed and duplex settings of electrical Ethernet ports. Optical ports support only one mode: 1000 full duplex;
- *Enable VLAN*–when checked, enable *'Default VLAN ID', 'Override'* and *'Egress'* settings for this port, otherwise they will be disabled;
- *Default VLAN ID*–when an untagged packet is received at the port, this will be its VID; when a tagged packet is received at that port, its VID is considered to be specified in its VLAN tag;
- *Egress:*
	- *unmodified*–packets will be sent by the port without any changes (i.e. as they came to another switch port);
	- *untagged*–packets will always be sent without VLAN tag by this port;
	- *tagged*–packets will always be sent with VLAN tag by this port;
	- *double tag*–each packet will be sent with two VLAN tags–if received packet was tagged and came with one VLAN tag–if the received packet was untagged.
- *Override*–when checked, it is considered that any received packet has a VID, defined in *'default VLAN ID'.*  True for both untagged and tagged packets.
- *IEEE mode:*
	- *disabled–*for a packet received by this port, routing rules described in the *'output'* section of the table will be applied;
	- *fallback*–if a packet with VLAN tag is received through this port, and there is a record in a '802.1q' routing table for this packet, then it falls within a scope of routing rules, specified in the record of this table; otherwise, routing rules specified in *'egress'* and *'output'* will be applied to it;
	- *check*–if a packet with VID is received through the port, and there is a record in a '802.1q' routing table for this packet, then it falls within a scope of routing rules, specified in the current record of this table, even if this port does not belong to the group of this VID. Routing rules specified in *'egress'* and *'output'* will not apply to this port;
	- *secure*–if a packet with VID is received through the port, and there is a record in a '802.1q' routing table for this packet, then it falls within a scope of routing rules, specified in the current record of this table; otherwise, it is rejected. Routing rules specified in *'egress'* and *'output'* will not apply to this port;
- *Output*–mutual availability of data ports. Defines privileges that allow packets received by this port to be transferred to flagged ports;
- *Backup port*–select a port from the list as a backup port. Used in direction reservation mode;
- *Preemption*–returns to master port on its availability. Used in direction reservation mode;

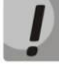

 $\overline{a}$ 

#### *'Backup port'* **and** *'Preemption'* **are used for direction reservation. In this case, main and backup ports are connected to a single switch with Ethernet cables. Backup port should be connected only when switch settings has been applied and saved.**

– *Hubmode*–Ethernet switch operation in hub mode. In hub mode, Ethernet switch will not learn МАС addresses of devices, that send packets, and all packets will be transferred to all switch ports. We

 $<sup>1</sup>$  For TAU-72.IP/TAU-36.IP v1, v2 appears status of one optic Ehernet port.</sup>

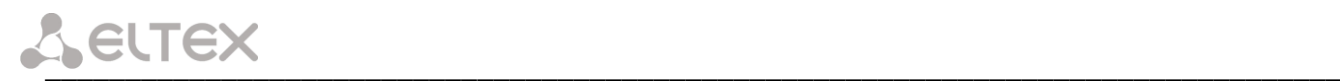

recommend using this mode for network traffic mirroring from the switch ports to PC (tracing) only.

*Update Switch* and *Commit* buttons allow to retain access to the gateway when switch settings are applied. Click the *Commit* button in 30 seconds interval to confirm newly applied settings, or the previous settings will be restored.

- *Update Switch*–apply switch settings without restart;
- *Commit*–confirm applied settings.

Use the *Defaults* button to set default parameters (the figure below shows default values).

#### *5.1.3.1.2 Tracing, Network Traffic Mirroring*

To perform tracing, you should do the following:

- 1. *Configure hub mode–*in *'Switch'* tab, select *'Hubmode'* checkbox*,* then click *'Update Switch' and 'Commit'*  buttons consequently.
- 2. Connect a PC to perform the tracing directly to TAU Ethernet port.
- 3. Run the application on the PC that captures network traffic. In the application, select Ethernet interface connected to TAU-72.IP/TAU-36.IP as a traffic capture interface.
- 4. After tracing, save captured traffic into a file.

#### *5.1.3.2 The '802.1q' submenu*

In *'802.1q'* submenu, you may define the configuration of packet routing rules for switch operation in 802.1q mode.

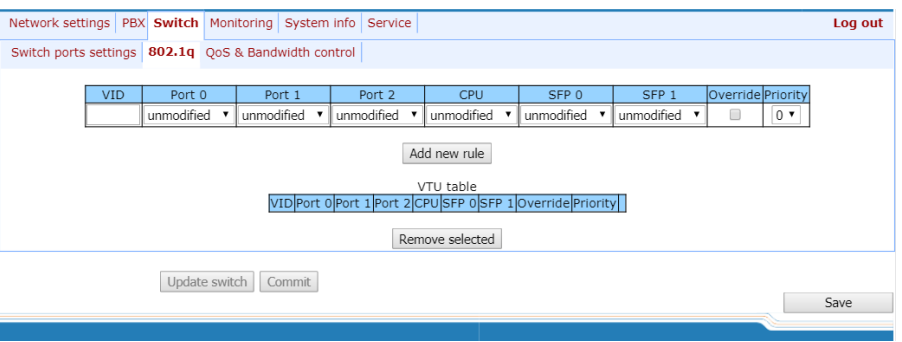

Gateway switch is equipped with 2 electrical Ethernet ports, 1 optic port and 1 port for CPU interactions:

- *Port0, port1, port2–*electrical Ethernet ports of the device;
- *CPU*–internal port linked to the device CPU*;*

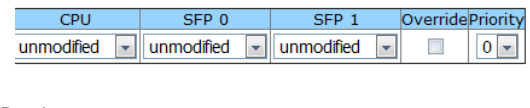

unmodified v unmodified v

**Override Priority** 

 $0$   $\vee$ 

 $\Box$ 

 $\overline{CDI}$ 

– *SFP0, SFP1–*optical (SFP) Ethernet ports of TAU-72.IP/TAU-36.IP v1, v2 (v3, v4).

Adding records to the packet routing table (16 rules max.): in 'VID' field, enter an identifier of VLAN group, that the routing rule is created for, and assign actions for each port to be performed during transfer of packets with specified VID.

- *unmodified*–packets will be sent by the port without any changes (i.e. as they have been received);
- *untagged*–packets will always be sent without VLAN tag by this port;

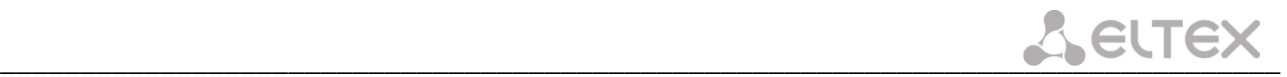

- *tagged*–packets will always be sent with VLAN tag by this port;
- *not member*–packets with specified VID will not be sent by this port (i.e. the port is not the member of VLAN);
- *override*–when checked, override 802.1р priority for this VLAN; otherwise, leave the priority unchanged;
- *Priority*–802.1р priority assigned to packets by VLAN, if *'override'* checkbox is selected;

Then, click the *Add New Rule button.*

To remove records, select checkboxes for the rows to be removed and click the *Remove selected* button.

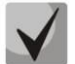

*Update Switch* **and** *Commit* **buttons allow to retain access to the gateway when switch settings are applied. Click the** *Commit* **button in 30 seconds interval to confirm newly applied settings, or the previous settings will be restored.**

#### *5.1.3.3 The 'QoS & Bandwidth control' submenu*

Update switch Commit

In *'QoS & Bandwidth control'* submenu, you may configure Quality of Service functions and bandwidth restrictions.

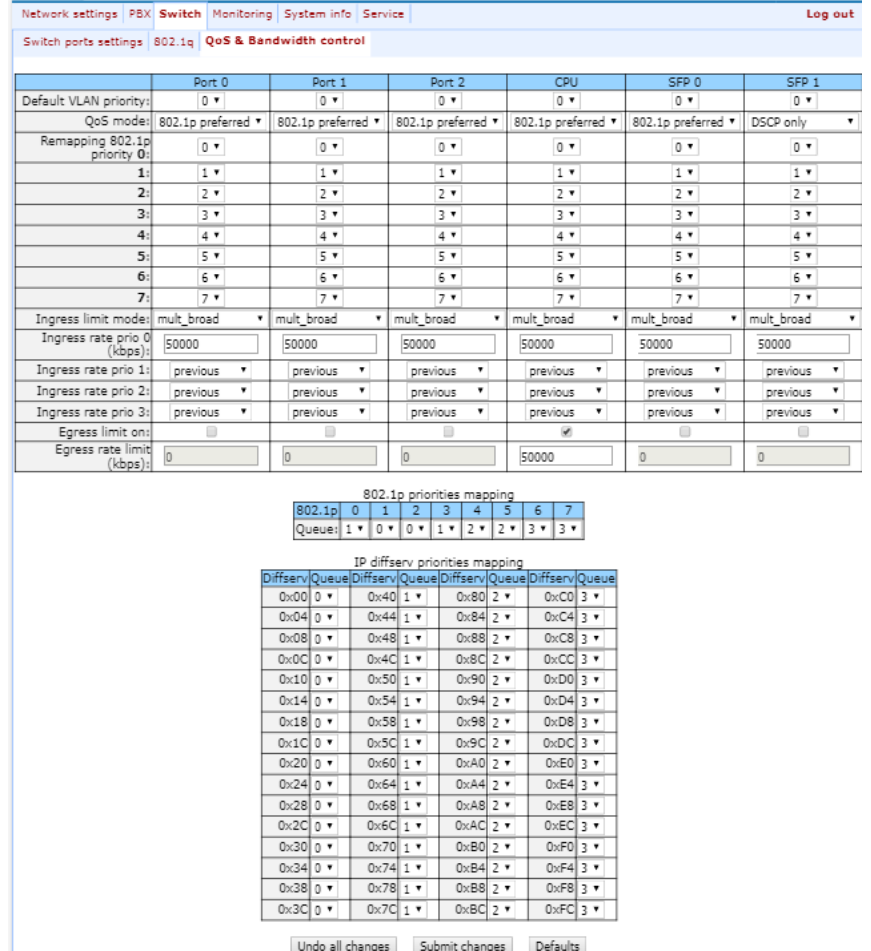

– *Default vlan priority*–802.1р priority assigned to untagged packets, received by this port. If *802.1р* or *IP diffserv* priority is already assigned to the packet, this setting will not be used ('default vlan priority' will not be applied to packets containing IP header, when one of the QoS modes is in use: *DSCP only, DSCP preferred, 802.1p preferred*, and also to untagged packets;

Save

- *QoS mode*–QoS operation mode:
	- *DSCP only*-distribute packets into queues based on IP diffserv priority only;

\_\_\_\_\_\_\_\_\_\_\_\_\_\_\_\_\_\_\_\_\_\_\_\_\_\_\_\_\_\_\_\_\_\_\_\_\_\_\_\_\_\_\_\_\_\_\_\_\_\_\_\_\_\_\_\_\_\_\_\_\_\_\_\_\_\_\_\_\_\_\_\_\_\_\_\_\_\_\_\_\_

- *802.1p only*–distribute packets into queues based on 802.1p priority only;
- *DSCP preferred*–distribute packets into queues based on IP diffserv and 802.1р priorities, if both priorities are present in the packet, IP diffserv priority is used for queuing purposes;
- *802.1p preferred*–distribute packets into queues based on IP diffserv and 802.1р priorities, if both priorities are present in the packet, 802.1p priority is used for queuing purposes;
- *Remapping 802.1p priority*–remap 802.1р priorities for untagged packets. Thus, a new value may be assigned for each priority received in VLAN packet;
- *ingress limit mode*–restriction mode for traffic coming to the port:
	- *off*–no restriction;
	- *all*–restrict all traffic;
	- *mult flood broad*–multicast, broadcast, and flooded unicast traffic will be restricted;
	- *mult broad*–multicast and broadcast traffic will be restricted;
	- *broad*–only broadcast traffic will be restricted.

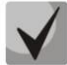

**This mode is not suitable for restriction of TCP/IP traffic coming to the port. It was designed to prevent the broadcast storm. If you try to restrict TCP/IP traffic using this mode, the result will not match the configured value.**

- *ingress rate prio 0 (kbps)*–bandwidth restriction for incoming port traffic, priority 0. Permitted values–from 70 to 250000kbps;
- *ingress rate prio 1*–bandwidth restriction for incoming port traffic, priority 1. You can double the bandwidth (prev prio \*2) of priority 0, or leave it unchanged (same as prev prio);
- *ingress rate prio 2*–bandwidth restriction for incoming port traffic, priority 2. You can double the bandwidth (prev prio \*2) of priority 1, or leave it unchanged (same as prev prio);
- *ingress rate prio 3–*bandwidth restriction for incoming port traffic, priority 3. You can double the bandwidth (prev prio \*2) of priority 2, or leave it unchanged (same as prev prio);
- *Egress limit on–*enable the bandwidth restriction for outgoing port traffic;
- *Egress rate limit*–bandwidth restriction for outgoing port traffic. Permitted values–from 70 to 250000kbps.
- *802.1p priorities mapping–*allows to distribute packets into queues depending on the 802.1р priority:
	- 802.1p-802.1p priority value;
	- *Queue*–outgoing queue number.
- *IP diffserv priorities mapping*–allows to distribute packets into queues depending on the IP diffserv priority (for basic diffserv values, see Table 7):
	- *diffserv*–IP diffserv priority value;
	- *Queue*–outgoing queue number.

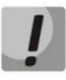

**Queue 3 has the highest priority, queue 0–the lowest priority. Weighted packet distribution to outgoing queues 3/2/1/0 is as follows: 8/4/2/1.**

### *5.1.4 The 'Monitoring' menu*

 $N_{\rm C}$ 

In *'Monitoring'* menu, you may monitor the device status.

#### *5.1.4.1 The 'Port' submenu Subscriber Port Monitoring*

In *'Port'* submenu, you may view the information on device subscriber port status.

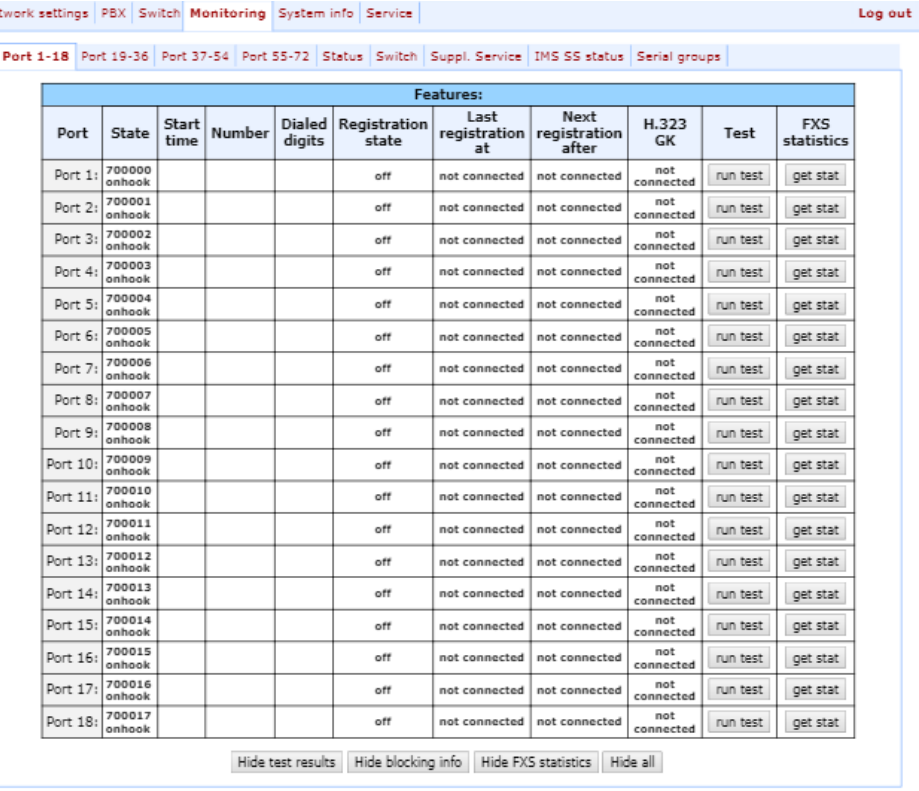

#### *Features:*

- *Port*–subscriber port;
- *State*–number, configured on the port, port state, last known reason for port blocking:
	- *offhook*–phone is offhook;
	- *onhook*–phone is onhook;
	- *dial*–dialling number;
	- *ringback*–send 'ringback' tone;
	- *ringing*–send 'ringing' tone;
	- *talking*–call in progress;
	- *conference*–3-way conference;
	- *busy*–sending 'busy' tone;
	- *hold*–port is on hold;
	- *blocked*–port is blocked;
	- *testing*–port is in testing mode.
- *Start time*  start a conversation;
- *Number* Number(s) of the remote subscriber or two subscribers in conference mode;

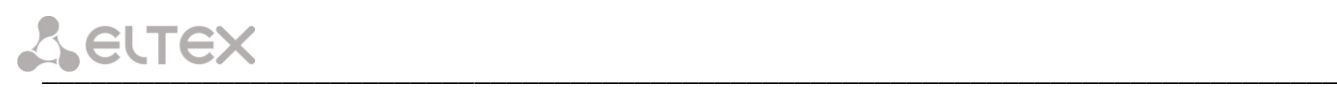

- *Dialed digits*–digits dialled by the port before modification according to the routing plan;
- *Registration state*–SIP server registration status:
	- *off*–registration disabled;
	- *ok*–successful registration;
	- *failed*–registration failed.
- *Last registration at*–last known successful registration on SIP server;
- *Next registration after*–remaining time for SIP server registration renewal;
- *H.323 GK*–H.323 gatekeeper registration time;
- *Test–*testing parameters of a subscriber line corresponding to this port;
- *FXS statistic*–request statistics of voice traffic transmission for this port.

#### *Information about the blocking*

If port was in *'blocked'* state, then *'Last block cause'* link will be active (reason and time of the last known port blocking):

– *leakage current has exceeded the permissible parameters–*leakage current block;

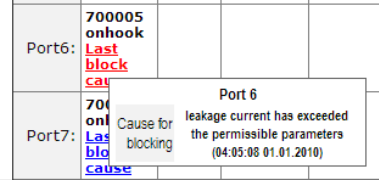

- *temperature current has exceeded the permissible parameters–* temperature block;
- *power dissipation has exceeded the permissible parameters*–power dissipation block;
- *reinitialization by changing the input voltage*–port reinitialization due to input voltage fluctuations;
- *hardware reset*–hardware reset;
- *low Vbat level*–low input voltage level;
- *FXS port out of order*–port is out of order/faulty;
- *Receiver offhook*–offhook block. If the subscriber's phone is offhook, and the *'busy'* tone is played, after the expiry of two-minute interval the *'Receiver offhook'* tone will be played to the subscriber's phone, and the port will switch into the blocked state.

If the port is already in *'blocked'* state, and the *'Last block cause'* link is inactive, it means that the port was blocked when the phone is offhook. This blocking will be performed after the 'busy' tone is played to the subscriber's phone for two minutes. Upon the expiry of this time interval, a loud triple-tone will be played to the subscriber's phone notifying them that the phone is offhook.

To save the changes you must click the *Save* button.

When you click on the *Hide blocking* info button information on blocking will be removed.

When you click the *Hide all* button the results of tests of all types will be removed.

#### *Port test*

# \_\_\_\_\_\_\_\_\_\_\_\_\_\_\_\_\_\_\_\_\_\_\_\_\_\_\_\_\_\_\_\_\_\_\_\_\_\_\_\_\_\_\_\_\_\_\_\_\_\_\_\_\_\_\_\_\_\_\_\_\_\_\_\_\_\_\_\_\_\_\_\_\_\_\_\_\_\_\_\_

The *Run test* button, located against each port, allows to test the subscriber line associated with this port. When the button is pressed, the test will be executed (it may take up to one minute.) To see the results when the test finishes, hover the mouse cursor over the *'result'* link located against the respective port, or open the test results window by clicking the link:

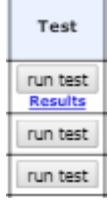

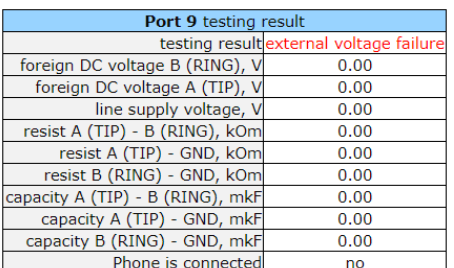

- *Common result*–test result status;
- *Foreign DC voltage В (RING), V*–foreign voltage in *В* wire *(RING), V;*
- *Foreign DC voltage A (TIP), V–*foreign voltage in *A* wire *(TIP), V;*
- Line supply voltage, V–line power supply voltage, V;
- *Ringing voltage, V–*call voltage, V;
- *Resist A (TIP)–B (RING), kOm*–resistance between *А (TIP)* and *В (RING)* wires, kΩ;
- *Resist A (TIP)-GND, kOm*–resistance between *А (TIP)* wire and ground *GND,* kΩ;
- *Resist B (RING)-GND, kOm*–resistance between *B (RING)* wire and ground *GND,* kΩ;
- *Capacity A (TIP)–B (RING), mkF*–capacity between *А (TIP)* and *В (RING)* wires, µF;
- *Capacity A (TIP)-GND, mkF–*capacity between *А (TIP)* wire and ground *GND,* µF;
- *Capacity B (RING)-GND, mkF–*capacity between *B (RING)* wire and ground *GND,* µF;
- *Phone is connected*-connected phone indication.

#### **Do not launch the test for multiple ports simultaneously. Port test cannot be interrupted!**

#### *Test results description:*

- *OK*–line test has been completed successfully;
- *TEST FAILURE*–invalid operand values were calculated during measurement. For example, division by zero has occurred. This error may appear in line resistance and capacity measurements upon the expiry of capacity measurement timeout;
- *STATE FAILURE*–occurs when the set detects leakage current, and during test, when the current line wire mismatches the required state;
- *RESISTANCE NOT MEASURED*–means that during the line resistance measurement one of the values was lower than the minimum allowed value (100Ω) As a rule, this error may be caused by a wire or ground short circuit;

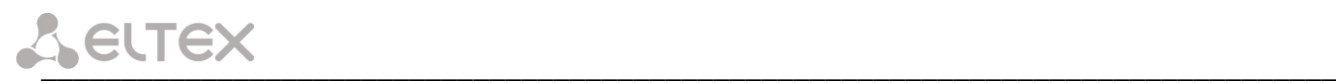

- CAPACITANCE NOT MEASURED–means that during the line resistance measurement one of the values was lower than the minimum allowed value for line capacitance measurement (1800Ω). As a rule, this error may be caused by a phone offhook or a wire or ground short circuit;
- *EXTERNAL VOLTAGE FAILURE*–external voltage measured in line wires falls outside of allowable limits (-5V +5V);
- TEST ERROR–test is interrupted by a processor command.

Click the H*ide test result* button to remove test result information.

When you click the *Hide all* button the results of tests of all types will be removed.

#### *Performed Call Statistics*

The *Get stat* button located against each port allows to get the statistics on performed calls for the specific port. Statistics form is formed by clicking on this button. To see the statistics, hover the mouse cursor over the *'results'* link located against the respective port, or open the test results window by clicking the link:

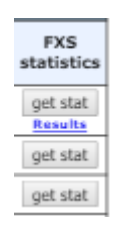

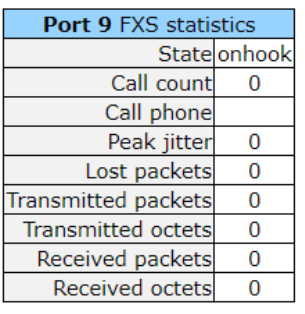

#### – *State*–current port status:

- *offhook*–phone is offhook;
- *onhook*–phone is onhook;
- *FXO offhook* FXO port is busy;
- *FXO onhook* FXO port is availiable;
- *dial*–dialling number;
- *ringback*–send 'ringback' tone;
- *ringing*–send 'ringing' tone;
- *talking*–call in progress;
- *conference*–3-way conference;
- *busy*–sending 'busy' tone;
- *hold*–port is on hold;
- *testing*–port is in testing mode.
- *Call count*–number of outgoing calls from the gateway startup;
- *Call phone*–last dialled number;
- *Peak jitter*–maximum jitter;
- *Lost packets*–quantity of lost packets;
- *Transmitted packets*–quantity of transferred voice packets;
- *Transmitted octets*–quantity of bytes in transferred voice packets;

- *Received packets*–quantity of received voice packets;
- *Received octets–*quantity of bytes in received voice packets;

When you click the *Hide FXS statistics* button, generated statistics on performed calls on this port will be deleted.

When you click the *Hide all* button the results of tests of all types will be removed.

#### *5.1.4.2 The 'Status' submenu Board Parameter Status Monitoring*

In the *'Status'* submenu, you can monitor physical parameters: of the board and SFP modules supporting DDM (digital diagnostics monitoring) function.

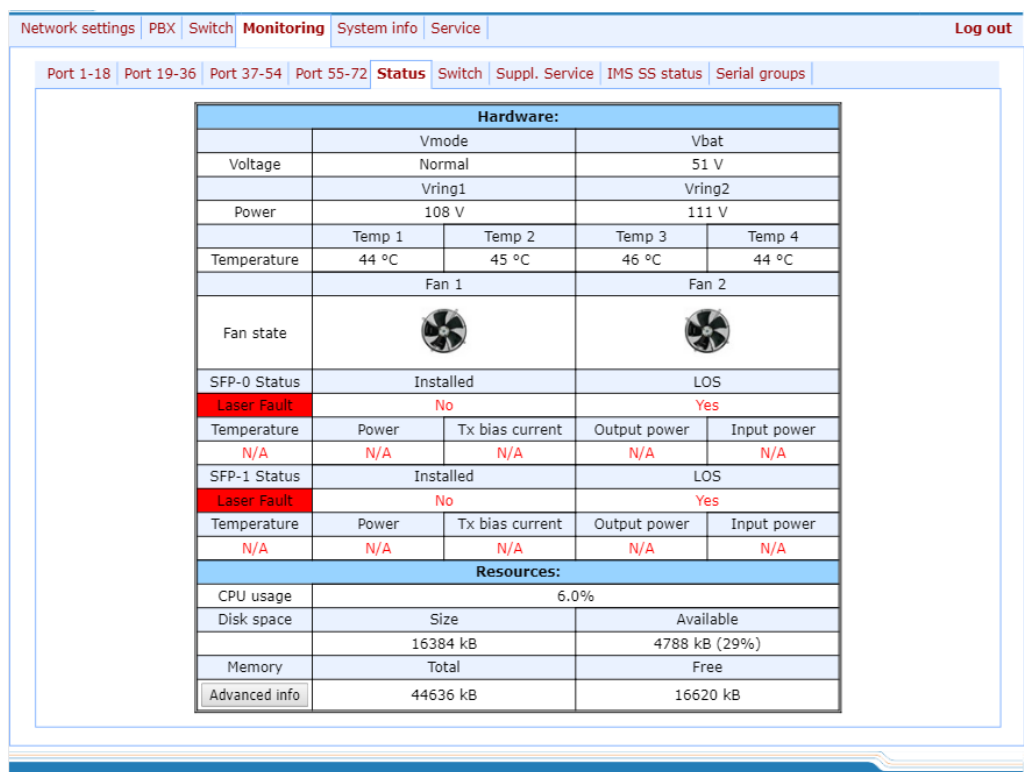

#### *Table 'Hardware'–platform sensor parameters:*

- *'Parameter'*–controlled parameters;
- *'Value'*–controlled parameters' values:
- *Power, V* device power supply parameters:
	- *Vmode*  subscriber unit power supply mode, V;
	- *Vbat* secondary supply circuit voltage, V. Low *-* secondary supply circuit voltage is less than 44V, units operating in low voltage mode. Normal *-* secondary supply circuit voltage is 44V<Vbat<55V, units operating in normal voltage mode. Normal *-* secondary supply circuit voltage is more than 55V, units operating in high voltage mode.

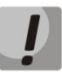

# **It is highly recommended not to use high voltage mode. It may cause subscriber unit overheat!**

– *Power, V* - voltage generated by inductor, V. The device contains two magneto ringing sources: first is working with sets of 1-36, the second - with 37-72;

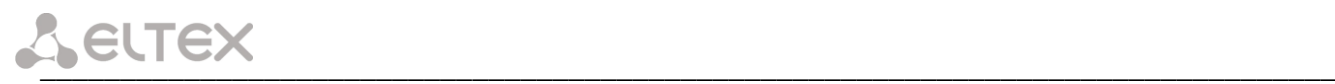

- *Temperature, °C*–temperature measured by sensors (each submodule has its own temperature sensor);
- *Fan state:*

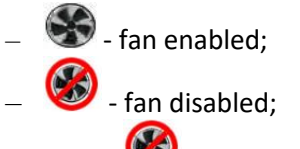

– Image flashes periodically - fan failure.

**Fans automatically enable when the temperature is more than 55°C and disable when the temperature is less than 45°C.**

- *SFP-0 Status, SFP-1 Status–*status of SFP0 optical module:
	- *Installed*–indication of module installation ('Yes'–module is installed, 'No'–module is not installed);
	- *LOS*–indication of signal loss ('No'–no loss);
	- *Temperature, °C*–optical module temperature;
	- *Power, V*–optical module power supply voltage, V;
	- *Tx bias current, mA*–transmission bias current, mA;
	- *Output power, mW*–output power, mW;
	- *Input power, mW*–input power, mW.

#### *Resources–monitoring of system resources:*

- *CPU usage*–percentage of CPU utilization;
- *Disk space*–information on disk space:
	- *Size*–disk space in kbytes;
	- *Available*–amount of free disk space in kbytes;
- *Memory*–amount of RAM:
	- *Total*–total amount of RAM in kbytes;
	- *Free*–free amount of RAM in kbytes.

Click the *Advanced info* button to open the window with advanced information on RAM utilization.

#### *Permitted parameter values:*

- Primary supply voltage should fall within the limits: *38V<Vbat<72V;*
- Ringer supply voltage should fall within the limits: *100V<Vring1<120V* and *100V<Vring2<120V*;
- Temperature on a sensor should not exceed *90°C*.

#### *Fault indication:*

– When the sensor malfunction occurs, the *'temperature detector failure'* value will blink red in its window.

\_\_\_\_\_\_\_\_\_\_\_\_\_\_\_\_\_\_\_\_\_\_\_\_\_\_\_\_\_\_\_\_\_\_\_\_\_\_\_\_\_\_\_\_\_\_\_\_\_\_\_\_\_\_\_\_\_\_\_\_\_\_\_\_\_\_\_\_\_\_\_\_\_\_\_\_\_\_\_\_\_

- Value falling outside of allowable limits will blink red.
- When the fan is out of order, a crossed out circle will blink.

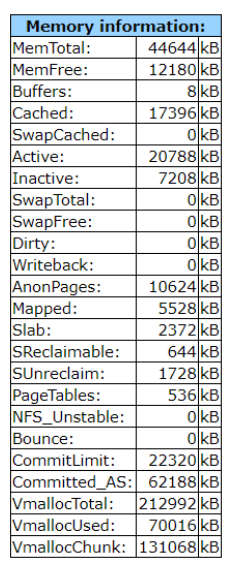

Close

#### *5.1.4.3 The 'Switch' submenu. Switch port status monitoring*

In *'Switch'* submenu, you may view status of integrated Ethernet switch ports.

The switch is equipped with 3 Gigabit Ethernet electrical ports (Port 0, Port 1, Port 2), 1/2<sup>1</sup> optical port (SFP 0, SFP 1), designed for connection to data networks and additional Ethernet devices, and 1 internal CPU port for connection to TAU HOST processor.

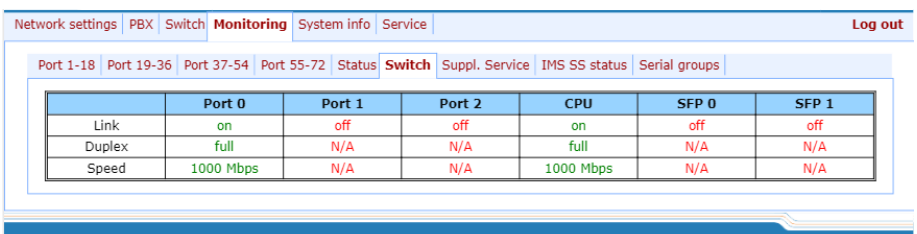

- *Link*–port state:
	- *off*–port is inactive (no connection);
	- *on*–port is active (connection established).
- *Duplex*–transceiver operation mode:
	- *N/A*–value is not available, as the link is inactive;
	- *Full*–full duplex;
	- *half*–half-duplex.
- *Speed*–data transfer rate for a port (*10 Mb, 100 Mb, 1000 Mb*):
	- *N/A*–value is not available, as the link is inactive;
	- *10 Mb, 100 Mb, 1000 Mb.*

 $\overline{a}$ 

 $<sup>1</sup>$  For TAU-72.IP/TAU-36.IP v1, v2 appears status of one optic Ehernet port.</sup>

#### *5.1.4.4 The 'Suppl. Service' submenu. Supplementary Service Status Monitoring*

In *Suppl. Service* submenu, you can view the current status of supplementary services for subscriber ports of the device.

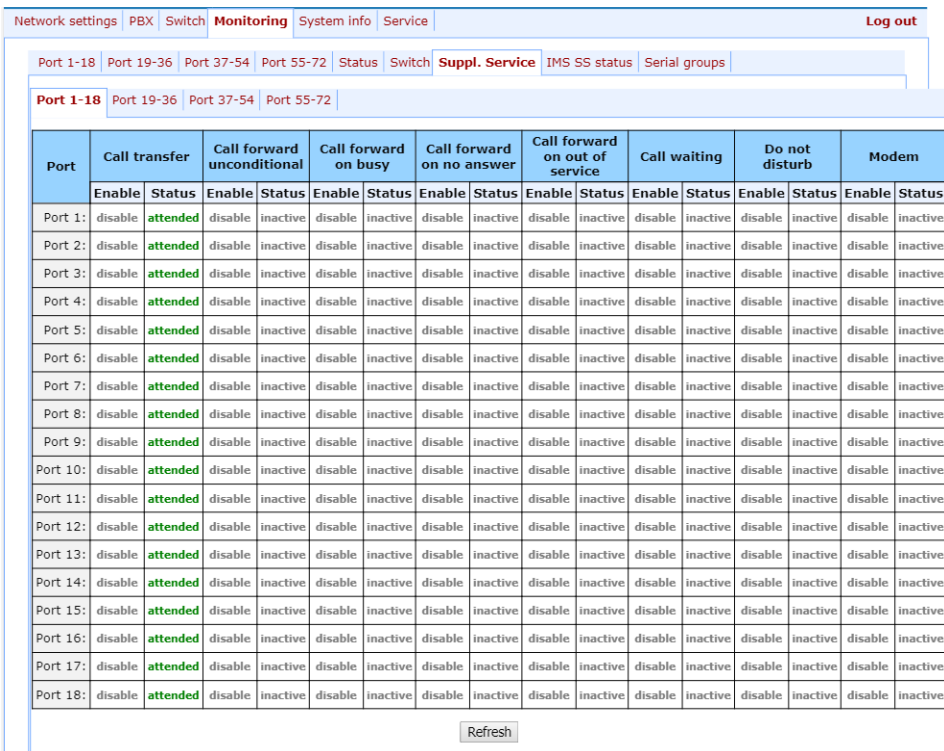

- *Enable* service state (*'enable'*–enabled, *'disable'*–disabled);
- *Status* service status:

There are three status types for *'Call transfer'* service:

- *Attended* —*'Call Transfer'* service is enabled for the port with the wait for response of the subscriber, the call is being forwarded to;
- *Unattended*—'Call Transfer' service is enabled for the port without the wait for response of the subscriber, the call is being forwarded to;
- *Off*–'Call transfer' service is disabled.

For *'Call forward'* service, define the number configured for the call forwarding in the status field.

- *Call transfer*–'Call transfer' service;
- *Call forward unconditional*–'Call forward unconditional' service;
- *Call forward on busy*–'Forward on busy' service;
- *Call forward on no answer–*'Forward on no answer' service;
- *Call forward on out of service*–'Forward on out of service' service;
- *Call waiting*–'Call waiting' service;
- *Do not disturb*  'Do not disturb' service;
- *Modem* 'Modem' service.

Status for other services:

- *Active*  active;
- *Inactive*  inactive.

Use the *Refresh* button to refresh table data.

#### *5.1.4.5 The 'IMS service status' submenu. IMS SS status Monitoring*

In *'IMS SS status'* menu, you may view the current state of services managed by the Softswitch with IMS support.

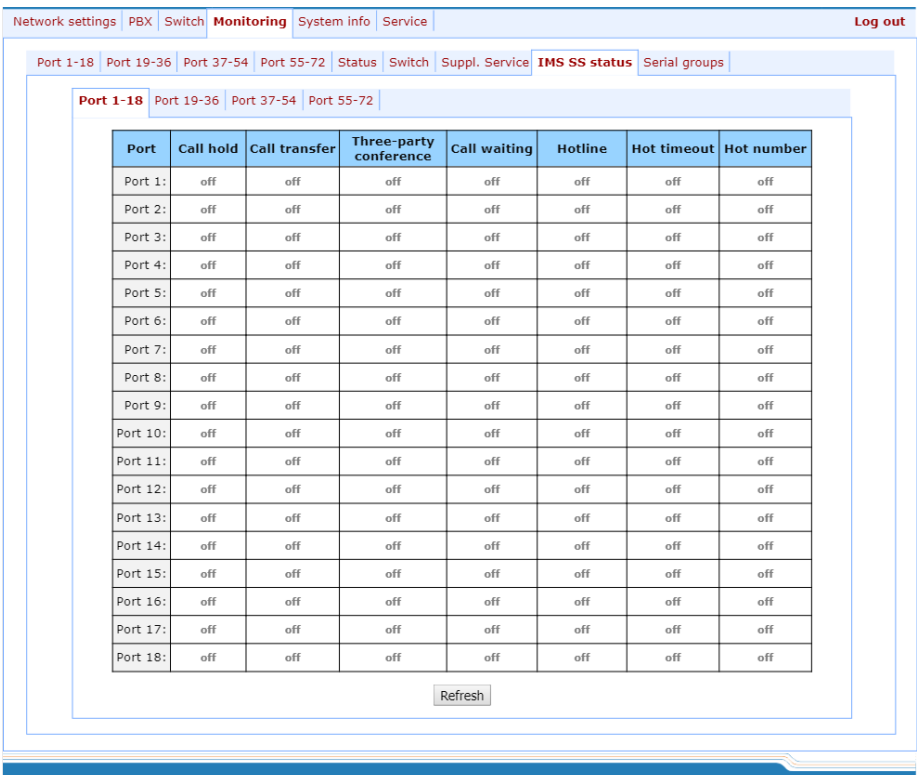

– *Port*–subscriber port number;

#### *Services:*

- *Call hold–'Call hold'* service status;
- *Call transfer–'Call transfer'* service status;
- *Three-party conference–'3-way Conference'* service status;
- *Call waiting – 'Call waiting'* service status;
- *Hotline–'Hotline/warmline'* service status;
- *Hot timeout*–delay timeout in seconds for the start of the automatic dialling when the *'Hotline/warmline'* service is enabled;
- *Hot number*–number that will receive the call when 'Hotline/warmline' is enabled.

#### *Service statuses:*

- *Off*–IMS management is disabled;
- *Disable*–service is disabled;
- *Enable*–service is enabled.

Use the *'Refresh'* button to refresh data.

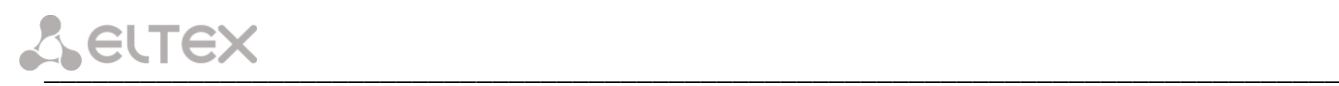

#### *5.1.4.6 The 'Serial groups' submenu. Serial Group Registration Status Monitoring*

In *'Serial groups'* menu, you may view the current state of serial group registration.

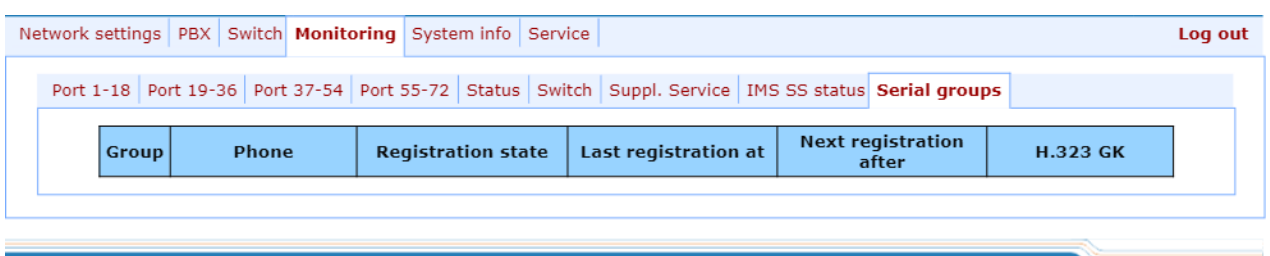

#### *Description of informational window:*

- *Group*–group sequential number;
- *Phone*–call group subscriber number;
- Registration state*–SIP server registration status:*
	- *Off*–registration disabled;
	- *Ok*–successful registration;
	- *Failed*–registration failed.
- *Last registration at*–last known successful registration on SIP server;
- *Next registration after*–remaining time for SIP server registration renewal;
- *H.323 GK*–H.323 gatekeeper registration time;

### *5.1.5 The 'System info' menu*

#### *5.1.5.1 The 'Device info' submenu*

In *'System info'* menu, you can view the system information.

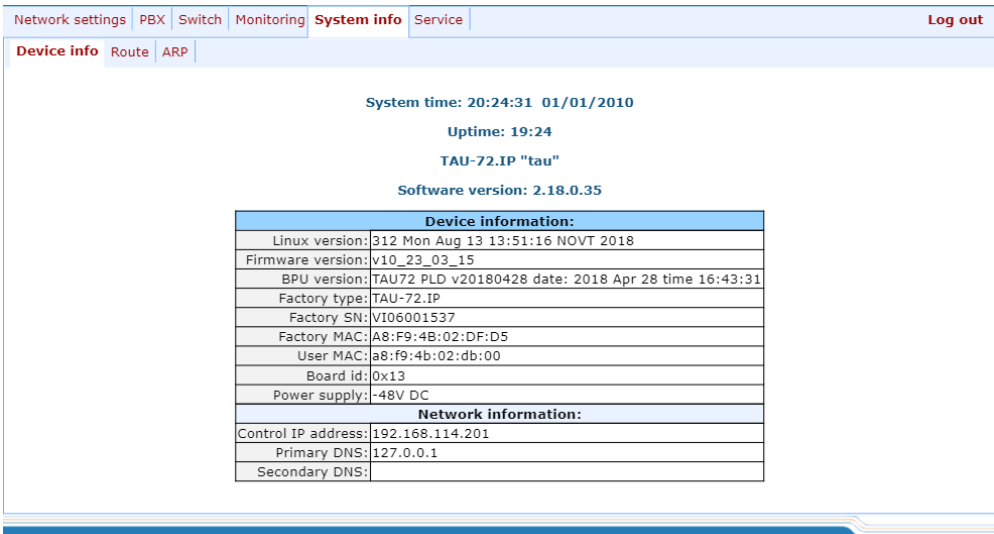

- *System time*–device system date and time in the following format: hours:minutes:seconds day/month/year;
- *Uptime*–time of the uninterrupted gateway operation;
- *TAU-72.IP/TAU-36.IP –* firmware version;
- *Software Version*–device firmware version*.*

#### *Device information*

- *Linux version–*Linux OS version;
- *Firmware version*–media processor firmware version;
- *BPU version*–hardware version;
- *Factory type, SN, MAC–*factory settings;
- *User MAC*–МАС address, defined by user. In this case, factory МАС address will be ignored. You can specify МАС address from the CLI console only;
- *Board id–*hardware platform version;
- *Power supply*–type of power supply installed (AC or DC).

#### *Network information*

- *Control IP-address*–IP address of the device used for management purposes;
- *Primary DNS*–primary DNS server address;
- *Secondary DNS*–secondary DNS server address.

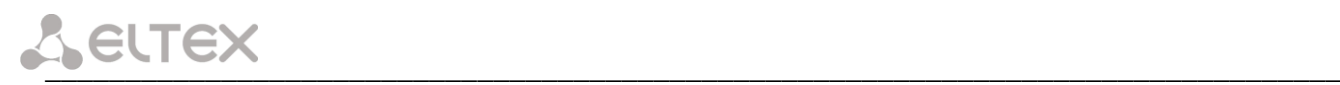

#### *5.1.5.2 The 'Route' submenu*

In the *'Route'* menu, you can view the current routing table.

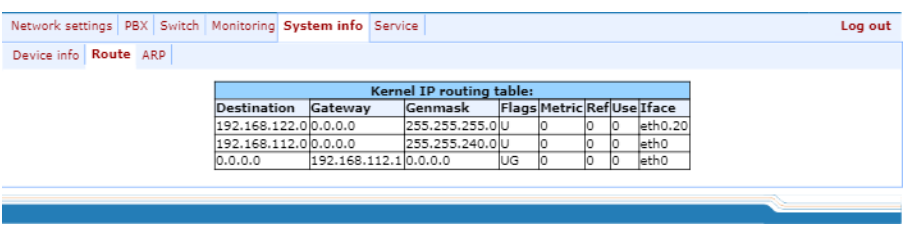

#### *Kernel IP routing table:*

- *Destination*  destination network of host address;
- *Gateway*  gateway representing a router network address that should receive the packet transferred to the defined destination address;
- *Genmask*  destination network mask;
- *Flags*  describes route properties. For the specific route, may be defined the following flags:
	- $\bullet$   $U$  route is active;
	- *G*  route is directed to the gateway;
	- *H* route is directed to the host, i.e. complete host address is defined as a destination. If this flag is missing, destination is a network address.
	- *D* route was created by forwarding;
	- *M* route was modified by forwarding.
- *Metric*  numeric index that defines the route preferability. The less the number, the higher the preferability of the route;
- *Ref*  number of references to the route for connection creation;
- *Use* number of route discoveries performed by IP protocol;
- *Iface*  device network interface used for access through this route.

#### *5.1.5.3 The 'ARP' submenu*

In *'ARP'* menu, you can view the device ARP table.

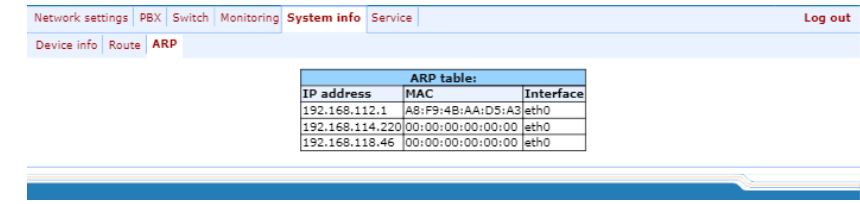

#### *ARP table*

- *IP address*–IP address of destination host;
- *MAC*–MAC address of destination host;
- *Interface*–network interface, that the destination host is available through.

#### *5.1.6 The 'Service' menu*

In *'Service'* menu, you may update the firmware, work with configuration files and other service features.

#### *5.1.6.1 The 'Firmware upgrade' submenu*

In the *'Firmware upgrade'* tab, you may update the firmware of the subscriber units.

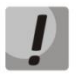

**For versions earlier than September, 2010 it is not permitted to update file system and Linux core simultaneously!**

**Updating from version, earlier 1.11.x should be processed according to the instruction, listed in the start of this manual.**

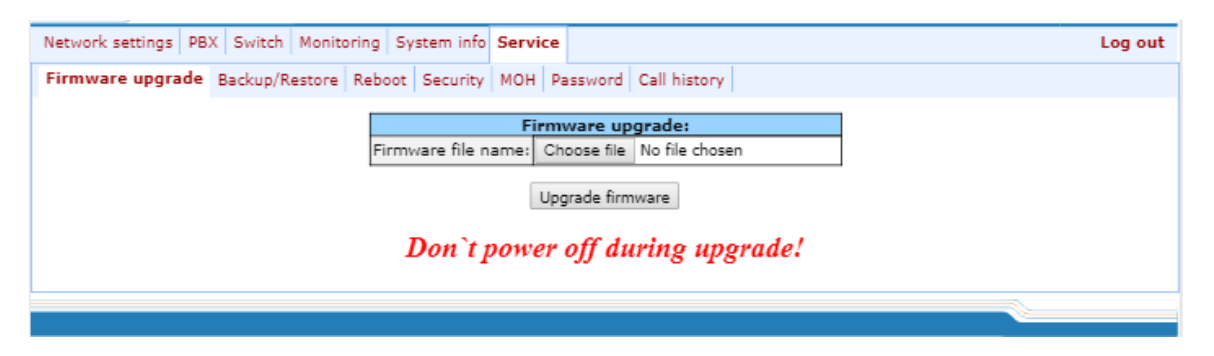

In *'Firmware upgrade'* section, you can update the TAU-72.IP/TAU-36.IP firmware (firmware file is an image named *firmware.img*).

In the opened window, specify the path to the firmware file by clicking the *Select File* button and click the *Upgrade firmware* button.

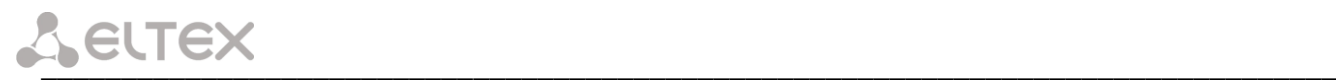

#### *5.1.6.2 The Download/Upload Configuration (Backup/Restore) submenu*

In the *'Backup/Restore'* submenu, you may download/upload configuration files. We have implemented 3 ways to download/upload configuration files:

- 1. Using Web configurator;
- 2. Using TFTP server;
- 3. Using FTP server.

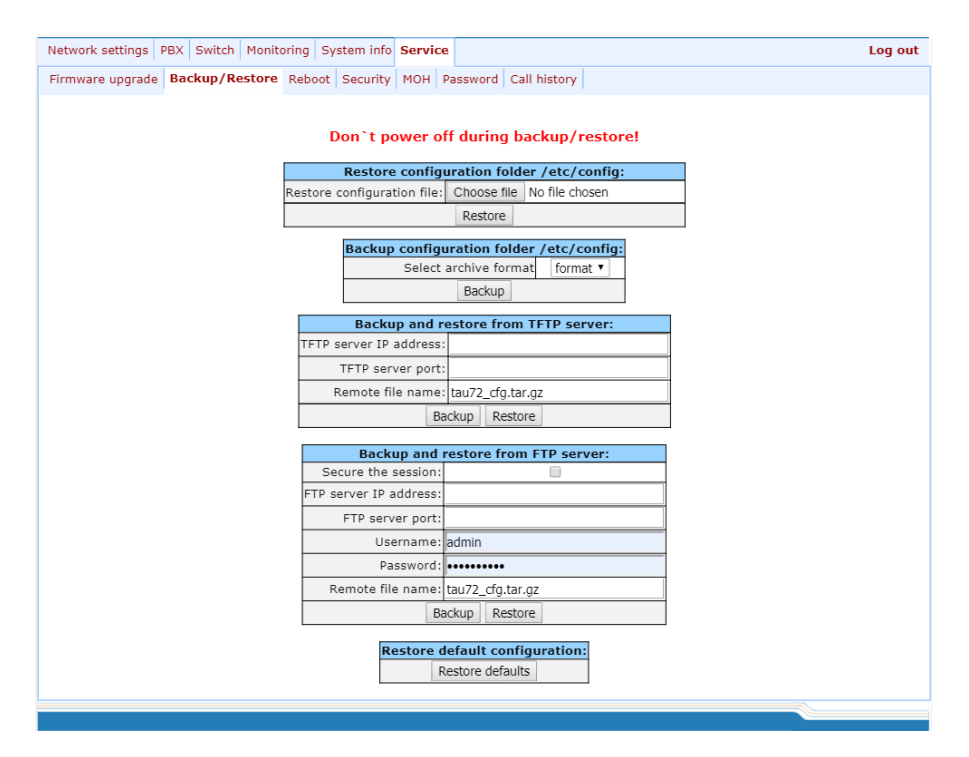

#### *1. Download/upload configuration files using web configurator*

*Restore configuration folder /etc/config section description:*

– *Restore configuration file*–configuration file that should be uploaded to device from PC.

To upload the configuration file: select the configuration file in the *'Restore configuration file'* field using the *Select file* button (file name should be as follows: tau72\_cfg, with tar, or tar.gz extension) and click *Restore.*

#### *Backup configuration folder /etc/config section description:*

– *Backup configuration folder /etc/config*–download configuration to PC (configuration files will be saved on a PC in archive tau72tar, or tau72\_cfg.tar.gz depending on the selected format).

To download configuration files or other folders to a PC, click the *Backup* button.

#### *2. Download/upload files using TFTP server*

#### *Backup/Restore from TFTP server:*

- *TFTP Server IP Address–*TFTP server IP address;
- *TFTP Server Port–*TFTP server port number;
- *Remote File Name*–uploaded or downloaded file name.

Click the *Restore* button, to upload configuration files from TFTP server to device. Click the *Backup* button to download files from device to TFTP server.

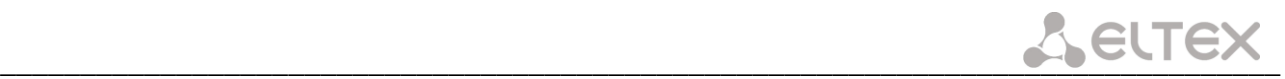

## *3. Download/upload files using FTP server*

#### *Backup/Restore from FTP server:*

- *Secure The Session*-when checked FTP server connection is secured using TLS (work by FTPS protocol), otherwise use unsecured connection (work by FTP protocol). To use FTPS protocol certificate should be generated in Service-Security menu;
- *FTP Server IP Address*–FTP server IP address;
- *FTP Server Port*–FTP server port number;
- *User Name*  username;
- *Password –* password;
- *Remote File Name*–uploaded or downloaded file name.

Click the *Restore* button, to upload configuration files to device. Click the *Backup* button to download files from device.

Click the *Restore default* button to reset the configuration to factory defaults.

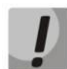

### **When configuration resets to factory defaults, the device will be restarted automatically.**

After you upload a new configuration using any of these methods, restart the device by clicking the *Reboot*  button in the *'Reboot'* submenu.

#### *5.1.6.3 The 'Reboot' submenu*

In the *'Reboot'* submenu, you may reboot the device.

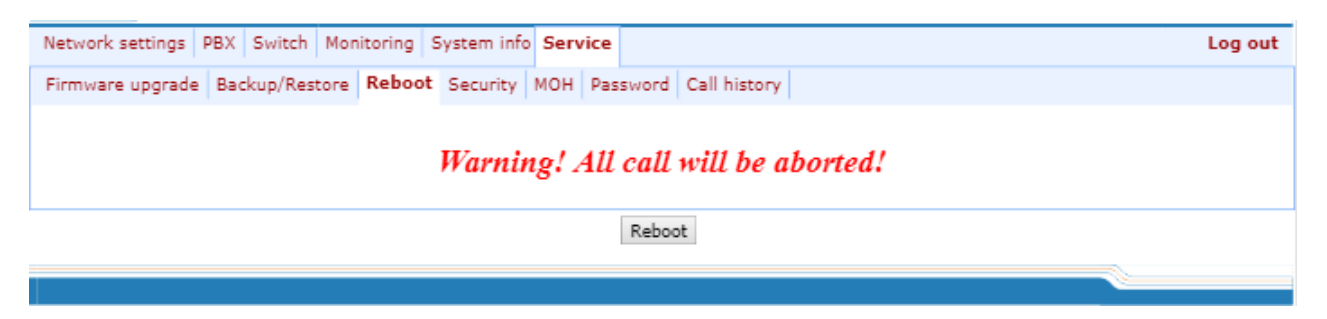

To reboot the device, click the *Reboot* button.

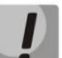

**Before performing a reboot, make sure that all changes are saved, otherwise they will be lost!**

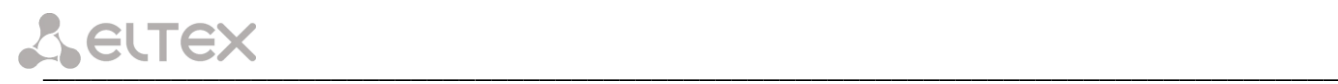

#### *5.1.6.4 The 'Security' submenu*

In the *'Security'* submenu, you may obtain a self-signed certificate, which allows you to use an encrypted connection to the gateway via HTTP protocol and configuration file upload/download via FTPS protocol.

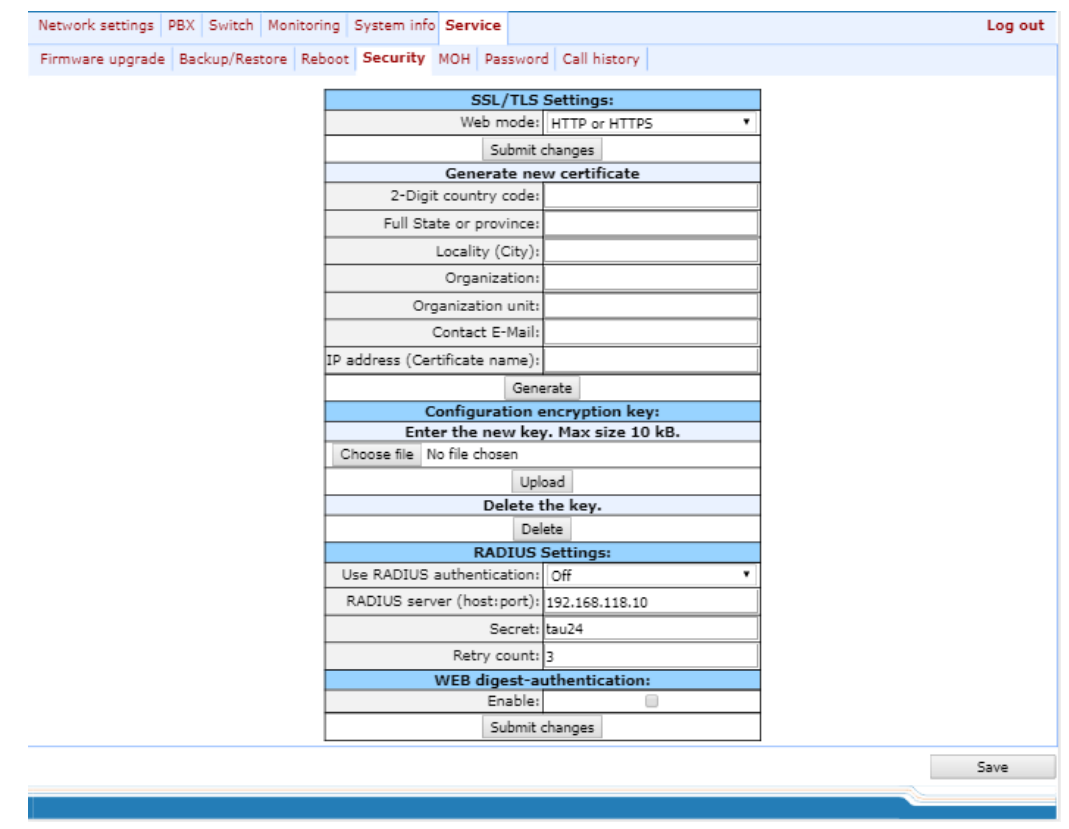

#### *SSL/TLS settings:*

- *WEB mode*  WEB configurator connection mode:
	- *HTTP or HTTPS*–unencrypted connection–via HTTP–as well as encrypted connection–via HTTPS–is enabled. At that, connection via HTTPS is possible only when generated certificate is present;
	- *HTTPS only*–only encrypted connection via HTTPS is enabled. Connection via HTTPS is possible only when generated certificate is present;

After making changes to the connection mode by the Web configurator, click the *Submit changes* button.

#### *Generate new certificate:*

- *2-Digit country code –* 2-digit code;
- *Full State or province –* location (region);
- *Locality (City) –* location (city);
- *Organization –* organization name;
- *Organization unit –* organization unit*;*
- *Contact E-Mail –* e-mail address;
- *IP address (Certificate name) –* gateway IP address.
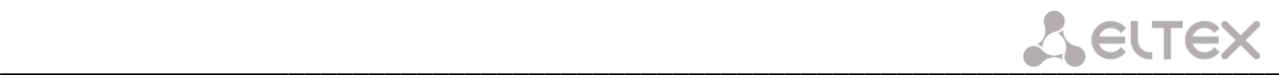

When you enter all fields, click the *Generate* button to generate self-signed certificate.

## *Configuration encryption key:*

The key is used for configuration file encryption/decryption during its upload to/download from the device. When key is not defined, encryption will not work.

Encryption uses AES-256 algorithm.

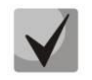

# **For configuration file decryption on a PC, you may use** *openssl* **utility. Usage:** *openssl enc -aes-256-cbc -d -pass pass:'Password' -in 'encrypted file' -out 'decrypted file'*

To upload a new encryption key *'Enter the new key' max size 10 kB*, specify path to file to be uploaded to the device using the *Select file* button and click *'Upload'*.

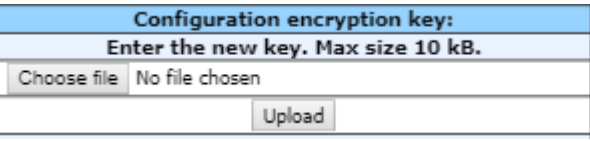

To delete or change previously uploaded key, specify the path to the encryption key using the *'Browse'* button and then click *'Get access'*.

## *RADIUS Settings:*

- *Use RADIUS authentication*–use RADIUS server for authentication of users administering the device via WEB, telnet, SSH. Parameter can take the following values:
	- *Disable-*disable;
	- *Strict*-authentication on RADIUS server. When out of service, no answer or denied server reply receiving local authorisation is disabled;
	- *Flexible-*authentication on RADIUS server. When out of service, no answer or denied server reply receiving local authorisation is enabled.
- *RADIUS server (host:port)–*RADIUS server IP address;
- *Password (Secret)*–password used by client to access the RADIUS server;
- *Retry count*–number of retries during the access to RADIUS server. If the server authorization has failed, you will be able to manage the device via the local COM port only.

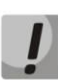

**On RADIUS server, you may configure passwords for any of the system users: admin, operator, supervisor, viewer. For detailed information on user privileges, see Section [5.1.6.6](#page-145-0) [The](#page-145-0)  ['Passwords'](#page-145-0)** submenu

## *WEB digest-authentication configuration:*

– *Enable*-enables WEB users digest-authentication.

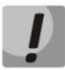

# **In this mode WEB authorisation through RADIUS will be unavailable**

To save the changes click the *Save* button.

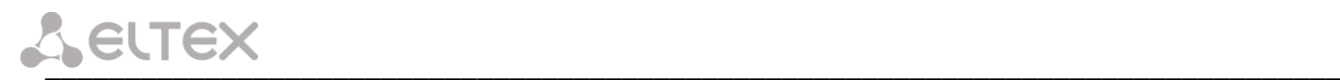

# *5.1.6.5 The 'MOH' submenu*

In *'MOH'* submenu, you may upload/download audio file to/from the device in order to enable *'Music on Hold'* service. To activate *'Music on Hold'* service, select *'Play music on hold'* checkbox in subscriber port settings.

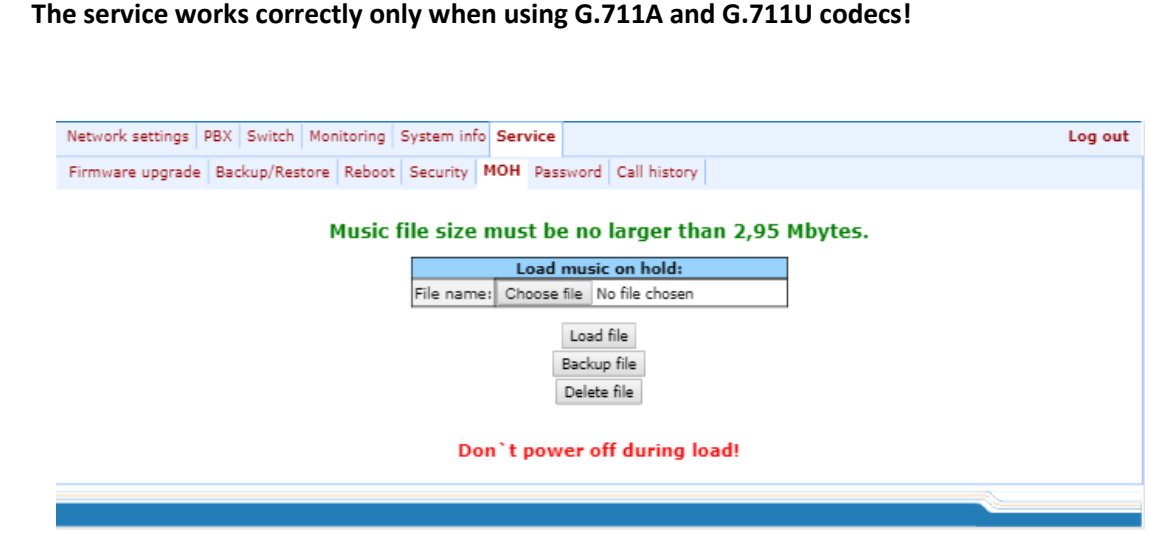

− *Select file* – specify a file to upload to the device.

## *Audio file requirements:*

Format: CCITT A-law Attributes: 8000 kHz, 8 Bit, Mono File extension: wav

To recode the file to the necessary format, you may use ffmpeg or any other conversion application.

# **Example use of ffmpeg:**

**ffmpeg -fs <X>M -i <inputfilename> -ar 8000 -acodec pcm\_alaw -ac 1 <outputfilename>** 

where:

**'X'***–*file size limit, **'inputfilename'**–input file name, **'outputfilename'**–output file name.

- *Load file*  button that allows you to upload the file to the device;
- *Backup file*  button that allows you to download the file to PC;
- <span id="page-145-0"></span>– *Delete file* – button that allows you to delete the file from the device.

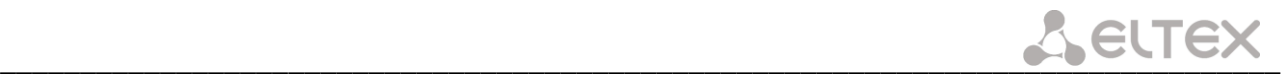

# *5.1.6.6 The 'Passwords' submenu*

In *'Passwords'* submenu, you may work with passwords for device access via Web interface.

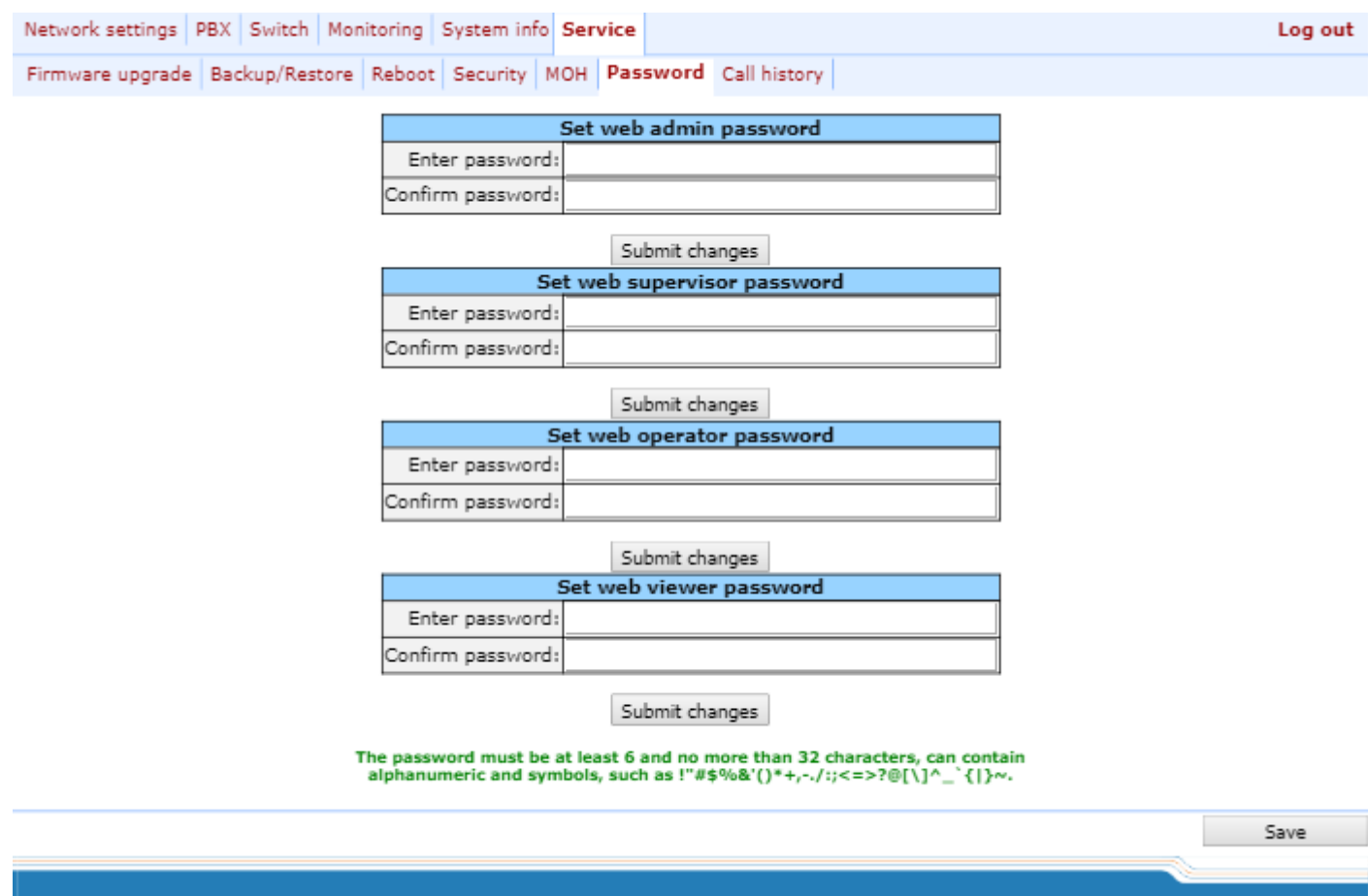

### *Access passwords operations:*

- *Set WEB admin password*–administrator password for device access via web interface (*admin* user);
- *Set supervisor password*–supervisor password for device access via web interface (supervisor user);
- *Set operator password*–operator password for device access via web interface (*operator* user);
- *Set viewer password*–viewer password for device access via web interface (*viewer* user).

## *User rights:*

- *admin*–has full access to the device;
- *supervisor*–will be able to access all device parameters in read-only mode;
- *operator*–will be able to access the device for monitoring, viewing the system information, and also for configuration of protocols, routing settings, subscriber ports and groups;
- *viewer*–will be able to access the device for monitoring and viewing the system information.

To change the password, enter a new password into *'Enter password'* field, and enter it again into 'Confirm password' field. To apply password, click the *Submit Сhanges* button. To save the changes click the *Save* button.

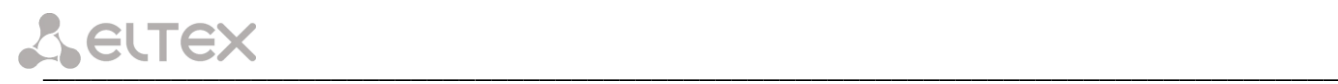

# *5.1.6.7 The 'Call history' submenu*

In the *'Call history'* submenu, you may work with call log.

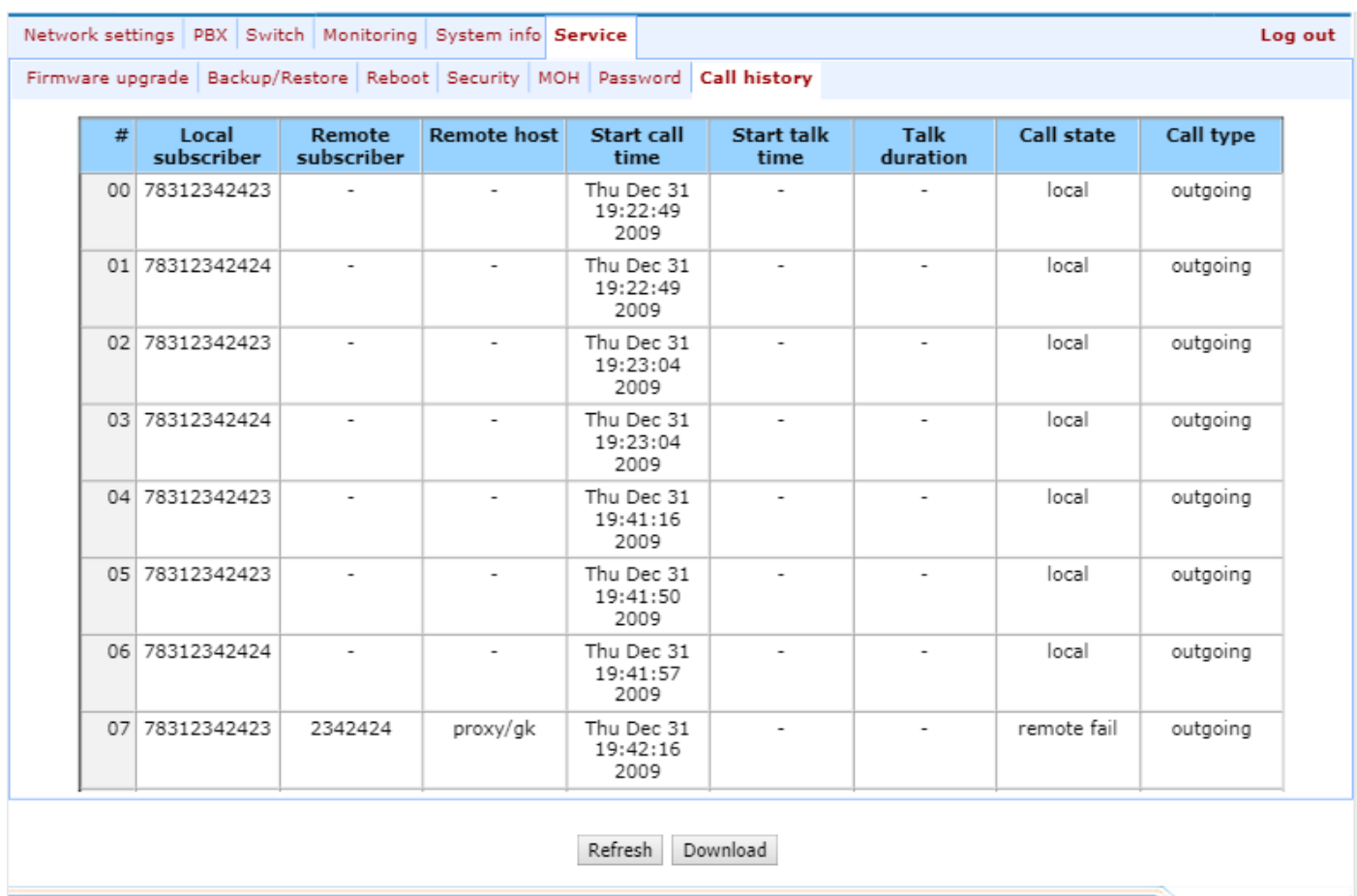

Description of record fields:

- *#*  number of record;
- *Local subscriber*-gateway subscriber phone number;
- *Remote subscriber*-oncoming gateway subscriber phone number;
- *Remote host*-remote gateway network address;
- *Call start time*-incoming or outgoing call start time;
- *Conversation start time*-conversation start time after one subscriber's call reply;
- *Conversation duration*-time interval between subscriber's call reply and cal clearback;
- *Call status*  current call status (call, conversation, etc.);
- *Call direction*-incoming or outgoing call on gateway.

To update call list press *Update* button in log. To upload call list press *Upload* button.

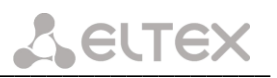

# *5.1.6.8 User change*

To change a user, click *'Log out'* link.

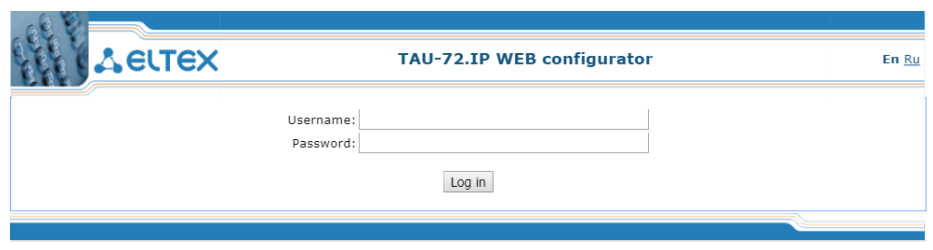

To change the access, enter the corresponding user name (admin, operator, viewer), password (passwords for various access levels are defined by 'admin' user in *'Service/Password'* tab) and click the *Log in* button.

# **5.2 TAU-72.IP/TAU-36.IP configuration via WEB Interface. Operator Access**

To configure the device, establish connection in the *web browser*, e.g. Firefox, Internet Explorer. Enter the device IP address into address bar of web browser.

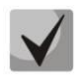

# **TAU-72.IP/TAU-36.IP factory default IP address – 192.168.1.2, network mask–255.255.255.0**

After entering IP address the device will request username and password.

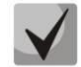

**Username:** *operator*  **Password:** *specified by admin.* 

The following menu will appear on the operator's terminal:

PBX Monitoring System info Service Log out **Device info** Route ARP System time: 21:22:28 01/01/2010 **Untime: 20:22** TAU-72.IP "tau" Software version: 2.18.0.35 **Device information:** Linux version: 312 Mon Aug 13 13:51:16 NOVT 2018 Firmware version: v10\_23\_03\_15 BPU version: TAU72 PLD v20180428 date: 2018 Apr 28 time 16:43:31 Factory type: TAU-72.IP Factory SN: VI06001537 Factory MAC: A8:F9:4B:02:DF:D5 User MAC: a8:f9:4b:02:db:00 Board id: 0x13 Power supply: - 48V DC **Network information:** Control IP address: 192.168.114.201 Primary DNS: 127.0.0.1 Secondary DNS:

Web configurator supports indication of configuration changes that is shown in the header bar of configuration interface (TAU-72.IP/TAU-36.IP WEB configurator). Table 5 lists indicator states ('\*' character in the header bar of configuration interface).

**In all tabs, the** *Save* **button stores configuration into the non-volatile (flash) memory of the device.** 

Operator will be able to view and edit routing and subscriber port configuration.

Table lists web configurator menu tabs available to the operator. For detailed web configurator description, see Section 5.1 of this document.

\_\_\_\_\_\_\_\_\_\_\_\_\_\_\_\_\_\_\_\_\_\_\_\_\_\_\_\_\_\_\_\_\_\_\_\_\_\_\_\_\_\_\_\_\_\_\_\_\_\_\_\_\_\_\_\_\_\_\_\_\_\_\_\_\_\_\_\_\_\_\_\_\_\_\_\_\_\_\_\_\_

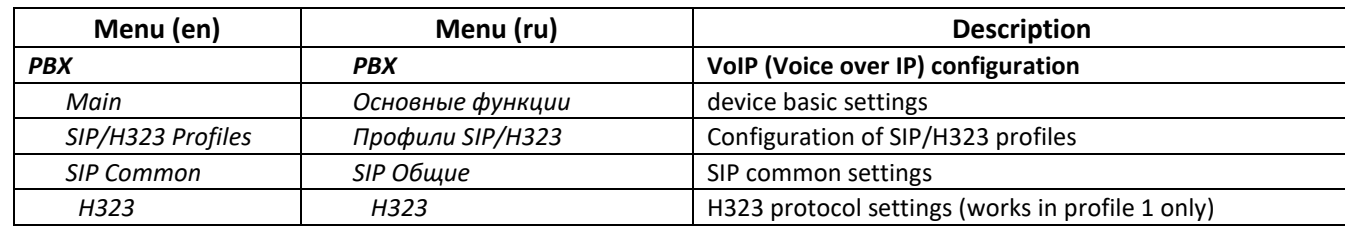

Table 8 - Description of configuration menu, operator access

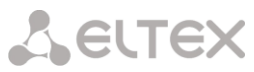

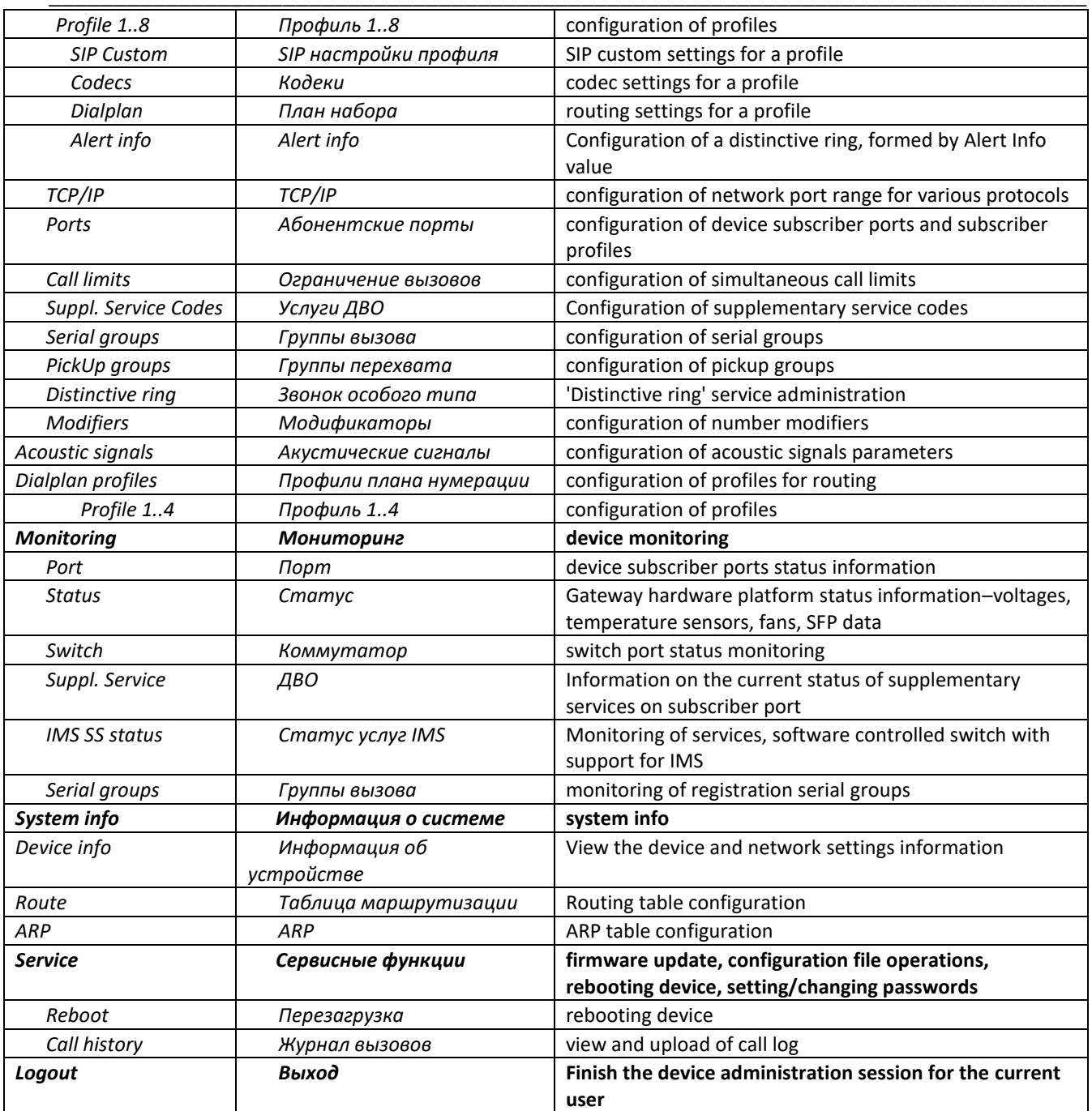

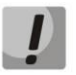

**Before performing a reboot, make sure that all changes are saved, otherwise they will be lost!**

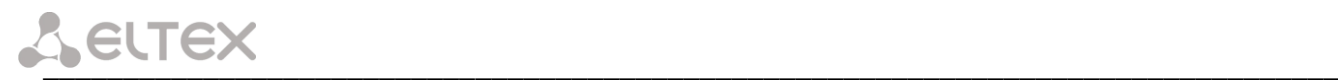

# **5.3 Non-privileged user access for device monitoring**

To monitor the device, establish connection in the web browser (hypertext document viewer), such as Firefox, Internet Explorer. Enter the device IP address into address bar of web browser.

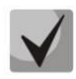

**TAU-72.IP/TAU-36.IP factory default IP address – 192.168.1.2, network mask–255.255.255.0**

After entering IP address the device will request username and password.

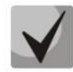

**Username***: viewer* **Password:** *specified by admin***.**

# The following menu will appear on the operator's terminal:

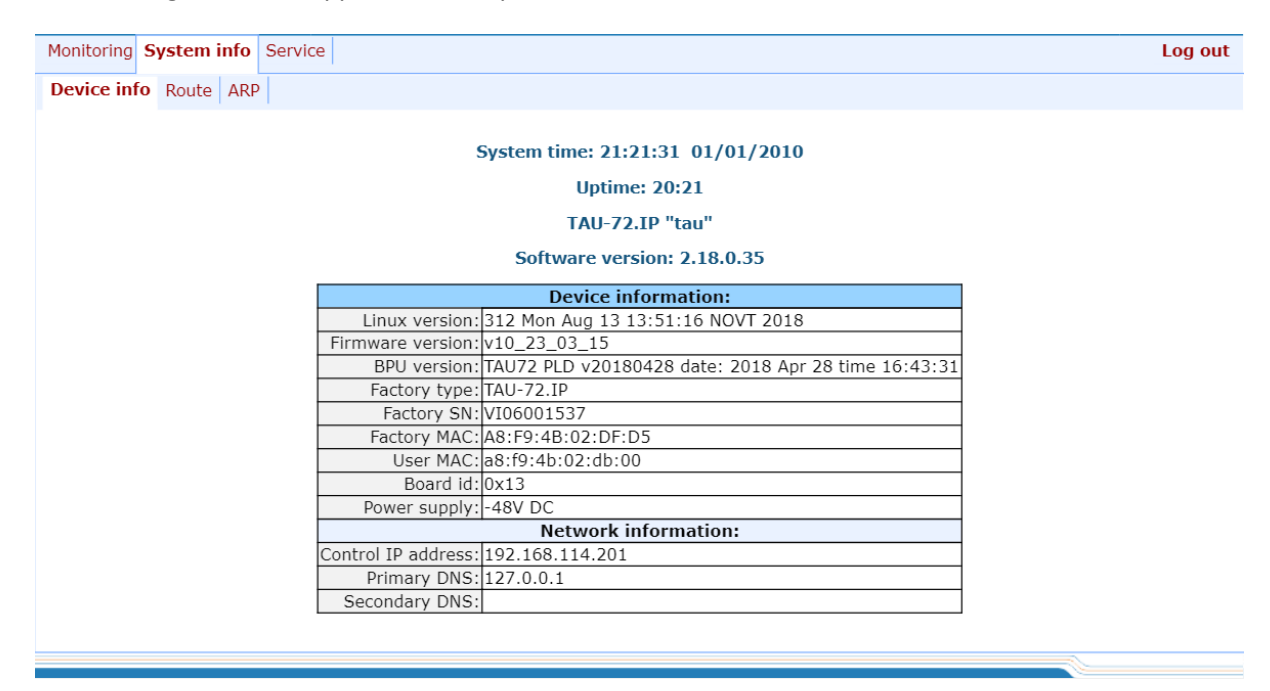

Non-privileged users will only be able to view routing and subscriber port configuration.

# *5.3.1 The 'Monitoring' menu*

For detailed tabs description, see Section [5.1.4](#page-128-0) of this document.

# *5.3.2 The 'System info' menu*

For detailed menu description, see Sectio[n 5.1.5](#page-138-0) of this document.

# *5.3.3 The 'Service' menu*

For detailed menu description, see Sectio[n 5.1.6](#page-140-0) of this document.

# **5.4 Supervisor Access**

To login to the device, establish connection in the web browser (hypertext document viewer), such as Firefox, Internet Explorer. Enter the device IP address into address bar of web browser.

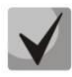

# **TAU-72.IP/TAU-36.IP factory default IP address – 192.168.1.2, network mask–255.255.255.0**

After entering IP address the device will request username and password.

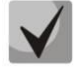

**Username***: supervisor* **Password:** *specified by admin***.**

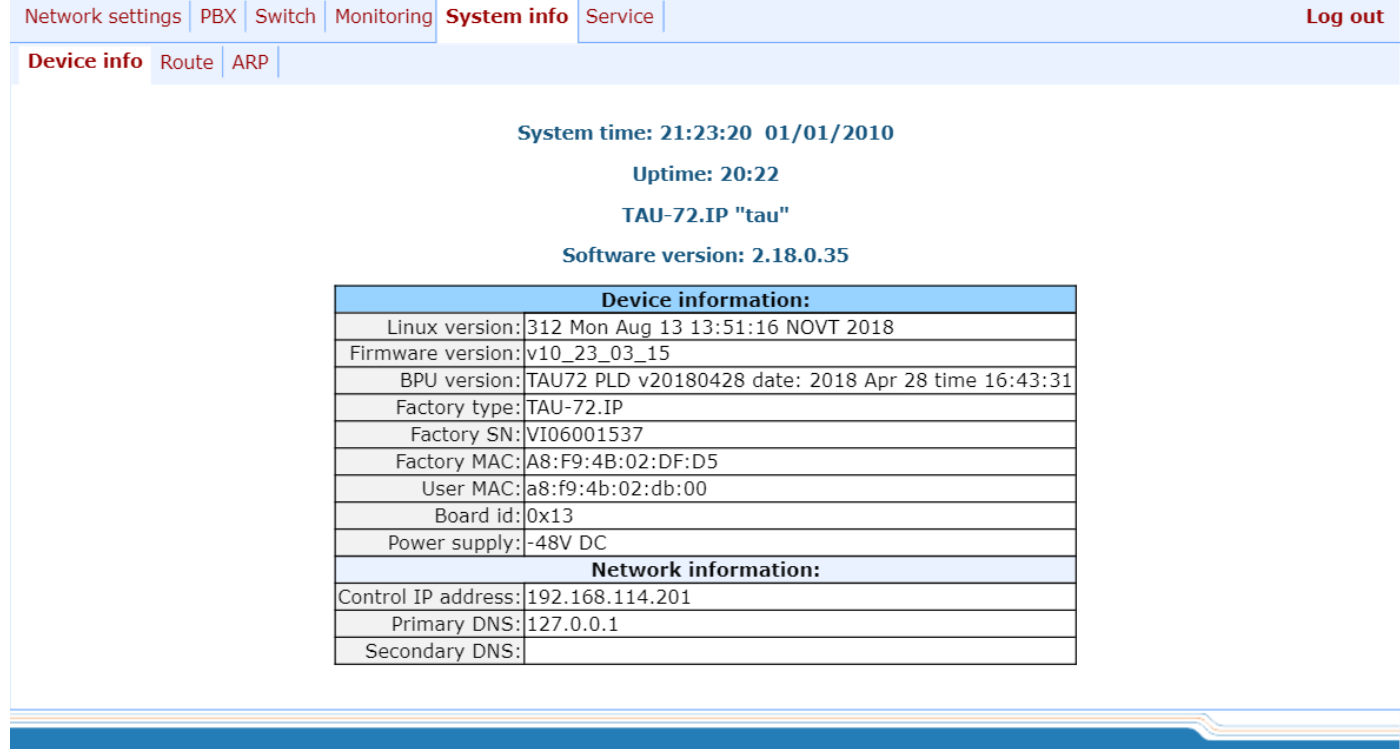

Supervisor will be able to access all parameters of the device in *read-only* mode.

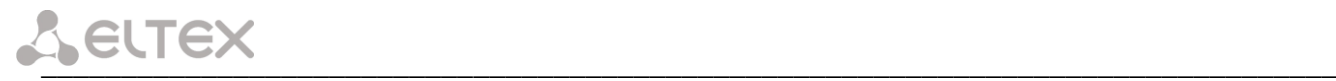

# **6 COMMAND LINE MODE AND TERMINAL MODE OPERATION**

# **6.1 Basic Commands**

CLI is available when the connection to the device is established via RS-232 (connection parameters: 115200, 8, n, 1, n; username: *admin*, w/o password), or Telnet/SSH.

Command descriptions are listed in Table . Some of commands (marked as 'priv' in 'Privilegy' column) executing only in privelege mode (available by enable command). Negotiation function executes opposite effect for command or sets default value for parameter.

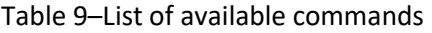

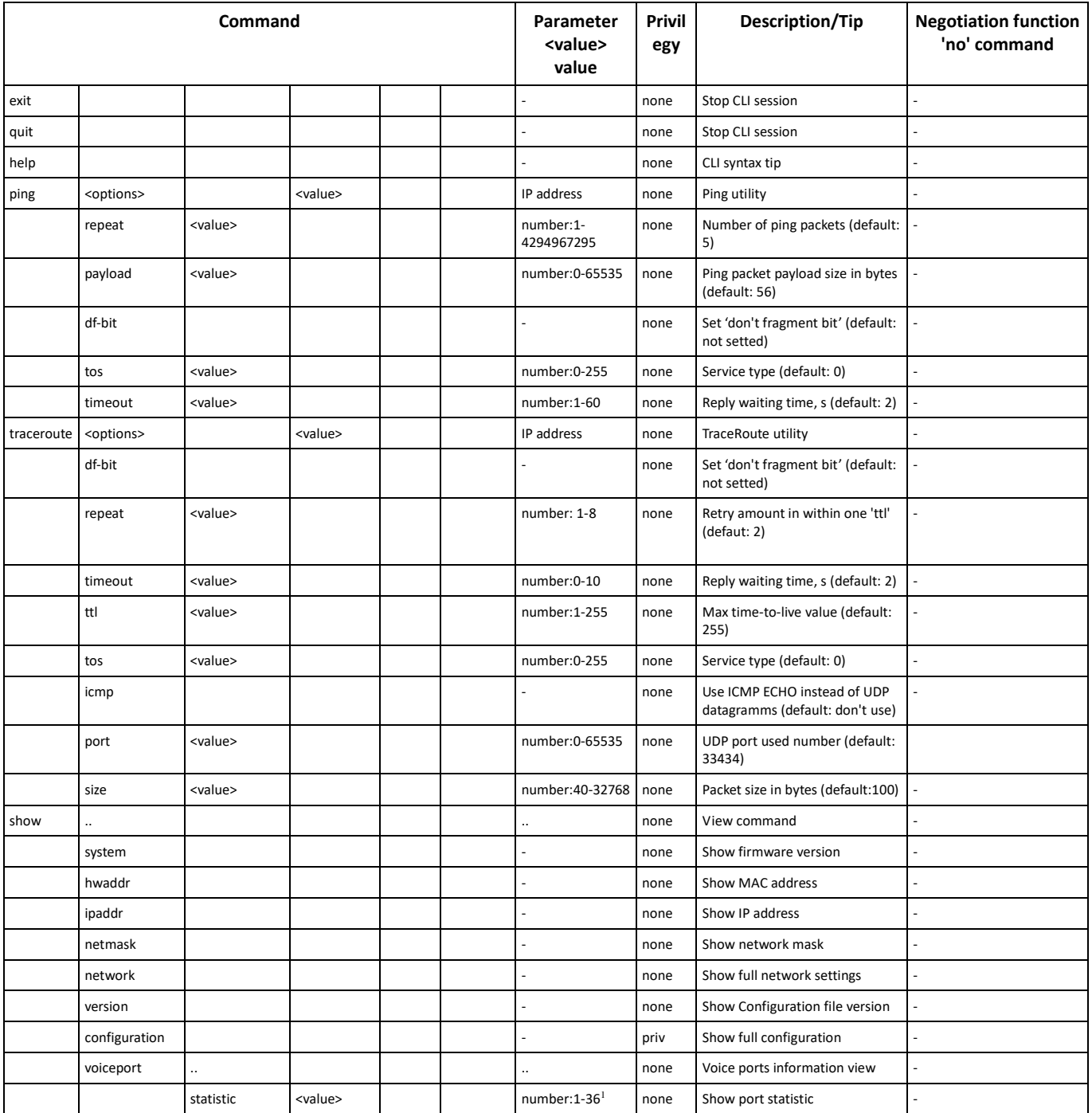

1 For TAU-36.IP. For TAU-72.IP parameter value: 1-72

<span id="page-153-1"></span><span id="page-153-0"></span> $\overline{a}$ 

# $A$ eutex

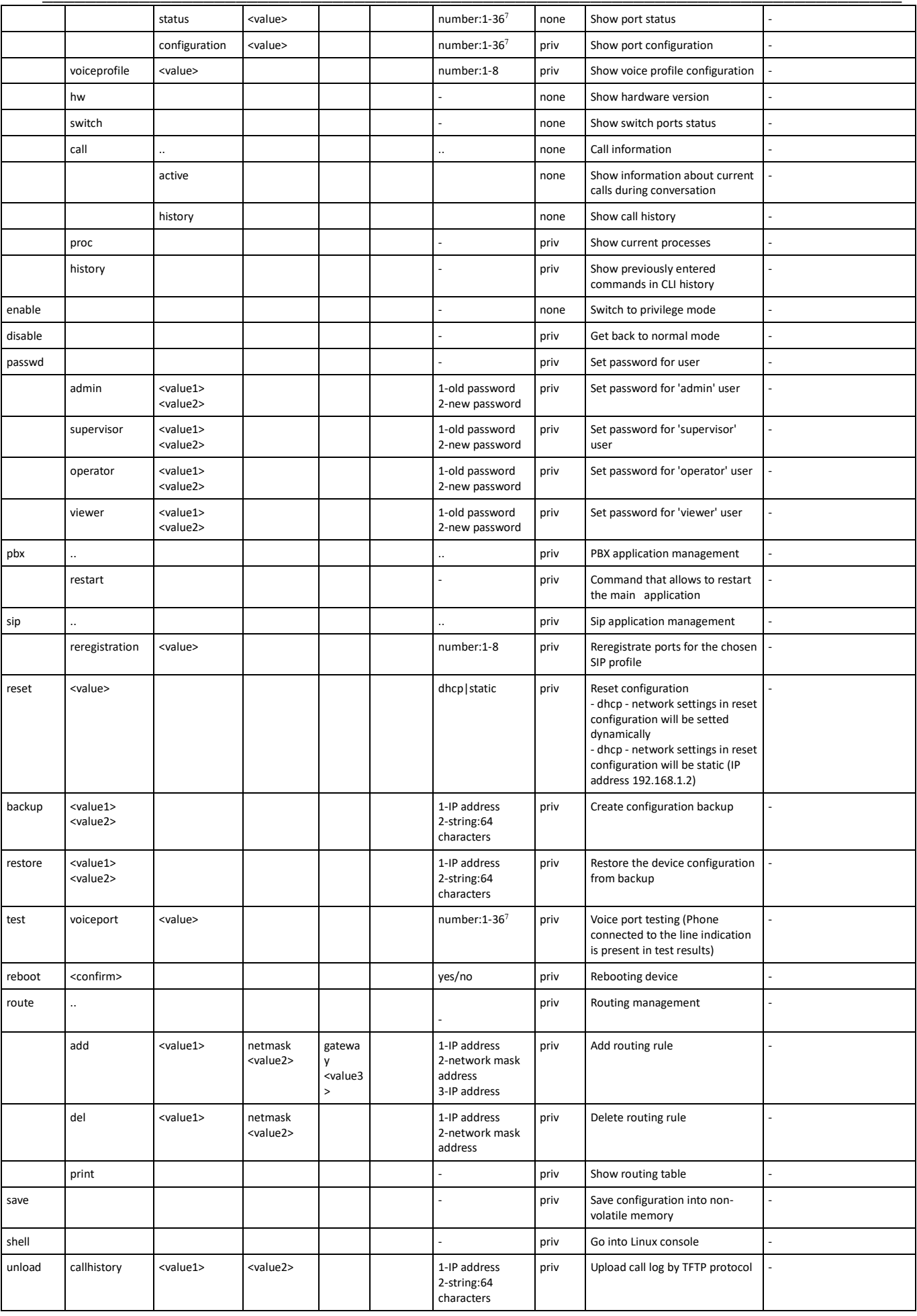

# $L$  eutex

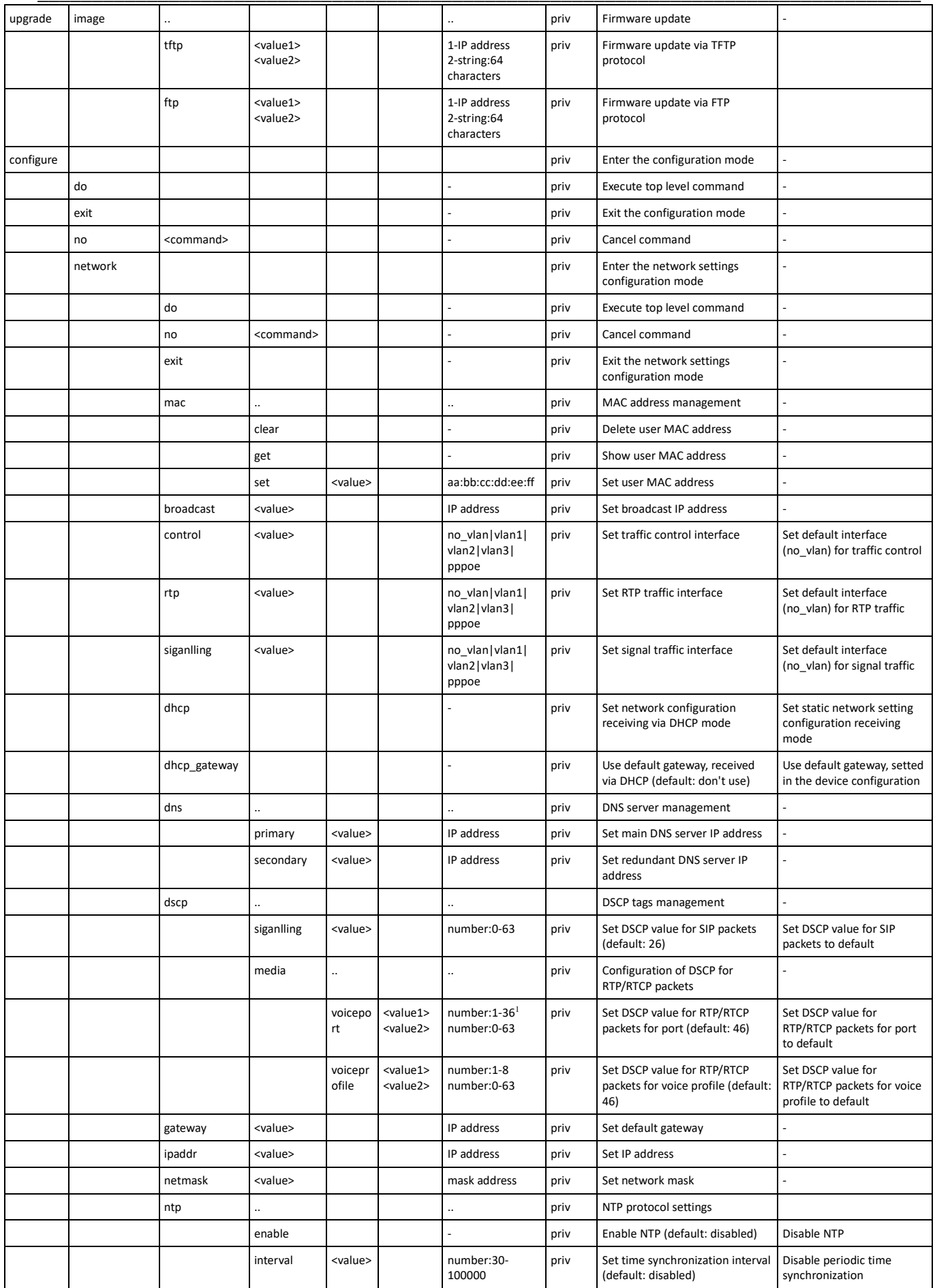

1 For TAU-36.IP. For TAU-72.IP parameter value: 1-72

 $\overline{a}$ 

# $A$ eutex

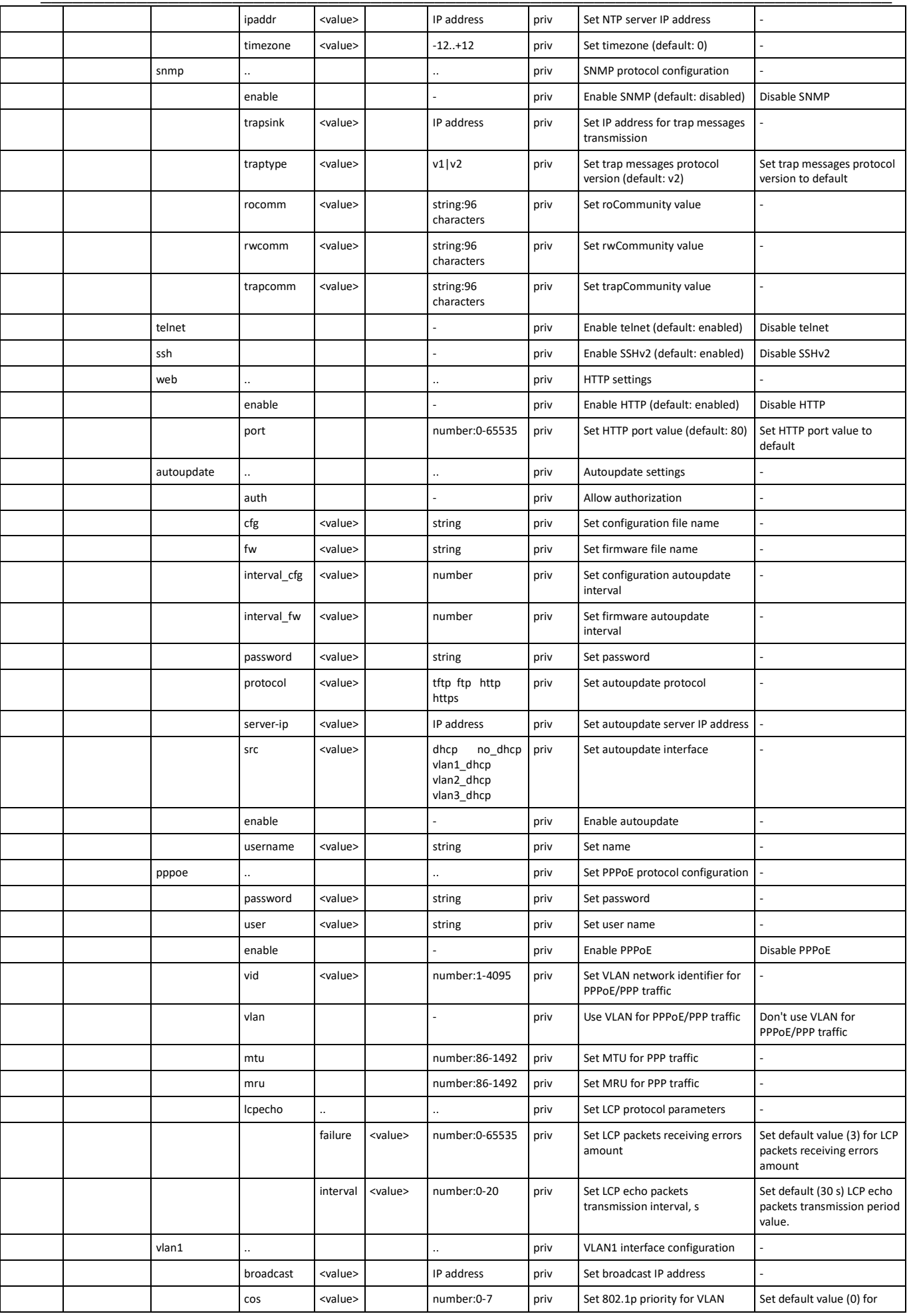

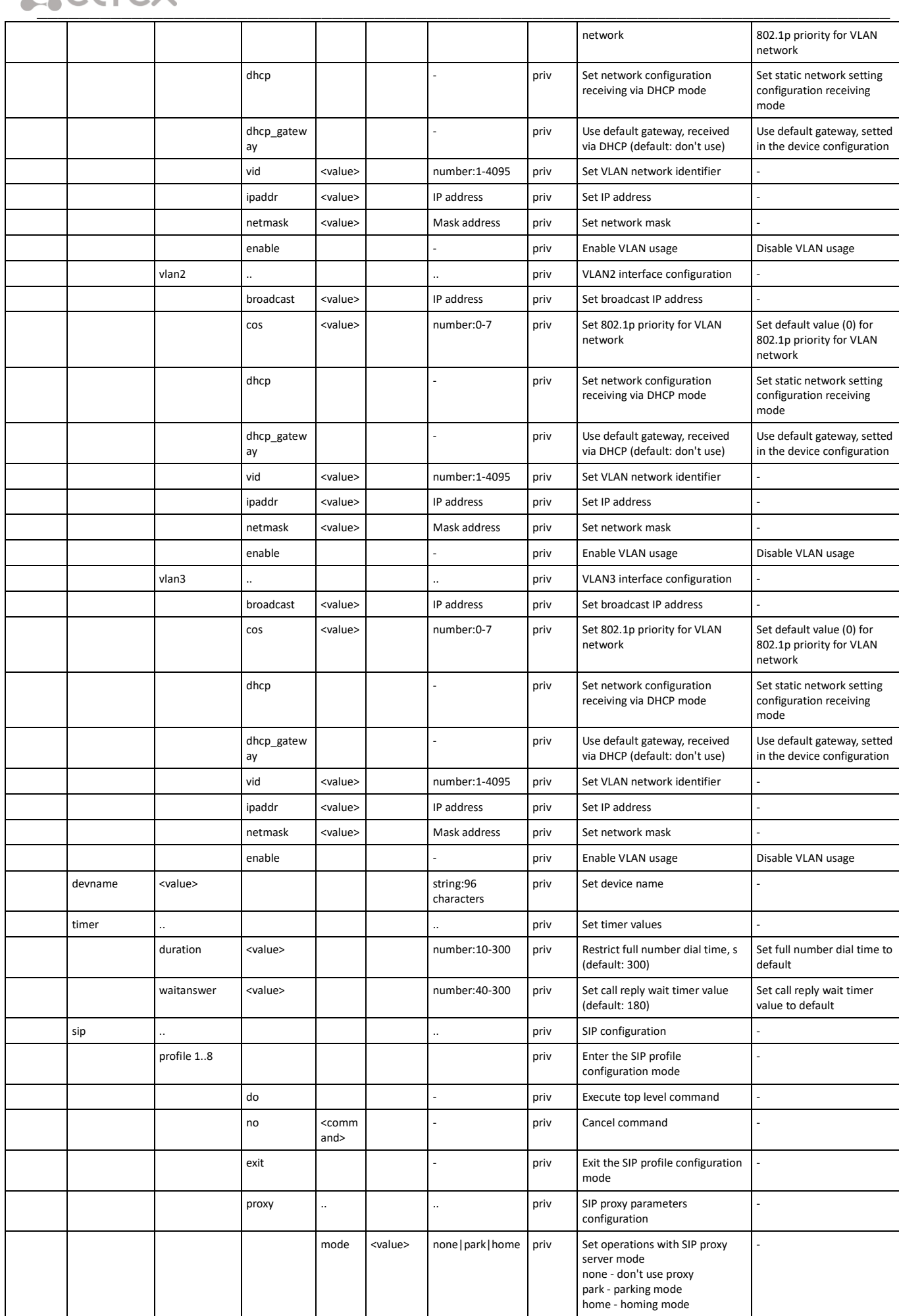

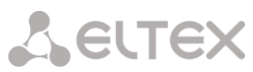

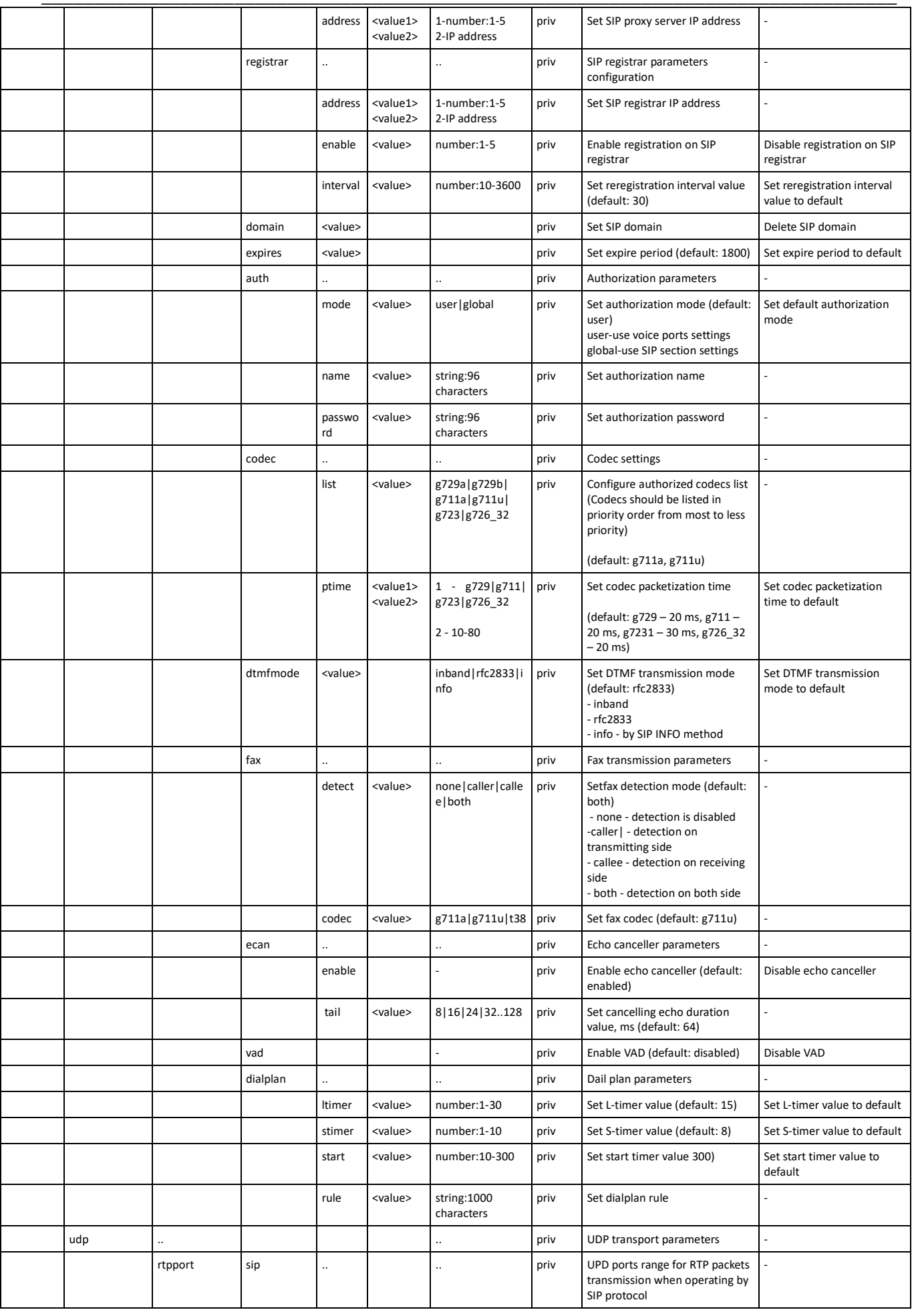

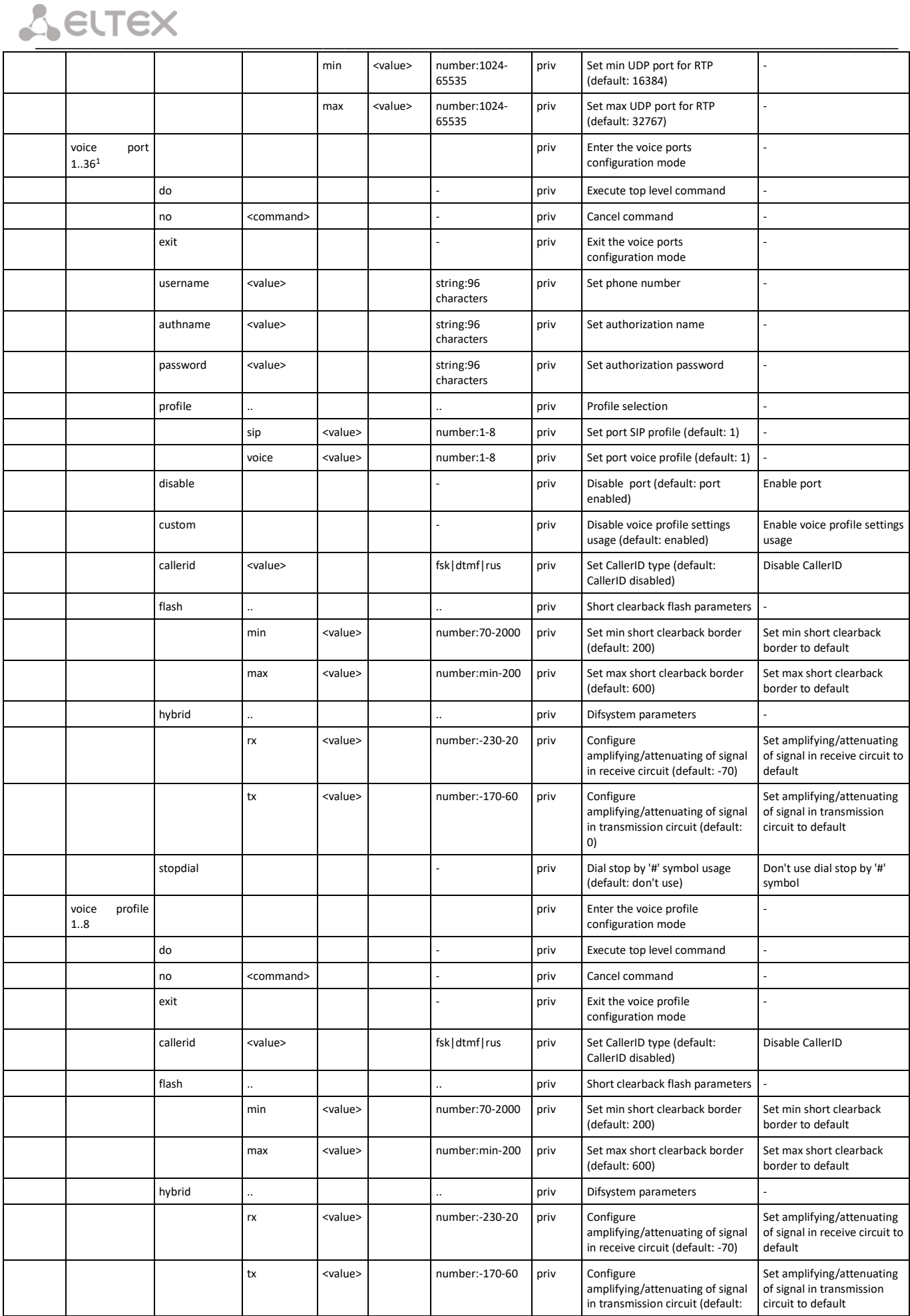

1 For TAU-36.IP. For TAU-72.IP command appears as: **voice port 1..72**

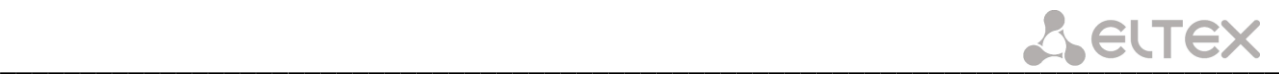

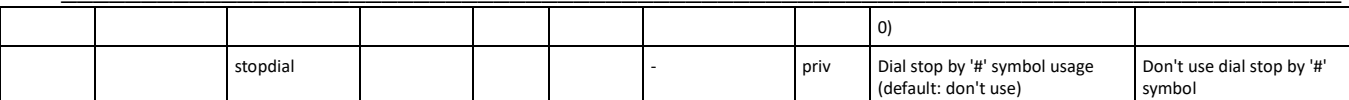

# *6.1.1 Basic commands*

#### *do*

Executing the top level command

## **Syntax.**

do <command>

## **Parameters**

command – EXEC level command

## **Privilegy**

priv

# **Command mode**

CONFIG, CONFIG-NETWORK, CONFIG-SIP, CONFIG-VOICEPORT, CONFIG-VOICEPROFILE

## **Example**

```
tau-72(config)# do show ipaddr 
IP address eth0: 192.168.118.119
```
*exit*

Command is designed to exit the configuration mode

# **Syntax.**

exit

## **Parameters**

Command contains no arguments.

# **Privilegy**

priv

## **Command mode**

CONFIG, CONFIG-NETWORK, CONFIG-SIP, CONFIG-VOICEPORT, CONFIG-VOICEPROFILE

*no*

Negotiation command.

## **Syntax.**

no <command>

### **Parameters**

<command> - command Executes for command negotiation or default value setting

## **Privilegy**

priv

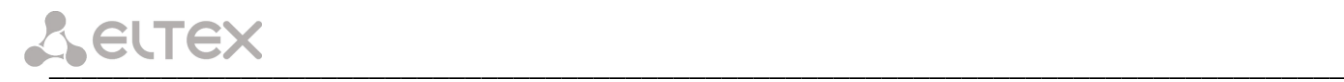

# **Command mode**

CONFIG, CONFIG-NETWORK, CONFIG-SIP, CONFIG-VOICEPORT, CONFIG-VOICEPROFILE

# **Example**

tau-72(config)# no timer duration

# *6.1.2 Top leve commands (exec)*

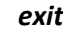

CLI session exit command.

## **Syntax.**

exit

# **Parameters**

Command contains no arguments.

# **Privilegy**

none

# **Command mode**

EXEC

*quit*

CLI session exit command.

# **Syntax.**

quit

# **Parameters**

Command contains no arguments.

# **Privilegy**

none

# **Command mode**

EXEC

# *help*

CLI syntax tip command.

# **Syntax.**

help

# **Parameters**

Command contains no arguments.

# **Privilegy**

none

# **Command mode**

# EXEC

# *ping*

Ping utility

# **Syntax.**

ping [repeat <value>] [payload <value>] [df-bit do|dont|want] [tos <value>] [timeout <value>] destination

# **Parameters**

repeat-ping packets amount;

payload-ping packet payload size in bytes;

df-bit-set 'don't fragment bit';

tos-type of service;

timeout-reply witing time, s;

destination-destination host address.

< value > parameter value:

for repeat: 1-4294967295 (default is 5);

for payload: 0-65535 (default is 56);

for df-bit

do-set, prohibit fragmentation;

dont-don't set, allow fragmentation (default);

want-don't set locally for packets exceed MTU

for tos: 0-255 (default is 0);

for timeout: 1-60 (default is 2).

# **Privilegy**

none

# **Command mode**

EXEC

# **Example**

```
tau-72> ping 192.168.118.46
PING 192.168.118.46 (192.168.118.46) 56(84) bytes of data.
64 bytes from 192.168.118.46: icmp_seq=1 ttl=64 time=9.31 ms
64 bytes from 192.168.118.46: icmp_seq=2 ttl=64 time=1.01 ms
64 bytes from 192.168.118.46: icmp_seq=3 ttl=64 time=1.29 ms
64 bytes from 192.168.118.46: icmp_seq=4 ttl=64 time=1.30 ms
64 bytes from 192.168.118.46: icmp_seq=5 ttl=64 time=1.34 ms
--- 192.168.118.46 ping statistics ---
5 packets transmitted, 5 received, 0% packet loss, time 4009ms
rtt min/avg/max/mdev = 1.019/2.854/9.311/3.230 ms
```
# *traceroute*

TraceRoute utility

**Syntax.**

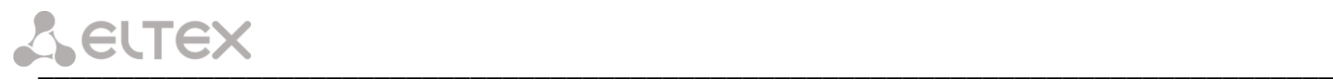

traceroute [df-bit][repeat <value>][timeout <value>][ttl <value>][tos <value>][icmp] [port <value>][size <value>] destination

## **Parameters**

df-bit-set 'don't fragment bit'; repeat-retries amount within one 'ttl'; timeout-reply witing time, s; ttl-max time-to-live amount;

tos-type of service;

icmp-use ICMP ECHO instead of UDP datagrams;

port-number of used UDP-port;

size-packet size in bytes;

destination-destination host address.

< value > parameter value:

for repeat: 1-8 (default is 2);

for timeout: 0-10 (default is 2);

for ttl: 1-255 (default is 255);

for tos: 0-255 (default is 0);

for port: 1-65535 (default is 33434);

for size: 40-32768 (default is 100);

### **Privilegy**

none

# **Command mode**

**FXFC** 

# **Example**

```
tau-72> traceroute 192.168.118.46
  traceroute to 192.168.118.46 (192.168.118.46), 255 hops max, 100 byte 
packets
   1 192.168.118.46 (192.168.118.46) 1.510 ms 1.053 ms
```
*show system*

The command is intended for viewing firmware version.

### **Syntax.**

show system

### **Parameters**

Command contains no arguments.

### **Privilegy**

none

# **Command mode**

EXEC

#### **Example**

tau-72> show system TAU-72.IP System version: #2.17.2 Linux version: #291 Thu Jul 20 15:46:00 NOVT 2017 Firmware version: v10\_23\_03\_15 BPU version: TAU72 PLD v20170328 date: 2017 Mar 28 time 10:54:1

### *show hwaddr*

The command is intended for viewing MAC address.

## **Syntax.**

show hwaddr

# **Parameters**

Command contains no arguments.

## **Privilegy**

none

## **Command mode**

EXEC

## **Example**

```
tau-72> show hwaddr
MAC address eth0: A8:F9:4B:0E:50:FE
```
*show ipaddr*

The command is intended for viewing IP address.

## **Syntax.**

show ipaddr

## **Parameters**

Command contains no arguments.

### **Privilegy**

none

## **Command mode**

EXEC

# **Example**

```
tau-72> show ipaddr
IP address eth0: 192.168.118.119
```
### *show netmask*

The command is intended for viewing network mask.

# **Syntax.**

show netmask

### **Parameters**

Command contains no arguments.

# **Privilegy**

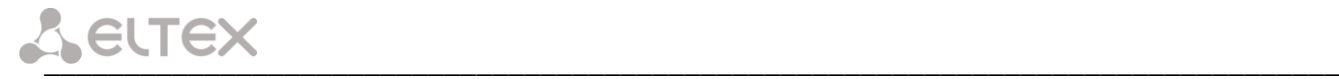

## none

## **Command mode**

EXEC

# **Example**

```
tau-72> show netmask
Netmask eth0: 255.255.255.0
```
## *show network*

The command is intended for viewing full network configuration.

# **Syntax.**

show network

## **Parameters**

Command contains no arguments.

# **Privilegy**

none

# **Command mode**

EXEC

## **Example**

```
tau-72> show network
================start dump config================
node: config.Network.network
         IPADDR: 192.168.118.119
         NETMASK: 255.255.255.0
         GATEWAY: 192.168.18.1
...
| Press any key to continue | Press 'q' to exit |
```
*show version*

The command is intended for viewing configuration file version.

# **Syntax.**

show version

# **Parameters**

Command contains no arguments.

# **Privilegy**

none

# **Command mode**

**EXEC** 

# **Example**

```
tau-72> show version 
Config version: 1.0
```
## *show configuration*

The command is intended for viewing whole configuration.

## **Syntax.**

show configuration

# **Parameters**

Command contains no arguments.

# **Privilegy**

priv

# **Command mode**

EXEC

# **Example**

```
tau-72# show configuration
================start dump config================
node: config.Network.network
         IPADDR: 192.168.118.119
         NETMASK: 255.255.255.0
         GATEWAY: 192.168.18.1
...
| Press any key to continue | Press 'q' to exit |
```
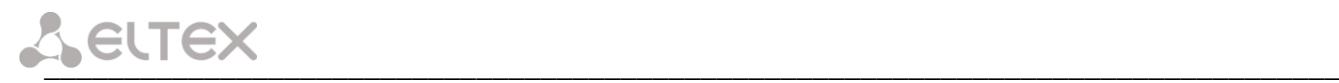

## *show voiceport statistic*

The command is intended for viewing port static.

## **Syntax.**

show voiceport statistic <value>

## **Parameters**

 $<$  value  $>$  – parameter 1-36<sup>1</sup> value.

## **Privilegy**

none

# **Command mode**

**EXEC** 

# **Example**

```
tau-72> show voiceport statistic 1
Statistic of pbx port 1:
      pbx call count 3
       pbx port state onhook
      pbx last number 855102
       vapi statistic:
          send packet 453
          send octet 9060
           receive packet 451
           receive octet 9020
          packet lost 0
           peak jitter 1
```
*show voiceport status*

The command is intended for viewing port status.

# **Syntax.**

show voiceport status <value>

# **Parameters**

 $\leq$  value  $>$  – parameter 1-36<sup>1</sup> value.

### **Privilegy**

none

# **Command mode**

EXEC

# **Example**

```
tau-72> show voiceport status 1
Status of pbx port 1: offhook
```
 $\overline{a}$ 

<sup>1</sup> For TAU-36.IP. For TAU-72.IP parameter value: 1-72.

## *show voiceport configuration*

The command is intended for viewing port status.

#### **Syntax.**

show voiceport configuration <value>

#### **Parameters**

 $<$  value  $>$  – parameter 1-36<sup>1</sup> value.

## **Privilegy**

priv

## **Command mode**

**EXEC** 

# **Example**

```
tau-72# show voiceport configuration 1
================start dump config================
node: config.VOIP.ports.port_0
         phone: 855101
        user name: 855101
        auth name: 855101
        auth pass: 855101
 ...
| Press any key to continue | Press 'q' to exit |
```
## *show voiceprofile*

The command is intended for viewing voice profile configuration.

## **Syntax.**

show voiceprofile <value>

## **Parameters**

< value > parameter value: 1-8

## **Privilegy**

priv

# **Command mode**

EXEC

## **Example**

 $\overline{a}$ 

```
tau-72# show voiceprofile 1
================start dump config================
node: config.VOIP.ports.port def 0
         aon: 4
         taxophone: 0
         min_flashtime: 200
         flashtime: 600
...
| Press any key to continue | Press 'q' to exit |
```
<sup>1</sup> For TAU-36.IP. For TAU-72.IP parameter value: 1-72

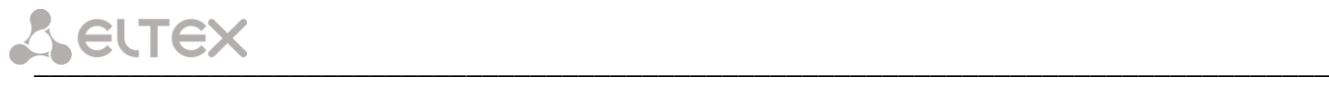

# *show hw*

The command is intended for viewing hardware status.

## **Syntax.**

show hw

# **Parameters**

Command contains no arguments.

## **Privilegy**

none

# **Command mode**

EXEC

# **Example**

```
tau-72> show hw
Vpower 11
Temp1 48, Temp2 45, Temp3 43, Temp4 43
SFP0: ST(0x7) - inserted 1, TxFault 1, LOS 1, TxDis 0
SFP0: Temp 65535, Power 65535, Cur 65535, ptx 65535, prx 65535
```
## *show switch*

The command is intended for viewing switch ports status.

# **Syntax.**

show switch

# **Parameters**

Command contains no arguments.

# **Privilegy**

none

# **Command mode**

**EXEC** 

# **Example**

```
tau-72> show switch 
Port 0:
          Link: off
          Duplex: half
          Speed: 0Mbps
Port 1:
          Link: on
          Duplex: full
          Speed: 1000Mbps
SFP 0:
          Link: off
          Duplex: half
          Speed: 0Mbps
CPU:
         Link: on
          Duplex: full
          Speed: 1000Mbps
```
## *show call active*

The command is intended for viewing current call information in a state of conversation.

# **Syntax.**

show call active

# **Parameters**

Command contains no arguments.

# **Privilegy**

none

# **Command mode**

EXEC

# **Example**

```
tau-72> show call active
 PBX active calls:
 | 855101| 855102| 192.168.16.8| Tue Jan 5 23:50:56 2010| 
Tue Jan 5 23:50:57 2010| 33 sec | talking|
outgoing|
 | 855102| 855101| voip.local| Tue Jan 5 23:50:56 2010| 
Tue Jan 5 23:50:57 2010| 33 sec | talking|
incoming|
```
# *show call history*

The command is intended for viewing call history.

# **Syntax.**

show call history

# **Parameters**

Command contains no arguments.

# **Privilegy**

none

# **Command mode**

EXEC

# **Example**

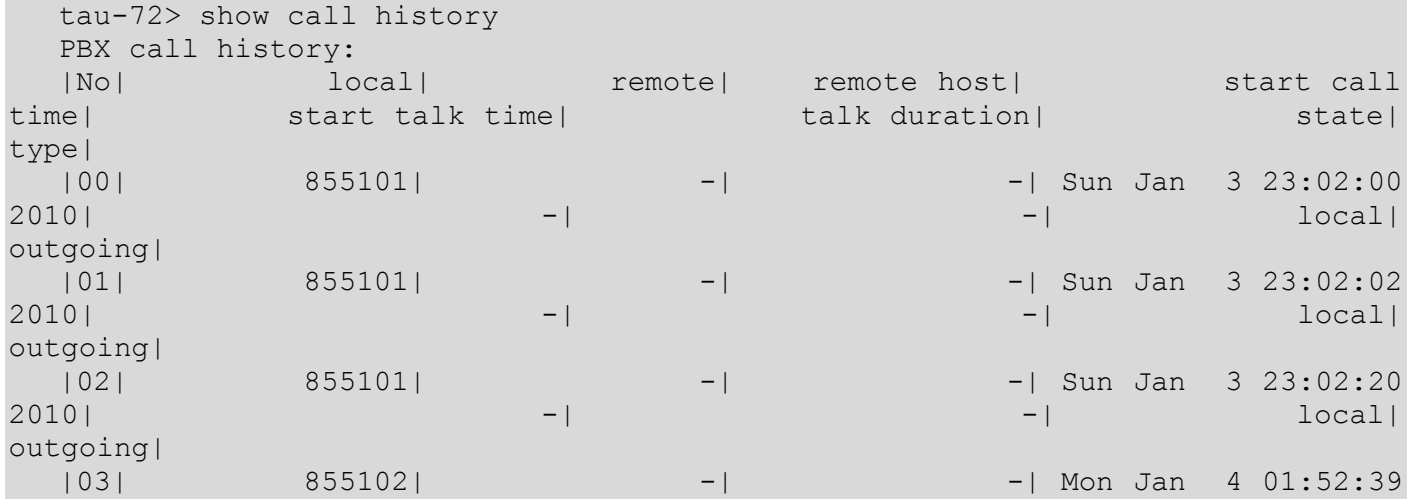

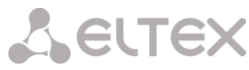

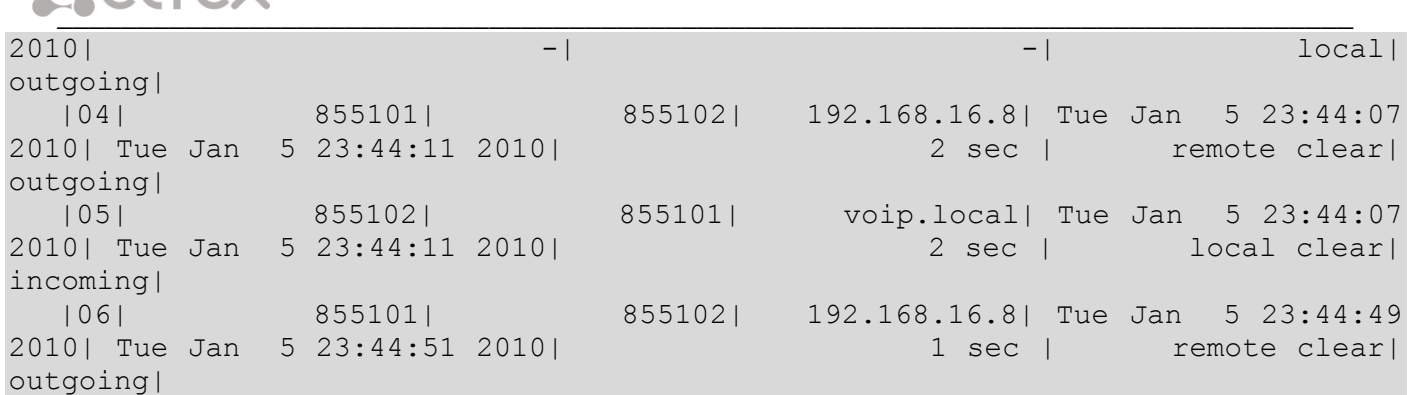

## *show proc*

The command is intended for viewing current system processes.

#### **Syntax.**

show proc

## **Parameters**

Command contains no arguments.

#### **Privilegy**

priv

## **Command mode**

EXEC

### **Example**

```
tau-72# show proc 
 PID USER VSZ STAT COMMAND
 1 admin 1504 S init [ 
 2 admin 0 SW< [kthreadd]
    3 admin 0 SWN [ksoftirqd/0]
    4 admin 0 SW< [watchdog/0]
    5 admin 0 SW< [events/0]
...
```
*show history*

The command is intended for viewing CLI commands history.

# **Syntax.**

show history

## **Parameters**

Command contains no arguments.

# **Privilegy**

priv

# **Command mode**

EXEC

### **Example**

```
tau-72# show history 
    4 show voiceport statistic
    8 show voiceport statistic 1
```
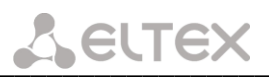

 9 show voiceport status 1 11 show voiceport configuration 1 12 show voiceprofile 1 13 show voiceprofile 1q 16 disable 17 show hw 18 show switch 25 show call active 26 show call history 27 enable 28 show proc 30 show history

# *enable*

The command is intended for enter the privilege mode.

## **Syntax.**

enable

### **Parameters**

Command contains no arguments.

### **Privilegy**

none

# **Command mode**

EXEC

### **Example**

tau-72> enable tau-72#

# *disable*

The command is intended for exit the privilege mode.

# **Syntax.**

disable

# **Parameters**

Command contains no arguments.

### **Privilegy**

priv

# **Command mode**

EXEC

# **Example**

tau-72# disable tau-72>

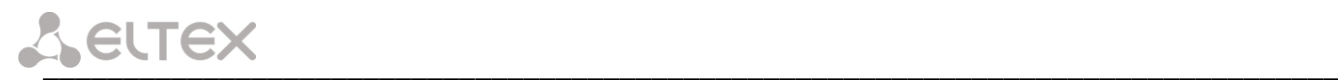

# *passwd admin*

The command is intended for setting admin user password.

## **Syntax.**

passwd admin <value1><value2>

## **Parameters**

value1–previous password;

value2-new password.

## **Privilegy**

priv

# **Command mode**

**EXEC** 

# **Example**

```
tau-72# passwd admin 
Changing password for admin
New password:
Retype password:
```
## *passwd supervisor*

The command is intended for setting supervisor user password.

## **Syntax.**

passwd supervisor <value1><value2>

## **Parameters**

value1–previous password;

value2-new password.

## **Privilegy**

priv

## **Command mode**

EXEC

### **Example**

```
tau-72# passwd supervisor 
Changing password for supervisor
New password:
Retype password:
```
## *passwd operator*

The command is intended for setting operator user password.

# **Syntax.**

passwd operator <value1><value2>

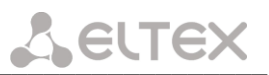

## **Parameters**

value1–previous password;

value2-new password.

## **Privilegy**

priv

# **Command mode**

**EXEC** 

# **Example**

```
tau-72# passwd operator 
Changing password for operator
New password:
Retype password:
```
# *passwd viewer*

The command is intended for setting viewer user password.

## **Syntax.**

passwd viewer <value1><value2>

# **Parameters**

value1–previous password;

value2-new password.

### **Privilegy**

priv

# **Command mode**

EXEC

# **Example**

```
tau-72# passwd viewer 
Changing password for viewer
New password:
Retype password:
```
# *pbx restart*

The command is intended for restarting PBX application.

# **Syntax.**

pbx restart

# **Parameters**

Command contains no arguments.

# **Privilegy**

priv

# **Command mode**

EXEC

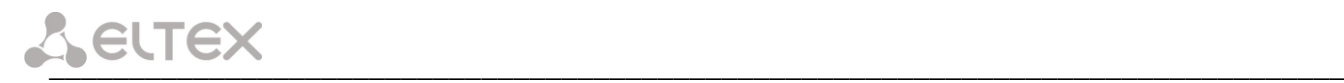

#### **Example**

tau-72# pbx restart Restart voip...

# *sip reregistration*

The command is intended for reregistration the chosen SIP profile ports.

## **Syntax.**

sip reregistration <value>

### **Parameters**

< value > parameter value: 1-8

## **Privilegy**

priv

## **Command mode**

EXEC

# **Example**

```
tau-72# sip registration 1
tau-72#
```
#### *reset*

The command is intended for resetting the configuration.

### **Syntax.**

reset <value>

#### **Parameters**

- < value > parameter value:
- dhcp network settings in reset configuration will be setted dynamically
- static network settings in reset configuration will be static (IP address 192.168.1.2)

## **Privilegy**

priv

### **Command mode**

EXEC

# **Example**

```
tau-72# reset static 
Do you really want to reset configuration and restart device? (yes/no)
```
# *backup*

The command is intended for configuration backup.

# **Syntax.**

backup <value1><value2>

# **Parameters**

<value 1>-TFTP server IP address where configuration will be uploaded;

<value 2>-configuration file name (string: 64 characters)

# **Privilegy**

priv

# **Command mode**

**EXEC** 

# **Example**

```
tau-72# backup 192.168.118.46 config.tar.gz
tau-72#
```
## *restore*

The command is intended for restoring device configuration from backup.

# **Syntax.**

restore <value1><value2>

# **Parameters**

<value 1>-TFTP server IP address where configuration will be downloaded from;

<value 2>-configuration file name (string: 64 characters)

# **Privilegy**

priv

# **Command mode**

EXEC

# **Example**

```
tau-72# restore 192.168.118.46 configtau.tar.gz
update tftp cfg.sh: set TFTP IP to 192.168.118.46
update tftp cfg.sh: CFG filename: configtau.tar.gz
tau-72#
```
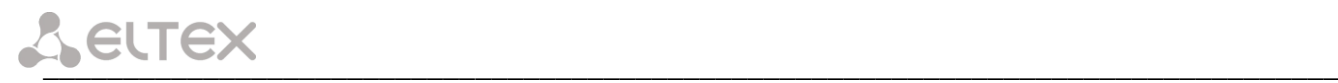

# *test voiceport*

The command is intended for testing the voiceport.

## **Syntax.**

test voiceport <value>

## **Parameters**

<value>-number:1-36<sup>1</sup>

## **Privilegy**

priv

# **Command mode**

EXEC

# **Example**

```
tau-72# test voiceport 2
waiting result...
RING ext -0.37, V, TIP ext -0.37, V
Vbat. -31.45, V, Vring1. nan, V, Vring2 nan, V
res T-R. 950.41, kOm; res T-G. 471.79, kOm; res R-G 670.24, kOm
cap T-R. 0.00, mkF; cap T-G. 0.00, mkF; cap R-G 0.00, mkF
end testing, result '0'
```
# *reboot*

The command is intended for rebooting the device.

# **Syntax.**

reboot <confirm>

### **Parameters**

< confirm > – yes/no

# **Privilegy**

priv

# **Command mode**

EXEC

# **Example**

tau-72# reboot Do you really want to restart device? (yes/no)

# *route add*

The command is intended for adding the route rule.

# **Syntax.**

route add <value1> netmask <value2> gateway <value3>

 $\overline{a}$ 

<sup>1</sup> For TAU-36.IP. For TAU-72.IP parameter value: 1-72

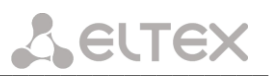

## **Parameters**

<value1>-IP address;

<value2>-mask address;

<value3>-default gateway IP address.

## **Privilegy**

priv

## **Command mode**

EXEC

# **Example**

```
tau-72# route add 192.168.1.0 netmask 255.255.255.0 gateway 192.168.118.77
tau-72#
```
*route del*

The command is intended for deleting route rule.

### **Syntax.**

route del <value1> netmask <value2>

### **Parameters**

<value1>-IP address;

<value2>-mask address;

## **Privilegy**

priv

## **Command mode**

**EXEC** 

## **Example**

```
tau-72# route del 192.168.1.0 netmask 255.255.255.0
tau-72#
```
*route print* 

The command is intended for viewing route table.

### **Syntax.**

route print

# **Parameters**

Command contains no arguments.

## **Privilegy**

priv

## **Command mode**

EXEC

## **Example**

```
tau-72# route print
Kernel IP routing table
```
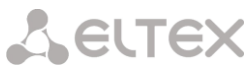

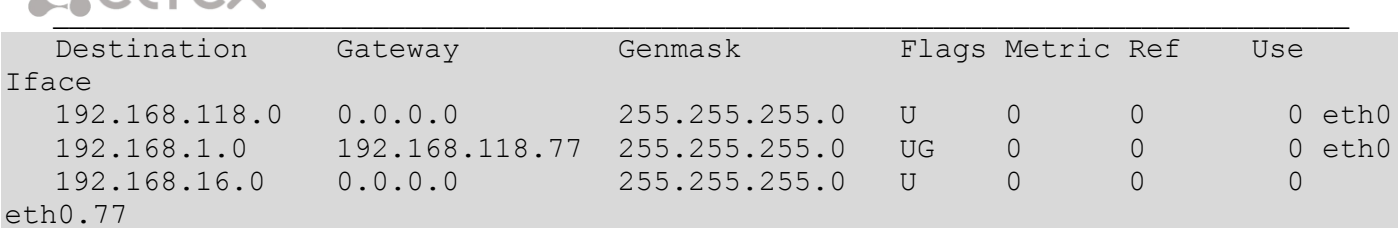

#### *save*

The command is intended for saving configuration to the volatile memory of the device.

#### **Syntax.**

save

# **Parameters**

Command contains no arguments.

## **Privilegy**

priv

# **Command mode**

EXEC

## **Example**

```
tau-72# save
save config
Image 0: Flag 0, Image 1: Flag 1
tar: removing leading '/' from member names
compressed 126485 bytes to device 0
```
# *shell*

The command is intended for enter the Linux console.

# **Syntax.**

shell

# **Parameters**

Command contains no arguments.

# **Privilegy**

priv

# **Command mode**

EXEC

# **Example**

```
tau-72# shell 
BusyBox v1.15.3 (2017-09-05 14:59:00 +07) built-in shell (ash)
Enter 'help' for a list of built-in commands.
[admin@tau:/root]
```
### *unload callhistory*

The command is intended for uploading call log via tftp protocol.

#### **Syntax.**

Unload callhistory <value1> <value2>

#### **Parameters**

<value1>-TFTP server IP address where the call log will be uploaded;

<value2>-call log file name (string: 64 characters)

#### **Privilegy**

priv

## **Command mode**

**EXEC** 

# **Example**

```
tau-72# unload callhistory 192.168.118.46 callhistory.txt
tau-72#
```
# *upgrade image tftp*

The command is intended for updating firmware via tftp protocol.

#### **Syntax.**

upgrade image tftp <value1><value2>

#### **Parameters**

<value1>-TFTP server IP address where the firmware will be downloaded from;

<value2>-firmware file name (string: 64 characters)

#### **Privilegy**

priv

### **Command mode**

EXEC

# **Example**

```
tau-72# upgrade image tftp 192.168.118.46 tau72.img
tau-72#
```
# *upgrade image tfp*

The command is intended for updating firmware via tfp protocol.

### **Syntax.**

upgrade image tftp <value1><value2>

### **Parameters**

<value1>-TFP server IP address where the firmware will be downloaded from;

<value2>-firmware file name (string: 64 characters)

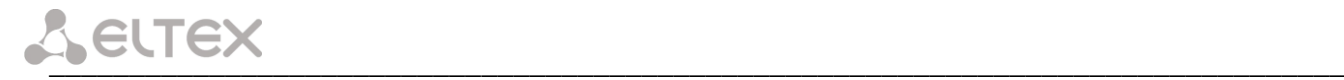

#### **Privilegy**

priv

# **Command mode**

EXEC

#### **Example**

```
tau-72# upgrade image ftp 192.168.118.46 tau72.img
tau-72#
```
#### *configure*

The command is intended for enter the configuration mode.

# **Syntax.**

сonfigure

#### **Parameters**

Command contains no arguments.

#### **Privilegy**

priv

#### **Command mode**

EXEC

# **Example**

tau-72# configure  $tau-72$  (config) #

### *6.1.3 Configuration level commands*

#### *network*

The command is intended for enter the network settings configuration.

#### **Syntax.**

network

# **Parameters**

Command contains no arguments.

#### **Privilegy**

priv

# **Command mode**

CONFIG

### **Example**

```
tau-72(config)# network 
tau-72(config-net)#
```
# *devname*

The command is intended for setting the device name.

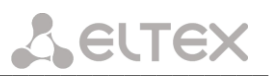

### **Syntax.**

devname <value>

### **Parameters**

<value>-string: 96 characters

### **Privilegy**

priv

# **Command mode**

CONFIG

# **Example**

tau-72(config)# devname tau72\_hub

*timer duration*

The command is intended for restriction full number dial time, s.

#### **Syntax.**

timer duration <value>

#### **Parameters**

<value>-number:10-300 (default: 300)

#### **Privilegy**

priv

#### **Command mode**

CONFIG

### **Negotiation function 'no' command**

Set full number dial time to default

### **Example**

tau-72(config)# timer duration 44

#### *timer waitanswer*

The command is intended for setting reply waiting timer value.

#### **Syntax.**

timer waitanswer <value>

#### **Parameters**

<value>.number: 40-300 (default: 180)

# **Privilegy**

priv

#### **Command mode**

CONFIG

# **Negotiation function 'no' command**

Set call reply wait timer value to default

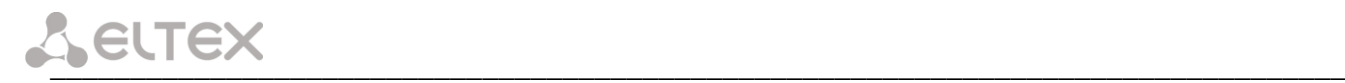

#### **Example**

tau-72(config)# timer waitanswer 170

#### *sip profile 1..8*

The command is intended for enter the SIP profiles configuration mode.

#### **Syntax.**

sip profile 1..8

#### **Parameters**

Command contains no arguments.

#### **Privilegy**

priv

#### **Command mode**

CONFIG

#### **Example**

```
tau-72(config)# sip profile 1
tau-72(config-sip-profile)#
```
### *udp rtpport sip min*

The command is intended for setting the minimal UDP port for RTP.

# **Syntax.**

udp rtpport sip min <value>

#### **Parameters**

<value>.number: 1024-65535 (default: 16384)

#### **Privilegy**

priv

# **Command mode**

CONFIG

# **Example**

tau-72(config)# udp rtpport sip min 10000

#### *udp rtpport sip max*

The command is intended for setting the max UDP port for RTP.

### **Syntax.**

udp rtpport sip max <value>

# **Parameters**

<value>.number: 1024-65535 (default: 32767)

### **Privilegy**

priv

#### **Command mode**

CONFIG

### **Example**

```
tau-72(config)# udp rtpport sip max 12000
```
#### *voice port 1..36<sup>1</sup>*

The command is intended for enter the voiceports configuration mode.

#### **Syntax.**

voice port 1..36

#### **Parameters**

Command contains no arguments.

#### **Privilegy**

priv

#### **Command mode**

CONFIG

#### **Example**

```
tau-36(config)# voice port 1
tau-36(config-voice-port)#
```
#### *voice profile 1..8*

The command is intended for enter the voice profiles configuration mode.

#### **Syntax.**

voice profile 1..8

#### **Parameters**

Command contains no arguments.

#### **Privilegy**

priv

#### **Command mode**

CONFIG

### **Example**

 $\overline{a}$ 

```
tau-72(config)# voice profile 2
tau-72(config-voice-profile)#
```
# *6.1.4 Network settings level commands*

# *mac clear*

The command is intended for deleting user MAC address.

<sup>1</sup> For TAU-36.IP. For TAU-72.IP command appears as: **voice port 1..72**

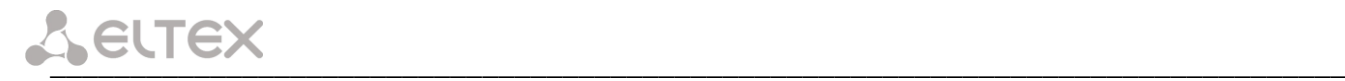

#### **Syntax.**

mac clear

#### **Parameters**

Command contains no arguments.

#### **Privilegy**

priv

# **Command mode**

CONFIG-NETWORK

#### **Example**

tau-72(config-net)# mac clear

*mac get*

The command is intended for viewing MAC address.

#### **Syntax.**

mac get

#### **Parameters**

Command contains no arguments.

#### **Privilegy**

priv

### **Command mode**

CONFIG-NETWORK

#### **Example**

tau-72(config-net)# mac get

*mac set*

The command is intended for setting user MAC address

#### **Syntax.**

mac set <value>

#### **Parameters**

<value> – aa:bb:cc:dd:ee:ff

#### **Privilegy**

priv

# **Command mode**

CONFIG-NETWORK

# **Example**

```
tau-72(config-net)# mac set a8:b8:78:56:4f:e3
ethaddr: set user MAC addr: a8:b8:78:56:4f:e3
ethaddr: to apply the changes you need to reboot system
```
#### *broadcast*

The command is intended for setting broadcast IP address.

### **Syntax.**

broadcast <value>

# **Parameters**

<value>-IP address

# **Privilegy**

priv

# **Command mode**

CONFIG-NETWORK

# **Example**

tau-72(config-net)# broadcast 192.168.118.254

#### *control*

The command is intended for setting the traffic control interface.

# **Syntax.**

control <value>

#### **Parameters**

<value> – no\_vlan|vlan1|vlan2|vlan3|pppoe

#### **Privilegy**

priv

# **Command mode**

CONFIG-NETWORK

### **Negotiation function 'no' command**

Set default interface (no\_vlan) for traffic control

### **Example**

tau-72(config-net)# control vlan1

*rtp*

The command is intended for setting the RTP traffic interface

### **Syntax.**

rtp <value>

# **Parameters**

<value> – no\_vlan|vlan1|vlan2|vlan3|pppoe

# **Privilegy**

priv

### **Command mode**

CONFIG-NETWORK

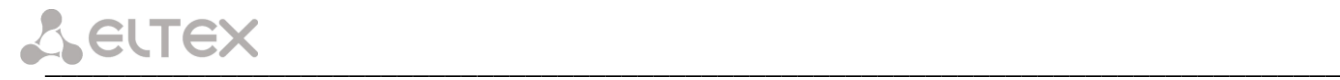

# **Negotiation function 'no' command**

Set default interface (no vlan) for RTP traffic

# **Example**

```
tau-72(config-net)# rtp vlan1
```
#### *siganlling*

The command is intended for setting the signal traffic interface

#### **Syntax.**

signaling <value>

#### **Parameters**

<value> – no\_vlan|vlan1|vlan2|vlan3|pppoe

#### **Privilegy**

priv

### **Command mode**

CONFIG-NETWORK

### **Negotiation function 'no' command**

Set default interface (no\_vlan) for signal traffic

#### **Example**

```
tau-72(config-net)# signaling vlan1
```
### *dhcp*

The command is intended for setting the network settings receiving via DHCP mode

# **Syntax.**

dhcp

# **Parameters**

Command contains no arguments.

### **Privilegy**

priv

# **Command mode**

CONFIG-NETWORK

### **Negotiation function 'no' command**

Set static network setting configuration receiving mode

# **Example**

tau-72(config-net)# dhcp

### *dhcp\_gateway*

The command is intended for using default gateway received via DHCP (default: don't use).

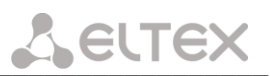

#### **Syntax.**

dhcp\_gateway

# **Parameters**

Command contains no arguments.

# **Privilegy**

priv

# **Command mode**

CONFIG-NETWORK

# **Negotiation function 'no' command**

Use default gateway, setted in the device configuration

# **Example**

tau-72(config-net)# dhcp\_gateway

### *dns primary*

The command is intended for setting main DNS server IP address.

# **Syntax.**

dns primary <value>

### **Parameters**

<value>-IP address

### **Privilegy**

priv

# **Command mode**

CONFIG-NETWORK

# **Example**

tau-72(config-net)# dns primary 8.8.8.8

*dns secondary*

The command is intended for setting redundant DNS server IP address.

# **Syntax.**

dns secondary <value>

# **Parameters**

<value>-IP address

# **Privilegy**

priv

# **Command mode**

CONFIG-NETWORK

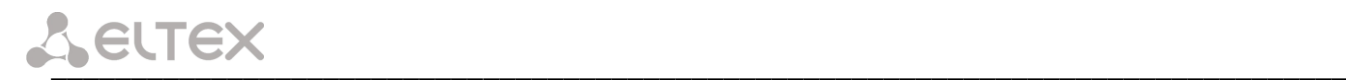

#### **Example**

tau-72(config-net)# dns secondary8.8.8.8

#### *dscp signaling*

The command is intended for setting DSCP value for SIP packets.

#### **Syntax.**

dscp signaling <value>

#### **Parameters**

<value>-number:0-63 (default: 26)

#### **Privilegy**

priv

### **Command mode**

CONFIG-NETWORK

### **Negotiation function 'no' command**

Set default DSCP value for SIP packets.

### **Example**

tau-72(config-net)# dscp signaling 33

### *dscp media voiceport*

The command is intended for setting DSCP value for RTP/RTCP packets for port.

#### **Syntax.**

dscp media voiceport <value1><value2>

#### **Parameters**

<value1>-number: 1-36<sup>1</sup>

<value2>-number: 0-63 (default: 46)

### **Privilegy**

priv

### **Command mode**

CONFIG-NETWORK

### **Negotiation function 'no' command**

Set DSCP value for RTP/RTCP packets for port to default.

#### **Example**

tau-72(config-net)# dscp media voiceport 3 63

# *dscp media voiceprofile*

The command is intended for setting DSCP value for RTP/RTCP packets for voice profile.

 $\overline{a}$ 

<sup>1</sup> For TAU-36.IP. For TAU-72.IP parameter value: 1-72

#### **Syntax.**

dscp media voiceprofile <value1><value2>

# **Parameters**

<value1>-number: 1-8

<value2>-number: 0-63 (default: 46)

# **Privilegy**

priv

# **Command mode**

CONFIG-NETWORK

# **Negotiation function 'no' command**

Set DSCP value for RTP/RTCP packets for voice profile to default

# **Example**

tau-72(config-net)# dscp media voiceprofile 2 45

### *gateway*

The command is intended for setting default gateway.

# **Syntax.**

gateway <value>

### **Parameters**

<value>-IP address

# **Privilegy**

priv

# **Command mode**

CONFIG-NETWORK

# **Example**

tau-72(config-net)# gateway 192.168.118.99

### *ipaddr*

The command is intended for setting IP address.

# **Syntax.**

ipaddr <value>

### **Parameters**

<value>-IP address

# **Privilegy**

priv

# **Command mode**

CONFIG-NETWORK

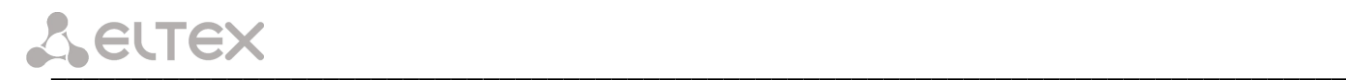

#### **Example**

tau-72(config-net)# ipaddr 192.168.118.9

#### *netmask*

The command is intended for setting network mask.

#### **Syntax.**

netmask <value>

#### **Parameters**

<value>-mask address

#### **Privilegy**

priv

# **Command mode**

CONFIG-NETWORK

### **Example**

tau-72(config-net)# netmask 255.255.255.0

# *ntp enable*

The command is intended for enabling NTP.

#### **Syntax.**

ntp enable

#### **Parameters**

Command contains no arguments.

#### **Privilegy**

priv

# **Command mode**

CONFIG-NETWORK

### **Negotiation function 'no' command**

Disable NTP.

### **Example**

tau-72(config-net)# ntp enable

### *ntp interval*

The command is intended for setting time synchronization interval.

# **Syntax.**

ntp interval <value>

#### **Parameters**

<value>-number: 30-100000 (default: periodic synchronization is disabled)

### **Privilegy**

priv

# **Command mode**

CONFIG-NETWORK

### **Negotiation function 'no' command**

Disable periodic time synchronization.

# **Example**

tau-72(config-net)# ntp interval 60

### *ntp address*

The command is intended for setting NTP server IP address.

#### **Syntax.**

ntp address <value>

#### **Parameters**

<value>-IP address

### **Privilegy**

priv

# **Command mode**

CONFIG-NETWORK

# **Example**

tau-72(config-net)# ntp address 192.168.11.1

#### *ntp timezone*

The command is intended for setting the timezone.

# **Syntax.**

ntp timezone <value>

#### **Parameters**

<value>: -12..+12 (default: 0)

#### **Privilegy**

priv

# **Command mode**

CONFIG-NETWORK

# **Example**

tau-72(config-net)# ntp timezone +1

#### *snmp enable*

The command is intended for enabling SNMP.

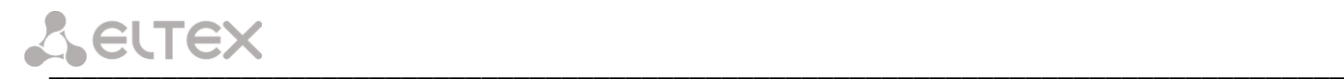

#### **Syntax.**

snmp enable

### **Parameters**

Command contains no arguments.

#### **Privilegy**

priv

# **Command mode**

CONFIG-NETWORK

#### **Negotiation function 'no' command**

Disable SNMP.

## **Example**

tau-72(config-net)# snmp enable

*snmp trapsink*

The command is intended for setting trap messages transmission IP address.

# **Syntax.**

snmp trapsink <value>

#### **Parameters**

<value>-IP address

#### **Privilegy**

priv

### **Command mode**

CONFIG-NETWORK

#### **Example**

tau-72(config-net)# snmp trapsink 192.168.118.7

*snmp traptype*

The command is intended for setting trap messages protocol version.

#### **Syntax.**

snmp traptype <value>

#### **Parameters**

<value>–v1|v2 (default: v2)

# **Privilegy**

priv

**Command mode**

CONFIG-NETWORK

# **Negotiation function 'no' command**

Set default trap messages protocol version.

#### **Example**

tau-72(config-net)# snmp traptype v2

#### *snmp rocomm*

The command is intended for setting RO (read only) community value.

#### **Syntax.**

snmp rocomm <value>

#### **Parameters**

<value>-string: 96 characters (public is default)

#### **Privilegy**

priv

#### **Command mode**

CONFIG-NETWORK

#### **Example**

tau-72(config-net)# snmp rocomm test

#### *snmp rwcomm*

The command is intended for setting RO (write rights) community value.

#### **Syntax.**

snmp rwcomm <value>

#### **Parameters**

<value>-string:96characters (private is default)

#### **Privilegy**

priv

### **Command mode**

CONFIG-NETWORK

### **Example**

tau-72(config-net)# snmp rwcomm priv

#### *snmp trapcomm*

The command is intended for setting trap community value.

# **Syntax.**

snmp trapcomm <value>

# **Parameters**

<value>-string:96 characters

# **Privilegy**

priv

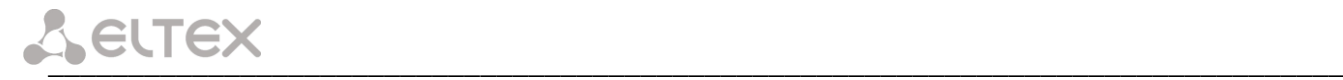

#### **Command mode**

### CONFIG-NETWORK

# **Example**

```
tau-72(config-net)# snmp trapcomm testtrap
```
### *telnet*

The command is intended for enabling telnet.

### **Syntax.**

telnet

# **Parameters**

Command contains no arguments.

# **Privilegy**

priv

# **Command mode**

CONFIG-NETWORK

# **Negotiation function 'no' command**

Disable telnet.

# **Example**

tau-72(config-net)# telnet

*ssh*

The command is intended for enabling SSHv2.

# **Syntax.**

ssh

### **Parameters**

Command contains no arguments.

#### **Privilegy**

priv

# **Command mode**

CONFIG-NETWORK

### **Negotiation function 'no' command**

Disable SSHv2.

# **Example**

tau-72(config-net)# ssh

### *web enable*

The command is intended for enabling HTTP.

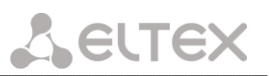

#### **Syntax.**

web enable

# **Parameters**

Command contains no arguments.

# **Privilegy**

priv

# **Command mode**

CONFIG-NETWORK

### **Negotiation function 'no' command**

Disable HTTP.

# **Example**

tau-72(config-net)# web enable

#### *web port*

The command is intended for setting HTTP port value.

# **Syntax.**

web port<value>

#### **Parameters**

<value>.number: 1-65535 (default: 80)

# **Privilegy**

priv

#### **Command mode**

CONFIG-NETWORK

#### **Negotiation function 'no' command**

Set default HTTP port value.

### **Example**

tau-72(config-net)# web port 5000

#### *autoupdate auth*

The command is intended for authorization permission.

#### **Syntax.**

autoupdate auth

### **Parameters**

Command contains no arguments.

#### **Privilegy**

priv

**Command mode**

CONFIG-NETWORK

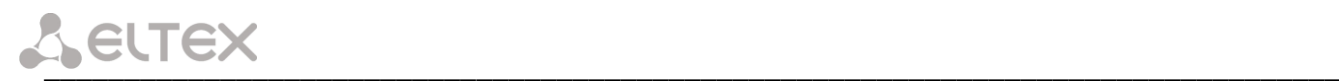

# *autoupdate cfg*

The command is intended for setting configuration file name.

#### **Syntax.**

autoupdate cfg <value>

# **Parameters**

<value>-string

# **Privilegy**

priv

### **Command mode**

CONFIG-NETWORK

*autoupdate fw*

The command is intended for setting firmware file name.

#### **Syntax.**

autoupdate fw <value>

### **Parameters**

<value>-string

### **Privilegy**

priv

### **Command mode**

CONFIG-NETWORK

### *autoupdate interval\_cfg*

The command is intended for setting configuration autoupdate interval.

### **Syntax.**

autoupdate interval\_cfg <value>

#### **Parameters**

<value>-number

# **Privilegy**

priv

# **Command mode**

CONFIG-NETWORK

*autoupdate interval fw*

The command is intended for setting firmware update interval.

### **Syntax.**

autoupdate interval fw <value>

# **Parameters**

<value>-number

### **Privilegy**

priv

# **Command mode**

CONFIG-NETWORK

# *autoupdate password*

The command is intended for setting the password.

# **Syntax.**

autoupdate password <value>

#### **Parameters**

<value>-string

#### **Privilegy**

priv

# **Command mode**

CONFIG-NETWORK

### *autoupdate protocol*

The command is intended for setting autoupdate protocol.

# **Syntax.**

autoupdate protocol <value>

### **Parameters**

<value> – tftp|ftp|http|https

# **Privilegy**

priv

#### **Command mode**

CONFIG-NETWORK

*autoupdate server-ip*

The command is intended for setting server IP address where autoupdate is being processed from.

### **Syntax.**

autoupdate server-ip <value>

### **Parameters**

<value>-IP address

### **Privilegy**

priv

#### **Command mode**

CONFIG-NETWORK

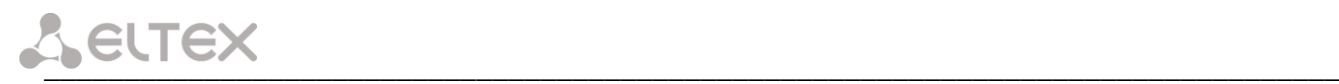

# *autoupdate src*

The command is intended for setting autoupdate interface.

#### **Syntax.**

autoupdate src <value>

# **Parameters**

<value> – dhcp|no\_dhcp|vlan1\_dhcp|vlan2\_dhcp|vlan3\_dhcp

# **Privilegy**

priv

### **Command mode**

CONFIG-NETWORK

*autoupdate enable*

The command is intended for enabling the autoupdate.

#### **Syntax.**

autoupdate enable

# **Parameters**

Command contains no arguments.

### **Privilegy**

priv

# **Command mode**

CONFIG-NETWORK

#### *autoupdate username*

The command is intended for setting autoupdate username.

### **Syntax.**

autoupdate username<value>

#### **Parameters**

<value>-string

#### **Privilegy**

priv

# **Command mode**

CONFIG-NETWORK

*pppoe password*

The command is intended for setting the password for PPP channel authorization.

### **Syntax.**

pppoe password <value>

# **Parameters**

<value>-string

### **Privilegy**

priv

# **Command mode**

CONFIG-NETWORK

# **Example**

tau-72(config-net)# pppoe password 66678rty7

### *pppoe user*

The command is intended for setting username for PPP channel authorization.

### **Syntax.**

pppoe user <value>

### **Parameters**

<value>-string

### **Privilegy**

priv

# **Command mode**

CONFIG-NETWORK

### **Example**

tau-72(config-net)# pppoe user admin

### *pppoe enable*

The command is intended for enabling PPPoE protocol.

# **Syntax.**

pppoe enable

### **Parameters**

Command contains no arguments.

### **Privilegy**

priv

### **Command mode**

CONFIG-NETWORK

### **Negotiation function 'no' command**

Disable PPPoE

# **Example**

tau-72(config-net)# pppoe enable

# *pppoe vid*

VLAN ID setting command for PPPoE/PPP traffic.

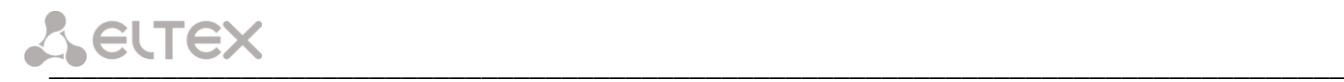

#### **Syntax.**

pppoe vid <value>

#### **Parameters**

<value>.number: 1-4095

#### **Privilegy**

priv

# **Command mode**

CONFIG-NETWORK

#### **Example**

tau-72(config-net)# pppoe vid 453

*pppoe vlan*

The command allows to enable VLAN usage for PPPoE/PPP traffic.

#### **Syntax.**

pppoe vlan

#### **Parameters**

Command contains no arguments.

#### **Privilegy**

priv

### **Command mode**

CONFIG-NETWORK

### **Negotiation function 'no' command**

Don't use VLAN for PPPoE/PPP traffic

# **Example**

tau-72(config-net)# pppoe vlan

#### *pppoe mtu*

The command is setting MTU value for PPP traffic.

#### **Syntax.**

mtu <value>

#### **Parameters**

<value>.number: 86-1492

# **Privilegy**

priv

# **Command mode**

CONFIG-NETWORK

# **Example**

tau-72(config-net)# pppoe mtu

# *pppoe mru*

The command is setting MRU value for PPP traffic.

# **Syntax.**

mru <value>

# **Parameters**

<value>.number: 86-1492

# **Privilegy**

priv

# **Command mode**

CONFIG-NETWORK

# **Example**

tau-72(config-net)# pppoe mru

# *pppoe lcpecho failure*

The command is setting LCP echo packets errors receive amount.

# **Syntax.**

pppoe lcpecho failure <value>

### **Parameters**

<value>.number: 0-65535

# **Privilegy**

priv

# **Command mode**

CONFIG-NETWORK

# **Negotiation function 'no' command**

Set default value (3) for LCP packets receiving errors amount

### **Example**

```
tau-72(config-net)# pppoe lcpecho failure
```
# *pppoe lcpecho interval*

The command is setting LCP echo packets transmission period, s.

# **Syntax.**

pppoe lcpecho interval <value>

# **Parameters**

<value>.number: 0-20

# **Privilegy**

priv

# **Command mode**

CONFIG-NETWORK

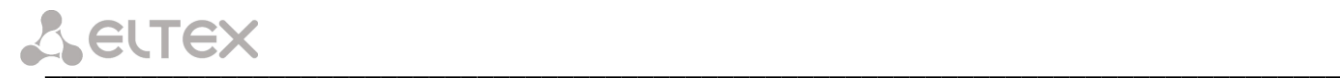

# **Negotiation function 'no' command**

Set default (30 s) LCP echo packets transmission period value.

# **Example**

```
tau-72(config-net)# pppoe lcpecho interval
```
#### *vlan1/vlan2/vlan3 broadcast*

The command is intended for setting broadcast IP address.

#### **Syntax.**

vlan1/vlan2/vlan3 broadcast <value>

#### **Parameters**

<value>-IP address

#### **Privilegy**

priv

# **Command mode**

CONFIG-NETWORK

### **Example**

tau-72(config-net)# vlan1 broadcast 192.168.17.254

### *vlan1/vlan2/vlan3 cos*

The command is intended for setting 802.1p priority for VLAN network.

### **Syntax.**

vlan1/vlan2/vlan3 cos <value>

### **Parameters**

<value>.number: 0-7

# **Privilegy**

priv

### **Command mode**

CONFIG-NETWORK

### **Negotiation function 'no' command**

Set default (0) 802.1p priority for VLAN network.

### **Example**

tau-72(config-net)# vlan1 cos 7

*vlan1/vlan2/vlan3 dhcp*

The command is intended for setting network settings receive via DHCP mode for VLAN network.

# **Syntax.**

vlan1/vlan2/vlan3 dhcp

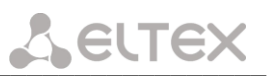

#### **Parameters**

Command contains no arguments.

# **Privilegy**

priv

### **Command mode**

CONFIG-NETWORK

# **Negotiation function 'no' command**

Set static network settings operation mode

### **Example**

tau-72(config-net)# vlan1 dhcp

### *vlan1/vlan2/vlan3 dhcp\_gateway*

The command is intended for using default gateway received via DHCP for VLAN network (default: don't use)

#### **Syntax.**

vlan1/vlan2/vlan3 dhcp\_gateway

#### **Parameters**

Command contains no arguments.

#### **Privilegy**

priv

# **Command mode**

CONFIG-NETWORK

### **Negotiation function 'no' command**

Use default gateway, setted in the device configuration

# **Example**

tau-72(config-net)# vlan1 dhcp\_gateway

### *vlan1/vlan2/vlan3 vid*

The command is intended for setting VLAN ID.

### **Syntax.**

vlan1/vlan2/vlan3 vid <value>

#### **Parameters**

<value>.number: 0-4095

# **Privilegy**

priv

# **Command mode**

CONFIG-NETWORK

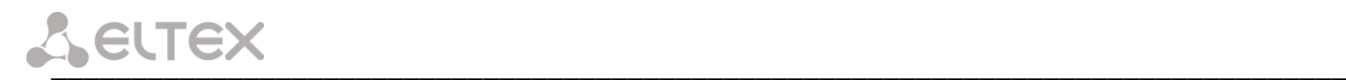

#### **Example**

tau-72(config-net)# vlan1 vid 4022

#### *vlan1/vlan2/vlan3 ipaddr*

The command is intended for setting VLAN network IP address.

#### **Syntax.**

vlan1/vlan2/vlan3 ipaddr <value>

#### **Parameters**

<value>-IP address

#### **Privilegy**

priv

# **Command mode**

CONFIG-NETWORK

#### **Example**

tau-72(config-net)# vlan1 ipaddr 192.168.99.2

# *vlan1/vlan2/vlan3 netmask*

The command is intended for setting VLAN network mask

#### **Syntax.**

vlan1/vlan2/vlan3 netmask <value>

#### **Parameters**

<value>-mask address

# **Privilegy**

priv

# **Command mode**

CONFIG-NETWORK

#### **Example**

tau-72(config-net)# vlan1 netmask 255.255.255.0

### *vlan1/vlan2/vlan3 enable*

The command is intended for enabling VLAN usage.

# **Syntax.**

vlan1/vlan2/vlan3 enable

#### **Parameters**

Command contains no arguments.

### **Privilegy**

priv

#### **Command mode**

CONFIG-NETWORK

# **Negotiation function 'no' command**

Disable VLAN usage

#### **Example**

tau-72(config-net)# vlan1 enable

# *6.1.5 SIP profiles configuration level commands*

*proxy mode*

The command is intended for setting operations with SIP proxy server mode.

#### **Syntax.**

proxy mode <value>

### **Parameters**

<value>-none-don't use proxy;

- park-parking mode;
- home-homing mode.

#### **Privilegy**

priv

#### **Command mode**

CONFIG-SIP

#### **Example**

tau-72(config-sip-profile)# proxy mode home

#### *proxy address*

The command is intended for setting SIP proxy server IP address (-main, 2-4 redundant).

#### **Syntax.**

proxy address <value1><value2>

#### **Parameters**

<value1>-number: 1-5;

<value2>-IP address

#### **Privilegy**

priv

#### **Command mode**

CONFIG-SIP

# **Example**

tau-72(config-sip-profile)# proxy address 1 route.com:5063

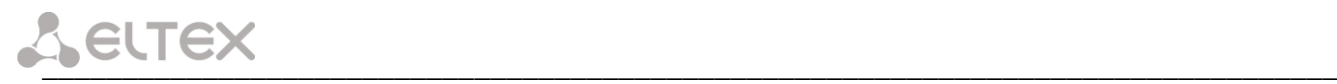

# *registrar address*

The command is intended for setting SIP registrar IP address (1-main, 2-4 redundant).

#### **Syntax.**

registrar address <value1><value2>

### **Parameters**

<value1>-number: 1-5;

<value2>-IP address

#### **Privilegy**

priv

### **Command mode**

CONFIG-SIP

### **Example**

tau-72(config-sip-profile)# registrar address 1 route.com:5063

#### *registrar enable*

The command is intended for enabling registration on SIP registrar (1-main, 2-4 redundant).

#### **Syntax.**

registrar enable <value>

### **Parameters**

<value>.number: 1-5

### **Privilegy**

priv

# **Command mode**

CONFIG-SIP

# **Negotiation function 'no' command**

Enable registration on SIP registrar.

# **Example**

```
tau-72(config-sip-profile)# registrar enable 1
```
### *registrar interval*

The command is intended for setting reregistration interval value.

### **Syntax.**

registrar interval <value>

# **Parameters**

<value>.number: 10-3600 (default: 30)

### **Privilegy**

priv

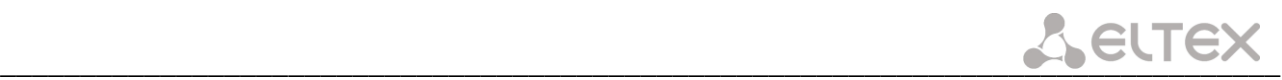

#### **Command mode**

CONFIG-SIP

### **Negotiation function 'no' command**

Set default reregistration interval value.

#### **Example**

tau-72(config-sip-profile)# registrar interval 400

### *domain*

The command is intended for setting SIP domain.

#### **Syntax.**

domain <value>

#### **Parameters**

<value>-96 characters

#### **Privilegy**

priv

# **Command mode**

CONFIG-SIP

#### **Negotiation function 'no' command**

Delete SIP domain.

# **Example**

tau-72(config-sip-profile)# domain voip.local

#### *expires*

The command is intended for setting registration expire period.

# **Syntax.**

expires <value>

### **Parameters**

<value>.number: 0-2147483647 (default: 1800)

#### **Privilegy**

priv

### **Command mode**

CONFIG-SIP

# **Negotiation function 'no' command**

Set default registration expire period.

### **Example**

tau-72(config-sip-profile)# expires 3600

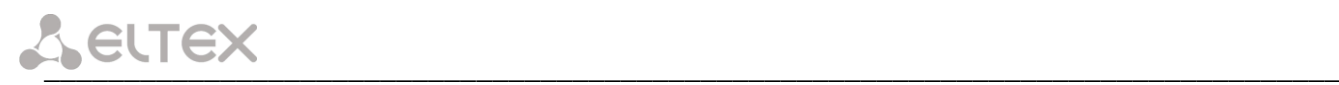

#### *auth mode*

The command is intended for setting authorization mode.

#### **Syntax.**

auth mode <value>

### **Parameters**

<value>-use default voiceports settings;

global--use SIP section settings.

# **Privilegy**

priv

### **Command mode**

CONFIG-SIP

### **Negotiation function 'no' command**

Set authorization mode.

#### **Example**

tau-72(config-sip-profile)# auth mode user

# *auth name*

The command is intended for setting authorization name.

#### **Syntax.**

auth name <value>

#### **Parameters**

<value>-string:96 characters

### **Privilegy**

priv

# **Command mode**

CONFIG-SIP

#### *auth password*

The command is intended for setting authorization password.

# **Syntax.**

auth password <value>

# **Parameters**

<value>-string:96 characters

# **Privilegy**

priv

# **Command mode**

CONFIG-SIP

#### *codec list*

The command is intended for setting allowed codecs list.

# **Syntax.**

codec list <value> [value] [value] [value] [value]

# **Parameters**

```
<value> – g729a|g729b|g711a|g711u|g723|g726_32
```
(Codecs should be listed in priority order from most to less priority: by default: g711a g711u)

# **Privilegy**

priv

# **Command mode**

CONFIG-SIP

# **Example**

```
tau-72(config-sip-profile)# codec list g711a g711u g723 g726_32 g729b 
set config(config.VOIP.profile.profile 0.codecs,g711a,1)
set config(config.VOIP.profile.profile 0.codecs,g711u,2)
set config(config.VOIP.profile.profile 0.codecs, g723,3)
set_config(config.VOIP.profile.profile_0.codecs,g726_32,4)
set_config(config.VOIP.profile.profile_0.codecs,g729b,5)
```
### *codec ptime*

This command is intended for setting codec packetization time.

### **Syntax.**

codec ptime <value1><value2>

### **Parameters**

<value1> – g729|g711|g723|g726\_32;

<value2> – 10-80

(default: g729 – 20 ms, g711 – 20 ms, g7231 – 30 ms, g726\_32 – 20 ms)

### **Privilegy**

priv

### **Command mode**

CONFIG-SIP

### **Negotiation function 'no' command**

Set default packetization time.

### **Example**

tau-72(config-sip-profile)# codec ptime g729 70

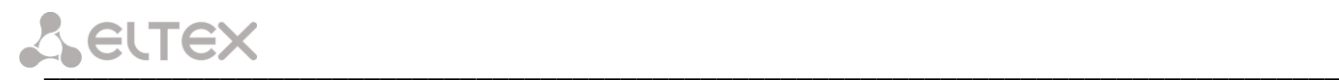

# *dtmfmode*

The command is intended for setting DTMF transmission mode.

#### **Syntax.**

dtmfmode <value>

# **Parameters**

<value>-inband;

rfc2833 (default);

info-with SIP INFO method.

# **Privilegy**

priv

#### **Command mode**

CONFIG-SIP

### **Negotiation function 'no' command**

Set DTMF transmission mode to default.

### **Example**

tau-72(config-sip-profile)# dtmfmode info

### *fax detect*

The command is intended for setting fax detection mode.

### **Syntax.**

fax detect <value>

### **Parameters**

<value>-none-detection disabled;

caller - detection on transmitting side;

callee - detection on receiving side;

both-detection on both sides (default).

# **Privilegy**

priv

# **Command mode**

CONFIG-SIP

# **Example**

tau-72(config-sip-profile)# fax detect both

# *fax codec*

The command is intended for setting fax codec.

# **Syntax.**

fax codec <value>

# **Parameters**

<value> – g711a|g711u|t38 (по умолчанию: g711u)

# **Privilegy**

priv

# **Command mode**

CONFIG-SIP

# **Example**

tau-72(config-sip-profile)# fax codec t38

*ecan enable*

The command is intended for enabling echo canceller.

# **Syntax.**

ecan enable

### **Parameters**

Command contains no arguments.

# **Privilegy**

priv

# **Command mode**

CONFIG-SIP

### **Example**

tau-72(config-sip-profile)# ecan enable

*ecan tail*

The command is intended for setting cancelling echo duration, ms.

### **Syntax.**

ecan tail <value>

### **Parameters**

<value> – 8|16|24|32..128 (default: 64)

# **Privilegy**

priv

# **Command mode**

CONFIG-SIP

### **Example**

```
tau-72(config-sip-profile)# ecan tail 128
```
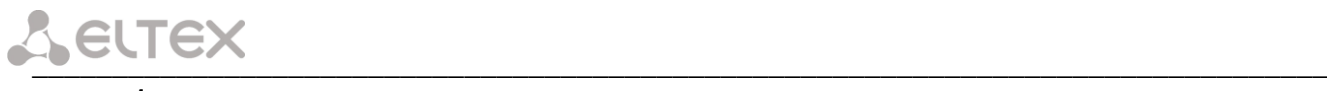

### *vad*

The command is intended for enabling VAD.

#### **Syntax.**

vad

### **Parameters**

Command contains no arguments.

# **Privilegy**

priv

### **Command mode**

CONFIG-SIP

# **Negotiation function 'no' command**

Disable VAD.

### **Example**

tau-72(config-sip-profile)# vad

# *dialplan ltimer*

The command is intended for setting L-timer value.

#### **Syntax.**

dialplan ltimer <value>

# **Parameters**

<value>.number: 1-30 (default: 15)

### **Privilegy**

priv

# **Command mode**

CONFIG-SIP

# **Negotiation function 'no' command**

Set default L-timer value.

### **Example**

tau-72(config-sip-profile)# dialplan ltimer 10

### *dialplan stimer*

The command is intended for setting S-timer value.

# **Syntax.**

dialplan ltimer <value>

### **Parameters**

```
<value>.number: 1-30 (default: 15)
```
### **Privilegy**

priv

#### **Command mode**

CONFIG-SIP

# **Negotiation function 'no' command**

Set default S-timer value.

# **Example**

tau-72(config-sip-profile)# dialplan stimer 5

# *dialplan start*

The command is intended for setting start timer value.

# **Syntax.**

dialplan start <value>

# **Parameters**

<value>.number: 1-300 (default: 300)

# **Privilegy**

priv

# **Command mode**

CONFIG-SIP

# **Negotiation function 'no' command**

Set default start timer value.

# **Example**

tau-72(config-sip-profile)# dialplan start 20

# *dialplan rule*

The command is intended for setting dialplan rule.

# **Syntax.**

dialplan rule <value>

### **Parameters**

<value>-string: 1000 characters

### **Privilegy**

priv

# **Command mode**

CONFIG-SIP

# **Example**

tau-72(config-sip-profile)# dialplan rule 'S5 L15 xxxxxx|xxxxxxx'

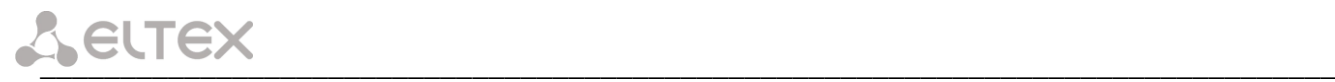

# *6.1.6 Port and port profiles settings level commands*

#### *username*

The command is intended for setting phone number.

#### **Syntax.**

username <value>

#### **Parameters**

<value>-string: 96 characters

#### **Privilegy**

priv

# **Command mode**

CONFIG-VOICEPORT

# **Example**

tau-72(config-voice-port)# username 772001

#### *authname*

The command is intended for setting authorization name.

#### **Syntax.**

authname <value>

#### **Parameters**

<value>-string: 96 characters

### **Privilegy**

priv

# **Command mode**

CONFIG-VOICEPORT

#### **Example**

tau-72(config-voice-port)# authname 772001

#### *password*

The command is intended for setting authorization password.

#### **Syntax.**

password <value>

#### **Parameters**

<value>-string: 96 characters

# **Privilegy**

priv

# **Command mode**

CONFIG-VOICEPORT
#### **Example**

```
tau-72(config-voice-port)# password 7U7r2tt1u
```
## *profile sip*

The command is intended for assigning SIP profile to port.

### **Syntax.**

profile sip <value>

#### **Parameters**

<value>-number:1-8 (default: 1)

#### **Privilegy**

priv

#### **Command mode**

CONFIG-VOICEPORT

#### **Example**

tau-72(config-voice-port)# profile sip 1

#### *profile voice*

The command is intended for assigning voice profile to port.

#### **Syntax.**

profile voice <value>

#### **Parameters**

<value>-number:1-8 (default: 1)

#### **Privilegy**

priv

## **Command mode**

CONFIG-VOICEPORT

#### **Example**

tau-72(config-voice-port)# profile voice 1

#### *disable*

The command is intended for disabling port.

#### **Syntax.**

disable

#### **Parameters**

Command contains no arguments.

#### **Privilegy**

priv

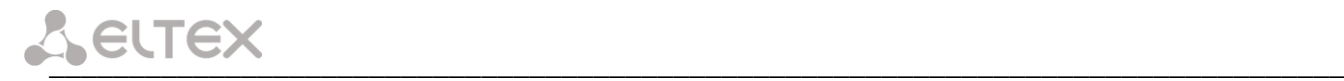

#### **Command mode**

CONFIG-VOICEPORT

#### **Negotiation function 'no' command**

Enable port.

#### **Example**

tau-72(config-voice-port)# disable

*custom*

The command is intended for disabling voice profile settings usage.

#### **Syntax.**

custom

#### **Parameters**

Command contains no arguments.

#### **Privilegy**

priv

## **Command mode**

CONFIG-VOICEPORT

#### **Negotiation function 'no' command**

Enable voice profile settings usage.

# **Example**

tau-72(config-voice-port)# custom

#### *callerid*

The command is intended for setting CallerID type.

### **Syntax.**

callerid<value>

#### **Parameters**

<value> – fsk|dtmf|rus (default: CallerID disabled)

#### **Privilegy**

priv

## **Command mode**

CONFIG-VOICEPORT, CONFIG-VOICEPROFILE

#### **Negotiation function 'no' command**

Disable CallerId.

### **Example**

tau-72(config-voice-port)# callerid fsk

## *flash min*

The command is intended for setting short clearback minimal border.

### **Syntax.**

flash min <value>

## **Parameters**

<value>-number:70-2000 (default: 200)

## **Privilegy**

priv

## **Command mode**

CONFIG-VOICEPORT, CONFIG-VOICEPROFILE

## **Negotiation function 'no' command**

Set min short clearback border to default

## **Example**

tau-72(config-voice-port)# flash min 70

## *flash max*

The command is intended for setting short clearback max border.

#### **Syntax.**

flash max <value>

### **Parameters**

<value>.number: min-200 (default: 600)

#### **Privilegy**

priv

# **Command mode**

CONFIG-VOICEPORT, CONFIG-VOICEPROFILE

#### **Negotiation function 'no' command**

Set max short clearback border to default.

## **Example**

tau-72(config-voice-port)# flash max 700

#### *hybrid rx*

The command is intended for setting signal amplifying/attenuating in receiving circuit.

# **Syntax.**

hybrid rx <value>

#### **Parameters**

<value>.number: -230..20 (default: -70)

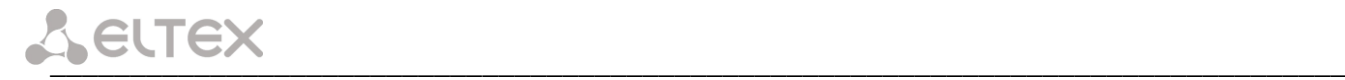

#### **Privilegy**

priv

### **Command mode**

CONFIG-VOICEPORT, CONFIG-VOICEPROFILE

#### **Negotiation function 'no' command**

Set amplifying/attenuating of signal in receiving circuit to default.

## **Example**

tau-72(config-voice-port)# hybrid rx -20

#### *hybrid tx*

The command is intended for setting signal amplifying/attenuating in transmission circuit.

#### **Syntax.**

hybrid tx <value>

#### **Parameters**

<value>.number: -170..60 (default: 0)

#### **Privilegy**

priv

#### **Command mode**

CONFIG-VOICEPORT, CONFIG-VOICEPROFILE

#### **Negotiation function 'no' command**

Set amplifying/attenuating of signal in transmission circuit to default.

#### **Example**

tau-72(config-voice-port)# hybrid tx 20

*stopdial*

The command is intended for enabling dial stop using # character.

## **Syntax.**

stopdial

## **Parameters**

Command contains no arguments.

## **Privilegy**

priv

# **Command mode**

CONFIG-VOICEPORT, CONFIG-VOICEPROFILE

# **Negotiation function 'no' command**

Don't use dial stop by '#' symbol.

# **Example**

tau-72(config-voice-profile)# stopdial

# **6.2 Call statistic**

## *6.2.1 Command line mode*

CLI is available when the connection to the device is established via RS-232 (connection parameters: 115200, 8, n, 1, n; username: admin, w/o password), or Telnet/SSH.

To view the current call statistics, use show call history command.

Device RAM may store up to 2000 performed calls records. When the number of records exceeds 2000, the oldest records will be deleted, and the new ones will be added at the end of the file.

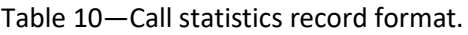

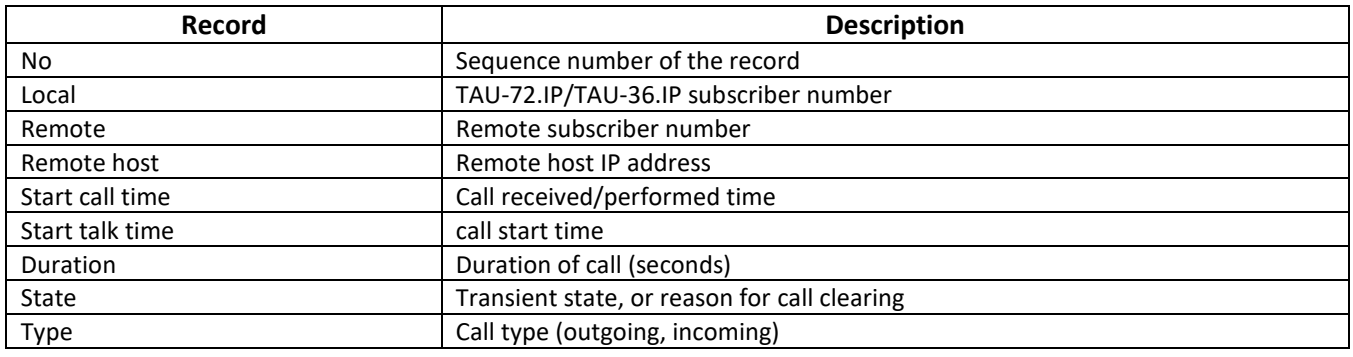

#### Table 11 - Transient states and reasons for call clearing output into statistics

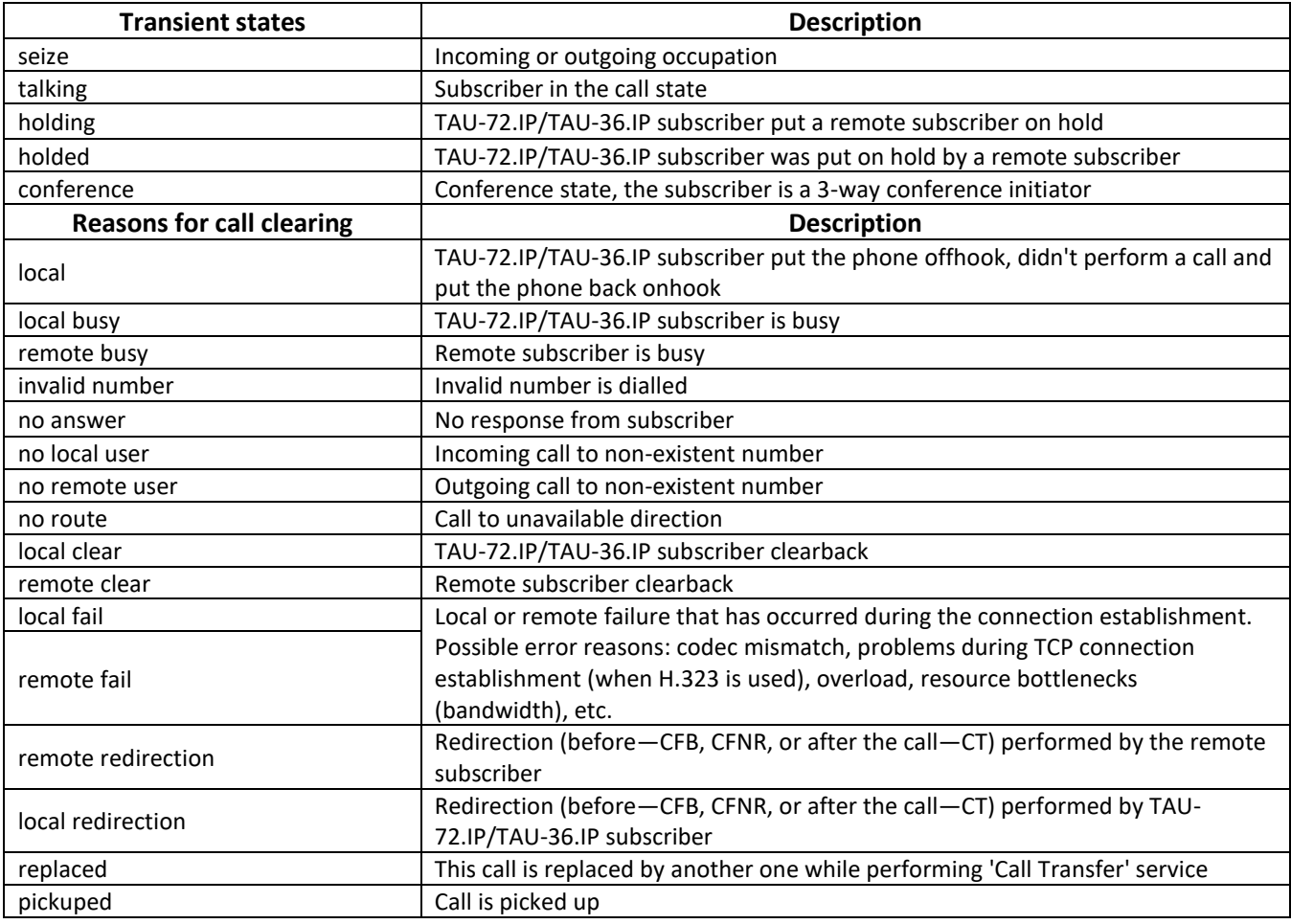

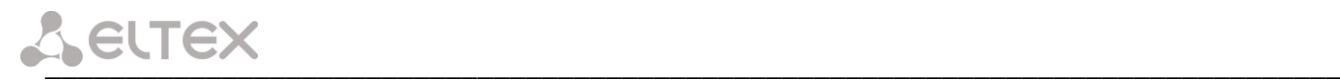

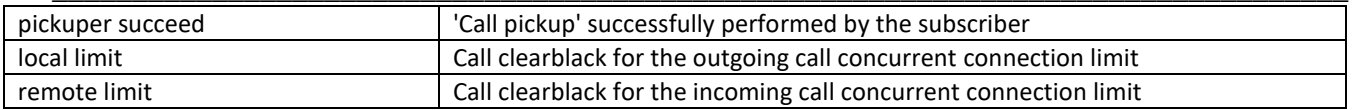

# *6.2.2 Statistic file operations*

Call statistics file is located in /tmp folder on the device. To transfer the statistics file to a local PC, you should do the following:

- 1. Connect using RS-232 serial port (connection parameters: 115200, 8, n, 1, n; username: admin, w/o password). Go to Linux console by executing enable, and then shell. Call statistics file is located in 'tmp' folder.
- 2. To perform statistics file readout, run TFTP server on a PC, and specify a directory for the file transfer.
- 3. Go to 'tmp' folder using cd /tmp command and transfer statistics file to a local PC: tftp -pl voip history <server ip address>

```
[root@fxs72 /root]$ cd /tmp
[root@fxs72 /root]$ tftp -pl voip_history <server IP address>
```
## *6.2.3 Port-specific Statistics*

CLI is available when the connection to the device is established via RS-232 (connection parameters: 115200, 8, n, 1, n; username: admin, w/o password), or Telnet/SSH.

To view the port-specific statistics, use the following command: show voiceport statistic  $\langle n \rangle$ , where <n>—port number.

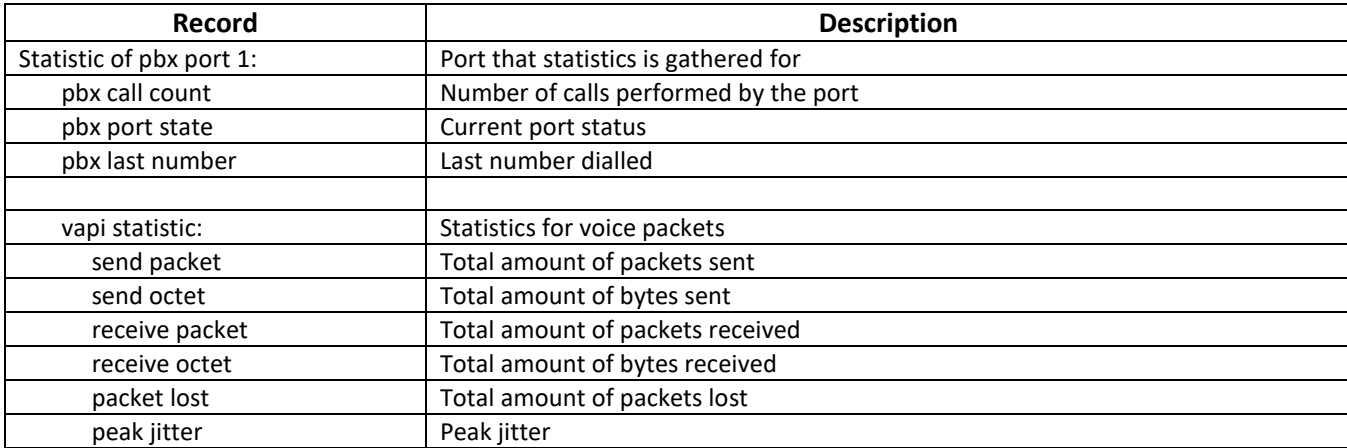

Table 12—Port statistics record format

## **6.3 Configuration writing/readout**

To configuration readout from the device, connect using RS-232 serial port (connection parameters: 115200, 8, n, 1, n; username: admin, w/o password). Go to Linux console by executing enable, and then shell. Device configuration is located in 'etc' folder.

To perform the configuration readout, run TFTP server on a PC, and specify a directory for storing the configuration.

\_\_\_\_\_\_\_\_\_\_\_\_\_\_\_\_\_\_\_\_\_\_\_\_\_\_\_\_\_\_\_\_\_\_\_\_\_\_\_\_\_\_\_\_\_\_\_\_\_\_\_\_\_\_\_\_\_\_\_\_\_\_\_\_\_\_\_\_\_\_\_\_\_\_\_\_\_\_\_\_\_

Configuration download commands:

```
[admin@fxs72 /admin]$cd /
[admin@fxs72 /]$tar -cf conf.tar /etc/
[admin@fxs72 /]$tftp -pl conf.tar server ip-address
```
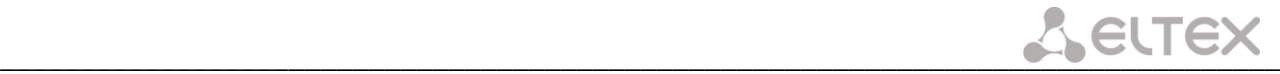

To upload the configuration, run TFTP server on a PC, and specify a directory with 'conf.tar' configuration file. The archive should contain 'etc' folder.

Configuration record commands:

[admin@fxs72 /admin]\$cd / [admin@fxs72 /]\$tftp -gl conf.tar server IP address [admin@fxs72 /]\$tar -xf conf.tar

Save settings using 'save' command.

Restart the gateway using 'reboot  $-f'$  command.

#### **6.4 Setting password for 'admin' user**

To set the password (factory settings: *rootpasswd*) connect to the gateway via COM port or telnet (factory settings address: 192.168.1.2, mask: 255.255.255.0) using terminal application, e.g. TERATERM.

Configuration procedure as follows:

1. Connect the null modem cable to COM port of a PC and TAU module 'Console' port (if configuration is performed via COM port), or connect the computer to the module Ethernet port using Ethernet cable (if configuration is performed via Telnet/SSH).

2. Run the terminal application.

3. Configure COM port connection: data rate: 115200, data format: 8bit w/o parity, 1 stop bit, w/o flow control; or telnet connection: Factory default IP address: 192.168.1.2, port: 23.

4. Press <ENTER>. The following text will appear on screen:

```
**************************
    TAU-72 FXS Gateway
**************************
```
fxs72 login:

5. Enter admin; for factory settings, the password is *rootpasswd*.

6. Enter the privilege mode:

enable

7. Enter 'passwd' command. The following text will appear on screen:

```
# passwd
Changing password for admin
New password:
```
8. Enter password, press <ENTER>, confirm password, press <ENTER>. The following text will appear on screen:

```
# passwd admin
Changing password for admin
New password:
Retype password:
Password for admin changed by admin
Oct 15 10:25:50 tmip auth.info passwd: Password for admin changed by admin
```
9. If the password is not applied (it may occur, if the device has a legacy firmware version installed with the

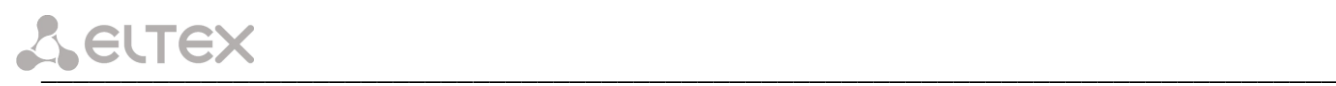

legacy file system), check the contents of the 'passwd' file. To do this, go to Linux console by executing enable and then shell command, and edit the file using embedded editor *'joe'* (use arrow buttons to move the cursor; exit the editor without saving: <CTRL^C>, exit and save changes: <CTRL^(KX)>): joe /tmp/etc/passwd. Add 'x' character into admin user string.

File contents before the edit: admin::0:0: admin:/ admin:/bin/sh.

File contents after the edit: admin:x:0:0: admin:/ admin:/bin/sh.

10.Save settings using 'save' command.

11.Restart the gateway using 'reboot -f' command.

# **6.5 Reset the device to the factory settings**

# *6.5.1 Reset the configuration to factory default*

Press and hold the 'F' function button located on the front panel of the device from 10 to 14 seconds. Hold the button pressed until *'Status'* indicator flashes (flashed green and red rapidly) and *'Alarm'* indicator solid red , then release the button to avoid another reboot of the device. After releasing the button configuration will be reset and device will restart. After loading, the device will be accessible by IP address 192.168.1.2 via WEB interface (user *admin*, password—*rootpasswd*), or Telnet/SSH (username—*admin*, password is not defined). Access via RS-232 console in this mode, just as for Telnet, will be unprotected (username—*admin*, password is not defined).

# *6.5.2 Reset the configuration to factory default using 'Safemode'*

You can switch to 'Safemode' with two ways:

- 1. Turn the device off. Press and hold the 'F' function button located on the front panel of the device. While holding the button, turn the power on. Hold the button pressed until indicators will start flashing: *'Status'* indicator will flash green and red rapidly, *'Alarm'* indicator will flash red*,* then release the button to avoid another reboot of the device.
- 2. Press and hold the 'F' function button located on the front panel of the device over than 15 seconds. First, device factory default reset indication will appear - *'Status'* indicator will flash green and red rapidly, *'Alarm'* indicator will be solid red. Don't release the button to avoid factory reset of the device. Then, all indicators will go outand device will start rebooting. Hold the button pressed until indicators will start flashing: *'Status'* indicator will flash green and red rapidly, *'Alarm'* indicator will flash red*,* then release the button to avoid another reboot of the device.

TAU-72.IP/TAU-36.IP will switch to 'safemode'. In this mode, the device will be accessible by IP address 192.168.1.2 via WEB interface (user—*admin*, password—*rootpasswd*), or Telnet (username—*admin*, password is not defined). Access via RS-232 console in this mode, just as for Telnet, will be unprotected (username—*admin*, password is not defined). Configuration won't be reset to factory default.

Reset the configuration to factory default:

- 1. Connect the null modem cable to COM port of a PC and TAU module 'Console' port (if configuration is performed via COM port), or connect the computer to the module Ethernet port using Ethernet cable (if configuration is performed via Telnet/SSH).
- 2. Run the terminal application.
- 3. Configure COM port connection: data rate: 115200, data format: 8bit w/o parity, 1 stop bit, w/o flow control; or telnet connection: 192.168.1.2, port 23.

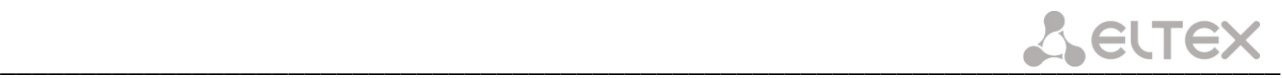

4. Press <ENTER>. The following text will appear on screen:

```
**************************
   * TAU-72 FXS Gateway *
**************************
```
fxs72 login:

Enter 'admin', password is not required.

- 5. To reset settings in the protected mode, execute the following commands:
	- a. To reset settings in CLI mode and retain the console password, execute the following commands:

```
> enable 
# reset static
```
## or if you need to set dynamic

network parameters obtaining in factory default configuration (via DHCP):

```
> enable 
# reset dhcp
```
b. To reset settings in CLI mode and delete the console password, execute the following commands:

```
> enable
# shell 
reset2defaults static
```
or, if you have to define the dynamic obtaining of network settings in factory configuration (via DHCP protocol):

```
> enable
# shell 
reset2defaults dhcp
```
# **7 SUPPLEMENTARY SERVICE USAGE**

# <span id="page-225-0"></span>**7.1 The 'Call Transfer' service**

*Call transfer* service may be performed locally using gateway resources, or remotely using resources of a communicating device. If the service is performed using resources of a communicating device, the access to *'Call transfer'* service is established via subscriber port settings menu—*'PBX -> Ports'*—by selecting *'Transmit Flash'* value in *'Flash transfer'* field, see Section [5.1.2.4.](#page-98-0) At that, you should specify the Flash impulse transfer method for utilized signalling protocol. Service process logics in this case will be defined by the communicating device.

When *'Call transfer'* service is performed locally using gateway resources, the access to this service is established via subscriber port settings menu—*'PBX -> Ports'*—by selecting *'Attended call transfer', 'Unattended call transfer',* or *'Local CT'* in *'Flash transfer'* field, see Sectio[n5.1.2.4.](#page-98-0)

*'Attended call transfer'* service allows you to temporarily disconnect an online subscriber (Subscriber A), establish connection with another subscriber (Subscriber C) and return to the previous connection without dialling or transfer the call while disconnecting Subscriber B (a subscriber that performs the service).

'Attended call transfer' *service usage*:

While being in a call state with a Subscriber A, put him on hold with short clearback flash (R), wait for 'PBX response' tone and dial a Subscriber C number. When Subscriber C answers, the following operations will be possible:

- R 0—disconnect a subscriber on hold, connect to online subscriber;
- R 1—disconnect an online subscriber, connect to subscriber on hold;
- R 2—switch to another subscriber (change a subscriber);
- R 3—conference;
- clearback—call transfer. Voice connection will be established between Subscribers A and C.

Fig. [10](#page-226-0) shows an algorithm of *'Attended call transfer'* service performed by Subscriber B via SIP protocol.

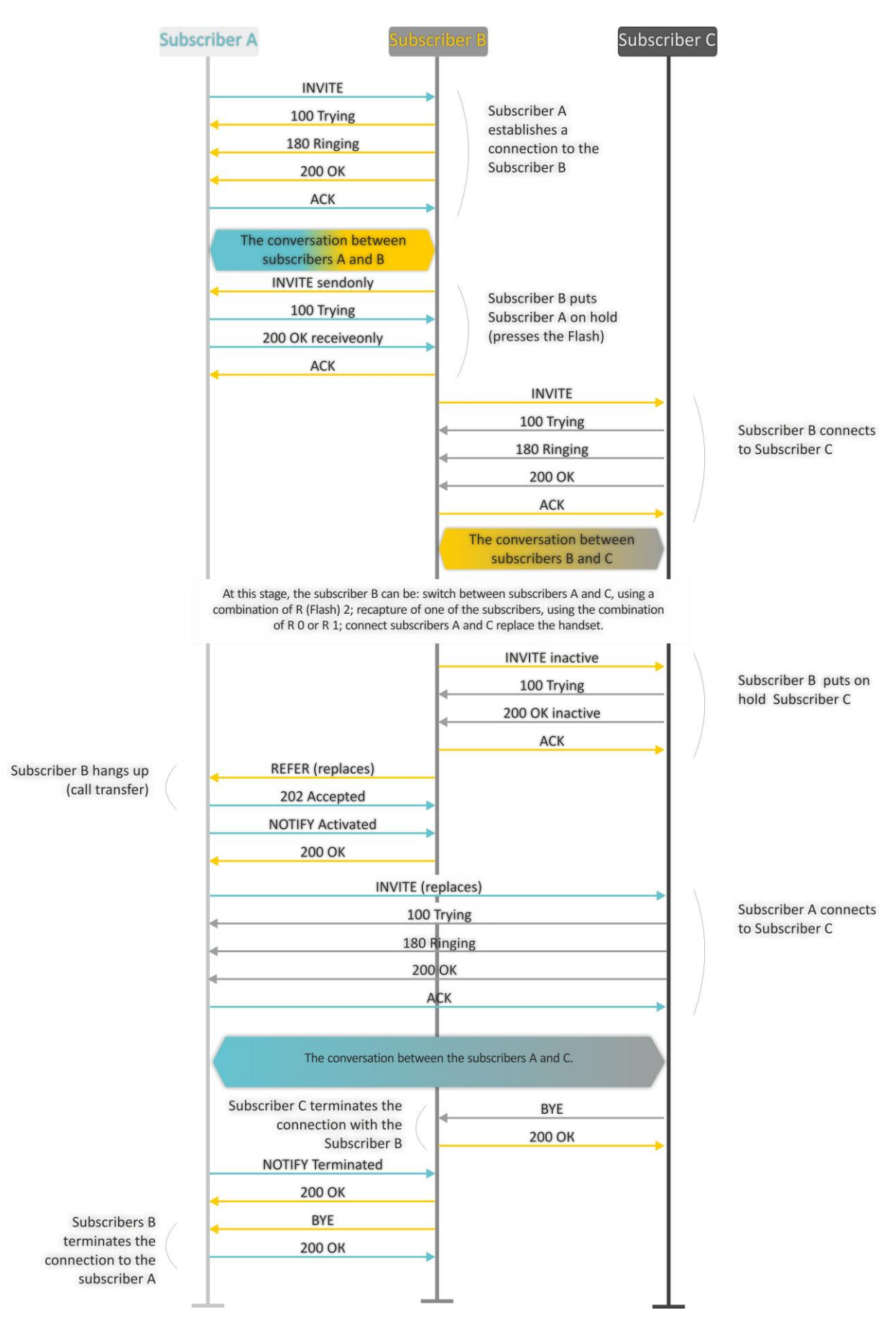

<span id="page-226-0"></span>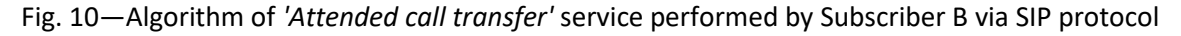

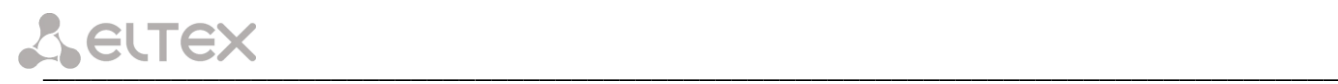

*'Unattended call transfer'* service allows to put an online subscriber (Subscriber А) on hold with a short clearback flash and dial another subscriber's number (Subscriber С). Call will be transferred automatically when Subscriber A finishes dialling the number.

Fig[. 11](#page-227-0) shows an algorithm of *'Unattended call transfer'* service performed by Subscriber B via SIP protocol.

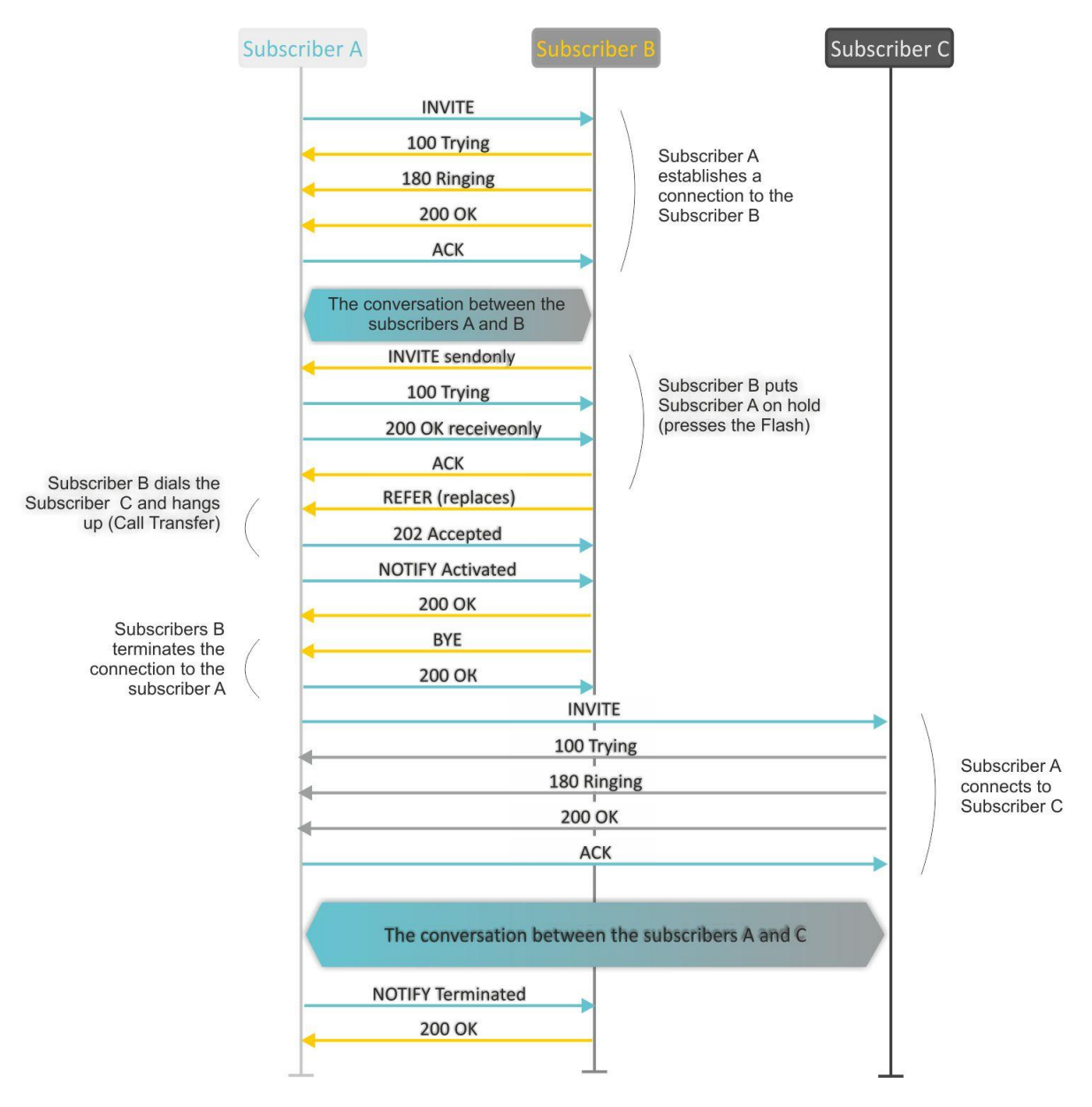

<span id="page-227-0"></span>Fig. 11—Algorithm of *'Unattended call transfer'* service performed by Subscriber B via SIP protocol

# <span id="page-228-0"></span>**7.2 The Call Waiting service**

This service allows to inform 'busy' users about new incoming calls with a special signal.

Upon receiving this notification, user can answer or reject a waiting call.

Access to this service is established via subscriber port settings menu—*'PBX -> Ports'*—by selecting *'Attended call transfer', 'Unattended call transfer',* or *'Local CT'* in *'Flash transfer'* field and selecting *'Call waiting'* checkbox.

Service usage:

If you receive a new call while being in a call state, you may do the following:

- R 0—reject a new call;
- R 1—answer the waiting call and terminate the current call;
- $-$  R 2—answer the waiting call and put the current call on hold; Further R 0/1/2/3/4 button actions are processed in accordance with the algorithm, described in Sectio[n 7.1](#page-225-0) 'Call [Transfer' service;](#page-225-0)
- $-$  R short clearback (flash).

# **7.3 3-way conference**

Three-way conference is a service, that enables simultaneous phone communication for 3 subscribers. For entering conference mode, see Sectio[n 7.1](#page-225-0) 'Call [Transfer'.](#page-225-0)

Subscriber that started the conference is deemed to be it's initiator, two other subscribers are the participants. In the conference mode, short clearback 'flash' pressed by the initiator is ignored. Signalling protocol messages, received from the participants and intended to put the initiator side into hold mode, force this participant to leave the conference. At that, the initiator and the second participant will switch into the ordinary two-party call mode.

The conference terminates, when initiator leaves; in this case, both participants will receive clearback message. If one of the participants leaves the conference, the initiator and the second participant will switch into a standard two-party call. Short flash clearback is processed as described in Sections [7.1](#page-225-0) an[d 7.2.](#page-228-0)

# $L$  eurex

Fig. [12](#page-229-0) shows an algorithm of *'3-way conference'* service performed locally on the device via SIP protocol.

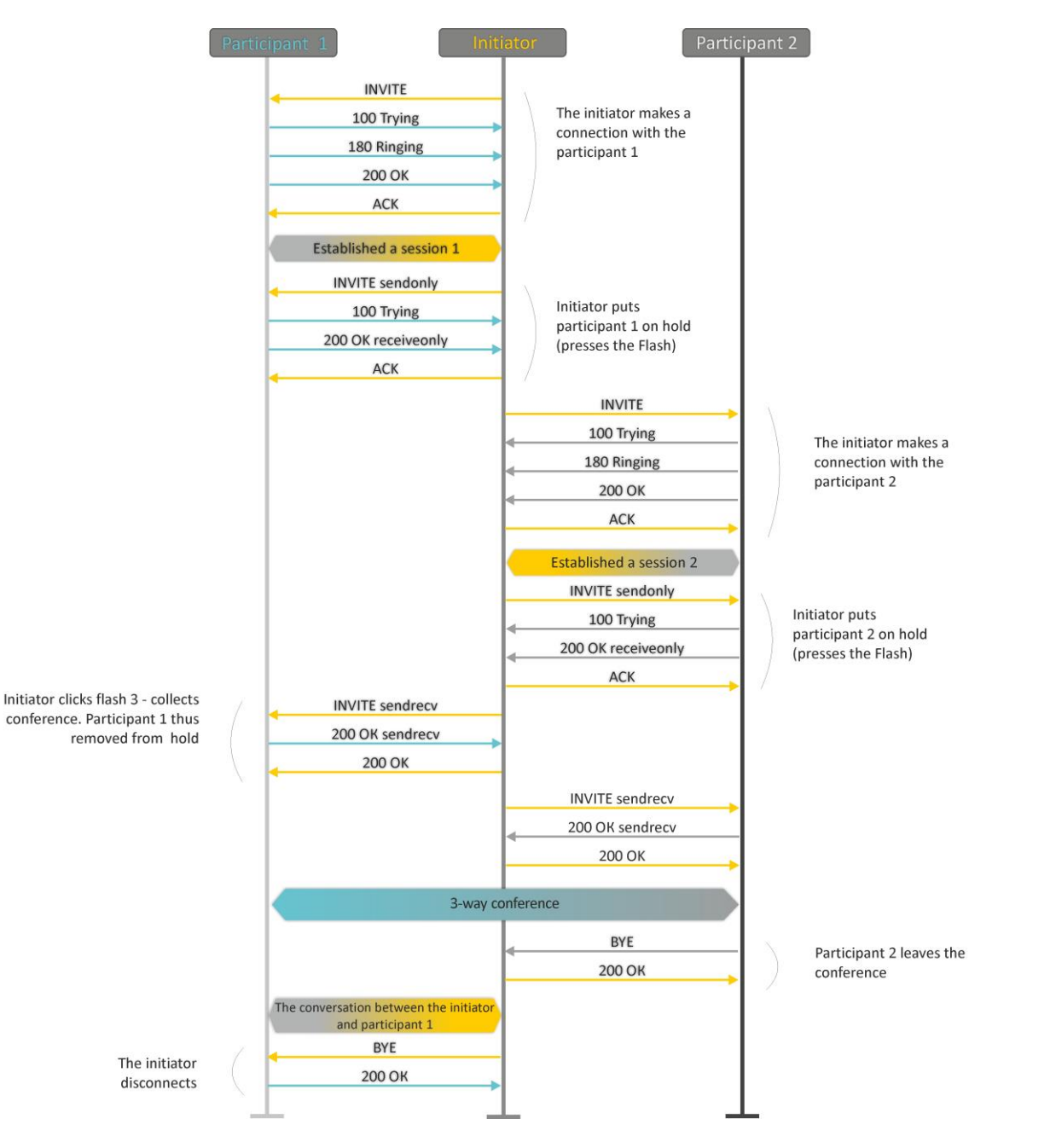

<span id="page-229-0"></span>Fig. 12—Algorithm of *'3-way conference'* service performed locally on the device via SIP protocol

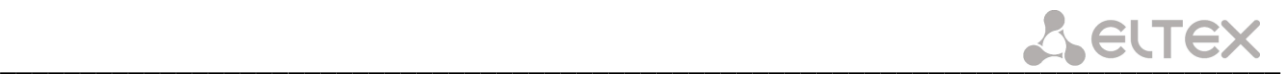

Fig. [13](#page-230-0) shows an algorithm of *'3-way conference'* service performed at the conference server via SIP protocol ('REFER to focus' option).

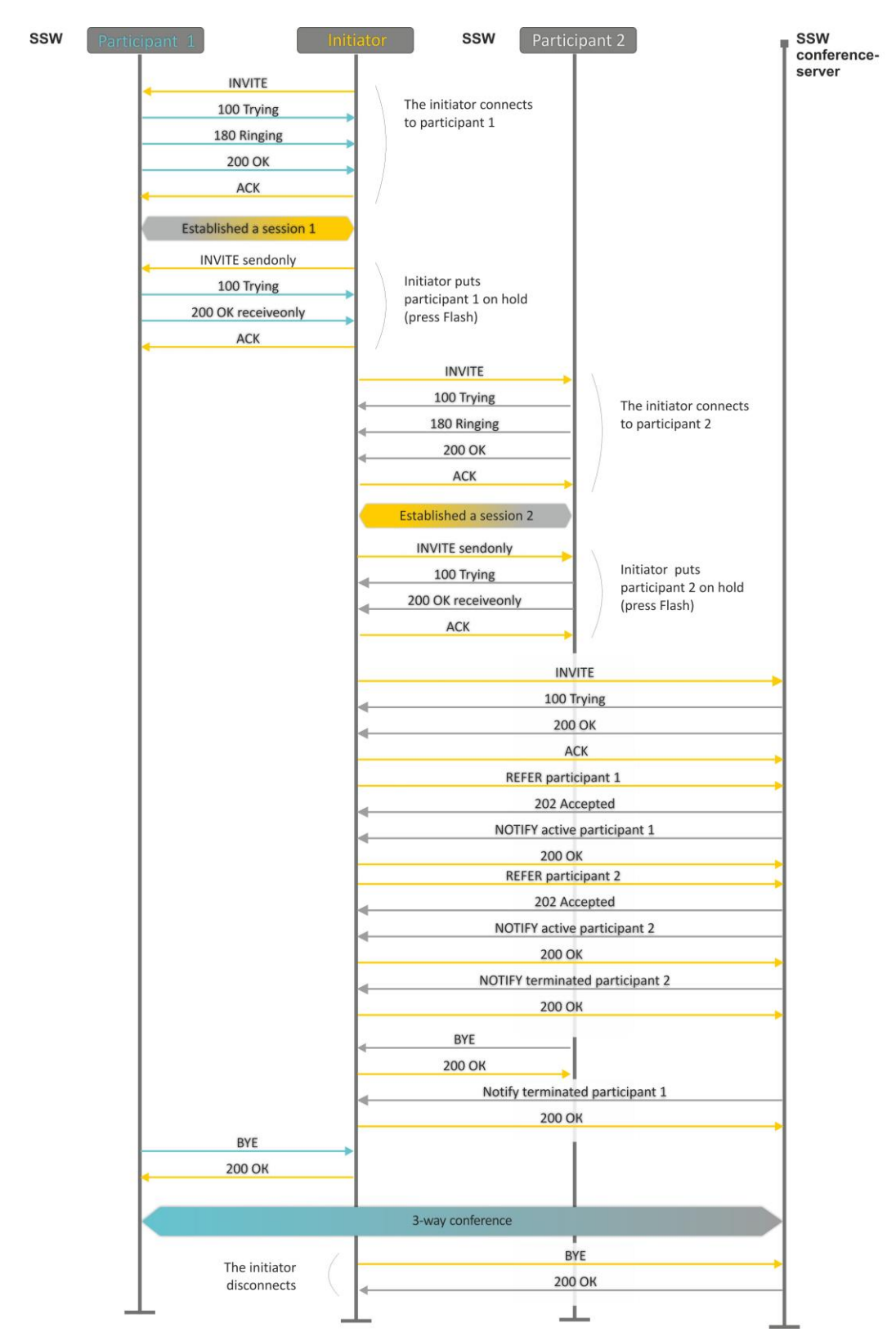

<span id="page-230-0"></span>Fig. 13—Algorithm of *'3-way conference'* service performed at the conference server via SIP protocol (REFER to focus)

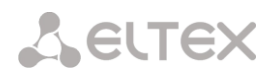

Fig. [14](#page-231-0) shows an algorithm of *'3-way conference'* service performed at the conference server via SIP protocol ('REFER to user' option).

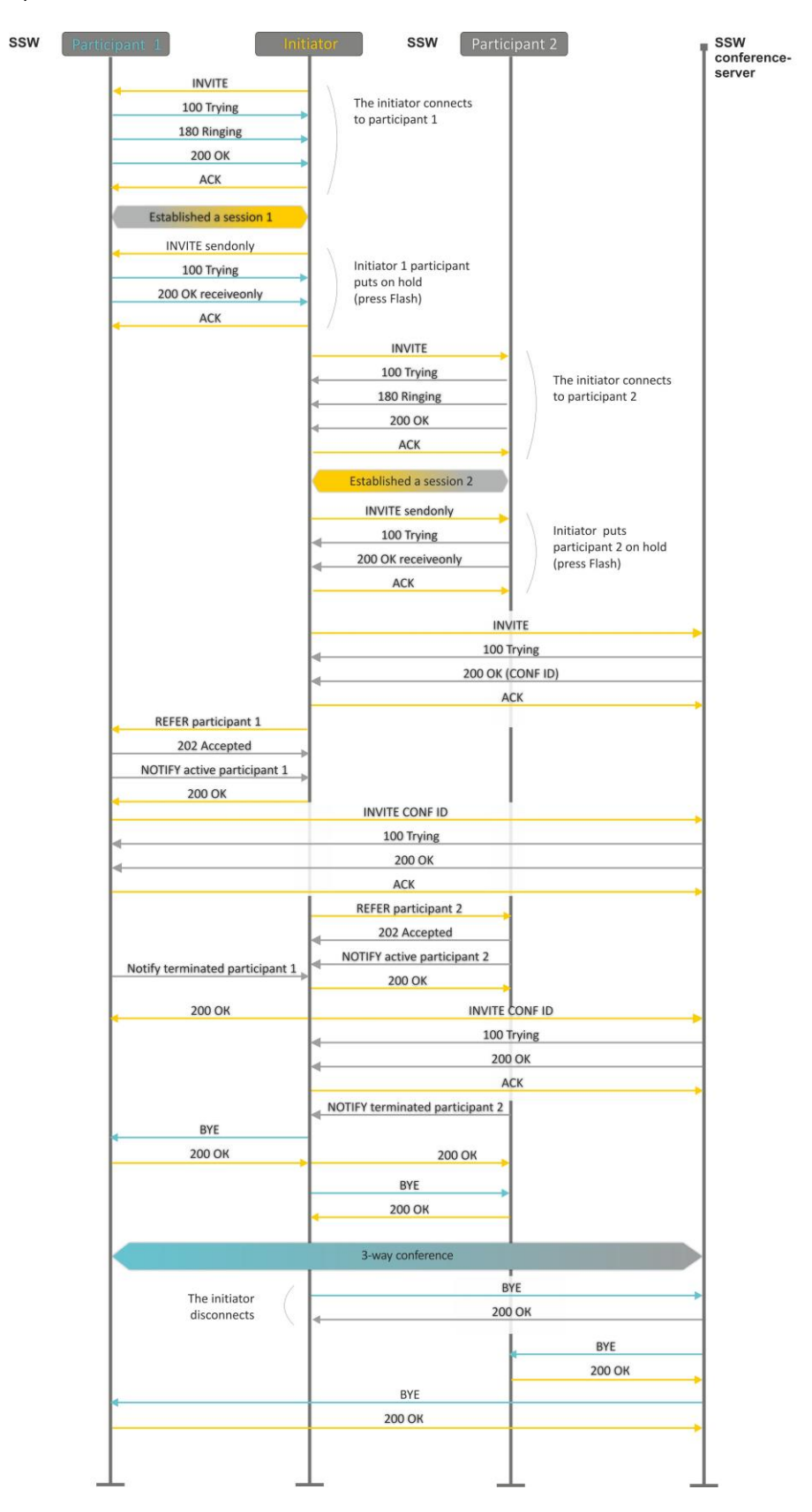

<span id="page-231-0"></span>Fig. 14—Algorithm of *'3-way conference'* service performed at the conference server via SIP protocol (REFER to user)

# **8 CONNECTION ESTABLISHMENT ALGORITHMS**

# **8.1 Algorithm of a Successful Call via SIP Protocol**

**SIP** is a session initiation protocol, that performs basic call management tasks such as starting and finishing session.

SIP defines 3 basic connection initiation scenarios: between users, involving proxy server, involving forwarding server. Basic connection initiation algorithms are described in IETF [RFC 3665.](http://tools.ietf.org/html/rfc3665) This section describes an example of a connection initiation scenario via SIP between two gateways, that know each other IP addresses in advance.

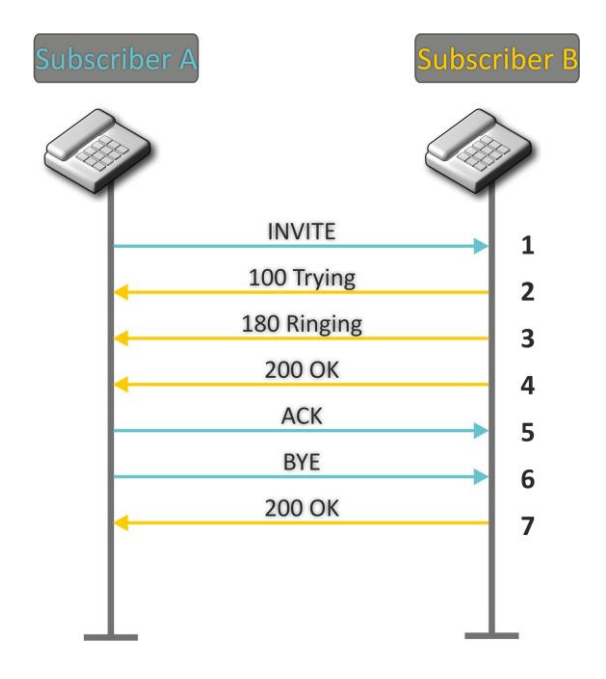

Fig. 15—SIP call algorithm

Algorithm description:

- 1. Subscriber A rings up Subscriber B.
- 2. Subscriber B gateway receives the command for processing.
- 3. Subscriber B is free. In this moment, 'ringing' tone is sent to the Subscriber B phone, and 'ringback' tone to Subscriber A phone.
- 4. Subscriber B answers the call.
- 5. Subscriber A gateway confirms session establishment.
- 6. Subscriber A clears back, 'busy' audio tone is sent to the Subscriber B.
- 7. Subscriber B gateway confirms received clearback command.

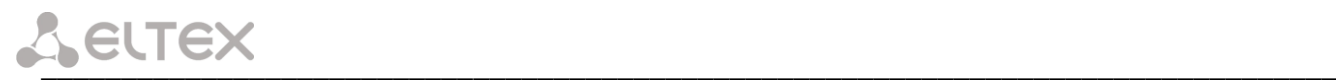

# **8.2 Call Algorithm Involving SIP Proxy Server**

This section describes a connection initiation scenario between two gateways involving SIP proxy server. In this case, caller gateway (Subscriber A) should know subscriber's permanent address and proxy server IP address. SIP proxy server processes messages received from Subscriber A, discovers Subscriber B, prompts the communication session and performs router functions for two gateways.

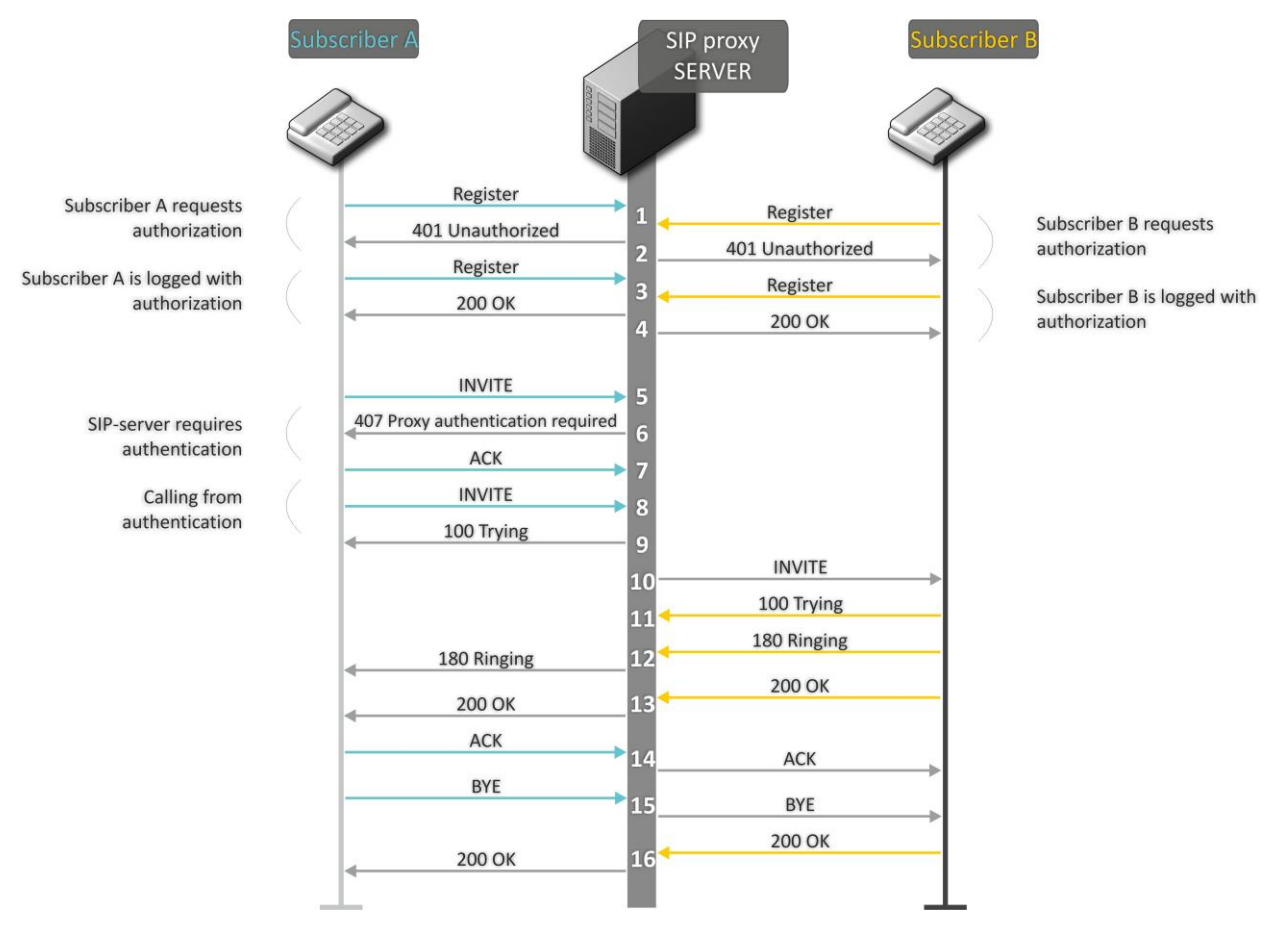

Fig. 16—Call algorithm involving SIP proxy server

Algorithm description:

Subscriber A and Subscriber B register at SIP server.

- 1. Subscriber A and Subscriber B register at SIP server.
- 2. SIP server prompts for authorization.
- 3. Subscriber A and Subscriber B register at SIP server with authorization.
- 4. SIP server responses on successful registration.
- 5. Subscriber A rings up Subscriber B.
- 6. SIP server requests authentication.
- 7. Subscriber A gateway confirms received authorization request command.
- 8. Subscriber A rings up Subscriber B.

- 9. SIP server receives the command for processing.
- 10. SIP server translates Subscriber A call request directed at Subscriber B.
- 11. Subscriber B gateway receives the command for processing.
- 12. Subscriber B is free. Subscriber B is free. In this moment, 'ringing' tone is sent to the Subscriber B phone, and 'ringback' tone to Subscriber A phone.
- 13. Subscriber B answers the call.
- 14. Subscriber A gateway confirms session establishment.
- 15. Subscriber A clears back, 'busy' audio tone is sent to the Subscriber B.
- 16. Subscriber B gateway confirms received clearback command.

## **8.3 Call Algorithm Involving Forwarding Server**

This section describes a connection initiation scenario between two gateways involving forwarding server. In this case, caller gateway (Subscriber A) establishes connection unassisted, and the forwarding server only translates callee permanent address into its current address. Subscriber obtains forwarding server address from the network administrator.

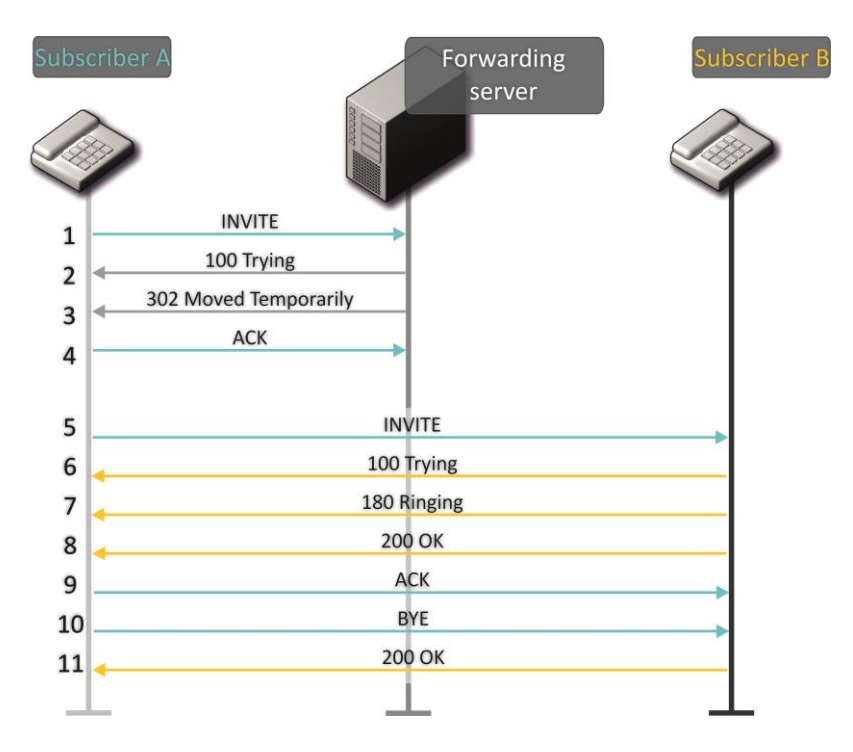

Fig. 17—Call algorithm involving forwarding server

#### Algorithm description:

- 1. Subscriber A rings up Subscriber B. Forwarding server receives the command for processing.
- 2. Forwarding server receives the command for processing.
- 3. Forwarding server requests the information on the Subscriber B current address from the location server. Received information (the callee current address and the list of callee registered addresses) is sent to Subscriber A in '302 moved temporarily' message.

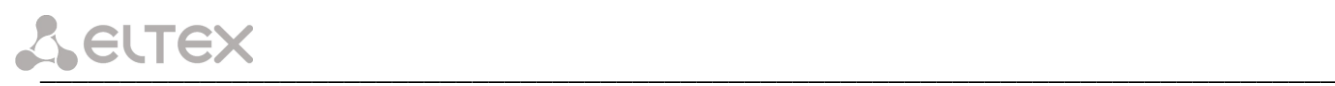

- 4. Subscriber A gateway confirms the reception of reply from the forwarding server.
- 5. Subscriber A rings up Subscriber B directly.
- 6. Subscriber B gateway receives the command for processing.
- 7. Subscriber B is free. Subscriber B is free. In this moment, 'ringing' tone is sent to the Subscriber B phone, and 'ringback' tone to Subscriber A phone.
- 8. Subscriber B answers the call.
- 9. Subscriber A gateway confirms session establishment.
- 10.Subscriber A clears back, 'busy' audio tone is sent to the Subscriber B.

11.Subscriber B gateway confirms received clearback command.

# **8.4 Algorithm of a Successful Call via H.323 Protocol**

H.323 is ITU-T standard that describes specifications for audio and video data transmission via packet switching networks and includes standards for video and voice codecs, public domain applications, call and system management. H.323 protocol family includes three basic protocols: terminal equipment and zone controller interaction protocol—RAS, connection management protocol—Н.225, and logic channel management protocol— H.245.

This section describes an example of a basic connection initiation scenario via H.323 protocol between two gateways without a gatekeeper.

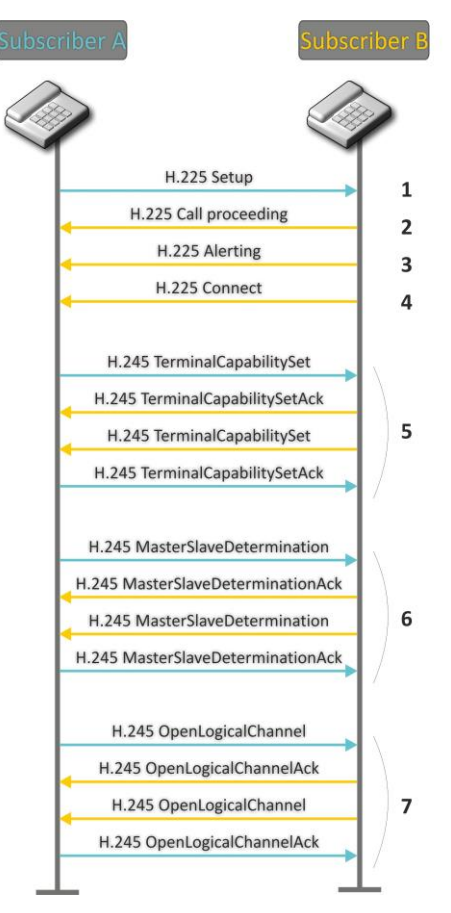

Fig. 18—H.323 call algorithm

\_\_\_\_\_\_\_\_\_\_\_\_\_\_\_\_\_\_\_\_\_\_\_\_\_\_\_\_\_\_\_\_\_\_\_\_\_\_\_\_\_\_\_\_\_\_\_\_\_\_\_\_\_\_\_\_\_\_\_\_\_\_\_\_\_\_\_\_\_\_\_\_\_\_\_\_\_\_\_\_\_

Algorithm description:

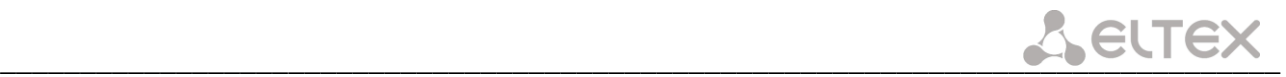

Connection establishment (via ITU-Q.931/H.225 protocol):

1Subscriber A gateway rings up Subscriber B (sends 'setup' message).

2Subscriber B gateway sends a message, stating the possibility of process continuation.

3Subscriber B gateway sends 'Alerting' notification message. Subscriber B is free. In this moment, 'ringing' tone is sent to the Subscriber B phone, and 'ringback' tone to Subscriber A phone. 4Subscriber B gateway answers the call.

Logic channel establishment (via H.245 protocol):

5Subscriber A gateway informs Subscriber B gateway on its supported capabilities (TerminalCapabilitySet). Subscriber B gateway confirms the request (TerminalCapabilitySetAck). The same procedure is repeated in reverse direction from Subscriber B to Subscriber A.

6Operation mode is defined—which gateway will be the 'master', and which will be the 'slave'.

7Each gateway sends a message for a logic channel opening (OpenLogicalChannel). If gateways are ready to receive the data, they send confirmation messages on logic channel opening (OpenLogicalChannelAck). Call RTP sessions opens.

# **8.5 Algorithm of a Successful Call via H.323 Protocol with Gatekeeper**

Gatekeeper performs address translation and manages H.323 terminals' access to network resources.

This section describes an example of a basic connection initiation scenario via H.323 protocol with a gatekeeper.

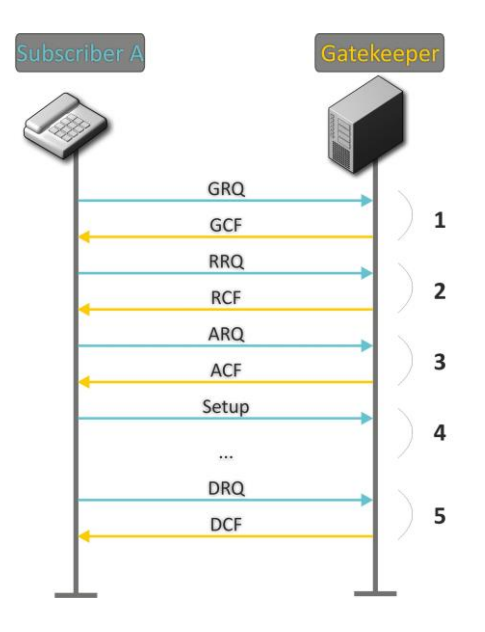

Fig. 19—Gatekeeper call algorithm

Call establishment algorithm for a subscriber and a gatekeeper:

1. Gatekeeper discovery:

GRQ(gatekeeper request)—sending discovery request; GCF(gatekeeper confirm)—successful discovery.

2. Subscriber registration on a gatekeeper:

RRQ (registration request)—registration request; RCF (registration confirm)—successful registration.

3. Request to access GK resources (when performing outgoing call):

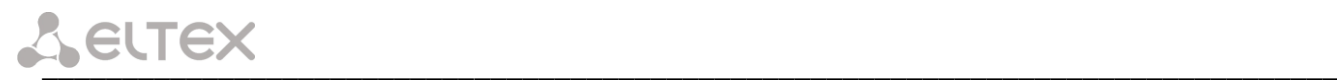

ARQ (admission request)—connection request; ACF (admission confirm)—successful response to request by the gatekeeper.

- 4. Call (similar to Paragraph 8.3).
- 5. GK call resources deallocation.

# $\frac{1}{2}$

# **9 DESCRIPTION OF CONFIGURATION FILES**

This section lists description of a configuration file, used by the device.

For *'cfg.yaml'* file description, see Tables 13 to 15.

To edit configuration files, you should:

- 1. Connect using RS-232 serial port (connection parameters: 115200, 8, n, 1, n; username: **admin**, w/o password). Go to Linux console by executing 'shell' command. Configuration file is located in 'etc/config' folder.
- 2. Edit the file using embedded editor *'joe'* (use arrow buttons to move the cursor; exit the editor without saving:  $ctrl \circ c$ , exit and save changes:  $ctrl \circ (kx))$ : joe /etc/config/cfg.yaml;
- 3. When you finish editing and exit the editor, save settings with 'save' command.

# **9.1 Configuration file – CFG.YAML**

Configuration file formation hierarchy:

```
#!version 1.0
Node1:
    Node2:
        Parameter1: Value1
        Parameter2: Value2
```
Configuration file version (#!version 1.0) is used for autoupdate.

When working with **CFG.YAML**, you should observe the following rules:

- Do not add/remove nodes;
- Do not use tab characters '/t';
- Use spaces ' ' only;
- Add the same number a of spaces ' ' before each node with a specific nesting level.

# *9.1.1 VoIP configuration*

Table 13—VOIP configuration

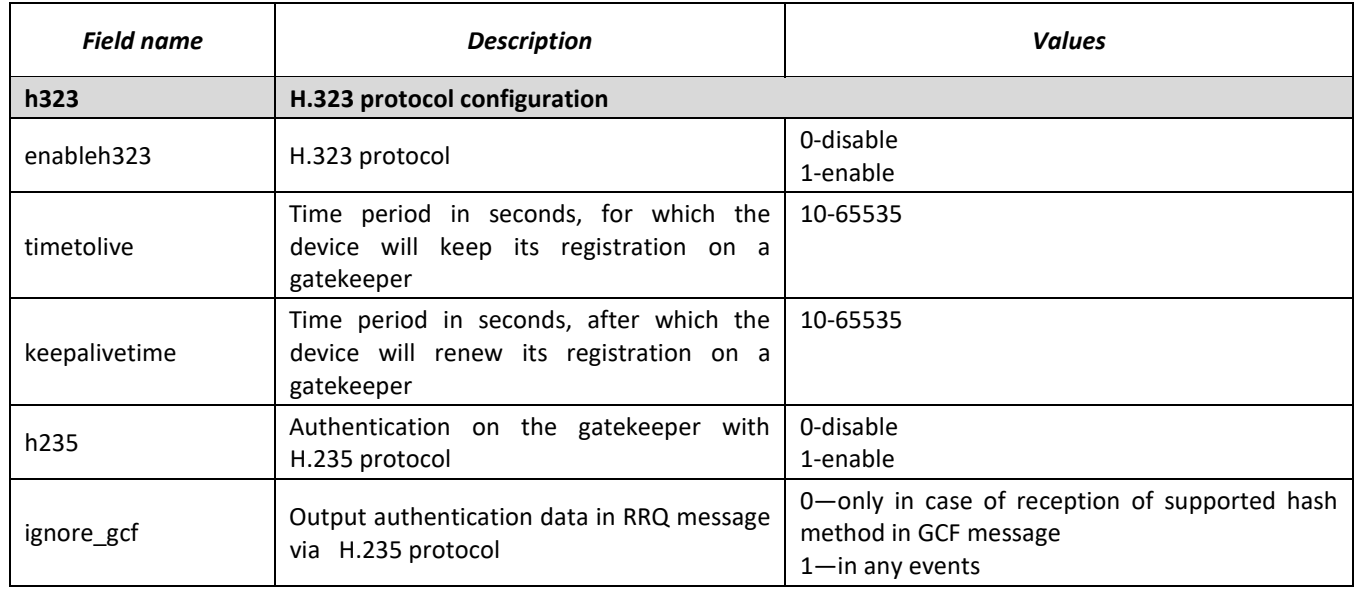

# $L$  eutex

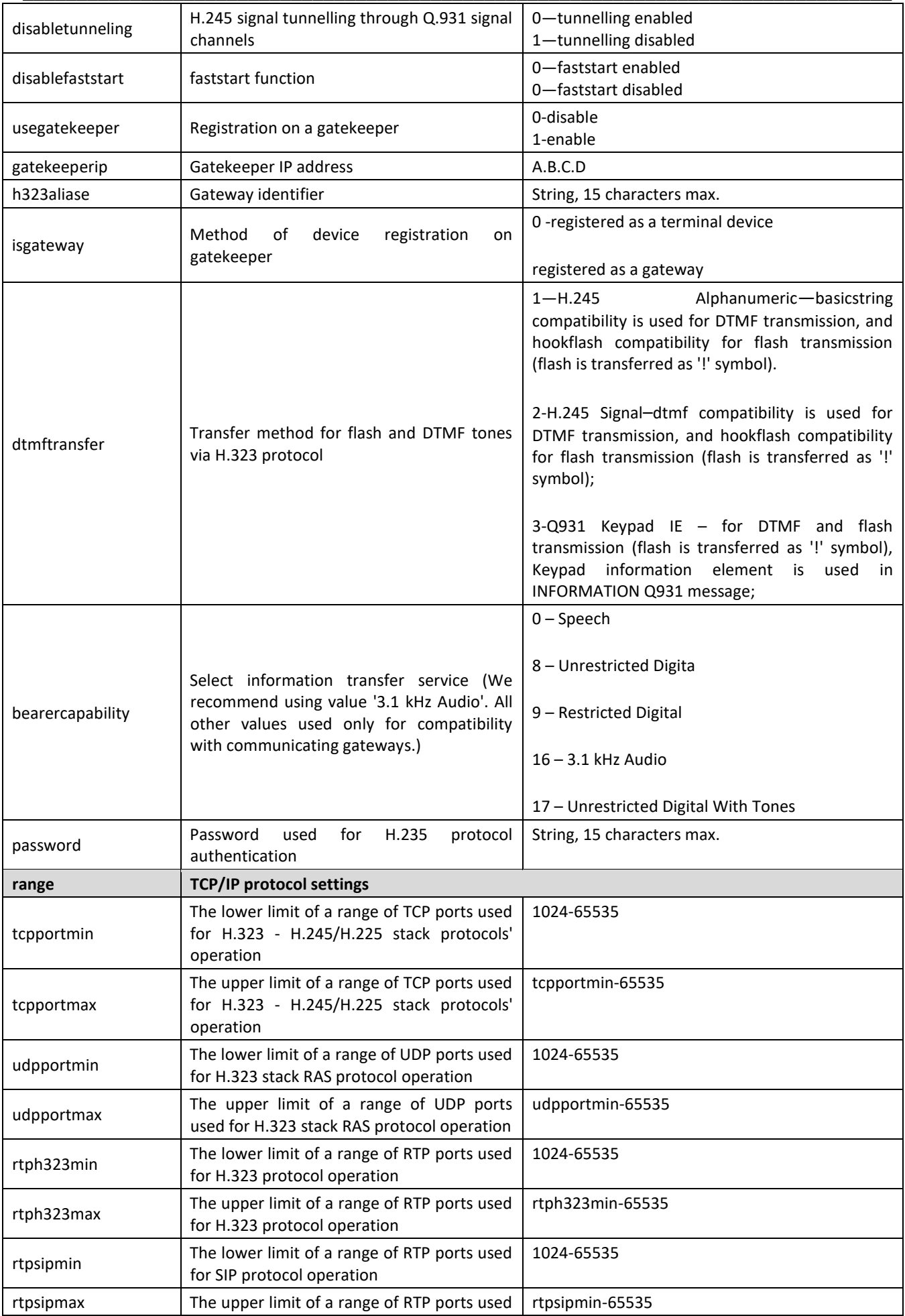

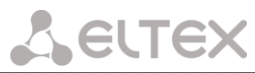

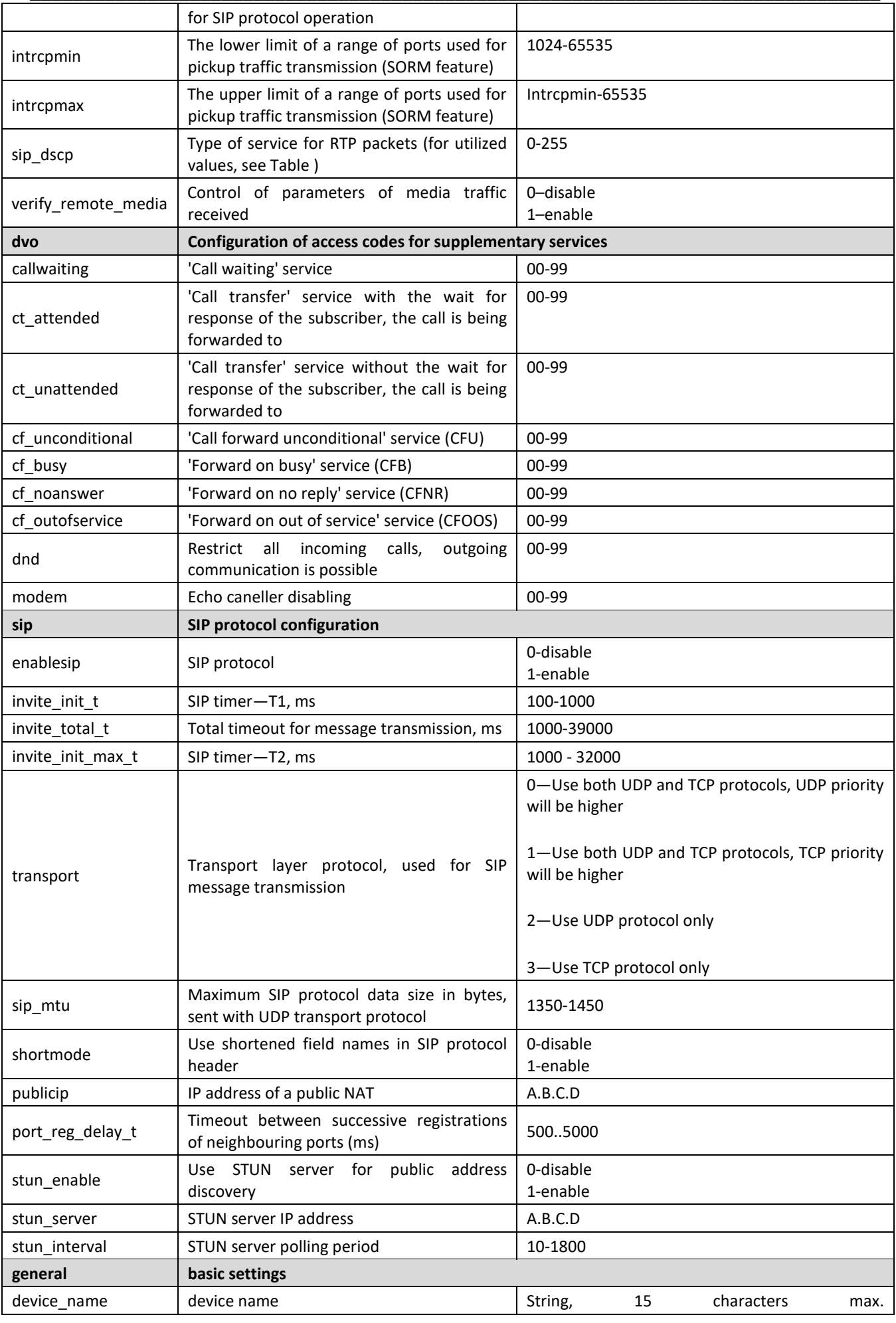

# $L$  eutex

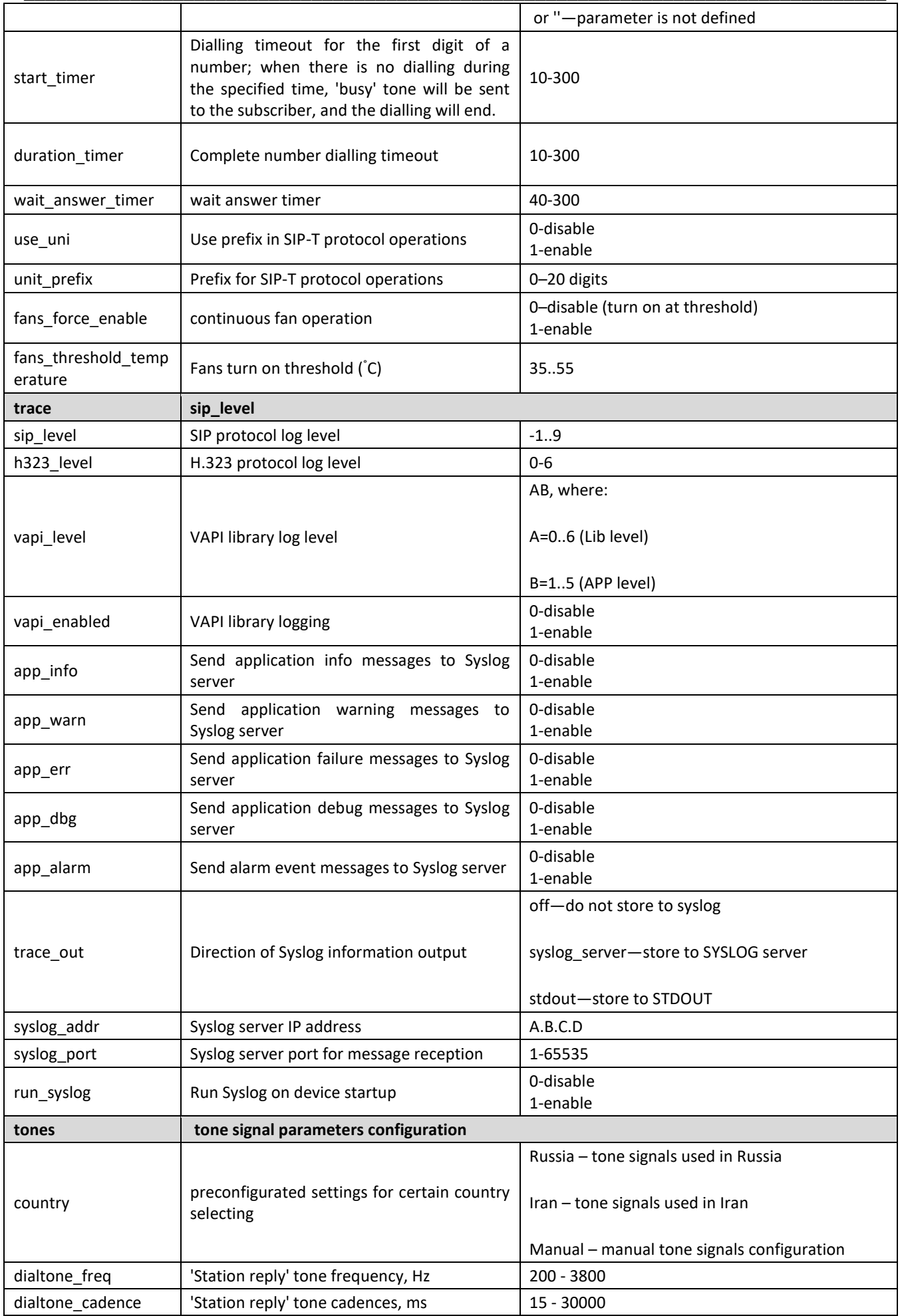

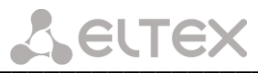

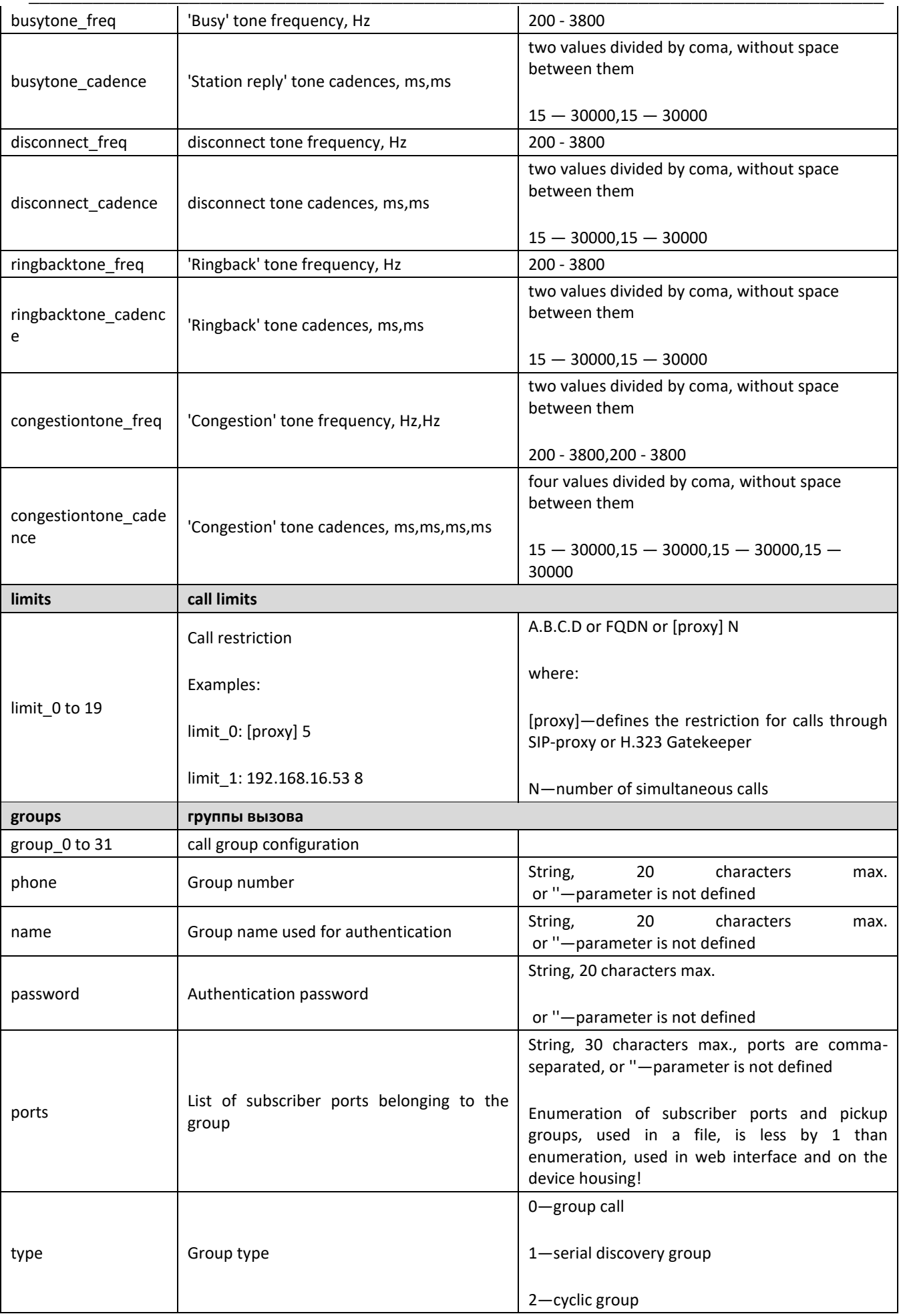

# $L$  eutex

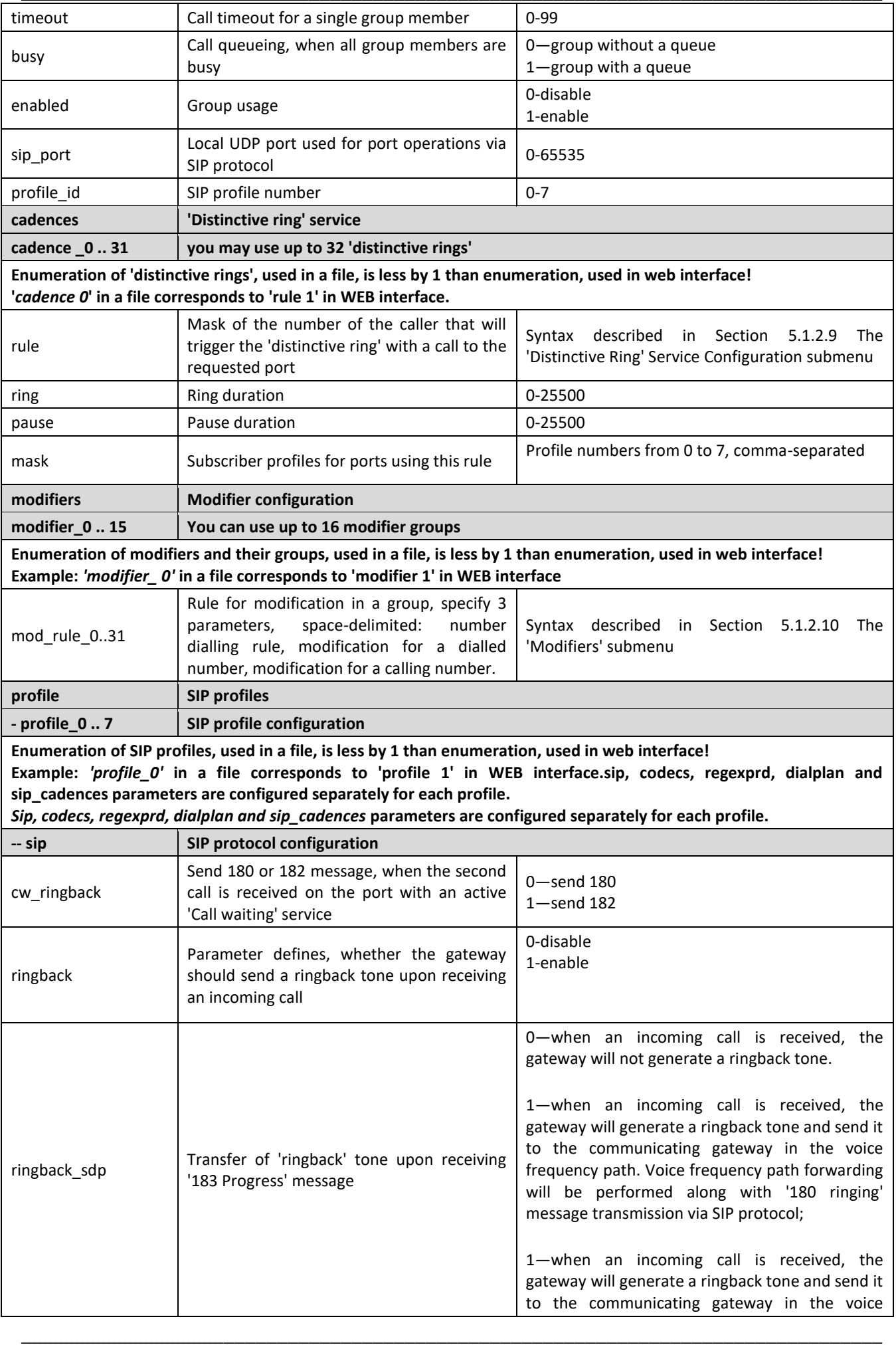

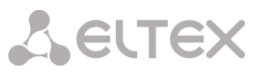

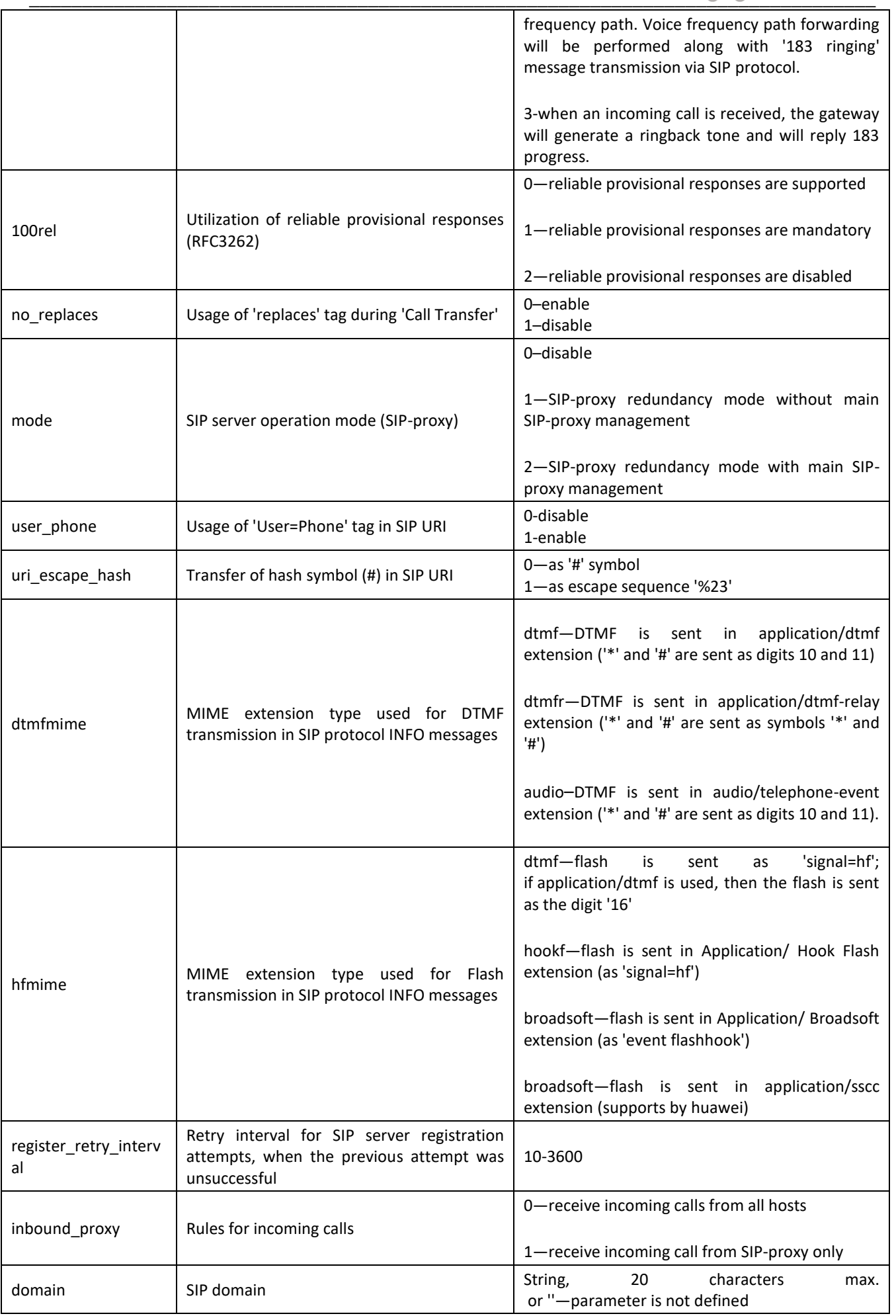

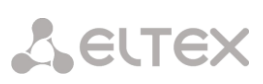

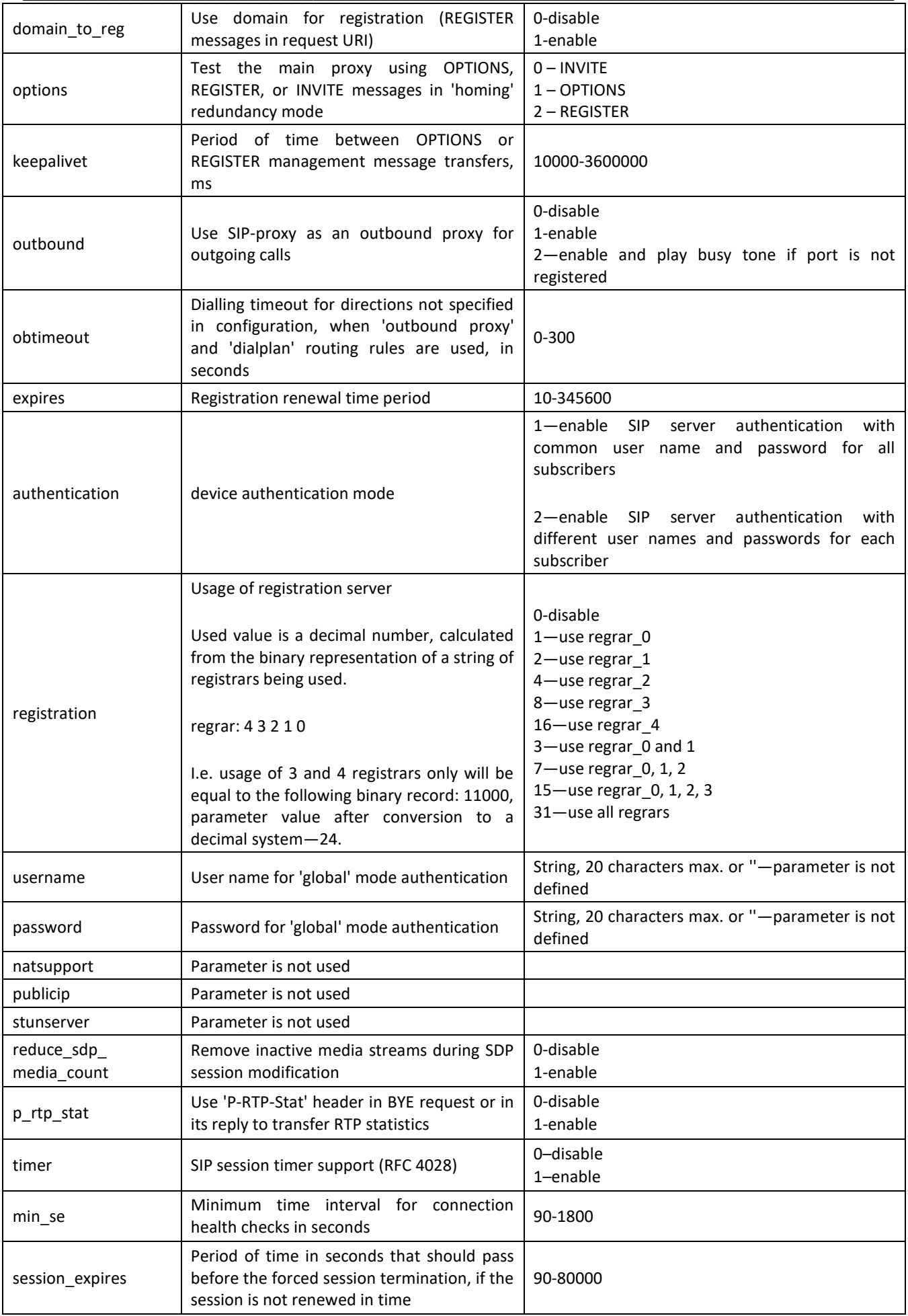

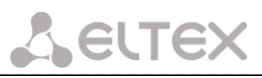

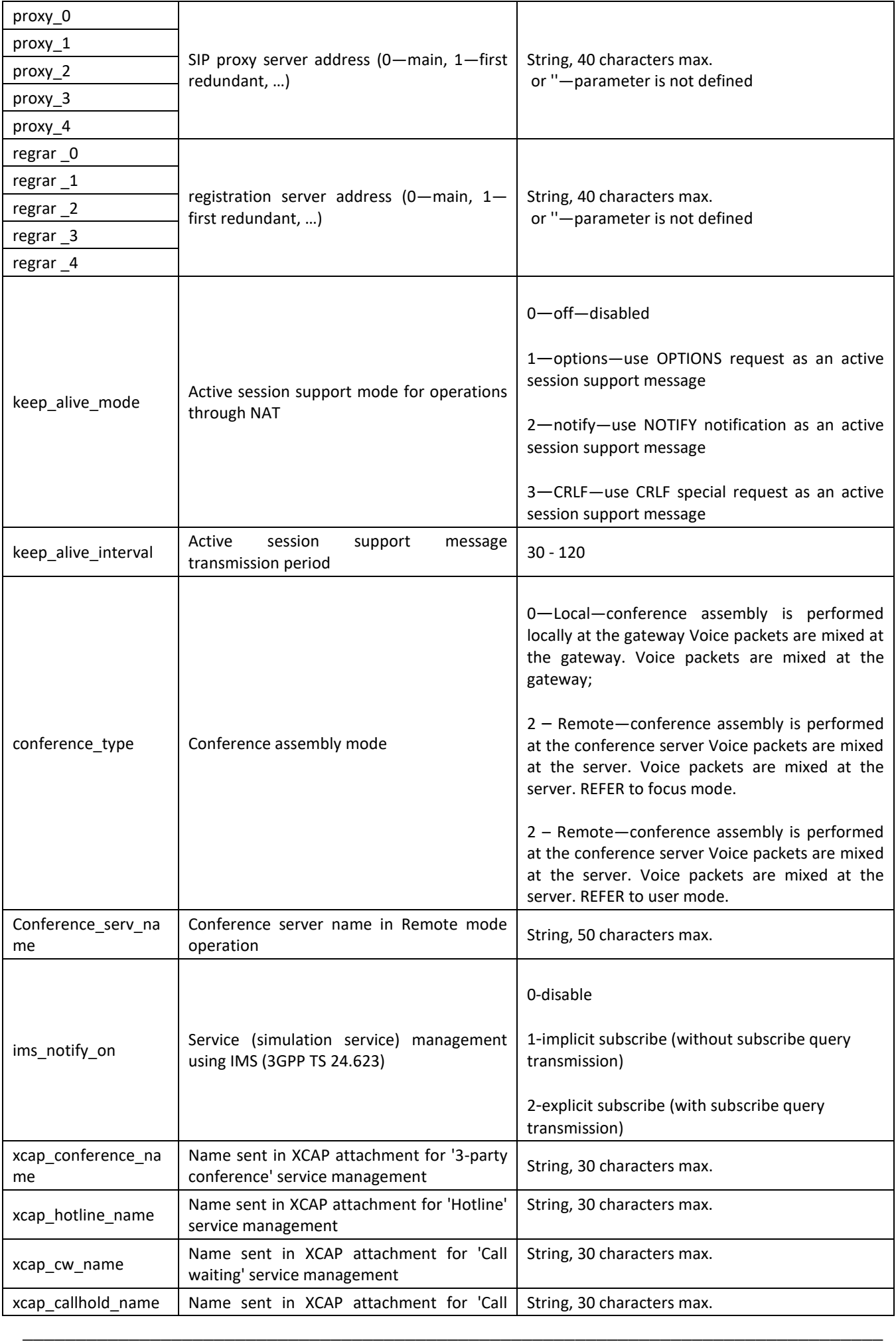

# $L$  eutex

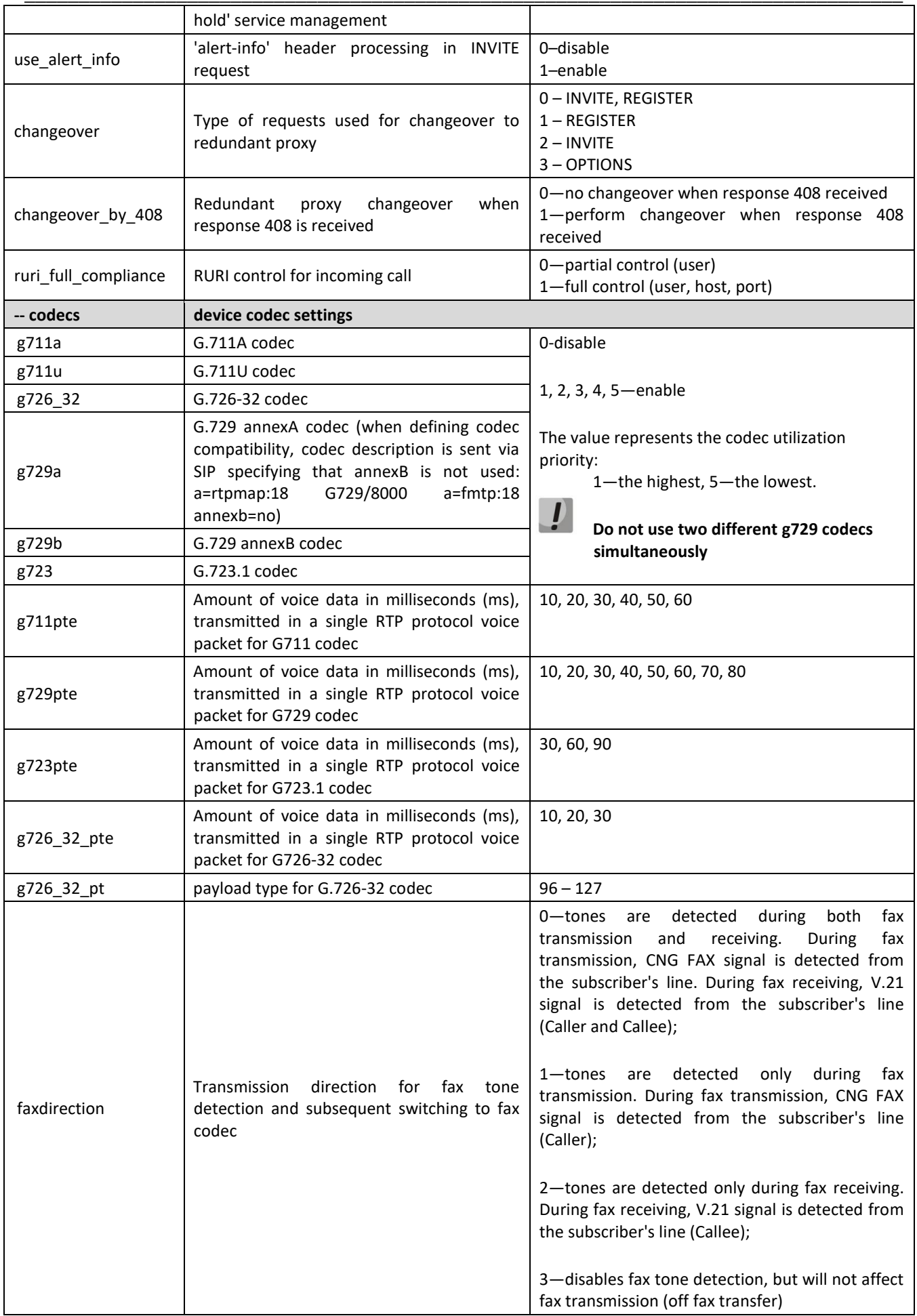

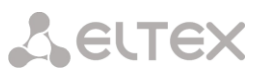

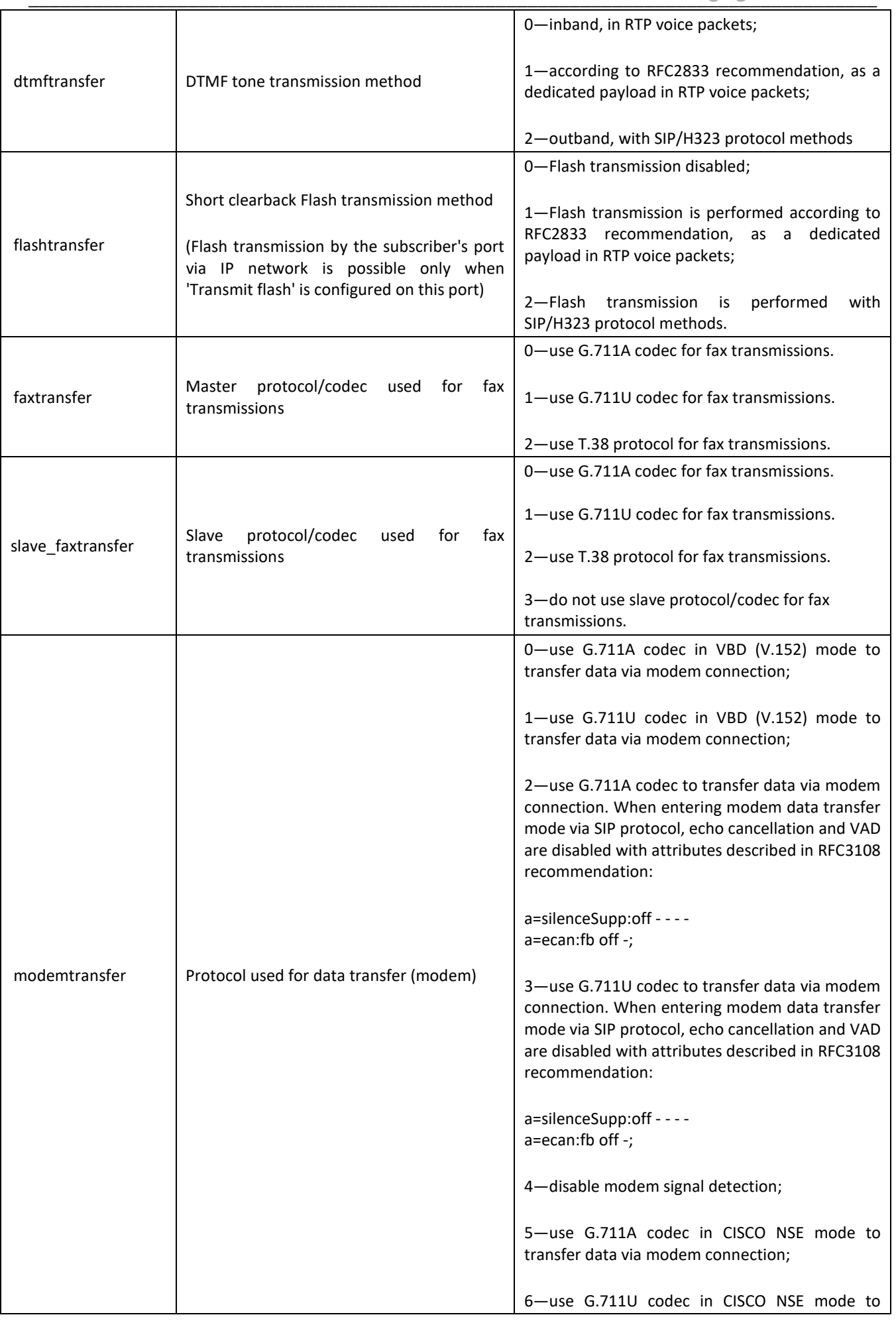

# $L$  eutex

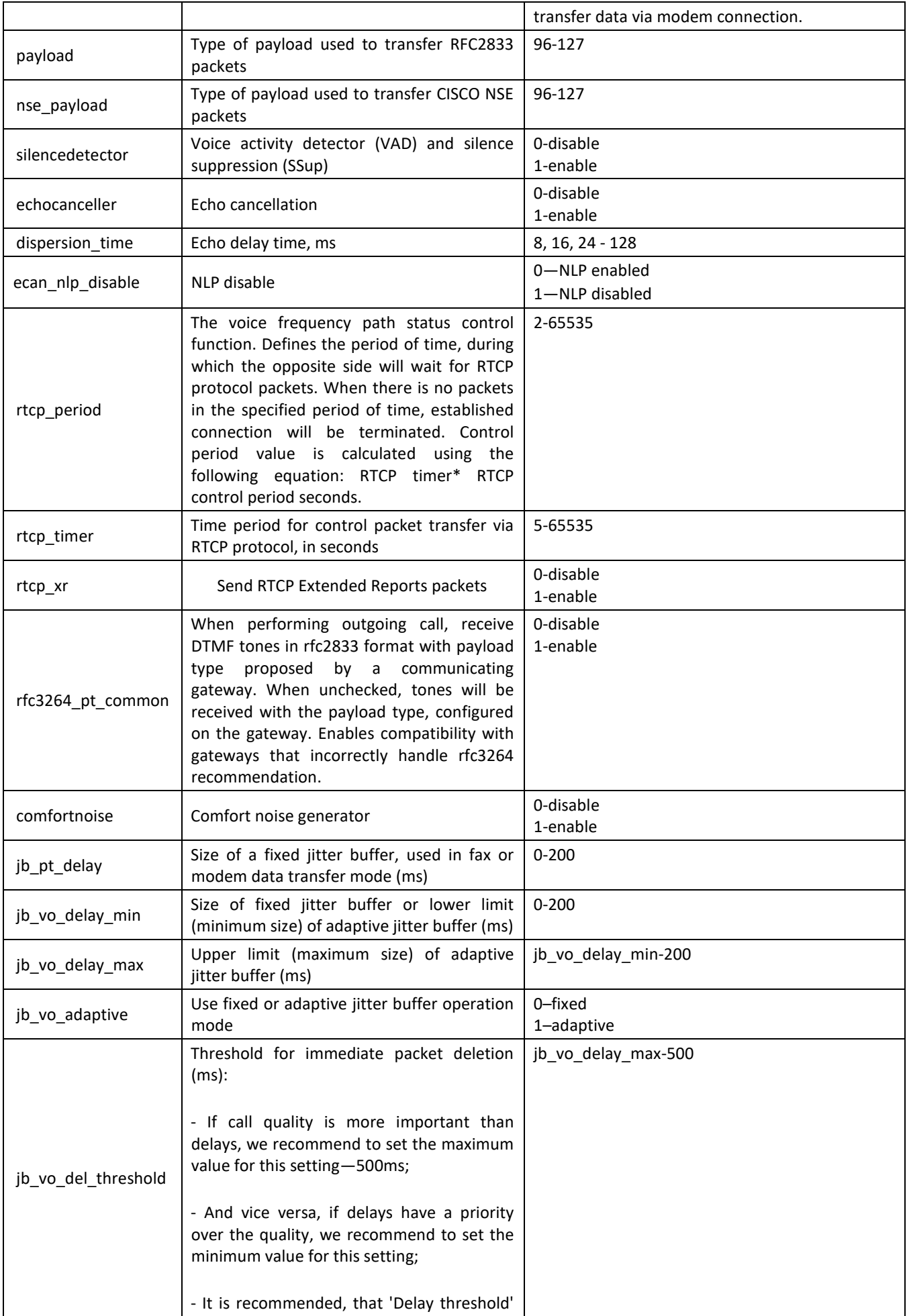

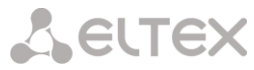

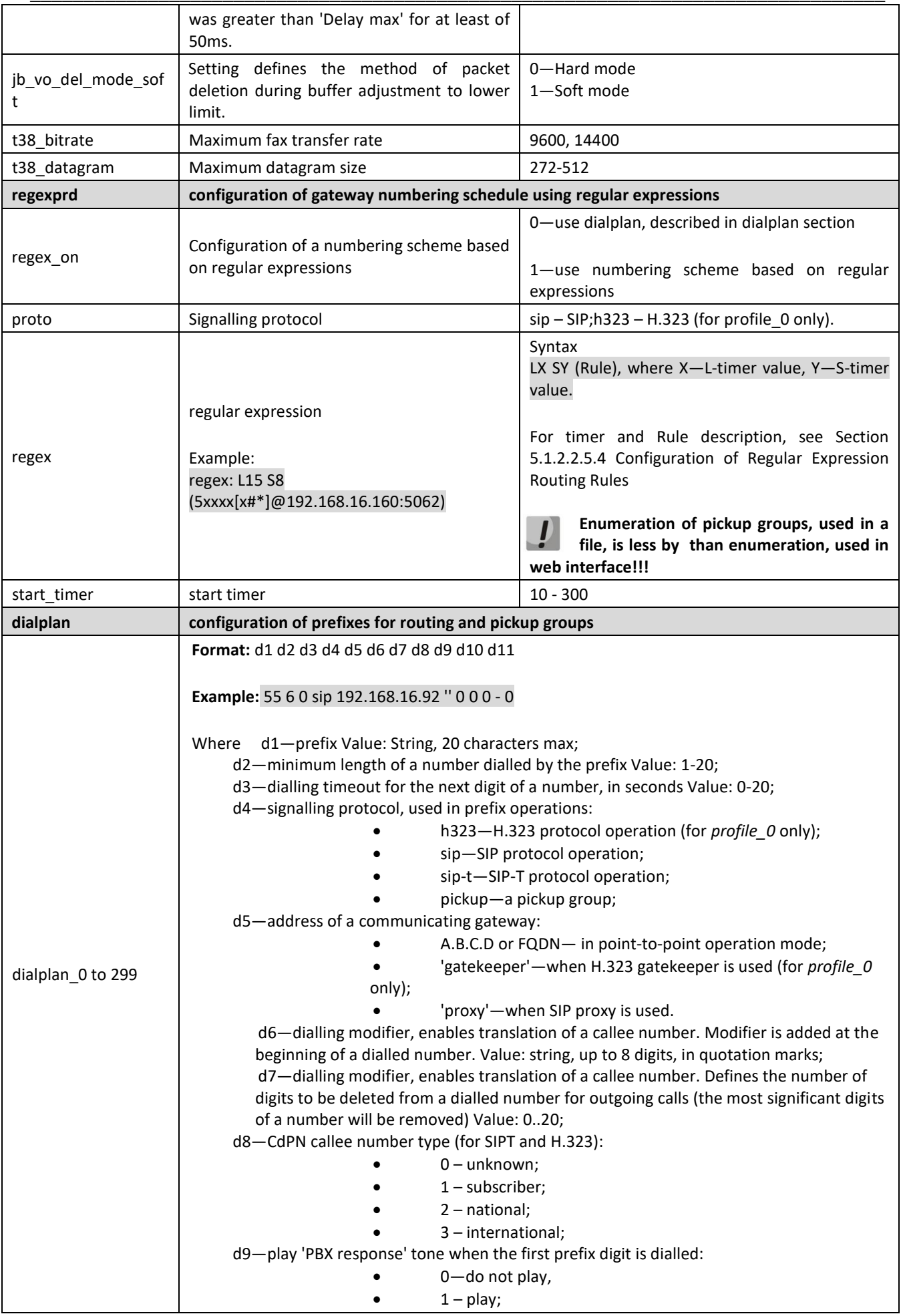

# $L$  eutex

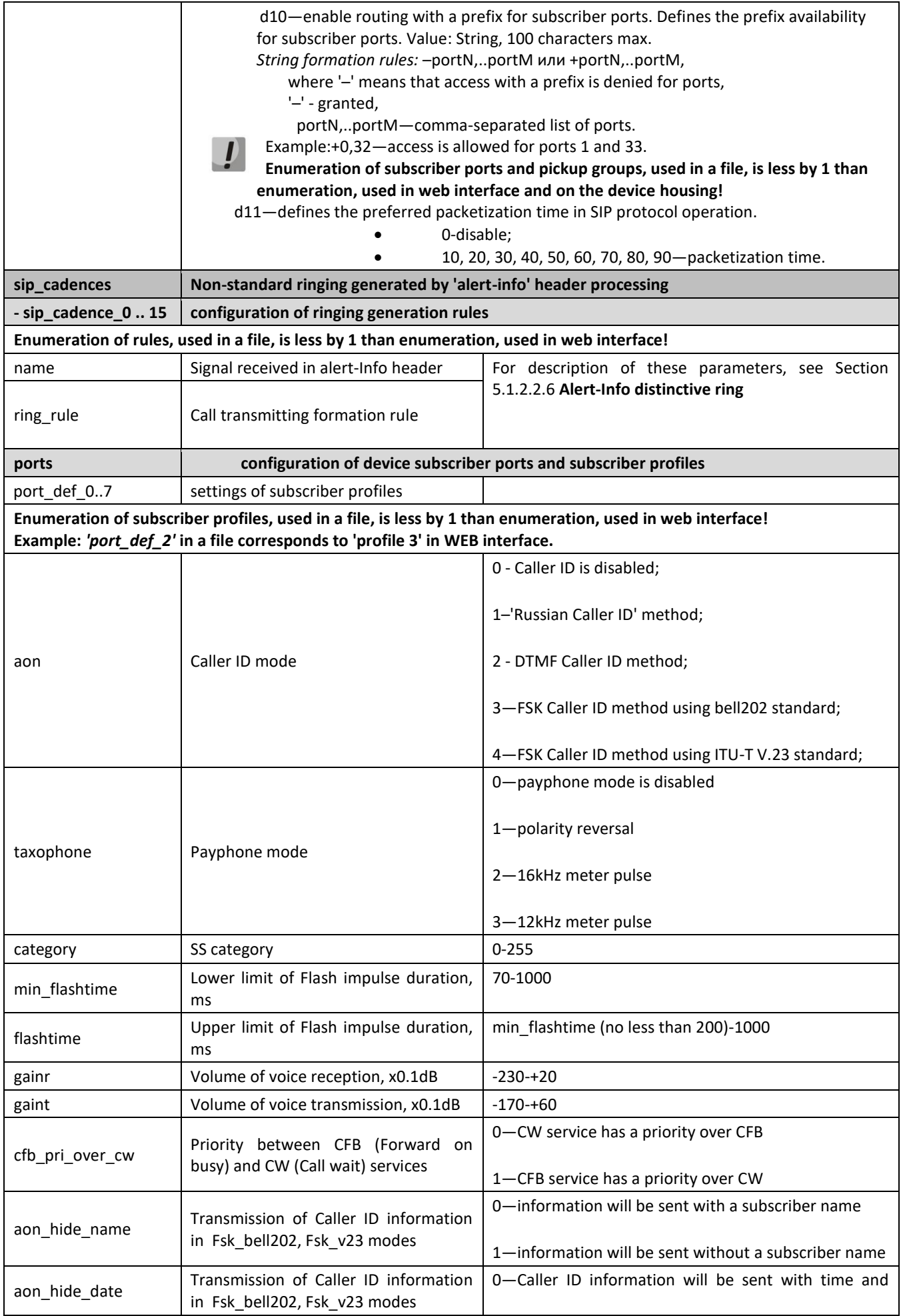
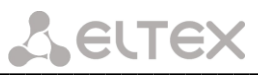

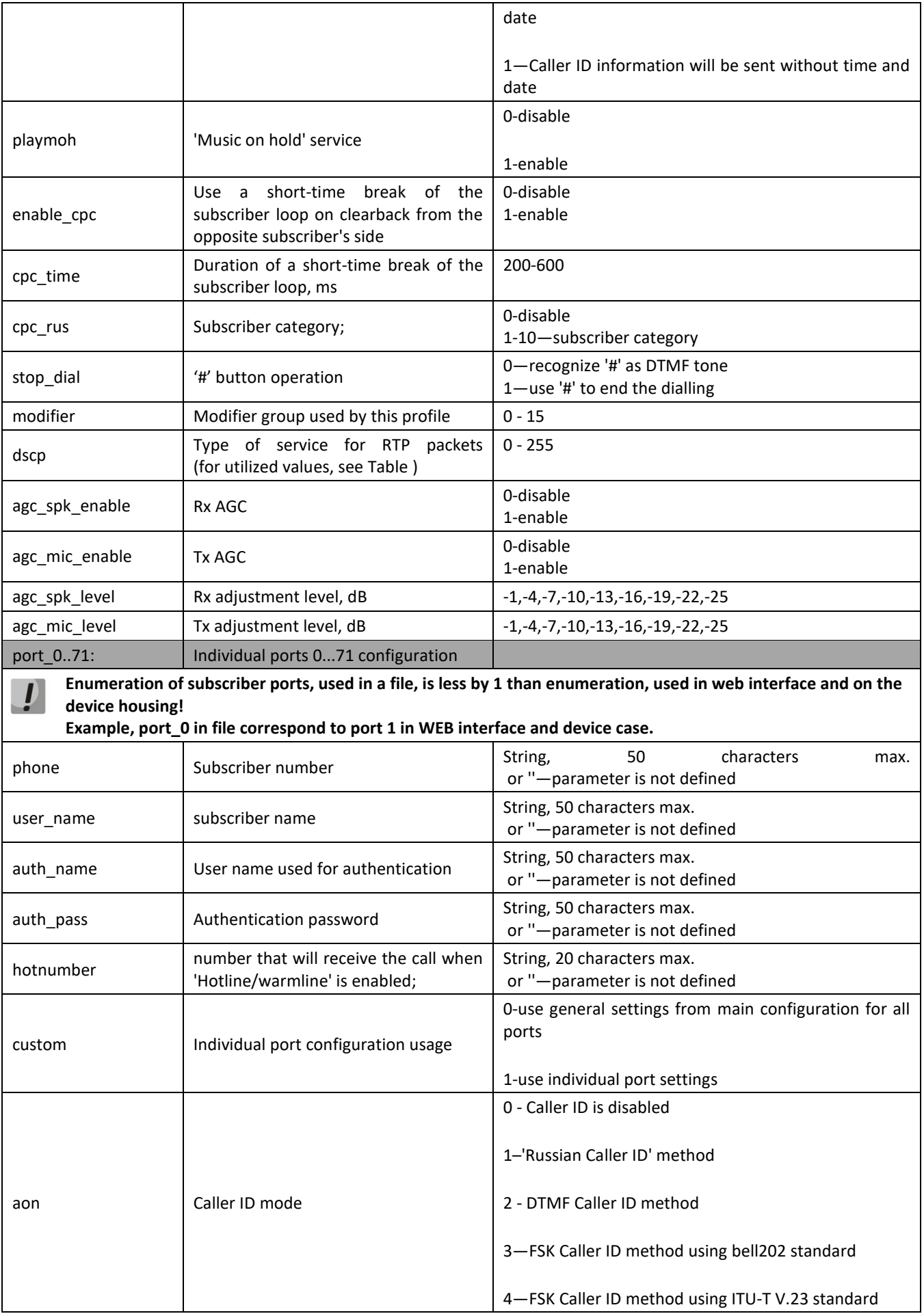

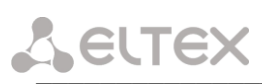

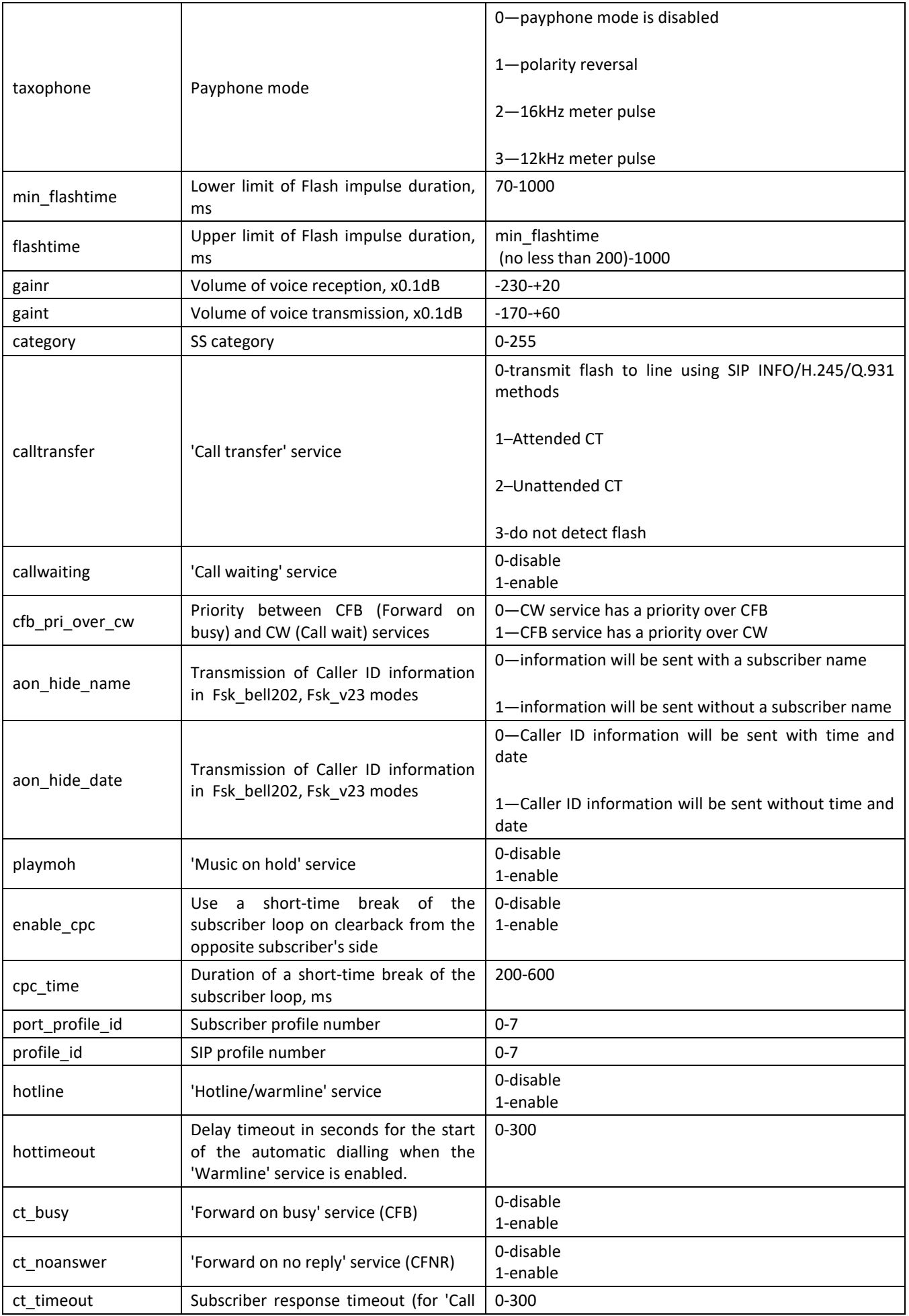

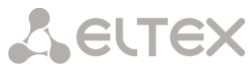

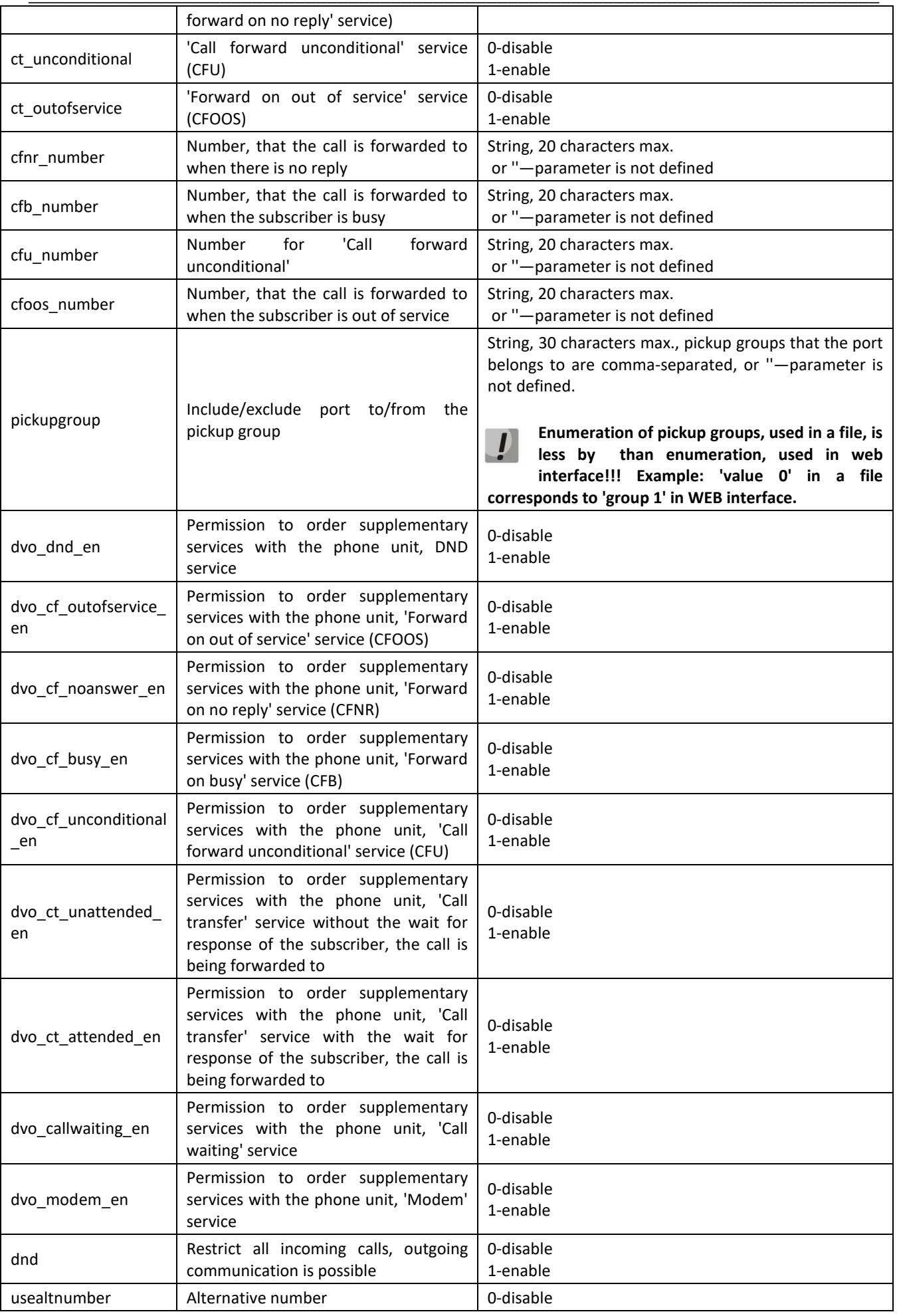

# $L$  eutex

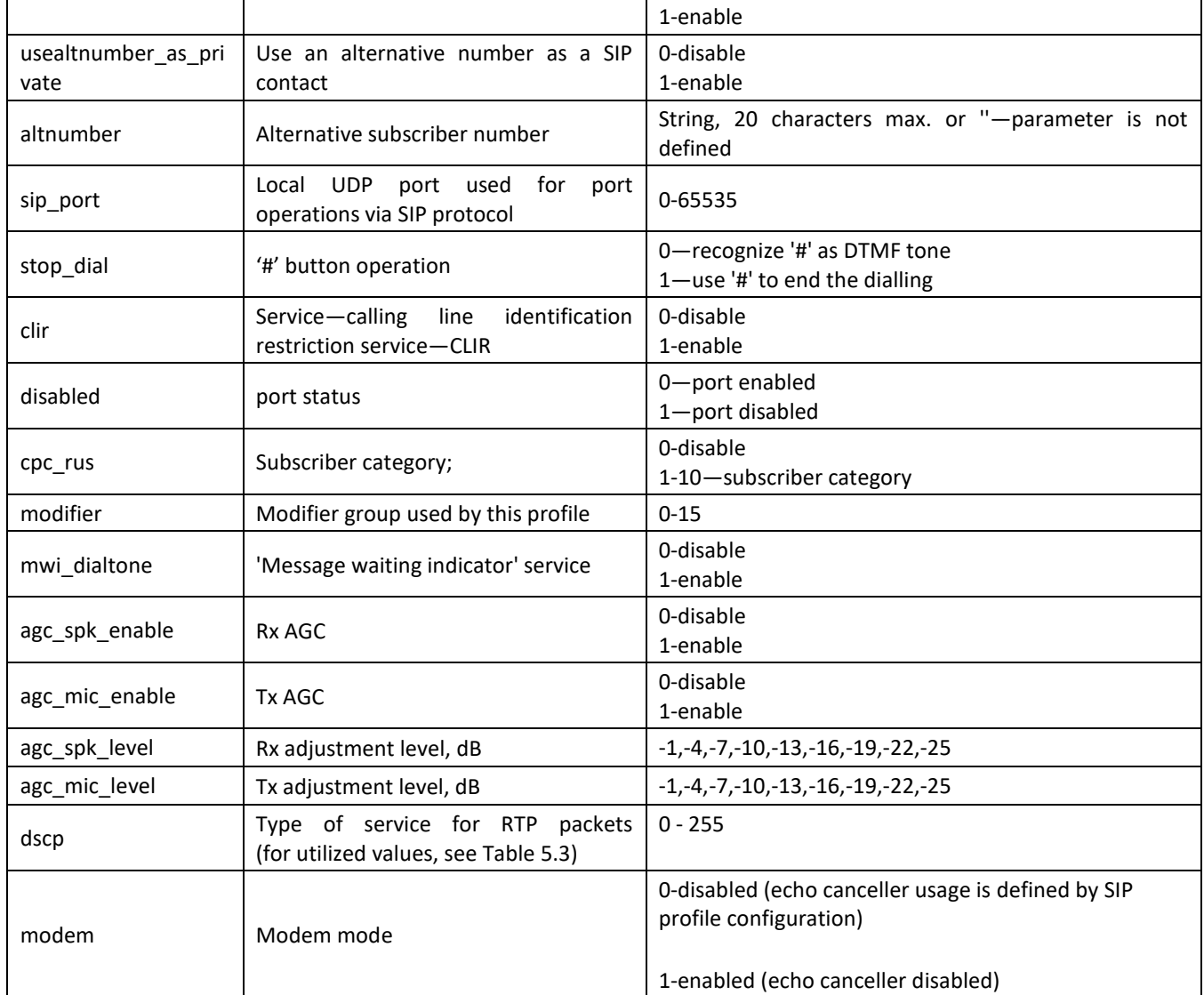

# *9.1.2 Device network settings*

Table 14—Device network settings (Network)

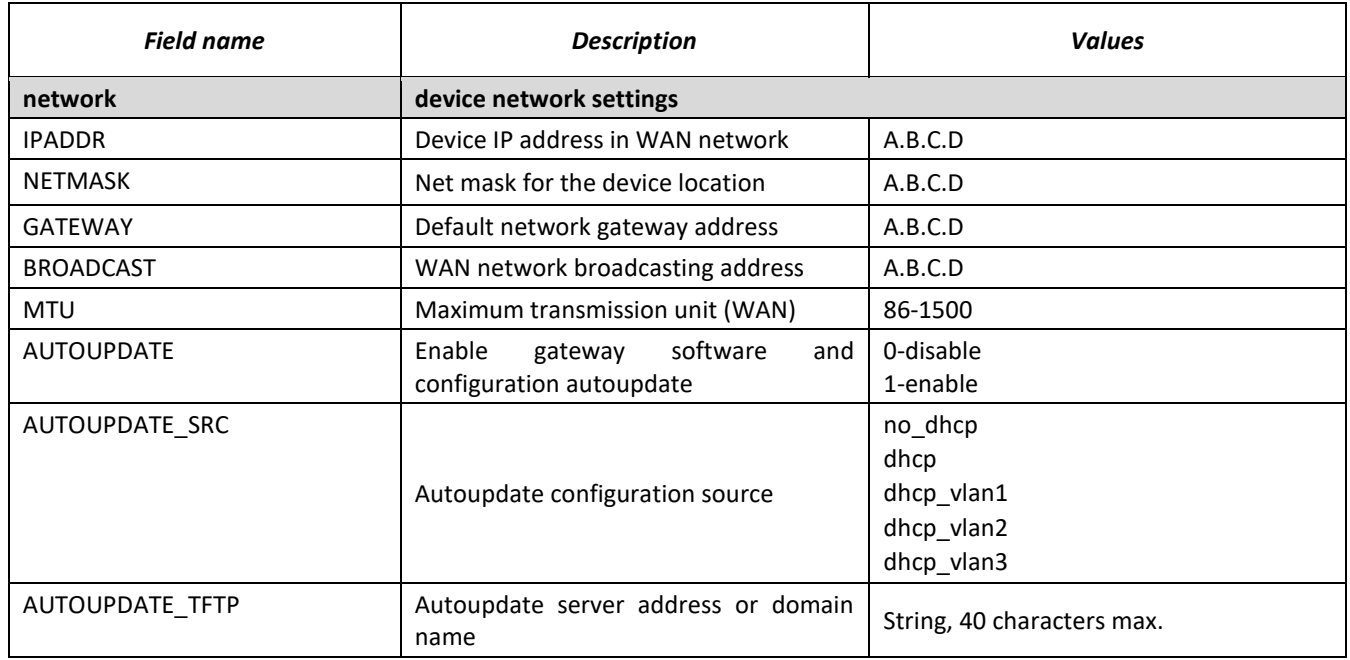

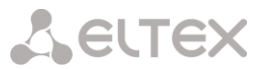

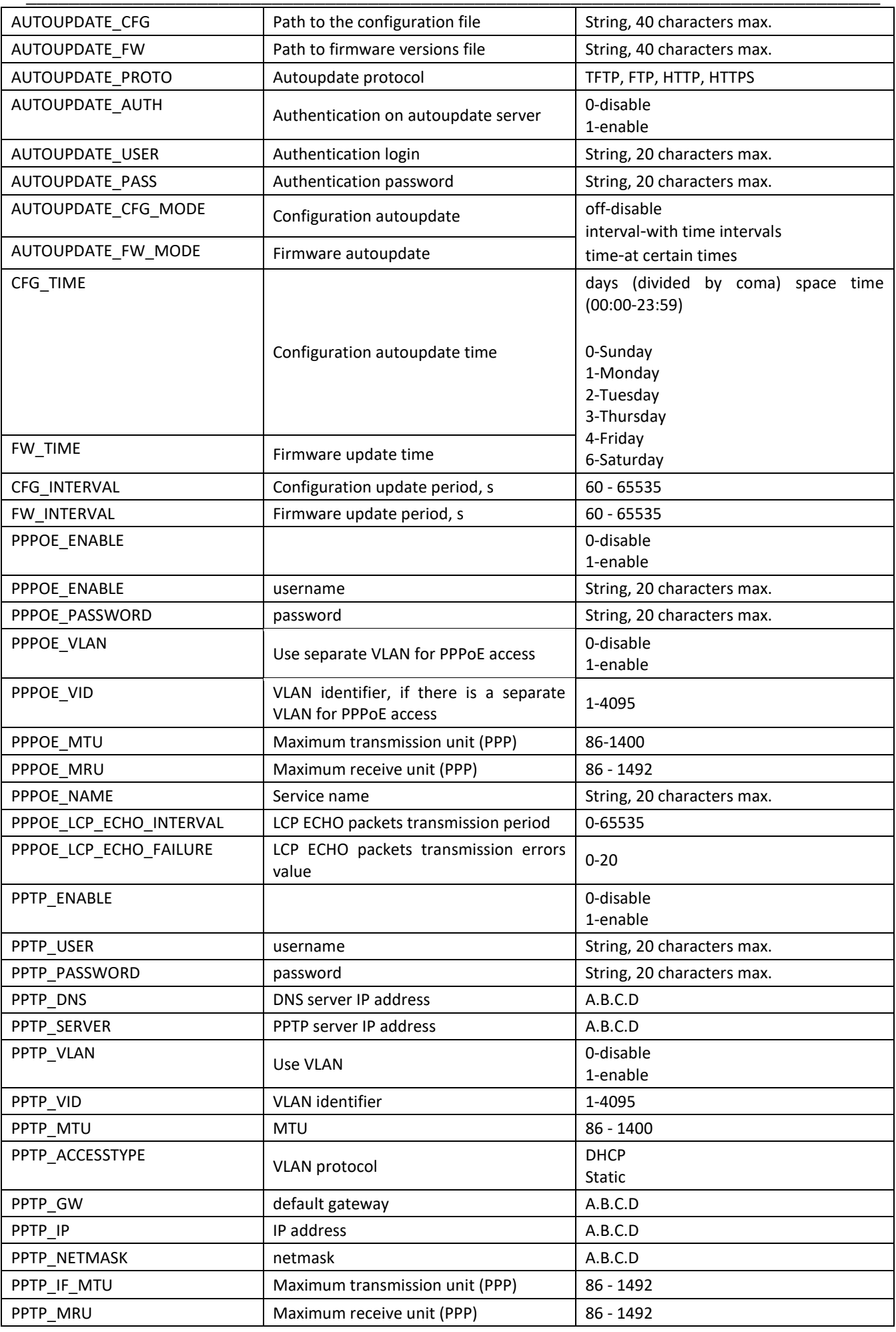

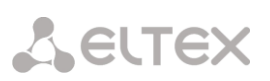

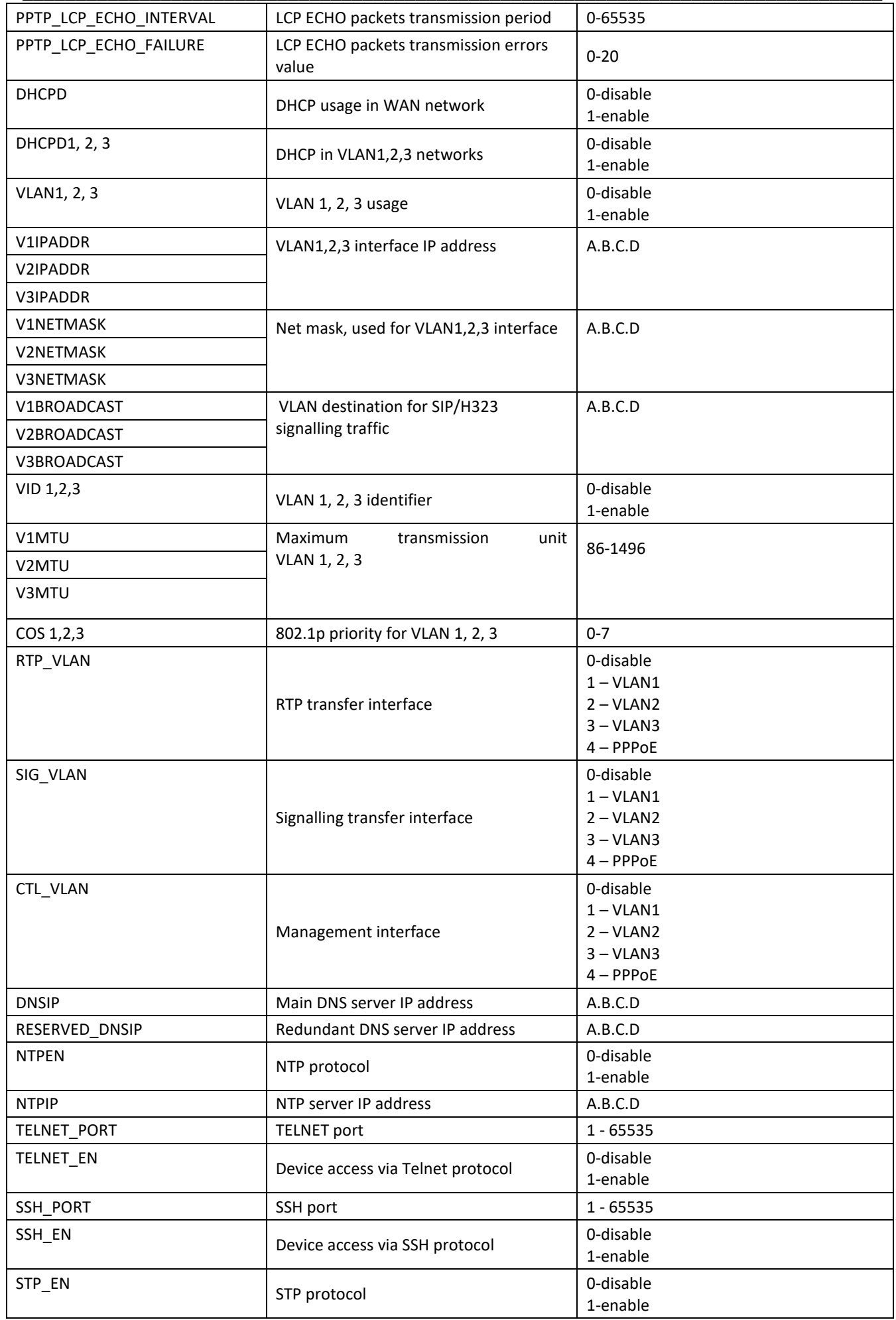

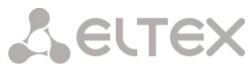

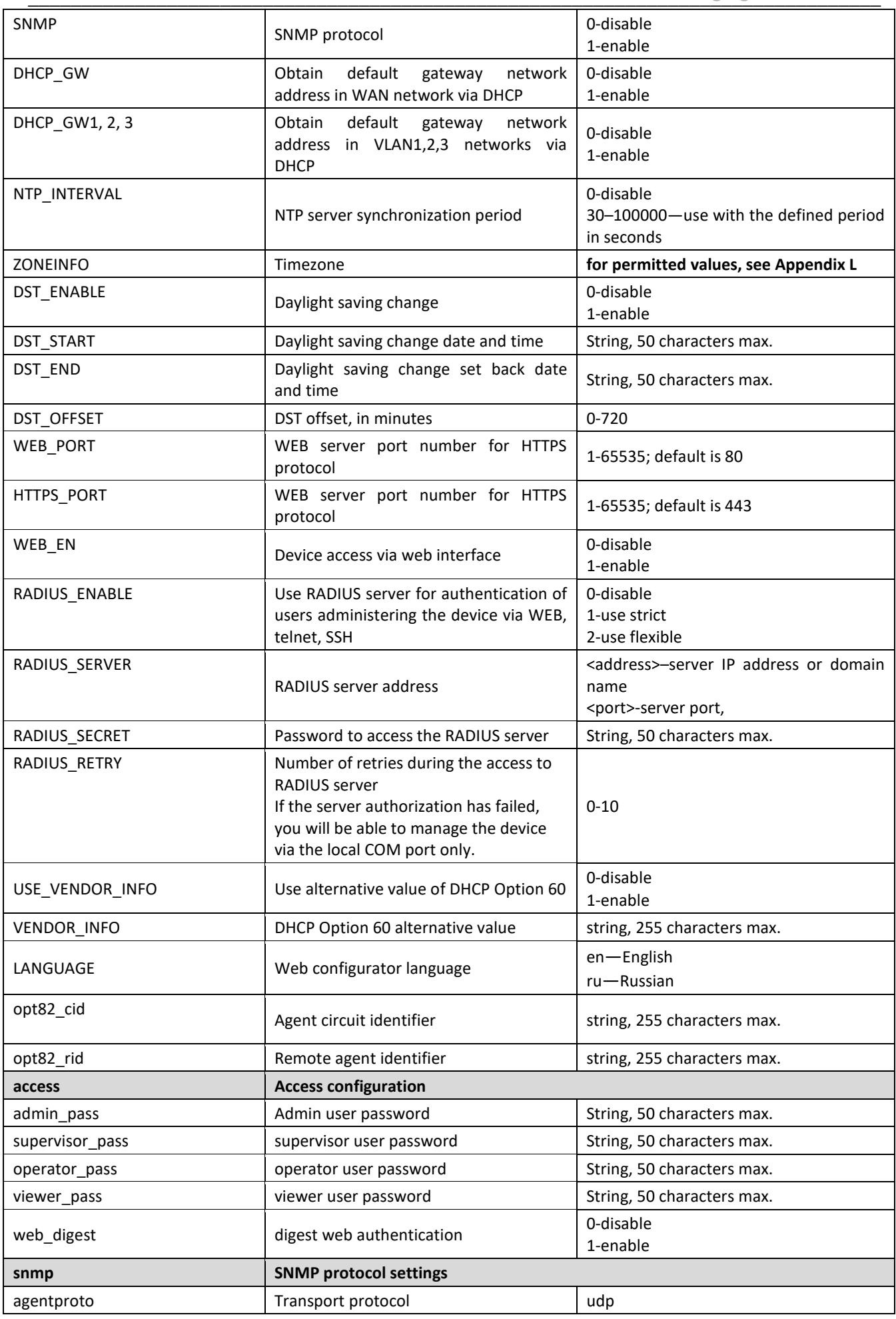

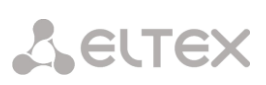

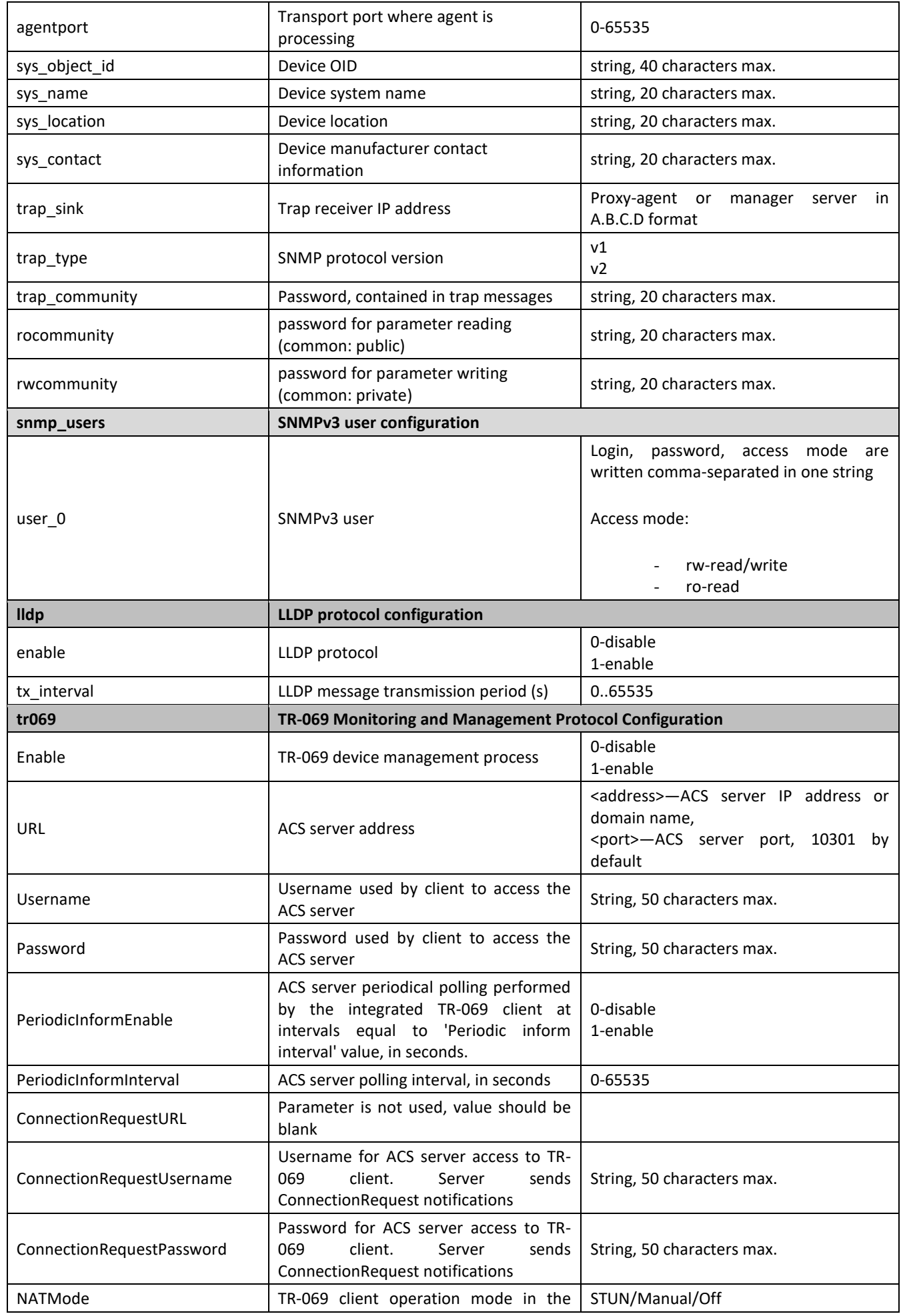

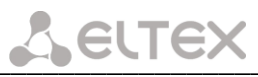

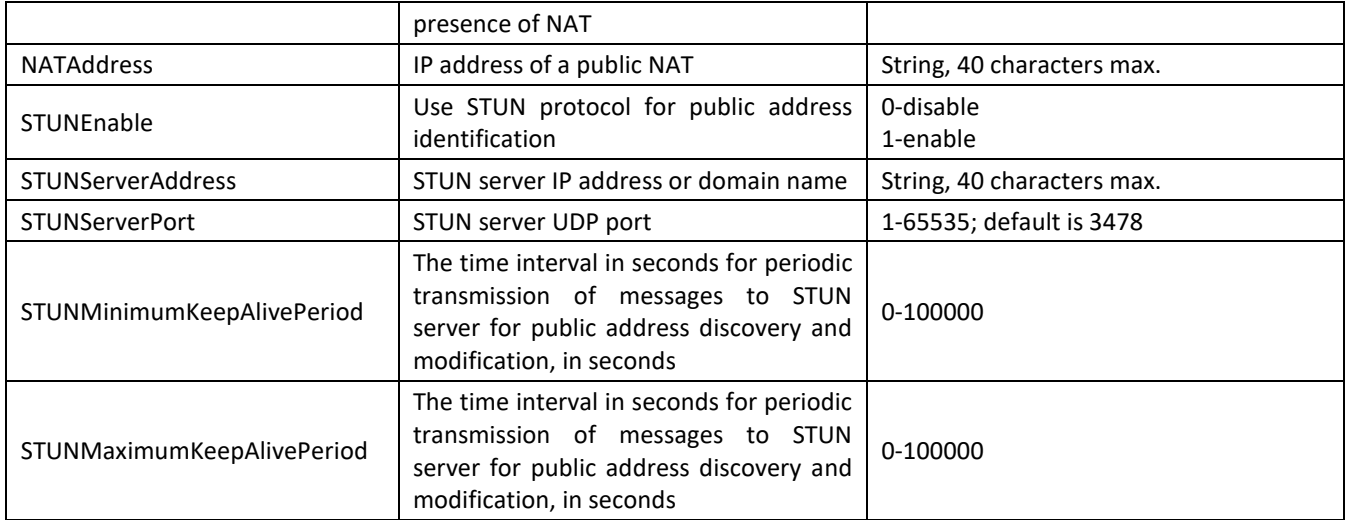

# *9.1.3 Настройки портов коммутатора*

Table 15–Switch port settings (Switch)

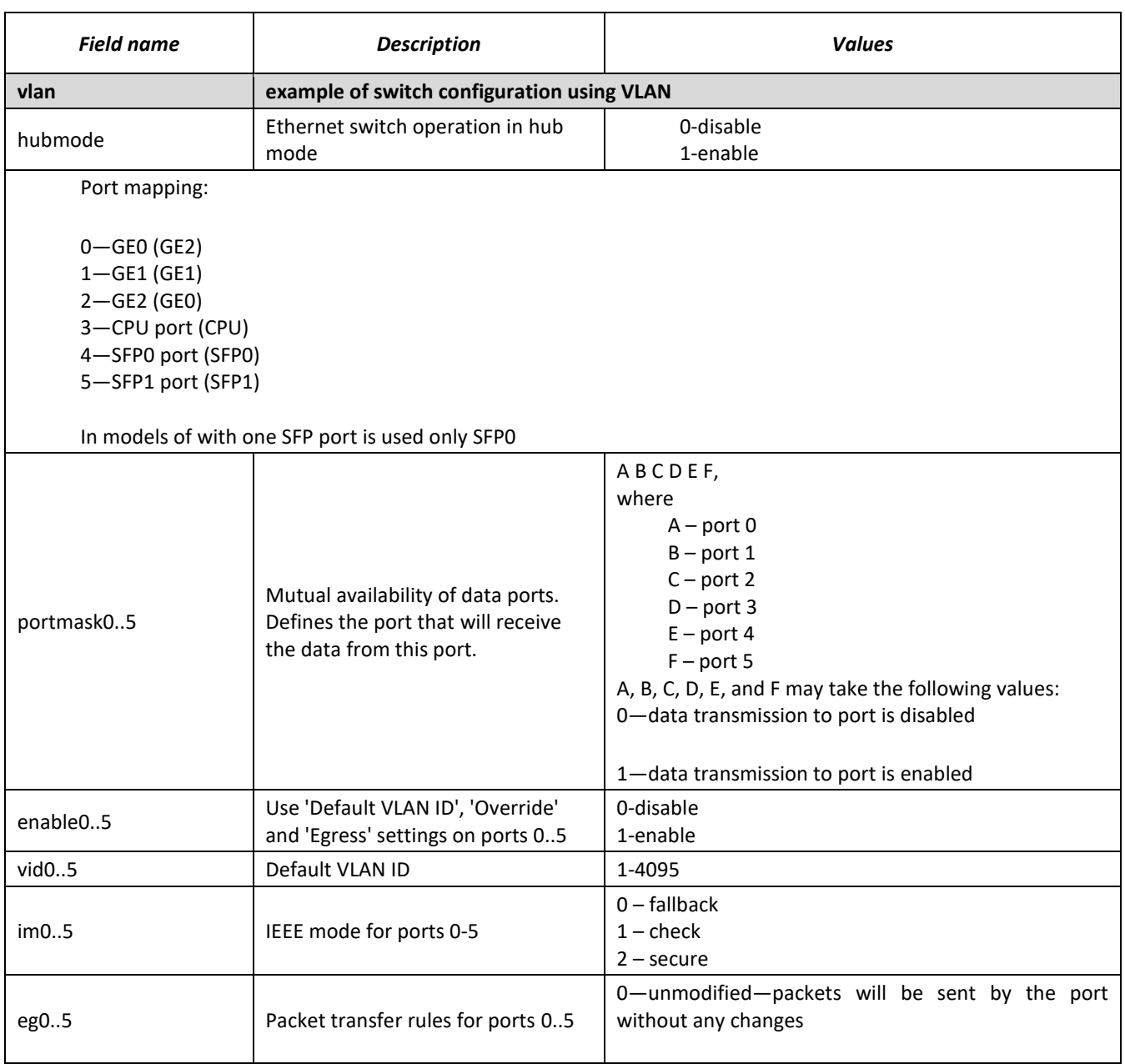

# $L$  eutex

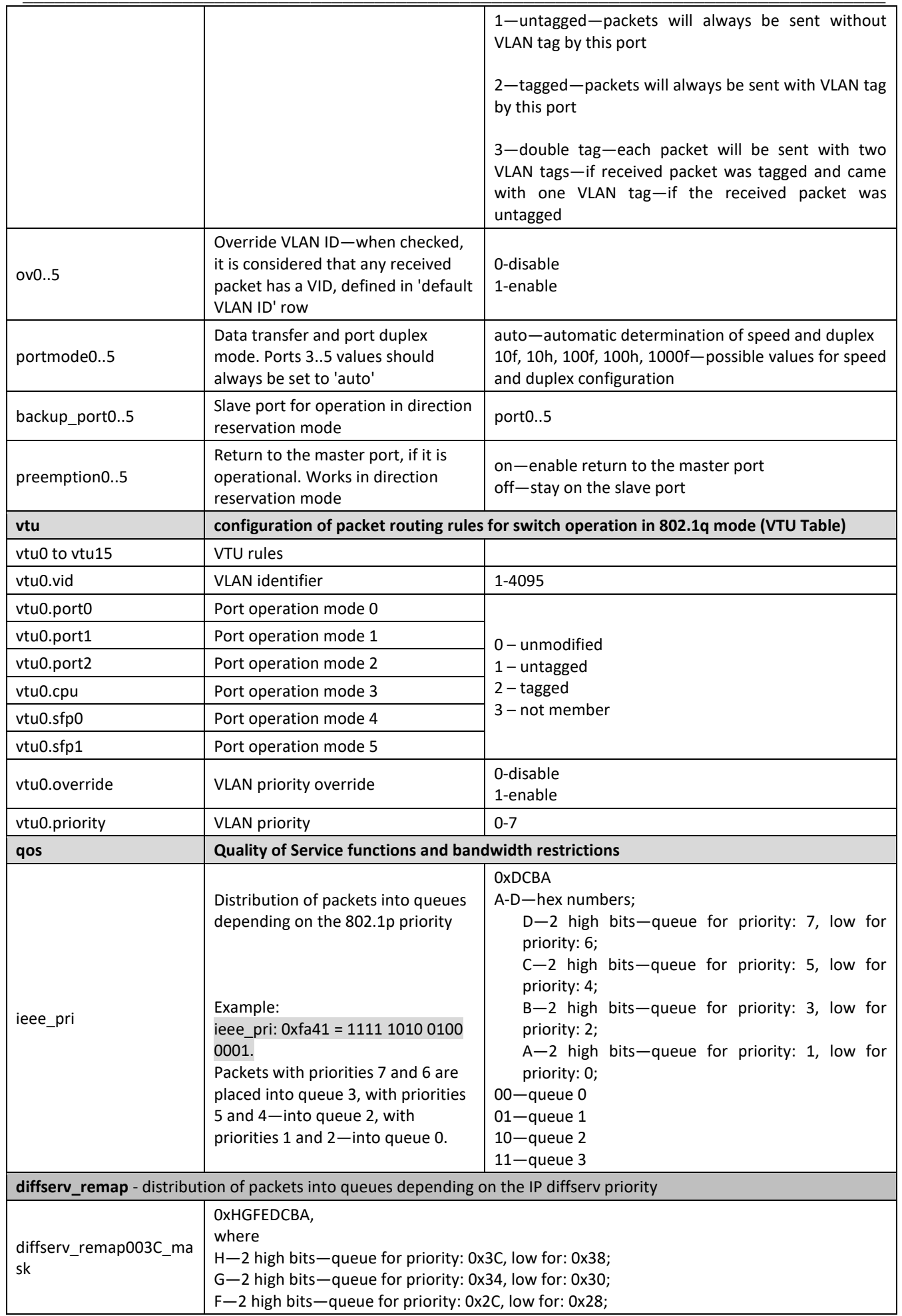

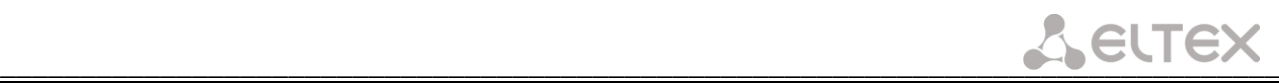

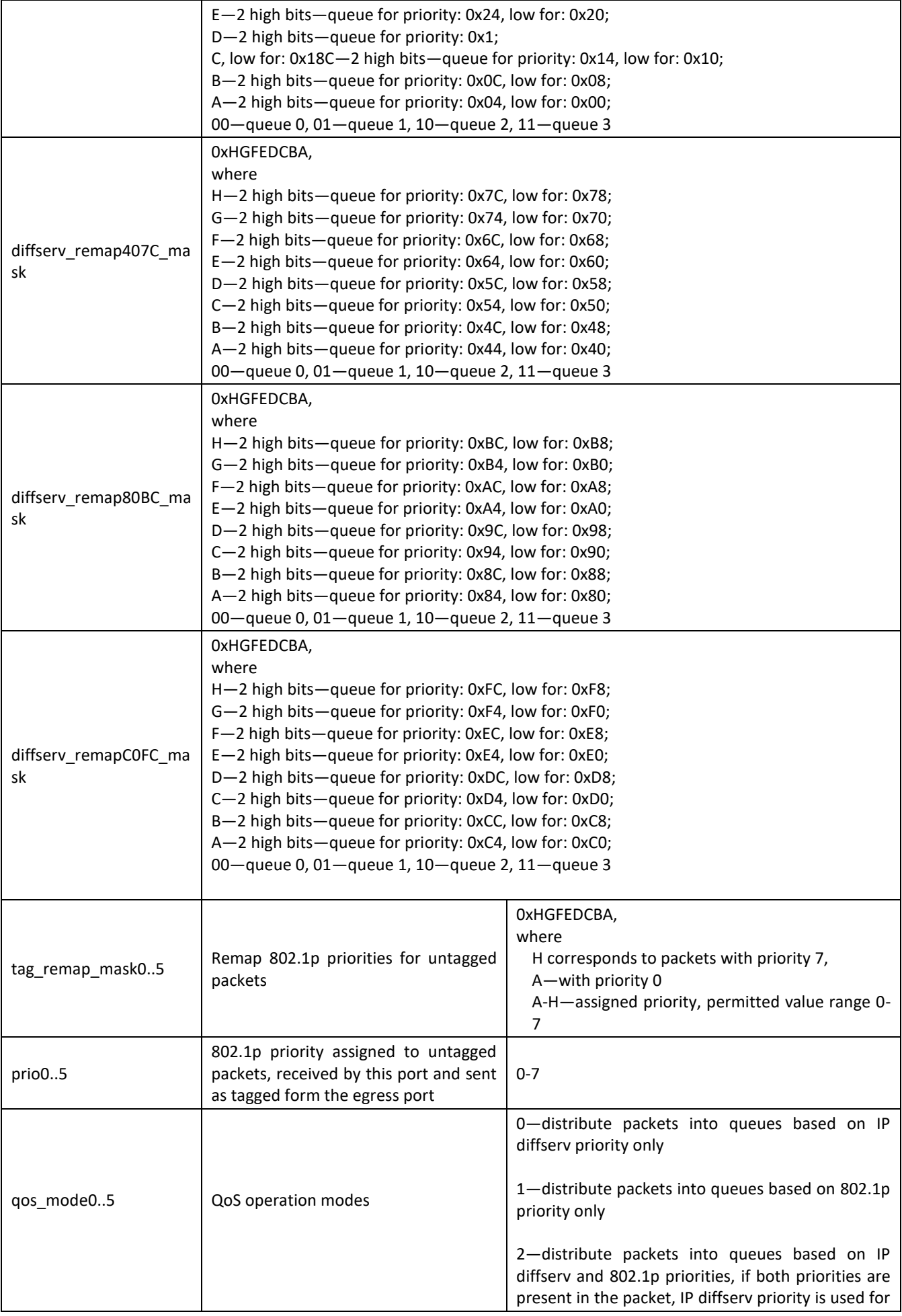

# $L$  eutex

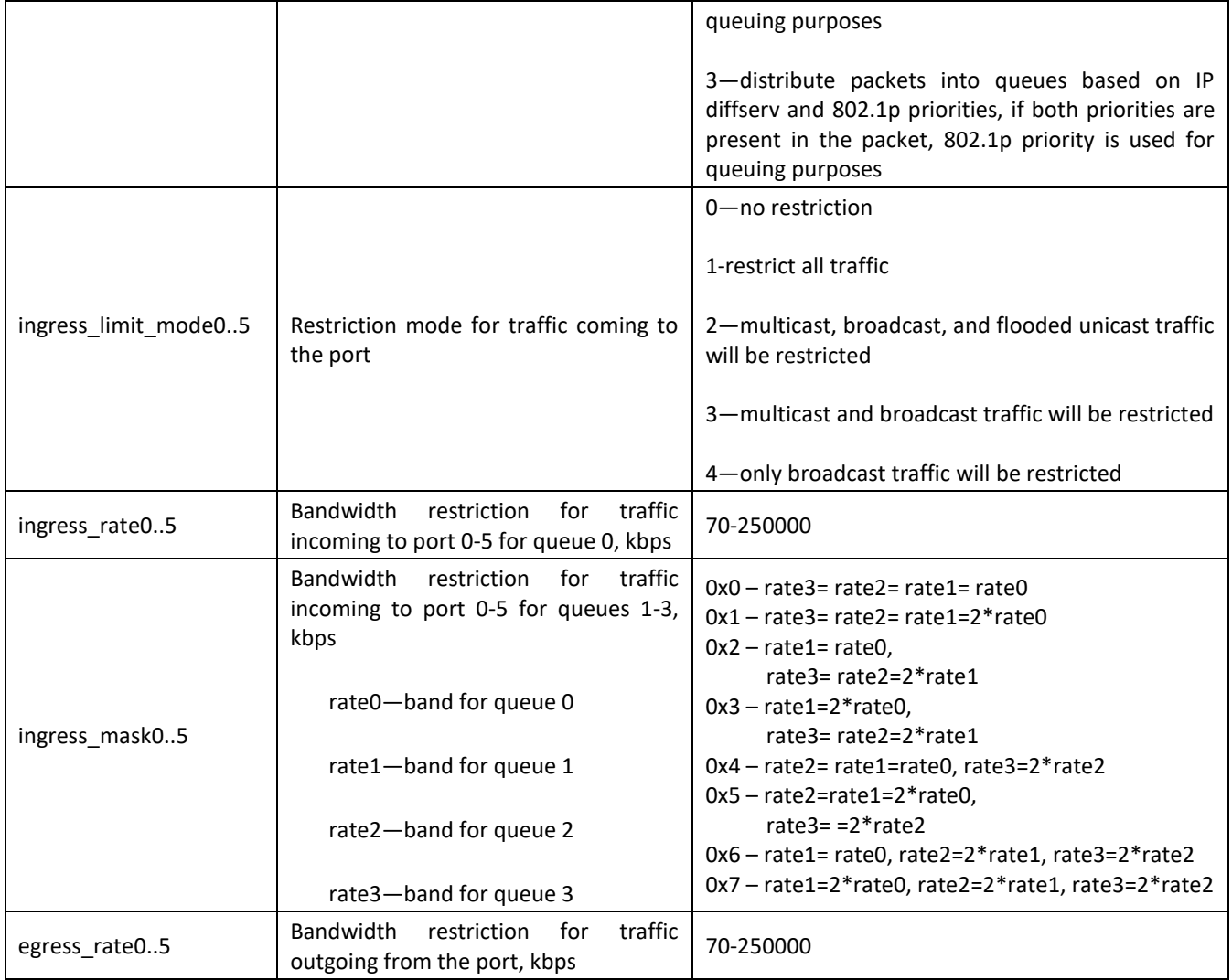

### **APPENDIX A. TAU-72.IP/TAU-36.IP NETWORK TERMINAL CONTACT PIN ASSIGNMENT**

#### **01...18**

i.

#### **19...36**

bédién dan di diadekan.<br>Propinsi di diadekan Ō Ĭ

Ring33 Ring35

Ring34

Ring36

Ring32

Ring28

Ring29

12 Ring30

Ring27 9

10 11

14 Ring32<br>13 Ring31

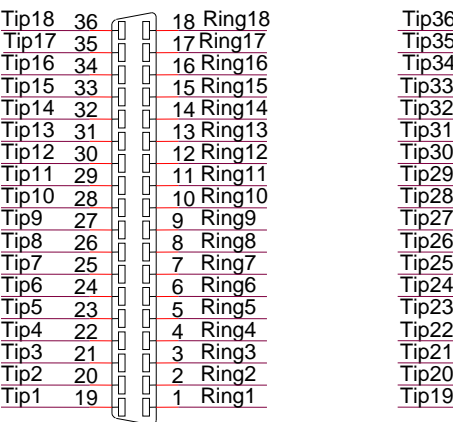

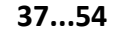

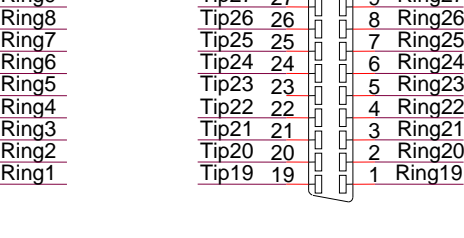

Tip29

Tip30

Tip32

Tip31

Tip33

Tip28

Tip36

Tip35

Tip34

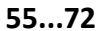

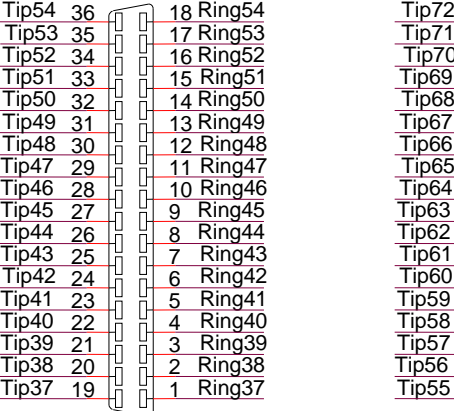

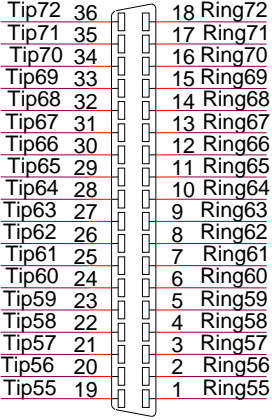

Ring[X] and Tip[X] contacts are designed for the phone unit connection.

#### *Wire colour and terminal contact correspondence table (NENSHI NSPC-7019-18 cable)*

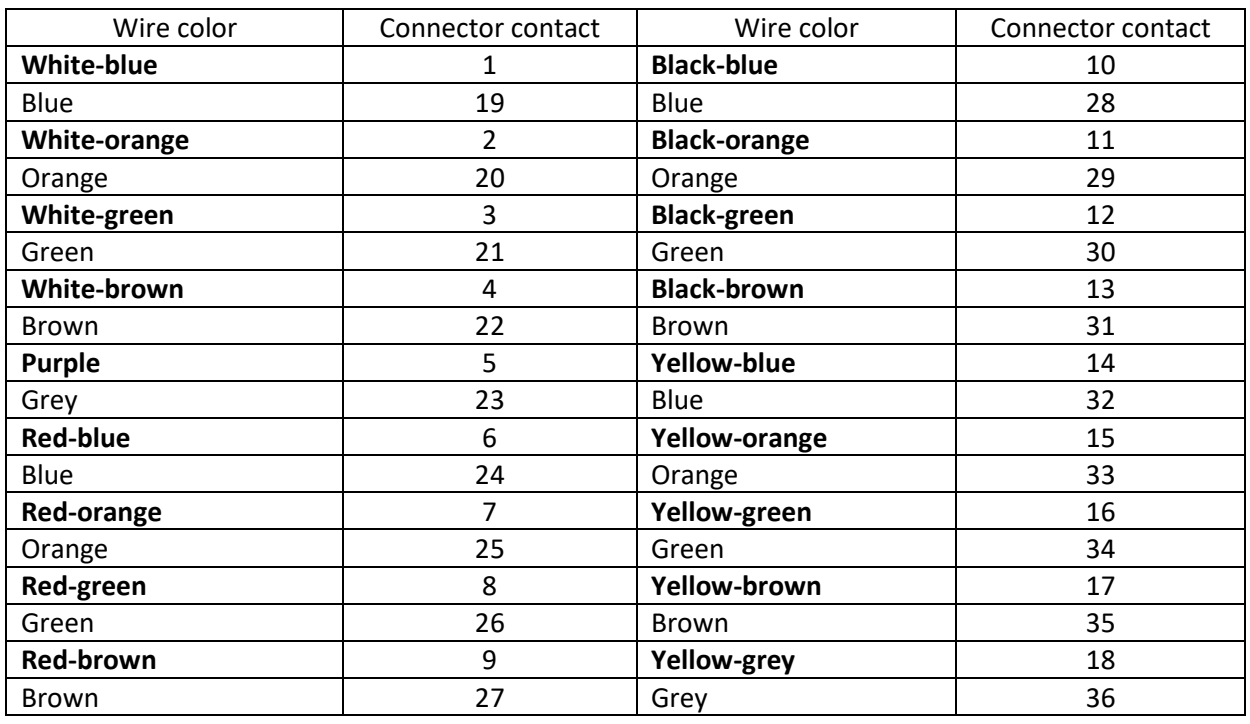

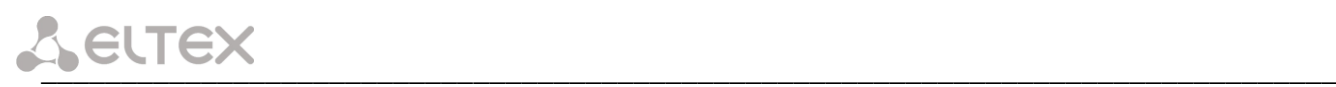

#### *Wire colour and terminal contact correspondence table (HANDIAN UTP 18PR cable)*

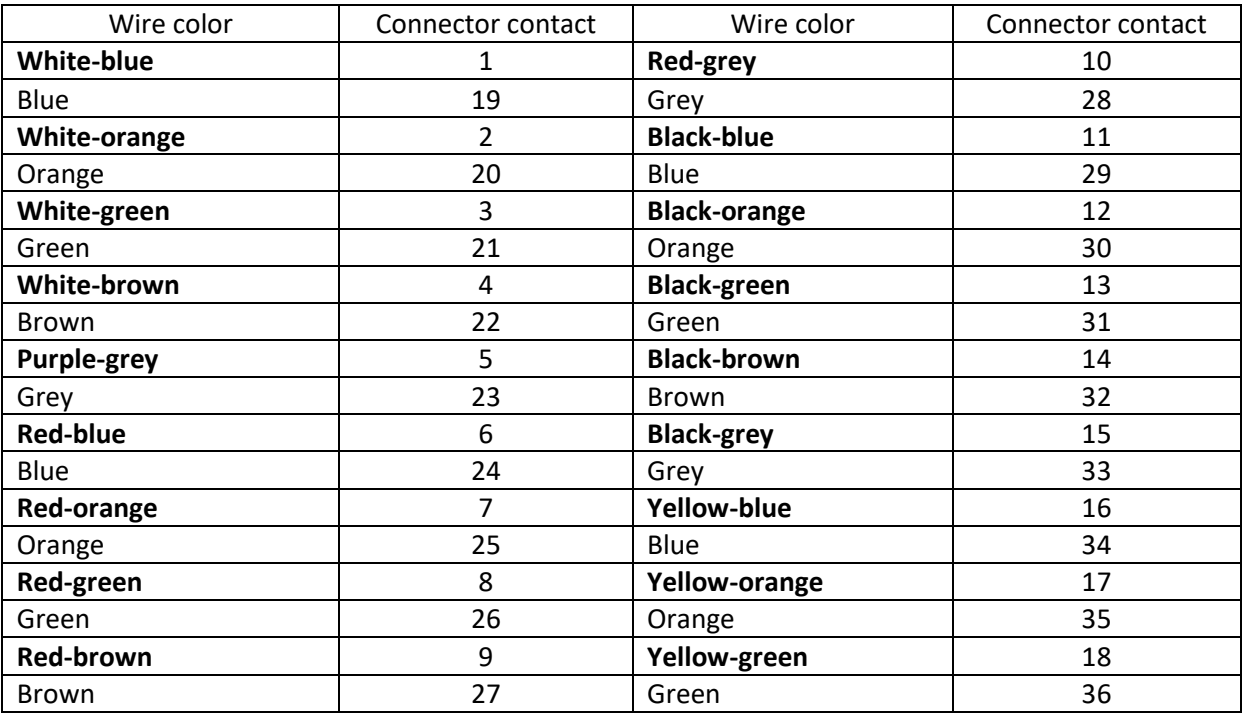

# **APPENDIX B. ALTERNATIVE FIRMWARE UPDATE METHOD**

When you cannot update the firmware via web interface or CLI (telnet, RS-232), you may use an alternative firmware update method via console (RS-232).

To update the device firmware, you will need the following programs:

- Terminal program (for example: TERATERM);
- TFTP server program.

Firmware update procedure:

1 Connect to Ethernet port of the device;

2 Connect PC console port to the device console port using a crossed cable;

3 Run the terminal application;

4 Configure data rate: 115200, data format: 8bit w/o parity, 1 stop bit, w/o flow control;

5 Run TFTP server program and specify the path to 'chagall' folder. In this folder, create '300' subfolder, and place firmware.elf, initrd.300, zImage.300 in it (computer that runs TFTP server and the device should be located in a single network);

6 Turn the device on and stop the startup sequence by entering *stop* command in the terminal program window:

U-Boot 1.1.6 (Nov 13 2008 - 16:24:39) Mindspeed 0.06.2-candidate1 DRAM: 128 MB Comcerto Flash Subsystem Initialization found am29gl512 flash at B8000000 Flash: 64 MB NAND: 64 MiB In: serial Out: serial Err: serial Reserve MSP memory Net: comcerto gemac0: config phy 0, speed 1000, duplex full comcerto gemac1: config phy 1, speed 1000, duplex full comcerto gemac0, comcerto gemac1 Write 'stop' to stop autoboot (3 sec).. FXS-72>>

- 7 Enter *set ipaddr* {device ip address} <ENTER>; Example: set ipaddr 192.168.16.112
- 8 Enter *set netmask* {device network mask} <ENTER>; Example: set netmask 255.255.255.0
- 9 Enter *set serverip* {IP address of a computer, that runs TFTP server} <ENTER>; Example: set serverip 192.168.16.44
- 10 To activate the network interface, execute *mii i* <ENTER> command;
- 11 To update linux kernel, use *run updatecsp* command:

```
FXS-72>> run updatecsp 
Using comcerto gemac0 device
TFTP from server 192.168.16.44; our IP address is 192.168.16.112
Filename 'chagall/300/zImage.300'.
Load address: 0x1000000
Loading: #################################################################
          #################################################################
          #################################################################
          ##########################
done
Bytes transferred = 1130944 (1141c0 hex)
Erase Flash Sectors 11-23 in Bank # 2
```

```
_________________________________________________________________________________
      Erasing 13 sectors... ......ok
     Copy to Flash... ................ok
      done
     FXS-72>>
```
12 To update the media processor firmware, use *run updatemsp* command:

```
FXS-72>> run updatemsp
Using comcerto gemac0 device
TFTP from server 192.168.16.44; our IP address is 192.168.16.112
Filename 'chagall/300/firmware.elf'.
Load address: 0x1000000
Loading: #################################################################
          #################################################################
          #################################################################
          #################################################################
          #################################################################
          #############################
done
Bytes transferred = 1809497 (1b9c59 hex)
Erase Flash Sectors 24-55 in Bank # 2 
Erasing 32 sectors... ................ok
Copy to Flash... ..........................ok
done
FXS-72>>
```
13 To update the file system, use *run updatefs* command:

```
FXS-72>> run updatefs
Using comcerto gemac0 device
TFTP from server 192.168.16.44; our IP address is 192.168.16.112
Filename 'chagall/300/initrd.300'.
Load address: 0x1000000
Loading: #################################################################
          #################################################################
          #################################################################
          #################################################################
          #################################################################
          #################################################################
          #################################################################
          #################################################################
          #################################################################
          #################################################################
          #################################################################
          ####################
done
Bytes transferred = 3759224 (395c78 hex)
Erase Flash Sectors 56-183 in Bank # 2 
Erasing 128 sectors... ...................................................ok
Copy to Flash... .....................................................ok
done
FXS-72>>
```
14 Start up the device using *'run bootcmd'* command.

# **APPENDIX C. GENERAL DEVICE SETUP/CONFIGURATION PROCEDURE**

- 1. Using Ethernet cable, connect gateway Ethernet port to your local area network;
- 2. Device configuration is performed via WEB interface (see Paragraph 5.1 of this manual) using a web browser (e.g. Internet Explorer, Mozilla Firefox, Opera, Google Chrome). Initial connection to the gateway is performed by IP address, specified by the manufacturer (see documentation).
- In WEB configurator, specify the following settings in *'Network settings -> Network'* menu section:
	- Device IP address corresponding to the established addressing in your network—*'IP address'* field;
	- Subnet mask—*'Netmask'* field;
	- Network gateway address—*'Default gateway'*.
- Or you can use TAU-36/72.IP as a DHCP server client in order to obtain IP address automatically: in *'Network settings -> Network'* menu section, select *'Use DHCP'* checkbox, and set the flag *'Get GW via DHCP'*.

Network settings PBX Switch | Monitoring | System info | Service Log out Network IPSec VLAN conf Route Hosts SNMP Syslog MAC filter Firewall NTP ACS Autoupdate Attention! Changing of these parameters will lead to aborting of all calls! **Network Settings: Network Settings:**  $DHCP$ Static v Protocol Protocol: IP address: 192.168.118.70 Get GW via DHCP  $\overline{\mathbf{v}}$ Default gateway: 192.168.1.1 Netmask: 255.255.255.0 Primary DNS IP: 127.0.0.1 Broadcast: Secondary DNS IP: Default gateway: 192.168.1.1 MTU: 1500 Primary DNS IP: 127.0.0.1 **DHCP Options:** Secondary DNS IP: Alternative option 60 enable:  $\Box$ MTU: 1500 Alternative option 60 value: **DHCP Options:** Option 82. Agent Circuit ID: Alternative option 60 enable:  $\Box$ Option 82. Agent Remote ID: Alternative option 60 value: Services: Option 82. Agent Circuit ID: Enable TELNET: ᢦ Option 82. Agent Remote ID: TELNET port: 23 Services: Enable SSH:  $\overline{\mathcal{L}}$ Enable TELNET:  $\overline{\mathbf{v}}$ SSH port: 22 TELNET port: 23  $F = \pm 1.075$ 

**Make sure to apply changes with 'Submit Changes' button, located in the bottom of the page.**

3. We highly recommend changing default password after device installation in *'Service* ->*Password'* menu section;

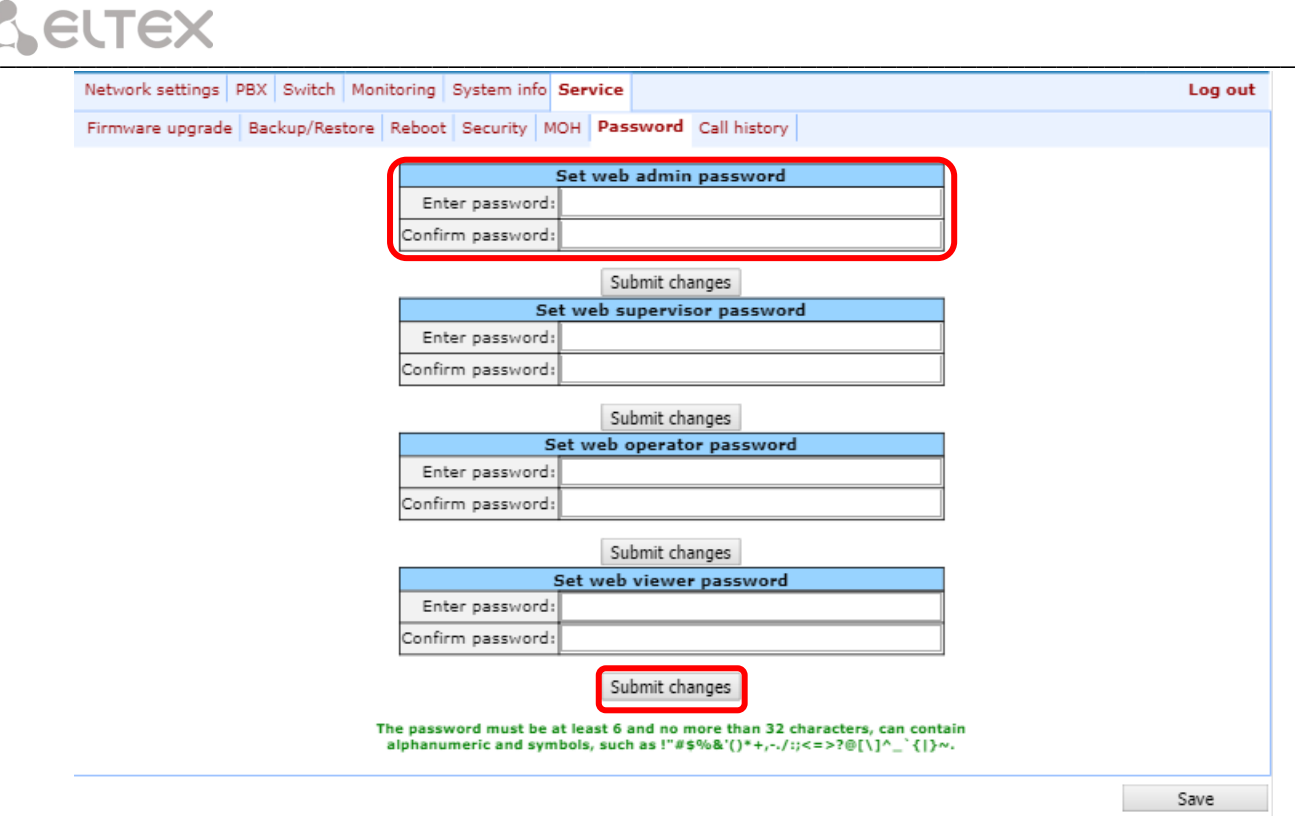

4. When the respective protocol *(SIP/H.323)* is used in *'PBX -> SIP/H323 Profiles -> SIP Common'* and *'PBX -> SIP/H323 Profiles -> Н323'* menu sections, you should activate operation via these protocols by selecting *'Enable SIP', 'Enable H323'*;

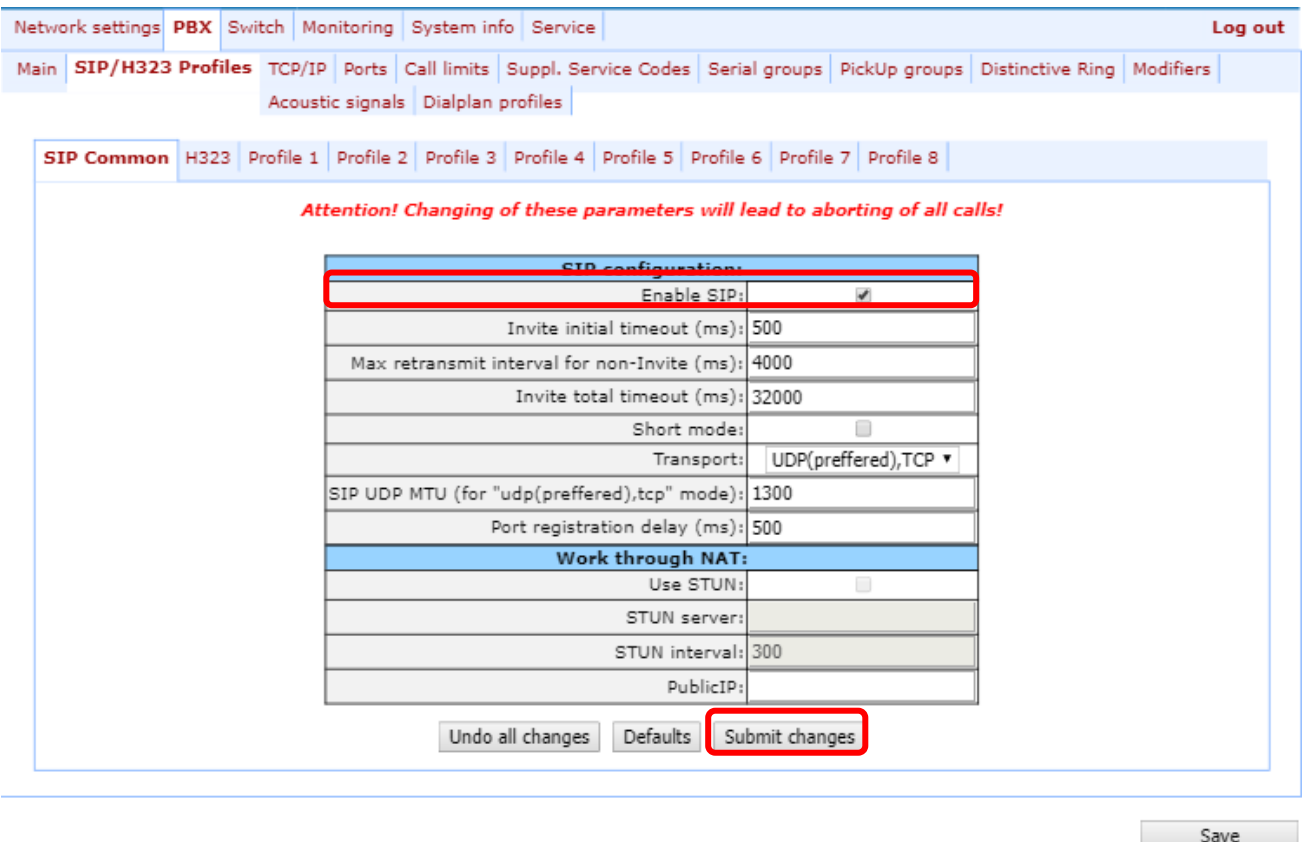

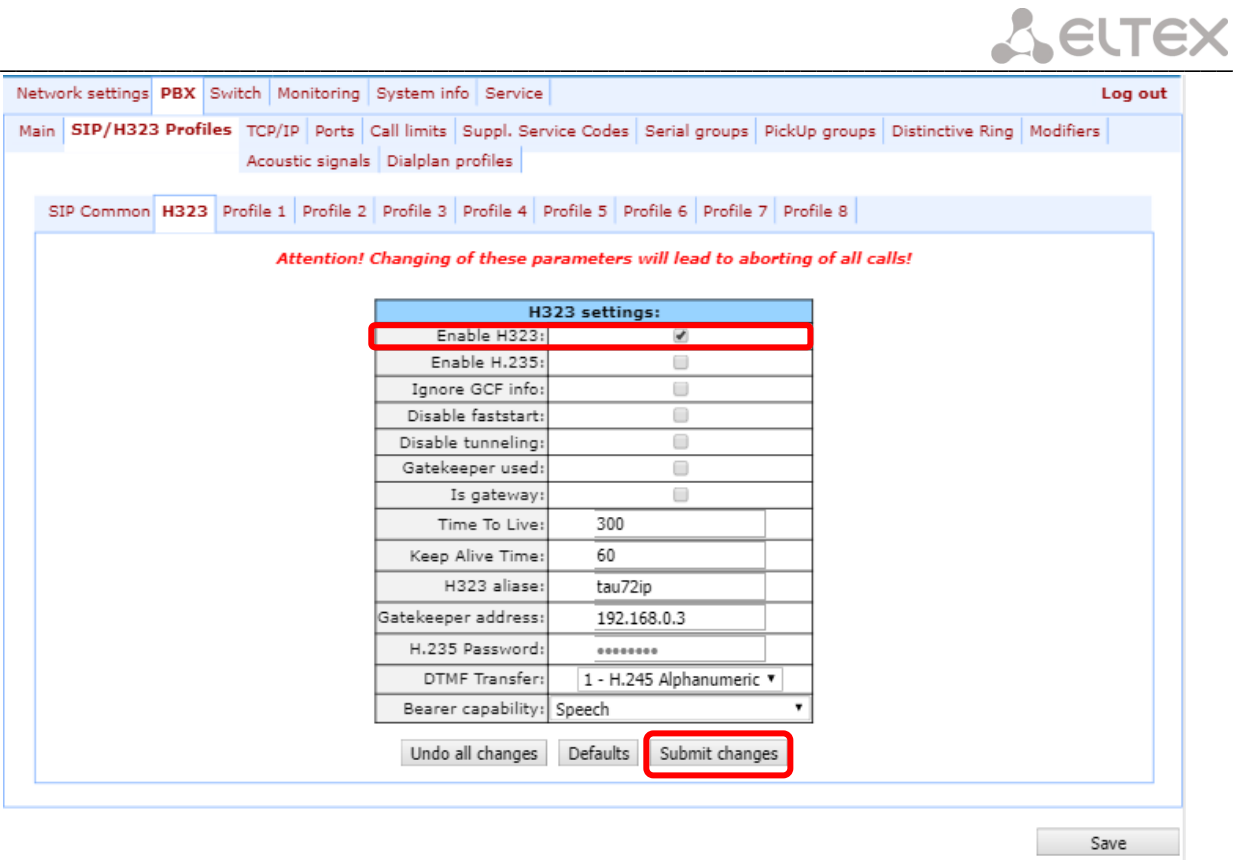

5. During SIP protocol operations (PBX -> SIP/H323 Profiles -> Profile *n*), you have to configure SIP/H323 profile (by default, Profile 1 is defined for all subscriber ports). You may use up to 8 different profiles.

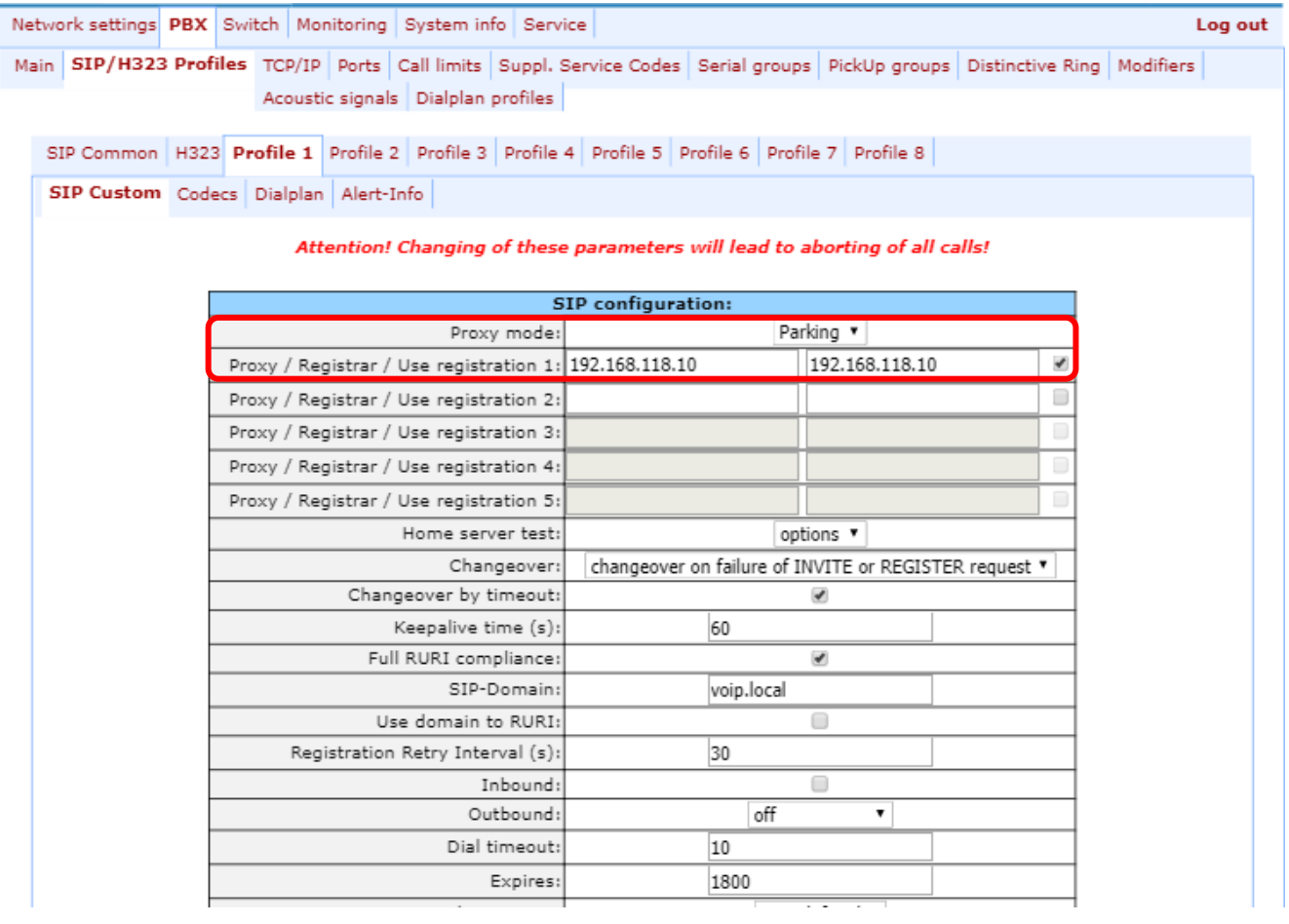

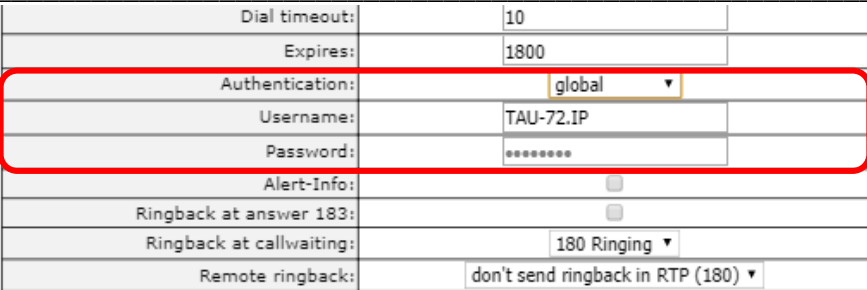

- 6. To be able to register device ports on the registration server, you should check *Use registrar* (in *'PBX/SIPh232 profiles/Profile N/SIP profile settings*' menu)and define the SIP proxy server address in *'Proxy'* field, and registration server address in *'Registrar'* field. As a rule, a single device is used as a SIP proxy and registration server;
- 7. To enable port authorization, you should set the following value for *'Authentication'* parameter: *'global'* or *'user defined'* in 'PBX/SIP-h232 profiles/Profile *N/SIP profile settings'* menu. When *'global'* value is used, all ports will be authorized with the same name and password; in this case, authorization global name and password should be specified in *'Username'* and *'Password'* fields respectively in 'PBX/SIP-h232 profiles/Profile *N/SIP profile settings'* menu. When *'user defined'* value is used, each port will be authorized with its own name and password, in this case authorization name and password should be specified in *'PBX - > Ports -> Edit -> Custom'* section, *'Authentication name'* and 'Authentication password' fields respectively;

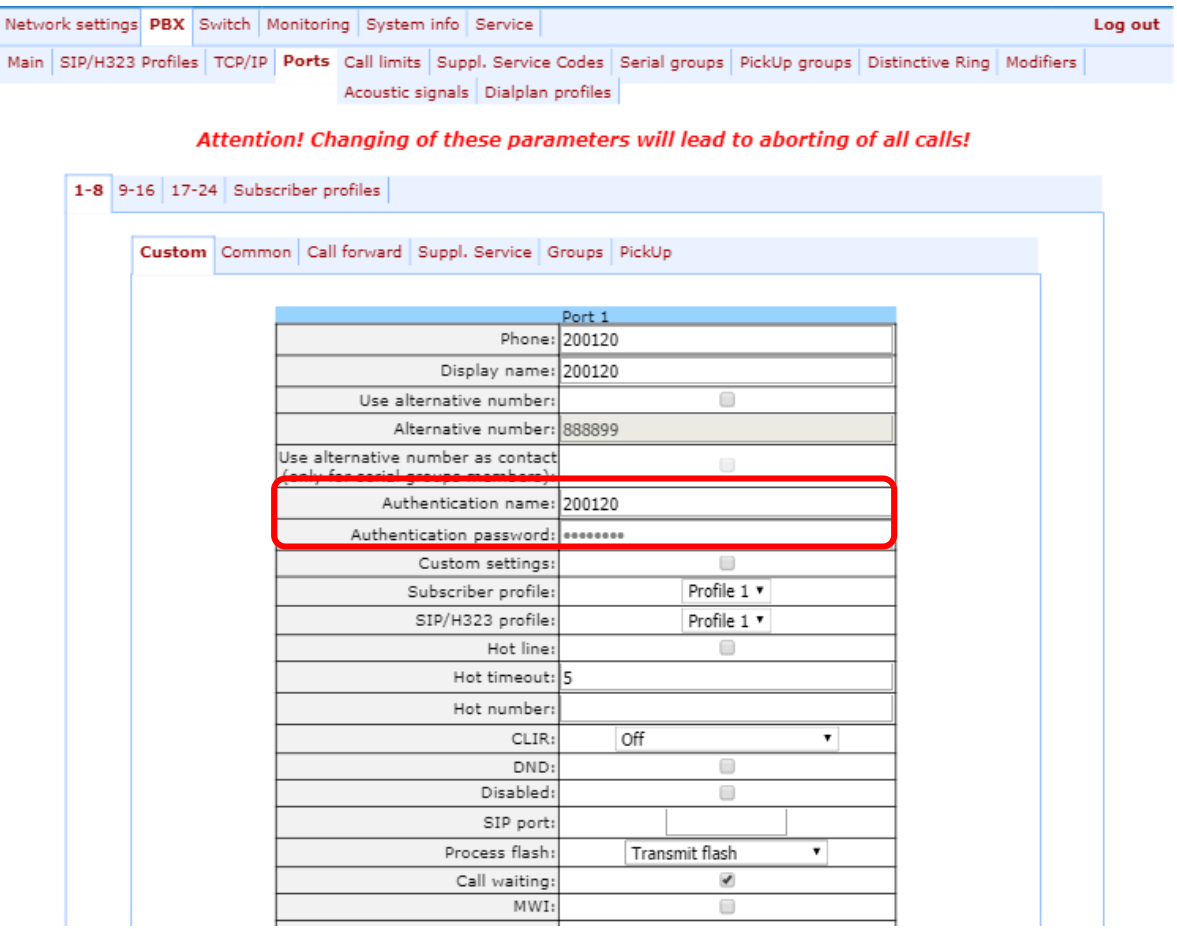

8. When gateway operates through the Gatekeeper via Н.323 protocol, in *'PBX -> SIP/H323 Profiles -> H.323'* menu section, select the *'Gatekeeper used'* checkbox and define IP address in *'GateKeeper address' field.*  H.323 protocol operation is possible only in Profile 1.

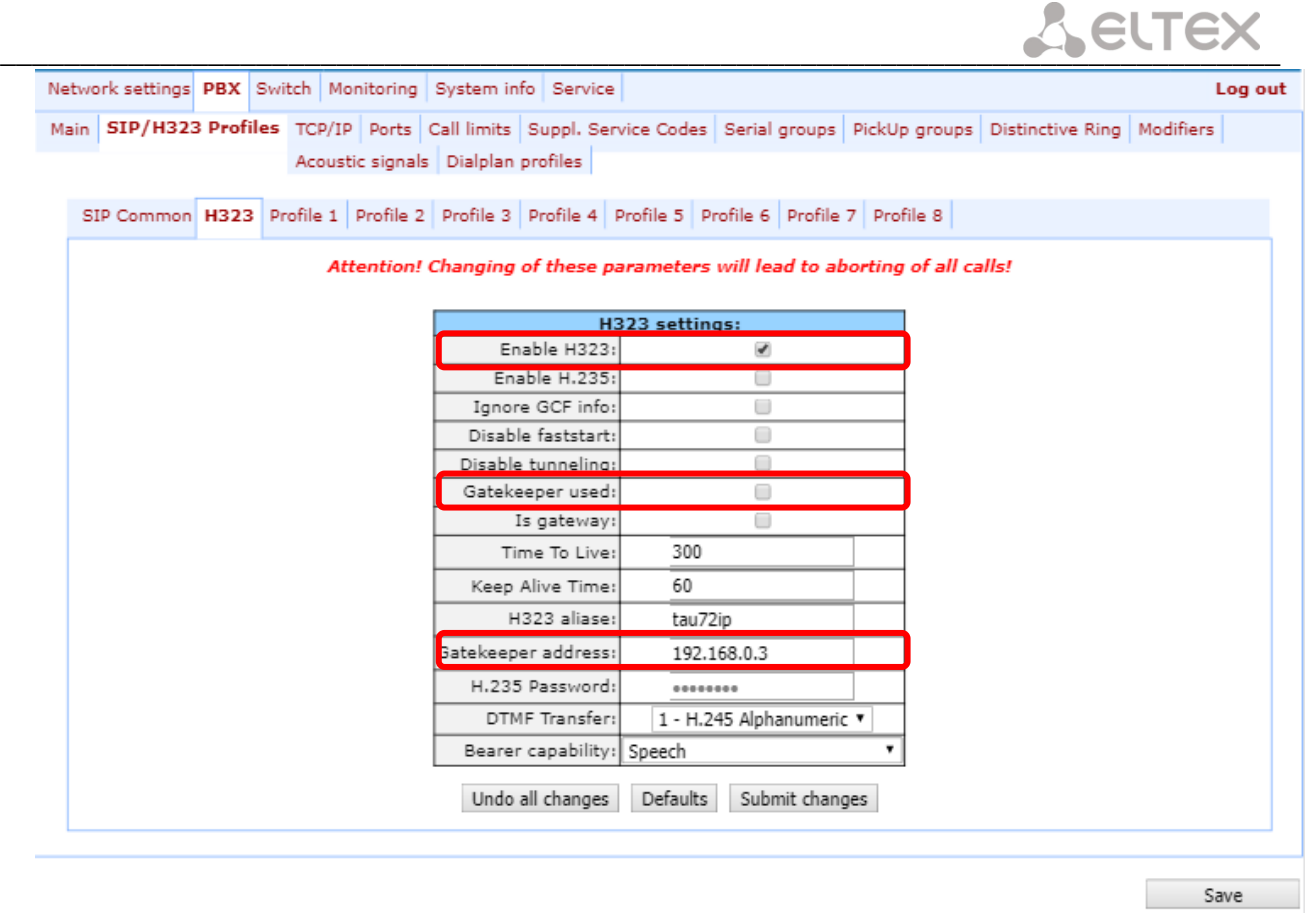

9. To enable device authorization on the Gatekeeper via Н.235 protocol, in *'PBX -> SIP/H323 Profiles -> H.323'* menu section, select the *'Enable H.235'* checkbox and specify the name and password in *'H.323 aliase'* and *'H.235 Password'* fields respectively.

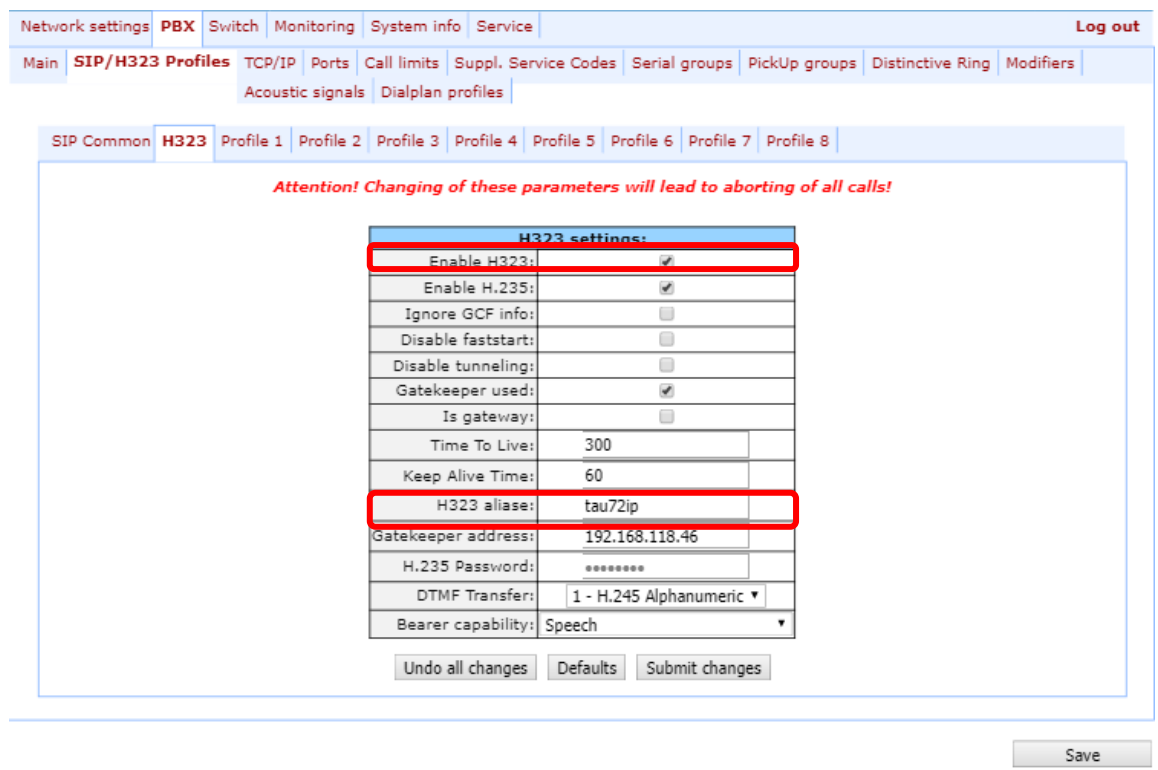

10. In *'PBX -> SIP/H323 Profiles -> Profile n -> Codecs'* section, select utilized codecs and define their selection priority. **During H.323 protocol operation, all settings should be configured in Profile 1;**

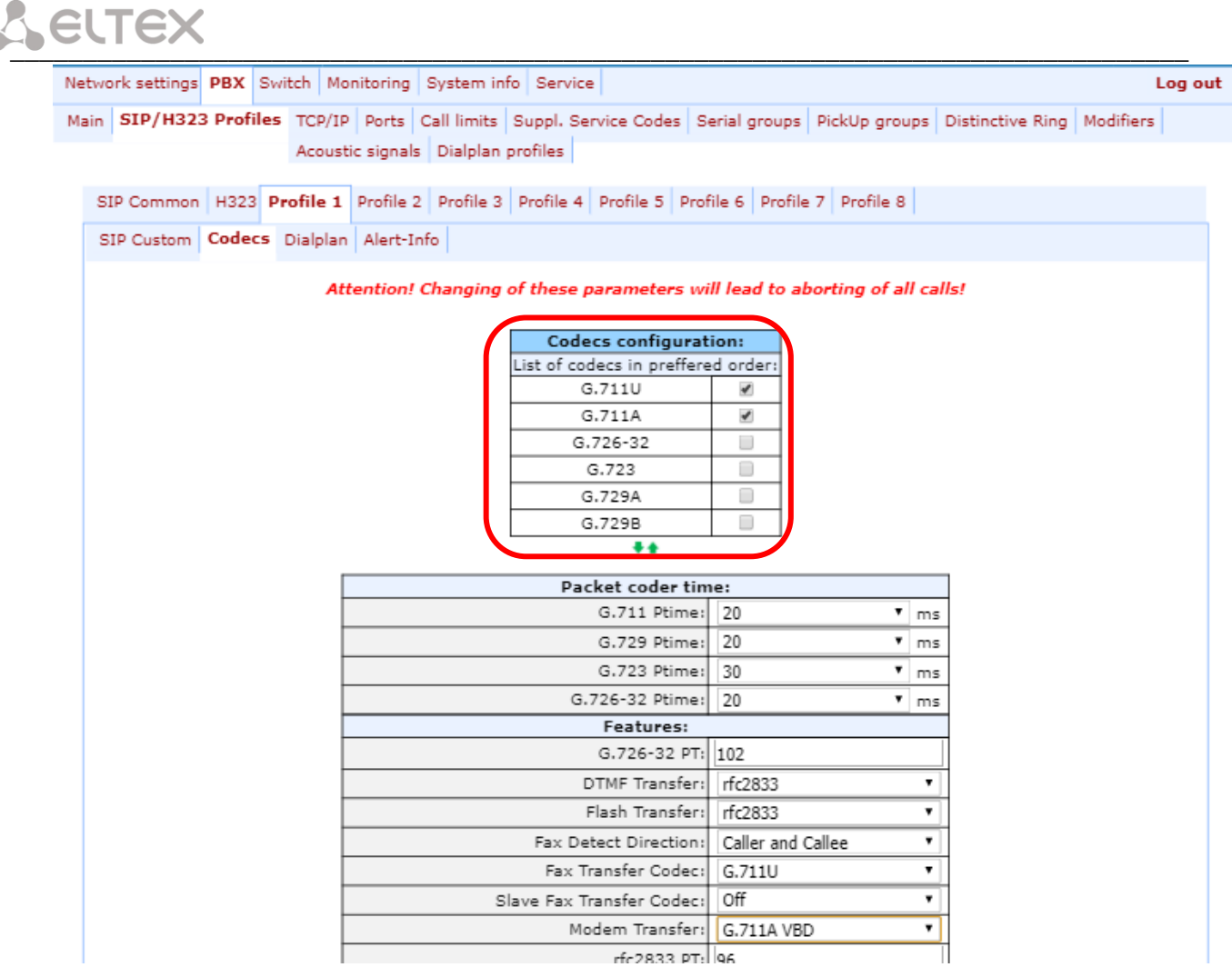

rfr2833 PT: 96

### 11. In *'PBX -> Ports'* section, assign phone numbers to device ports;

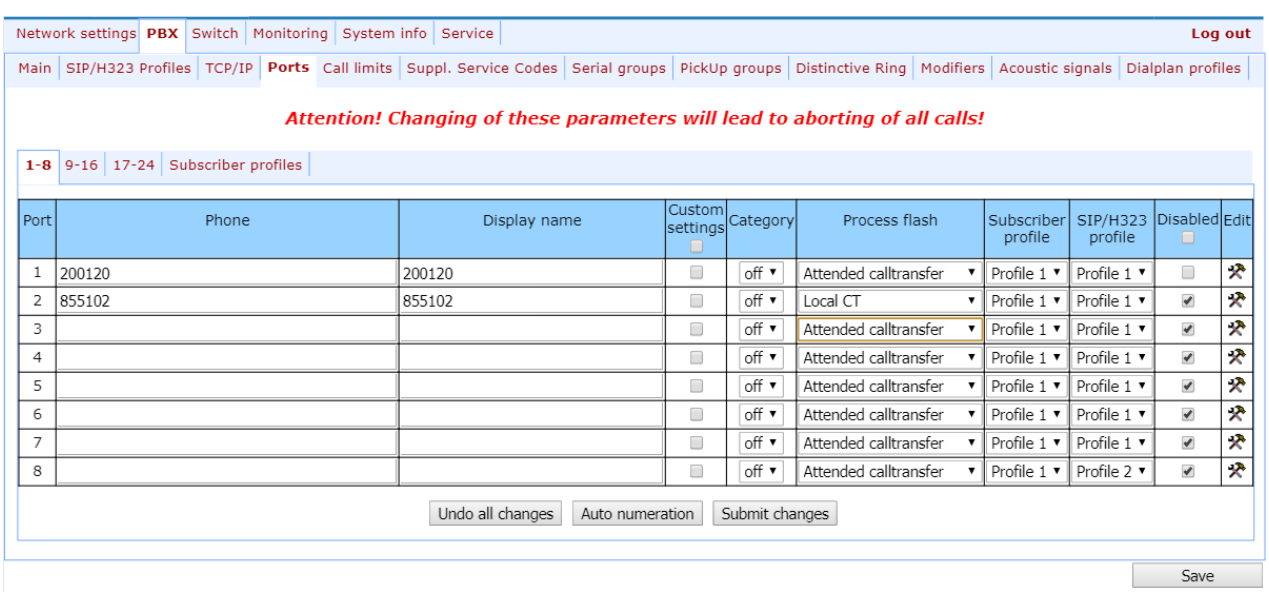

12. In subscriber port settings ('PBX -> Ports -> Edit -> Custom'), specify an active SIP profile number in *'SIP/H323 profile'* (by default, Profile 1 is defined for all subscriber ports);

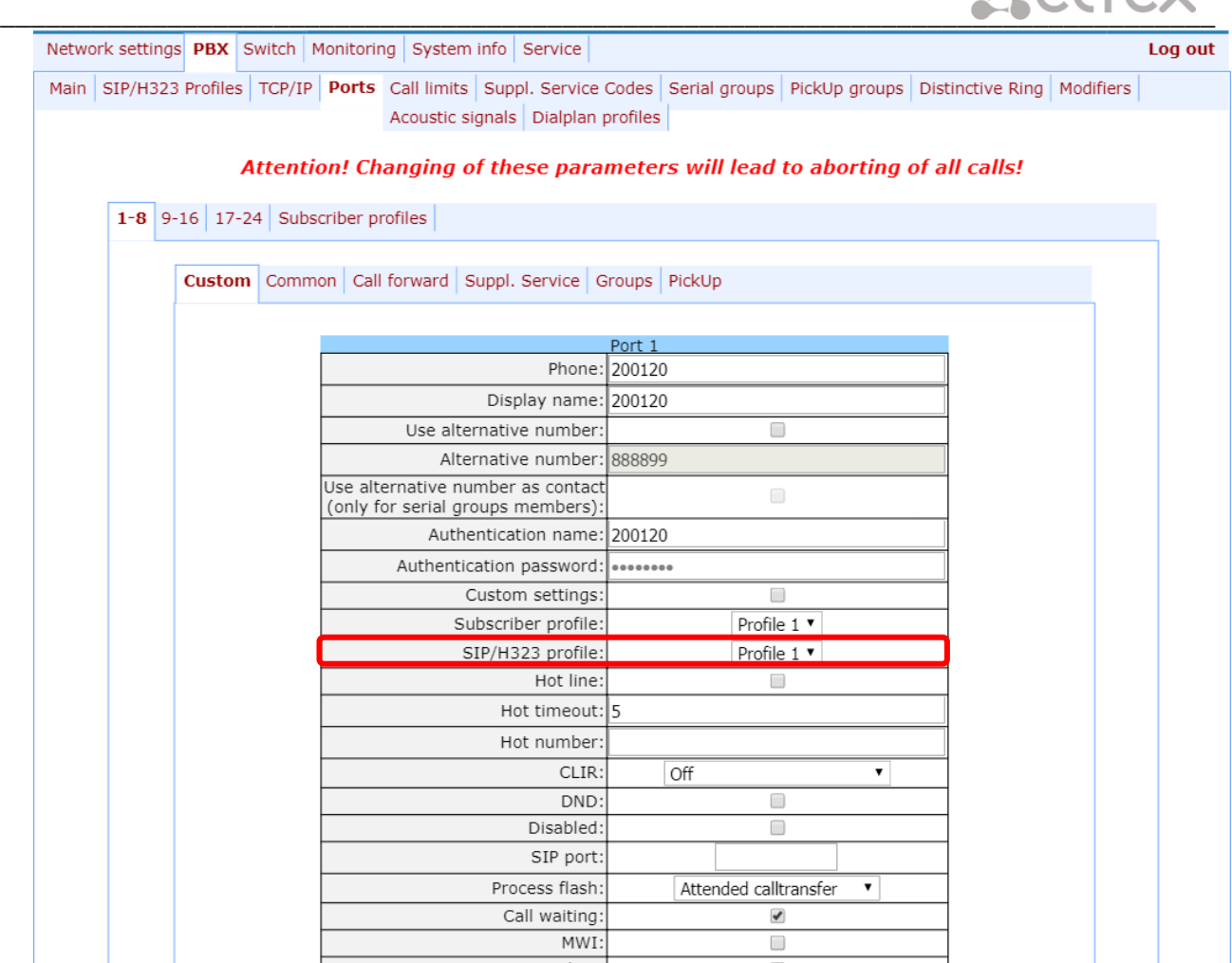

13. Configure addressed dial peers (*'PBX -> SIP/H323 Profiles -> Profile n -> Dialplan'* menu section). During H.323 protocol operation, all settings should be configured in Profile 1;

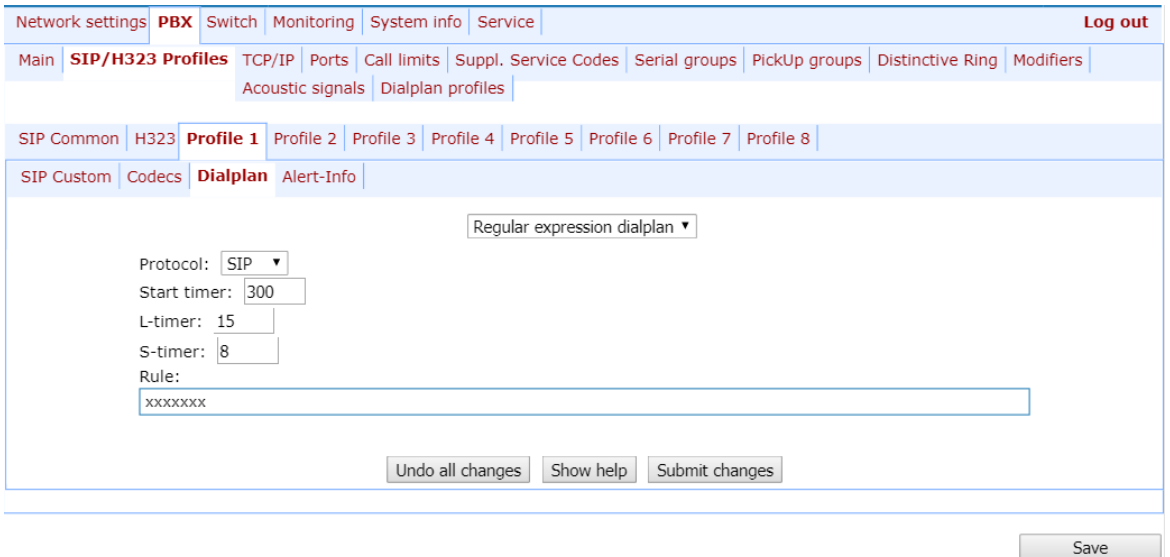

14. When basic parameters are configured, click *'Save'* button to save changes into the non-volatile memory of the device.

# **APPENDIX D. EXAMPLE OF SWITCH CONFIGURATION USING VLAN**

**Objective:** Tagged traffic comes to the switch port 0 with the following tags: 101, 102 and 103. Packets with VLAN ID=101 should be sent untagged to the port 1, packets with VLAN ID=102 should be sent untagged to the port 2. VLAN 103 is proposed to be used for telephony and device management, i.e. packets with VLAN ID=103 should be sent untagged to the switch CPU port.

- 1. Using Ethernet cable, connect gateway Ethernet port to your local area network. Connect to the device using WEB configurator.
- 2. Define the packet routing rules—'802.1q'—in *'Switch -> 802.1q'* submenu.

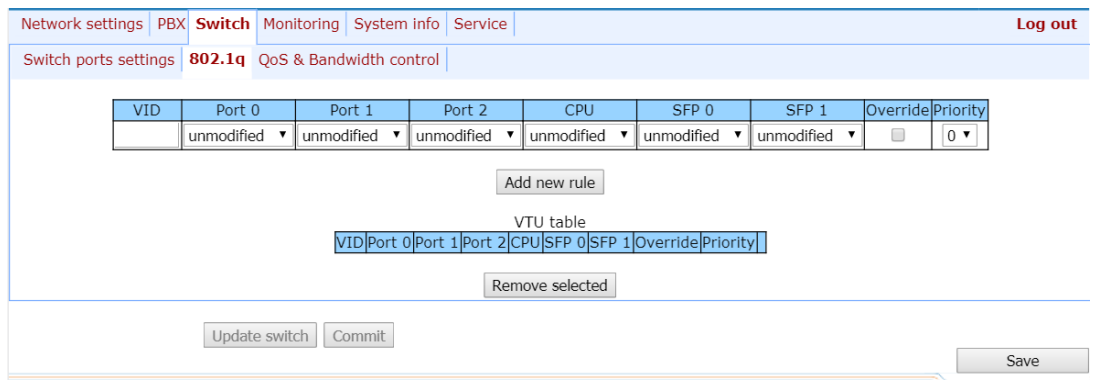

- For VLAN 101, port 0 is tagged, port 1 is untagged, other ports are not members of this VLAN.
- For VLAN 102, port 0 is tagged, port 2 is untagged, other ports are not members of this VLAN.
- For VLAN 103, port 0 is tagged, CPU port is untagged, other ports are not members of this VLAN.
- 3. For switch ports, you should configure '802.1q' operation mode in 'Switch -> Switch ports settings' submenu, i.e. 'IEEE Mode = Secure'. For untagged traffic coming to ports 1, 2 and CPU to be transferred to port 0 tagged, you should configure the respective *'Default VLAN ID'* tags—101, 102 and 103—for ports 1, 2 and CPU. Also, select 'Enable VLAN' checkboxes for these ports, including port 0, that allow to use *'Default VLAN ID'* settings.

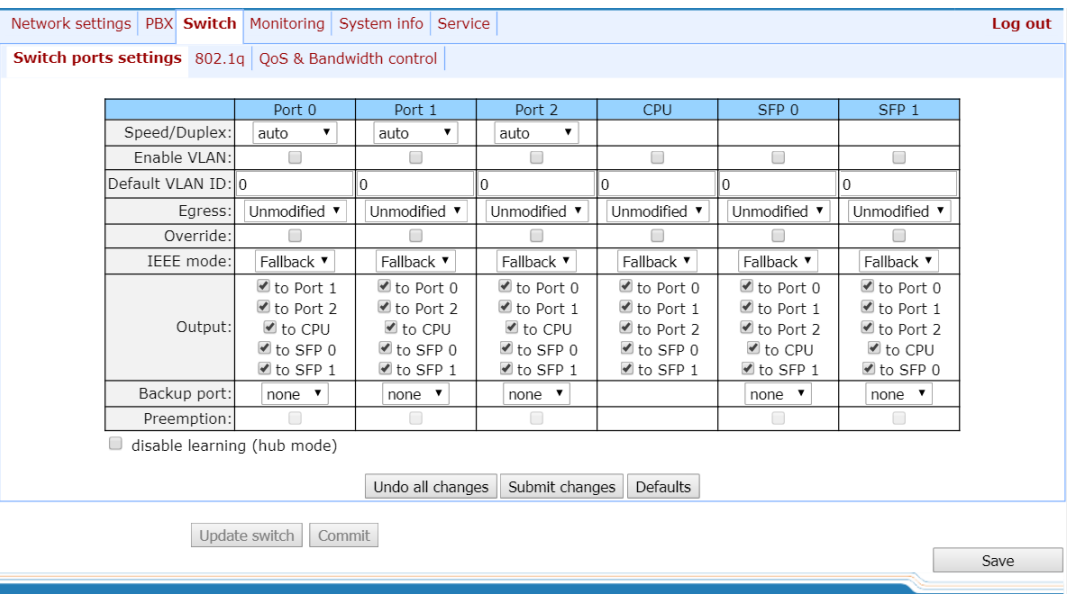

- 4. Click *'Update switch'* button to apply settings, connect to the device using 103 VLAN and confirm applied settings with *'Commit'* button.
- 5. After that, modified switch settings could be saved in the non-volatile memory with *'Save'* button.

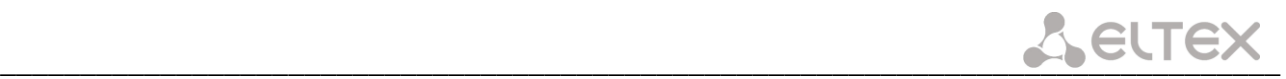

# **APPENDIX E. EXAMPLE OF PABX CONFIGURATION WITH TAU-72.IP/TAU-36.IP**

*Objective:* You have to build PABX with 4 subscriber numbers. A single number is allocated to PABX by a local exchange network—272xxxx. When a call comes to this number, it should be transferred to all 4 x PABX subscriber ports in turns. Ringing time for each number is 10 seconds.

#### *Solution:*

- 1. Using Ethernet cable, connect gateway Ethernet port to your local area network. Connect to the device using WEB configurator.
- 2. As a rule, during the call group creation process at SIP server, only a single login/password is issued for multiple lines. At the gateway, you should create a cycle call group with 10 seconds timeout; to do this, click *'New group'* button in *'PBX -> Serial groups'* tab and fill in the required fields:

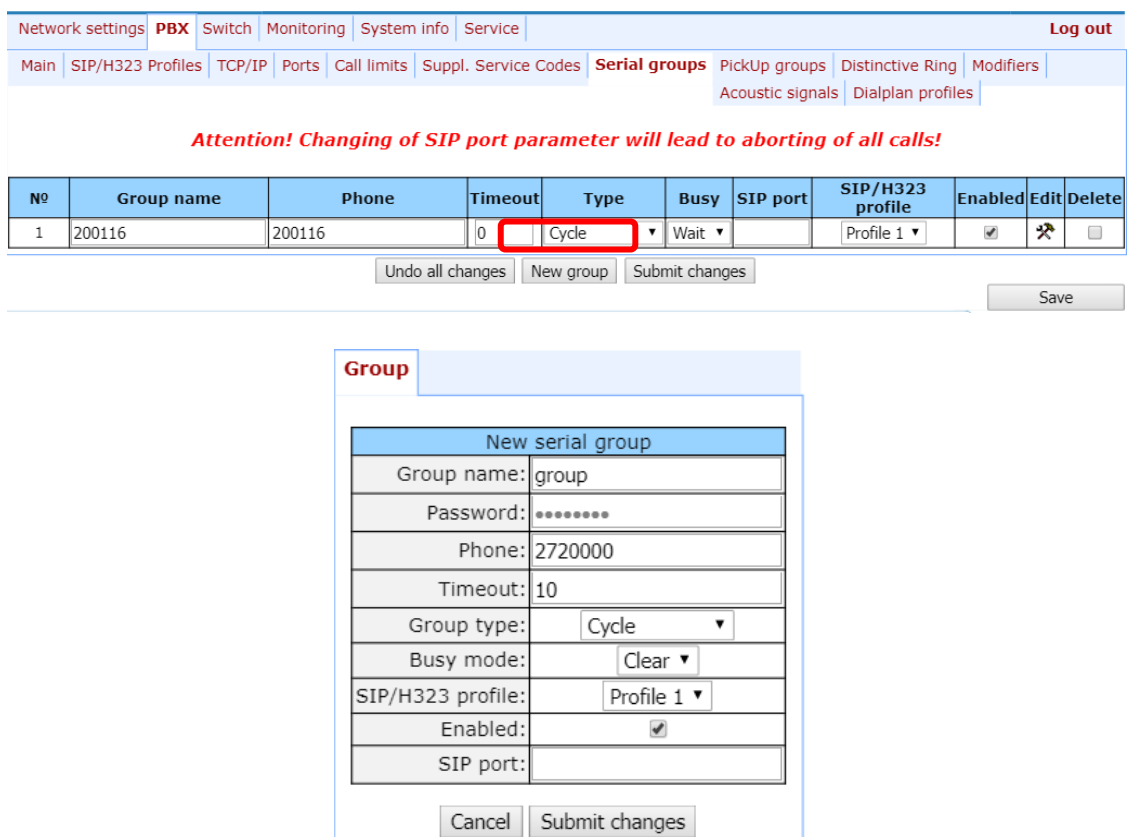

In group settings, specify login/password for registration on SIP server and assign the number allocated by a local exchange network (272xxxx) as a group number. Define SIP/Н.323 profile for call group operation.

3. In group port settings (*'PBX -> Serial groups -> Edit'*), add ports into a call group (see Section [5.1.2.7T](#page-109-0)he '*[Serial groups](#page-109-0)'* submenu).

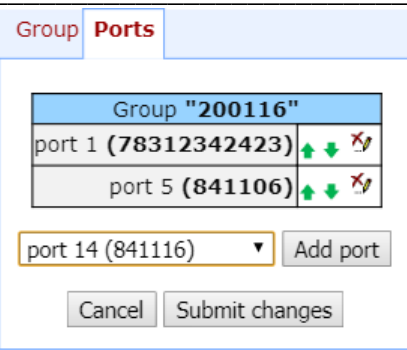

4. In subscriber port settings—*'PBX -> PORTS -> Edit -> Custom'* tab, define the internal subscriber enumeration. Given that during outgoing calls a number 272xxxx should be transferred as a Caller ID, you should configure an alternative Caller ID. Enumeration is defined by the *'Phone'* parameter in the port settings, and an alternative Caller ID is configured by selecting *'Use alt.number'* checkbox and specifying an external number in *'Alt.number'* field. Also, in port settings, define login/password for authentication on SIP server.

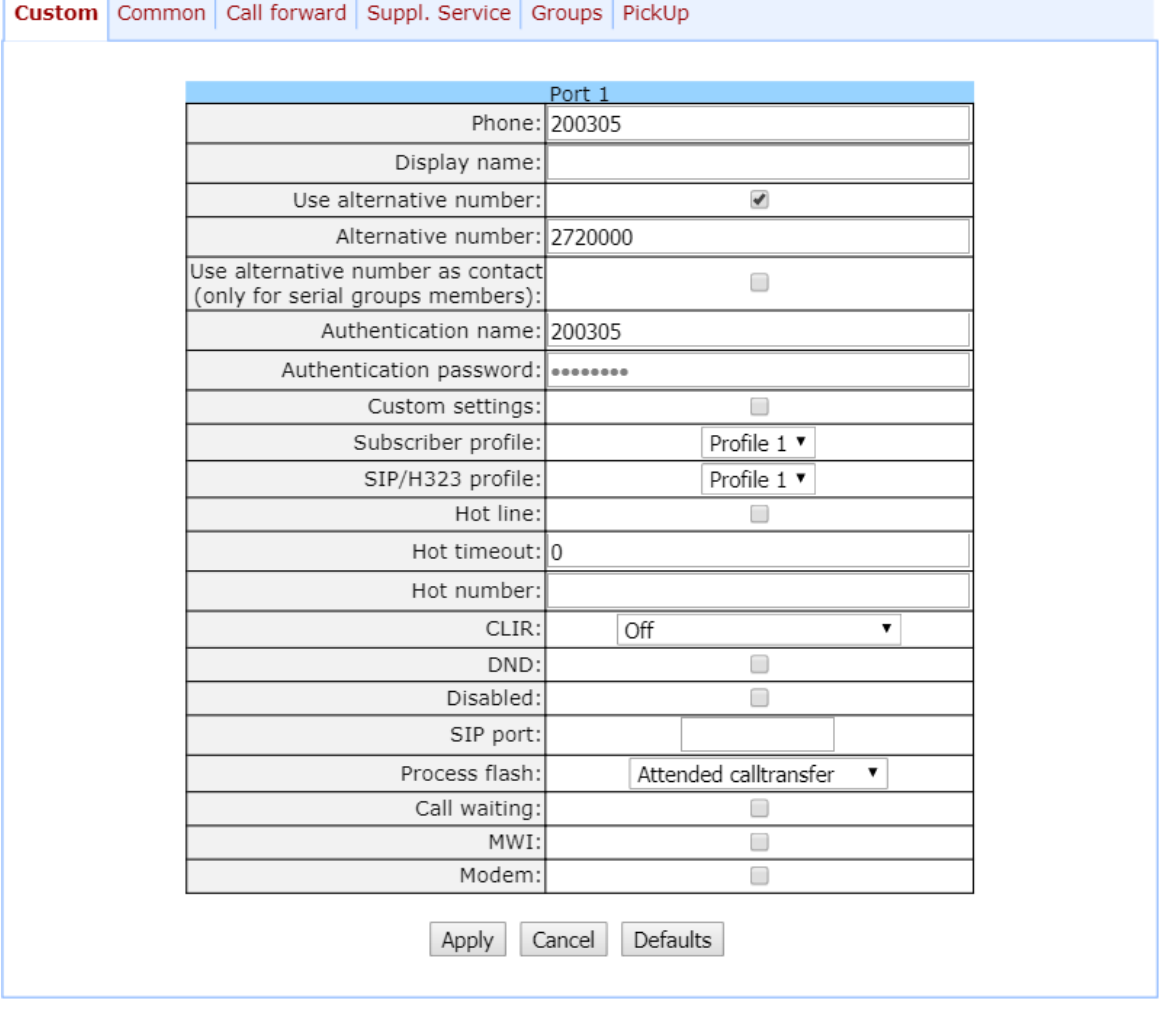

5. For outgoing calls routing, configure addressed dial peers in the respective SIP/Н.323 profile (*'PBX -> SIP-H323 Profiles -> Profile n -> Dialplan'* menu section).

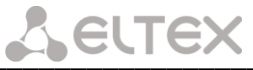

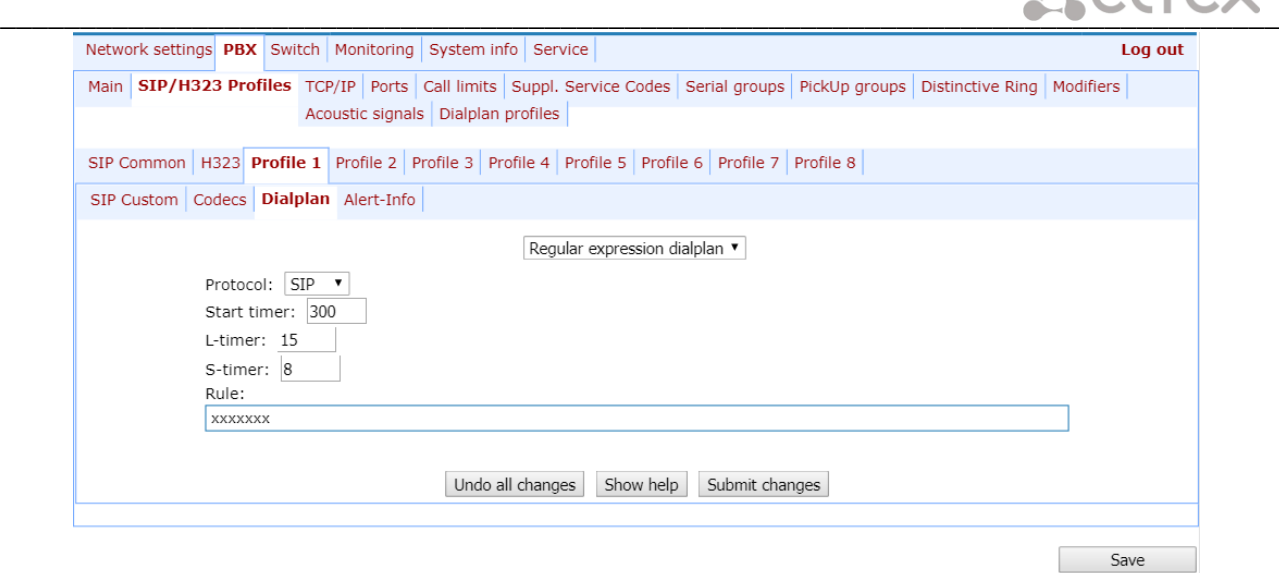

6. Or you may use the *outbound* mode (configured in *'PBX -> SIP/H323 Profiles -> Profile n -> SIP Custom'* section); in this case, all outgoing calls will be routed via SIP-proxy.

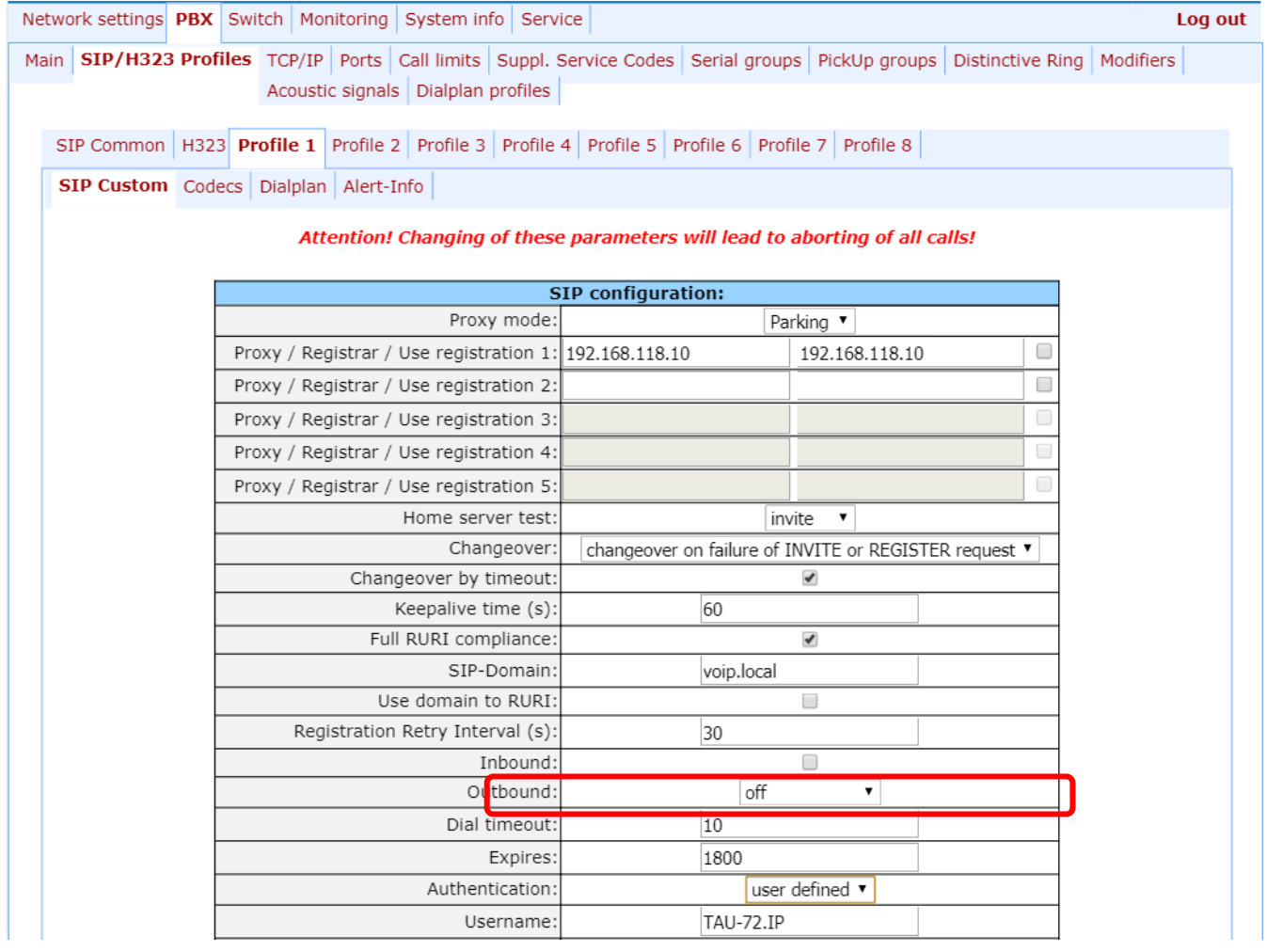

# **APPENDIX F. CALCULATION OF PHONE LINE LENGTH**

Electrical resistance/cable type relationship for 1km of DC subscriber cable lines.

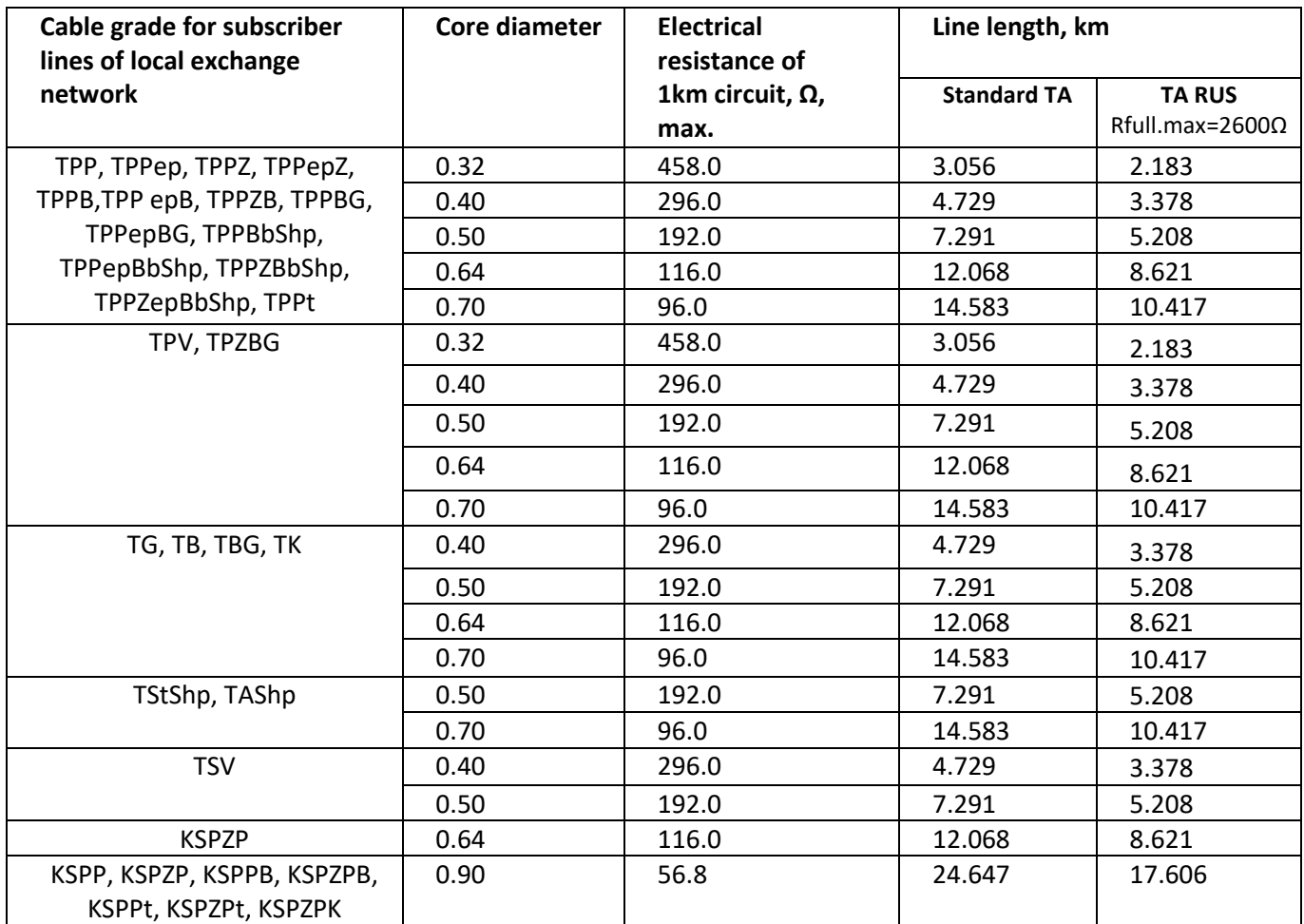

# **Phone line length calculation for different types of cable<sup>1</sup> :**

1. Cable resistance at 20°C:

$$
R_{cab} = L_{cab} \cdot R_{Sp20}(Ohm/km)
$$

where:

*<sup>R</sup>Sp*<sup>20</sup> [Ω/km] -specific DC cable resistance at 20°С (table value).

Cable length:

$$
L_{Cab} = \frac{R_{Cab}}{R_{Sp20}}(km)
$$

- 2. Loop length is twice:  $L_{Loop} = 2 \cdot L_{Cab}$
- 3. Loop resistance at 20°C

$$
R_{Loop} = L_{Loop} \cdot R_{Sp20} = 2 \cdot L_{Cab} \cdot R_{Sp20}
$$

 $\overline{a}$ 

<sup>&</sup>lt;sup>1</sup> Values from <http://izmer-ls.ru/shle.html>

Loop length is:  $L_{loop} = \frac{E_{loop}}{R}(km)$ 20 *km R R L Sp Loop*  $_{Loop}$   $=$ 

4. In case of phone lines, loop resistance includes phone unit resistance: 600Ω Equipment manufactured by Eltex provides maximum loop resistance of 3400Ω. Subsequently, loop resistance excluding the phone unit equals to 2800Ω. Thus, maximum loop length is calculated by the equation

$$
L_{Loop} = \frac{2800}{R_{Sp20}}(km)
$$

Line length is calculated by the equation:

$$
L_{Line} = L_{Cab} = \frac{L_{Loop}}{2} = \frac{2800}{2 \cdot R_{Sp20}} = \frac{1400}{R_{Sp20}} (km)
$$

5. If you have to consider the cable temperature, the cable line length will be calculated with an adjustment:

$$
L_{Line} = \frac{1400}{R_{Sp20} \cdot (1 - a(T - 20))} (km)
$$

where:

*a* is a temperature factor (table value); *T*-cable temperature.

# **APPENDIX G. AUTOMATIC CONFIGURATION PROCEDURE AND GATEWEY FIRMWARE VERSION CHECK**

### **1. Configuration parameters usage**

*'Enable autoupdate'* is an option that allows to use automatic software and configuration updates, and perform their version checks in the defined periods of time.

### **AU-72.IP/TAU-36.IP automatic configuration and configuration file version check operation algorithm.**

For each TAU-72.IP/TAU-36.IP, a reference configuration file is created; The archive contains cfg.yaml file, which can be edited. In /etc/config/cfg.yaml configuration file, specify its current version #ConfigFileVersion=YYYYMMDDHHMM:

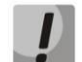

**After configuration, you need to upnload the archive, not the cfg.yaml file.**

```
#!version 1.0
#tau-72 YAML config file
#Tree hierarchy:
#node1:
       node2:
               param1: value1
               param2: value2
#NOTE: use spaces ' ' instead of tab '/t'
#NOTE: Don't del/add nodes
#NOTE: Use ':' after param names
#Remember, that quantity of spaces must be multiply to 8
#ConfigFileVersion=201302010905 
Network:
         network:
                 HOSTNAME: tau72
```
During TAU-72.IP/TAU-36.IP startup, the gateway checks for the configuration file at the specified path on FTP/TFTP/HTTP/HTTPS server (and signs in to server, if necessary). If the configuration file is present, TAU will download it, store it in its file system and apply it as a current configuration file. Upon the expiry of *'Configuration update interval'* timeout or when *'Configuration update time'* is coming, the gateway will re-download the configuration file from the server and compare versions of the current and downloaded configuration files (ConfigFileVersion). If the downloaded file version is higher that the current one, TAU-72.IP/TAU-36.IP saves and applies a new configuration; otherwise, the current configuration remains active.

When the operator wants to modify the gateway configuration, he should upload the modified configuration file with increased 'ConfigFileVersion' value to the server, and the configuration will be updated automatically upon the expiry of *'Configuration update interval'* timeout or when *'Configuration update time'* is coming*.* After restart, TAU-72.IP/TAU-36.IP will download configuration file from the server; this measure will protect the gateway from improper configuration. If you experience problems after configuring the gateway via Web configurator, restart the device to download the reference configuration.

#### **Flow chart**

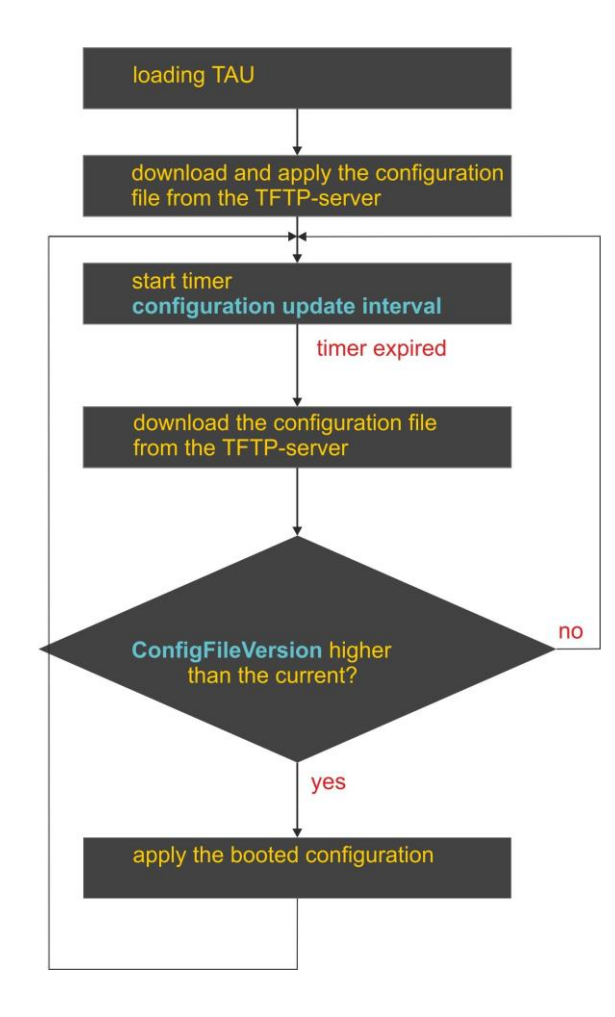

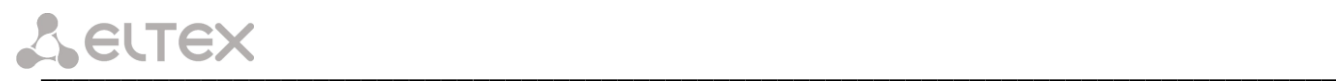

### **2. Autoupdate and firmware version check operation algorithm**

During TAU-72.IP/TAU-36.IP startup, and upon the expiry of *'Firmware update interval'* timeout or when *'Firmware update time'* is coming, the gateway checks for the version description file (tau.versions) at the specified path on TFTP server. If the configuration file is present, TAU-72.IP/TAU-36.IP will download it. This file contains information on versions of firmware files located at TFTP server as well as their paths and names. If versions of firmware located on server differ from the current ones (used by the gateway), the gateway checks for active call sessions. If there are no active call sessions, TAU-72.IP/TAU-36.IP will download firmware files with versions defined in tau.versions file. When download finishes, the gateway firmware will be updated; otherwise, 10 seconds timeout will be activated. When this timeout expires, the gateway checks again for active call sessions.

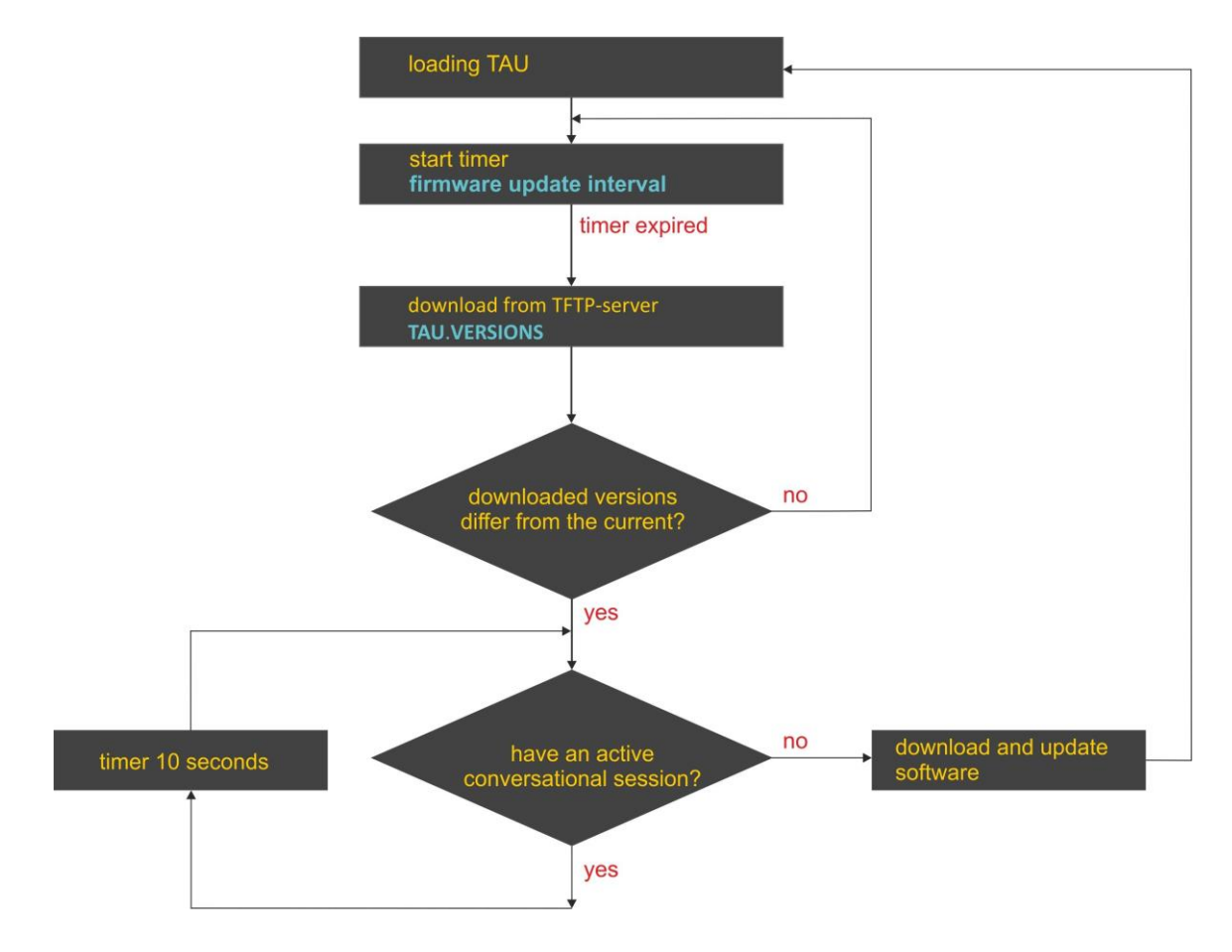

#### **3. Automatic configuration and firmware version check: parameter obtaining methods**

### **Method 1: Using DHCP Option 43 or Options 66 and 67 when DHCP is enabled in network settings or for one of VLANs.**

Gateway default settings as follow:

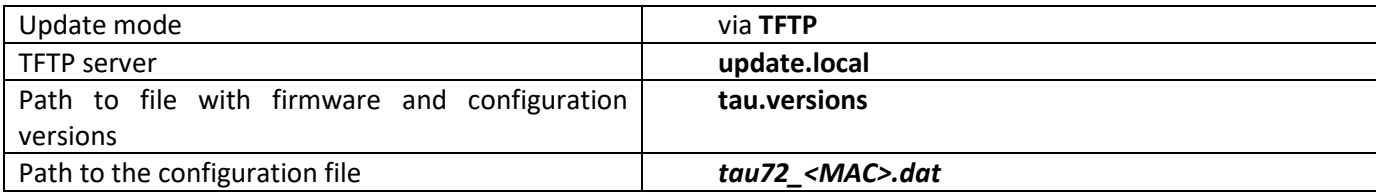

*tau72\_<MAC>.dat*-configuration file name. When such name is received, gateway substitutes *<MAC>* with its own MAC address.

*Example:* Transferred name of a configuration file is tau72\_<MAC>.dat. When this name is received, the gateway generates availability request for tau72\_ A8F94B887D27.dat file on TFTP server.

**Configuration file is downloaded to PC via WEB interface in tau72\_cfg.tar.gz format; to use it in autoconfiguration procedure, rename it to tau72\_<MAC>.dat.** 

**To edit the file on a PC, unarchive the file, modify its data and create a new archive in the same format taking into account the path to file /etc/config; next, rename it to tau72\_<MAC>.dat.**

If autoupdate server requires authorization, configure the following parameters: Autoupdate auth, Username, Password.

If the gateway receives Options 43, 66, and 67 from DHCP server simultaneously, Option 43 will have a priority in usage. Factory settings for automatic download of firmware and configuration files listed above will not work in this case.

*Description of syntax for Option 43, 66, 67 and firmware and configuration version file: tau.versions*

*Option 43 syntax:*

**<suboption number><suboption length><suboption value>,** 

where:

- suboption number and length are passed in a numeric (Hex) format;
- suboption value is passed as ASCII code.

Suboptions necessary for autoupdate procedure:

- 5–autoupdate server address;
	- Address should be received in the following format: **<proto>://<address>[:<port>]**, where

<proto>–protocol (ftp, tftp, http, https),

<address>–autoupdate server IP address or domain name,

<port>–autoupdate server port (optional parameter);

- 6–autoupdate configuration file name;
- 7—autoupdate firmware file name;

Example of the option record:

05:11:68:74:74:70:3A:2F:2F:61:75:74:6F:2E:72:75:3A:38:30:06:09:61:75:74:6F:2E:63:6F:6E:66:07:08 :61:75:74:6F:2E:76:65:72

where:

—autoupdate server address suboption number; —length, 17bytes (0x11 = 17 dec); 68:74:74:70:3A:2F:2F:61:75:74:6F:2E:72:75:3A:38:30—suboption value (http://auto.ru:80); —configuration file name suboption number; —length, 9bytes; 61:75:74:6F:2E:63:6F:6E:66—suboption value (auto.conf); —software file name suboption number; —length, 8bytes; 61:75:74:6F:2E:6B:6D:67—suboption value (auto.ver).

### *Option 66 syntax:* TFTP server **FQDN** or **IP address**

DHCP server configuration examples: Option tftp-server-name 'update.local' Option tftp-server-name '192.168.1.3'

*Option 67 syntax***:** *'tau.versions file name and path; Configuration file name and path'*

Syntax **tau.versions file path:** *conf-path/tau.versions*

Syntax **Configuration file path and name:** *conf***-p***ath/tau72\_<MAC>.dat*

Where *сonf-path*—configuration file path;

Example of Option 66 and 67 syntax, software file path and name, and gateway configuration for MAC address A8F94B887D27

Transferred parameters:

Option tftp-server-name 'update.local'; Option bootfile-name '/tau72ip/firmware/tau.versions;/tau72ip/conf/tau72\_<MAC>.dat'

# **Method 2: Using autoupdate parameter configuration, specified in 'Autoupdate Settings' section, when the static address is assigned in network settings, or when PPPoE is selected.**

In this case, 'Autoupdate protocol', 'Autoupdate server', 'Configuration file' and 'Firmware versions file' parameters are used, defined in 'Autoupdate Settings' section. If autoupdate server requires authorization, configure the following parameters: Autoupdate auth, Username, Password.

# 3.1. **tau.versions** file format and syntax

*Format and syntax* 

*FS={FSversion} firmware-pathFS/filenameFS CSP={CSPversion} firmware-pathCSP/filenameCSP MSP={MSPversion} firmware-pathMSP/filenameMSP IMG={IMGversion} firmware-pathIMG/filenameIMG ARM={ARMversion} firmware-pathARM/filenameARM*

*Where FSversion/CSPversion/MSPversion/ARMversion*—respective software version number; *firmware-pathFS,CSP,MSP,ARM*—path to the respective software file; *filenameFS,CSP,MSP,ARM*—name of the respective software file.

*Software file types*<sup>1</sup> *:*

- *FS*—file system with working application;
- *CSP*—gateway operating system;
- *MSP*—media processor software;
- *IMG*—complete software image, includes FS, CSP, MSP, and ARM;
- *ARM*—platform software.

### *Software file name format:*

*filenameFS* – tau72.fs.{software version number} *filenameCSP* – tau72.csp.{software version number} *filenameMSP* – tau72.msp.{software version number} *filenameIMG* – tau72.img.{software version number} *filenameARM* – tau72.arm.{software version number}

#### *tau.versions file contents example:*

FS=1.8.0 fs/tau72.fs.1.8.0 CSP=209 csp/tau72.csp.209 MSP=GA\_10\_23\_02\_03 msp/tau72.msp. GA\_10\_23\_02\_03 IMG=2.1.0 tau72ip/firmware/img/tau72.img.2.1.0 ARM=20111117 arm/tau72.arm.20111117

 $\overline{a}$ 

\_\_\_\_\_\_\_\_\_\_\_\_\_\_\_\_\_\_\_\_\_\_\_\_\_\_\_\_\_\_\_\_\_\_\_\_\_\_\_\_\_\_\_\_\_\_\_\_\_\_\_\_\_\_\_\_\_\_\_\_\_\_\_\_\_\_\_\_\_\_\_\_\_\_\_\_\_\_\_\_\_

 $\blacktriangle$  eutex

 $1$  In current firmware version only IMG file type is supporting.

# **APPENDIX H. DEVICE FIREWALL CONFIGURATION-IPTABLES**

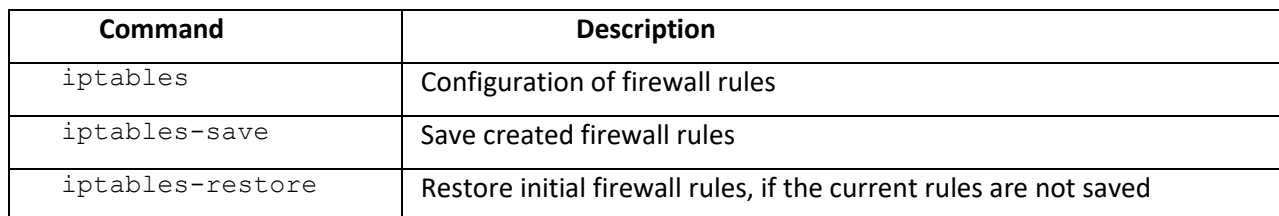

To configure the firewall, connect to the gateway via COM port, SSH or Telnet (factory settings address: **192.168.1.2**, network mask: **255.255.255.0**) using terminal application, e.g. TERATERM, Putty, SecureCRT.

Firewall configuration procedure as follows:

- 1. *Configuration via COM port:*  Connect the null modem cable to COM port of the PC and *'Console'* port of the device. *Configuration via SSH, Telnet:* Connect the computer to the Ethernet port of the device using Ethernet cable.
- 2. Run the terminal application;
- 3. Configure COM port connection: data rate: 115200, data format: 8bit w/o parity, 1 stop bit, w/o flow control; or telnet, ssh connection: Factory default IP address: 192.168.1.2, port: 23 (telnet), port 22 (ssh);
- 4. Enter 'admin' as a login. Go to Linux shell by executing 'shell' command.
- 5. Create necessary tables according to iptables utility manual, use 'iptables –h' command to view the manual;

#### **iptables utility usage examples:**

a) accept TCP packets via port 25 from the host 212.164.54.162:

```
iptables -A INPUT -s 212.164.54.162 -p tcp -m tcp --dport 25 -j ACCEPT
```
b) reject all packets from the host 216.223.9.208:

iptables -A INPUT -s 216.223.9.208 -j DROP

c) reject all packets from the network 216.223.0.0/255.255.0.0:

```
iptables -A INPUT -s 216.223.0.0/255.255.0.0 -j DROP
```
d) view all tables:

- iptables -L
- 6. Save created rules with 'iptables-save'.

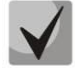

**To restore previous rules, if changes have not been saved yet, use 'Iptables-restore' command.**

7. Enter 'save' command to store the configuration into the non-volatile (flash) memory of the device.
## **10 APPENDIX J. PROCESSING OF INFO REQUESTS CONTAINING APPLICATION/BROADSOFT AND APPLICATION/SSCC AND USED FOR SUPPLEMENTARY SERVICES**

#### **1. Supplementary services, performed using BROADSOFT algorithm**

Device supports 'Call waiting' service that uses algorithm performed by BROADSOFT softswitch. To perform the service, you should configure flash event transfer to application/broadsoft.

When the second call is received be the gateway, INFO request is received with contents: **'play tone CallWaitingToneN'**, where N may have a value from 1 to 4. Having received this request, the gateway will play 'notification' tone to the subscriber.

To release a notification tone, INFO request is received from the softswitch with contents: **'stop CallWaitingTone'.**

To put the first call on hold and respond to the second call, the subscriber should press <flash> button, gateway transfers INFO request with contents: **'event flashhook'.**

#### **2. Supplementary services, performed using HUAWEI algorithm**

Device supports 'Call waiting', 'Call transfer', and '3-way conference' services that use algorithm performed by HUAWEI softswitch. To perform these services, you should configure flash event transfer to application/sscc.

When the second call is received be the gateway, INFO request is received with contents:

**tone-type=beep; beep-duration=X; beep-gap=Y; beep-times=Z**. Having received this request, the gateway will play 'notification' tone to the subscriber with parameters: Х—ring duration, Y—pause duration, Z—number of rings.

Other tones processed by the gateway are:

- **tone-type=busy** 'busy' tone playback
- **tone-type=ringback** 'ringback' tone playback
- **tone-type=specialdial** 'PBX response' tone playback. Along with this tone, the softswitch sends 'dialtimer=N' parameter, that defines the dialling timeout from the gateway side. If N=0, the dialling timeout is unlimited. Used in order to dial the second subscriber number or code for the respective action execution (for example, 2—switch between subscribers, 3—conference.) If timeout is non-zero, when it passes, the gateway will transfer an additional INFO request containing all dialled digits during this timeout.

To put the first call on hold (to perform the second call or respond to the second call), the subscriber should press <FLASH> button, gateway transfers INFO request with contents: **'event flashhook'.**

## **APPENDIX K. DESCRIPTION EVENTS SENT BY THE TRAP, TRAPV2, INFORM MESSAGES**

1. The format of the values used in the messages Trap, Trap V2, Inform

The format of the transmitted values consists of two parts**: %X and \$Y**, where **%X** - the number parameter according to the structure of the ladder, **\$Y** - type output value.

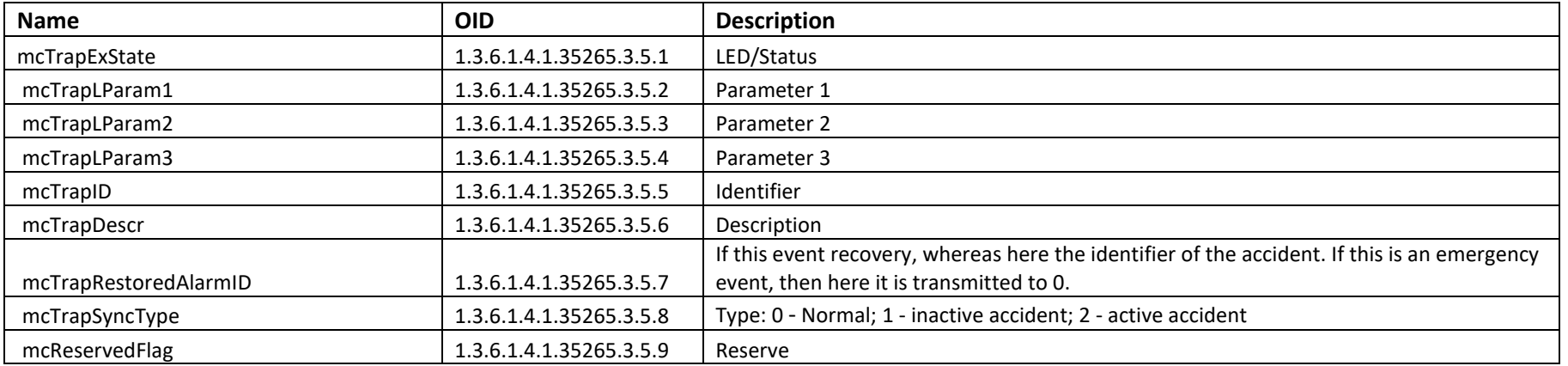

The structure of information transmitted in messages Trap, Trap V2, Inform

The value of variable %X contained in the description of the alarm corresponds to the structure of the following descriptions:

%1 –param1

%2 –param2

%3 –param3

%5 –description

Value Types of \$Y:

\$d – integer

 $$s$  – string

2. Description of the messages transmitted TAU

 $L$  eutex

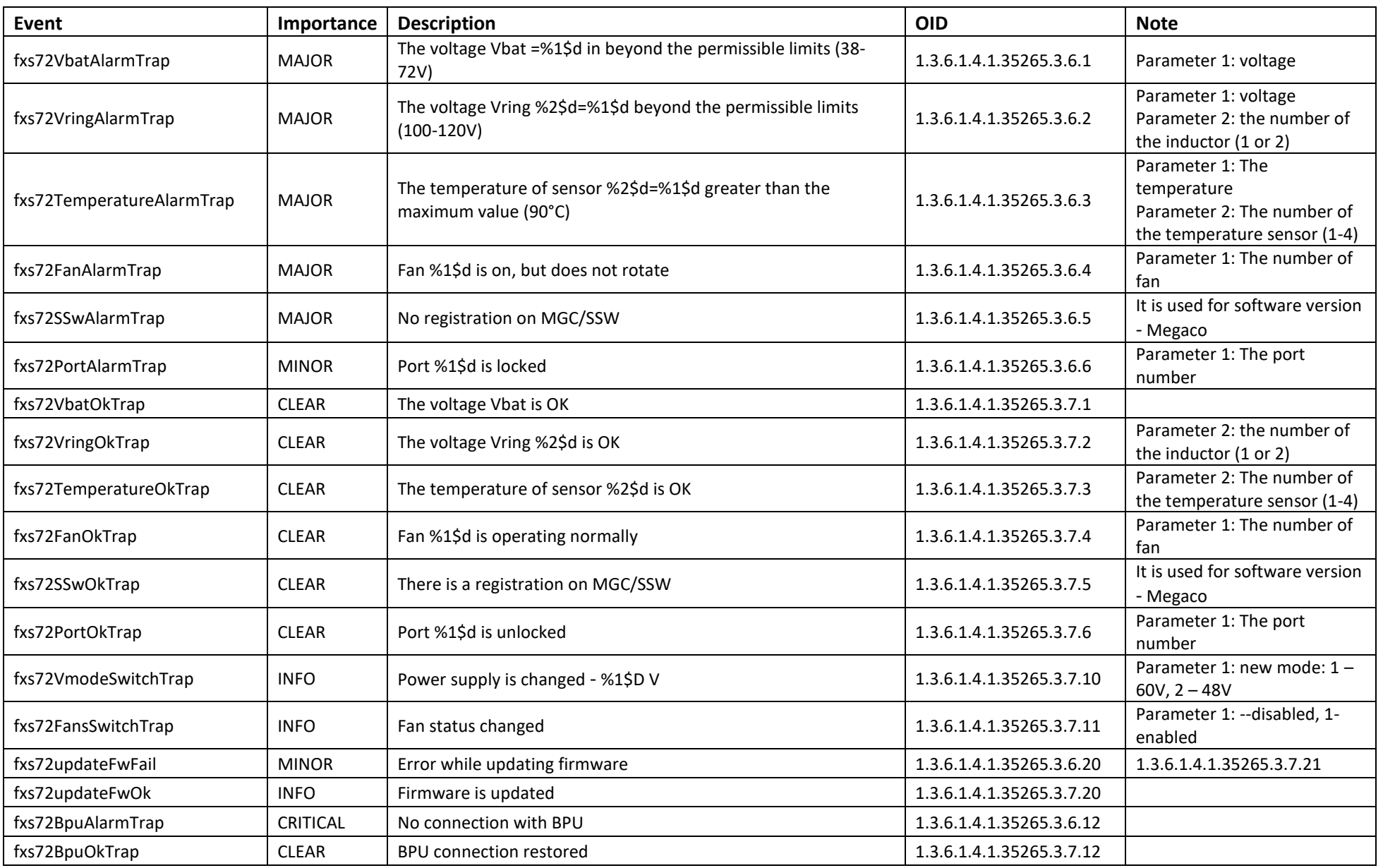

# ACLTEX

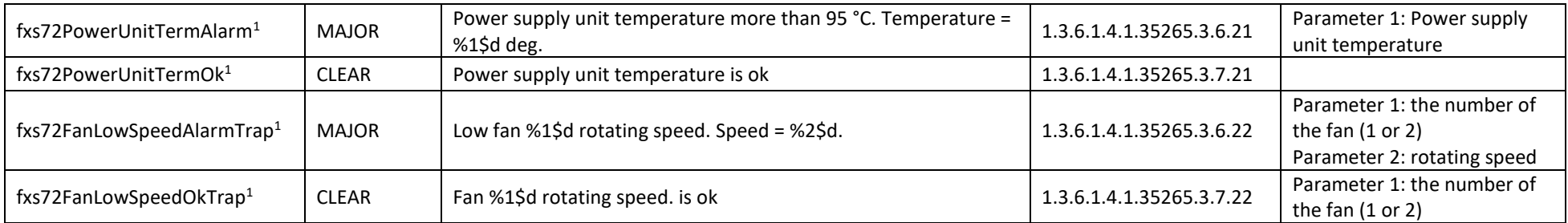

\_\_\_\_\_\_\_\_\_\_\_\_\_\_\_\_\_\_\_\_\_\_\_\_\_\_\_\_\_\_\_\_\_\_\_\_\_\_\_\_\_\_\_\_\_\_\_\_\_\_\_\_\_\_\_\_\_\_\_\_\_\_\_\_\_\_\_\_\_\_\_\_\_\_\_\_\_\_\_\_\_

 1 Sent by TAU-36/72.IP rev.B only

## **APPENDIX L. HELP ON TIMEZONES**

Date line (UTC-12) Baker Island,Howland Island PST12 USA/Minor Outlying Islands

USA Canada (UTC-10) Hawaii Time HST10 Pacific/Honolulu USA Canada (UTC-9) Alaska Time AKST9AKDT,M3.2.0,M11.1.0 America/Anchorage USA Canada (UTC-8) Pacific Time PST8PDT,M3.2.0,M11.1.0 America/Los\_Angeles USA Canada (UTC-7) Mountain Time MST7MDT,M3.2.0,M11.1.0 America/Denver USA Canada (UTC-7) Mountain Time (Arizona, no DST) MST7 America/Phoenix USA Canada (UTC-6) Central Time CST6CDT,M3.2.0,M11.1.0 America/Chicago USA Canada (UTC-5) Eastern Time EST5EDT,M3.2.0,M11.1.0 America/New\_York

Atlantic (UTC-4) Bermuda AST4ADT,M3.2.0,M11.1.0 Atlantic/Bermuda

Central and South America (UTC-3) Argentina ART3 America/Argentina/Buenos\_Aires Central and South America (UTC-3) Sao Paulo,Brazil BRT3BRST,M11.1.0/0,M2.5.0/0 America/Sao\_Paulo

Europe (UTC+0) GMT0 GMT0 GMT0 Europe (UTC+0) Dublin,Ireland GMT0IST,M3.5.0/1,M10.5.0 Europe/Dublin Europe (UTC+0) Lisbon,Portugal WET0WEST,M3.5.0/1,M10.5.0 Europe/Lisbon Europe (UTC+0) London,GreatBritain GMT0BST,M3.5.0/1,M10.5.0 Europe/London

Europe (UTC+1) Amsterdam,Netherlands CET-1CEST,M3.5.0,M10.5.0/3 Europe/Amsterdam Europe (UTC+1) Berlin,Germany CET-1CEST,M3.5.0,M10.5.0/3 Europe/Berlin Europe (UTC+1) Brussels,Belgium CET-1CEST,M3.5.0,M10.5.0/3 Europe/Brussels Europe (UTC+1) Bratislava,Slovakia CET-1CEST,M3.5.0,M10.5.0/3 Europe/Bratislava Europe (UTC+1) Budapest,Hungary CET-1CEST,M3.5.0,M10.5.0/3 Europe/Budapest Europe (UTC+1) Copenhagen,Denmark CET-1CEST,M3.5.0,M10.5.0/3 Europe/Copenhagen Europe (UTC+1) Madrid,Spain CET-1CEST,M3.5.0,M10.5.0/3 Europe/Madrid Europe (UTC+1) Oslo,Norway CET-1CEST,M3.5.0,M10.5.0/3 Europe/Oslo Europe (UTC+1) Paris,France CET-1CEST,M3.5.0,M10.5.0/3 Europe/Paris Europe (UTC+1) Prague,CzechRepublic CET-1CEST,M3.5.0,M10.5.0/3 Europe/Prague Europe (UTC+1) Roma,Italy CET-1CEST,M3.5.0,M10.5.0/3 Europe/Rome Europe (UTC+1) Zurich,Switzerland CET-1CEST,M3.5.0,M10.5.0/3 Europe/Zurich Europe (UTC+1) Stockholm,Sweden CET-1CEST,M3.5.0,M10.5.0/3 Europe/Stockholm

Europe (UTC+2) Helsinki,Finland EET-2EEST,M3.5.0/3,M10.5.0/4 Europe/Helsinki Europe (UTC+2) Kyiv,Ukraine EET-2EEST,M3.5.0/3,M10.5.0/4 Europe/Kiev Europe (UTC+2) Athens,Greece EET-2EEST,M3.5.0/3,M10.5.0/4 Europe/Athens

Asia (UTC+2) Amman EET-2EEST,M3.5.4/0,M10.5.5/1 Asia/Amman Asia (UTC+2) Beirut EET-2EEST,M3.5.0/0,M10.5.0/0 Asia/Beirut Asia (UTC+2) Damascus EET-2EEST,J91/0,J274/0 Asia/Damascus Asia (UTC+2) Gaza EET-2EEST,J91/0,M10.3.5/0 Asia/Gaza Asia (UTC+2) Jerusalem GMT-2 Asia/Jerusalem Asia (UTC+2) Nicosia EET-2EEST,M3.5.0/3,M10.5.0/4 Asia/Nicosia

Asia (UTC+3) Aden AST-3 Asia/Aden Asia (UTC+3) Baghdad AST-3ADT,J91/3,J274/4 Asia/Baghdad

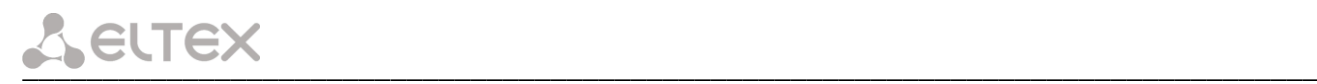

Asia (UTC+3) Bahrain AST-3 Asia/Bahrain Asia (UTC+3) Kuwait AST-3 Asia/Kuwait Asia (UTC+3) Qatar AST-3 Asia/Qatar Asia (UTC+3) Riyadh AST-3 Asia/Riyadh Europe (UTC+3) Moscow, Russia MSK-3 Europe/Moscow Asia (UTC+3:30) Tehran IRST-3:30 Asia/Tehran

Asia (UTC+4) Baku AZT-4AZST,M3.5.0/4,M10.5.0/5 Asia/Baku Asia (UTC+4) Dubai GST-4 Asia/Dubai Asia (UTC+4) Muscat GST-4 Asia/Muscat Asia (UTC+4) Tbilisi GET-4 Asia/Tbilisi Asia (UTC+4) Yerevan AMT-4AMST,M3.5.0,M10.5.0/3 Asia/Yerevan

Asia (UTC+4:30) Kabul AFT-4:30 Asia/Kabul

Asia (UTC+5) Aqtobe AQTT-5 Asia/Aqtobe Asia (UTC+5) Ashgabat TMT-5 Asia/Ashgabat Asia (UTC+5) Dushanbe TJT-5 Asia/Dushanbe Asia (UTC+5) Karachi PKT-5 Asia/Karachi Asia (UTC+5) Oral ORAT-5 Asia/Oral Asia (UTC+5) Samarkand UZT-5 Asia/Samarkand Asia (UTC+5) Tashkent UZT-5 Asia/Tashkent Asia (UTC+5) Yekaterinburg YEKT-5 Asia/Yekaterinburg

Asia (UTC+5:30) Calcutta IST-5:30 Asia/Calcutta Asia (UTC+5:30) Colombo IST-5:30 Asia/Colombo

Asia (UTC+6) Almaty ALMT-6 Asia/Almaty Asia (UTC+6) Bishkek KGT-6 Asia/Bishkek Asia (UTC+6) Dhaka BDT-6 Asia/Dhaka Asia (UTC+6) Qyzylorda QYZT-6 Asia/Qyzylorda Asia (UTC+6) Thimphu BTT-6 Asia/Thimphu Asia (UTC+6) Omsk OMST-6 Asia/Omsk

Asia (UTC+7) Jakarta WIT-7 Asia/Jakarta Asia (UTC+7) Bangkok ICT-7 Asia/Bangkok Asia (UTC+7) Vientiane ICT-7 Asia/Vientiane Asia (UTC+7) Phnom Penh ICT-7 Asia/Phnom\_Penh Asia (UTC+7) Novosibirsk NOVT-7 Asia/Novosibirsk Asia (UTC+7) Krasnoyarsk Asia/Krasnoyarsk

Asia (UTC+8) Chongqing CST-8 Asia/Chongqing Asia (UTC+8) Hong Kong HKT-8 Asia/Hong\_Kong Asia (UTC+8) Shanghai CST-8 Asia/Shanghai Asia (UTC+8) Singapore SGT-8 Asia/Singapore Asia (UTC+8) Urumqi CST-8 Asia/Urumqi Asia (UTC+8) Taiwan CST-8 Asia/Taipei Asia (UTC+8) Ulaanbaatar ULAT-8 Asia/Ulaanbaatar Asia (UTC+8) Irkutsk Asia/Irkutsk

Australia (UTC+8) Perth WST-8 Australia/Perth Perth

Asia (UTC+9) Dili TLT-9 Asia/Dili Asia (UTC+9) Jayapura EIT-9 Asia/Jayapura Asia (UTC+9) Pyongyang KST-9 Asia/Pyongyang Asia (UTC+9) Seoul KST-9 Asia/Seoul Asia (UTC+9) Yakutsk YAKT-9 Asia/Yakutsk Asia (UTC+9) Tokyo JST-9 Asia/Tokyo

Australia (UTC+9:30) Adelaide CST-9:30CST,M10.5.0,M3.5.0/3 Australia/Adelaide Australia (UTC+9:30) Darwin CST-9:30 Australia/Darwin

Australia (UTC+10) Brisbane EST-10 Australia/Brisbane Australia (UTC+10) Melbourne,Canberra,Sydney EST-10EST,M10.5.0,M3.5.0/3 Australia/Melbourne Australia (UTC+10) Hobart EST-10EST,M10.1.0,M3.5.0/3 Australia/Hobart

Asia (UTC+10) Vladivostok VLAST-10 Asia/Vladivostok

Asia (UTC+12) Anadyr ANAT-12 Asia/Anadyr New Zealand (UTC+12) Auckland, Wellington NZST-12NZDT,M10.1.0,M3.3.0/3 Pacific/Auckland

Tonga (UTC+13) Nuku'alofa TOT-13 Tonga/Nuku'alofa

Kiribati (UTC+14) Caroline Island LINT-14 Kiribati/Caroline Island

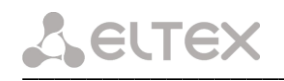

# **APPENDIX M. CABLE CONNECTORS PIN DESIGNATION**

Console port Console RJ-45 connector pin designations are listed in table above.

Table 16-Console port Console RJ-45 connector pin designations

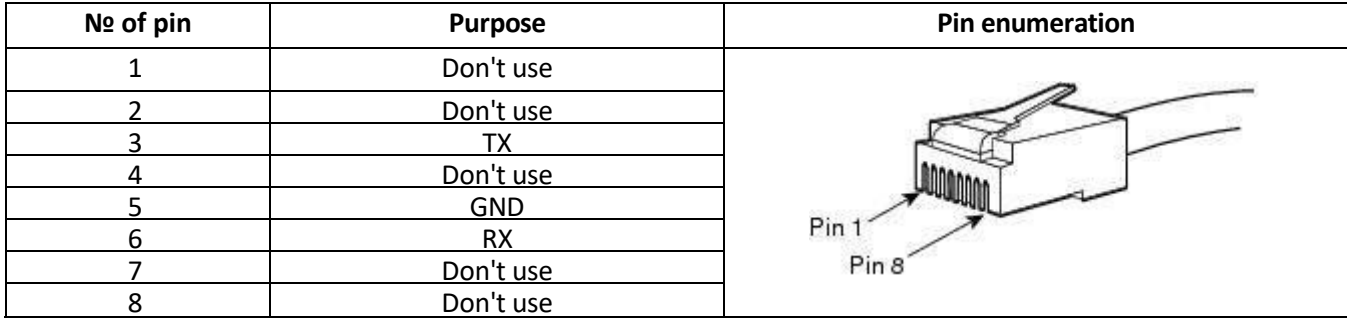

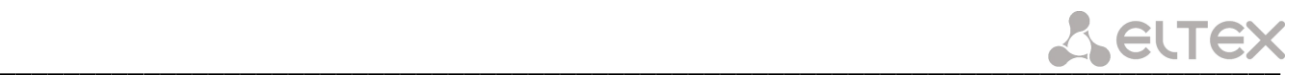

#### **TECHNICAL SUPPORT**

Contact Eltex Service Centre to receive technical support regarding our products: 29v Okruzhnaya st., Novosibirsk, Russian Federation, 630020 Phone number: +7(383) 274-47-87 +7(383) 272-83-31 E-mail: **[techsupp@eltex.nsk.ru](file:///C:/Users/user/AppData/Roaming/Microsoft/Word/techsupp@eltex.nsk.ru)**

Visit Eltex official website to get the relevant technical documentation and software, benefit from our knowledge base, send us online request or consult a Service Centre Specialist in our technical forum.

Official website: **<http://eltex-co.ru/>** Technical forum: **<http://eltex-co.ru/forum>** Knowledge base: **<http://kcs.eltex.nsk.ru/>** Download center: **<http://eltex-co.ru/support/downloads>**

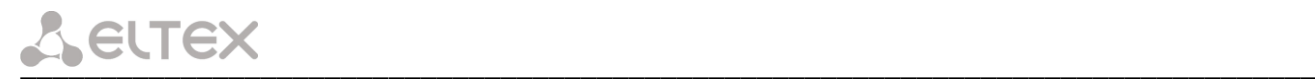

# **ACCEPTANCE CERTIFICATE AND WARRANTY FOR TAU-72.IP**

Universal Network Terminal TAU-72.IP with serial no. \_\_\_\_\_\_\_\_\_\_\_\_\_\_\_\_\_\_\_\_\_\_\_\_\_\_\_\_ complies with technical specifications TU6650-021-33433783-2009 and is qualified for operation.

The manufacturer, ELTEX Enterprise Ltd, guarantees that the digital gateway meets the requirements of technical specification TU6650-021-33433783-2009 provided its operation conditions correspond to the ones set forth in this Manual.

Warranty period—1 year.

The device does not contain precious materials.

signature

Director **A. N. Chernikov** full name

Head of the Quality Control Department S. I. Igoning

signature

full name

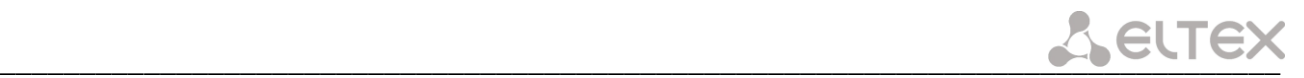

## **ACCEPTANCE CERTIFICATE AND WARRANTY FOR TAU-36.IP**

Universal Network Terminal TAU-36.IP with serial no. \_\_\_\_\_\_\_\_\_\_\_\_\_\_\_\_\_\_\_\_\_\_\_\_\_\_\_\_ complies with technical specifications TU6650-021-33433783-2009 and is qualified for operation.

The manufacturer, ELTEX Enterprise Ltd, guarantees that the digital gateway meets the requirements of technical specification TU6650-021-33433783-2009 provided its operation conditions correspond to the ones set forth in this Manual.

Warranty period—1 year.

The device does not contain precious materials.

signature

Director **A. N. Chernikov** full name

Head of the Quality Control Department S. I. Igoning

signature

full name